IBM DB2 Information Integrator OmniFind Edition

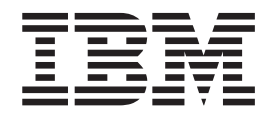

# Verwaltung der Unternehmenssuche

*Version 8.2*

IBM DB2 Information Integrator OmniFind Edition

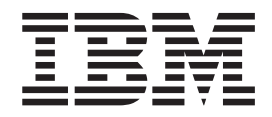

# Verwaltung der Unternehmenssuche

*Version 8.2*

#### **Anmerkung:**

Vor Verwendung dieser Informationen und des darin beschriebenen Produkts sollten Sie die allgemeinen Informationen unter ″Bemerkungen″ lesen.

- v Die IBM Homepage finden Sie im Internet unter: **ibm.com**
- v IBM und das IBM Logo sind eingetragene Marken der International Business Machines Corporation.
- v Das e-business-Symbol ist eine Marke der International Business Machines Corporation.
- v Infoprint ist eine eingetragene Marke der IBM.
- v ActionMedia, LANDesk, MMX, Pentium und ProShare sind Marken der Intel Corporation in den USA und/oder anderen Ländern.
- v C-bus ist eine Marke der Corollary, Inc. in den USA und/oder anderen Ländern.
- v Java und alle auf Java basierenden Marken und Logos sind Marken der Sun Microsystems, Inc. in den USA und/oder anderen Ländern.
- v Microsoft Windows, Windows NT und das Windows-Logo sind Marken der Microsoft Corporation in den USA und/oder anderen Ländern.
- v PC Direct ist eine Marke der Ziff Communications Company in den USA und/oder anderen Ländern.
- v SET und das SET-Logo sind Marken der SET Secure Electronic Transaction LLC.
- v UNIX ist eine eingetragene Marke der Open Group in den USA und/oder anderen Ländern.
- v Marken anderer Unternehmen/Hersteller werden anerkannt.

Dieses Dokument enthält proprietäre Informationen von IBM. Sie werden mit einer Lizenzvereinbarung zur Verfügung gestellt und durch Urheberrechtsgesetze geschützt. Die Informationen in dieser Veröffentlichung enthalten keine Produktgarantien.

Sie können IBM Veröffentlichungen online oder über Ihren lokalen IBM Ansprechpartner bestellen.

- v Veröffentlichungen bestellen Sie online über das IBM Publications Center unter der Internetadresse: [www.ibm.com/shop/publications/order](http://www.ibm.com/shop/publications/order)
- v Ihren lokalen IBM Ansprechpartner finden Sie über die Internetsite ″IBM Directory of Worldwide Contacts″ unter der Internetadresse: [www.ibm.com/planetwide](http://www.ibm.com/planetwide)

Diese Veröffentlichung ist eine Übersetzung des Handbuchs *IBM DB2 Information Integrator OmniFind Edition Administering Enterprise Search,* IBM Form SC18-9283-00, herausgegeben von International Business Machines Corporation, USA

© Copyright International Business Machines Corporation 2004 © Copyright IBM Deutschland Informationssysteme GmbH 2004

Informationen, die nur für bestimmte Länder Gültigkeit haben und für Deutschland, Österreich und die Schweiz nicht zutreffen, wurden in dieser Veröffentlichung im Originaltext übernommen.

Möglicherweise sind nicht alle in dieser Übersetzung aufgeführten Produkte in Deutschland angekündigt und verfügbar; vor Entscheidungen empfiehlt sich der Kontakt mit der zuständigen IBM Geschäftsstelle.

Änderung des Textes bleibt vorbehalten.

Herausgegeben von: SW TSC Germany Kst. 2877 Oktober 2004

## **Inhaltsverzeichnis**

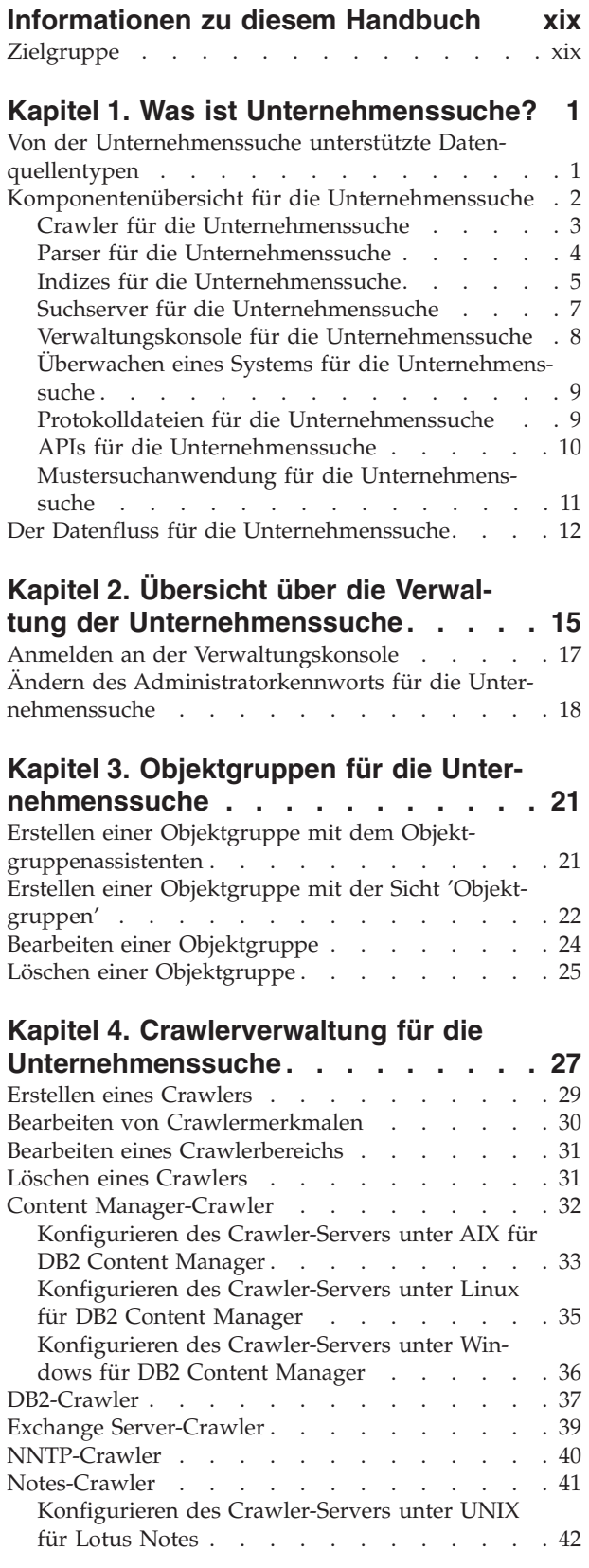

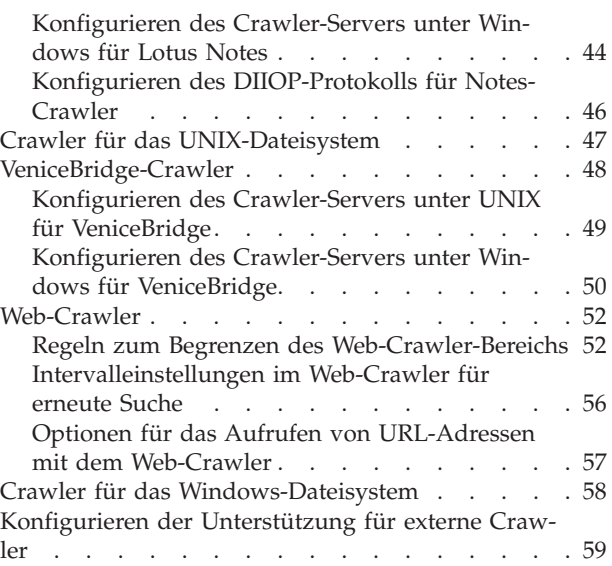

## **Kapitel 5. [Indexverwaltung](#page-82-0) für die**

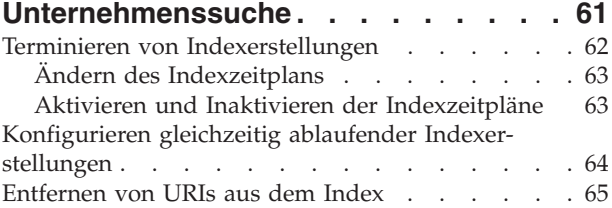

## **Kapitel 6. [Suchanwendungen](#page-88-0) für die**

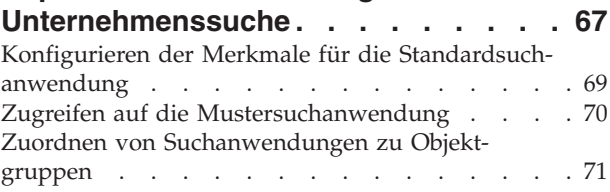

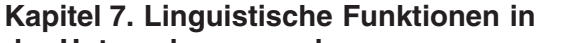

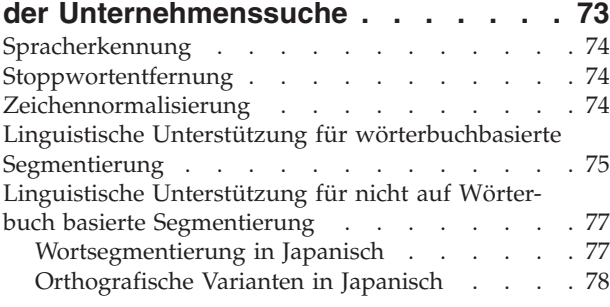

## **Kapitel 8. [Durchsuchen](#page-100-0) von Objekt-**

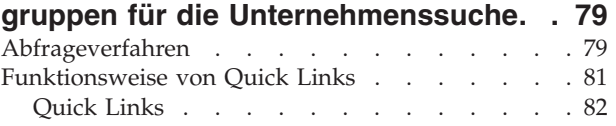

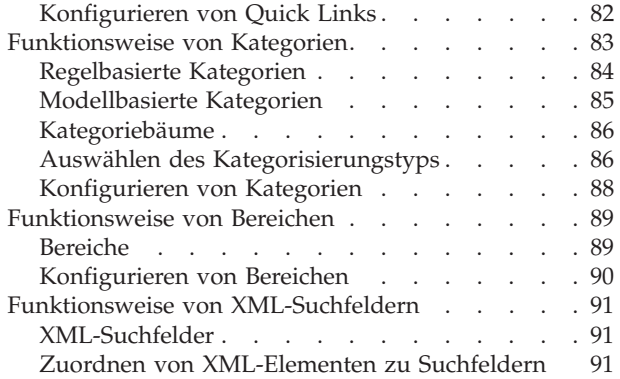

#### **Kapitel 9. [Suchergebnisse](#page-116-0) aus der**

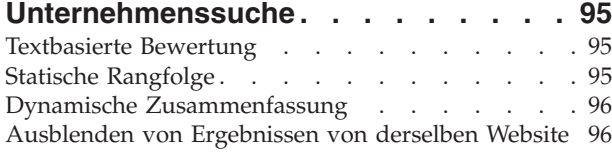

## **Kapitel 10. Starten und [Stoppen](#page-120-0) der**

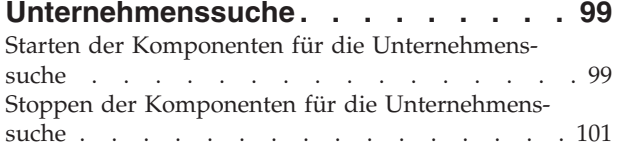

#### **Kapitel 11. [Überwachen](#page-124-0) der Aktivitäten der [Unternehmenssuche](#page-124-0) . . . . . [103](#page-124-0)**

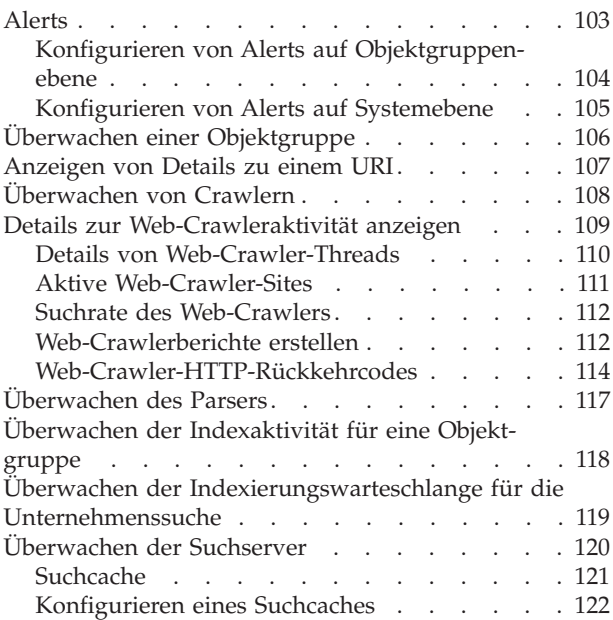

### **Kapitel 12. [Sicherheit](#page-144-0) für die Unter-**

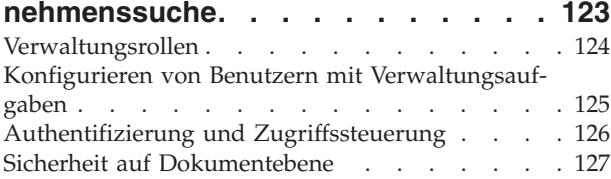

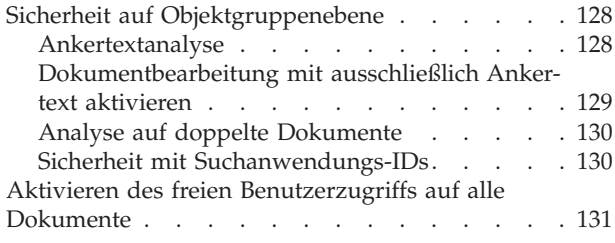

## **Kapitel 13. [Integration](#page-154-0) der Unter-**

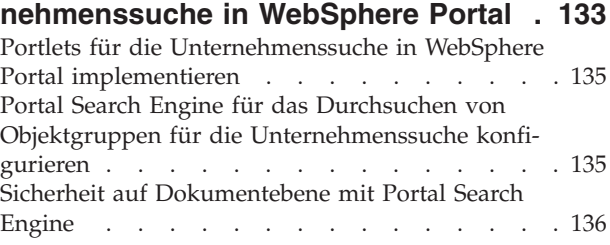

## **Kapitel 14. Migration von [WebSphere](#page-158-0)**

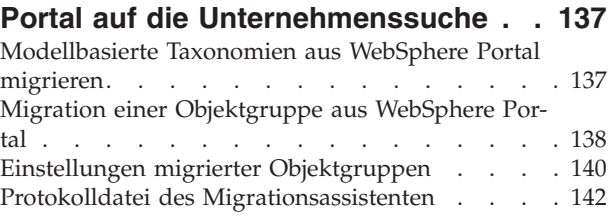

#### **Kapitel 15. Sicherung und [Wiederher](#page-164-0)stellung für die [Unternehmenssuche](#page-164-0) . [143](#page-164-0)**

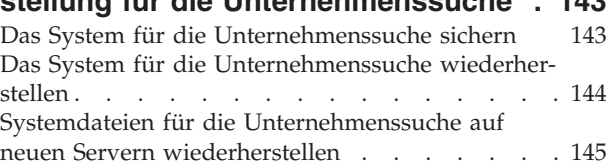

#### **Kapitel 16. [Verwaltung](#page-168-0) von Protokolldateien für die [Unternehmenssuche](#page-168-0) . [147](#page-168-0)**

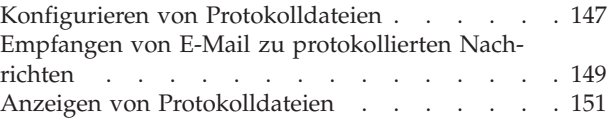

## **Kapitel 17. [URI-Formate](#page-174-0) in der Unter[nehmenssuche.](#page-174-0) . . . . . . . . . . [153](#page-174-0)**

## **Kapitel 18. [Nachrichten](#page-178-0) für die Unter-**

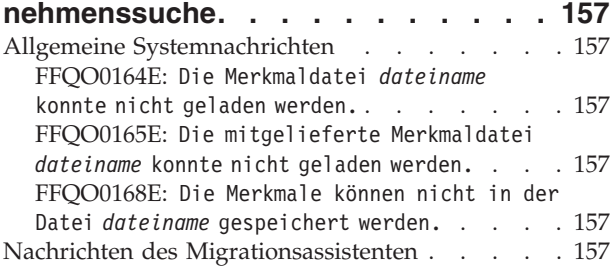

[FFQW0001E:](#page-178-0) Für den Schlüssel *[nachrichtenschlüssel](#page-178-0)* wurde keine Nachricht [gefunden.](#page-178-0) Wenden Sie sich an den Administrator für die [Unternehmenssuche.](#page-178-0) . . [157](#page-178-0) [FFQW0002E:](#page-179-0) Die Datei *dateiname* kann nicht gelesen werden. Ändern Sie Ihre [Auswahl.](#page-179-0) . . [158](#page-179-0) [FFQW0003E:](#page-179-0) Für die Datei *dateiname* ist kein [Objektgruppenname](#page-179-0) festgelegt. . . . . [158](#page-179-0) [FFQW0008E:](#page-179-0) Die Benutzer-ID oder das Kennwort ist [ungültig.](#page-179-0) . . . . . . . . . [158](#page-179-0) [FFQW0011E:](#page-179-0) Beim Importieren der [Objektgruppe](#page-179-0) für die Suchmaschine von WebSphere Portal in Datei *[dateiname](#page-179-0)* ist ein Fehler aufgetreten. In Zeile *[zeilennummer](#page-179-0)* und Spalte *[spaltennummer](#page-179-0)* ist der folgende Fehler aufgetreten: *[fehlernachricht](#page-179-0)*. Die Datei konnte nicht [importiert](#page-179-0) werden. . . . [158](#page-179-0) FFQW0012E: Beim Erstellen der [Objektgruppe](#page-179-0) *[objektgruppenname](#page-179-0)* ist ein Fehler [aufgetreten.](#page-179-0) Der folgende Fehler wurde [zurückgegeben:](#page-179-0) *fehlercode.* . . . . . . [158](#page-179-0) [FFQW0013E:](#page-180-0) Beim Erstellen eines [Web-Crawlers](#page-180-0) für die Objektgruppe *[objektgruppenname](#page-180-0)* ist ein Fehler [aufgetreten.](#page-180-0) Der folgende Fehler ist [aufgetreten:](#page-180-0) *fehlercode*. . . . . . . . . [159](#page-180-0) FFQW0014E: Beim Erstellen der [Objektgruppe](#page-180-0) *[objektgruppenname](#page-180-0)* ist ein Fehler [aufgetreten.](#page-180-0) Für die ID *benutzername* wurde keine Sitzung [gefunden.](#page-180-0) . . . . . . . . [159](#page-180-0) FFQW0016E: Beim Erstellen der [Objektgruppe](#page-180-0) *[objektgruppenname](#page-180-0)* ist ein Fehler aufgetreten: *[fehlernachricht](#page-180-0)*. . . . . . . [159](#page-180-0) [FFQW0019E:](#page-180-0) Beim Erstellen einer [Crawlerkonfigurationsdatei](#page-180-0) ist ein Fehler aufgetreten. [Ausnahmebedingungsnachricht:](#page-180-0) *[fehlernachricht](#page-180-0)* . . . . . . . . . . . [159](#page-180-0) FFQW0120I: Die Migration wurde [erfolgreich](#page-180-0) beendet. Weitere [Informationen](#page-180-0) finden Sie in der [Protokolldatei.](#page-180-0).............159 FFQW0140I: Die [Objektgruppe](#page-180-0) wurde aus der WebSphere [Portal-Konfigurationsdatei](#page-180-0) *datei* [importiert.](#page-180-0). . . . . . . . . . . . . [159](#page-180-0) FFQW0141I: Die [Objektgruppe](#page-181-0) *[objektgruppenname](#page-181-0)* wurde erstellt. . . . . . [160](#page-181-0) FFQW0142I: Der Web-Crawler für [Objektgruppe](#page-181-0) *[objektgruppenname](#page-181-0)* wurde erfolgreich [erstellt.](#page-181-0) . . . . . . . . . . . . [160](#page-181-0) FFQW0154I: Die [Crawlerdaten](#page-181-0) für Objektgruppe *[objektgruppenname](#page-181-0)* werden [erstellt.](#page-181-0) . . . . . . . . . . . . [160](#page-181-0) FFQW0155I: Die folgenden [Einstellungen](#page-181-0) für die maximale Anzahl [Crawler-Threads](#page-181-0) wurden gefunden: *[threadnummernliste](#page-181-0)*. Der [importierte](#page-181-0) Wert ist *[maximale\\_anzahl\\_threads](#page-181-0)*. . . . . . . . . [160](#page-181-0) FFQW0156I: Die folgenden [Einstellungen](#page-181-0) für die maximale Tiefe von [Crawlersuchpfaden](#page-181-0) wurden gefunden: *[pfadtiefenliste](#page-181-0)*. Der importierte Wert ist *[maximale\\_pfadtiefe](#page-181-0)*. . . [160](#page-181-0)

FFQW0157I: Die folgenden [Einstellungen](#page-181-0) für das [Crawlerdokumentzeitlimit](#page-181-0) wurden gefunden: *[zeitlimitliste](#page-181-0)*. Der importierte Wert ist *[maximales\\_zeitlimit](#page-181-0)*. . . . . . . [160](#page-181-0) FFQW0158I: Die folgenden [Einstellungen](#page-181-0) für [Standardzeichensätze](#page-181-0) wurden gefunden: *[zeichensatzliste](#page-181-0)*. Der importierte Wert ist *[zeichensatz](#page-181-0)*. . . . . . . . . . . . . [160](#page-181-0) FFQW0159I: Die [Konfigurationsdatei](#page-181-0) *datei* wurde erstellt. [Rückkehrcode:](#page-181-0) *rückkehrcode*. . [160](#page-181-0) [Konfigurationsmanagernachrichten](#page-182-0) . . . . . [161](#page-182-0) FFQC1000E: Der Name der [Objektgruppe](#page-182-0) *[objektgruppenname](#page-182-0)* ist bereits vorhanden. . . [161](#page-182-0) FFQC1003E: Der Sitzungsname *[sitzungsname](#page-182-0)* ist bereits [vorhanden.](#page-182-0) . . . . . . . . . [161](#page-182-0) FFQC1008E: Die Sitzung *[sitzungs-id](#page-182-0)* ist bereits [konfiguriert.](#page-182-0) Die Sitzung kann nicht [hinzugefügt](#page-182-0) werden. . . . . . . . . . [161](#page-182-0) FFQC2034E: Für die [Inhaltsaktualisierung](#page-182-0) ist kein Index [verfügbar.](#page-182-0)  $\ldots$   $\ldots$   $\ldots$   $\ldots$  . [161](#page-182-0) FFQC5217E: Beim Laden der [Merkmaldatei](#page-182-0) dateiname ist ein Fehler [aufgetreten.](#page-182-0) . . . [161](#page-182-0) [FFQC5228W:](#page-183-0) Die Datei *dateiname* hat die Dateigröße *dateigröße*. Dies [überschreitet](#page-183-0) die [Größenbegrenzung](#page-183-0) *dateilimit* für die [Dateiersetzung.](#page-183-0) . . . . . . . . . . [162](#page-183-0) [Crawlernachrichten](#page-183-0) . . . . . . . . . . [162](#page-183-0) [FFQD1003E:](#page-183-0) FEHLER: Der Benutzer *benutzer* ist nicht [vorhanden.](#page-183-0) Überprüfen Sie *datei*. . . [162](#page-183-0) [FFQD1011E:](#page-183-0) FEHLER: *datei* wurde nicht [gefunden.](#page-183-0) . . . . . . . . . . . . . [162](#page-183-0) [FFQD1031E:](#page-183-0) FEHLER: Diese Prozedur wird auf dem [Crawler-Server](#page-183-0) nicht ausgeführt. [\nFühren](#page-183-0) Sie diese Prozedur auf einem [Crawler-Server](#page-183-0) aus. . . . . . . . . . . [162](#page-183-0) FFQD1034E: FEHLER: Die [Umgebungsvariable](#page-183-0) CMBROOT ist nicht definiert. [\nÜberprüfen](#page-183-0) Sie, ob DB2 [Information](#page-183-0) Integrator for Content [ordnungsgemäß](#page-183-0) installiert worden [ist.](#page-183-0) . . . . . . . . . . . . . . . [162](#page-183-0) FFQD1035E: FEHLER: Die [Umgebungsvariable](#page-184-0) CMCOMMON ist nicht definiert. [\nÜberprüfen](#page-184-0) Sie, ob DB2 [Information](#page-184-0) Integrator for Content [ordnungsgemäß](#page-184-0) installiert worden [ist.](#page-184-0) . . . . . . . . . . . . . . . [163](#page-184-0) FFQD1036E: FEHLER: Die [Umgebungsvariable](#page-184-0) [ES\\_NODE\\_ROOT](#page-184-0)\_ist\_nicht\_definiert. [\nÜberprüfen](#page-184-0) Sie, ob DB2 Information Integrator OmniFind Edition [ordnungsgemäß](#page-184-0) [installiert](#page-184-0) worden ist und ob diese Prozedur vom Benutzer mit [Administratorberechtigung](#page-184-0) für die [Unternehmenssuche](#page-184-0) ausgeführt worden [ist.](#page-184-0) . . . . . . . . . . . . . . . [163](#page-184-0) FFQD1037E: FEHLER: Die [Umgebungsvariable](#page-184-0) [ES\\_INSTALL\\_ROOT](#page-184-0) ist nicht definiert. [\nÜberprüfen](#page-184-0) Sie, ob DB2 Information Integrator OmniFind Edition [ordnungsgemäß](#page-184-0) [installiert](#page-184-0) worden ist und ob diese Prozedur vom Benutzer mit [Administratorberechtigung](#page-184-0) für die [Unternehmenssuche](#page-184-0) ausgeführt worden [ist.](#page-184-0) . . . . . . . . . . . . . . . [163](#page-184-0)

[FFQD1101E:](#page-184-0) FEHLER: Nicht definierte [Plattform](#page-184-0) . . . . . . . . . . . . [163](#page-184-0) [FFQD1106E:](#page-184-0) FEHLER: Führen Sie diese [Installationsshell](#page-184-0) als Benutzer mit [Administratorberechtigung](#page-184-0) für die [Unternehmenssuche](#page-184-0) aus, und nicht als der [Benutzer](#page-184-0) Root. . . . . . . . . . . . . [163](#page-184-0) FFQD1107E: FEHLER: Die [Umgebungsvariable](#page-185-0) ES\_CFG ist nicht [definiert.](#page-185-0) Überprüfen Sie, ob DB2 [Information](#page-185-0) Integrator OmniFind Edition [ordnungsgemäß](#page-185-0) auf diesem Computer [installiert](#page-185-0) ist. . . . . . . . . . . . [164](#page-185-0) FFQD1108E: FEHLER: Die [Konfigurationsdatei](#page-185-0) für die [Unternehmenssuche](#page-185-0) ist nicht [vorhanden.](#page-185-0) . . . . . . . . . . . . [164](#page-185-0) [FFQD1123E:](#page-185-0) FEHLER: Das Lotus [Notes-Verzeichnis](#page-185-0) wurde nicht gefunden.. . . [164](#page-185-0) [FFQD1128E:](#page-185-0) FEHLER: Das Lotus [Notes-Datenverzeichnis](#page-185-0) wurde nicht gefunden. [164](#page-185-0) [FFQD1138E:](#page-185-0) FEHLER: Das Entfernen von *dateiname* ist [fehlgeschlagen.](#page-185-0) Entfernen Sie das [Element,](#page-185-0) und führen Sie diese Prozedur [erneut](#page-185-0) aus. . . . . . . . . . . . . [164](#page-185-0) [FFQD1139E:](#page-186-0) FEHLER: Das Erstellen von dateiname ist [fehlgeschlagen.](#page-186-0) . . . . . [165](#page-186-0) [FFQD1142E:](#page-186-0) FEHLER: *dateiname* wurde nicht [gefunden.](#page-186-0) . . . . . . . . . . . . [165](#page-186-0) [FFQD1407E:](#page-186-0) FEHLER: Das Venetica [VeniceBridge-Verzeichnis](#page-186-0) wurde nicht [gefunden.](#page-186-0) . . . . . . . . . . . . [165](#page-186-0) [FFQD1420E:](#page-186-0) FEHLER: Das WebSphere Application [Server-Verzeichnis](#page-186-0) wurde nicht [gefunden.](#page-186-0) . . . . . . . . . . . . . [165](#page-186-0) FFQD2005E: Der [Crawler-Server](#page-186-0) ist nicht für den angegebenen Crawlertyp [konfiguriert.](#page-186-0) Überprüfen Sie, ob der [Crawler-Server](#page-186-0) von der entsprechenden [Einrichtungsprozedur](#page-186-0) [konfiguriert](#page-186-0) worden ist. . . . . . . . . [165](#page-186-0) FFQD2007E: Beim [Registrieren](#page-186-0) der API *api-name* für die Operation *[operationsklasse](#page-186-0)* ist ein Fehler [aufgetreten.](#page-186-0) . . . . . . [165](#page-186-0) [FFQD2100E:](#page-187-0) Beim Zugriff auf die Datenbank ist eine [SQL-Ausnahmebedingung](#page-187-0) aufgetreten. Fehlercode: *[fehlernachricht](#page-187-0)*. [Fehlernachricht:](#page-187-0) *fehlercode*. . . . . . . [166](#page-187-0) FFQD2102E: Der [Benutzername](#page-187-0) oder das [Kennwort](#page-187-0) ist falsch.. . . . . . . . . . [166](#page-187-0) [FFQD2103E:](#page-187-0) Bei der Ausführung der [DB2-Discovery-API](#page-187-0) ist der folgende Fehler aufgetreten. [Rückkehrcode:](#page-187-0) *rückkehrcode*. [Fehlernachricht:](#page-187-0) *fehlernachricht*.. . . . . [166](#page-187-0) [FFQD2104E:](#page-187-0) Es kann keine Verbindung [hergestellt](#page-187-0) werden. . . . . . . . . . . [166](#page-187-0) [FFQD2105E:](#page-187-0) Die Tabelle oder die Sicht *[tabellen-\\_oder\\_sichtname](#page-187-0)* wurde für den [Schemanamen](#page-187-0) *schemaname* nicht gefunden. . . . [166](#page-187-0) FFQD2106E: Das [DB2-Exemplar](#page-187-0) *[servername](#page-187-0)*:*portnummer* wurde nicht gefunden. . [166](#page-187-0)

[FFQD2130E:](#page-188-0) Beim Zugriff auf den Server ist eine [Notes-Ausnahmebedingung](#page-188-0) aufgetreten. ID: *fehler-id*. [Fehlernachricht:](#page-188-0) *[fehlernachricht](#page-188-0)* . . . . . . . . . . . [167](#page-188-0) [FFQD2131E:](#page-188-0) Die angegebene ID-Datei ist nicht [vorhanden](#page-188-0) oder kann nicht gelesen [werden.](#page-188-0) . . . . . . . . . . . . . [167](#page-188-0) FFQD2132E: Es kann keine [Notes-Sitzung](#page-188-0) [erstellt](#page-188-0) werden. . . . . . . . . . . . [167](#page-188-0) FFQD2133E: Andere [Notes-Crawler](#page-188-0) sind aktiv. Diese müssen [gestoppt](#page-188-0) werden, da sie die Sperre *sperrenname* [aufrechterhalten.](#page-188-0) Pfad: *[sperrdateipfad](#page-188-0)*. Name: *sperrdateiname*. . . . [167](#page-188-0) FFQD2135E: Der [Crawler-Server](#page-188-0) ist nicht für NRPC [konfiguriert.](#page-188-0) Überprüfen Sie, ob der [Crawler-Server](#page-188-0) von der entsprechenden [Einrichtungsprozedur](#page-188-0) konfiguriert worden [ist.](#page-188-0) . . . . . . . . . . . . . . . [167](#page-188-0) FFQD2160E: Das Verzeichnis *[verzeichnisname](#page-188-0)* ist [ungültig.](#page-188-0) . . . . . . . . . . . . [167](#page-188-0) [FFQD2161E:](#page-189-0) Es sind mehr als *[aufzuspürende\\_unterverzeichnisebenen](#page-189-0)* verfügbare [Unterverzeichnisse](#page-189-0) vorhanden. Geben Sie einen [Hauptverzeichnisnamen](#page-189-0) oder ein [-muster](#page-189-0) an, oder geben Sie weniger [Unterverzeichnisebenen](#page-189-0) zum Aufspüren an, um diese Anzahl zu [reduzieren.](#page-189-0) . . . . . . [168](#page-189-0) [FFQD2162E:](#page-189-0) Der angegebene Name *verzeichnisname* ist kein [Verzeichnisname,](#page-189-0) sondern ein [Dateiname.](#page-189-0) . . . . . . . . . [168](#page-189-0) [FFQD2163E:](#page-189-0) Das angegebene Muster für das Verzeichnis *[verzeichnisname\\_oder\\_muster](#page-189-0)* ist [ungültig.](#page-189-0) . . . . . . . . . . . . . [168](#page-189-0) [FFQD2164E:](#page-189-0) Beim Aufspüren von [Dateiverzeichnissen](#page-189-0) ist ein interner Fehler [aufgetreten.](#page-189-0) . . . . . . . . . . . [168](#page-189-0) [FFQD2190E:](#page-189-0) Der Netzpfad für das Verzeichnis *[netzpfadname](#page-189-0)* wurde nicht gefunden (Verzeichnis=*netzpfadname*). [Fehlernachricht:](#page-189-0) *[ausführliche\\_fehlernachricht](#page-189-0)*. . . . . . . [168](#page-189-0) FFQD2191E: Der angegebene [Laufwerkbuchstabe](#page-189-0) ist [ungültig.](#page-189-0) . . . . . . . . . . . . [168](#page-189-0) [FFQD2210E:](#page-190-0) Die Benutzer-ID und/oder das Kennwort ist falsch. Die [angegebene](#page-190-0) [Benutzer-ID](#page-190-0) lautet *benutzer-ID*. . . . . [169](#page-190-0) [FFQD2211E:](#page-190-0) Die Verbindung zum Content Manager-Server *server* ist [fehlgeschlagen.](#page-190-0) . . [169](#page-190-0) [FFQD2212I:](#page-190-0) Es wurde eine Verbindung zum Content [Manager-Server](#page-190-0) *server* hergestellt. . [169](#page-190-0) FFQD2213E: Das [Schlüsselwort](#page-190-0) CMCOMMON wurde in der Datei '[discovery.properties](#page-190-0)' nicht [gefunden.](#page-190-0) . . . . . . . . . . . . [169](#page-190-0) FFQD2214E: Die [CM-INI-Datei](#page-190-0) *datei* wurde nicht [gefunden.](#page-190-0) . . . . . . . . . . . [169](#page-190-0) FFQD2215E: Die [CM-INI-Datei](#page-191-0) kann nicht gelesen werden, oder die [CM-INI-Datei](#page-191-0) *datei* wurde nicht [gefunden.](#page-191-0) . . . . . . . . [170](#page-191-0) [FFQD2216E:](#page-191-0) Der Elementtyp *elementtyp* ist nicht [vorhanden.](#page-191-0) . . . . . . . . . . . [170](#page-191-0) FFQD2217E: [CM-DKException](#page-191-0) ist aufgetreten. [170](#page-191-0)

FFQD2218E: Eine [CM-Ausnahmebedingung](#page-191-0) ist [aufgetreten.](#page-191-0) . . . . . . . . . . . [170](#page-191-0) FFQD2240E: Die [Truststoredatei](#page-191-0) muss [angegeben](#page-191-0) werden, damit SSL verwendet werden [kann.](#page-191-0) . . . . . . . . . . . . . . [170](#page-191-0) [FFQD2241E:](#page-191-0) Das Kennwort für die [Truststoredatei](#page-191-0) muss angegeben werden, damit SSL [verwendet](#page-191-0) werden kann. . . . . . . [170](#page-191-0) FFQD2242E: Die [Truststoredatei](#page-192-0) *[truststoredatei](#page-192-0)* ist nicht vorhanden. . . . . [171](#page-192-0) [FFQD2243E:](#page-192-0) Beim Überprüfen der Truststoredatei *[truststoredatei](#page-192-0)* ist ein Fehler [aufgetreten.](#page-192-0) . . . . . . . . . [171](#page-192-0) [FFQD2244E:](#page-192-0) Das Format oder das Kennwort der [Truststoredatei](#page-192-0) ist falsch. Die angegebene Truststoredatei lautet *[truststoredatei](#page-192-0)*. . . [171](#page-192-0) [FFQD2245E:](#page-192-0) Der unbekannte Hostname *hostname* wurde [erkannt.](#page-192-0). . . . . . . . . . . . [171](#page-192-0) [FFQD2246E:](#page-192-0) Die URL *[url\\_des\\_allgemein\\_zugänglichen\\_ordners](#page-192-0)* ist [falsch.](#page-192-0) . . . . . . . . . . . . . . [171](#page-192-0) [FFQD2247E:](#page-192-0) Beim Herstellen einer Verbindung zu *[url\\_des\\_allgemein\\_zugänglichen\\_ordners](#page-192-0)* ist ein E/A-Fehler [aufgetreten.](#page-192-0)........171 [FFQD2248E:](#page-193-0) Beim Senden einer Anforderung an *[url\\_des\\_allgemein\\_zugänglichen\\_ordners](#page-193-0)* ist eine [Protokollausnahmebedingung](#page-193-0) aufgetreten. [172](#page-193-0) [FFQD2249E:](#page-193-0) Beim Senden einer Anforderung an *[url\\_des\\_allgemein\\_zugänglichen\\_ordners](#page-193-0)* ist ein E/A-Fehler [aufgetreten.](#page-193-0) . . . . . . [172](#page-193-0) [FFQD2250E:](#page-193-0) Die Anzahl Ordner (*[tatsächliche\\_ordnerzahl](#page-193-0)*) überschreitet den Grenzwert grenzwert für ordnerzahl. . . . . [172](#page-193-0) [FFQD2251E:](#page-193-0) Die Benutzer-ID und/oder das Kennwort ist falsch. Der [angegebene](#page-193-0) [Benutzername](#page-193-0) lautet *benutzername*. . . . . . [172](#page-193-0) [FFQD2252E:](#page-193-0) Der angegebene Ordner *[url\\_des\\_allgemein\\_zugänglichen\\_ordners](#page-193-0)* ist nicht [vorhanden.](#page-193-0) . . . . . . . . . . . [172](#page-193-0) FFQD2253E: Eine unerwartete [HTTP-Antwort](#page-193-0) wurde empfangen. [HTTP-Statuscode:](#page-193-0) *http-statuscode*. [HTTP-Antwortnachricht:](#page-193-0) *[http-antwortnachricht](#page-193-0)*.. . . . . . . . . [172](#page-193-0) [FFQD2254E:](#page-194-0) Beim Empfangen einer Antwort von *[url\\_des\\_allgemein\\_zugänglichen\\_ordners](#page-194-0)* ist ein E/A-Fehler [aufgetreten.](#page-194-0) . . . . . . [173](#page-194-0) FFQD2255E: Die [Serverantwort](#page-194-0) besteht aus falschem [XML-Code.](#page-194-0) . . . . . . . . . . [173](#page-194-0) FFQD2256E: Bei der [Syntaxanalyse](#page-194-0) des [empfangenen](#page-194-0) XML-Codes ist ein E/A-Fehler [aufgetreten.](#page-194-0) . . . . . . . . . . . [173](#page-194-0) FFQD2257E: Es ist ein [XML-Parserfehler](#page-194-0) [aufgetreten.](#page-194-0) . . . . . . . . . . . [173](#page-194-0) [FFQD2258E:](#page-194-0) Die angegebene URL *[url\\_des\\_allgemein\\_zugänglichen\\_ordners](#page-194-0)* ist gültig, jedoch kein allgemein [zugänglicher](#page-194-0) [Ordner.](#page-194-0) . . . . . . . . . . . . . [173](#page-194-0) FFQD2270E: Das angegebene [JNDI-Merkmal](#page-195-0) ist [ungültig.](#page-195-0) . . . . . . . . . . . . . [174](#page-195-0) FFQD2271E: Der angegebene [Repositoryname](#page-195-0) ist [ungültig.](#page-195-0) . . . . . . . . . . . . [174](#page-195-0)

FFQD2272E: Der angegebene [Benutzername](#page-195-0) oder das [angegebene](#page-195-0) Kennwort ist ungültig. . . . [174](#page-195-0) [FFQD2273E:](#page-195-0) Der angegebene Klassenname des Elements ist [ungültig.](#page-195-0) . . . . . . . . . [174](#page-195-0) FFQD2274E: Es ist ein [VeniceBridge-API-](#page-195-0)Fehler aufgetreten. [Fehlernachricht:](#page-195-0) *[fehlernachricht](#page-195-0)*. . . . . . . . . . . . [174](#page-195-0) FFQD2275E: Das [VeniceBridge-Serverexemplar](#page-195-0) kann nicht erstellt werden. [Fehlernachricht:](#page-195-0) *[fehlernachricht](#page-195-0)*. . . . . . . . . . . . [174](#page-195-0) FFQD2276E: Der [VeniceBridge-Server](#page-195-0) kann nicht gefunden werden. [Fehlernachricht:](#page-195-0) *[fehlernachricht](#page-195-0)*. . . . . . . . . . . . [174](#page-195-0) FFQD2277E: Es ist ein [Übertragungsfehler](#page-196-0) aufgetreten. [Fehlernachricht:](#page-196-0) *[fehlernachricht](#page-196-0)*. . . . . . . . . . . . [175](#page-196-0) [FFQD2278E:](#page-196-0) Das angegebene Repository *[repositoryname](#page-196-0)* wurde nicht gefunden. [Fehlernachricht:](#page-196-0) *fehlernachricht*.. . . . . [175](#page-196-0) FFQD2279E: Das [VeniceBridge-](#page-196-0)[Benutzerexemplar](#page-196-0) wurde nicht initialisiert. [Fehlernachricht:](#page-196-0) *fehlernachricht*.. . . . . [175](#page-196-0) [FFQD2280E:](#page-196-0) Die Anmeldung am Repository *repositoryname* ist [fehlgeschlagen.](#page-196-0) [Fehlernachricht:](#page-196-0) *fehlernachricht*.. . . . . [175](#page-196-0) FFQD2282E: Die angegebene [Elementklasse](#page-196-0) *[elementklassenname](#page-196-0)* wurde nicht gefunden. Repository: *[repositoryname](#page-196-0)* . . . . . . . [175](#page-196-0) FFQD3000I: Der Crawler *[crawlername](#page-196-0)* wurde [erfolgreich](#page-196-0) gestartet. . . . . . . . . [175](#page-196-0) [FFQD3001E:](#page-196-0) Der Start des Crawlers *crawlername* ist [fehlgeschlagen.](#page-196-0) . . . . . [175](#page-196-0) FFQD3002I: Der Crawler *[crawlername](#page-197-0)* wurde [erfolgreich](#page-197-0) gestoppt. . . . . . . . . . [176](#page-197-0) [FFQD3003E:](#page-197-0) Der Crawler *crawlername* wurde nicht [erfolgreich](#page-197-0) gestoppt. . . . . . . [176](#page-197-0) FFQD3004I: Der Crawler *[crawlername](#page-197-0)* wurde [erfolgreich](#page-197-0) angehalten. . . . . . . . [176](#page-197-0) [FFQD3005E:](#page-197-0) Der Crawler *crawlername* wurde nicht [angehalten.](#page-197-0).................176 FFQD3006I: Der Crawler *[crawlername](#page-197-0)* wurde erfolgreich [fortgesetzt.](#page-197-0) . . . . . . . [176](#page-197-0) [FFQD3007E:](#page-197-0) Der Crawler *crawlername* konnte nicht [fortgesetzt](#page-197-0) werden. . . . . . . . [176](#page-197-0) FFQD3008E: Eine [Factory-Ausnahmebedingung](#page-197-0) ist [aufgetreten.](#page-197-0) Überprüfen Sie, ob die Module [ordnungsgemäß](#page-197-0) installiert sind. . . . [176](#page-197-0) FFQD3009I: Starten Sie die [Crawlersuche](#page-198-0) für *[crawlername](#page-198-0)* auf *servername*. . . . . . . . [177](#page-198-0) FFQD3010I: Die [Crawlersuche](#page-198-0) für *crawlername* auf *[servername](#page-198-0)* ist beendet. . . . . . . [177](#page-198-0) FFQD3011E: Das Stoppen für *[zielhostname](#page-198-0)* auf zielname ist [fehlgeschlagen.](#page-198-0). . . . . . [177](#page-198-0) [FFQD3012I:](#page-198-0) Der Crawler sucht bereits auf dem Server *[servername](#page-198-0)*. . . . . . . . . . [177](#page-198-0) [FFQD3013W:](#page-198-0) Die mit dem Crawler gesuchten Daten wurden [abgeschnitten.](#page-198-0) URI: *uri*. Server: *[zielhostname](#page-198-0)*. Ziel: *zielname*. . . . [177](#page-198-0) [FFQD3014E:](#page-198-0) Bei der Bearbeitung des Crawlerverlaufs ist eine [Ausnahmebedingung](#page-198-0) [aufgetreten.](#page-198-0) . . . . . . . . . . . [177](#page-198-0) [FFQD3015E:](#page-198-0) Bei der Bearbeitung des Crawlerverlaufs ist eine [Ausnahmebedingung](#page-198-0) [aufgetreten.](#page-198-0) URI: *uri*. Server: *servername*. Ziel: *[crawlername](#page-198-0)*. . . . . . . . . . . [177](#page-198-0) [FFQD3016E:](#page-199-0) Beim Zugriff auf die Datenbank ist eine [Ausnahmebedingung](#page-199-0) aufgetreten.... [178](#page-199-0) [FFQD3017E:](#page-199-0) Beim Zugriff auf die Datenbank ist eine [Ausnahmebedingung](#page-199-0) aufgetreten. URI: *uri*. Server: *servername*. Ziel: *[crawlername](#page-199-0)*. . [178](#page-199-0) [FFQD3018E:](#page-199-0) Bei der Bearbeitung der [Crawlerkonfiguration](#page-199-0) ist eine [Ausnahmebedingung](#page-199-0) aufgetreten. . . . . . [178](#page-199-0) FFQD3019I: Der [Serverzeitplan](#page-199-0) wurde für Server *servername* [festgelegt.](#page-199-0) . . . . . [178](#page-199-0) [FFQD3020I:](#page-199-0) Der Zeitplan ist für den Server servername [inaktiviert.](#page-199-0) . . . . . . . . [178](#page-199-0) [FFQD3021W:](#page-199-0) Der Zeitplan für den [angegebenen](#page-199-0) Server *servername* ist bereits [festgelegt.](#page-199-0) . . . . . . . . . . . . . [178](#page-199-0) [FFQD3022W:](#page-199-0) Der Zeitplan für den [angegebenen](#page-199-0) Server *servername* ist bereits [inaktiviert.](#page-199-0) . . . . . . . . . . . [178](#page-199-0) [FFQD3023W:](#page-200-0) Der Server *servername* ist nicht [terminiert.](#page-200-0) . . . . . . . . . . . . . [179](#page-200-0) FFQD3024E: Der [Rückkehrcode](#page-200-0) des Abrufs ist falsch. [Rückkehrcode:](#page-200-0) *rückkehrcode*. Status: *[status](#page-200-0)*. . . . . . . . . . . . . . . [179](#page-200-0) [FFQD3025E:](#page-200-0) Beim Abrufen von Daten ist eine [Ausnahmebedingung](#page-200-0) aufgetreten. . . . . . [179](#page-200-0) [FFQD3026E:](#page-200-0) Beim Verarbeiten des Threads *thread-id* ist eine [Ausnahmebedingung](#page-200-0) [aufgetreten.](#page-200-0) . . . . . . . . . . . [179](#page-200-0) [FFQD3027E:](#page-200-0) Für den Crawler ist eine [Ausnahmebedingung](#page-200-0) aufgetreten. . . . . . [179](#page-200-0) [FFQD3028E:](#page-200-0) Der angegebene Server *servername* wurde nicht [gefunden.](#page-200-0) . . . . . . . . [179](#page-200-0) FFQD3029E: Beim [Initialisieren](#page-200-0) des [Verbindungsmanagers](#page-200-0) ist eine [Ausnahmebedingung](#page-200-0) aufgetreten. . . . . . [179](#page-200-0) FFQD3030E: Beim [Initialisieren](#page-201-0) des Statusmanagers ist eine [Ausnahmebedingung](#page-201-0) [aufgetreten.](#page-201-0) . . . . . . . . . . . [180](#page-201-0) [FFQD3031E:](#page-201-0) Während der Anforderung des Crawlerstatus ist eine [Ausnahmebedingung](#page-201-0) [aufgetreten.](#page-201-0) . . . . . . . . . . . [180](#page-201-0) [FFQD3032E:](#page-201-0) Während der Anforderung des Status für den [Crawlerbereich](#page-201-0) ist eine [Ausnahmebedingung](#page-201-0) aufgetreten. . . . . . [180](#page-201-0) [FFQD3033E:](#page-201-0) Während der Anforderung des Status für den [Crawlerbereich](#page-201-0) ist eine [Ausnahmebedingung](#page-201-0) aufgetreten. . . . . . [180](#page-201-0) [FFQD3034I:](#page-201-0) Veraltete Dokumente werden [gelöscht.](#page-201-0) . . . . . . . . . . . . . [180](#page-201-0) [FFQD3035W:](#page-201-0) Das Löschen veralteter Dokumente wurde [unterbrochen.](#page-201-0) Beim nächsten Mal wird dies erneut [versucht.](#page-201-0) . . . . . [180](#page-201-0) [FFQD3036I:](#page-201-0) Das Löschen veralteter Dokumente für *[crawlername](#page-201-0)* auf *servername* ist beendet. . [180](#page-201-0) FFQD3037E: Beim [Aktualisieren](#page-202-0) des internen Status ist eine [Ausnahmebedingung](#page-202-0) [aufgetreten.](#page-202-0) . . . . . . . . . . [181](#page-202-0)

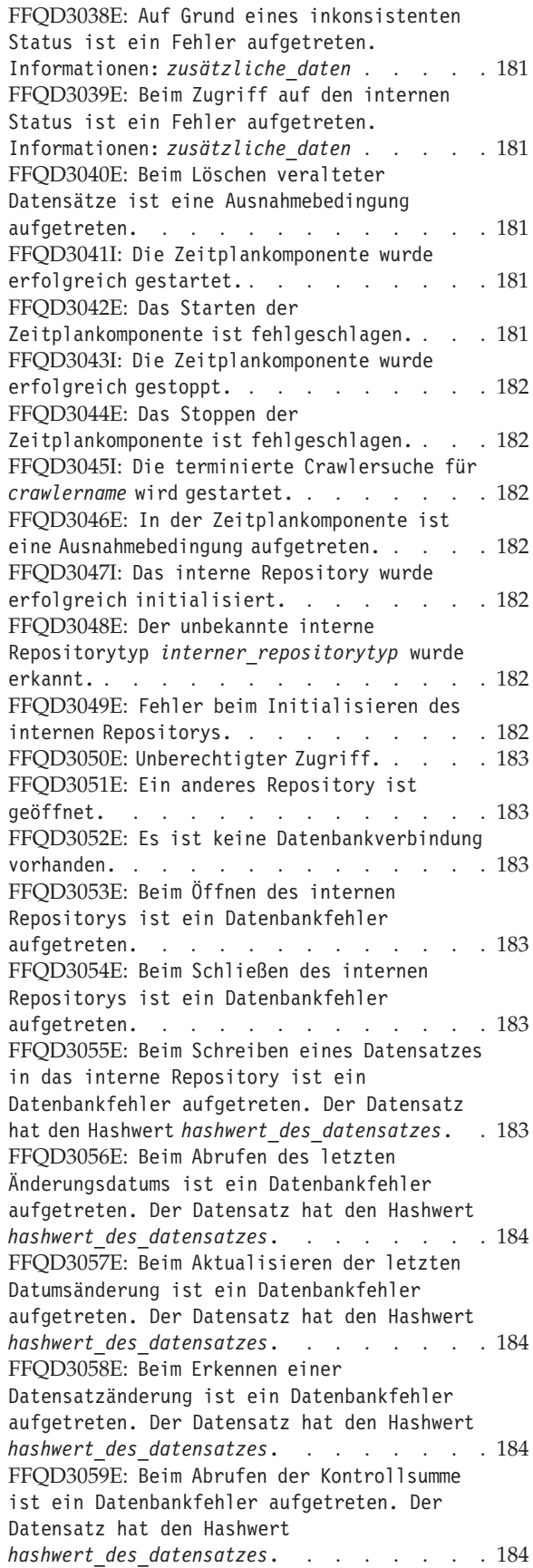

FFQD3060E: Beim Abrufen der [Kontrollsumme](#page-205-0) ist ein E/A-Fehler [aufgetreten.](#page-205-0) Der [Datensatz](#page-205-0) hat den Hashwert *[hashwert\\_des\\_datensatzes](#page-205-0)*. . . . . . . . [184](#page-205-0) [FFQD3061E:](#page-206-0) Beim Überprüfen eines Datensatzes ist ein [Datenbankfehler](#page-206-0) [aufgetreten.](#page-206-0) Der Datensatz hat den Hashwert *[hashwert\\_des\\_datensatzes](#page-206-0)*. . . . . . . . [185](#page-206-0) [FFQD3062E:](#page-206-0) Beim Schreiben eines [ausgeschlossenen](#page-206-0) Datensatzes ist ein [Datenbankfehler](#page-206-0) aufgetreten. Der Datensatz hat den Hashwert *[hashwert\\_des\\_datensatzes](#page-206-0)*. . [185](#page-206-0) [FFQD3063E:](#page-206-0) Beim Löschen eines Datensatzes aus dem Repository ist ein [Datenbankfehler](#page-206-0) [aufgetreten.](#page-206-0) Der Datensatz hat den Hashwert *[hashwert\\_des\\_datensatzes](#page-206-0)*. . . . . . . . [185](#page-206-0) [FFQD3064E:](#page-206-0) Beim Abrufen veralteter Datensätze ist ein [Datenbankfehler](#page-206-0) [aufgetreten.](#page-206-0) Die Ziel-ID lautet *[datensatzhash](#page-206-0)*, und der Schwellenwert für die Zeit ist *[schwellenwertzeit](#page-206-0)*. . . . . . . . [185](#page-206-0) [FFQD3065I:](#page-206-0) Das interne Repository wurde [erfolgreich](#page-206-0) geöffnet. . . . . . . . . [185](#page-206-0) [FFQD3066I:](#page-207-0) Das interne Repository wurde erfolgreich [geschlossen.](#page-207-0) . . . . . . . [186](#page-207-0) FFQD3067I: Die [Crawlerkonfigurationsdateien](#page-207-0) *[allgemeine\\_konfigurationsdatei](#page-207-0)* und *[crawlerkonfigurationsdatei](#page-207-0)* werden geladen. . [186](#page-207-0) FFQD3068I: Die [Konfigurationsdateien](#page-207-0) wurden [erfolgreich](#page-207-0) geladen. . . . . . . . . [186](#page-207-0) [FFQD3069E:](#page-207-0) Beim Erstellen der [Konfigurationsfactory](#page-207-0) ist ein Fehler [aufgetreten.](#page-207-0) . . . . . . . . . . [186](#page-207-0) [FFQD3070E:](#page-207-0) Das Laden der [Konfigurationsdatei](#page-207-0) *[allgemeine\\_konfigurationsdatei](#page-207-0)* ist [fehlgeschlagen.](#page-207-0) . . . . . . . . . . [186](#page-207-0) [FFQD3071E:](#page-207-0) Es wurde keine [Konfigurationsdatei](#page-207-0) geladen. . . . . . [186](#page-207-0) [FFQD3072E:](#page-207-0) Ein unbekanntes [Konfigurationsobjekt](#page-207-0) wurde erkannt. . . . . [186](#page-207-0) [FFQD3073E:](#page-208-0) Das Abrufen des [Dokumenterstellungsprogramms](#page-208-0) ist [fehlgeschlagen.](#page-208-0) . . . . . . . . . . [187](#page-208-0) FFQD3074E: Ein [Formatfehler](#page-208-0) der [Konfigurationsdatei](#page-208-0) wurde erkannt. . . . . [187](#page-208-0) FFQD3075E: Bei der [Syntaxanalyse](#page-208-0) der [Konfiguration](#page-208-0) ist ein E/A-Fehler [aufgetreten.](#page-208-0) . . . . . . . . . . . [187](#page-208-0) FFQD3076E: Die [Crawlerkonfigurationsdatei](#page-208-0) *[crawlerkonfigurationsdatei](#page-208-0)* wurde nicht [gefunden.](#page-208-0) . . . . . . . . . . . . [187](#page-208-0) FFQD3077E: Der erwartete [Stammelementname](#page-208-0) in der [Crawlerkonfigurationsdatei](#page-208-0) lautet *[erwartetes\\_stammelement](#page-208-0)*, es wurde jedoch *[erkanntes\\_stammelement](#page-208-0)* erkannt. . . . . . [187](#page-208-0) FFQD3078E: Das Attribut *[attributname](#page-208-0)* ist im Element *elementname* [erforderlich.](#page-208-0) . . . . [187](#page-208-0) [FFQD3079E:](#page-209-0) Der doppelte Name *[wert\\_des\\_namensattributs](#page-209-0)* wurde im Element *[elementname](#page-209-0)* erkannt. . . . . . . . . . [188](#page-209-0)

[FFQD3080E:](#page-209-0) Im Element *elementname* wurde ein falsches Format der [Datumszeichenfolge](#page-209-0) [erkannt.](#page-209-0) . . . . . . . . . . . . . [188](#page-209-0) [FFQD3081E:](#page-209-0) Im Element *elementname* wurde ein falsches Format der [Intervallzeichenfolge](#page-209-0) [erkannt.](#page-209-0) . . . . . . . . . . . . . [188](#page-209-0) [FFQD3082E:](#page-209-0) Der Wert *istwert* des Elements *[elementname](#page-209-0)* befindet sich außerhalb des gültigen [Bereichs.](#page-209-0) . . . . . . . . . . [188](#page-209-0) [FFQD3083W:](#page-209-0) Der XML-Parser hat eine Warnung [zurückgegeben.](#page-209-0). . . . . . . . . . . . [188](#page-209-0) [FFQD3084E:](#page-209-0) Der XML-Parser hat einen Fehler [zurückgegeben.](#page-209-0) . . . . . . . . . . [188](#page-209-0) [FFQD3085E:](#page-210-0) Der XML-Parser hat einen nicht behebbaren Fehler [zurückgegeben.](#page-210-0) . . . . . [189](#page-210-0) FFQD3086E: Das [Formatierungsprogramm](#page-210-0) ist nicht [initialisiert.](#page-210-0) . . . . . . . . [189](#page-210-0) FFQD3087E: Die [Konvertierung](#page-210-0) in XML ist [fehlgeschlagen.](#page-210-0) . . . . . . . . . . [189](#page-210-0) FFQD3088W: Die [parametrische](#page-210-0) Suche ist für ein nicht [parametrisches](#page-210-0) Feld aktiviert. Die Markierung für [parametrische](#page-210-0) Suche wurde [inaktiviert.](#page-210-0) . . . . . . . . . . . [189](#page-210-0) FFQD3089W: Metadaten wurden [abgeschnitten.](#page-210-0) [189](#page-210-0) [FFQD3090W:](#page-210-0) Die temporäre Datei *dateiname* wird nicht [gelöscht.](#page-210-0). . . . . . . . . . [189](#page-210-0) [FFQD3091W:](#page-211-0) Der formatierte Datensatz ist leer. Es ist keine Aktion [erforderlich.](#page-211-0) . . . [190](#page-211-0) FFQD3102E: Der interne [Datenspeicher](#page-211-0) kann nicht geöffnet werden. [Datenbankname:](#page-211-0) *datenbankname*. [Datenbankschema:](#page-211-0) *schemaname*. [Datenbankbenutzer:](#page-211-0) *datenbankbenutzer*. [Tabellenname:](#page-211-0) *tabellenname*. . . . . . . . [190](#page-211-0) FFQD3103E: Der interne [Datenspeicher](#page-211-0) kann nicht geschlossen werden. [Datenbankname:](#page-211-0) *datenbankname*. [Datenbankschema:](#page-211-0) *schemaname*. [Datenbankbenutzer:](#page-211-0) *datenbankbenutzer*. [Tabellenname:](#page-211-0) *tabellenname*. . . . . . . [190](#page-211-0) [FFQD3104E:](#page-211-0) Metadaten können wegen [FileNotFoundException](#page-211-0) nicht in die Datei dateiname [geschrieben](#page-211-0) werden. . . . . . [190](#page-211-0) FFQD3105E: In den internen [Datenspeicher](#page-211-0) kann nicht [geschrieben](#page-211-0) werden. [Datenbankname:](#page-211-0) *datenbankname*. [Datenbankschema:](#page-211-0) *schemaname*. [Datenbankbenutzer:](#page-211-0) *datenbankbenutzer*. [Tabellenname:](#page-211-0) *tabellenname*. . . . . . . . [190](#page-211-0) FFQD3106E: In den internen [Datenspeicher](#page-212-0) kann nicht [geschrieben](#page-212-0) werden. [Datenbankname:](#page-212-0) *datenbankname*. [Datenbankschema:](#page-212-0) *schemaname*. [Datenbankbenutzer:](#page-212-0) *datenbankbenutzer*. [Tabellenname:](#page-212-0) *tabellenname*. . . . . . . . [191](#page-212-0) FFQD3107E: Der interne [Datenspeicher](#page-212-0) kann nicht mit der [Löschmarkierung](#page-212-0) aktualisiert werden. [Datenbankname:](#page-212-0) *datenbankname*. [Datenbankschema:](#page-212-0) *schemaname*. [Datenbankbenutzer:](#page-212-0) *datenbankbenutzer*. [Tabellenname:](#page-212-0) *tabellenname*. . . . . . . [191](#page-212-0)

FFQD3108E: Der interne [Datenspeicher](#page-212-0) kann nicht mit der [Löschmarkierung](#page-212-0) aktualisiert werden. [Datenbankname:](#page-212-0) *datenbankname*. [Datenbankschema:](#page-212-0) *schemaname*. [Datenbankbenutzer:](#page-212-0) *datenbankbenutzer*. [Tabellenname:](#page-212-0) *tabellenname*. . . . . . . . [191](#page-212-0) [FFQD3109W:](#page-212-0) Die mit dem Crawler durchsuchte Datei *[dateiname](#page-212-0)* wird während der Aktualisierung des internen [Datenspeichers](#page-212-0) von anderen Programmen [aktualisiert.](#page-212-0) . . . . [191](#page-212-0) FFQD3110E: Der [Dateidatenstrom](#page-213-0) kann nicht [geschlossen](#page-213-0) werden. . . . . . . . . . . [192](#page-213-0) FFQD3111E: Die [Kennwortentschlüsselung](#page-213-0) ist [fehlgeschlagen.](#page-213-0) . . . . . . . . . . [192](#page-213-0) [FFQD3500E:](#page-213-0) Die JDBC-Klasse *[jdbc-treiberklasse](#page-213-0)* wurde nicht gefunden. . . [192](#page-213-0) [FFQD3501W:](#page-213-0) Beim Ändern der Tabelle *tabellenname* sind [Ausnahmebedingungen](#page-213-0) [aufgetreten.](#page-213-0) . . . . . . . . . . . [192](#page-213-0) [FFQD3502W:](#page-213-0) Beim Erstellen der Tabelle *tabellenname* sind [Ausnahmebedingungen](#page-213-0) [aufgetreten.](#page-213-0) . . . . . . . . . . . [192](#page-213-0) FFQD3503W: Das [Zurücksetzen](#page-213-0) der Transaktion ist [fehlgeschlagen.](#page-213-0) . . . . [192](#page-213-0) FFQD3504W: Die [COMMIT-Operation](#page-214-0) für die Transaktion ist [fehlgeschlagen.](#page-214-0) . . . . [193](#page-214-0) [FFQD3505W:](#page-214-0) Das Umbenennen der Tabelle *[ursprünglicher\\_tabellenname](#page-214-0)* in Tabelle *[zieltabellenname](#page-214-0)* ist fehlgeschlagen. Der Crawler [versucht](#page-214-0) jedoch, sie zu kopieren und zu [löschen.](#page-214-0) . . . . . . . . . . . . . [193](#page-214-0) [FFQD3506W:](#page-214-0) Beim Löschen aller Daten aus der Tabelle *[tabellenname](#page-214-0)* sind [Ausnahmebedingungen](#page-214-0) aufgetreten. . . . . [193](#page-214-0) [FFQD3507W:](#page-214-0) Beim Einfügen von Daten in die Tabelle *[tabellenname](#page-214-0)* sind [Ausnahmebedingungen](#page-214-0) aufgetreten. . . . . [193](#page-214-0) [FFQD3508W:](#page-214-0) Beim Löschen der Tabelle *tabellenname* sind [Ausnahmebedingungen](#page-214-0) [aufgetreten.](#page-214-0) . . . . . . . . . . . [193](#page-214-0) [FFQD3509W:](#page-215-0) Dieses Dokument wird [zurückgewiesen,](#page-215-0) da der URI *uri* für die Tabelle *[tabellenname](#page-215-0)* (*uri-länge* Byte) zu lang ist. Die [maximale](#page-215-0) Länge ist *[maximale\\_länge](#page-215-0)* Byte. . . . . . . . . . [194](#page-215-0) [FFQD3510W:](#page-215-0) Dieses Dokument wird [zurückgewiesen,](#page-215-0) da es für die Tabelle *tabellenname* (URI: *uri*, *[dokumentgröße](#page-215-0)* Byte) zu groß ist. Die [maximale](#page-215-0) Länge ist *[maximale\\_größe](#page-215-0)* Byte. . . . . . . . . . [194](#page-215-0) [FFQD3511W:](#page-215-0) Dieses Dokument wird [zurückgewiesen,](#page-215-0) da es zu viel Metadaten für die Tabelle *[tabellenname](#page-215-0)* aufweist (URI: *uri*, *[metadatengröße](#page-215-0)* Byte). Die maximale Länge ist *[maximale\\_größe](#page-215-0)* Byte. . . . . . . . . . [194](#page-215-0) [FFQD3512W:](#page-215-0) Beim Einfügen von Daten in die Tabelle *[tabellenname](#page-215-0)* ist eine unerwartete Zeilenzahl [zurückgegeben](#page-215-0) worden. Erwartete Anzahl: *[erwartete-anzahl](#page-215-0)*, tatsächliche Anzahl: *[tatsächliche-anzahl](#page-215-0)*. . . . . . . [194](#page-215-0)

FFQD3513W: Beim [Aktualisieren](#page-215-0) der Tabelle *[tabellenname](#page-215-0)* ist eine unerwartete Zeilenzahl [zurückgegeben](#page-215-0) worden. Erwartete Anzahl: *[erwartete-anzahl](#page-215-0)*, tatsächliche Anzahl: *[tatsächliche-anzahl](#page-215-0)*. . . . . . . . . . [194](#page-215-0) [FFQD3514W:](#page-216-0) Beim Löschen von Daten aus der Tabelle *[tabellenname](#page-216-0)* ist eine unerwartete Zeilenzahl [zurückgegeben](#page-216-0) worden. Erwartete Anzahl: *[erwartete-anzahl](#page-216-0)*, tatsächliche Anzahl: [tatsächliche-anzahl](#page-216-0). . . . . . [195](#page-216-0) [FFQD3515W:](#page-216-0) Beim Abfragen der Tabelle *tabellenname* sind [Ausnahmebedingungen](#page-216-0) [aufgetreten.](#page-216-0) . . . . . . . . . . . [195](#page-216-0) [FFQD3516W:](#page-216-0) Beim Einfügen von Daten in die Tabelle *[tabellenname](#page-216-0)* sind [Ausnahmebedingungen](#page-216-0) aufgetreten. . . . . [195](#page-216-0) FFQD3517W: Beim [Aktualisieren](#page-216-0) der Tabelle *tabellenname* sind [Ausnahmebedingungen](#page-216-0) [aufgetreten.](#page-216-0) . . . . . . . . . . . [195](#page-216-0) [FFQD3518W:](#page-216-0) Beim Löschen von Daten aus der Tabelle *[tabellenname](#page-216-0)* sind [Ausnahmebedingungen](#page-216-0) aufgetreten. . . . . [195](#page-216-0) [FFQD3519W:](#page-217-0) Beim Vorbereiten der Abfrage von Tabelle *[tabellenname](#page-217-0)* sind [Ausnahmebedingungen](#page-217-0) aufgetreten. SQL: *[sql-anweisung](#page-217-0)*.. . . . . . . . . . . . [196](#page-217-0) [FFQD3520W:](#page-217-0) Beim Vorbereiten des Einfügens von Daten in die Tabelle *[tabellenname](#page-217-0)* sind [Ausnahmebedingungen](#page-217-0) aufgetreten. SQL: *[sql-anweisung](#page-217-0)*.. . . . . . . . . . . . [196](#page-217-0) [FFQD3521W:](#page-217-0) Beim Vorbereiten der [Aktualisierung](#page-217-0) von Tabelle *tabellenname* sind [Ausnahmebedingungen](#page-217-0) aufgetreten. SQL: *[sql-anweisung](#page-217-0)*.. . . . . . . . . . . . [196](#page-217-0) [FFQD3522W:](#page-217-0) Beim Vorbereiten des Löschens von Daten aus der Tabelle *[tabellenname](#page-217-0)* sind [Ausnahmebedingungen](#page-217-0) aufgetreten. SQL: *[sql-anweisung](#page-217-0)*.. . . . . . . . . . . . [196](#page-217-0) FFQD3523W: Der [Verbindungsmanager](#page-217-0) wurde bereits [initialisiert.](#page-217-0)............196 FFQD3524E: Die [JNDI-Suchfunktion](#page-218-0) für *jndi-name* ist [fehlgeschlagen.](#page-218-0) . . . . . [197](#page-218-0) FFQD3534E: Während *[komponentenname](#page-218-0)* den Status von *[ausgangsstatus](#page-218-0)* in *zielstatus* geändert hat, sind [Ausnahmebedingungen](#page-218-0) [aufgetreten.](#page-218-0) . . . . . . . . . . [197](#page-218-0) [FFQD3540E:](#page-218-0) Das Abrufen der Dateisperre *dateiname* ist wegen [IOException](#page-218-0) [fehlgeschlagen.](#page-218-0) . . . . . . . . . . [197](#page-218-0) [FFQD3541E:](#page-218-0) Das Abrufen der Dateisperre *dateiname* ist wegen [FileNotFoundException](#page-218-0) [fehlgeschlagen.](#page-218-0) . . . . . . . . . . [197](#page-218-0) [FFQD3543E:](#page-218-0) Das Freigeben der Dateisperre dateiname ist [fehlgeschlagen.](#page-218-0) . . . . . [197](#page-218-0) [FFQD3544E:](#page-218-0) Das Freigeben der Dateisperre *dateiname* ist [fehlgeschlagen,](#page-218-0) da die [Dateisperre](#page-218-0) nicht vorhanden ist. . . . . [197](#page-218-0) FFQD3545E: Der Algorithmus *[algorithmusname](#page-219-0)* zum Laden der [Truststoredatei](#page-219-0) wurde nicht [gefunden.](#page-219-0) . . . . . . . . . . . . . [198](#page-219-0) [FFQD3546E:](#page-219-0) Es wurde kein Zertifikat [geladen.](#page-219-0) . . . . . . . . . . . . . . [198](#page-219-0) [FFQD3547E:](#page-219-0) Der unbekannte Schlüsselspeichertyp *[schlüsselspeichertyp](#page-219-0)* wurde [erkannt.](#page-219-0) . . . . . . . . . . . . [198](#page-219-0) [FFQD3548E:](#page-219-0) Das Format oder das Kennwort der [Truststoredatei](#page-219-0) ist ungültig. Die angegebene Truststoredatei ist *[truststoredatei](#page-219-0)*.. . . . [198](#page-219-0) [FFQD3549E:](#page-219-0) Beim Schließen der Truststoredatei *[truststoredatei](#page-219-0)* ist ein  $E/A$ -Fehler [aufgetreten.](#page-219-0) . . . . . . . [198](#page-219-0) FFQD3550E: Das [Initialisieren](#page-220-0) von [javax.net.ssl.TrustManager](#page-220-0) ist [fehlgeschlagen.](#page-220-0) . . . . . . . . . . [199](#page-220-0) FFQD3551E: Das [Initialisieren](#page-220-0) von [javax.net.ssl.SSLContext](#page-220-0) ist fehlgeschlagen. [199](#page-220-0) [FFQD3553E:](#page-220-0) Beim Erstellen einer Verbindung zur Datenbank *[datenbankname](#page-220-0)* sind [Ausnahmebedingungen](#page-220-0) aufgetreten. . . . . [199](#page-220-0) FFQD4000E: Die [Notes-Klasse](#page-220-0) wurde nicht gefunden. Die [Einrichtung](#page-220-0) für den [Notes-Crawler](#page-220-0) ist erforderlich. . . . . [199](#page-220-0) FFQD4001E: Die [Notes-NRPC-Klasse](#page-220-0) [\(Notes.jar\)](#page-220-0) wurde nicht gefunden. Die Einrichtung ist für den [Notes-NRPC-Crawler](#page-220-0) [erforderlich.](#page-220-0) . . . . . . . . . . . [199](#page-220-0) FFQD4002E: Die native [Notes-Bibliothek](#page-221-0) *[bibliotheksname](#page-221-0)* für den NRPC-Zugriff wurde nicht gefunden. Die [Einrichtung](#page-221-0) ist für den [Notes-NRPC-Crawler](#page-221-0) erforderlich. . . . . [200](#page-221-0) FFQD4003E: Die [Notes-DIIOP-Klasse](#page-221-0) [\(NCSO.jar\)](#page-221-0) wurde nicht gefunden. Die Einrichtung ist für den [Notes-DIIOP-Crawler](#page-221-0) [erforderlich.](#page-221-0) . . . . . . . . . . . [200](#page-221-0) FFQD4004E: Der Name der [Notes-Bibliothek](#page-221-0) kann auf der erkannten Plattform *[plattform](#page-221-0)* nicht [bestimmt](#page-221-0) werden. . . . . . . . . . [200](#page-221-0) FFQD4005E: [Informationen](#page-221-0) für den Server [und/oder](#page-221-0) für das Ziel wurden nicht [angegeben.](#page-221-0) . . . . . . . . . . . [200](#page-221-0) [FFQD4006E:](#page-221-0) Der Servername *[serverzeichenfolge](#page-221-0)* in der [Konfigurationsdatei](#page-221-0) ist kein Lotus [Notes-Server](#page-221-0) und keine Lotus [Notes-Datenbank.](#page-221-0) . . . . . . . . . . [200](#page-221-0) [FFQD4007E:](#page-222-0) Der Servername *[serverzeichenfolge](#page-222-0)* in der [Konfigurationsdatei](#page-222-0) ist nicht die Lotus [Notes-Datenbank](#page-222-0) *datenbankname*. Der [Datenbankname](#page-222-0) muss angegeben werden. . . . [201](#page-222-0) [FFQD4008E:](#page-222-0) Die Verbindung zur Datenbank *[datenbankname](#page-222-0)* auf dem Server *servername* ist [bereits](#page-222-0) aktiv. . . . . . . . . . . . [201](#page-222-0) FFQD4009E: Zur Lotus [Notes-Datenbank](#page-222-0) *[datenbankname](#page-222-0)* auf dem Server *servername* kann keine Verbindung [hergestellt](#page-222-0) werden. . . . [201](#page-222-0) [FFQD4010E:](#page-222-0) Die ID kann nicht in *[id-dateiname](#page-222-0)* geändert werden. . . . . . [201](#page-222-0) [FFQD4011E:](#page-222-0) Die Verbindung zur Lotus [Notes-Datenbank](#page-222-0) *datenbankname* auf dem Server *[servername](#page-222-0)* kann nicht getrennt werden. . . . [201](#page-222-0)

[FFQD4012E:](#page-223-0) Die ID kann nicht in *[id-dateiname](#page-223-0)* geändert werden. . . . . . [202](#page-223-0) FFQD4013E: Das [Vorhandensein](#page-223-0) des nächsten [Datensatzes](#page-223-0) kann nicht überprüft werden. Server: *[servername](#page-223-0)*. Datenbank: *[datenbankname](#page-223-0)*. Sicht/Ordner: *[sicht-\\_oder\\_ordnername](#page-223-0)*. . . . . . . . . [202](#page-223-0) [FFQD4014E:](#page-223-0) Die ID kann nicht in *[id-dateiname](#page-223-0)* geändert werden. . . . . . . [202](#page-223-0) [FFQD4015E:](#page-223-0) Der URI kann nicht erstellt [werden.](#page-223-0) . . . . . . . . . . . . . [202](#page-223-0) FFQD4016E: Seit der letzten [Crawlersuche](#page-223-0) nicht [geänderte](#page-223-0) Namen von Anlagen können nicht [zusammengestellt](#page-223-0) werden. . . . . . [202](#page-223-0) [FFQD4017E:](#page-223-0) Der Zielinhalt kann nicht abgerufen werden. Server: *[servername](#page-223-0)*. Datenbank: *[datenbankname](#page-223-0)*. Sicht/Ordner: *[sicht-\\_oder\\_ordnername](#page-223-0)*. . . . . . . . . [202](#page-223-0) [FFQD4018E:](#page-224-0) Der nicht definierte Satzstatus *[statuscode](#page-224-0)* wurde im internen Repository [gefunden.](#page-224-0) . . . . . . . . . . . . [203](#page-224-0) [FFQD4019E:](#page-224-0) Der Name der angehängten Datei kann nicht [abgerufen](#page-224-0) werden. . . . . . . [203](#page-224-0) [FFQD4020E:](#page-224-0) In die temporäre Datei *dateiname* kann nicht [geschrieben](#page-224-0) werden. . . . . . [203](#page-224-0) [FFQD4021E:](#page-224-0) Die angehängte Datei kann nicht [abgerufen](#page-224-0) werden..............203 [FFQD4022E:](#page-224-0) Beim Lesen oder Schreiben binärer Daten ist ein [E/A-Fehler](#page-224-0) [aufgetreten.](#page-224-0) . . . . . . . . . . [203](#page-224-0) [FFQD4023E:](#page-224-0) Nicht definierter Satzstatus *[statuscode](#page-224-0)*. . . . . . . . . . . . . . [203](#page-224-0) [FFQD4024E:](#page-225-0) Wegen eines E/A-Fehlers kann die [Zeichenfolgenlänge](#page-225-0) nicht ausgewertet werden. [204](#page-225-0) FFQD4025W: Das letzte [Änderungsdatum](#page-225-0) kann nicht aus dem Lotus [Notes-Dokument](#page-225-0) ermittelt werden. Statt dessen wird 0 [verwendet.](#page-225-0) . . . [204](#page-225-0) FFQD4026W: Das [Erstellungsdatum](#page-225-0) kann nicht aus dem Lotus [Notes-Dokument](#page-225-0) ermittelt werden. Statt dessen wird 0 [verwendet.](#page-225-0) . . . [204](#page-225-0) FFQD4027W: Der Wert des [Sicherheitsfelds](#page-225-0) kann nicht [abgerufen](#page-225-0) werden. . . . . . . [204](#page-225-0) [FFQD4028W:](#page-225-0) Der Dateiname für die Metadaten der [Datenquelle](#page-225-0) kann nicht abgerufen werden. [204](#page-225-0) FFQD4029W: Das letzte [Änderungsdatum](#page-225-0) kann nicht aus dem Lotus [Notes-Dokument](#page-225-0) ermittelt werden. Statt dessen wird 0 [verwendet.](#page-225-0) . . . [204](#page-225-0) FFQD4030W: Das [Erstellungsdatum](#page-226-0) kann nicht aus dem Lotus [Notes-Dokument](#page-226-0) ermittelt werden. Statt dessen wird 0 [verwendet.](#page-226-0) . . . [205](#page-226-0) [FFQD4031E:](#page-226-0) Die Verbindung für den Server *servername* mit dem Benutzer *[benutzername](#page-226-0)* ist [bereits](#page-226-0) aktiv. . . . . . . . . . . . [205](#page-226-0) [FFQD4032E:](#page-226-0) Der Zugriff auf den Server *servername* wird [verweigert.](#page-226-0) Prüfen Sie die [Servereinstellung,](#page-226-0) die den [Java-/CORBA-Zugriff](#page-226-0) für den Benutzer *[benutzername](#page-226-0)* ermöglicht. . . . . . . . . [205](#page-226-0) FFQD4033E: Die Benutzer-ID *[benutzername](#page-226-0)* [und/oder](#page-226-0) das Kennwort für den Server *[servername](#page-226-0)* ist ungültig. . . . . . . . . [205](#page-226-0)

[FFQD4034E:](#page-226-0) Für den Server *servername* kann der Benutzer *[benutzername](#page-226-0)* keine [Notes-Sitzung](#page-226-0) erstellen. . . . . . . . [205](#page-226-0) [FFQD4035E:](#page-227-0) Beim Herstellen der Verbindung zur Datenbank *[datenbankname](#page-227-0)* auf *servername* ist ein Fehler [aufgetreten.](#page-227-0) Prüfen Sie, ob Sie auf die Datenbank [zugreifen](#page-227-0) können und ob das [Crawlerziel](#page-227-0) für den Benutzer *[benutzername](#page-227-0)* verfügbar ist. . . . . . . . [206](#page-227-0) FFQD4036E: Zur Datenbank *[datenbankname](#page-227-0)* auf *servername* kann keine Verbindung [hergestellt](#page-227-0) werden. Prüfen Sie, ob Sie auf die [Datenbank](#page-227-0) zugreifen können und ob das [Crawlerziel](#page-227-0) für den Benutzer *[benutzername](#page-227-0)* verfügbar ist. . . [206](#page-227-0) [FFQD4037E:](#page-227-0) Von Formeln ausgewählte Dokumente können nicht [ausgewählt](#page-227-0) werden. Prüfen Sie, ob Sie auf die [Dokumente](#page-227-0) [zugreifen](#page-227-0) können und ob die Formel auf einer [Notes-Formel](#page-227-0) basiert. Server: *servername*. Benutzer: *[benutzername](#page-227-0)*. Datenbank: *[datenbankname](#page-227-0)*. Formel: *formel*. . . . . . . [206](#page-227-0) [FFQD4038E:](#page-228-0) Beim Abrufen der Sicht oder der Dokumentobjektgruppe *[sicht-\\_oder\\_ordnername](#page-228-0)* aus der Datenbank *[datenbankname](#page-228-0)* auf Server *servername* ist ein Fehler [aufgetreten.](#page-228-0) Prüfen Sie, ob Sie auf die [Datenbank](#page-228-0) zugreifen können und ob das [Crawlerziel](#page-228-0) für den angegebenen Benutzer *[benutzername](#page-228-0)* [verfügbar](#page-228-0) ist. . . . . . . . . . . . . [207](#page-228-0) [FFQD4039E:](#page-228-0) Die Sicht oder [Dokumentobjektgruppe](#page-228-0) kann nicht aus Datenbank *[datenbankname](#page-228-0)* auf Server *[servername](#page-228-0)* abgerufen werden. Prüfen Sie, ob Sie auf die Datenbank [zugreifen](#page-228-0) können und ob das [Crawlerziel](#page-228-0) für den Benutzer *benutzername* verfügbar ist. [Sicht/Ordner:](#page-228-0) *[sicht-oder-ordnername](#page-228-0)*.. . . . . . . . . [207](#page-228-0) [FFQD4040E:](#page-228-0) Die Sicht oder [Dokumentobjektgruppe](#page-228-0) kann nicht aus Datenbank *[datenbankname](#page-228-0)* auf Server *[servername](#page-228-0)* abgerufen werden. Prüfen Sie, ob Sie auf die Datenbank [zugreifen](#page-228-0) können und ob das [Crawlerziel](#page-228-0) für den Benutzer *benutzername* verfügbar ist. [Sicht/Ordner:](#page-228-0) *[sicht-oder-ordnername](#page-228-0)*.. . . . . . . . . [207](#page-228-0) FFQD4041E: Der [Notes-Thread](#page-228-0) kann nicht [initialisiert](#page-228-0) werden. . . . . . . . . . [207](#page-228-0) FFQD4042E: Die aktuelle [Notes-Benutzer-ID](#page-229-0) *[id-dateiname](#page-229-0)* für Server *servername* kann nicht [abgerufen](#page-229-0) werden. . . . . . . . [208](#page-229-0) [FFQD4043E:](#page-229-0) Die Verbindung für den Server *[servername](#page-229-0)* ist bereits aktiv. ID-Datei: *[id-dateiname](#page-229-0)*. . . . . . . . . . . . . [208](#page-229-0) [FFQD4044E:](#page-229-0) Beim Herstellen der Verbindung zur Datenbank *[datenbankname](#page-229-0)* auf Server *servername* ist ein Fehler [aufgetreten.](#page-229-0) Prüfen Sie, ob Sie auf die [Datenbank](#page-229-0) zugreifen können und ob das [Crawlerziel](#page-229-0) für den Benutzer *[id-dateiname](#page-229-0)* verfügbar ist. . . [208](#page-229-0)

FFQD4045E: Zur Datenbank *[datenbankname](#page-229-0)* auf Server *[servername](#page-229-0)* kann keine Verbindung [hergestellt](#page-229-0) werden. Prüfen Sie, ob Sie auf die [Datenbank](#page-229-0) zugreifen können und ob das Crawlerziel für den Benutzer *[id-dateiname](#page-229-0)* [verfügbar](#page-229-0) ist. . . . . . . . . . . . . [208](#page-229-0) [FFQD4046E:](#page-230-0) Von Formeln ausgewählte Dokumente können nicht [ausgewählt](#page-230-0) werden. Prüfen Sie, ob Sie auf die [Dokumente](#page-230-0) [zugreifen](#page-230-0) können und ob die Formel auf einer [Notes-Formel](#page-230-0) basiert. Server: *servername*. ID-Datei: *[id-dateiname](#page-230-0)*. Datenbank: *[datenbankname](#page-230-0)*. Formel: *formel*. . . . . . . [209](#page-230-0) [FFQD4047E:](#page-230-0) Beim Abrufen der Sicht oder der [Dokumentobjektgruppe](#page-230-0) aus der Datenbank *[datenbankname](#page-230-0)* auf Server *servername* ist ein Fehler [aufgetreten.](#page-230-0) Prüfen Sie, ob Sie auf die [Datenbank](#page-230-0) zugreifen können und ob das Crawlerziel für den Benutzer *[id-dateiname](#page-230-0)* verfügbar ist. [Sicht/Ordner:](#page-230-0) *[sicht-oder-ordnername](#page-230-0)*.. . . . . . . . . [209](#page-230-0) [FFQD4048E:](#page-230-0) Die Sicht oder [Dokumentobjektgruppe](#page-230-0) kann nicht aus Datenbank *[datenbankname](#page-230-0)* auf Server *[servername](#page-230-0)* abgerufen werden. Prüfen Sie, ob Sie auf die [Datenbank](#page-230-0) zugreifen können und ob das [Crawlerziel](#page-230-0) für den Benutzer *id-dateiname* verfügbar ist. [Sicht/Ordner:](#page-230-0) *[sicht-oder-ordnername](#page-230-0)*.. . . . . . . . . [209](#page-230-0) [FFQD4049E:](#page-231-0) Die Sicht oder [Dokumentobjektgruppe](#page-231-0) kann nicht aus Datenbank *[datenbankname](#page-231-0)* auf Server *[servername](#page-231-0)* abgerufen werden. Prüfen Sie, ob Sie auf die [Datenbank](#page-231-0) zugreifen können und ob das [Crawlerziel](#page-231-0) für den Benutzer *id-dateiname* verfügbar ist. [Sicht/Ordner:](#page-231-0) *[sicht-oder-ordnername](#page-231-0)*.. . . . . . . . . [210](#page-231-0) [FFQD4050E:](#page-231-0) Die Sicht oder [Dokumentobjektgruppe](#page-231-0) ist leer. . . . . . [210](#page-231-0) [FFQD4051E:](#page-231-0) Das Dokument kann nicht aus der Sicht [abgerufen](#page-231-0) werden. . . . . . . . [210](#page-231-0) [FFQD4052E:](#page-231-0) Das Dokument kann während des Vergleichs mit der [Universal-ID](#page-231-0) des von der Formel [ausgewählten](#page-231-0) Dokuments nicht aus der Sicht oder aus dem Ordner [abgerufen](#page-231-0) werden. . [210](#page-231-0) [FFQD4053E:](#page-231-0) Das Dokument kann nicht aus der [Dokumentobjektgruppe](#page-231-0) abgerufen werden. . . . [210](#page-231-0) [FFQD4054E:](#page-232-0) Das Dokument kann während des Vergleichs mit der [Universal-ID](#page-232-0) des von der Formel [ausgewählten](#page-232-0) Dokuments nicht aus der [Dokumentobjektgruppe](#page-232-0) abgerufen werden. . . . [211](#page-232-0) [FFQD4055E:](#page-232-0) Das aktuelle Dokument ist leer. [211](#page-232-0) FFQD4056E: Das [Erstellungsdatum](#page-232-0) kann nicht aus dem [aktuellen](#page-232-0) Dokument abgerufen werden. [211](#page-232-0) [FFQD4057E:](#page-232-0) Das aktuelle Dokument ist leer. [211](#page-232-0) FFQD4058E: Das letzte [Änderungsdatum](#page-232-0) kann nicht aus dem [aktuellen](#page-232-0) Dokument ermittelt [werden.](#page-232-0) . . . . . . . . . . . . [211](#page-232-0) FFQD4059E: Die aktuelle [Dokumentgröße](#page-232-0) kann nicht [abgerufen](#page-232-0) werden. . . . . . . . . [211](#page-232-0) [FFQD4060E:](#page-233-0) Das Feld kann nicht aus dem aktuellen Dokument [abgerufen](#page-233-0) werden. . . . [212](#page-233-0) [FFQD4061E:](#page-233-0) Das Element kann nicht erneut [gestartet](#page-233-0) werden.. . . . . . . . . . [212](#page-233-0) [FFQD4062E:](#page-233-0) Das Feld kann nicht aus dem aktuellen Dokument [abgerufen](#page-233-0) werden. . . . [212](#page-233-0) [FFQD4063E:](#page-233-0) Das Element kann nicht erneut [gestartet](#page-233-0) werden...............212 FFQD4064E: Das aktuelle [eingebettete](#page-233-0) Objekt ist [leer.](#page-233-0). . . . . . . . . . . . . . [212](#page-233-0) FFQD4065E: Der [Eingabedatenstrom](#page-233-0) kann nicht aus dem aktuellen [eingebetteten](#page-233-0) Objekt [abgerufen](#page-233-0) werden..............212 FFQD4066E: Das aktuelle [eingebettete](#page-233-0) Objekt ist [leer.](#page-233-0). . . . . . . . . . . . . . [212](#page-233-0) [FFQD4067E:](#page-234-0) Der Dateiname kann nicht aus dem aktuellen [eingebetteten](#page-234-0) Objekt abgerufen [werden.](#page-234-0) . . . . . . . . . . . . . [213](#page-234-0) FFQD4068E: Das aktuelle [eingebettete](#page-234-0) Objekt ist [leer.](#page-234-0). . . . . . . . . . . . . . [213](#page-234-0) [FFQD4069E:](#page-234-0) Die Dateigröße kann nicht aus dem [eingebetteten](#page-234-0) Objekt abgerufen werden.. . [213](#page-234-0) [FFQD4070E:](#page-234-0) Das aktuelle Dokument ist leer. [213](#page-234-0) FFQD4071E: Der [Formularname](#page-234-0) kann nicht aus dem aktuellen Dokument [abgerufen](#page-234-0) werden. . . [213](#page-234-0) [FFQD4072E:](#page-234-0) Das aktuelle Dokument ist leer. [213](#page-234-0) FFQD4073E: Die [Notes-Universal-ID](#page-235-0) des [Dokuments](#page-235-0) kann nicht abgerufen werden. . . . [214](#page-235-0) [FFQD4074E:](#page-235-0) Die aktuelle Sicht oder [Dokumentobjektgruppe](#page-235-0) ist leer. . . . . . [214](#page-235-0) FFQD4075E: Die [Universal-ID](#page-235-0) für die Sicht kann nicht [abgerufen](#page-235-0) werden. . . . . . . [214](#page-235-0) [FFQD4076E:](#page-235-0) Die aktuelle Datenbank ist leer. [214](#page-235-0) FFQD4077E: Die [Datenbankreplikat-ID](#page-235-0) kann nicht [abgerufen](#page-235-0) werden. . . . . . . . [214](#page-235-0) FFQD4078E: Zu [durchsuchende](#page-235-0) Elemente können nicht [zusammengestellt](#page-235-0) werden. . . . . . [214](#page-235-0) FFQD4079E: Die ID-Datei *[id-dateiname](#page-236-0)* ist nicht [vorhanden.](#page-236-0) . . . . . . . . . . . [215](#page-236-0) FFQD4080E: Die [ID-Autorisierung](#page-236-0) für die ID-Datei *id-dateiname* ist [fehlgeschlagen.](#page-236-0) . . [215](#page-236-0) FFQD4081E: Die [Notes-Sitzung](#page-236-0) kann nicht [erstellt](#page-236-0) werden. . . . . . . . . . . . [215](#page-236-0) FFQD4082E: Die [Registrierung](#page-236-0) kann nicht erneut [gestartet](#page-236-0) werden. . . . . . . . [215](#page-236-0) [FFQD4083E:](#page-236-0) Die ID kann nicht in *[id-dateiname](#page-236-0)* geändert werden. . . . . . [215](#page-236-0) [FFQD4084E:](#page-236-0) Diese Sitzung ist auf DIIOP. . . [215](#page-236-0) [FFQD4085E:](#page-236-0) Die Sitzung kann nicht erneut [gestartet](#page-236-0) werden..............215 [FFQD4086E:](#page-237-0) Das aktuelle Dokument kann nicht erneut [gestartet](#page-237-0) werden. . . . . . . . [216](#page-237-0) FFQD4087E: Die [Sicht/Dokumentobjektgruppe](#page-237-0) kann nicht erneut [gestartet](#page-237-0) werden. . . . . [216](#page-237-0) [FFQD4088E:](#page-237-0) Das aktuelle Dokument kann nicht erneut [gestartet](#page-237-0) werden. . . . . . . . [216](#page-237-0) FFQD4089E: Das aktuelle [eingebettete](#page-237-0) Objekt kann nicht erneut [gestartet](#page-237-0) werden. . . . . [216](#page-237-0) FFQD4090E: Das aktuelle [eingebettete](#page-237-0) Objekt kann nicht erneut [gestartet](#page-237-0) werden. . . . . [216](#page-237-0)

[FFQD4091W:](#page-237-0) Ein URI wurde generiert, der zu lang ist. Diese Zeile wird [ignoriert.](#page-237-0) [Generierter](#page-237-0) URI: *uri*. . . . . . . . . [216](#page-237-0) FFQD4200I: Verbunden mit *[datenbank-url](#page-238-0)* als Benutzer *[benutzername](#page-238-0)*...........217 FFQD4201I: Die Verbindung zu *[datenbank-url](#page-238-0)* ist [getrennt.](#page-238-0)  $\ldots$  . . . . . . . . . . [217](#page-238-0) [FFQD4202W:](#page-238-0) Die Metadaten sind abgeschnitten, da sie die [Größenbegrenzung](#page-238-0) *[datengrößenbegrenzung](#page-238-0)* überschreiten. . . . [217](#page-238-0) [FFQD4203W:](#page-238-0) Der Inhalt wird ignoriert, da er die [Größenbegrenzung](#page-238-0) *[datengrößenbegrenzung](#page-238-0)* überschreitet. . . . [217](#page-238-0) [FFQD4204W:](#page-238-0) Eine Zeile in der Tabelle *tabellenname* der Datenbank *[datenbank-url](#page-238-0)* wurde [ignoriert,](#page-238-0) da in der Spalte *[spaltenname](#page-238-0)* ein leerer Schlüssel erkannt [wurde.](#page-238-0). . . . . . . . . . . . . . [217](#page-238-0) [FFQD4205W:](#page-238-0) Eine Zeile wurde ignoriert, da der URI zu [lang](#page-238-0) ist. URI: *uri*. . . . . . . [217](#page-238-0) [FFQD4207E:](#page-238-0) Die Angaben im Feld sind [ungültig.](#page-238-0) . . . . . . . . . . . . [217](#page-238-0) [FFQD4208E:](#page-239-0) Die Benutzer-ID und/oder das Kennwort ist falsch. Die [Verbindung](#page-239-0) zu *[datenbank-url](#page-239-0)* kann nicht hergestellt werden. [218](#page-239-0) FFQD4209E: Die Datenbank *[datenbank-url](#page-239-0)* wurde nicht [gefunden.](#page-239-0) . . . . . . . . [218](#page-239-0) [FFQD4210E:](#page-239-0) Die Tabelle oder Sicht [datenbank-url](#page-239-0) wurde nicht gefunden. . . . . [218](#page-239-0) [FFQD4211E:](#page-239-0) Die Spalte wurde nicht gefunden. [218](#page-239-0) FFQD4212E: Ein [SQL-Syntaxfehler](#page-239-0) wurde erkannt. Datenbank: *[datenbank-url](#page-239-0)*. SQL: *[sql-anweisung](#page-239-0)*.. . . . . . . . . . . . [218](#page-239-0) FFQD4213E: Der Benutzer *[benutzername](#page-239-0)* verfügt nicht über die [Zugriffsrechte](#page-239-0) CONNECT und SELECT. [Datenbank:](#page-239-0) *[datenbank-url](#page-239-0)*. Tabelle: *tabellenname*. . . . [218](#page-239-0) FFQD4214E: Die [Datenbankverbindung](#page-239-0) zu [datenbank-url](#page-239-0) ist ausgelastet. . . . . . [218](#page-239-0) [FFQD4215E:](#page-240-0) Die Verbindung wurde von der Datenbank *[datenbank-url](#page-240-0)* beendet. . . . . [219](#page-240-0) FFQD4216E: Die Verbindung zu *[datenbank-url](#page-240-0)* ist [fehlgeschlagen.](#page-240-0) . . . . . . . . . [219](#page-240-0) FFQD4217E: Der [Verbindungsabbau](#page-240-0) für datenbank-url ist [fehlgeschlagen.](#page-240-0) . . . . [219](#page-240-0) FFQD4218E: Ein E/A-Fehler ist [aufgetreten.](#page-240-0) Datenbank: *[datenbank-url](#page-240-0)*. Tabelle: *[tabellenname](#page-240-0)*. . . . . . . . . . . . . [219](#page-240-0) FFQD4219E: Ein [Datenbankfehler](#page-240-0) ist aufgetreten. Datenbank: *[datenbank-url](#page-240-0)*. SQLCODE-Wert: *sqlcode*. [SQLSTATE-Wert:](#page-240-0) *[sqlstate](#page-240-0)*. . . . . . . . . . . . . . [219](#page-240-0) FFQD4220E: Es ist keine [Datenbankverbindung](#page-240-0) [vorhanden.](#page-240-0) . . . . . . . . . . . . [219](#page-240-0) FFQD4221E: Es sind keine zu [durchsuchenden](#page-241-0) Spalten angegeben. Datenbank: *[datenbank-url](#page-241-0)*. Tabelle: *[tabellenname](#page-241-0)*. . . . . . . . . . [220](#page-241-0) FFQD4222E: Das [Sicherheitsfeld](#page-241-0) muss eine [Zeichenfolgespalte](#page-241-0) sein. Datenbank: *[datenbank-url](#page-241-0)*. Tabelle: *tabellenname*. Spalte: *spaltenname*. Typ: *[sicherheitstyp](#page-241-0)*. . . [220](#page-241-0)

[FFQD4223E:](#page-241-0) Das Datumsfeld muss eine Spalte des Typs DATE oder [TIMESTAMP](#page-241-0) sein. Datenbank: *[datenbank-url](#page-241-0)*. Tabelle: *[tabellenname](#page-241-0)*. Spalte: *spaltenname*. Typ: *[datentyp](#page-241-0)*. . . . . . . . . . . . . . [220](#page-241-0) FFQD4224E: Ein nicht [unterstützter](#page-241-0) Datentyp wurde gefunden. Datenbank: *[datenbank-url](#page-241-0)*. Tabelle: *[tabellenname](#page-241-0)*. Spalte: *spaltenname*. Typ: *[datentyp](#page-241-0)*. . . . . . . . . . . . . [220](#page-241-0) [FFQD4225E:](#page-241-0) Als Inhalt ist eine Spalte des Typs DATE oder TIMESTAMP [angegeben.](#page-241-0) Datenbank: *[datenbank-url](#page-241-0)*. Tabelle: *[tabellenname](#page-241-0)*. Spalte: *spaltenname*. . . . . [220](#page-241-0) [FFQD4226E:](#page-242-0) Eine nicht numerische Spalte [\(einschließlich](#page-242-0) BIGINT) ist als [parametrisches](#page-242-0) gesuchtes Feld angegeben. Datenbank: *[datenbank-url](#page-242-0)*. Tabelle: *[tabellenname](#page-242-0)*. Spalte: *spaltenname*. Typ: *[datentyp](#page-242-0)*. . . . . . . . . . . . . . [221](#page-242-0) [FFQD4227E:](#page-242-0) Als Inhalt ist eine nicht binäre Spalte angegeben. Datenbank: *[datenbank-url](#page-242-0)*. Tabelle: *[tabellenname](#page-242-0)*. Spalte: *spaltenname*. Typ: *[datentyp](#page-242-0)*. . . . . . . . . . . . . [221](#page-242-0) [FFQD4228E:](#page-242-0) Mehrfacher Inhalt wird nicht unterstützt. Datenbank: *[datenbank-url](#page-242-0)*. Tabelle: *[tabellenname](#page-242-0)*. . . . . . . . . . [221](#page-242-0) [FFQD4300E:](#page-242-0) Ein interner Fehler ist [aufgetreten.](#page-242-0) (Es ist eine weitere Verbindung [vorhanden.\)](#page-242-0) . . . . . . . . . . . . [221](#page-242-0) [FFQD4301E:](#page-243-0) Der Elementtyp *elementtyp* ist nicht [vorhanden,](#page-243-0) oder er ist ein [Teilelementtyp.](#page-243-0) . . . . . . . . . . [222](#page-243-0) [FFQD4302E:](#page-243-0) Die Verbindung ist [fehlgeschlagen.](#page-243-0) Datenbank: *datenbank*. [Benutzer:](#page-243-0) *benutzer*. . . . . . . . . . . [222](#page-243-0) FFQD4303E: Der [Verbindungsabbau](#page-243-0) ist [fehlgeschlagen.](#page-243-0) . . . . . . . . . . [222](#page-243-0) [FFQD4304E:](#page-243-0) Beim Abrufen des Inhalts ist ein Fehler [aufgetreten.](#page-243-0) PID: pid. . . . . . [222](#page-243-0) [FFQD4305E:](#page-243-0) Beim Erstellen einer temporären Datei ist ein Fehler [aufgetreten.](#page-243-0) . . . . [222](#page-243-0) FFQD4306E: Die [Datenbankverbindung](#page-243-0) ist nicht [vorhanden.](#page-243-0) . . . . . . . . . . . [222](#page-243-0) [FFQD4307E:](#page-244-0) Beim Ausführen des [Abfragebefehls](#page-244-0) *befehl* ist ein Fehler [aufgetreten.](#page-244-0) . . . . . . . . . . . [223](#page-244-0) [FFQD4308E:](#page-244-0) Beim Abrufen eines Datensatzes ist ein Fehler [aufgetreten.](#page-244-0) PID: *pid*.. . . . [223](#page-244-0) [FFQD4309E:](#page-244-0) Beim Abrufen eines Teils ist ein Fehler [aufgetreten.](#page-244-0) PID: *pid*. . . . . . [223](#page-244-0) [FFQD4310E:](#page-244-0) Das Attribut *attribut* ist nicht [vorhanden.](#page-244-0) . . . . . . . . . . . . [223](#page-244-0) [FFQD4311E:](#page-244-0) Das Attribut *attribut* ist nicht [vorhanden,](#page-244-0) oder das Attribut hat den Typ [BLOB.](#page-244-0) . . . . . . . . . . . . . . . [223](#page-244-0) [FFQD4312E:](#page-244-0) Die Komponente *komponente* ist nicht [vorhanden.](#page-244-0) . . . . . . . . . . . [223](#page-244-0) [FFQD4313E:](#page-245-0) Beim Abrufen von Attributen ist ein Fehler [aufgetreten.](#page-245-0) . . . . . . . [224](#page-245-0) [FFQD4314E:](#page-245-0) Beim Abrufen des letzten [Änderungsdatums](#page-245-0) ist ein Fehler aufgetreten. . [224](#page-245-0)

[FFQD4315E:](#page-245-0) Beim Abrufen eines [Erstellungsdatums](#page-245-0) ist ein Fehler [aufgetreten.](#page-245-0) . . . . . . . . . . . [224](#page-245-0) FFQD4316E: Bei der [Syntaxanalyse](#page-245-0) eines Datums *datum* ist ein Fehler [aufgetreten.](#page-245-0) . . [224](#page-245-0) [FFQD4317E:](#page-245-0) Beim Abrufen eines Elementtyps *elementtyp* ist ein Fehler [aufgetreten.](#page-245-0) . . . [224](#page-245-0) [FFQD4318E:](#page-246-0) Beim Abrufen eines [ursprünglichen](#page-246-0) Dateinamens ist ein Fehler [aufgetreten.](#page-246-0) . . . . . . . . . . . [225](#page-246-0) [FFQD4319E:](#page-246-0) Das als Feld zur [Zugriffsteuerung](#page-246-0) angegebene Attribut attribut ist nicht [vorhanden.](#page-246-0) . . . . . [225](#page-246-0) FFQD4320E: Das als [Dokumentdatum](#page-246-0) angegebene Attribut *[attribut](#page-246-0)* ist falsch. . . . . . . [225](#page-246-0) FFQD4321E: Das als [Dokumentdatum](#page-246-0) angegebene Attribut *attribut* ist nicht [vorhanden.](#page-246-0) . . . [225](#page-246-0) [FFQD4322E:](#page-246-0) Beim Abrufen eines [Dokumentdatums](#page-246-0) ist ein Fehler aufgetreten. [Attribut:](#page-246-0) *attribut*. . . . . . . . . . [225](#page-246-0) [FFQD4323W:](#page-247-0) Ein URI wurde generiert, der zu lang ist. Diese Zeile wird [ignoriert.](#page-247-0) [Generierter](#page-247-0) URI: uri. . . . . . . . . [226](#page-247-0) [FFQD4324I:](#page-247-0) Es wurde eine Verbindung zum Server [hergestellt.](#page-247-0) Datenbank: *datenbank*. [Benutzer:](#page-247-0) *benutzer*. . . . . . . . . . . [226](#page-247-0) [FFQD4325I:](#page-247-0) Die Verbindung zum Server wurde [getrennt.](#page-247-0) . . . . . . . . . . . . [226](#page-247-0) FFQD4326E: Der [Ressourcenmanager](#page-247-0) ist nicht online oder nicht [verfügbar.](#page-247-0) . . . . . . [226](#page-247-0) [FFQD4327W:](#page-247-0) Beim Abrufen des Inhalts ist ein Fehler [aufgetreten.](#page-247-0) Überspringen Sie dieses [Dokument.](#page-247-0) PID: *pid*. . . . . . . . [226](#page-247-0) [FFQD4402W:](#page-247-0) Das Merkmal *merkmalname* kann jetzt nicht [geändert](#page-247-0) werden. Starten Sie den [Crawler](#page-247-0) erneut. . . . . . . . . . . [226](#page-247-0) FFQD4409W: Der [NNTP-Crawler](#page-248-0) wird [angehalten,](#page-248-0) da die Anzahl Artikel den Grenzwert *[max\\_anzahl\\_artikel](#page-248-0)* überschreitet. . [227](#page-248-0) [FFQD4413W:](#page-248-0) Der Crawler wird wegen eines Fehlers *[inaktivitätsintervall](#page-248-0)* Sekunden [inaktiviert.](#page-248-0) . . . . . . . . . . . [227](#page-248-0) FFQD4414E: Die [Aktualisierung](#page-248-0) des Serverstatus ist [fehlgeschlagen.](#page-248-0) [Crawleraktion](#page-248-0) wird später erneut versucht.. . [227](#page-248-0) FFQD4415E: Die [Aktualisierung](#page-248-0) des [Newsgroupstatus](#page-248-0) ist fehlgeschlagen. [Crawleraktion](#page-248-0) wird später erneut versucht.. . [227](#page-248-0) FFQD4416E: Das Einfügen der [Nachrichten-ID](#page-248-0) ist [fehlgeschlagen.](#page-248-0) Crawleraktion wird später erneut [versucht.](#page-248-0) . . . . . . . . [227](#page-248-0) [FFQD4417E:](#page-249-0) Das Einfügen des [Nachrichtenartikels](#page-249-0) ist fehlgeschlagen. Die [Crawleraktion](#page-249-0) wird später erneut versucht.. . [228](#page-249-0) [FFQD4418E:](#page-249-0) Das Einfügen gelöschter [Nachrichtenartikel](#page-249-0) ist fehlgeschlagen. [Crawleraktion](#page-249-0) wird später erneut versucht.. . [228](#page-249-0) [FFQD4419W:](#page-249-0) Der Crawler wird gestoppt, obwohl die [Aktualisierung](#page-249-0) des Serverstatus [fehlgeschlagen](#page-249-0) ist. . . . . . . . . . . [228](#page-249-0)

[FFQD4420W:](#page-249-0) Der Crawler wird gestoppt, obwohl die [Aktualisierung](#page-249-0) des [Newsgroupstatus](#page-249-0) fehlgeschlagen ist. Dies kann eine erneute [Crawlersuche](#page-249-0) für einige Artikel [bewirken.](#page-249-0). . . . . . . . . . . [228](#page-249-0) [FFQD4421W:](#page-249-0) Der Crawler wird gestoppt, obwohl die [Aktualisierung](#page-249-0) der Nachrichten-ID [fehlgeschlagen](#page-249-0) ist. Dies kann eine erneute [Crawlersuche](#page-249-0) für einige Artikel bewirken. . . [228](#page-249-0) [FFQD4422W:](#page-250-0) Der Crawler wird gestoppt, obwohl das [Einfügen](#page-250-0) eines Artikels [fehlgeschlagen](#page-250-0) ist. . . . . . . . . . . [229](#page-250-0) [FFQD4423W:](#page-250-0) Der Crawler wird gestoppt, obwohl das Löschen eines [Artikels](#page-250-0) [fehlgeschlagen](#page-250-0) ist. . . . . . . . . . . [229](#page-250-0) FFQD4427E: Die [Newsgroupliste](#page-250-0) konnte wegen des [unbekannten](#page-250-0) Hosts *hostname* nicht [abgerufen](#page-250-0) werden..............229 FFQD4428E: Die [Newsgroupliste](#page-250-0) konnte wegen eines Netzfehlers oder [Serverfehlers](#page-250-0) auf *hostname* nicht [abgerufen](#page-250-0) werden. . . . . . [229](#page-250-0) [FFQD4433W:](#page-250-0) Das Bereinigen wurde [unterbrochen.](#page-250-0) Beim nächsten Mal wird dieser Prozess erneut [gestartet.](#page-250-0) . . . . . . . . [229](#page-250-0) FFQD4434W: Die [Nachrichten-ID](#page-250-0) *[nachrichten-id](#page-250-0)* wurde in diesem Artikel nicht gefunden. Dieser Artikel wird [ignoriert.](#page-250-0) . . [229](#page-250-0) FFQD4435W: Die [Nachrichten-ID](#page-251-0) ist inkonsistent. (*[nachrichten-id1](#page-251-0)* und *[nachrichten-id2](#page-251-0)* müssen identisch sein.) Dieser Artikel wird [ignoriert.](#page-251-0) . . . . . [230](#page-251-0) FFQD4436W: [Unerwartetes](#page-251-0) Datumsformat *[datum](#page-251-0)*.. . . . . . . . . . . . . . . [230](#page-251-0) FFQD4437E: Bei der [Syntaxanalyse](#page-251-0) eines Artikels ist ein E/A-Fehler [aufgetreten.](#page-251-0) . . [230](#page-251-0) [FFQD4449E:](#page-251-0) In *api-name* sind Fehler [aufgetreten.](#page-251-0) . . . . . . . . . . . [230](#page-251-0) [FFQD4450E:](#page-251-0) Die Datei *dateiname* wurde nicht [gefunden.](#page-251-0) . . . . . . . . . . . . . [230](#page-251-0) FFQD4451E: Ein [Netz-E/A-Fehler](#page-251-0) ist [aufgetreten.](#page-251-0) . . . . . . . . . . . [230](#page-251-0) [FFQD4452E:](#page-252-0) Für den Befehl *nntp-befehl* wurde eine unerwartete Antwort *[serverantwort](#page-252-0)* [zurückgegeben.](#page-252-0).............231 FFQD4453W: Der Status des [Artikelzeigers](#page-252-0) konnte nicht abgerufen werden. [Rückkehrcode:](#page-252-0) *[rückkehrcode](#page-252-0)*. . . . . . . . . . . . . [231](#page-252-0) [FFQD4454W:](#page-252-0) Der Artikel konnte nicht abgerufen werden. [Rückkehrcode:](#page-252-0) *[rückkehrcode](#page-252-0)*. . . . . . . . . . . . . [231](#page-252-0) [FFQD4455W:](#page-252-0) Der Crawler konnte nicht mit dem nächsten Artikel [fortfahren.](#page-252-0) [Rückkehrcode:](#page-252-0) *rückkehrcode*. . . . . . . . [231](#page-252-0) [FFQD4456W:](#page-252-0) Der Crawler konnte nicht zur Newsgroup *[newsgroupname](#page-252-0)* auf *servername* wechseln. [Rückkehrcode:](#page-252-0) *rückkehrcode*. . . . [231](#page-252-0) FFQD4457W: Die [Newsgroupliste](#page-253-0) konnte nicht abgerufen werden. [Rückkehrcode:](#page-253-0) *[rückkehrcode](#page-253-0)*. . . . . . . . . . . . . [232](#page-253-0) [FFQD4458E:](#page-253-0) Der Servername *servername* konnte nicht [aufgelöst](#page-253-0) werden. . . . . . . . . [232](#page-253-0) [FFQD4461E:](#page-253-0) Der Crawler hat vom Server eine Nachricht über eine [unterbrochene](#page-253-0) Verbindung zu einem Service [empfangen.](#page-253-0) . . . . . . [232](#page-253-0) FFQD4500E: Das Verzeichnis *[verzeichnisname](#page-253-0)* wurde nicht [gefunden.](#page-253-0) . . . . . . . . [232](#page-253-0) FFQD4501E: Das Verzeichnis *[verzeichnisname](#page-253-0)* wurde nicht gefunden. [Fehlernachricht:](#page-253-0) *[detaillierte\\_nachricht](#page-253-0)*. . . . . . . . . [232](#page-253-0) [FFQD4502E:](#page-253-0) Das Öffnen der Datei *dateiname* ist [fehlgeschlagen.](#page-253-0) Die Datei wird [möglicherweise](#page-253-0) von einem anderen Programm [verwendet.](#page-253-0) . . . . . . . . . . . . [232](#page-253-0) [FFQD4503E:](#page-254-0) Beim Lesen der Datei *dateiname* ist eine [Ausnahmebedingung](#page-254-0) aufgetreten... [233](#page-254-0) FFQD4504E: Die [Unterverzeichnisebene](#page-254-0) *[unterverzeichnisebenen](#page-254-0)* ist falsch. . . . . [233](#page-254-0) FFQD4505W: Der [Verzeichnisname](#page-254-0) zum Speichern ist zu lang. [Verzeichnis:](#page-254-0) *[verzeichnisname](#page-254-0)*. . . . . . . . . . . . [233](#page-254-0) [FFQD4506W:](#page-254-0) Der URI-Name zum Speichern ist zu lang. URI: *[verzeichnisname](#page-254-0)*. . . . . . . [233](#page-254-0) FFQD4507E: Das [Netzlaufwerk](#page-254-0) kann nicht verwendet werden. [Fehlernachricht:](#page-254-0) detaillierte nachricht. . . . . . . . [233](#page-254-0) FFQD4508E: Die Benutzer-ID *[benutzername](#page-254-0)* oder das Kennwort ist falsch. [Netzordner:](#page-254-0) *[verzeichnisname](#page-254-0)*. . . . . . . . . . . . [233](#page-254-0) [FFQD4509E:](#page-255-0) Die temporäre Datei *[temporäre\\_datei](#page-255-0)* wurde nicht erstellt. . . . [234](#page-255-0) [FFQD4510E:](#page-255-0) Das Laden der temporären Datei *[temporäre\\_datei](#page-255-0)* ist fehlgeschlagen. . . . . [234](#page-255-0) [FFQD4511E:](#page-255-0) Das Speichern der temporären Datei *[temporäre\\_datei](#page-255-0)* ist fehlgeschlagen. . . [234](#page-255-0) [FFQD4600E:](#page-255-0) Beim Empfangen der Antwort von [der](#page-255-0) URL *[url\\_des\\_allgemein\\_zugänglichen\\_ordners](#page-255-0)* ist ein E/A-Fehler [aufgetreten.](#page-255-0) . . . . . . [234](#page-255-0) [FFQD4601E:](#page-255-0) Ein XML-[Parserkonfigurationsfehler](#page-255-0) ist aufgetreten. . [234](#page-255-0) FFQD4602E: Die [WebDAV-Antwort](#page-255-0) der URL *[url\\_des\\_allgemein\\_zugänglichen\\_ordners](#page-255-0)* ist ein falsches [XML-Dokument.](#page-255-0) . . . . . . [234](#page-255-0) [FFQD4603I:](#page-256-0) Verbunden mit *[url\\_des\\_allgemein\\_zugänglichen\\_ordners](#page-256-0)* als Benutzer *[benutzername](#page-256-0)*............235 [FFQD4604I:](#page-256-0) Verbunden mit *[url\\_des\\_allgemein\\_zugänglichen\\_ordners](#page-256-0)* als Benutzer *[benutzername](#page-256-0)* und unter Verwendung der [Truststoredatei](#page-256-0) *truststoredatei*.. . . . [235](#page-256-0) [FFQD4605I:](#page-256-0) Die Verbindung zu *[url\\_des\\_allgemein\\_zugänglichen\\_ordners](#page-256-0)* ist [getrennt.](#page-256-0) . . . . . . . . . . . . [235](#page-256-0) [FFQD4607E:](#page-256-0) Das Herstellen der Verbindung zu *[url\\_des\\_allgemein\\_zugänglichen\\_ordners](#page-256-0)* ist [fehlgeschlagen.](#page-256-0) . . . . . . . . . . [235](#page-256-0) [FFQD4608E:](#page-256-0) Das Überprüfen des nächsten Datensatzes ist [fehlgeschlagen.](#page-256-0) . . . . [235](#page-256-0) [FFQD4609E:](#page-256-0) Beim Abrufen des Inhalts von der URL *[uniform-resource-locator](#page-256-0)* ist ein Fehler [aufgetreten.](#page-256-0) . . . . . . . . . . [235](#page-256-0)

[FFQD4610E:](#page-257-0) Beim Abrufen des Inhalts von der URL *[url\\_des\\_allgemein\\_zugänglichen\\_ordners](#page-257-0)* ist ein E/A-Fehler [aufgetreten.](#page-257-0).......236 FFQD4611E: Der allgemein [zugängliche](#page-257-0) Ordner *[url\\_des\\_allgemein\\_zugänglichen\\_ordners](#page-257-0)* konnte nicht [durchsucht](#page-257-0) werden. Der HTTP-Status ist *[http-statuscode](#page-257-0)*. . . . . . [236](#page-257-0) FFQD4612E: Die [WebDAV-Anforderung](#page-257-0) an *[url\\_des\\_allgemein\\_zugänglichen\\_ordners](#page-257-0)* ist [fehlgeschlagen.](#page-257-0) Der zurückgegebene [Statuscode](#page-257-0) und die Nachricht ist *http-statuscode*, *[http-antwortnachricht](#page-257-0)*. . . [236](#page-257-0) FFQD4613W: Bei der [Syntaxanalyse](#page-257-0) des Werts *zeichenfolge* ist ein [Zeitformatfehler](#page-257-0) [aufgetreten.](#page-257-0) . . . . . . . . . . . [236](#page-257-0) FFQD4614W: Die angegebene URL *[dokument-url](#page-257-0)* ist bereits [vorhanden.](#page-257-0)  $\ldots$  . . . . . . . [236](#page-257-0) [FFQD4616E:](#page-258-0) Die temporäre Datei *[temporäre\\_datei](#page-258-0)* ist nicht vorhanden. . . . . [237](#page-258-0) [FFQD4617E:](#page-258-0) Beim Schreiben von Objekten in die temporäre Datei *[temporäre\\_datei](#page-258-0)* ist ein E/A-Fehler [aufgetreten.](#page-258-0) . . . . . . . [237](#page-258-0) [FFQD4618E:](#page-258-0) Beim Schließen des [Objektausgabedatenstroms](#page-258-0) in die Datei *[temporäre\\_datei](#page-258-0)* ist ein E/A-Fehler [aufgetreten.](#page-258-0) . . . . . . . . . . . [237](#page-258-0) [FFQD4619E:](#page-258-0) Beim Schließen der Datei *[temporäre\\_datei](#page-258-0)* ist ein E/A-Fehler [aufgetreten.](#page-258-0) . . . . . . . . . . . [237](#page-258-0) [FFQD4620E:](#page-258-0) Beim Lesen von Objekten aus der temporären Datei *[temporäre\\_datei](#page-258-0)* ist ein  $E/A$ -Fehler [aufgetreten.](#page-258-0) . . . . . . . [237](#page-258-0) [FFQD4621E:](#page-258-0) Beim Schließen des [Objekteingabedatenstroms](#page-258-0) aus der Datei *[temporäre\\_datei](#page-258-0)* ist ein E/A-Fehler [aufgetreten.](#page-258-0) . . . . . . . . . . . [237](#page-258-0) [FFQD4622E:](#page-258-0) Der unbekannte Hostname *hostname* wurde [erkannt.](#page-258-0) . . . . . . . . . . . [237](#page-258-0) [FFQD4623E:](#page-259-0) Die URL *[url\\_des\\_allgemein\\_zugänglichen\\_ordners](#page-259-0)* ist [falsch.](#page-259-0) . . . . . . . . . . . . . [238](#page-259-0) [FFQD4624E:](#page-259-0) Die Verbindung zu *[url\\_des\\_allgemein\\_zugänglichen\\_ordners](#page-259-0)* konnte nicht [aktualisiert](#page-259-0) werden. . . . . . [238](#page-259-0) [FFQD4625E:](#page-259-0) Beim Senden einer Anforderung an *[url\\_des\\_allgemein\\_zugänglichen\\_ordners](#page-259-0)* ist ein E/A-Fehler [aufgetreten.](#page-259-0) . . . . . . [238](#page-259-0) [FFQD4626E:](#page-259-0) Das Herstellen der Verbindung zu *[url\\_des\\_allgemein\\_zugänglichen\\_ordners](#page-259-0)* ist [fehlgeschlagen.](#page-259-0) . . . . . . . . . . [238](#page-259-0) FFQD4627E: Die [Truststoredatei](#page-259-0) muss angegeben werden, damit SSL [verwendet](#page-259-0) werden [kann.](#page-259-0) . . . . . . . . . . . . . . [238](#page-259-0) [FFQD4628E:](#page-260-0) Das Kennwort für die [Truststoredatei](#page-260-0) muss angegeben werden, damit SSL [verwendet](#page-260-0) werden kann. . . . . . . [239](#page-260-0) FFQD4629E: Die [Truststoredatei](#page-260-0) *[truststoredatei](#page-260-0)* ist nicht vorhanden. . . . . [239](#page-260-0) [FFQD4631E:](#page-260-0) Das Format oder das Kennwort der [Truststoredatei](#page-260-0) ist falsch. Der angegebene Truststore lautet *[truststoredatei](#page-260-0)*. . . . . [239](#page-260-0)

[FFQD4632W:](#page-260-0) Ein Dokument wurde ignoriert, da der URI zu [lang](#page-260-0) ist. URI: uri. . . . . . [239](#page-260-0) [FFQD4633W:](#page-260-0) Ein Ordner wurde ignoriert, da der URI zu [lang](#page-260-0) ist. URI: *uri*. . . . . . . [239](#page-260-0) [FFQD4707E:](#page-260-0) Der Servername *[serverzeichenfolge](#page-260-0)* in der [Konfigurationsdatei](#page-260-0) ist kein [VeniceBridge-Server](#page-260-0) und kein Repositoryname. [239](#page-260-0) FFQD4708E: Ein [VeniceBridge-API-Fehler](#page-261-0) ist [aufgetreten.](#page-261-0) . . . . . . . . . . . [240](#page-261-0) FFQD4709E: Die [VeniceBridge-API](#page-261-0) ist nicht [lizenziert.](#page-261-0). . . . . . . . . . . . [240](#page-261-0) FFQD4710E: Das [VeniceBridge-Serverexemplar](#page-261-0) kann nicht [erstellt](#page-261-0) werden. . . . . . . [240](#page-261-0) FFQD4711E: Ein [VeniceBridge-API-](#page-261-0)[Konfigurationsfehler](#page-261-0) ist aufgetreten. . . . [240](#page-261-0) FFQD4712E: Der [VeniceBridge-Server](#page-261-0) kann nicht [gefunden](#page-261-0) werden. . . . . . . . . . [240](#page-261-0) FFQD4713E: Im [Zusammenhang](#page-261-0) mit der [Datenübertragung](#page-261-0) ist ein Fehler aufgetreten. [240](#page-261-0) FFQD4714E: Das Repository *[repositoryname](#page-262-0)* wurde nicht [gefunden.](#page-262-0) . . . . . . . . [241](#page-262-0) FFQD4715E: Das [VeniceBridge-](#page-262-0)[Benutzerexemplar](#page-262-0) wurde nicht initialisiert. . [241](#page-262-0) [FFQD4716E:](#page-262-0) Die Anmeldung am Repository *repositoryname* ist [fehlgeschlagen.](#page-262-0) . . . . [241](#page-262-0) FFQD4718E: Die [Elementklasse](#page-262-0) *elementklasse* wurde für Repository *[repositoryname](#page-262-0)* nicht [gefunden.](#page-262-0) . . . . . . . . . . . . [241](#page-262-0) [FFQD4719E:](#page-262-0) Das Merkmal *merkmal* wurde nicht gefunden. Repository: *[repositoryname](#page-262-0)*. [Elementklasse:](#page-262-0) *elementklasse*. . . . . . . [241](#page-262-0) [FFQD4720E:](#page-262-0) Das Merkmal *merkmal* für das [Einstufungsdatum](#page-262-0) wurde nicht gefunden. Repository: *[repositoryname](#page-262-0)*. Elementklasse: *[elementklasse](#page-262-0)*.. . . . . . . . . . . . [241](#page-262-0) [FFQD4721E:](#page-263-0) Das Merkmal *merkmal* für das [Sicherheitsfeld](#page-263-0) wurde nicht gefunden. Repository: *[repositoryname](#page-263-0)*. Elementklasse: *[elementklasse](#page-263-0)*.. . . . . . . . . . . . [242](#page-263-0) [FFQD4722E:](#page-263-0) Bei der angegebenen Auswahlbedingung *[bedingungsanweisung](#page-263-0)* gibt es ein [Problem.](#page-263-0) . . . . . . . . . . . [242](#page-263-0) [FFQD4723E:](#page-263-0) Das Feld für das [Einstufungsdatum](#page-263-0) muss den Datentyp DATE oder DATETIME aufweisen. [Repository:](#page-263-0) *repositoryname*. [Elementklasse:](#page-263-0) *[elementklasse](#page-263-0)*. Merkmal: *merkmal*. Typ: *[datentyp](#page-263-0)*. . . . . . . . . . . . . . [242](#page-263-0) FFQD4724E: Der nicht [unterstützte](#page-263-0) Datentyp *datentyp* wurde gefunden. [Repository:](#page-263-0) *[repositoryname](#page-263-0)*. Elementklasse: *[elementklasse](#page-263-0)*. Merkmal: *merkmal*. . . . . . [242](#page-263-0) FFQD4725E: Bei der [ausgeführten](#page-263-0) Abfrage gibt es ein [Problem.](#page-263-0) . . . . . . . . . . [242](#page-263-0) FFQD4726E: Es wurde kein [Sortierschlüssel](#page-264-0) gefunden. [Schlüssel:](#page-264-0) *[sortierschlüsselmerkmal](#page-264-0)*. . . . . . . . . [243](#page-264-0) [FFQD4728W:](#page-264-0) Ein URI wurde generiert, der zu lang ist. Dieser Datensatz wird [ignoriert.](#page-264-0) [URI:](#page-264-0) *uri*.. . . . . . . . . . . . . . [243](#page-264-0)

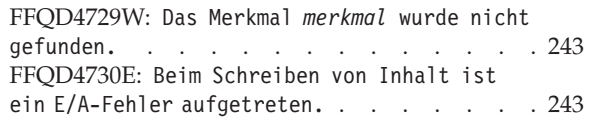

**Kapitel 19. [Glossar](#page-266-0) . . . . . . . . . [245](#page-266-0)**

## **DB2 Information [Integrator-Dokumen-](#page-272-0)**

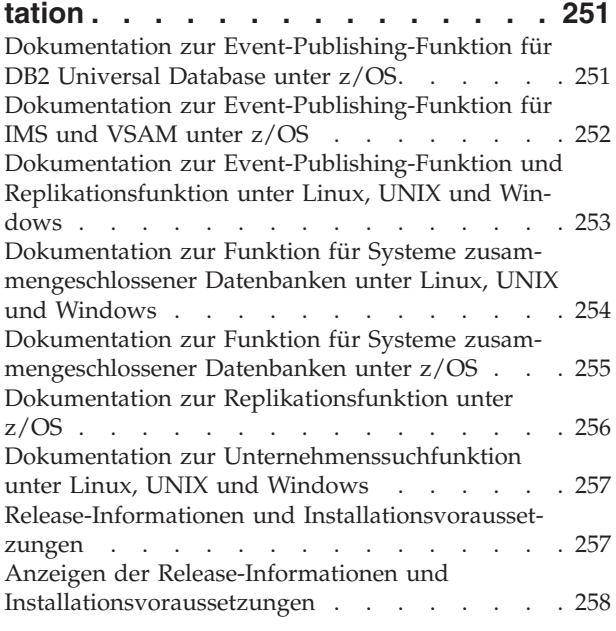

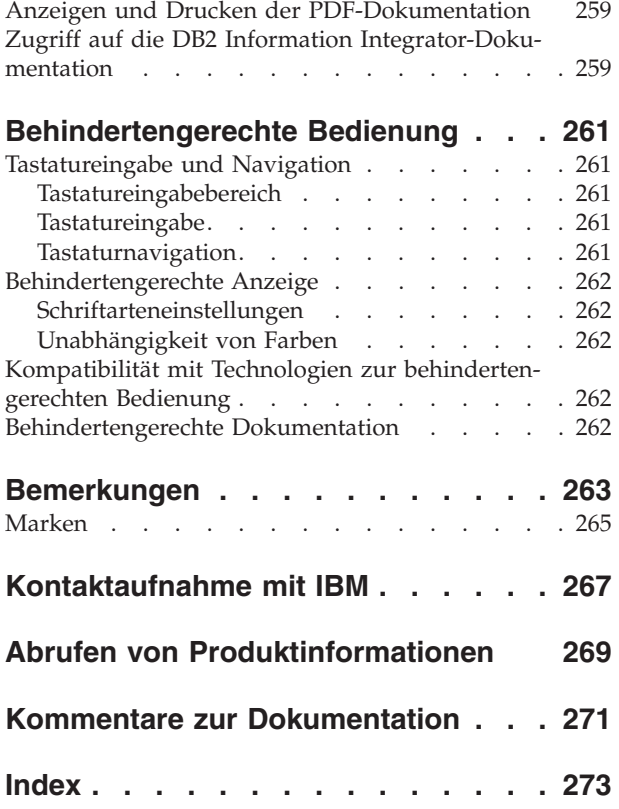

## <span id="page-20-0"></span>**Informationen zu diesem Handbuch**

Dieses Buch enthält Informationen, die Sie beim Verwalten der Objektgruppen von DB2 Information Integrator OmniFind Edition Version 8.2 (Unternehmenssuche) unterstützen.

DB2 Information Integrator OmniFind Edition stellt eine Technologie bereit, die Unternehmenssuche genannt wird. Die Komponenten für die Unternehmenssuche werden während der Installation von IBM DB2 Information Integrator OmniFind Edition (DB2 II OmniFind) installiert. Der Begriff *Unternehmenssuche* wird in der Dokumentation für DB2 II OmniFind verwendet, sofern nicht auf CD-Beschriftungen oder spezifische Produktkomponenten Bezug genommen wird.

Dieses Buch behandelt die folgenden Themen:

- v Einführung in die Konzepte, Komponenten und Funktionen der Unternehmenssuche
- v Anweisungen zum Erstellen, Überwachen und Verwalten von Objektgruppen
- Informationen zu linguistischen Funktionen der Unternehmenssuche
- Informationen zum Datensuchvorgang der Unternehmenssuche und zur Rückgabe der Suchergebnisse
- Informationen zur Aktivierung benutzerdefinierter Suchanwendungen zum Durchsuchen von Objektgruppen für die Unternehmenssuche
- v Überblick über die verschiedenen Sicherheitsstufen, die in der Unternehmenssuche verfügbar sind
- v Informationen zur Integration der Unternehmenssuche mit IBM WebSphere Portal
- v Anweisungen zur Migration der WebSphere Portal-Objektgruppen in die Unternehmenssuche
- Anweisungen für das Sichern und Wiederherstellen des Systems
- Anweisungen für das Erstellen und Anzeigen der Protokolldateien
- v Erläuterungen zu den Nachrichten für die Unternehmenssuche

## **Zielgruppe**

Dieses Buch richtet sich an Systemadministratoren und Systembediener, die für das Erstellen, Überwachen und Verwalten der Objektgruppen für die Unternehmenssuche verantwortlich sind.

Verwenden Sie dieses Handbuch, um Objektgruppen zu erstellen, Inhalt für Objektgruppen auszuwählen und Optionen zu konfigurieren, die den Inhalt für Suchvorgänge aktivieren. Sie können dieses Handbuch ferner verwenden, um Objektgruppen und die Systemaktivität zu überwachen, Benutzer als Administratoren für die Unternehmenssuche zu registrieren und Suchanwendungen Objektgruppen zuzuordnen.

Dieses Handbuch setzt voraus, dass Sie mit Webanwendungen vertraut sind und dass Sie über Erfahrung mit den Datenquellen verfügen, die Sie für Suchvorgänge mit der Unternehmenssuche durchsuchbar machen wollen.

## <span id="page-22-0"></span>**Kapitel 1. Was ist Unternehmenssuche?**

Ein System für die Unternehmenssuche stellt erweiterte Funktionen für das Durchsuchen einer beliebigen Anzahl strukturierter und unstrukturierter Datenquellen in einer einzelnen Abfrage bereit. Das System für die Unternehmenssuche bietet schnelle Abfrageantwortzeiten und eine konsolidierte, nach Rang sortierte Ergebnismenge, mit der Sie schnell und problemlos die benötigten Informationen finden können.

Die Komponenten für die Unternehmenssuche, die mit IBM DB2 Information Integrator OmniFind Edition (DB2 II OmniFind) installiert werden, erfassen Informationen aus Ihrem gesamten Unternehmen und stellen diese Informationen für Suchvorgänge zur Verfügung. Durch Eingabe einer Abfrage in einen Web-Browser können Sie lokale und ferne Datenbanken, Collaborationsysteme, Content-Management-Systeme, Dateisysteme und interne und externe Websites gleichzeitig durchsuchen.

Die Komponenten für die Unternehmenssuche, die für die nahtlose Integration in Ihre vorhandenen Systeme entworfen wurden, handhaben die Logistik, die erforderlich ist, um Daten von verschiedenen Quellen zu erfassen und die Daten für ein schnelles Abrufen zu indexieren. Die Unternehmenssuche kann durch die Anwendung linguistischer Analysen und anderer Analysetypen auf Daten äußerst relevante Suchergebnisse liefern. Sie müssen sich nicht mit unterschiedlichen Schnittstellen befassen, um verschiedene Repository-Typen zu durchsuchen.

Die Sicherheit ist ein fest integriertes Element für die Unternehmenssuche. Nur Benutzer, die für die Verwaltung des Systems autorisiert sind, können Verwaltungstasks ausführen. Sie können mit den in IBM WebSphere Application Server verfügbaren Sicherheitsmechanismen die Verwaltungsrollen konfigurieren und alle Benutzer mit Verwaltungsaufgaben authentifizieren. Durch Konfigurieren von Verwaltungsrollen steuern Sie, welche Benutzer auf die verschiedenen Verwaltungsfunktionen Zugriff haben.

Sie können außerdem Optionen angeben, um Daten bei der Datenerfassung Sicherheitstoken zuzuordnen. Wenn Ihre Suchanwendungen die Sicherheit aktivieren, können Sie mit diesen Token die Zugriffssteuerung umsetzen und sicherstellen, dass nur Benutzer mit den entsprechenden Berechtigungsnachweisen die Daten abfragen und Suchergebnisse anzeigen können.

#### **Zugehörige Konzepte**

Kapitel 12, "Sicherheit für die [Unternehmenssuche",](#page-144-0) auf Seite 123 Über die Sicherheitsmechanismen für die Unternehmenssuche können Sie Ihre Quellen gegen unberechtigtes Durchsuchen schützen und Verwaltungsfunktionen auf bestimmte Benutzer beschränken.

## **Von der Unternehmenssuche unterstützte Datenquellentypen**

Für das Durchsuchen einer Vielzahl von Datenquellentypen ist eine vordefinierte Unterstützung verfügbar.

Nach der Installation von IBM DB2 Information Integrator OmniFind Edition können Sie mit dem Erfassen von Daten von den folgenden Datenquellentypen beginnen:

- <span id="page-23-0"></span>v IBM DB2 Content Manager-Elementtypen (Dokumente, Ressourcen und Elemente)
- IBM DB2 Information Integrator-Kurznamentabellen für Datenbanken von IBM DB2 Universal Database für z/OS, IBM Informix und Oracle sowie für zusammengeschlossene Datenbanken
- IBM DB2 Universal Database-Datenbanken
- IBM Lotus Notes-Datenbanken
- Microsoft Exchange Server mit allgemein zugänglichen Ordnern
- Microsoft Windows-Dateisysteme
- NNTP-Newsgroups (NNTP Network News Transfer Protocol)
- UNIX-Dateisysteme
- v Venetica VeniceBridge-Repositorys (Elementklassen für Documentum und File-Net Panagon Content Services)
- v Websites (im Internet oder innerhalb Ihres Intranets)

Mit der API (Anwendungsprogrammierschnittstelle) für die Unternehmenssuche können Sie die Unterstützung auf andere Quellentypen erweitern, wie z. B. proprietäre und traditionelle Datenbanken, die hier nicht aufgeführt sind.

#### **Zugehörige Konzepte**

Datenempfangsfunktions-API

## **Komponentenübersicht für die Unternehmenssuche**

Die Komponenten für die Unternehmenssuche erfassen Daten aus Ihrem gesamten Unternehmen, analysieren, bewerten und kategorisieren die Informationen und erstellen einen Index, den Benutzer durchsuchen können.

Eine *Objektgruppe* für die Unternehmenssuche stellt die Gruppe von Quellen dar, die Benutzer in einer einzelnen Abfrage durchsuchen können. Wenn Sie eine Objektgruppe erstellen, geben Sie an, welche Quellen eingeschlossen werden sollen, und Sie konfigurieren die Optionen dafür, wie Benutzer die indexierten Daten durchsuchen können.

Sie können mehrere Objektgruppen erstellen, und jede Objektgruppe kann Daten von einer Vielzahl von Datenquellen enthalten. Sie könnten z. B. eine Objektgruppe erstellen, die Dokumente aus IBM DB2 Universal Database-, IBM Lotus Notes- und IBM DB2 Content Manager-Datenbanken enthält. Wenn Benutzer diese Objektgruppe durchsuchen, schließen die Suchergebnisse potenziell Dokumente aus jeder der Datenquellen ein.

Zum Erstellen und Verwalten einer Objektgruppe gehören die folgenden Aktivitäten:

#### **Erfassen von Daten**

Die *Crawler*komponenten erfassen Dokumente aus Datenquellen entweder kontinuierlich oder anhand eines von Ihnen angegebenen Zeitplans. Häufig ausgeführte Crawlersuchen stellen sicher, dass Benutzer immer auf die aktuellsten Informationen zugreifen können.

#### **Analysieren von Daten**

Die *Syntaxanalyse*komponenten extrahieren Text aus den Dokumenten und führen linguistische Analysen und andere Analysetypen für jedes Dokument aus, das ein Crawler durchsucht. Die detaillierte Inhaltsanalyse verbessert die Qualität der Suchergebnisse.

#### <span id="page-24-0"></span>**Indexieren von Daten**

Die *Index*komponenten werden auf regelmäßig terminierter Basis ausgeführt, um dem Index Informationen zu neuen und geänderten Dokumenten hinzuzufügen. Die Indexkomponenten führen auch globale Analysen für die Dokumente in einer Objektgruppe aus, um die Qualität der Suchergebnisse zu verbessern.

#### **Suchen nach Daten**

Die *Such*komponenten durchsuchen den Index und arbeiten zusammen mit Ihren Suchanwendungen, um Suchanforderungen zu verarbeiten und Suchergebnisse zurückzugeben.

Eine IBM DB2 Information Integrator OmniFind Edition-Installation schließt verschiedene andere Komponenten ein, mit denen Sie problemlos die Quellen konfigurieren können, die Sie durchsuchen, deren Systemaktivität Sie überwachen und deren auftretende Fehler Sie beheben wollen. Das Produkt stellt außerdem ein funktionierendes Beispiel einer Suchanwendung bereit, das Sie als Schablone verwenden können, um Ihre eigenen Suchanwendungen zu erstellen.

#### **Zugehörige Konzepte**

Kapitel 4, "Crawlerverwaltung für die [Unternehmenssuche",](#page-48-0) auf Seite 27 Sie konfigurieren Crawler für die unterschiedlichen Datentypen, die Sie in eine Objektgruppe einschließen wollen. Eine einzelne Objektgruppe kann eine beliebige Anzahl Crawler enthalten.

Kapitel 7, "Linguistische Funktionen in der [Unternehmenssuche",](#page-94-0) auf Seite 73 Die Unternehmenssuche bietet linguistische Unterstützung für das Suchen nach Textdokumenten in den meisten indoeuropäischen sowie asiatischen Sprachen wie Japanisch.

Kapitel 5, "Indexverwaltung für die [Unternehmenssuche",](#page-82-0) auf Seite 61 Um sicherzustellen, dass Benutzer immer Zugriff auf die neuesten Informationen haben, erstellt die Unternehmenssuche für jede Objektgruppe einen Index und pflegt ihn durch periodische Inhaltsaktualisierung und -reorganisation.

Kapitel 8, "Durchsuchen von Objektgruppen für die [Unternehmenssuche",](#page-100-0) auf [Seite](#page-100-0) 79

Über Suchanwendungen für die Unternehmenssuche können Benutzer einfache Freiformatabfragen sowie komplexere Abfragen mit präziseren Übereinstimmungskriterien für Dokumente angeben.

## **Crawler für die Unternehmenssuche**

Crawler für die Unternehmenssuche erfassen Dokumente aus Datenquellen, so dass die Dokumente analysiert, indexiert und durchsucht werden können.

Die Crawlerkomponente, die zusammen mit IBM DB2 Information Integrator OmniFind Edition ausgeliefert wird, verfügt über die folgenden Funktionen:

- v Wenn Sie einen Crawler konfigurieren, suchen die *Discovery*prozesse Informationen zu den Quellen, die für das Durchsuchen verfügbar sind, wie die Namen aller Sichten und Ordner in einer Lotus Notes-Datenbank oder die Namen aller Dateisysteme auf einem UNIX-Server.
- v Nachdem Sie die Quellen, die Sie durchsuchen wollen, ausgewählt und den Crawler gestartet haben, erfassen die Crawlerkomponenten Daten von den Quellen, so dass die Daten analysiert und indexiert werden können.

Eine einzelne Objektgruppe kann über mehrere Crawler verfügen, und jeder Crawler ist dazu entworfen, Daten von einem bestimmten Datenquellentyp zusammenzustellen. Sie könnten z. B. drei Crawler erstellen, um Daten von Dateisystemen,

<span id="page-25-0"></span>Notes-Datenbanken und relationalen Datenbanken in derselben Objektgruppe zu kombinieren. Oder Sie könnten verschiedene Crawler desselben Typs erstellen und für sie unterschiedliche Zeitpläne für die Crawlersuche entsprechend der Änderungshäufigkeit der von dem jeweiligen Crawler erfassten Daten festlegen.

Einige Crawler, wie z. B. die für Web- und NNTP-Quellen, werden kontinuierlich ausgeführt. Nachdem Sie angegeben haben, welche URL-Adressen (URL - Uniform Resource Locator) oder NNTP-Newsgroups Sie durchsuchen wollen, kehrt der Crawler regelmäßig zurück, um zu prüfen, ob die Daten neu sind oder sie geändert wurden. Sie können andere Crawlertypen manuell starten oder stoppen, oder Sie können Zeitpläne für die Crawlersuche konfigurieren. Wenn Sie einen Crawler terminieren, geben Sie an, wann er das erste Mal ausgeführt werden soll und wie oft er die Datenquellen aufrufen soll, um neue oder geänderte Dokumente zu durchsuchen.

*Crawlermerkmale* sind eine Gruppe von Regeln, die das Verhalten eines bestimmten Crawlers regeln, wenn er eine Crawlersuche ausführt. Sie geben z. B. Regeln an, um zu steuern, wie der Crawler Systemressourcen verwendet. Die Gruppe der Quellen, die zum Durchsuchen auswählbar ist, stellt den *Crawlerbereich* eines Crawlers dar. Nach dem Erstellen eines Crawlers können Sie die Crawlermerkmale jederzeit bearbeiten, um die Datenerfassung durch den Crawler zu ändern. Sie können auch den Crawlerbereich bearbeiten, um den Crawlerzeitplan zu ändern, neue Quellen hinzuzufügen oder Quellen zu entfernen, die Sie nicht mehr durchsuchen wollen.

#### **Zugehörige Konzepte**

Kapitel 4, "Crawlerverwaltung für die [Unternehmenssuche",](#page-48-0) auf Seite 27 Sie konfigurieren Crawler für die unterschiedlichen Datentypen, die Sie in eine Objektgruppe einschließen wollen. Eine einzelne Objektgruppe kann eine beliebige Anzahl Crawler enthalten.

### **Parser für die Unternehmenssuche**

Ein Parser für die Unternehmenssuche analysiert Dokumente, die durch einen Crawler erfasst wurden, und bereitet sie zur Indexierung vor.

Die Parserkomponente, die zusammen mit IBM DB2 Information Integrator Omni-Find Edition ausgeliefert wird, analysiert Dokumentinhalte und Dokumentmetadaten. Sie speichert die Ergebnisse der Analyse in einem Datenspeicher, damit die Indexkomponente darauf zugreifen kann. Der Parser führt die folgenden Tasks aus:

- v Extrahiert Text aus dem jeweiligen Dokumentformat. Der Parser extrahiert z. B. Text aus den Tags in XML- und HTML-Dokumenten. Wenn Sie Stellent for IBM DB2 Information Integrator OmniFind Edition Outside In Viewer Technology verwenden, extrahiert der Parser auch Text von Binärformaten, wie z. B. Microsoft Word- und Adobe Acrobat PDF-Dokumenten (PDF - Portable Document Format).
- v Ermittelt die Zeichensatzcodierung jedes Dokuments. Vor der linguistischen Analyse verwendet der Parser diese Informationen, um den gesamten Text in Unicode umzuwandeln.
- v Ermittelt die Quellensprache jedes Dokuments.
- Wendet die Syntaxanalyseregeln an, die Sie für die Objektgruppe angegeben haben. Bei der Parserkonfiguration können Sie Folgendes konfigurieren:

#### **Feldzuordnungsregeln für XML-Dokumente**

Mit dieser Funktion können Benutzer strukturierten und unstrukturierten Inhalt in XML-Dokumenten durchsuchen. Wenn Sie Suchfeldern

XML-Elemente zuordnen, können Benutzer die Feldnamen in Abfragen angeben und bestimmte Teile von XML-Dokumenten durchsuchen. (Abfragen, die bestimmte Felder durchsuchen, können präzisere Suchergebnisse bereitstellen als Freiformatabfragen, die den gesamten Dokumentinhalt durchsuchen.)

#### <span id="page-26-0"></span>**Kategorien**

Mit dieser Funktion können Benutzer anhand der Kategorien, zu denen die Dokumente gehören, Dokumente durchsuchen. Benutzer können Kategorien auch in den Suchergebnissen auswählen und nur nach Dokumenten suchen, die zur selben Kategorie gehören.

Wenn Sie eine Objektgruppe erstellen, wählen Sie, sofern zutreffend, die gewünschte Kategorie aus. Wenn Sie *regelbasierte* Kategorien verwenden, werden Dokumente den Kategorien entsprechend den definierten Regeln zugeordnet. Sie können regelbasierte Kategorien mit von Ihnen erstellten Objektgruppen für die Unternehmenssuche sowie mit Objektgruppen konfigurieren, die Sie von IBM WebSphere Portal migrieren.

Wenn Sie *modellbasierte* Kategorien verwenden, werden Dokumente modellbasierten Kategorien zugeordnet, die auf Ihrem WebSphere Portal-System vorhanden sind. WebSphere Portal muss auf dem Indexserver für die Unternehmenssuche installiert sein, damit Sie diese Option verwenden können. Sie müssen außerdem die Kategorisierungstools in WebSphere Portal verwenden, um die Kategorien zu verwalten.

- v Extrahiert Text und fügt Token hinzu, um die Abrufbarkeit von Daten zu verbessern. Der Parser führt während dieser Phase die folgenden Tasks aus:
	- Zeichennormalisierung, wie z. B. die Normalisierung der Großschreibung und der diakritischen Zeichen, wie des deutschen Umlauts.
	- Analyse der Struktur von Absätzen, Sätzen, Wörtern und Leerzeichen. Durch die linguistische Analyse zerlegt der Parser Wortkomposita und ordnet Token zu, die die Suchfunktion für Wörterbücher und Synonyme aktivieren.

#### **Zugehörige Konzepte**

Kapitel 7, "Linguistische Funktionen in der [Unternehmenssuche",](#page-94-0) auf Seite 73 Die Unternehmenssuche bietet linguistische Unterstützung für das Suchen nach Textdokumenten in den meisten indoeuropäischen sowie asiatischen Sprachen wie Japanisch.

["Funktionsweise](#page-104-0) von Kategorien" auf Seite 83

Mit Kategorien können Sie Dokumente mit gleichen Merkmalen gruppieren und die Suche nach sowie das Abrufen von Dokumenten auf Mitglieder dieser Gruppe beschränken.

["XML-Suchfelder"](#page-112-0) auf Seite 91

Mit XML-Suchfeldern können Benutzer bestimmte Teile von XML-Dokumenten abfragen.

#### **Zugehörige Tasks**

["Überwachen](#page-138-0) des Parsers" auf Seite 117

Überwachen Sie den Parser für eine Objektgruppe, wenn Sie den Parser starten oder stoppen müssen.

## **Indizes für die Unternehmenssuche**

Die Indexierungskomponenten für die Unternehmenssuche werden anhand regelmäßiger Zeitpläne ausgeführt, um dem Index Informationen zu neuen und geänderten Dokumenten hinzuzufügen.

Die Indexierungskomponenten für die Unternehmenssuche werden zusammen mit IBM DB2 Information Integrator OmniFind Edition installiert.

Damit sichergestellt ist, dass Benutzer stets Zugriff auf die aktuellsten Informationen in den Quellen haben, die sie durchsuchen, umfasst die Erstellung eines Indexes zwei Arbeitsabschnitte:

#### **Reorganisieren des Indexes**

Wenn ein Index reorganisiert wird, wird der gesamte Index erneut erstellt, so dass die Struktur optimal organisiert ist. Die Indexierungsprozesse lesen alle Daten, die von Crawlern erfasst und dem Parser analysiert wurden.

#### **Aktualisieren des Indexes**

Beim Aktualisieren eines Indexes werden dem Index seit der letzten Indexreorganisation von Crawlern erfasste Informationen hinzugefügt.

Wenn Sie Indexoptionen für eine Objektgruppe konfigurieren, geben Sie Zeitpläne für das Reorganisieren und Aktualisieren des Indexes an. Die Häufigkeit der Indexreorganisation und -aktualisierung hängt von Ihren Systemressourcen und davon ab, ob die indexierten Quellen statischen oder dynamischen Inhalt aufweisen.

Terminieren Sie eine häufige Indexaktualisierung, um so sicherzustellen, dass neue Informationen verfügbar sind. Terminieren Sie regelmäßig eine Indexreorganisation, um die neuen Informationen zu konsolidieren, neuen Inhalt zu analysieren und die Indexleistung zu optimieren.

Es kann nur ein Index pro Objektgruppe gleichzeitig in der Warteschlange vorhanden sein. Sie können jedoch mehrere Indizes aus mehreren Objektgruppen in die Warteschlange stellen und die gleichzeitige Erstellung der Indizes zulassen. Mit der gleichzeitigen Indexerstellung stellen Sie sicher, dass die Reorganisation eines sehr großen Indexes nicht die Aktualisierung anderer Indizes blockiert. Die Indexerstellung kann ein ressourcenintensiver Prozess sein, daher müssen Sie für Großsysteme die Systemlasten überwachen, um die Reorganisations- und Aktualisierungsraten anzupassen.

Sie können die Indexierungsprozesse auch starten, ohne sie zu terminieren. Wenn Sie z. B. bestimmte Syntaxanalyseregeln ändern und diese Änderungen für Ihre Suchanwendungen verfügbar sein sollen, können Sie eine Indexreorganisation starten, nachdem die Daten erneut durchsucht und syntaktisch analysiert wurden, anstatt auf den terminierten Zeitpunkt für den Start der Indexreorganisation zu warten.

Bei der Erstellung eines Indexes führen die Indexierungsprozesse eine globale Dokumentanalyse durch. Während dieser Phase werden Algorithmen angewendet, um Dokumentkopien zu erkennen, um die Linkstruktur von Dokumenten zu analysieren und um Ankertext (d. h. Text, der die Zielseite in einer Hypertextverbindung beschreibt) in Webdokumenten in besonderer Weise zu verarbeiten.

Nachdem der Index erstellt wurde, können Sie Bereiche konfigurieren. Mit einem *Bereich* können Sie einschränken, was Benutzer in der Objektgruppe anzeigen können. Sie könnten z. B. einen Bereich erstellen, der die URIs für Dokumente aus Ihrer technischen Unterstützungsabteilung enthält. Sie könnten ferner einen weiteren Bereich für die URIs von Dokumenten aus Ihrer Personalabteilung erstellen.

Wenn die Suchanwendung diese Funktion unterstützt, können Benutzer Dokumente nur aus diesen Untergruppen der Objektgruppe durchsuchen und abrufen.

#### <span id="page-28-0"></span>**Zugehörige Konzepte**

Kapitel 5, "Indexverwaltung für die [Unternehmenssuche",](#page-82-0) auf Seite 61 Um sicherzustellen, dass Benutzer immer Zugriff auf die neuesten Informationen haben, erstellt die Unternehmenssuche für jede Objektgruppe einen Index und pflegt ihn durch periodische Inhaltsaktualisierung und -reorganisation.

["Bereiche"](#page-110-0) auf Seite 89

Mit Bereichen können Sie die Dokumente beschränken, die Benutzer in einer Objektgruppe durchsuchen können.

#### **Zugehörige Tasks**

"Terminieren von [Indexerstellungen"](#page-83-0) auf Seite 62 Sie können Zeitpläne für das Reorganisieren und Aktualisieren eines Indexes durch neuen Inhalt angeben.

"Konfigurieren gleichzeitig ablaufender [Indexerstellungen"](#page-85-0) auf Seite 64 Mehrere Indizes können die Indexierungsprozesse gemeinsam nutzen. Hierdurch kann sichergestellt werden, dass die Reorganisation eines sehr großen Indexes nicht die Verfügbarkeit anderer Indizes blockiert, die in der Warteschlange auf ihre Erstellung warten.

"Überwachen der Indexaktivität für eine [Objektgruppe"](#page-139-0) auf Seite 118 Überwachen Sie den Index für eine Objektgruppe, wenn Sie den Verarbeitungsfortschritt eines Indexes anzeigen möchten, der gerade erstellt wird, wenn Sie den Indexzeitplan aktivieren oder inaktivieren möchten, oder um die Indexierungsaktivität zu starten oder zu stoppen.

"Überwachen der [Indexierungswarteschlange](#page-140-0) für die Unternehmenssuche" auf [Seite](#page-140-0) 119

Sie können den Status aller Indexerstellungen in der Indexierungswarteschlange anzeigen, einen Index stoppen, der gerade erstellt wird, oder einen Index aus der Warteschlange löschen.

## **Suchserver für die Unternehmenssuche**

Die Suchserver für die Unternehmenssuche arbeiten mit Ihren Suchanwendungen zusammen, um Abfragen zu verarbeiten, den Index zu durchsuchen und Suchergebnisse zurückzugeben.

Die Suchserver für die Unternehmenssuche werden installiert, wenn Sie IBM DB2 Information Integrator OmniFind Edition installieren.

Wenn Sie die Suchserver für eine Objektgruppe konfigurieren, können Sie Optionen dafür angeben, wie die Objektgruppe durchsucht werden soll:

- v Sie können einen Suchcache konfigurieren, der häufig angeforderte Suchergebnisse enthält. Ein Suchcache kann die Such- und Abrufleistung verbessern.
- v Wenn Sie vorher festlegen, dass bestimmte Dokumente für bestimmte Abfragen relevant sind, können Sie Quick Links konfigurieren. Ein *Quick Link* ordnet einem bestimmten URI spezifische Schlüsselwörter und Phrasen zu. Wenn eine Abfrage beliebige in einer Quick Link-Definition angegebene Schlüsselwörter oder Phrasen enthält, wird der zugeordnete URI automatisch in den Suchergebnissen zurückgegeben.
- v Wenn Ihre Crawler zu Dokumenten Sicherheitstoken hinzufügen (mit Sicherheitstoken können Suchanwendungen die Zugriffssteuerung umsetzen), können Sie die Sicherheit inaktivieren, wenn Sie wollen, dass alle Benutzer die Objektgruppe durchsuchen können.
- Sie können eine voreingestellte Sprache für das Durchsuchen von Dokumenten in der Objektgruppe angeben.

#### <span id="page-29-0"></span>**Zugehörige Konzepte**

Kapitel 6, "Suchanwendungen für die [Unternehmenssuche",](#page-88-0) auf Seite 67 Mit einer Suchanwendung können Sie Objektgruppen in Ihrem Unternehmenssuchsystem durchsuchen. Sie können eine beliebige Anzahl von Suchanwendungen erstellen, und eine einzelne Suchanwendung kann eine beliebige Anzahl von Objektgruppen durchsuchen.

["Suchcache"](#page-142-0) auf Seite 121

Wenn die Auslastung der Suchserver hoch ist, können Sie die Leistung verbessern, indem Sie die Suchergebnisse zwischenspeichern.

"Sicherheit auf [Dokumentebene"](#page-148-0) auf Seite 127 Die Sicherheit auf Dokumentebene sorgt dafür, dass Benutzer, die Objektgruppen durchsuchen, nur auf die Dokumente zugreifen können, für deren

Ansicht sie die Berechtigung haben.

["Quick](#page-103-0) Links" auf Seite 82

Mit Quick Links können Sie Benutzern Links zu bestimmten Dokumenten zur Verfügung stellen.

#### **Zugehörige Tasks**

["Überwachen](#page-141-0) der Suchserver" auf Seite 120

Sie können detaillierte Statusinformationen zur Suchserveraktivität für eine bestimmte Objektgruppe anzeigen oder detaillierte Statusinformationen für die Suchserver innerhalb Ihres Systems für die Unternehmenssuche anzeigen.

"Aktivieren des freien [Benutzerzugriffs](#page-152-0) auf alle Dokumente" auf Seite 131 Sie können eine Option angeben, die es allen Benutzern erlaubt, sämtliche Dokumente in der Objektgruppe zu durchsuchen, unabhängig davon, ob die Sicherheitstoken den Dokumenten zugeordnet sind.

## **Verwaltungskonsole für die Unternehmenssuche**

Die Verwaltungskonsole für die Unternehmenssuche wird in einem Browser ausgeführt, das heißt, Benutzer mit Verwaltungsaufgaben können jederzeit von einem beliebigen Standort auf sie zugreifen. Sicherheitsmechanismen stellen sicher, dass nur die Benutzer auf sie zugreifen, die für den Zugriff auf Verwaltungsfunktionen autorisiert sind.

Die Verwaltungskonsole für die Unternehmenssuche wird auf den Suchservern installiert, wenn Sie IBM DB2 Information Integrator OmniFind Edition installieren.

Die Verwaltungskonsole enthält Assistenten, die Sie bei der Ausführung verschiedener primärer Verwaltungstasks unterstützen. Der Objektgruppenassistent unterstützt Sie z. B. bei der Erstellung einer Objektgruppe und ermöglicht Ihnen, Ihre Arbeit im Entwurfsmodus zu speichern. Crawlerassistenten sind spezifisch für einen Datenquellentyp und unterstützen Sie bei der Auswahl der Quellen, die Sie in Ihre Objektgruppen einschließen und für Suchvorgänge verfügbar machen wollen.

Sie können für weitere Verwaltungstasks einzelne Elemente auswählen, die Sie verwalten wollen. Wenn Sie z. B. eine Objektgruppe bearbeiten, können Sie direkt die Seite **Index** öffnen, um den Indexzeitplan zu ändern, oder Sie können direkt die Seite **Syntaxanalyse** öffnen, um eine Regel für das Durchsuchen von XML-Dokumenten zu modifizieren.

#### **Zugehörige Konzepte**

Kapitel 2, "Übersicht über die Verwaltung der [Unternehmenssuche",](#page-36-0) auf Seite [15](#page-36-0)

Über die Verwaltungskonsole für die Unternehmenssuche können Sie Objekt-

<span id="page-30-0"></span>gruppen erstellen und verwalten, Komponenten starten und stoppen, Systemaktivitäten und Protokolldateien überwachen, Benutzer mit Verwaltungsaufgaben konfigurieren und Objektgruppen Suchanwendungen zuordnen.

["Verwaltungsrollen"](#page-145-0) auf Seite 124

Die Unternehmenssuche verwendet den Begriff der Rollen, um den Zugriff auf verschiedene Funktionen in der Verwaltungskonsole zu steuern.

#### **Zugehörige Tasks**

"Anmelden an der [Verwaltungskonsole"](#page-38-0) auf Seite 17 Zur Verwaltung eines Systems für die Unternehmenssuche geben Sie eine URL-Adresse in einen Web-Browser ein und melden sich anschließend an der Verwaltungskonsole an.

## **Überwachen eines Systems für die Unternehmenssuche**

Sie können mit der Verwaltungskonsole für die Unternehmenssuche Systemaktivitäten überwachen und Unternehmensaktivitäten bei Bedarf anpassen.

Nachdem Sie IBM DB2 Information Integrator OmniFind Edition installiert und mindestens eine Objektgruppe erstellt haben, können Sie detaillierte Statistiken für jede Hauptaktivität (Crawlersuche, Syntaxanalyse, Indexierung und Suche) anzeigen. Die Informationen umfassen durchschnittliche Antwortzeiten und den Verarbeitungsfortschritt, z. B., wie viele Dokumente während einer bestimmten Crawlersuche oder einer Indexerstellungssitzung durchsucht oder indexiert wurden.

Sie können die meisten Aktivitäten stoppen und starten. Sie können z. B. eine Aktivität anhalten, ihre Konfiguration ändern oder einen Fehler beheben und die Verarbeitung erneut starten, wenn Sie mit der Aktivität fortfahren wollen.

#### **Zugehörige Konzepte**

Kapitel 11, "Überwachen der Aktivitäten der [Unternehmenssuche",](#page-124-0) auf Seite 103 Wenn Sie System- und Objektgruppenaktivitäten überwachen, können Sie den Status verschiedener Prozesse anzeigen, potenzielle Probleme aufspüren oder Konfigurationseinstellungen anpassen, um die Leistung zu verbessern.

Kapitel 10, "Starten und Stoppen der [Unternehmenssuche",](#page-120-0) auf Seite 99 Nach dem Erstellen einer Objektgruppe müssen Sie die Komponenten für Crawlersuche, Syntaxanalyse, Indexieren und Suche von Daten starten. Stoppen und starten Sie die Komponenten erneut, wenn Sie das System über Änderungen in der Objektgruppe benachrichtigen müssen.

## **Protokolldateien für die Unternehmenssuche**

Protokolldateien werden für einzelne Objektgruppen und für die Komponenten auf Systemebene erstellt.

Wenn Sie Protokollierungsoptionen für eine Objektgruppe der Unternehmenssuche oder für das System konfigurieren, geben Sie die Nachrichtentypen an, die protokolliert werden sollen (wie z. B. Fehlernachrichten und Warnungen). Sie geben ferner an, wie oft das System die alten Protokolldateien turnusmäßig wechseln soll, um Platz für die aktuellsten Nachrichten zu schaffen. Sie können Optionen für den Empfang von E-Mails zu bestimmten Nachrichten bzw. zu allen Fehlernachrichten, sobald diese auftreten, auswählen.

Wenn Sie Protokolldateien anzeigen, wählen Sie die Protokolldatei aus, die Sie anzeigen wollen (der Dateiname enthält Informationen dazu, wann die Datei erstellt wurde und welche Komponente die Nachrichten ausgegeben hat). Sie kön<span id="page-31-0"></span>nen auch Anzeigefilter angeben. Sie können z. B. auswählen, dass nur Fehlernachrichten oder nur Nachrichten von einer bestimmten Komponente angezeigt werden.

#### **Zugehörige Konzepte**

Kapitel 16, "Verwaltung von Protokolldateien für die [Unternehmenssuche",](#page-168-0) auf [Seite](#page-168-0) 147

Sie können die Nachrichtentypen auswählen, die Sie für eine Objektgruppe und für das System protokollieren möchten, Optionen für das Erstellen und Anzeigen von Protokolldateien angeben, sowie Optionen für das Empfangen von E-Mails beim Auftreten von Nachrichten angeben.

#### **Zugehörige Tasks**

"Konfigurieren von [Protokolldateien"](#page-168-0) auf Seite 147 Sie können die Nachrichtentypen angeben, die Sie protokollieren möchten, sowie Optionen für das Erstellen von Protokolldateien angeben.

"Empfangen von E-Mail zu [protokollierten](#page-170-0) Nachrichten" auf Seite 149 Sie können Optionen für den Erhalt von E-Mails angeben, sobald bestimmte Nachrichten oder Nachrichtentypen protokolliert werden.

"Anzeigen von [Protokolldateien"](#page-172-0) auf Seite 151

Sie können Protokollnachrichten anzeigen, die das System und die Objektgruppenkomponenten in eine gemeinsame Protokolldatei schreiben. Sie können auch Filter angeben, um Nachrichten einer bestimmten Wertigkeit und Nachrichten von bestimmten Komponenten anzuzeigen.

## **APIs für die Unternehmenssuche**

Mit den Anwendungsprogrammierschnittstellen (APIs) für die Unternehmenssuche können Sie benutzerdefinierte Suchanwendungen erstellen und externe Crawler zum Aktualisieren der Objektgruppeninhalte verwenden.

Nach der Installation von IBM DB2 Information Integrator OmniFind Edition sind die folgenden API-Familien zur Erweiterung von Objektgruppen für die Unternehmenssuche verfügbar:

#### **API für Suche und Index (SIAPI)**

Erstellen Sie mit dieser API benutzerdefinierte Suchanwendungen.

#### **Datenempfangsfunktions-API**

Empfangen Sie mit dieser API Daten von externen Crawlern. Die externen Crawler können eine Verbindung zur Datenempfangsfunktionskomponente für die Unternehmenssuche herstellen, und dann einer Objektgruppe Daten hinzufügen bzw. Daten aus einer Objektgruppe entfernen.

#### **Zugehörige Konzepte**

API für Suche und Index (SIAPI)

Datenempfangsfunktions-API

Kapitel 6, "Suchanwendungen für die [Unternehmenssuche",](#page-88-0) auf Seite 67 Mit einer Suchanwendung können Sie Objektgruppen in Ihrem Unternehmenssuchsystem durchsuchen. Sie können eine beliebige Anzahl von Suchanwendungen erstellen, und eine einzelne Suchanwendung kann eine beliebige Anzahl von Objektgruppen durchsuchen.

#### **Zugehörige Tasks**

["Konfigurieren](#page-80-0) der Unterstützung für externe Crawler" auf Seite 59 Sie können die Unternehmenssuche erweitern, indem Sie mit Hilfe der API der Datenempfangsfunktion einen externen Crawler erstellen. Sie müssen die

Datenempfangsfunktion konfigurieren, damit der Crawler auf die Objektgruppen für die Unternehmenssuche zugreifen kann.

## <span id="page-32-0"></span>**Mustersuchanwendung für die Unternehmenssuche**

Sie können die Mustersuchanwendung für die Unternehmenssuche als Schablone für die Entwicklung von benutzerdefinierten Suchanwendungen verwenden.

Eine Mustersuchanwendung wird installiert, wenn Sie IBM DB2 Information Integrator OmniFind Edition installieren. Diese Mustersuchanwendung veranschaulicht die meisten Such- und Abruffunktionen, die für die Unternehmenssuche verfügbar sind.

Die Anwendung ist ein funktionierendes Beispiel, mit dem Sie alle aktiven Objektgruppen in Ihrem System für die Unternehmenssuche durchsuchen können. Mit dieser Funktion können Sie problemlos neue Objektgruppen testen, bevor Sie diese für Benutzer verfügbar machen.

Die Mustersuchanwendung schließt Optionen ein, mit denen Sie einfache Abfragen oder Abfragen mit erweiterten Optionen angeben können, wie Optionen für das Durchsuchen von Kategorien oder das Festlegen der Anzahl Dokumente, die auf einer Ergebnisseite angezeigt werden.

Wenn eine Objektgruppe Dokumente in mehreren Sprachen enthält, können Sie die Ergebnismenge beschränken, indem Sie festlegen, welche Sprachen durchsucht werden sollen.

Sie können außerdem die Anzeige einer Zusammenfassung der Ergebnisse oder Details zu jedem Ergebnisdokument auswählen.

Klicken Sie **Hilfe** an, während Sie die Anwendung verwenden, um Informationen zur Verwendung der Mustersuchanwendung zu erhalten.

Zur Erstellung eigener Suchanwendungen verwenden Sie die Such- und Index-API für die Unternehmenssuche.

#### **Zugehörige Konzepte**

Kapitel 6, "Suchanwendungen für die [Unternehmenssuche",](#page-88-0) auf Seite 67 Mit einer Suchanwendung können Sie Objektgruppen in Ihrem Unternehmenssuchsystem durchsuchen. Sie können eine beliebige Anzahl von Suchanwendungen erstellen, und eine einzelne Suchanwendung kann eine beliebige Anzahl von Objektgruppen durchsuchen.

API für Suche und Index (SIAPI)

#### **Zugehörige Tasks**

"Konfigurieren der Merkmale für die [Standardsuchanwendung"](#page-90-0) auf Seite 69 Die Mustersuchanwendung für die Unternehmenssuche kann alle aktiven Objektgruppen in Ihrem System durchsuchen. Sie können eine Merkmaldatei bearbeiten, um Optionen für Ihre Web-Server-Umgebung oder eine andere Suchanwendung als Standardanwendung anzugeben.

"Zugreifen auf die [Mustersuchanwendung"](#page-91-0) auf Seite 70 Sie können auf die Mustersuchanwendung für die Unternehmenssuche zugreifen, indem Sie eine URL-Adresse in einem Web-Browser angeben.

## <span id="page-33-0"></span>**Der Datenfluss für die Unternehmenssuche**

Eine Objektgruppe besteht aus den Daten, die von Crawlern erfasst, von einem Parser analysiert und in einem durchsuchbaren Index zusammengestellt werden.

Die Komponenten für die Unternehmenssuche, die Sie zusammen mit IBM DB2 Information Integrator OmniFind Edition installieren, interagieren eng miteinander, um den Datenfluss durch das System sicherzustellen. Crawler stellen Dokumente aus den Datenquellen Ihres gesamten Unternehmens zusammen. Die Parser extrahieren nützliche Informationen aus den durchsuchten Dokumenten und generieren Token, die z. B. Dokumente Kategorien zuordnen und die Relevanz von Dokumenten anhand der Bedingungen in einer Suchanforderung ermitteln können. Der Index speichert die Daten für ein effizientes Abrufen.

Mit Hilfe eines Web-Browsers und einer Suchanwendung durchsuchen Benutzer indexierte Objektgruppen. Die Suchanwendung kann eine Liste der Ergebnisse anzeigen, die Benutzer in einem Browser anklicken können, oder die Anwendung kann komplexer sein und dynamisch generierten Inhalt zurückgeben, der auf Informationen aus verschiedenen Quellen basiert.

Eine Katalogsuchanwendung kann z. B. die Anzeige der Produkte anpassen, die eine Suchanforderung erfüllen. Eine einzelne Abfrage kann Dokumente aus unterschiedlichen Datenquellentypen durchsuchen, wie z. B. einer Kombination aus Dokumenten von IBM DB2 Content Manager- und Lotus Notes-Repositorys.

Administratoren legen fest, welche Daten erfasst werden und wie diese durchsucht, syntaktisch analysiert und indexiert werden. Durch Überwachen der Systemaktivität nehmen Administratoren zudem Anpassungen zur Optimierung des Datendurchsatzes vor.

Das folgende Diagramm zeigt den Informationsfluss durch ein System für die Unternehmenssuche.

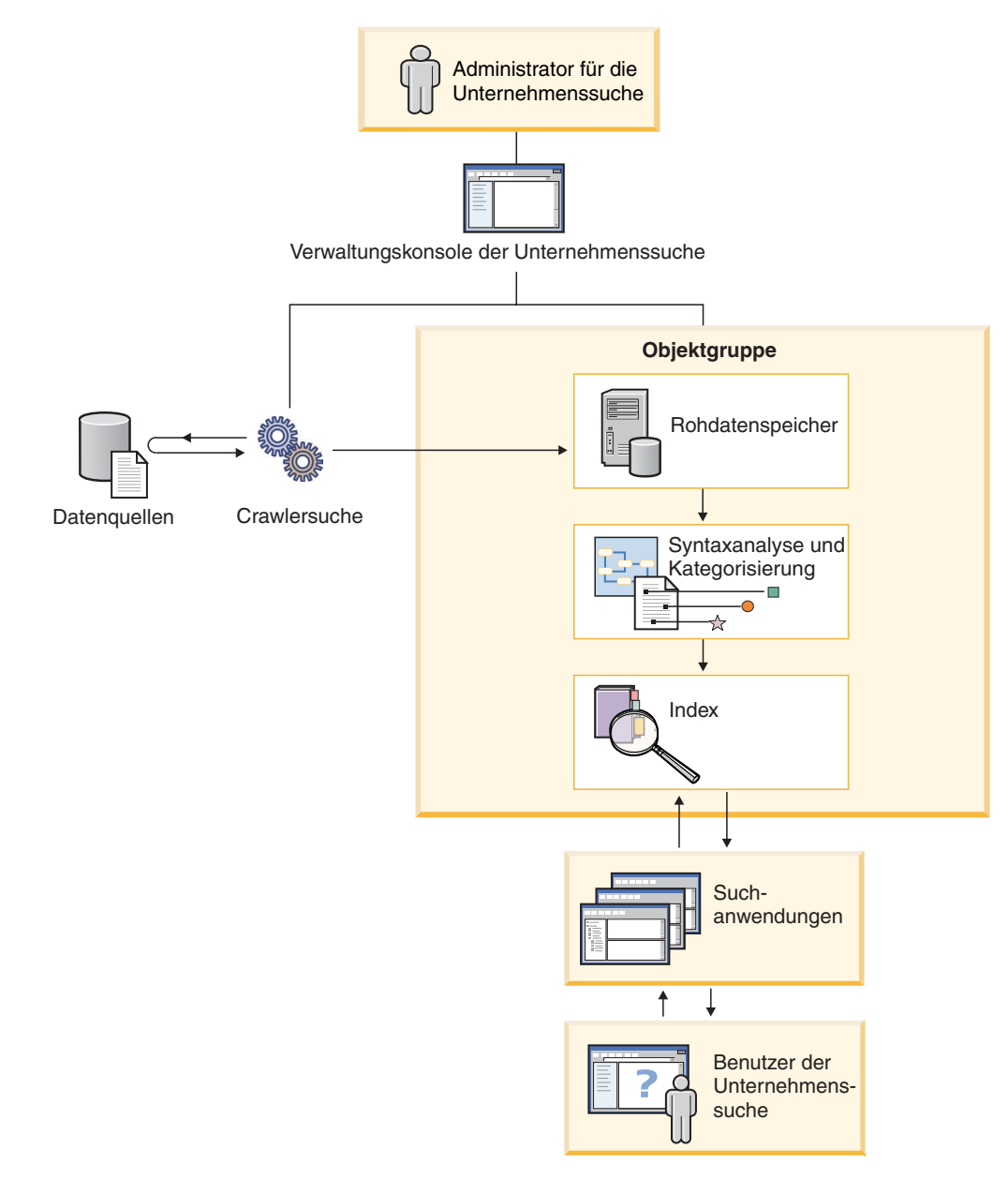

*Abbildung 1. Datenfluss durch ein System für die Unternehmenssuche*
# **Kapitel 2. Übersicht über die Verwaltung der Unternehmenssuche**

Über die Verwaltungskonsole für die Unternehmenssuche können Sie Objektgruppen erstellen und verwalten, Komponenten starten und stoppen, Systemaktivitäten und Protokolldateien überwachen, Benutzer mit Verwaltungsaufgaben konfigurieren und Objektgruppen Suchanwendungen zuordnen.

## **Sicht 'Objektgruppen'**

Verwenden Sie die folgenden Schritte als Richtlinie zum Erstellen Ihrer ersten Objektgruppe und zum Verwalten des Systems.

1. Melden Sie sich an der Verwaltungskonsole für die Unternehmenssuche an.

Die Sicht **Objektgruppen** ist der Ausgangspunkt für das Erstellen und Verwalten von Objektgruppen.

- 2. Zum Erstellen einer Objektgruppe unter Verwendung des Objektgruppenassistenten klicken Sie **Objektgruppenassistent** an und folgen der Bedienerführung des Assistenten.
- 3. Zum Erstellen einer Objektgruppe unter Verwendung der Sicht **Objektgruppen** klicken Sie **Objektgruppe erstellen** an, füllen die Felder auf der Seite **Objektgruppe erstellen** aus, und klicken Sie dann **OK** an.

Sie müssen eine neue, leere Objektgruppe bearbeiten, um ihr Inhalt hinzuzufügen. Sie müssen ebenfalls Optionen dazu angeben, wie Sie Daten durchsuchen und die Daten für Suchvorgänge aktivieren wollen.

- 4. Klicken Sie **Bearbeiten** für Ihre neue Objektgruppe an, wählen Sie dann Seiten zum Konfigurieren der Objektgruppe aus.
	- v Optional: Sie können auf der Seite **Allgemein** zusätzliche Informationen für diese Objektgruppe angeben. Wenn Ihre Objektgruppe z. B. Dokumente auf Japanisch, Chinesisch oder Koreanisch enthält, können Sie einen anderen Typ der lexikalischen Analyse auswählen. Sie können weitere Tasks auf der Seite **Allgemein** auswählen:
		- Wenn Sie verhindern wollen, dass Benutzer bestimmte Dokumente anzeigen können, nachdem die Objektgruppe erstellt wurde, klicken Sie **URIs aus dem Index entfernen** an.
		- Sie können **Alerts konfigurieren** anklicken, und Optionen zum Empfangen von Alerts zur Objektgruppenaktivität angeben. Ein Alert kann Sie z. B. darüber informieren, wenn die durchschnittliche Antwortzeit bei Suchen einen angegebenen Grenzwert überschreitet.
	- v Erforderlich: Konfigurieren Sie auf der Seite **Crawler** mindestens einen Crawler.

Eine einzelne Objektgruppe kann Daten von einer Vielzahl von Datenquellen enthalten. Sie müssen mindestens einen Crawler für jeden Datenquellentyp konfigurieren, den Sie mit einschließen wollen. Wenn Sie einen Crawler erstellen, werden Sie bei der Konfiguration des Crawlers von einem Assistenten unterstützt, der für den durchsuchten Datentyp spezifisch ist.

v Optional: Konfigurieren Sie auf der Seite **Syntaxanalyse** Optionen dafür, wie die vom Crawler erfassten Daten syntaktisch analysiert werden sollen, so dass diese effektiv durchsucht werden können.

Zum besseren Durchsuchen der Objektgruppe können Sie Regeln konfigurieren, um bestimmte Dokumente automatisch Kategorien zuzuordnen, um logische Sichten der Objektgruppen (Bereiche) zu erstellen, und um Elemente in XML-Dokumenten den Suchfeldern zuzuordnen.

- v Geben Sie auf der Seite **Index** Zeitpläne für das Reorganisieren und Aktualisieren des Indexes an. Terminieren Sie das häufige Auftreten der Indexerstellungen, so dass Ihre Benutzer immer auf die aktuellsten Informationen zugreifen können.
- v Optional: Geben Sie auf der Seite **Suche** Optionen für das Durchsuchen des Indexes an, wie z. B. Optionen zum Bereitstellen von Cachespeicher für Suchergebnisse.

Wenn bestimmte URIs automatisch in den Suchergebnissen immer dann vorkommen sollen, wenn eine Abfrage bestimmte Schlüsselwörter oder Phrasen enthält, klicken Sie **Quick Links konfigurieren** an, und geben Sie die URIs und die Schlüsselwörter an.

v Optional: Geben Sie auf der Seite **Protokoll** Optionen für die Nachrichtentypen an, die protokolliert werden sollen, und wie oft die Protokolldateien erneut gestartet werden sollen.

Falls Sie immer dann E-Mails empfangen wollen, wenn bestimmte Nachrichten oder bestimmte Nachrichtentypen protokolliert werden, klicken Sie **E-Mail-Optionen für Nachrichten konfigurieren** an.

#### **Starten der Komponenten**

Nachdem Sie die zu durchsuchenden Datenquellen und die Optionen für das Erfassen und Durchsuchen von Daten angegeben haben, können Sie die Prozesse für das Erstellen der Objektgruppe starten.

## **Sicht 'System'**

Wenn Sie ein Mitglied der Rolle **Administrator für die Unternehmenssuche** sind, können Sie in der Funktionsleiste **System** anklicken, um Alerts für Ereignisse auf Systemebene zu konfigurieren. Geben Sie an, wie viele Indizes gleichzeitig erstellt werden können, und geben Sie die Optionen für das Protokollieren von Nachrichten an, die durch Prozesse auf Systemebene erzeugt werden. Administratoren für die Objektgruppe, Operatoren und Überwachungsbeauftragte können auf diese Sicht nicht zugreifen.

## **Sicht 'Sicherheit'**

Wenn Sie ein Mitglied der Rolle **Administrator für die Unternehmenssuche** sind, können Sie in der Funktionsleiste **Sicherheit** anklicken, um die Zugriffssteuerungen für Objektgruppen und für die Verwaltungskonsole anzugeben. Administratoren für die Objektgruppe, Operatoren und Überwachungsbeauftragte können auf diese Sicht nicht zugreifen.

Bis Sie Ihre eigenen Suchanwendungen erstellt haben, können Sie mit der Mustersuchanwendung alle Objektgruppen durchsuchen. Nach dem Erstellen einer Suchanwendung verwenden Sie die Sicht **Sicherheit**, um Ihrer Anwendung die Objektgruppen zuzuordnen, die sie durchsuchen kann.

Wenn Sie die Sicherheit in IBM WebSphere Application Server aktivieren, können Sie mit der Sicht **Sicherheit** auch Verwaltungsrollen konfigurieren. Durch das Konfigurieren von Verwaltungsrollen können Sie mehr Benutzern ermöglichen, das

System zu verwalten, und den Zugriff jedes Benutzers auf spezifische Funktionen und Objektgruppen einschränken.

#### **Sichten 'Überwachung'**

Sie können **Überwachung** anklicken, um das System oder die Objektgruppenkomponenten jederzeit zu überwachen. Wenn Ihre Verwaltungsrolle dies zulässt, können Sie die Komponentenprozesse auch während der Überwachung starten und stoppen.

#### **Zugehörige Tasks**

"Starten der Komponenten für die [Unternehmenssuche"](#page-120-0) auf Seite 99 Benutzer können eine Objektgruppe erst durchsuchen, nachdem Sie die entsprechenden Komponenten für Crawlersuche, Syntaxanalyse, Indexieren und Suche gestartet haben.

"Stoppen der Komponenten für die [Unternehmenssuche"](#page-122-0) auf Seite 101 Sie müssen eine Komponente der Unternehmenssuche eventuell stoppen und erneut starten, wenn Sie ihre Konfiguration ändern oder Fehler beheben müssen.

"Erstellen einer Objektgruppe mit der Sicht ['Objektgruppen'"](#page-43-0) auf Seite 22 Erstellen Sie mit der Sicht **Objektgruppen** eine leere Objektgruppe.

Sie können dann bestimmte Seiten auswählen, um festzulegen, wie der Objektgruppe Inhalt hinzugefügt werden soll, und um die Objektgruppe für Suchvorgänge zu aktivieren.

"Erstellen einer Objektgruppe mit dem [Objektgruppenassistenten"](#page-42-0) auf Seite 21 Wenn Sie mit der Unternehmenssuche noch nicht vertraut sind, kann ein Assistent Sie bei der Erstellung einer Objektgruppe unterstützen. Der Assistent stellt Details zu jedem Schritt im Prozess bereit und ermöglicht Ihnen, Ihre jeweiligen Einstellungen zu speichern.

"Erstellen eines [Crawlers"](#page-50-0) auf Seite 29

Wenn Sie einen Crawler erstellen, geben Sie den zu erstellenden Crawlertyp an. Ein Assistent unterstützt Sie dabei, die Informationen zu den Daten anzugeben, die Sie in die Objektgruppe einschließen sollten.

"Überwachen einer [Objektgruppe"](#page-127-0) auf Seite 106

Sie können allgemeine Informationen zum Status jeder Komponente in einer Objektgruppe anzeigen oder Optionen zum Anzeigen detaillierter Informationen zu einzelnen Komponenten und URIs auswählen.

## **Anmelden an der Verwaltungskonsole**

Zur Verwaltung eines Systems für die Unternehmenssuche geben Sie eine URL-Adresse in einen Web-Browser ein und melden sich anschließend an der Verwaltungskonsole an.

#### **Voraussetzungen**

Sie müssen sich mit einer Benutzer-ID anmelden, die für den Zugriff auf die Verwaltungskonsole für die Unternehmenssuche autorisiert ist:

v Wenn Sie die globale Sicherheit in WebSphere Application Server nicht aktivieren, kann nur der Administrator für die Unternehmenssuche, der während der Installation von DB2 II OmniFind angegeben wurde, auf die Verwaltungskonsole zugreifen.

v Wenn Sie die globale Sicherheit in WebSphere Application Server aktivieren, können Sie mit der Verwaltungskonsole der Unternehmenssuche Verwaltungsrollen für Benutzer konfigurieren. Die Benutzer-IDs, die Sie konfigurieren, müssen in einem WebSphere Application Server-Benutzerregister vorhanden sein. Wenn Sie Verwaltungsrollen konfigurieren, ermöglichen Sie mehr Benutzern, sich an der Verwaltungskonsole anzumelden, aber Sie können die Funktionen und Objektgruppen steuern, auf die jeder Benutzer mit Verwaltungsaufgaben zugreifen kann.

## **Vorgehensweise**

Gehen Sie wie folgt vor, um sich an der Verwaltungskonsole für die Unternehmenssuche anzumelden:

1. Geben Sie die URL-Adresse für die Verwaltungskonsole in Ihren Web-Browser ein. Beispiel:

http://*Suchserver.com*/ESAdmin/

*Suchserver.com* ist der Hostname des Suchservers für die Unternehmenssuche.

Abhängig von Ihrer Web-Server-Konfiguration müssen Sie unter Umständen auch die Portnummer angeben. Beispiel:

http://*Suchserver.com:9080*/ESAdmin/

2. Geben Sie auf der Begrüßungsseite Ihre Benutzer-ID und Ihr Kennwort ein, und klicken Sie **Anmelden** an.

Die Sicht **Objektgruppen** wird angezeigt, die Ihr Ausgangspunkt für das Verwalten des Systems und der Objektgruppen ist. Wenn Sie Verwaltungsrollen verwenden, hängen die Aktionen, die Sie ausführen können, und die Objektgruppen, die Sie anzeigen können, von Ihrer Verwaltungsrolle ab.

Wenn Ihre Sitzung für eine gewisse Zeit inaktiv ist, meldet das System Sie automatisch ab. Melden Sie sich erneut an, um mit dem Verwalten des Systems fortzufahren.

#### **Zugehörige Tasks**

"Starten der Komponenten für die [Unternehmenssuche"](#page-120-0) auf Seite 99 Benutzer können eine Objektgruppe erst durchsuchen, nachdem Sie die entsprechenden Komponenten für Crawlersuche, Syntaxanalyse, Indexieren und Suche gestartet haben.

# **Ändern des Administratorkennworts für die Unternehmenssuche**

Das Kennwort für den ersten Administrator für die Unternehmenssuche wird in verschlüsseltem Format gespeichert. Verwenden Sie den Befehl EncryptProperty, um das Kennwort zu ändern.

#### **Voraussetzungen**

Die ID und das Kennwort für den Administrator für die Unternehmenssuche müssen auf Ihrem Betriebssystem gültig sein und über die Berechtigung für den Zugriff auf und die Konfiguration von DB2 Universal Database verfügen.

### **Informationen zu dieser Task**

Die Benutzer-ID für den ersten Administrator für die Unternehmenssuche wird während der Installation von DB2 II OmniFind festgelegt. Das Kennwort für diese Benutzer-ID wird in der Datei es.cfg in verschlüsseltem Format gespeichert. Diese Datei wird im Verzeichnis data für die Unternehmenssuche auf allen Servern für die Unternehmenssuche installiert.

Wenn Sie das Kennwort ändern wollen, müssen Sie den Befehl EncryptProperty ausführen, um es auf jedem Server zu ändern (Sie können keinen Texteditor zum Bearbeiten der Datei es.cfg verwenden).

Die ID und das Kennwort für den Administrator für die Unternehmenssuche müssen auf allen Servern für die Unternehmenssuche identisch sein.

Das Installationsprogramm erstellt zwei Umgebungsvariablen, die Sie mit dem Befehl EncryptProperty verwenden können:

- v ES\_INSTALL\_ROOT gibt das Installationsverzeichnis für die Unternehmenssuche an.
- v ES\_NODE\_ROOT gibt das Datenverzeichnis für die Unternehmenssuche an.

#### **Vorgehensweise**

Führen Sie die folgenden Schritte auf jedem Server für die Unternehmenssuche vollständig aus, um das Kennwort für den Administrator für die Unternehmenssuche zu ändern:

- 1. Melden Sie sich als Administrator für die Unternehmenssuche an.
- 2. Geben Sie den folgenden Befehl ein:
	- Auf einem UNIX-Computer:

java -cp *es.oss.jarPfad*:. com.ibm.es.util.EncryptProperty -f *dateiname* -p *merkmal neuerWert*

• Auf einem Windows-Computer:

java -cp *es.oss.jarPfad*;. com.ibm.es.util.EncryptProperty -f *dateiname* -p *merkmal neuerWert*

*es.oss.jarPfad*

Der Klassenpfad zur Datei es.oss.jar der Unternehmenssuche. Diese Datei wird im Unterverzeichnis lib installiert. Beispiel:

ES\_INSTALL\_ROOT/lib/es.oss.jar

#### *dateiname*

Optional: Der vollständig qualifizierte Name der Merkmaldatei. Wenn Sie diese Option übergehen, lautet der Standardwert es.cfg.

#### *merkmal*

Optional: Der Name eines Merkmals, das Sie ändern wollen. Wenn Sie diese Option übergehen, lautet der Standardwert Password.

Der neue Wert für das Merkmal, das verschlüsselt werden soll (das neue Kennwort). Dieser Wert darf keine Leerzeichen enthalten.

#### **Beispiele:**

Geben Sie die folgenden Befehle ein, um den Befehl EncryptProperty vom selben Verzeichnis, in dem sich auch die Datei es.cfg befindet, auf einem UNIX-Computer auszuführen:

cd \$ES\_NODE\_ROOT/nodeinfo java -cp \$ES\_INSTALL\_ROOT/lib/es.oss.jar:. com.ibm.es.util.EncryptProperty *neuerWert*

*neuerWert*

Geben Sie die folgenden Befehle ein, um den Befehl EncryptProperty von einer beliebigen anderen Position als dem Standardverzeichnis auf einem Windows-Computer auszuführen (geben Sie den Befehl EncryptProperty auf einer Zeile ein):

java -cp

%ES\_INSTALL\_ROOT%\lib\es.oss.jar;. com.ibm.es.util.EncryptProperty -f %ES\_NODE\_ROOT%\nodeinfo\es.cfg -p Password *neuerWert*

# <span id="page-42-0"></span>**Kapitel 3. Objektgruppen für die Unternehmenssuche**

Eine Objektgruppe für die Unternehmenssuche enthält den kompletten Satz der Quellen, die Benutzer in einer einzelnen Abfrage durchsuchen können.

Wenn Sie eine Objektgruppe erstellen, geben Sie Optionen an, die auf die gesamte Objektgruppe angewendet werden. Die Objektgruppe bleibt so lange leer, bis Sie ihr Inhalte hinzufügen.

Sie können Objektgruppen auf zwei verschiedene Arten einem System für die Unternehmenssuche hinzufügen:

- v Wenn Sie noch nicht mit der Verwaltungskonsole für die Unternehmenssuche vertraut sind, oder wenn Sie noch dabei sind zu lernen, wie die Objektgruppenkomponenten zusammen funktionieren, könnten Sie den Objektgruppenassistenten verwenden, um eine Objektgruppe zu erstellen. Der Objektgruppenassistent hilft Ihnen bei der Ausführung der Tasks und ermöglicht Ihnen, Ihre Arbeit bei der Erstellung als Entwurfsobjektgruppe zu speichern.
- Wenn Sie mit der Verwendung der Verwaltungskonsole vertrauter sind, bevorzugen Sie unter Umständen die Erstellung von Objektgruppen, indem Sie bestimmte Seiten, die Sie verwalten wollen, in der Sicht **Objektgruppen** auswählen.

Nach dem Erstellen einer Objektgruppe verwenden Sie die Steuerelemente in der Sicht **Objektgruppen**, um die Objektgruppe zu bearbeiten, zu überwachen und zu löschen.

## **Zugehörige Tasks**

"Überwachen einer [Objektgruppe"](#page-127-0) auf Seite 106

Sie können allgemeine Informationen zum Status jeder Komponente in einer Objektgruppe anzeigen oder Optionen zum Anzeigen detaillierter Informationen zu einzelnen Komponenten und URIs auswählen.

"Migration einer [Objektgruppe](#page-159-0) aus WebSphere Portal" auf Seite 138 Wenn Sie Objektgruppen aus WebSphere Portal in die Unternehmensuche migrieren möchten, bereiten Sie die betreffenden Objektgruppen in WebSphere Portal vor, und rufen Sie anschließend den Migrationsassistenten auf, um sie zu migrieren.

# **Erstellen einer Objektgruppe mit dem Objektgruppenassistenten**

Wenn Sie mit der Unternehmenssuche noch nicht vertraut sind, kann ein Assistent Sie bei der Erstellung einer Objektgruppe unterstützen. Der Assistent stellt Details zu jedem Schritt im Prozess bereit und ermöglicht Ihnen, Ihre jeweiligen Einstellungen zu speichern.

## **Voraussetzungen**

Sie müssen ein Mitglied der Rolle **Administrator für die Unternehmenssuche** sein, um eine Objektgruppe zu erstellen.

<span id="page-43-0"></span>Sie müssen ein Administrator für die Unternehmenssuche oder ein Administrator für die Objektgruppe sein, um einer Objektgruppe Inhalt hinzuzufügen oder um Optionen dazu anzugeben, wie Inhalt in der Objektgruppe syntaktisch analysiert, indexiert oder durchsucht wird.

## **Informationen zu dieser Task**

Während der Erstellung einer Objektgruppe können Sie diese im Entwurfstatus speichern. Im Entwurfstatus kann jeder Administrator, der die Berechtigung zum Verwalten der Objektgruppe hat, Änderungen daran vornehmen. Sie könnten z. B. einen Administrator für die Objektgruppe benötigen, der sich mit Lotus Notes-Quellen auskennt, um einen Notes-Crawler zu erstellen. Dann könnte ein Administrator für die Objektgruppe, der über Erfahrung mit UNIX-Systemen verfügt, die Entwurfsobjektgruppe bearbeiten, um einen Crawler für das UNIX-Dateisystem zu konfigurieren.

#### **Vorgehensweise**

Gehen Sie wie folgt vor, um mit dem Objektgruppenassistenten eine Objektgruppe zu erstellen:

- 1. Klicken Sie **Objektgruppen** an, um die Sicht **Objektgruppen** zu öffnen.
- 2. Klicken Sie **Objektgruppenassistent** an.
- 3. Befolgen Sie die Anweisungen im Assistenten, um eine leere Objektgruppe zu erstellen und ihr dann Inhalt hinzuzufügen.

Sie müssen allgemeine Informationen zur Objektgruppe konfigurieren und mindestens einen Crawler erstellen. Sie können die Standardwerte für die übrigen Konfigurationsoptionen akzeptieren, oder Sie geben für Ihre neue Objektgruppe Optionen an.

4. Klicken Sie **Als Entwurf speichern** an, um eine Objektgruppe zu speichern, bevor Sie mit deren Erstellung fertig sind.

Ihre Objektgruppe wird mit den anderen Entwurfsobjektgruppen in der Sicht **Objektgruppen** aufgelistet.

- 5. Klicken Sie **Zurück zum Assistenten** in der Sicht **Objektgruppen** an, um zu einer Objektgruppe zurückzukehren, deren Erstellung noch nicht abgeschlossen ist.
- 6. Klicken Sie **Fertig stellen** an, um die Objektgruppe zu erstellen. Ihre neue Objektgruppe wird mit den anderen Objektgruppen in der Sicht **Objektgruppen** aufgelistet.

Nachdem Sie eine Objektgruppe erstellt haben, müssen Sie die Prozesse für die Crawlersuche, die Syntaxanalyse, das Indexieren und die Suche der Objektgruppe starten. Bis Sie soweit sind, die Objektgruppe den Suchanwendungen zuzuordnen, die diese durchsuchen können, können Sie die Mustersuchanwendung zum Durchsuchen Ihrer neuen Objektgruppe verwenden.

# **Erstellen einer Objektgruppe mit der Sicht 'Objektgruppen'**

Erstellen Sie mit der Sicht **Objektgruppen** eine leere Objektgruppe.

Sie können dann bestimmte Seiten auswählen, um festzulegen, wie der Objektgruppe Inhalt hinzugefügt werden soll, und um die Objektgruppe für Suchvorgänge zu aktivieren.

#### **Voraussetzungen**

Sie müssen ein Mitglied der Rolle **Administrator für die Unternehmenssuche** sein, um eine Objektgruppe zu erstellen.

Sie müssen ein Administrator für die Unternehmenssuche oder ein Administrator für die Objektgruppe sein, um einer Objektgruppe Inhalt hinzuzufügen oder um Optionen dazu anzugeben, wie Inhalt in der Objektgruppe syntaktisch analysiert, indexiert oder durchsucht wird.

## **Informationen zu dieser Task**

Klicken Sie **Hilfe** an, während Sie die Objektgruppe erstellen, um Informationen zu den Werten zu erhalten, die Sie für eine neue Objektgruppe angeben können.

#### **Vorgehensweise**

Gehen Sie wie folgt vor, um eine Objektgruppe über die Sicht **Objektgruppen** zu erstellen:

- 1. Klicken Sie in der Sicht **Objektgruppen** die Option **Objektgruppe erstellen** an.
- 2. Geben Sie auf der Seite **Objektgruppe erstellen** Informationen ein, oder treffen Sie eine Auswahl in den folgenden Feldern:
	- v **Name der Objektgruppe**
	- v **Dokumentrang** (Die Strategie für das Zuordnen eines statischen Rangfolgefaktors, um Dokumente in einer Reihenfolge einzustufen.)
	- v **Kategorisierungstyp**
	- v **Voreingestellte Sprache**
- 3. Akzeptieren Sie die Standardwerte für die folgenden Felder, oder geben Sie Optionen an, die Sie mit dieser Objektgruppe verwenden wollen:
	- v **Beschreibung**
	- v **Indexspeicherposition** (Die Objektgruppe wird standardmäßig auf dem Indexserver erstellt.)
	- v **Sicherheit für Objektgruppe aktivieren** (Die Sicherheit für die Objektgruppe ist standardmäßig aktiviert.)
- 4. Klicken Sie **OK** an.

Die Sicht **Objektgruppen** listet Ihre neue Objektgruppe zusammen mit den anderen Objektgruppen in Ihrem System für die Unternehmenssuche auf.

Die Objektgruppe bleibt so lange leer, bis Sie ihr Inhalte hinzufügen. Wählen Sie die Objektgruppe in der Sicht **Objektgruppen** aus, bearbeiten Sie sie, erstellen Sie mindestens einen Crawler und geben Sie Optionen dazu an, wie Daten syntaktisch analysiert, indexiert und durchsucht werden sollen, um einer neuen Objektgruppe Inhalt hinzuzufügen.

Sie müssen dann die Prozesse für die Crawlersuche, die Syntaxanalyse, das Indexieren und die Suche der Objektgruppe starten. Sie können mit der Mustersuchanwendung Ihre neue Objektgruppe durchsuchen, bis Sie soweit sind, dass Sie sie Benutzern mit eigenen Suchanwendungen verfügbar machen.

# **Bearbeiten einer Objektgruppe**

Sie bearbeiten Objektgruppen, um Informationen zu den Dokumenten anzugeben, die Sie in eine Objektgruppe einschließen wollen.

#### **Voraussetzungen**

Sie müssen die Rolle **Administrator für die Unternehmenssuche** haben oder ein Administrator für die Objektgruppe sein, um eine Objektgruppe zu bearbeiten.

## **Informationen zu dieser Task**

Wenn Sie eine Objektgruppe bearbeiten, geben Sie Optionen für das Durchsuchen von Datenquellen, das syntaktische Analysieren von Dokumenten, das Reorganisieren und Aktualisieren des Indexes, das Durchsuchen des indexierten Inhalts und das Protokollieren von Fehlernachrichten an. Wenn Sie eine Objektgruppe erstellen, müssen Sie diese bearbeiten, um ihr Inhalt hinzuzufügen. Später können Sie die Objektgruppe bearbeiten, um den Inhalt zu aktualisieren oder die Art und Weise zu ändern, wie Informationen durchsucht, syntaktisch analysiert, indexiert, gesucht oder protokolliert werden.

Wenn Sie Änderungen an Feldern auf den Seiten **Allgemein**, **Index**, **Suche** und **Protokoll** vornehmen, werden die Änderungen erst gespeichert, wenn Sie **Anwenden** anklicken. Wenn Sie auf eine andere Seite wechseln, um Änderungen vorzunehmen, werden die Änderungen auf sämtlichen Seiten gespeichert, wenn Sie **Anwenden** anklicken. Wenn Sie **Zurücksetzen** anklicken, werden die Änderungen, die Sie auf allen Seiten vorgenommen haben, auf ihre vorherige Einstellung zurückgesetzt.

## **Vorgehensweise**

Gehen Sie wie folgt vor, um eine Objektgruppe zu bearbeiten:

- 1. Klicken Sie in der Funktionsleiste **Objektgruppen** an, um die Sicht **Objektgruppen** zu öffnen.
- 2. Suchen Sie die Objektgruppe, die Sie bearbeiten wollen, in der Liste der Objektgruppen, und klicken Sie **Bearbeiten** an.
- 3. Ändern Sie beliebige der folgenden Seiten:

## **Allgemein**

Geben Sie allgemeine Informationen zur Objektgruppe an, entfernen Sie URIs aus dem Index, oder konfigurieren Sie Alerts, so dass Sie E-Mails zu bestimmten Statusangaben und Ereignissen empfangen können.

#### **Crawler**

Geben Sie die Datenquellen an, die Sie durchsuchen wollen, und geben Sie Optionen dazu an, wie der Inhalt durchsucht werden soll. Jede Objektgruppe muss mindestens einen Crawler enthalten. Eine einzelne Objektgruppe kann Daten aus mehreren Datenquellen enthalten. Sie müssen mindestens einen Crawler für jeden Datenquellentyp konfigurieren, den Sie in Ihre Objektgruppe einschließen wollen.

## **Syntaxanalyse**

Geben Sie Optionen dazu an, wie Dokumente, die durchsucht wurden, syntaktisch analysiert werden sollen. Sie können Kategorien und Bereiche konfigurieren, mit denen Benutzer Untergruppen der Objektgruppe durchsuchen können. Sie können außerdem Regeln konfigurieren, mit denen Benutzer bestimmte Elemente in XML-Dokumenten durchsuchen können.

- **Index** Geben Sie Zeitpläne für das Reorganisieren des gesamten Indexes und für das Aktualisieren des Indexes mit neuem oder geändertem Inhalt an.
- **Suche** Geben Sie Optionen für das Durchsuchen der Objektgruppe an, wie das Konfigurieren eines Suchcaches und das Auswählen einer Suchsprache. Sie können auch Quick Links konfigurieren. Dabei handelt es sich um eine Funktion, die sicherstellt, dass zuvor festgelegte URIs immer dann zurückgegeben werden, wenn ein Benutzer bestimmte Wörter oder Phrasen in eine Abfrage einschließt.

#### **Protokoll**

Geben Sie die Nachrichtentypen an, die Sie protokollieren wollen sowie Optionen für das Erstellen und turnusmäßige Wechseln der Protokolldateien. Sie können auch Optionen zum Empfang von E-Mails angeben, wenn bestimmte Nachrichten oder bestimmte Nachrichtentypen protokolliert werden.

4. Klicken Sie **Anwenden** an.

# **Löschen einer Objektgruppe**

Das Löschen einer Objektgruppe entfernt alle Informationen zu der Objektgruppe vollständig aus Ihrem System für die Unternehmenssuche.

#### **Voraussetzungen**

Sie müssen ein Mitglied der Rolle **Administrator für die Unternehmenssuche** sein, um eine Objektgruppe zu löschen.

Sie müssen alle Prozesse stoppen, die der Objektgruppe zugeordnet sind, bevor Sie diese löschen können.

## **Informationen zu dieser Task**

Das Löschen einer Objektgruppe kann ein zeitaufwendiger Prozess sein. Nachdem Sie das Löschen der Objektgruppe bestätigt haben, löscht das System alle Daten im System, die auf diese Objektgruppe verweisen.

#### **Vorgehensweise**

Gehen Sie wie folgt vor, um eine Objektgruppe zu löschen:

- 1. Klicken Sie **Objektgruppen** an, um die Sicht **Objektgruppen** zu öffnen.
- 2. Suchen Sie die Objektgruppe, die Sie löschen wollen, in der Objektgruppenliste, und klicken Sie<sup>n</sup> Löschen an.

# **Kapitel 4. Crawlerverwaltung für die Unternehmenssuche**

Sie konfigurieren Crawler für die unterschiedlichen Datentypen, die Sie in eine Objektgruppe einschließen wollen. Eine einzelne Objektgruppe kann eine beliebige Anzahl Crawler enthalten.

## **Konfigurieren von Crawlern**

Sie verwenden die Verwaltungskonsole für die Unternehmenssuche, um Crawler zu erstellen, zu bearbeiten und zu löschen. In der Regel wird der Crawler von einem Experten für den zu durchsuchenden Datentyp konfiguriert. Wird z. B. ein Crawler für das Durchsuchen von Lotus Notes-Datenquellen konfiguriert, sollte der Administrator für die Objektgruppe entweder ein Notes-Administrator sein oder eng mit jemandem zusammenarbeiten, der mit den zu durchsuchenden Datenbanken vertraut ist.

Sie können einen Crawler auf der Basis der Systemstandardwerte oder auf der Basis der Werte erstellen, die für einen vorhandenen Crawler angegeben wurden. Wenn Sie einen vorhandenen Crawler als Basis für einen neuen Crawler verwenden, können Sie schnell mehrere Crawler mit ähnlichen Merkmalen erstellen, und diese dann z. B. für das Durchsuchen verschiedener Quellen oder für die Ausführung in verschiedenen Zeitplänen für die Crawlersuche konfigurieren.

Wenn Sie einen Crawler erstellen, werden Sie bei der Angabe von Merkmalen, die die Verwendung von Systemressourcen durch den Crawler steuern, von einem Assistenten für den durchsuchten Datentyp unterstützt. Der Assistent unterstützt Sie ebenfalls bei der Auswahl der Quellen, die Sie durchsuchen wollen.

Sie können jederzeit Änderungen an vorhandenen Crawlern vornehmen. Sie können Crawlermerkmale oder Teile des Crawlerbereichs bei Bedarf bearbeiten. Crawlerassistenten unterstützen Sie auch bei diesen Änderungen.

## **Füllen eines neuen Crawlers mit Basiswerten**

Sie können einen Crawler auf der Basis der Systemstandardwerte oder auf der Basis der Werte erstellen, die für einen vorhandenen Crawler angegeben wurden. Wenn Sie einen vorhandenen Crawler als Basis für einen neuen Crawler verwenden, können Sie schnell mehrere Crawler mit ähnlichen Merkmalen erstellen, und diese dann z. B. für das Durchsuchen verschiedener Quellen oder für die Ausführung in verschiedenen Zeitplänen für die Crawlersuche konfigurieren.

Indem Sie einen Crawler kopieren, können Sie die Auslastung der Crawlersuche auf mehrere Crawler verteilen, die dieselben Crawlersuchregeln verwenden. Sie könnten z. B. einen Notes-Crawler kopieren, weil Sie dieselben Merkmale und Feldcrawlersuchregeln auf einem anderen Notes-Server verwenden wollen. Der einzige Unterschied könnte in den Datenbanken, die jeder Crawler durchsucht, und den Zeitplänen für die Crawlersuche bestehen.

## **Kombinieren der Crawlertypen in einer Objektgruppe**

Crawler für die Unternehmenssuche sind dazu entworfen, Informationen aus spezifischen Datenquellentypen zu erfassen. Wenn Sie Crawler für eine Objektgruppe konfigurieren, müssen Sie entscheiden, wie diese unterschiedlichen Datenquellentypen kombiniert werden, so dass Benutzer problemlos Ihre Unternehmensdaten durchsuchen können. Wenn Sie z. B. wollen, dass Benutzer in der Lage sind, Microsoft Windows-Dateisysteme und Microsoft Exchange Server mit allgemein zugänglichen Ordnern in einer einzelnen Abfrage zu durchsuchen, erstellen Sie eine Objektgruppe, die Crawler für das Windows-Dateisystem und Exchange Server-Crawler einschließt.

Wenn Sie mehrere Crawlertypen in einer einzelnen Objektgruppe kombinieren, stellen Sie sicher, dass alle Crawler dieselbe statische Rangordnungsmethode verwenden können. (Sie geben die statische Rangordnungsmethode an, wenn Sie die Objektgruppe erstellen.) Wenn Sie z. B. Webquellen (die Dokumentverknüpfungen als Rangordnungsfaktor verwenden) und NNTP-Quellen (die normalerweise das Dokumentdatum als Rangordnungsfaktor verwenden) kombinieren, könnte sich die Qualität der Suchergebnisse verschlechtern.

## **Sicherheit auf Dokumentebene**

Jeder Crawler kann den von ihm durchsuchten Dokumenten Sicherheitstoken zuordnen. Wenn Sie die Verwendung von Sicherheitstoken bei der Konfiguration des Crawlers angeben, ordnet der Crawler die Token zu, die Sie für jedes Dokument angeben.

Wenn Sie in Ihren benutzerdefinierten Suchanwendungen die Sicherheit aktivieren, können Ihre Anwendungen die Sicherheitstoken verwenden, die die Crawler den Dokumenten zugeordnet haben, um Benutzer zu authentifizieren. Mit dieser Funktion können Sie den Zugriff auf einige Dokumente in einer Objektgruppe einschränken und zulassen, dass andere Dokumente von allen Benutzern durchsucht werden. Sie könnten z. B. in einer Objektgruppe allen Benutzern den Zugriff auf sämtliche Dokumente in Ihrem Microsoft Exchange Server mit allgemein zugänglichen Ordnern erteilen, aber nur Benutzern mit bestimmten Benutzer-IDs den Zugriff auf Dokumente in Ihren Lotus Notes-Datenbanken gestatten.

#### **Terminierung von Crawlern**

Crawler, die Sie für Webquellen und NNTP-Newsgroups erstellen, werden gleichzeitig ausgeführt. Nachdem Sie solche Crawler gestartet haben, müssen Sie diese in der Regel nicht stoppen, sofern Sie die Konfiguration des Crawlers nicht ändern.

Geben Sie für alle anderen Crawlertypen einen Zeitplan für die Crawlersuche an, wenn Sie den Crawler konfigurieren. Für einige Datenquellentypen steuert ein einzelner Zeitplan, wann der Crawler alle Datenquellen im Crawlerbereich aufruft.

Für andere Datenquellentypen können Sie andere Zeitpläne für bestimmte Datenquellen angeben. Sie können z. B. unterschiedliche Zeitpläne für die Crawlersuche in jeder Notes-Datenbank angeben, die der Crawler durchsucht.

Durch das Erstellen mehrerer Crawlerzeitpläne können Sie besser steuern, wann der Crawler die Zielquellen aufruft. Sie können den Crawler für solche Zeiten terminieren, zu denen Benutzer höchstwahrscheinlich mit ihrer Arbeit fertig sind, um z. B. Datenbanken in unterschiedlichen Zeitzonen zu durchsuchen.

#### **Zugehörige Konzepte**

"Crawler für die [Unternehmenssuche"](#page-24-0) auf Seite 3 Crawler für die Unternehmenssuche erfassen Dokumente aus Datenquellen, so dass die Dokumente analysiert, indexiert und durchsucht werden können.

**Zugehörige Tasks**

<span id="page-50-0"></span>["Überwachen](#page-129-0) von Crawlern" auf Seite 108

Sie können allgemeine Informationen zum Status jedes Crawlers in einer Objektgruppe anzeigen oder Optionen zum Anzeigen detaillierter Informationen zu einer Crawleraktivität auswählen.

### **Zugehörige Verweise**

Kapitel 17, "URI-Formate in der [Unternehmenssuche",](#page-174-0) auf Seite 153 Der URI (Uniform-Resource-Identifier) in jedem Dokument einer Objektgruppe der Unternehmenssuche zeigt den Crawlertyp an, der das Dokument der Objektgruppe hinzugefügt hat.

## **Erstellen eines Crawlers**

Wenn Sie einen Crawler erstellen, geben Sie den zu erstellenden Crawlertyp an. Ein Assistent unterstützt Sie dabei, die Informationen zu den Daten anzugeben, die Sie in die Objektgruppe einschließen sollten.

## **Voraussetzungen**

Zum Erstellen eines Crawlers müssen Sie die Rolle **Administrator für die Unternehmenssuche** haben oder ein Administrator für die Objektgruppe sein, zu der der Crawler gehört.

## **Informationen zu dieser Task**

Sie müssen mindestens einen Crawler für eine Objektgruppe erstellen. Der Crawlertyp, den Sie erstellen, hängt vom Datentyp ab, den Sie in die Objektgruppe einschließen wollen. Ein Assistent für den zu erstellenden Crawlertyp unterstützt Sie bei der Angabe der Optionen für den Crawler. Der Assistent unterstützt Sie z. B. bei der Angabe von Optionen dazu, wie der Crawler Systemressourcen verwenden soll. Der Assistent unterstützt Sie ebenfalls bei der Auswahl der Datenquellen, die Sie in die Objektgruppe einschließen wollen.

## **Vorgehensweise**

Gehen Sie wie folgt vor, um einen Crawler zu erstellen:

- 1. Klicken Sie **Objektgruppen** an, um die Sicht **Objektgruppen** zu öffnen.
- 2. Suchen Sie die Objektgruppe, die Sie ändern wollen, in der Objektgruppenliste, und klicken Sie<sup>n</sup> Bearbeiten an.
- 3. Klicken Sie auf der Seite **Crawler** die Option **Crawler erstellen** an.
- 4. Wählen Sie den Crawlertyp und die Basiswerte für den Crawler aus:
	- a. Wählen Sie den Crawlertyp aus, der den zu durchsuchenden Datentyp unterstützt, wie z. B. Websites, Lotus Notes-Datenbanken oder UNIX-Dateisysteme.

Nachdem Sie einen Crawlertyp ausgewählt haben, werden Optionen dazu angezeigt, wie Sie ihn erstellen wollen.

b. Wählen Sie die Basiswerte für den Crawler aus:

#### **Crawler basierend auf den Systemstandardwerten erstellen**

Füllt die Standardeinstellungen für den Crawler mit den Standardinstallationswerten.

Wenn Sie diese Option auswählen, klicken Sie **Weiter** an, um mit der Konfiguration Ihres neuen Crawlers zu beginnen.

### **Crawler basierend auf einem vorhandenen Crawler erstellen**

Füllt die Standardeinstellungen für den Crawler mit den Werten, die für einen anderen Crawler dieses Typs konfiguriert sind.

Wenn Sie diese Option auswählen, wird eine Liste der Crawler angezeigt, die mit diesem Crawlertyp übereinstimmen. Wählen Sie den Crawler aus, den Sie für den neuen Crawler verwenden wollen, und klicken Sie dann **Weiter** an, um mit der Konfiguration Ihres neuen Crawlers zu beginnen.

Ein Assistent für den Crawlertyp, den Sie gerade erstellen, wird geöffnet. Folgen Sie der Bedienerführung des Assistenten, um den Crawler zu erstellen. Klicken Sie **Hilfe** auf einer beliebigen Seite im Assistenten an, um mehr über die Optionen zu erfahren, die Sie für diesen Crawlertyp angeben können.

Ihr neuer Crawler wird auf der Seite **Crawler** zusammen mit den anderen Crawlern aufgelistet, die zu der Objektgruppe gehören. Sie können jederzeit die Optionen anklicken, um die Crawlermerkmale und den Crawlerbereich zu bearbeiten, wenn Sie Änderungen am Crawler vornehmen müssen.

## **Bearbeiten von Crawlermerkmalen**

Sie können die Informationen zum Crawler sowie die Art und Weise ändern, wie er die Daten durchsucht. Sie können z. B. ändern, wie der Crawler Systemressourcen verwendet.

#### **Voraussetzungen**

Zum Bearbeiten der Crawlermerkmale müssen Sie die Rolle **Administrator für die Unternehmenssuche** haben oder ein Administrator für die Objektgruppe sein, zu der der Crawler gehört.

## **Informationen zu dieser Task**

Wenn Sie Crawlermerkmale bearbeiten, klicken Sie **Hilfe** an, um zu erfahren, welche Änderungen Sie vornehmen können. Die Merkmale, die Sie bearbeiten können, hängen vom Crawlertyp ab.

#### **Vorgehensweise**

Gehen Sie wie folgt vor, um die Merkmale für einen Crawler zu bearbeiten:

- 1. Klicken Sie **Objektgruppen** an, um die Sicht **Objektgruppen** zu öffnen.
- 2. Suchen Sie die Objektgruppe, der Sie einen Crawler hinzufügen wollen, in der Objektgruppenliste, und klicken Sie **Bearbeiten** an.
- 3. Suchen Sie auf der Seite **Crawler** den zu bearbeitenden Crawler, und klicken Sie<sup>2</sup> Crawlermerkmale an.
- 4. Ändern Sie die Crawlermerkmale, und klicken Sie dann **OK** an.
- 5. Damit die Änderungen wirksam werden, stoppen Sie den Crawler, und starten Sie ihn erneut.

## **Bearbeiten eines Crawlerbereichs**

Sie können die Informationen zu den Datenquellen ändern, die ein Crawler durchsucht. Sie können z. B. Datenquellen hinzufügen, Datenquellen entfernen, den Zeitplan für die Crawlersuche ändern und die Regeln für das Durchsuchen von Dokumenten in einer bestimmten Datenquelle ändern.

## **Voraussetzungen**

Zum Bearbeiten eines Crawlerbereichs müssen Sie die Rolle **Administrator für die Unternehmenssuche** haben oder ein Administrator für die Objektgruppe sein, zu der der Crawler gehört.

## **Informationen zu dieser Task**

Klicken Sie **Hilfe** an, während Sie den Crawlerbereich bearbeiten, um zu erfahren, welche Änderungen Sie an dem Crawlertyp ausführen können, den Sie verwalten.

## **Vorgehensweise**

Gehen Sie wie folgt vor, um einen Crawlerbereich zu bearbeiten:

- 1. Klicken Sie **Objektgruppen** an, um die Sicht **Objektgruppen** zu öffnen.
- 2. Suchen Sie die Objektgruppe, die Sie ändern wollen, in der Objektgruppenliste, und klicken Sie **Bearbeiten** an.
- 3. Suchen Sie auf der Seite **Crawler** den zu bearbeitenden Crawler, und klicken Sie **Crawlerbereich** an.
- 4. Ändern Sie den Crawlerbereich, indem Sie die Optionen auswählen, die Sie ändern wollen.

Die Optionen, die Sie auswählen können, hängen vom Crawlertyp ab. Für einige Optionen, wie z. B. das Hinzufügen von Datenquellen zur Objektgruppe, wird ein Assistent für den Crawlertyp geöffnet, um Sie bei der Änderung des Crawlerbereichs zu unterstützen.

5. Damit die Änderungen wirksam werden, stoppen Sie den Crawler, und starten Sie ihn erneut.

# **Löschen eines Crawlers**

Das Löschen eines Crawlers entfernt alle Informationen zu dem Crawler aus Ihrem System für die Unternehmenssuche. Informationen, die zuvor vom Crawler durchsucht wurden, bleiben im Index, bis Sie den Index reorganisieren.

## **Voraussetzungen**

Zum Löschen eines Crawlers müssen Sie die Rolle **Administrator für die Unternehmenssuche** haben oder ein Administrator für die Objektgruppe sein, zu der der Crawler gehört.

## **Vorgehensweise**

Gehen Sie wie folgt vor, um einen Crawler zu löschen:

- 1. Klicken Sie **Objektgruppen** an, um die Sicht **Objektgruppen** zu öffnen.
- 2. Suchen Sie die Objektgruppe, die Sie ändern wollen, in der Objektgruppenliste, und klicken Sie**<sub></sub> Bearbeiten** an.

3. Suchen Sie auf der Seite **Crawler** den zu löschenden Crawler, und klicken Sie

**Löschen** an.

## **Content Manager-Crawler**

Wenn Sie IBM DB2 Content Manager-Elementtypen in eine Objektgruppe für die Unternehmenssuche einschließen wollen, müssen Sie einen Content Manager-Crawler konfigurieren.

## **Einrichten des Crawler-Servers**

Bevor Sie einen DB2 Content Manager-Server durchsuchen können, müssen Sie eine Prozedur auf dem Crawler-Server ausführen. Diese Prozedur, die mit IBM DB2 Information Integrator OmniFind Edition zur Verfügung gestellt wird, aktiviert den Content Manager-Crawler für die Kommunikation mit DB2 Content Manager-Servern.

Führen Sie die folgenden Tasks entsprechend Ihrer Umgebung vollständig aus, bevor Sie mit der Verwaltungskonsole für die Unternehmenssuche einen Content Manager-Crawler konfigurieren:

- v "Konfigurieren des [Crawler-Servers](#page-54-0) unter AIX für DB2 Content Manager" auf [Seite](#page-54-0) 33.
- v "Konfigurieren des [Crawler-Servers](#page-56-0) unter Linux für DB2 Content Manager" auf [Seite](#page-56-0) 35.
- "Konfigurieren des [Crawler-Servers](#page-57-0) unter Windows für DB2 Content Manager" auf [Seite](#page-57-0) 36.

## **Konfigurieren eines Content Manager-Crawlers**

Mit dem Content Manager-Crawler können Sie eine beliebige Anzahl DB2 Content Manager-Server durchsuchen. Wenn Sie den Crawler konfigurieren, geben Sie Optionen dafür an, wie der Crawler alle DB2 Content Manager-Server im Crawlerbereich durchsuchen soll. Sie wählen außerdem die spezifischen Elementtypen aus, die auf jedem Server durchsucht werden sollen.

Wenn Sie einen Content Manager-Crawler erstellen oder ändern wollen, müssen Sie sich an der Verwaltungskonsole für die Unternehmenssuche anmelden. Sie müssen die Rolle **Administrator für die Unternehmenssuche** haben oder ein Administrator für die Objektgruppe sein, zu der der Crawler gehört.

Wenn Sie den Crawler erstellen, unterstützt Sie ein Assistent bei den folgenden Tasks:

- Angeben von Merkmalen, die steuern, wie der Crawler ausgeführt wird und Systemressourcen verwendet. Die Crawlermerkmale steuern, wie der Crawler sämtliche Elementtypen auf allen DB2 Content Manager-Servern im Crawlerbereich durchsucht.
- v Auswählen der DB2 Content Manager-Server, die durchsucht werden sollen.
- v Angeben der Benutzer-IDs und Kennwörter, die dem Crawler ermöglichen, auf den Inhalt von DB2 Content Manager-Servern zuzugreifen.
- v Definieren eines Zeitplans für das Durchsuchen der Server.
- v Auswählen der Elementtypen, die Sie auf jedem DB2 Content Manager-Server durchsuchen wollen.

<span id="page-54-0"></span>v Angeben der Optionen zum Aktivieren der Attribute für Suchvorgänge in einigen Elementtypen. Sie können z. B. bestimmte Dokumenttypen aus dem Crawlerbereich ausschließen oder Sicherheitstoken zum Steuern des Zugriffs auf den Inhalt angeben.

Klicken Sie **Hilfe** an, während Sie den Crawler erstellen, um Informationen zu den Feldern im Assistenten und zur Vorgehensweise abzurufen, wie Sie dem Crawler die für das Durchsuchen der Daten erforderlichen Informationen zur Verfügung stellen.

Nachdem Sie einen Crawler erstellt haben, können Sie die Merkmale oder den Crawlerbereich, falls erforderlich, bearbeiten. Assistenten unterstützen Sie bei den folgenden Änderungen:

- v Ändern von Crawlermerkmalen. Beispiel: Sie wollen möglicherweise die Anzahl Threads ändern, die der Crawler gleichzeitig aktivieren kann.
- Hinzufügen der DB2 Content Manager-Server und Elementtypen zum Crawlerbereich.
- v Ändern des Kennworts, mit dem der Crawler auf einen bestimmten Server zugreift.
- v Ändern des Zeitplans für die Crawlersuche auf bestimmten Servern.
- v Ändern der Regeln für die Crawlersuche in Dokumenten eines Elementtyps.
- v Entfernen der DB2 Content Manager-Server und Elementtypen aus dem Crawlerbereich.

# **Konfigurieren des Crawler-Servers unter AIX für DB2 Content Manager**

Wenn Sie DB2 II OmniFind auf einem IBM AIX-Computer installieren, müssen Sie eine Prozedur zum Konfigurieren des Crawler-Servers ausführen. Mit der Prozedur kann der Content Manager-Crawler mit IBM DB2 Content Manager-Servern kommunizieren.

## **Informationen zu dieser Task**

Der Content Manager-Crawler verwendet den Java-Connector für Content Manager Version 8, um auf DB2 Content Manager-Server zuzugreifen. Sie installieren diesen Connector, indem Sie IBM DB2 Information Integrator for Content Version 8.2 auf dem Crawler-Server installieren. Nach der Installation des Connectors führen Sie auf dem Crawler-Server eine Setupprozedur aus, die von DB2 II OmniFind bereitgestellt wird, um sicherzustellen, dass der Content Manager-Crawler mit DB2 Content Manager zusammenarbeiten kann.

#### **Vorgehensweise**

Gehen Sie wie folgt vor, um den Crawler-Server zu konfigurieren, damit er DB2 Content Manager-Server durchsuchen kann:

- 1. Installieren Sie den Java-Connector für Content Manager Version 8 auf dem Crawler-Server:
	- a. Melden Sie sich auf dem Crawler-Server als Root an:

su - root

- b. Führen Sie die Datei db2profile aus:
	- . /home/*db2inst*/sqllib/db2profile
- c. Exportieren Sie die Umgebungsvariable JAVAHOME. Beispiel:

export JAVAHOME=/usr/IBMJava2-141

- d. Fügen Sie das Java-Verzeichnis der Umgebungsvariablen PATH hinzu: export PATH=\$PATH:\$JAVAHOME/bin
- e. Legen Sie die DB2 Information Integrator for Content-Installations-CD ein, und führen Sie die Installationsprozedur aus:

./frnxsetup.sh

Der Installationsassistent von DB2 Content Manager Enterprise Information Portal wird geöffnet.

- f. Führen Sie im Fenster **Component Selection** folgende Aktionen aus:
	- 1) Wählen Sie **Local connectors** in der Liste **Components** und dann **Content Manager V8 connector** in der Liste **Subcomponents** aus.
	- 2) Wählen Sie **Connector toolkits and samples** in der Liste **Components** und dann **Content Manager V8 connector** in der Liste **Subcomponents** aus.
- g. Geben Sie ein Kennwort für die Datenbank ICMNLSDB an, wenn Sie dazu aufgefordert werden, und akzeptieren Sie die Standardeinstellungen in den folgenden Fenstern.
- 2. Melden Sie sich am Crawler-Server mit einer Benutzer-ID an, die zur DB2- Verwaltungsgruppe gehört.
- 3. Katalogisieren Sie die ferne DB2 Content Manager-Bibliotheksserverdatenbank, und prüfen Sie, ob der Crawler-Server eine Verbindung zum DB2 Content Manager-Server herstellen kann:

db2 catalog tcpip node *knotenname* remote *hostname* server *port* db2 catalog database *datenbankname* as *aliasname* at node *knotenname*

4. Optional: Melden Sie sich als Root an, und testen Sie die Datenbankverbindung:

```
. /usr/lpp/cmb/bin/cmbenv81.sh
cd /usr/lpp/cmb/samples/java/icm
javac *.java
java SConnectDisconnect icm-dbname cm-admin-id cm-admin-kennwort
```
- 5. Führen Sie die Setupprozedur für den Content Manager-Crawler auf dem Crawler-Server aus:
	- a. Wechseln Sie in das bin-Verzeichnis von DB2 II OmniFind: cd \$ES\_INSTALL\_ROOT/bin
	- b. Starten Sie die Prozedur, und beantworten Sie die Eingabeaufforderungen: escrcm.sh
- 6. Stoppen Sie die Verwaltungskonsole für die Unternehmenssuche und alle Sitzungen auf der CCL (Common Communications Layer) der Unternehmenssuche, und starten Sie sie erneut:

```
esadmin stop
stopccl.sh
startccl.sh -bg
esadmin start
```
# <span id="page-56-0"></span>**Konfigurieren des Crawler-Servers unter Linux für DB2 Content Manager**

Wenn Sie DB2 II OmniFind auf einem Linux-Computer installieren, müssen Sie eine Prozedur zum Konfigurieren des Crawler-Servers ausführen. Mit der Prozedur kann der Content Manager-Crawler mit IBM DB2 Content Manager-Servern kommunizieren.

## **Informationen zu dieser Task**

Der Content Manager-Crawler verwendet den Java-Connector für Content Manager Version 8, um auf DB2 Content Manager-Server zuzugreifen. Sie installieren diesen Connector, indem Sie IBM DB2 Content Manager Linux Toolkit 8.2 auf dem Crawler-Server installieren. Nach der Installation des Connectors führen Sie auf dem Crawler-Server eine Setupprozedur aus, die von DB2 II OmniFind bereitgestellt wird, um sicherzustellen, dass der Content Manager-Crawler mit DB2 Content Manager zusammenarbeiten kann.

## **Vorgehensweise**

Gehen Sie wie folgt vor, um den Crawler-Server zu konfigurieren, damit er DB2 Content Manager-Server durchsuchen kann:

- 1. Installieren Sie den Java-Connector für Content Manager Version 8 auf dem Crawler-Server:
	- a. Melden Sie sich als Root an:
		- su root
	- b. Führen Sie die Datei db2profile aus:
		- . /home/*db2inst*/sqllib/db2profile
	- c. Exportieren Sie die Umgebungsvariable JAVAHOME. Beispiel: export JAVAHOME=/opt/IBMJava2-141
	- d. Fügen Sie das Java-Verzeichnis der Umgebungsvariablen PATH hinzu: export PATH=\$PATH:\$JAVAHOME/bin
	- e. Legen Sie die DB2 Content Manager Linux Toolkit-Installations-CD ein, und wechseln Sie in das Verzeichnis der gewünschten Sprache. Geben Sie z. B. Folgendes ein, um in das Verzeichnis für Englisch zu wechseln: cd English
	- f. Führen Sie die Installationsprozedur aus:

./setuplinux.bin

Der Installationsassistent von DB2 Content Manager Enterprise Information Portal wird geöffnet.

- g. Wählen Sie im Fenster **Setup Type** die Option **custom** aus.
- h. Wählen Sie im Fenster **Features List** die Option **Content Manager V8 connector** aus.
- i. Geben Sie ein Kennwort für die Datenbank ICMNLSDB an, wenn Sie dazu aufgefordert werden, und akzeptieren Sie die Standardeinstellungen in den folgenden Fenstern.
- 2. Melden Sie sich am Crawler-Server mit einer Benutzer-ID an, die zur DB2- Verwaltungsgruppe gehört.
- 3. Katalogisieren Sie die ferne DB2 Content Manager-Bibliotheksserverdatenbank, und prüfen Sie, ob der Crawler-Server eine Verbindung zum DB2 Content Manager-Server herstellen kann:

db2 catalog tcpip node *knotenname* remote *hostname* server *port* db2 catalog database *datenbankname* as *aliasname* at node *knotenname*

<span id="page-57-0"></span>4. Optional: Melden Sie sich als Root an, und testen Sie die Datenbankverbindung:

```
./opt/IBMcmb/bin/cmbenv81.sh
cd /opt/IBMcmb/samples/java/icm
javac *.java
java SConnectDisconnect icm-dbname cm-admin-id cm-admin-kennwort
```
- 5. Führen Sie die Setupprozedur für den Content Manager-Crawler auf dem Crawler-Server aus:
	- a. Wechseln Sie in das Verzeichnis bin von DB2 II OmniFind: cd \$ES\_INSTALL\_ROOT/bin
	- b. Starten Sie die Prozedur, und beantworten Sie die Eingabeaufforderungen: ./escrcm.sh
- 6. Stoppen Sie die Verwaltungskonsole für die Unternehmenssuche und alle Sitzungen auf der CCL (Common Communications Layer) der Unternehmenssuche, und starten Sie sie erneut:

```
esadmin stop
stopccl.sh
startccl.sh -bg
esadmin start
```
# **Konfigurieren des Crawler-Servers unter Windows für DB2 Content Manager**

Wenn Sie DB2 II OmniFind auf einem Microsoft Windows-Computer installieren, müssen Sie eine Prozedur zum Konfigurieren des Crawler-Servers ausführen. Mit der Prozedur kann der Content Manager-Crawler mit IBM DB2 Content Manager-Servern kommunizieren.

## **Informationen zu dieser Task**

Der Content Manager-Crawler verwendet den Java-Connector für Content Manager Version 8, um auf DB2 Content Manager-Server zuzugreifen. Sie installieren diesen Connector, indem Sie IBM DB2 Information Integrator for Content Version 8.2 auf dem Crawler-Server installieren. Nach der Installation des Connectors führen Sie auf dem Crawler-Server eine Setupprozedur aus, die von DB2 II OmniFind bereitgestellt wird, um sicherzustellen, dass der Content Manager-Crawler mit DB2 Content Manager zusammenarbeiten kann.

#### **Vorgehensweise**

Gehen Sie wie folgt vor, um den Crawler-Server zu konfigurieren, damit er DB2 Content Manager-Server durchsuchen kann:

- 1. Installieren Sie den Java-Connector für Content Manager Version 8 auf dem Crawler-Server:
	- a. Legen Sie die DB2 Information Integrator for Content-Installations-CD ein. Das Installationsprogramm wird automatisch gestartet.

Der Installationsassistent von DB2 Content Manager Enterprise Information Portal wird geöffnet.

- b. Wählen Sie im Fenster **Select Machine Type** die Option **EIP development workstation** aus.
- c. Führen Sie im Fenster **Component Selection** folgende Aktionen aus:
	- 1) Wählen Sie **Local connectors** in der Liste **Components** und dann **Content Manager V8 connector** in der Liste **Subcomponents** aus.
	- 2) Wählen Sie **Connector toolkits and samples** in der Liste **Components** und dann **Content Manager V8 connector** in der Liste **Subcomponents** aus.
- d. Geben Sie ein Kennwort für die Datenbank ICMNLSDB an, wenn Sie dazu aufgefordert werden, und akzeptieren Sie die Standardeinstellungen in den folgenden Fenstern.
- 2. Katalogisieren Sie die ferne DB2 Content Manager-Bibliotheksserverdatenbank, und prüfen Sie, ob der Crawler-Server eine Verbindung zum DB2 Content Manager-Server herstellen kann. Geben Sie die folgenden Befehle an einer Eingabeaufforderung auf dem Crawler-Server ein:

db2 catalog tcpip node *knotenname* remote *hostname* server *port* db2 catalog database *datenbankname* as *aliasname* at node *knotenname*

- 3. Optional: Testen Sie die Datenbankverbindung:
	- a. Wählen Sie **Start** → **Programme** → **Enterprise Information Portal for Multiplatfoms and Development** aus.
	- b. Geben Sie die folgenden Befehle ein:

```
cd \cmbroot\samples\java\icm
javac *.java
java SConnectDisconnect icm-dbname cm-admin-id cm-admin-kennwort
```
- 4. Führen Sie die Setupprozedur für den Content Manager-Crawler auf dem Crawler-Server aus:
	- a. Wechseln Sie in das Verzeichnis bin von DB2 II OmniFind:

cd %ES\_INSTALL\_ROOT%\bin

- b. Starten Sie die Prozedur, und beantworten Sie die Eingabeaufforderungen: escrcm.vbs
- 5. Stoppen Sie die Verwaltungskonsole für die Unternehmenssuche und alle Sitzungen auf der CCL (Common Communications Layer) der Unternehmenssuche, und starten Sie sie erneut:
	- a. Stoppen Sie die Verwaltungskonsole an einer Eingabeaufforderung: esadmin stop
	- b. Wählen Sie **Start** → **Programme** → **Verwaltung** → **Dienste** aus, und starten Sie den Dienst ″IBM DB2 Information Integrator OmniFind Edition″ erneut.
	- c. Starten Sie die Verwaltungskonsole an einer Eingabeaufforderung: esadmin start

# **DB2-Crawler**

Sie verwenden den DB2-Crawler, um IBM DB2 Universal Database-Datenbanken in eine Objektgruppe einzuschließen. Sie können mit dem DB2-Crawler auch Kurznamentabellen einschließen, die Sie für IBM DB2 Universal Database für z/OS, IBM Informix, Oracle und zusammengeschlossene Datenbanken erstellen.

Sie müssen für jeden Datenbankserver, den Sie durchsuchen wollen, einen separaten Crawler konfigurieren. Wenn Sie den Crawler konfigurieren, geben Sie Optionen dafür an, wie der Crawler alle Datenbanken auf demselben Server durchsuchen soll. Sie wählen außerdem die spezifischen Tabellen aus, die in jeder Datenbank durchsucht werden sollen.

Wenn Sie einen DB2-Crawler erstellen oder ändern wollen, müssen Sie sich an der Verwaltungskonsole für die Unternehmenssuche anmelden. Sie müssen die Rolle **Administrator für die Unternehmenssuche** haben oder ein Administrator für die Objektgruppe sein, zu der der Crawler gehört.

Wenn Sie den Crawler erstellen, unterstützt Sie ein Assistent bei den folgenden Tasks:

- v Angeben von Merkmalen, die steuern, wie der Crawler ausgeführt wird und Systemressourcen verwendet. Die Crawlermerkmale steuern, wie der Crawler sämtliche Datenbanken auf einem bestimmten Datenbankserver durchsucht.
- v Angeben der Informationen zu den Datenbanktypen, die durchsucht werden sollen.

Wenn Sie ferne Datenbanken durchsuchen wollen, die nicht auf dem lokalen Datenbankserver katalogisiert sind, müssen Sie den DB2-Verwaltungsserver auf dem fernen Server starten, bevor Sie mit dem DB2-Crawler diese Datenbanken durchsuchen können. Sie müssen außerdem den Hostnamen und den Port des fernen Datenbankservers angeben, wenn Sie den Crawler konfigurieren.

- v Auswählen der zu durchsuchenden Datenbank.
- v Angeben der Benutzer-IDs und Kennwörter, die dem Crawler den Zugriff auf Datenbanken ermöglichen, die Zugriffssteuerungen verwenden.
- Definieren eines Zeitplans für das Durchsuchen der Datenbanken.
- v Auswählen der Tabellen, die in jeder Datenbank durchsucht werden sollen.

Zum Optimieren der Leistung der Discoveryprozesse wählen Sie das Durchsuchen aller Tabellen nur aus, wenn die Datenbank wenige Tabellen enthält bzw. die Tabellen wenige Spalten enthalten. Wenn Sie jetzt nur einige Tabellen zum Durchsuchen auswählen, können Sie den Crawlerbereich später bearbeiten und der Objektgruppe weitere Tabellen hinzufügen.

• Angeben von Optionen für das Aktivieren der Spalten für Suchvorgänge in bestimmten Tabellen. Sie können z. B. bestimmte Spalten für die Verwendung in parametrischen Suchen aktivieren oder Sicherheitstoken zum Steuern des Zugriffs auf den Inhalt angeben.

Klicken Sie **Hilfe** an, während Sie den Crawler erstellen, um Informationen zu den Feldern im Assistenten und zur Vorgehensweise abzurufen, wie Sie dem Crawler die für das Durchsuchen der Daten erforderlichen Informationen zur Verfügung stellen.

- v Ändern von Crawlermerkmalen. Beispiel: Sie wollen möglicherweise die Anzahl Threads ändern, die der Crawler gleichzeitig aktivieren kann.
- Hinzufügen von Datenbanken und Tabellen zum Crawlerbereich.
- v Ändern des Kennworts, mit dem der Crawler auf bestimmte Datenbanken zugreift.
- v Ändern des Zeitplans für die Crawlersuche in bestimmten Datenbanken.
- Ändern der Regeln für die Crawlersuche in den Spalten einer Tabelle.
- v Entfernen von Datenbanken und Tabellen aus dem Crawlerbereich.

## **Exchange Server-Crawler**

Wenn Sie allgemein zugängliche Ordner von Microsoft Exchange Server in eine Objektgruppe für die Unternehmenssuche einschließen wollen, müssen Sie einen Exchange Server-Crawler konfigurieren.

Mit dem Exchange Server-Crawler können Sie eine beliebige Anzahl Ordner und Unterordner auf Exchange Server-Servern mit allgemein zugänglichen Ordnern durchsuchen. Wenn Sie einen Crawler erstellen, wählen Sie den Inhalt aus, der auf einem Server mit allgemein zugänglichen Ordnern durchsucht werden soll. Sie können den Crawlerbereich später bearbeiten, um Inhalt eines weiteren Servers mit allgemein zugänglichen Ordnern hinzuzufügen.

Wenn Sie einen Exchange Server-Crawler erstellen oder ändern wollen, müssen Sie sich an der Verwaltungskonsole für die Unternehmenssuche anmelden. Sie müssen die Rolle **Administrator für die Unternehmenssuche** haben oder ein Administrator für die Objektgruppe sein, zu der der Crawler gehört.

Wenn Sie den Crawler erstellen, unterstützt Sie ein Assistent bei den folgenden Tasks:

- v Angeben von Merkmalen, die steuern, wie der Crawler ausgeführt wird und Systemressourcen verwendet. Die Crawlermerkmale steuern, wie der Crawler sämtliche Unterordner auf allen Servern im Crawlerbereich durchsucht.
- Angeben der Informationen zu dem Exchange Server-Server mit allgemein zugänglichen Ordnern, die durchsucht werden sollen.

Sie müssen eine Benutzer-ID und ein Kennwort angeben, so dass der Crawler auf den Inhalt des Servers zugreifen kann. Wenn der Server das SSL-Protokoll (Secure Sockets Layer) verwendet, können Sie Optionen angeben, die dem Crawler ermöglichen, auf die Schlüsselspeicherdatei auf dem Crawler-Server zuzugreifen.

- Definieren eines Zeitplans für das Durchsuchen des Servers mit allgemein zugänglichen Ordnern.
- v Auswählen der zu durchsuchenden Ordner und Unterordner.
- Angeben von Optionen für das Aktivieren der Dokumente für Suchvorgänge in Unterordnern. Sie können z. B. bestimmte Dokumenttypen aus dem Crawlerbereich ausschließen oder Sicherheitstoken zum Steuern des Zugriffs auf den Inhalt angeben.

Klicken Sie **Hilfe** an, während Sie den Crawler erstellen, um Informationen zu den Feldern im Assistenten und zur Vorgehensweise abzurufen, wie Sie dem Crawler die für das Durchsuchen der Daten erforderlichen Informationen zur Verfügung stellen.

- v Ändern von Crawlermerkmalen. Beispiel: Sie wollen möglicherweise die Anzahl Threads ändern, die der Crawler gleichzeitig aktivieren kann.
- v Hinzufügen eines weiteren Servers mit allgemein zugänglichen Ordnern zum Crawlerbereich.
- Hinzufügen von Unterordnern zum Crawlerbereich.
- v Ändern der Kennwörter (und der Informationen zur Schlüsselspeicherdatei), mit denen der Crawler auf einen Server zugreift.
- v Ändern des Zeitplans für die Crawlersuche auf Servern.
- v Ändern der Regeln für die Crawlersuche in Dokumenten eines Unterordners.
- v Entfernen von Servern und Unterordnern aus dem Crawlerbereich.

# **NNTP-Crawler**

Wenn Sie Artikel von NNTP-Newsgroups in eine Objektgruppe für die Unternehmenssuche einschließen wollen, müssen Sie einen NNTP-Crawler konfigurieren.

Mit dem NNTP-Crawler können Sie eine beliebige Anzahl NNTP-Server durchsuchen. Wenn Sie den Crawler konfigurieren, wählen Sie die Newsgroups auf jedem Server aus, die Sie durchsuchen wollen. Außerdem können Sie Muster für die Newsgroups angeben, die Sie ausschließen wollen. Mit dieser Funktion können Sie dem Crawler problemlos ermöglichen, das Gros der Newsgroups auf einem Server zu durchsuchen, sowie dem Crawler das Durchsuchen weniger Newsgroups zu untersagen, die nicht von Benutzern durchsucht werden sollen.

Sie können z. B. Regeln festlegen, um alle Newsgroups auf einem bestimmten NNTP-Server einzuschließen. Anschließend geben Sie an, dass Sie Newsgroups auf diesem Server ausschließen wollen, wenn deren Namen die Zeichenfolge private enthält.

Wenn Sie einen NNTP-Crawler erstellen oder ändern wollen, müssen Sie sich an der Verwaltungskonsole für die Unternehmenssuche anmelden. Sie müssen die Rolle **Administrator für die Unternehmenssuche** haben oder ein Administrator für die Objektgruppe sein, zu der der Crawler gehört.

Wenn Sie den Crawler erstellen, unterstützt Sie ein Assistent bei den folgenden Tasks:

- v Angeben von Merkmalen, die steuern, wie der Crawler ausgeführt wird und Systemressourcen verwendet. Die Crawlermerkmale steuern, wie der Crawler alle Newsgroups im Crawlerbereich durchsucht. Sie können außerdem Sicherheitstoken angeben, um den Zugriff auf Inhalte zu steuern.
- Angeben von Mustern zum Einschließen von Newsgroups in den Crawlerbereich und Angeben von Mustern zum Ausschließen von bestimmten Newsgroups aus dem Crawlerbereich.

Klicken Sie **Hilfe** an, während Sie den Crawler erstellen, um Informationen zu den Feldern im Assistenten und zur Vorgehensweise abzurufen, wie Sie dem Crawler die für das Durchsuchen der Daten erforderlichen Informationen zur Verfügung stellen.

- v Ändern von Crawlermerkmalen. Beispiel: Sie wollen möglicherweise die Anzahl Threads ändern, die der Crawler gleichzeitig aktivieren kann.
- Hinzufügen von Newsgroups zum Crawlerbereich.
- Entfernen von Newsgroups aus dem Crawlerbereich.

# **Notes-Crawler**

Wenn Sie IBM Lotus Notes-Datenbanken in eine Objektgruppe für die Unternehmenssuche einschließen wollen, müssen Sie einen Notes-Crawler konfigurieren.

#### **Einrichten des Crawler-Servers**

Wenn ein Lotus Notes-Server, den Sie durchsuchen wollen, das NRPC-Protokoll (NRPC - Notes Remote Procedure Call) verwendet, müssen Sie eine Prozedur auf dem Crawler-Server ausführen. Diese Prozedur, die mit IBM DB2 Information Integrator OmniFind Edition zur Verfügung gestellt wird, aktiviert den Notes-Crawler für die Kommunikation mit den Servern, die NRPC verwenden.

Wenn ein Lotus Notes-Server, den Sie durchsuchen wollen, das DIIOP-Protokoll (DIIOP - Domino Internet Inter-ORB Protocol) verwendet, müssen Sie keine Setupprozedur auf dem Crawler-Server ausführen. Sie müssen allerdings den Lotus Notes-Server so konfigurieren, dass der Notes-Crawler auf den Server zugreifen kann.

Führen Sie die folgenden Tasks entsprechend Ihrer Umgebung vollständig aus, bevor Sie mit der Verwaltungskonsole für die Unternehmenssuche einen Notes-Crawler konfigurieren:

- v "Konfigurieren des [Crawler-Servers](#page-63-0) unter UNIX für Lotus Notes" auf Seite 42.
- v "Konfigurieren des [Crawler-Servers](#page-65-0) unter Windows für Lotus Notes" auf Seite [44.](#page-65-0)
- v "Konfigurieren des [DIIOP-Protokolls](#page-67-0) für Notes-Crawler" auf Seite 46.
- **Wichtig:** Nachdem Sie einen Notes-Crawler, der NRPC verwendet, für eine Objektgruppe konfiguriert haben, müssen Sie ihn stoppen, bevor Sie weitere Notes-Crawler konfigurieren, die NRPC verwenden. Die Discoveryprozesse, die NRPC verwenden (und die Informationen zu den für die Crawlersuche verfügbaren Quellen bereitstellen), und die Crawlerprozesse, die NRPC verwenden, können nicht gleichzeitig ablaufen.

#### **Konfigurieren eines Notes-Crawlers**

Mit dem Notes-Crawler können Sie eine beliebige Anzahl Lotus Notes-Standarddatenbanken (NSF-Dateien) durchsuchen. Sie müssen für jeden Lotus Notes-Server, den Sie durchsuchen wollen, einen separaten Crawler konfigurieren. Wenn Sie den Crawler konfigurieren, können Sie angeben, ob Sie alle Datenbanken auf dem Server oder nur bestimmte Sichten und Ordner durchsuchen wollen.

Wenn Sie einen Notes-Crawler erstellen oder ändern wollen, müssen Sie sich an der Verwaltungskonsole für die Unternehmenssuche anmelden. Sie müssen die Rolle **Administrator für die Unternehmenssuche** haben oder ein Administrator für die Objektgruppe sein, zu der der Crawler gehört.

Wenn Sie den Crawler erstellen, unterstützt Sie ein Assistent bei den folgenden Tasks:

- v Angeben von Merkmalen, die steuern, wie der Crawler ausgeführt wird und Systemressourcen verwendet. Die Crawlermerkmale steuern, wie der Crawler sämtliche Datenbanken auf einem bestimmten Server durchsucht.
- v Angeben des Hostnamens, des Ports und der Kommunikationsprotokolle für den Lotus Notes-Server.
- <span id="page-63-0"></span>v Auswählen der Datenbanken auf dem Lotus Notes-Server, die Sie durchsuchen wollen.
- v Definieren eines Zeitplans für das Durchsuchen der Datenbanken.
- v Auswählen der zu durchsuchenden Dokumente. Sie können alle Dokumente in einer Datenbank oder Dokumente in ausgewählten Sichten und Ordnern durchsuchen.
- Angeben von Optionen für das Aktivieren der Felder für Suchvorgänge in verschiedenen Datenbanken, Sichten und Ordnern. Sie können z. B. bestimmte Dokumenttypen aus dem Crawlerbereich ausschließen oder Sicherheitstoken zum Steuern des Zugriffs auf den Inhalt angeben.

Klicken Sie **Hilfe** an, während Sie den Crawler erstellen, um Informationen zu den Feldern im Assistenten und zur Vorgehensweise abzurufen, wie Sie dem Crawler die für das Durchsuchen der Daten erforderlichen Informationen zur Verfügung stellen.

Nachdem Sie einen Crawler erstellt haben, können Sie die Merkmale oder den Crawlerbereich, falls erforderlich, bearbeiten. Assistenten unterstützen Sie bei den folgenden Änderungen:

- v Ändern von Crawlermerkmalen. Beispiel: Sie wollen möglicherweise die Anzahl Threads ändern, die der Crawler gleichzeitig aktivieren kann.
- v Hinzufügen der Lotus Notes-Datenbanken, -Sichten und -Ordner zum Crawlerbereich.
- v Ändern des Kennworts, mit dem der Crawler auf den Lotus Notes-Server zugreift.
- v Ändern des Zeitplans für die Crawlersuche in Datenbanken.
- v Ändern der Regeln für die Crawlersuche in Dokumenten aus Datenbanken, Sichten oder Ordnern.
- Bearbeiten einer Gruppe von Standardregeln für das Durchsuchen von Feldern. Der Notes-Crawler verwendet diese Regeln für alle Datenbanken, Sichten und Ordner, für die Sie keine Regeln erstellen.
- v Angeben, dass Regeln für die Dokumente in dieser Datenquelle konfiguriert werden sollen, wenn eine Datenbank, Sicht oder ein Ordner die Standardregeln für den Crawlerbereich verwendet. Wenn Sie die Regeln, die Sie für eine Datenbank, eine Sicht oder einen Ordner konfiguriert haben, nicht mehr verwenden wollen, greifen Sie einfach auf die Standardregeln für den Crawlerbereich zurück.
- Entfernen der Lotus Notes-Datenbanken, -Sichten und -Ordner aus dem Crawlerbereich.

# **Konfigurieren des Crawler-Servers unter UNIX für Lotus Notes**

Wenn Sie DB2 II OmniFind auf einem AIX-Computer oder auf einem Linux-Computer installieren und Sie Lotus Notes-Server durchsuchen wollen, die das NRPC-Protokoll (NRPC - Notes Remote Procedure Call) verwenden, müssen Sie eine Prozedur ausführen, um den Crawler-Server zu konfigurieren. Mit der Prozedur kann der Notes-Crawler mit Lotus Notes-Servern kommunizieren.

## **Einschränkungen**

Lotus Domino Server kann nicht gleichzeitig auf demselben Computer mit einem Notes-Crawler, der für die Verwendung von NRPC konfiguriert wurde, ausgeführt werden. Wenn Sie versuchen, den Notes-Crawler zu starten, während Domino aktiv ist, tritt ein Fehler auf und der Crawler wird gestoppt.

## **Informationen zu dieser Task**

Der Notes-Crawler für NRPC verwendet Domino-Bibliotheken als Lotus Notes-Client. Sie installieren diese Bibliotheken, indem Sie Lotus Domino Server Version 6.0.2 oder höher auf dem Crawler-Server installieren. Nach der Installation der Domino-Bibliotheken führen Sie auf dem Crawler-Server eine Setupprozedur aus, die von DB2 II OmniFind bereitgestellt wird, um sicherzustellen, dass der Notes-Crawler mit Domino-Bibliotheken zusammenarbeiten kann.

#### **Vorgehensweise**

Gehen Sie wie folgt vor, um den Crawler-Server zu konfigurieren, damit er Lotus Notes-Server durchsuchen kann:

- 1. Erstellen Sie notes für Benutzer und notes für Gruppen auf dem Crawler-Server:
	- a. Melden Sie sich als Root an:

su - root

b. Fügen Sie einen Benutzer hinzu:

useradd notes

c. Fügen Sie für diesen Benutzer ein Kennwort hinzu: passwd notes

Sie werden zur Änderung des Kennworts aufgefordert.

- 2. Installieren Sie den Domino-Server auf dem Crawler-Server:
	- a. Legen Sie die Domino Server-CD Version 6.0.2 oder höher ein, und hängen Sie diese an. (Wenn Sie keine CD haben, können Sie das Image herunterladen.)
	- b. Wechseln Sie zum Ordner für Ihr Betriebssystem.

Geben Sie auf einem AIX-Computer Folgendes ein: cd /mnt/cdrom/aix Geben Sie auf einem Linux-Computer Folgendes ein: cd /mnt/cdrom/linux

c. Starten Sie das Installationsprogramm:

./install

d. Beantworten Sie die Eingabeaufforderungen, und akzeptieren Sie die Standardwerte, oder geben Sie Ihre bevorzugten Installationseinstellungen an (wie z. B. Pfade für das Installationsverzeichnis und das Datenverzeichnis).

Lesen Sie die Domino-Dokumentation, wenn Sie bei der Installation von Domino Server Unterstützung benötigen.

- 3. Führen Sie die Setupprozedur für den Notes-Crawler auf dem Crawler-Server aus<sup>.</sup>
	- a. Melden Sie sich als Administrator für die Unternehmenssuche an (Diese Benutzer-ID wurde während der Installation von DB2 II OmniFind angegeben.):
	- b. Starten Sie die Setupprozedur (Diese Prozedur ist im Verzeichnis ES\_INSTALL\_ROOT/bin installiert.):

escrnote.sh

- c. Beantworten Sie die Eingabeaufforderungen:
	- Beantworten Sie die folgende Eingabeaufforderung mit Y, falls Domino Server im Standardverzeichnis installiert ist, antworten Sie mit N, falls dies nicht der Fall ist:

<span id="page-65-0"></span>Der Lotus Notes-Verzeichnispfad /opt/lotus/notes/latest/linux wurde gefunden. Ist dies der richtige Lotus Notes-Verzeichnispfad?

Der Standardpfad auf einem AIX-Computer lautet /opt/lotus/notes/latest/ibmpow. Der Standardpfad auf einem Linux-Computer lautet /opt/lotus/notes/latest/linux.

• Wenn Domino Server auf dem Crawler-Server nicht im Standardverzeichnis installiert ist, geben Sie als Antwort auf die folgende Eingabeaufforderung an, wo Domino installiert ist: Geben Sie den Pfad für das Lotus Notes-Verzeichnis ein.

Sie könnten auf einem Linux-Computer z. B. Folgendes angeben: /opt/lotus/notes/latest/linux

• Beantworten Sie die folgende Eingabeaufforderung mit Y, falls das Domino Server-Datenverzeichnis im Standardverzeichnis installiert ist, antworten Sie mit N, falls dies nicht der Fall ist:

Der Lotus Notes-Datenverzeichnispfad /local/notesdata wurde gefunden. Ist dies der richtige Lotus Notes-Datenverzeichnispfad?

Der Standardpfad auf Linux- und AIX-Computern lautet /local/notesdata.

v Wenn das Domino Server-Datenverzeichnis auf dem Crawler-Server nicht an der Standardposition eingerichtet wurde, geben Sie den Domino-Datenpfad als Antwort auf die folgende Eingabeaufforderung an:

Geben Sie den Pfad für das Lotus Notes-Datenverzeichnis ein.

4. Stoppen Sie die Verwaltungskonsole für die Unternehmenssuche und alle Sitzungen auf der CCL (Common Communications Layer) der Unternehmenssuche, und starten Sie sie erneut:

```
esadmin stop
stopccl.sh
startccl.sh -bg
esadmin start
```
# **Konfigurieren des Crawler-Servers unter Windows für Lotus Notes**

Wenn Sie DB2 II OmniFind auf einem MicrosoftWindows-Computer installieren und Sie Lotus Notes-Server durchsuchen wollen, die das NRPC-Protokoll (NRPC - Notes Remote Procedure Call) verwenden, müssen Sie eine Prozedur ausführen, um den Crawler-Server zu konfigurieren. Mit der Prozedur kann der Notes-Crawler mit Lotus Notes-Servern kommunizieren.

#### **Einschränkungen**

Lotus Domino Server und der Lotus Notes-Client können nicht gleichzeitig auf demselben Computer mit einem Notes-Crawler, der für die Verwendung von NRPC konfiguriert wurde, ausgeführt werden. Wenn Sie versuchen, einen Notes-NRPC-Crawler zu starten, während Domino aktiv ist, tritt ein Fehler auf und der Crawler wird gestoppt.

#### **Informationen zu dieser Task**

Der Notes-Crawler für NRPC verwendet Lotus Notes-Clientbibliotheken. Sie installieren diese Bibliotheken, indem Sie Lotus Notes Release 6.0.2 oder höher auf dem

Crawler-Server installieren. Nach der Installation der Lotus Notes-Clientbibliotheken führen Sie auf dem Crawler-Server eine Setupprozedur aus, die von DB2 II OmniFind bereitgestellt wird, um sicherzustellen, dass der Notes-Crawler mit Lotus Notes-Clientbibliotheken zusammenarbeiten kann.

## **Vorgehensweise**

Gehen Sie wie folgt vor, um den Crawler-Server zu konfigurieren, damit er Lotus Notes-Server durchsuchen kann:

- 1. Melden Sie sich am Crawler-Server mit einer Benutzer-ID an, die ein Mitglied der Administratorgruppe ist. Stellen Sie sicher, dass die Benutzer-ID über die Berechtigung zum Installieren von Lotus Notes verfügt.
- 2. Installieren Sie Lotus Notes:
	- a. Legen Sie die Lotus Notes-CD Release 6.0.2 oder höher ein. (Wenn Sie keine CD haben, können Sie das Image herunterladen.)
	- b. Starten Sie das Installationsprogramm: setup.exe
	- c. Beantworten Sie die Eingabeaufforderungen und akzeptieren Sie die Standardwerte oder geben Sie Ihre bevorzugten Installationseinstellungen an (wie z. B. Pfade für das Installationsverzeichnis und das Datenverzeichnis).

Lesen Sie die Lotus Notes-Dokumentation, wenn Sie bei der Installation von Lotus Notes Unterstützung benötigen.

- 3. Führen Sie die Setupprozedur für den Notes-Crawler auf dem Crawler-Server aus:
	- a. Melden Sie sich als Administrator für die Unternehmenssuche an (Diese Benutzer-ID wurde während der Installation von DB2 II OmniFind angegeben.):
	- b. Starten Sie die Setupprozedur (Diese Prozedur ist im Verzeichnis ES\_INSTALL\_ROOT\bin installiert.):

escrnte.vbs

- c. Beantworten Sie die Eingabeaufforderungen:
	- Beantworten Sie die folgende Eingabeaufforderung mit Y, falls Lotus Notes im Standardverzeichnis installiert ist, antworten Sie mit N, falls dies nicht der Fall ist:

Der Lotus Notes-Verzeichnispfad c:\lotus\notes wurde gefunden. Ist dies der richtige Lotus Notes-Verzeichnispfad?

Der Standardinstallationspfad auf einem Windows-Computer lautet c:\lotus\notes bzw. c:\lotus\domino.

v Wenn Lotus Notes auf dem Crawler-Server nicht im Standardverzeichnis installiert ist, geben Sie als Antwort auf die folgende Eingabeaufforderung an, wo Lotus Notes installiert ist:

Geben Sie den Pfad für das Lotus Notes-Verzeichnis ein.

v Beantworten Sie die folgende Eingabeaufforderung mit Y, falls das Lotus Notes-Datenverzeichnis an der Standardposition installiert ist, antworten Sie mit N, falls dies nicht der Fall ist:

Der Lotus Notes-Datenverzeichnispfad c:\lotus\notes\data wurde gefunden. Ist dies der richtige Lotus Notes-Datenverzeichnispfad?

Der Standardpfad auf einem Windows-Computer lautet c:\lotus\notes\data bzw. c:\lotus\domino\data.

- v Wenn das Lotus Notes-Datenverzeichnis auf dem Crawler-Server nicht an der Standardposition eingerichtet wurde, geben Sie den Datenverzeichnispfad als Antwort auf die folgende Eingabeaufforderung an: Geben Sie den Pfad für das Lotus Notes-Datenverzeichnis ein.
- <span id="page-67-0"></span>4. Stoppen Sie die Verwaltungskonsole für die Unternehmenssuche und alle Sit-
- zungen auf der CCL (Common Communications Layer) der Unternehmenssuche, und starten Sie sie erneut:
	- a. Stoppen Sie die Verwaltungskonsole an einer Eingabeaufforderung: esadmin stop
	- b. Wählen Sie **Start** → **Programme** → **Verwaltung** → **Dienste** aus, und starten Sie den Dienst ″IBM DB2 Information Integrator OmniFind Edition″ erneut.
	- c. Starten Sie die Verwaltungskonsole an einer Eingabeaufforderung: esadmin start

# **Konfigurieren des DIIOP-Protokolls für Notes-Crawler**

Zum Durchsuchen eines Lotus Notes-Servers, der das DIIOP-Protokoll (Domino Internet Inter-ORB Protocol) verwendet, müssen Sie den Lotus Notes-Server so konfigurieren, dass der Notes-Crawler das Protokoll verwenden kann.

## **Voraussetzungen**

Der Lotus Notes-Server, den Sie durchsuchen wollen, muss die DIIOP- und HTTP-Tasks ausführen.

## **Vorgehensweise**

Gehen Sie wie folgt vor, um die Servereinstellungen für einen Lotus Notes-Server zu konfigurieren, der das DIIOP-Protokoll verwendet:

- 1. Konfigurieren Sie das Serverdokument:
	- a. Öffnen Sie das Dokument server auf dem Lotus Notes-Server, den Sie durchsuchen wollen. Dieses Dokument ist im Domino-Verzeichnis gespeichert.
	- b. Erweitern Sie auf der Seite **Konfiguration** den Abschnitt **Server**.
	- c. Geben Sie auf der Seite **Sicherheit** im Bereich **Einschränkungen der Programmierbarkeit** die entsprechenden Sicherheitseinschränkungen für Ihre Umgebung in den folgenden Feldern an:
		- v **Beschränkte LotusScript/Java-Agenten ausführen**
		- v **Beschränktes Java/Javascript/COM ausführen**
		- v **Unbeschränktes Java/Javascript/COM ausführen**

Sie könnten z. B. einen Stern (\*) angeben, um unbeschränkten Zugriff durch Lotus Script/Java-Agenten zuzulassen, und Benutzernamen angeben, die im Domino-Verzeichnis für die Java/Javascript/COM-Einschränkungen registriert sind.

- **Wichtig:** Der Notes-Crawler, den Sie für das Durchsuchen von Lotus Notes-Servern mit dem DIIOP-Protokoll konfigurieren, muss die Benutzernamen, die Sie in diesen Feldern angeben, verwenden können.
- d. Öffnen Sie die Seite **Internet-Protokoll**, dann die Seite **HTTP** und setzen Sie die Option **HTTP-Clients zum Suchen von Datenbanken zulassen** auf **Ja**.
- 2. Konfigurieren Sie das Benutzerdokument:
- a. Öffnen Sie das Dokument user auf dem Lotus Notes-Server, den Sie durchsuchen wollen. Dieses Dokument ist im Domino-Verzeichnis gespeichert.
- b. Geben Sie auf der Seite **Allgemein** im Feld **Internet-Kennwort** ein Kennwort an.

Wenn Sie mit der Verwaltungskonsole für die Unternehmenssuche diesen Lotus Notes-Server für das Durchsuchen definieren, geben Sie diese Benutzer-ID und das Kennwort auf der Seite **Zu durchsuchenden Notes-Server angeben** an. Der Crawler verwendet diese Informationen, um auf den Lotus Notes-Server zuzugreifen.

3. Starten Sie die DIIOP-Task auf dem Lotus Notes-Server erneut.

# **Crawler für das UNIX-Dateisystem**

Wenn Sie Dokumente einschließen, die in einer Objektgruppe für die Unternehmenssuche in UNIX-Dateisystemen gespeichert sind, müssen Sie einen Crawler für das UNIX-Dateisystem konfigurieren.

Sie können mit dem Crawler für das UNIX-Dateisystem eine beliebige Anzahl UNIX-Dateisysteme durchsuchen. Wenn Sie den Crawler konfigurieren, wählen Sie die lokalen und fernen Verzeichnisse und Unterverzeichnisse aus, die Sie durchsuchen wollen.

Wenn Sie den Crawler-Server auf einem UNIX-Computer installieren, können Sie diesen Server nicht zum Durchsuchen von Microsoft Windows-Dateisystemquellen verwenden (der Crawler für das Windows-Dateisystem wird nicht in der Liste der verfügbaren Crawlertypen angezeigt).

Wenn Sie einen Crawler für das UNIX-Dateisystem erstellen oder ändern wollen, müssen Sie sich an der Verwaltungskonsole für die Unternehmenssuche anmelden. Sie müssen die Rolle **Administrator für die Unternehmenssuche** haben oder ein Administrator für die Objektgruppe sein, zu der der Crawler gehört.

Wenn Sie den Crawler erstellen, unterstützt Sie ein Assistent bei den folgenden Tasks:

- v Angeben von Merkmalen, die steuern, wie der Crawler ausgeführt wird und Systemressourcen verwendet. Die Crawlermerkmale steuern, wie der Crawler alle Unterverzeichnisse im Crawlerbereich durchsucht.
- Definieren eines Zeitplans für das Durchsuchen der Dateisysteme.
- v Auswählen der Unterverzeichnisse und der Unterverzeichnisebenen, die der Crawler durchsuchen soll.
- Angeben von Optionen für das Aktivieren der Dokumente für Suchvorgänge in Unterverzeichnissen. Sie können z. B. bestimmte Dokumenttypen aus dem Crawlerbereich ausschließen oder Sicherheitstoken zum Steuern des Zugriffs auf den Inhalt angeben.

Klicken Sie **Hilfe** an, während Sie den Crawler erstellen, um Informationen zu den Feldern im Assistenten und zur Vorgehensweise abzurufen, wie Sie dem Crawler die für das Durchsuchen der Daten erforderlichen Informationen zur Verfügung stellen.

- v Ändern von Crawlermerkmalen. Beispiel: Sie wollen möglicherweise die Anzahl Threads ändern, die der Crawler gleichzeitig aktivieren kann.
- Hinzufügen von Unterverzeichnissen zum Crawlerbereich.
- Ändern des Zeitplans für die Crawlersuche in Dateisystemen.
- v Ändern der Regeln für die Crawlersuche in Dokumenten eines Unterverzeichnisses.
- Entfernen von Unterverzeichnissen aus dem Crawlerbereich.

## **VeniceBridge-Crawler**

Wenn Sie Venetica VeniceBridge-Repositorys in eine Objektgruppe für die Unternehmenssuche einschließen, müssen Sie einen VeniceBridge-Crawler konfigurieren.

## **Einrichten des Crawler-Servers**

Bevor Sie einen VeniceBridge-Server durchsuchen können, müssen Sie eine Prozedur auf dem Crawler-Server ausführen. Diese Prozedur, die mit IBM DB2 Information Integrator OmniFind Edition zur Verfügung gestellt wird, aktiviert den Venice-Bridge-Crawler für die Kommunikation mit VeniceBridge-Servern.

Führen Sie die folgende Task entsprechend Ihrer Umgebung vollständig aus, bevor Sie mit der Verwaltungskonsole für die Unternehmenssuche einen VeniceBridge-Crawler konfigurieren:

- v "Konfigurieren des [Crawler-Servers](#page-70-0) unter UNIX für VeniceBridge" auf Seite 49.
- v "Konfigurieren des [Crawler-Servers](#page-71-0) unter Windows für VeniceBridge" auf Seite [50.](#page-71-0)

#### **Konfigurieren eines VeniceBridge-Crawlers**

Mit dem VeniceBridge-Crawler können Sie Documentum- und FileNet Panagon Content Services-Repositorys durchsuchen, die von VeniceBridge verwaltet werden. Sie müssen für jeden VeniceBridge-Server, den Sie durchsuchen wollen, einen separaten Crawler konfigurieren.

Wenn Sie den Crawler konfigurieren, geben Sie Optionen dafür an, wie der Crawler alle Repositorys im Crawlerbereich durchsuchen soll. Sie wählen außerdem die spezifischen Elementklassen aus, die in jedem Repository durchsucht werden sollen.

Wenn Sie einen VeniceBridge-Crawler erstellen oder ändern wollen, müssen Sie sich an der Verwaltungskonsole für die Unternehmenssuche anmelden. Sie müssen die Rolle **Administrator für die Unternehmenssuche** haben oder ein Administrator für die Objektgruppe sein, zu der der Crawler gehört.

Wenn Sie den Crawler erstellen, unterstützt Sie ein Assistent bei den folgenden Tasks:

- v Angeben von Merkmalen, die steuern, wie der Crawler ausgeführt wird und Systemressourcen verwendet. Die Crawlermerkmale steuern, wie der Crawler sämtliche Elementklassen auf dem VeniceBridge-Server durchsucht.
- v Auswählen des zu durchsuchenden VeniceBridge-Servers.
- v Auswählen der FileNet- oder Documentum-Repositorys, die auf diesem Server durchsucht werden sollen.
- <span id="page-70-0"></span>v Angeben der Benutzer-IDs und Kennwörter, die dem Crawler ermöglichen, auf den Inhalt in den ausgewählten Repositorys zuzugreifen.
- Definieren eines Zeitplans für das Durchsuchen der Repositorys.
- v Auswählen der Elementklassen, die in jedem Repository durchsucht werden sollen.
- v Angeben von Optionen für das Aktivieren der Elementklassenmerkmale für Suchvorgänge. Sie können z. B. bestimmte Dokumenttypen aus dem Crawlerbereich ausschließen oder Sicherheitstoken zum Steuern des Zugriffs auf den Inhalt angeben.

Klicken Sie **Hilfe** an, während Sie den Crawler erstellen, um Informationen zu den Feldern im Assistenten und zur Vorgehensweise abzurufen, wie Sie dem Crawler die für das Durchsuchen der Daten erforderlichen Informationen zur Verfügung stellen.

Nachdem Sie einen Crawler erstellt haben, können Sie die Merkmale oder den Crawlerbereich, falls erforderlich, bearbeiten. Assistenten unterstützen Sie bei den folgenden Änderungen:

- v Ändern von Crawlermerkmalen. Beispiel: Sie wollen möglicherweise die Anzahl Threads ändern, die der Crawler gleichzeitig aktivieren kann.
- Hinzufügen von Elementklassen zum Crawlerbereich.
- v Ändern des Kennworts, mit dem der Crawler auf ein bestimmtes Repository zugreift.
- Ändern des Zeitplans für die Crawlersuche in Repositorys.
- v Ändern der Regeln für die Crawlersuche in Dokumenten einer Elementklasse.
- v Entfernen von Elementklassen aus dem Crawlerbereich.

# **Konfigurieren des Crawler-Servers unter UNIX für Venice-Bridge**

Wenn Sie DB2 II OmniFind auf einem AIX-Computer oder auf einem Linux-Computer installieren, müssen Sie eine Prozedur zum Konfigurieren des Crawler-Servers ausführen. Mit der Prozedur kann der VeniceBridge-Crawler mit Venice-Bridge-Servern kommunizieren.

## **Informationen zu dieser Task**

Der VeniceBridge-Crawler verwendet Java-Bibliotheken von VeniceBridge als VeniceBridge-Java-Client. Sie installieren diese Bibliotheken, indem Sie Venetica Venice-Bridge 5.0.5 oder höher auf dem Crawler-Server installieren. Nach der Installation der VeniceBridge-Bibliotheken führen Sie auf dem Crawler-Server eine Setupprozedur aus, die von DB2 II OmniFind bereitgestellt wird, um sicherzustellen, dass der VeniceBridge-Crawler mit Java-Bibliotheken zusammenarbeiten kann.

#### **Vorgehensweise**

Gehen Sie wie folgt vor, um den Crawler-Server zu konfigurieren, damit er Venice-Bridge-Server durchsuchen kann:

- 1. Installieren Sie Venetica VeniceBridge 5.0.5 auf dem Crawler-Server:
	- a. Melden Sie sich als Administrator für die Unternehmenssuche an. (Diese Benutzer-ID wurde während der Installation von DB2 II OmniFind angegeben.)
- <span id="page-71-0"></span>b. Legen Sie die VeniceBridge-CD ein, und dekomprimieren Sie die Datei vbr\_unix.tar an einer temporären Installationsposition.
- c. Wechseln Sie in das GenericUnix-Verzeichnis.
- d. Starten Sie das VeniceBridge-Installationsprogramm: ./install.bin
- e. Wählen Sie im Fenster **Choose Product Features** die Installationsoption **Bridges Only** aus.
- f. Wählen Sie im Fenster **Choose Bridges To Install** die Option **Sample File System Bridge** aus.
- 2. Führen Sie die Setupprozedur für den VeniceBridge-Crawler auf dem Crawler-Server aus:
	- a. Melden Sie sich als Administrator für die Unternehmenssuche an (Diese Benutzer-ID wurde während der Installation von DB2 II OmniFind angegeben.):
	- b. Starten Sie die Prozedur, und beantworten Sie die Eingabeaufforderungen: escrvbr.sh
- 3. Stoppen Sie die Verwaltungskonsole für die Unternehmenssuche und alle Sitzungen auf der CCL (Common Communications Layer) der Unternehmenssuche, und starten Sie sie erneut:

```
esadmin stop
stopccl.sh
startccl.sh -bg
esadmin start
```
4. Wenn der zu durchsuchende VeniceBridge-Server WebSphere Application Server verwendet, kopieren Sie die Datei vbr\_access\_services.jar vom Venice-Bridge-Server auf den Crawler-Server.

#### **Kopieren von:**

Die Datei vbr\_access\_services.jar befindet sich an der folgenden Standardposition:

*was\_installationsroot*/installedApps/*servername*/*anwendungsname*

*was\_installationsroot* ist das WebSphere Application Server-Installationsverzeichnis, *servername* ist der Name, den Sie für den Server angegeben haben, und *anwendungsname* ist der Name, den Sie für die Venice-Bridge-Anwendung in WebSphere Application Server angegeben haben.

#### **Kopieren nach:**

Das Zielverzeichnis auf dem Crawler-Server ist *vbr\_installationsroot*/lib. Dabei steht *vbr\_installationsroot* für das VeniceBridge-Installationsverzeichnis auf dem Crawler-Server.

# **Konfigurieren des Crawler-Servers unter Windows für Venice-Bridge**

Wenn Sie DB2 II OmniFind auf einem Microsoft Windows-Computer installieren, müssen Sie eine Prozedur zum Konfigurieren des Crawler-Servers ausführen. Mit der Prozedur kann der VeniceBridge-Crawler mit VeniceBridge-Servern kommunizieren.

## **Informationen zu dieser Task**
Der VeniceBridge-Crawler verwendet Java-Bibliotheken von VeniceBridge als VeniceBridge-Java-Client. Sie installieren diese Bibliotheken, indem Sie Venetica Venice-Bridge 5.0.5 oder höher auf dem Crawler-Server installieren. Nach der Installation der VeniceBridge-Bibliotheken führen Sie auf dem Crawler-Server eine Setupprozedur aus, die von DB2 II OmniFind bereitgestellt wird, um sicherzustellen, dass der VeniceBridge-Crawler mit Java-Bibliotheken zusammenarbeiten kann.

### **Vorgehensweise**

Gehen Sie wie folgt vor, um den Crawler-Server zu konfigurieren, damit er Venice-Bridge-Server durchsuchen kann:

- 1. Installieren Sie Venetica VeniceBridge 5.0.5 auf dem Crawler-Server:
	- a. Legen Sie die VeniceBridge-CD ein.
	- b. Wechseln Sie in das Windows-Verzeichnis.
	- c. Starten Sie das VeniceBridge-Installationsprogramm: install.exe
	- d. Wählen Sie im Fenster **Choose Product Features** die Installationsoption **Bridges Only** aus.
	- e. Wählen Sie im Fenster **Choose Bridges To Install** die Option **Sample File System Bridge** aus.
- 2. Führen Sie die Setupprozedur für den VeniceBridge-Crawler auf dem Crawler-Server aus:
	- a. Melden Sie sich mit einer Benutzer-ID als Administrator für die Unternehmenssuche an (Diese Benutzer-ID wurde während der Installation von DB2 II OmniFind angegeben.):
	- b. Starten Sie die Prozedur, und beantworten Sie die Eingabeaufforderungen: escrvbr.vbs
- 3. Stoppen Sie die Verwaltungskonsole für die Unternehmenssuche und alle Sitzungen auf der CCL (Common Communications Layer) der Unternehmenssuche, und starten Sie sie erneut:
	- a. Stoppen Sie die Verwaltungskonsole an einer Eingabeaufforderung: esadmin stop
	- b. Wählen Sie **Start** → **Programme** → **Verwaltung** → **Dienste** aus, und starten Sie den Dienst ″IBM DB2 Information Integrator OmniFind Edition″ erneut.
	- c. Starten Sie die Verwaltungskonsole an einer Eingabeaufforderung: esadmin start
- 4. Wenn der zu durchsuchende VeniceBridge-Server WebSphere Application Server verwendet, kopieren Sie die Datei vbr\_access\_services.jar vom Venice-Bridge-Server auf den Crawler-Server.

### **Kopieren von:**

Die Datei vbr\_access\_services.jar befindet sich an der folgenden Standardposition:

*was\_installationsroot*\installedApps\*servername*\*anwendungsname*

*was\_installationsroot* ist das WebSphere Application Server-Installationsverzeichnis, *servername* ist der Name, den Sie für den Server angegeben haben, und *anwendungsname* ist der Name, den Sie für die Venice-Bridge-Anwendung in WebSphere Application Server angegeben haben.

### **Kopieren nach:**

Das Zielverzeichnis auf dem Crawler-Server ist *vbr\_installationsroot*\lib.

## **Web-Crawler**

Sie müssen einen Web-Crawler konfigurieren, um Daten von Websites in eine Objektgruppe für die Unternehmenssuche einzuschließen.

Mit dem Web-Crawler können Sie eine beliebige Anzahl HTTP-Server (HTTP - Hypertext Transfer Protocol) und HTTPS-Server durchsuchen. Der Crawler ruft eine Website auf und liest die Daten und Informationen auf der Site. Er kann außerdem über Links in Dokumenten zusätzliche Dokumente durchsuchen.

Die durchsuchten Daten können eines der vielen Formate haben und aus verschiedenen Quellen innerhalb Ihres Intranets oder aus dem Internet stammen. Zu den allgemeinen Formaten gehören: HTML, PDF, Microsoft Word, Lotus WordPro, XML (Extensible Markup Language) usw.

Sie müssen an der Verwaltungskonsole für die Unternehmenssuche angemeldet sein, um einen Web-Crawler zu erstellen oder zu ändern. Sie müssen außerdem die Rolle **Administrator für die Unternehmenssuche** haben oder ein Administrator für die Objektgruppe sein, zu der der Crawler gehört.

Wenn Sie den Crawler erstellen, unterstützt Sie ein Assistent bei den folgenden Tasks:

- v Angeben von Merkmalen, die steuern, wie der Crawler ausgeführt wird und Systemressourcen verwendet. Die Crawlermerkmale steuern, wie der Crawler alle Webseiten im Crawlerbereich durchsucht. Sie können außerdem Sicherheitstoken angeben, um den Zugriff auf Inhalte zu steuern.
- Angeben von Mustern und Regeln, um das Aufrufen bestimmter Websites oder Dokumenttypen zu ermöglichen bzw. zu verhindern.

Klicken Sie **Hilfe** an, während Sie den Crawler erstellen, um Informationen zu den Feldern im Assistenten und zur Vorgehensweise abzurufen, wie Sie dem Crawler die für das Durchsuchen der Daten erforderlichen Informationen zur Verfügung stellen.

Nachdem Sie einen Crawler erstellt haben, können Sie die Merkmale oder den Crawlerbereich, falls erforderlich, bearbeiten. Assistenten unterstützen Sie bei den folgenden Änderungen:

- v Ändern von Crawlermerkmalen. Beispiel: Sie wollen möglicherweise die Anzahl Threads ändern, die der Crawler gleichzeitig aktivieren kann.
- Hinzufügen von Regeln für das Aufrufen neuer oder anderer Websites.
- v Ändern der Regeln für das Durchsuchen bestimmter Dokumenttypen oder Ändern der Crawlersuchtiefe.
- v Entfernen von Websites oder bestimmten Dokumenttypen aus dem Crawlerbereich.

## **Regeln zum Begrenzen des Web-Crawler-Bereichs**

Sie geben Regeln an, um den Bereich zu begrenzen, den der Web-Crawler durchsuchen kann. Dadurch stellen Sie sicher, dass Benutzer nur auf die Websites zugreifen können, die sie durchsuchen sollen.

Wenn ein Web-Crawler eine Webseite durchsucht, spürt er Links zu anderen Seiten auf und stellt diese Links in eine Warteschlange, um sie als Nächstes zu durchsuchen. Crawlersuche und Discovery können wiederholt werden, sofern Zeit- und Speicherressourcen dies zulassen. Wenn Sie einen Web-Crawler konfigurieren, geben Sie an, wo der Crawler mit der Crawlersuche beginnen soll. Der Web-Crawler kann von diesen Anfangs-URL-Adressen aus (die als *Einstiegs-URL-Adressen* bezeichnet) ein jedes beliebige Dokument im Web erreichen, das durch direkte oder indirekte Links mit den Einstiegs-URL-Adressen verbunden ist.

Zum Begrenzen des Crawlerbereichs konfigurieren Sie den Web-Crawler so, dass er bestimmte URL-Adressen genau durchsucht und Links ignoriert, die vom Interessengebiet wegweisen. Da der Crawler standardmäßig jede URL-Adresse akzeptiert, die er aufspürt, müssen Sie Regeln angeben, die festlegen, welche URL-Adressen in die Objektgruppe eingeschlossen werden sollen, und den Rest der Seiten ausschließen.

Sie können auf verschiedene Weise angeben, was der Web-Crawler durchsuchen soll. Sie können Folgendes angeben:

- v Drei Typen von Crawlersuchregeln: Domäne, IP-Adresse (IP Internet Protocol), URL-Präfix
- v Eine Liste mit Dateierweiterungen für Dokumente, die Sie ausschließen wollen
- v Eine Liste mit MIME-Typen für Dokumente, die Sie einschließen wollen
- v Die maximale Anzahl Verzeichnisse in einem URL-Adressenpfad
- v Eine Liste der Einstiegs-URL-Adressen, bei denen der Crawler mit der Crawlersuche beginnen soll

Crawlersuchregeln haben das folgende Format: aktion typ ziel

Die Werte für aktion sind forbid oder allow, die Werte für typ ist Domäne (domain), IP-Adresse (address) oder URL-Adressenpräfix (prefix, HTTP oder HTTPS). Der Wert für ziel hängt vom Wert für typ ab. Sie können einen Stern (\*) eingeschränkt als Platzhalterzeichen verwenden, um Ziele anzugeben, die mit einem Muster übereinstimmen.

### **Domänenregeln**

Das Ziel einer Domänenregel ist ein DNS-Domänenname. Sie können z. B. das Durchsuchen der gesamten Domäne www.ibm.com angeben: allow domain www.ibm.com

Das erste Zeichen im Ziel kann ein Stern sein, der bewirkt, dass die Regel auf jeden Hostnamen angewendet wird, der mit dem Rest des Musters übereinstimmt. Sie können z. B. angeben, dass keine Domänen, die mit dem folgenden Muster übereinstimmen, durchsucht werden:

forbid domain \*.ibm.com

Beim Abgleich von Hostnamen muss die Groß-/Kleinschreibung sowohl bei einem expliziten Domänennamen als auch bei einem Domänennamensmuster beachtet werden. \*.user.ibm.com stimmt z. B. mit joe.user.ibm.com und mary.smith.user.ibm.com überein, jedoch nicht mit joe.user.IBM.com.

Ist der Websiteport nicht der Standard-HTTP-Port 80, müssen Sie die Portnummer im Domänennamen angeben. Geben Sie z. B. die Portnummer für HTTPS-Anforderungen (der Standard ist 443) an, um die Crawlersuche für sichere Seiten zu aktivieren:

allow domain \*.ibm.com:443

### **Adressenregeln**

Mit einer Adressenregel können Sie die Crawlersuche gesamter Hosts oder Netze steuern, indem Sie eine IP-Adresse (nur IPv4) und die Netzmaske als das Ziel angeben. Beispiel:

allow address 9.0.0.0 255.0.0.0

Mit der Netzmaske können Sie die Mustererkennung angeben. Damit eine Adressenregel auf eine Kandidaten-IP-Adresse angewendet wird, müssen die IP-Adresse in der Regel und die Kandidaten-IP-Adresse übereinstimmen. Mit Ausnahme der Stellen, an denen Nullen in der Netzmaske angegeben sind. Die Adressenregel definiert ein Muster und die Netzmaske definiert die signifikanten Bit im Adressenmuster. Eine Null in der Netzmaske fungiert als Platzhalterzeichen und bedeutet, dass ein beliebiger Wert, der an derselben Bitposition in der Adresse angegeben ist, eine Übereinstimmung ergibt.

Im vorherigen Beispiel gilt die Regel allow für beliebige IP-Adressen mit 9 im ersten Oktett und beliebigen Werten in den letzten drei Oktetten.

Eine nützliche Regel, die Sie als letzte Adresse in Ihrer Liste mit Regeln einschließen sollten, ist forbid address 0.0.0.0 0.0.0.0. Diese Regel stimmt mit jeder beliebigen IP-Adresse überein, da die Netzmaske alle Bit irrelevant macht (die Regel schließt alle Adressen aus, die von keiner der vorherigen Regeln in Ihrer Regelliste zugelassen wurden).

### **Präfixregeln**

Eine Präfixregel steuert die Crawlersuche für URL-Adressen, die mit einer angegebenen Zeichenfolge beginnen. Das Ziel ist eine einzelne URL-Adresse, die in der Regel mindestens einen Stern enthält, um ein Muster anzugeben. Ein Stern wird z. B. oft als Schlusszeichen in der Präfixzeichenfolge angegeben.

Mit einer Präfixregel können Sie eine Website ganz oder in Teilen durchsuchen. Sie können einen Verzeichnispfad oder ein Muster angeben, und dann von diesem Punkt in der Verzeichnisbaumstruktur alles zulassen (allow) oder ausschließen (forbid). Die folgenden Regeln wirken z. B. zusammen, um dem Crawler das uneingeschränkte Durchsuchen im Verzeichnis public unter foo.ibm.com zu ermöglichen, aber lassen den Crawler nicht auf andere Seiten auf der Site zugreifen:

allow prefix http://foo.ibm.com/public/\* forbid prefix http://foo.ibm.com/\*

Wenn Sie Präfixregeln festlegen, können Sie mehrere Sterne verwenden und diese an beliebigen Stellen, nicht nur an der letzten Position in der Zeichenfolge, angeben. Die folgende Regel verbietet z. B., dass der Crawler eine Crawlersuche für Dokumente in einem Verzeichnis der höchsten Ebene von der Site foo.ibm.com ausführt, wenn der Verzeichnisname auf fs endet. (Sie könnten z. B. über Dateisystemmounts verfügen, die keine Informationen enthalten, die im Suchindex nützlich wären.)

forbid http://foo.ibm.com/\*fs/\*

### **Reihenfolge für Crawlersuchregeln**

Der Crawler wendet die Crawlersuchregeln zu unterschiedlichen Zeiten während des Discoveryprozesses und des Crawlersuchprozesses für URL-Adressen an. Die Reihenfolge der Regeln ist wichtig, aber nur innerhalb der Regeln des jeweiligen Typs. Es ist ein Unterschied, ob eine Adressenregel vor oder nach einer anderen Adressenregel kommt, aber es macht keinen Unterschied, ob eine Adressenregel vor oder nach einer Präfixregel kommt, da der Crawler die Regeln nicht zur selben Zeit anwendet.

Innerhalb der Gruppe von Regeln eines Typs testet der Crawler eine Kandidatendomäne, -adresse oder -URL-Adresse für jede Regel, von der ersten angegebenen Regel bis zur letzten, bis er eine passende Regel findet. Die Aktion, die für die erste passende Regel angegeben ist, wird verwendet.

**Wichtig:** Wenn keine Regel passt, dann gilt die Standardaktion, dass die Kandidatendomäne, -adresse oder -URL-Adresse durchsucht werden darf.

Die Abhängigkeit von der Reihenfolge führt zu einer typischen Struktur für die meisten Crawlersuchregeln:

- v Die Gruppe von Domänenregeln beginnt gewöhnlich mit forbid-Regeln, die einzelne Domänen aus dem Crawlerbereich eliminieren. Der Administrator für die Objektgruppe könnte z. B. festlegen, dass bestimmte Domänen keine nützlichen Informationen enthalten.
- v Der Liste der forbid-Regeln folgt meist eine Serie von allow-Regeln (mit Platzhalterzeichen), die dem Crawler das Aufrufen einer beliebigen Domäne ermöglichen, die auf einen der Domänennamen der höchsten Ebene endet, die ein Unternehmensintranet, wie z. B. \*.ibm.com und \*.lotus.com, definieren.

Die Gruppe von Domänenregeln endet normalerweise mit der folgenden Regel, die Domänen ausschließt, die von der vorherigen Regel nicht zugelassen wurden:

forbid domain \*

Diese Regel verhindert z. B. auch, dass das gesamte Internet in den Crawlerbereich eingeschlossen wird.

Die Gruppe von Adressenregeln beginnt normalerweise mit einer kleinen Anzahl allow-Regeln, die dem Crawler ermöglichen, Netze der höchsten Ebene (Klasse-A, Klasse-B oder Klasse-C), die ein Unternehmensintranet umfassen, zu durchsuchen.

Die Adressenregeln enden normalerweise mit der folgenden Regel, die verhindert, dass der Crawler Websites außerhalb des Unternehmensnetzes durchsucht. forbid 0.0.0.0 0.0.0.0

• Die Gruppe von Präfixregeln ist für gewöhnlich die größte, da sie beliebig detaillierte Spezifikationen für zugelassene und ausgeschlossene Bereiche enthält, die als Baumstrukturen und Unterbaumstrukturen angegeben sind. Eine empfohlene Methode ist hier, die genauer umrissenen Bereiche zuerst zuzulassen bzw. auszuschließen, und dann die gegenteilige Regel mit einem allgemeineren Muster anzugeben, um alles Übrige zuzulassen bzw. auszuschließen.

Der Präfixabschnitt endet normalerweise nicht mit einer typischen Regel. Die empfohlenen Domänen- und Adressenabschlussregeln können effizienter sicherstellen, dass der Crawler nicht über das Unternehmensnetz hinaus durchsucht, als dies beim Testen von URL-Adressen der Fall ist.

Der Crawler kann Präfixregeln effizienter anwenden, wenn Sie die Regeln nach Aktion (forbid oder allow) gruppieren. Anstatt also kurze Abfolgen von allowund forbid-Regeln anzugeben, die einander abwechseln, geben Sie eine lange Abfolge von Regeln an, die die eine Aktion festlegen, und dann geben Sie eine lange Abfolge von Regeln an, die die andere Aktion festlegen. Sie können allowund forbid-Regeln miteinander verbinden, um die Zielsetzung Ihres Crawlerbereichs zu erreichen. Das Zusammenfassen der allow-Regeln einerseits und der forbid-Regeln andererseits kann jedoch die Crawlerleistung verbessern.

### **Dateierweiterungen, MIME-Typen und maximale Crawlersuchtiefe**

Diese Optionen bieten Ihnen zusätzliche Möglichkeiten, um den Inhalt für den Crawlerbereich anzugeben. Sie können bestimmte Dokumenttypen auf der Basis der Dateierweiterung eines Dokuments ausschließen, und Sie können bestimmte Dokumenttypen auf der Basis des MIME-Typs eines Dokuments einschließen. Wenn Sie angeben, welche MIME-Typen der Crawler durchsuchen soll, bedenken Sie, dass der MIME-Typ in Webdokumenten oft nicht richtig definiert ist.

Die maximale Crawlersuchtiefe ist die Anzahl Schrägstriche in einer URL-Adresse ab ihrem Site-Root. Mit dieser Option können Sie verhindern, dass der Crawler in rekursive Dateisystemstrukturen mit unendlicher Tiefe gezogen wird. Die Crawlersuchtiefe entspricht nicht den Ebenen, die der Crawler durchschreitet, wenn er den Links von einem Dokument zum nächsten Dokument folgt.

### **Einstiegs-URL-Adressen**

Einstiegs-URL-Adressen sind die URL-Adressen, bei denen der Crawler die Crawlersuche startet. Diese URL-Adressen werden jedesmal in die Crawlersuche eingefügt, wenn der Crawler gestartet wird. Wenn die Einstiegs-URL-Adressen bereits aufgespürt sind, werden sie nicht schneller als andere Websites, die Sie in den Crawlersuchregeln zulassen, durchsucht bzw. erneut durchsucht.

Eine Einstiegs-URL-Adresse ist wichtig, wenn der Web-Crawler das erste Mal gestartet wird und der Crawlerbereich leer ist. Eine Einstiegs-URL-Adresse ist ebenfalls wichtig, wenn Sie eine Einstiegs-URL-Adresse hinzufügen, die vorher noch nicht für einen vorhandenen Crawlerbereich aufgespürt wurde.

Einstiegs-URL-Adressen müssen vollständig qualifizierte URL-Adressen sein, nicht bloße Domänennamen. Sie müssen das Protokoll und, falls der Port nicht 80 ist, die Portnummer angeben.

Die folgenden URL-Adressen sind gültige Einstiegs-URL-Adressen:

http://w3.ibm.com/ http://foo.ibm.com:9080/

Die folgende URL-Adresse ist keine gültige Einstiegs-URL-Adresse: www.ibm.com

Sie müssen die Einstiegs-URL-Adressen außerdem in Ihre Crawlersuchregeln einschließen. Der Crawler kann z. B. mit der Crawlersuche nicht bei einer angegebenen Einstiegs-URL-Adresse beginnen, wenn die Crawlersuchregeln nicht zulassen, dass diese URL-Adresse durchsucht wird.

## **Intervalleinstellungen im Web-Crawler für erneute Suche**

Sie geben Optionen in den Web-Crawler-Merkmalen an, um zu beeinflussen, wie oft der Web-Crawler URL-Adressen aufruft.

Die meisten anderen Crawlertypen in einem System für die Unternehmenssuche werden entsprechend der Zeitpläne ausgeführt, die ein Administrator angibt. Im Gegensatz dazu wird ein Web-Crawler, nachdem Sie ihn gestartet haben, in der Regel kontinuierlich ausgeführt. Sie geben die minimalen und maximalen Intervalle für erneute Suche an, um zu steuern, wie oft er URL-Adressen erneut aufruft, die er zuvor durchsucht hat.

Wenn Sie mit der Verwaltungskonsole für die Unternehmenssuche einen Web-Crawler erstellen oder Web-Crawler-Merkmale bearbeiten, können Sie eine Option auswählen, um erweiterte Merkmale zu konfigurieren. Sie geben auf der Seite **Erweiterte Web-Crawler-Merkmale** die Optionen für das minimale Intervall für erneute Suche und das maximale Intervall für erneute Suche an. Der Web-Crawler verwendet die Werte, die Sie angeben, um ein Intervall für eine erneute Datensuche zu berechnen.

Wenn eine Seite zum ersten Mal durchsucht wird, verwendet der Crawler das Datum und die Uhrzeit des Zeitpunkts, zu dem die Seite durchsucht wird, und den Durchschnitt der angegebenen minimalen und maximalen Intervalle für erneute Suche, um ein Datum für die erneute Suche festzulegen. Die Seite wird vor diesem Datum nicht erneut durchsucht werden. Die Zeit, zu der die Seite nach diesem Datum erneut durchsucht wird, hängt von der Crawlerauslastung und der Ausgewogenheit zwischen neuen und alten URL-Adressen im Crawlerbereich ab.

Jedes Mal, wenn die Seite erneut durchsucht wird, prüft der Crawler, ob sich der Inhalt geändert hat. Wenn sich der Inhalt geändert hat, wird das nächste Intervall für erneute Suche kürzer als das vorherige sein, aber nie kürzer als das angegebene minimale Intervall für erneute Suche. Wenn sich der Inhalt nicht geändert hat, wird das nächste Intervall für erneute Suche länger als das vorherige sein, aber nie länger als das angegebene maximale Intervall für erneute Suche.

# **Optionen für das Aufrufen von URL-Adressen mit dem Web-Crawler**

Sie können den Web-Crawler zwingen, bestimmte URL-Adressen so schnell wie möglich aufzurufen.

Wenn Sie den Crawlerbereich mit Informationen von bestimmten Websites aktualisieren müssen, können Sie den Crawler überwachen, die Option **Aufzurufende oder erneut aufzurufende URL-Adressen** auswählen und dann die URL-Adressen oder URL-Adressenmuster der Seiten angeben, die durchsucht bzw. erneut durchsucht werden müssen.

Wenn z. B. Ihre Kommunikationsabteilung Ihrem Intranet eine Webseite hinzufügt oder eine Seite überarbeitet, um eine wichtige Richtlinienänderung widerzuspiegeln, können Sie die URL-Adresse der neuen oder geänderten Seite angeben. Wenn der Crawler ausgeführt wird, stellt der Crawler die angegebene URL-Adresse für die Crawlersuche in die Warteschlange, bis er das nächste Mal Seiten überprüft, die darauf warten, aufgerufen zu werden (dies ist in der Regel alle zehn Minuten). Wenn der Crawler gerade nicht aktiv ist, stellt er die angegebene URL-Adresse in die Warteschlange, so dass sie beim nächsten Crawlerstart durchsucht werden kann.

Stellen Sie sicher, dass die Crawlersuchregeln eine Regel einschließen, die dem Crawler ermöglicht, die von Ihnen angegebenen URL-Adressen aufzurufen. Der Crawler kann die von Ihnen angegebenen URL-Adressen schneller aufrufen, als dies normalerweise der Fall wäre. Damit jedoch eine URL-Adresse überhaupt

durchsucht werden kann, muss eine Crawlersuchregel vorhanden sein, die zulässt, dass die URL-Adresse durchsucht werden kann.

Die neu durchsuchten Daten werden für die Suche verfügbar, wenn der Index das nächste Mal reorganisiert oder aktualisiert wird.

## **Crawler für das Windows-Dateisystem**

Wenn Sie Dokumente einschließen, die in einer Objektgruppe für die Unternehmenssuche in Microsoft Windows-Dateisystemen gespeichert sind, müssen Sie einen Crawler für das Windows-Dateisystem konfigurieren.

Mit dem Crawler für das Windows-Dateisystem können Sie eine beliebige Anzahl Windows-Dateisysteme durchsuchen. Wenn Sie den Crawler konfigurieren, wählen Sie die lokalen und fernen Verzeichnisse und Unterverzeichnisse aus, die Sie durchsuchen wollen.

Wenn Sie den Crawler-Server auf einem Windows-Computer installieren, können Sie diesen Server nicht zum Durchsuchen von UNIX-Dateisystemquellen verwenden (der Crawler für das UNIX-Dateisystem wird nicht in der Liste der verfügbaren Crawlertypen angezeigt).

Wenn Sie einen Crawler für das Windows-Dateisystem erstellen oder ändern wollen, müssen Sie sich an der Verwaltungskonsole für die Unternehmenssuche anmelden. Sie müssen die Rolle **Administrator für die Unternehmenssuche** haben oder ein Administrator für die Objektgruppe sein, zu der der Crawler gehört.

Wenn Sie den Crawler erstellen, unterstützt Sie ein Assistent bei den folgenden Tasks:

- v Angeben von Merkmalen, die steuern, wie der Crawler ausgeführt wird und Systemressourcen verwendet. Die Crawlermerkmale steuern, wie der Crawler alle Unterverzeichnisse im Crawlerbereich durchsucht.
- Definieren eines Zeitplans für das Durchsuchen der Dateisysteme.
- v Auswählen der zu durchsuchenden Unterverzeichnisse.

Sie können angeben, wie viele Unterverzeichnisebenen der Crawler durchsuchen soll. Sie geben außerdem eine Benutzer-ID und ein Kennwort an, mit denen der Crawler auf Daten zugreifen kann, um ferne Dateisysteme zu durchsuchen.

• Angeben von Optionen für das Aktivieren der Dokumente für Suchvorgänge in Unterverzeichnissen. Sie können z. B. bestimmte Dokumenttypen aus dem Crawlerbereich ausschließen oder Sicherheitstoken zum Steuern des Zugriffs auf den Inhalt angeben.

Klicken Sie **Hilfe** an, während Sie den Crawler erstellen, um Informationen zu den Feldern im Assistenten und zur Vorgehensweise abzurufen, wie Sie dem Crawler die für das Durchsuchen der Daten erforderlichen Informationen zur Verfügung stellen.

Nachdem Sie einen Crawler erstellt haben, können Sie die Merkmale oder den Crawlerbereich, falls erforderlich, bearbeiten. Assistenten unterstützen Sie bei den folgenden Änderungen:

- v Ändern von Crawlermerkmalen. Beispiel: Sie wollen möglicherweise die Anzahl Threads ändern, die der Crawler gleichzeitig aktivieren kann.
- Hinzufügen von Unterverzeichnissen zum Crawlerbereich.
- v Ändern des Zeitplans für die Crawlersuche in Dateisystemen.
- v Ändern der Regeln für die Crawlersuche in Dokumenten eines Unterverzeichnisses.
- v Entfernen von Unterverzeichnissen aus dem Crawlerbereich.

## **Konfigurieren der Unterstützung für externe Crawler**

Sie können die Unternehmenssuche erweitern, indem Sie mit Hilfe der API der Datenempfangsfunktion einen externen Crawler erstellen. Sie müssen die Datenempfangsfunktion konfigurieren, damit der Crawler auf die Objektgruppen für die Unternehmenssuche zugreifen kann.

## **Vorgehensweise**

Gehen Sie wie folgt vor, um die Datenempfangsfunktion zu konfigurieren:

- 1. Melden Sie sich auf dem Indexserver als Administrator der Unternehmenssuche an. Diese Benutzer-ID wurde während der Installation von DB2 II OmniFind angegeben.
- 2. Wechseln Sie zum Verzeichnis ES\_NODE\_ROOT/master\_config/datalistener.
- 3. Bearbeiten Sie die Datei dlConfig.prp mit einem Texteditor.
	- v Geben Sie für ″DL\_Port″ die Portnummer an, die die Datenempfangsfunktion überwacht. Der Standardwert ist 6668.
	- v Geben Sie für ″DL\_Num\_Of\_Threads″ die Anzahl Arbeitsthreads an, die die Datenempfangsfunktion erstellen kann. Der Standardwert ist 6.
- 4. Bearbeiten Sie die Datei dlAuthentication.prp mit einem Texteditor.

Diese Datei gibt die Authentifizierungsinformationen für den fernen Client an. Jede Zeile in der Datei gibt eine ID und ein Kennwort an, mit denen eine Datenempfangsanwendung auf die Unternehmenssuche zugreifen kann. Die Client-IDs müssen innerhalb des Unternehmenssuchsystems eindeutig sein. Beispiel:

*clientID\_1* = *kennwort\_1 clientID\_2* = *kennwort\_2*

Geben Sie für jede Datenempfangsanwendung, der Sie die Berechtigung zum Zugriff auf das Unternehmenssuchsystem erteilen wollen, eine ID und ein Kennwort an. Der Eigner der Datenempfangsanwendung muss den von Ihnen angegebenen Berechtigungsnachweis verwenden.

5. Bearbeiten Sie die Datei dlAuthorization.prp mit einem Texteditor.

Diese Datei gibt die Berechtigungsdaten an. Jede Zeile in der Datei gibt die ID einer Datenempfangsanwendung an, die einer Objektgruppe Daten hinzufügen bzw. aus ihr Daten entfernen kann. Die Client-IDs müssen mit den in der Datei dlAuthentication.prp angegebenen IDs übereinstimmen. Dies bedeutet, dass jede Client-ID den Inhalt in nur jeweils einer Objektgruppe aktualisieren kann. Beispiel:

*clientID\_1* = *objektgruppenID\_1 clientID\_2* = *objektgruppenID\_2*

6. Die Datenempfangsfunktion wird beim Start des Unternehmenssuchsystems automatisch gestartet. Geben Sie die folgenden Befehle zum Stoppen und erneuten Starten der Datenempfangsfunktion ein, damit die Änderungen in den Merkmaldateien früher wirksam werden:

esadmin datalistener stop esadmin datalistener start

### **Zugehörige Konzepte**

Datenempfangsfunktions-API

# **Kapitel 5. Indexverwaltung für die Unternehmenssuche**

Um sicherzustellen, dass Benutzer immer Zugriff auf die neuesten Informationen haben, erstellt die Unternehmenssuche für jede Objektgruppe einen Index und pflegt ihn durch periodische Inhaltsaktualisierung und -reorganisation.

Sie müssen Indizes erstellen, damit die durch Crawler gesammelten Daten durchsucht werden können. Bei der Ersterstellung einer Objektgruppe erstellt die Unternehmenssuche für alle anfänglich durchsuchten Daten einen Index. Wenn die Crawler neue und geänderte Datenquellen durchsuchen, aktualisiert die Unternehmenssuche den Index durch neuen Inhalt. Der aktualisierte Inhalt muss letztlich in den Basisindex aufgenommen werden. Dieser Aufnahmeprozess wird Reorganisation genannt. Wird der Index aktualisiert bzw. reorganisiert, wird der neue Inhalt auf die Suchserver kopiert und für Suchvorgänge zur Verfügung gestellt.

Crawler sammeln Daten kontinuierlich oder zu einem regelmäßig terminierten Zeitpunkt. Wenn Sie den Index häufig aktualisieren, können Benutzer die aktuellsten Daten durchsuchen. Ein kontinuierlich aktualisierter Index muss letztlich reorganisiert werden. Ein aktualisierter Index wird zunehmend größer und belegt damit zunehmend Systemressourcen. Daher sollten Indizes regelmäßig reorganisiert werden, um optimale Leistung zu gewährleisten.

Die Häufigkeit einer Indexreorganisation hängt von folgenden Faktoren ab:

- Systemressourcen (Plattenspeicherplatz, Prozessorgeschwindigkeit und Hauptspeicher)
- v Anzahl durchsuchter und erneut durchsuchter Dokumente
- Typ der durchsuchten Daten
- v Häufigkeit der Änderung von Kategorisierungsregeln (die Regeln werden erst nach der Indexreorganisation wirksam)
- v Häufigkeit eines erzwungenen Crawlerstarts anstatt der Ausführung zu einem terminierten Zeitpunkt
- v Häufigkeit des Entfernens bzw. Hinzufügens von URIs durch externe Crawler (diese Crawlertypen interagieren über die API der Datenempfangsfunktion mit der Unternehmenssuche)

Bei Objektgruppen mit ungefähr 4 Millionen Dokumenten, die vornehmlich mit Webdokumenten erzeugt werden, sollte der Index ungefähr ein Mal täglich reorganisiert und ein- oder zweistündlich aktualisiert werden.

Führen Sie die folgenden Tasks aus, um einen aktuellen, durchsuchbaren Index zu gewährleisten:

- v Angabe von Zeitplänen für das Aktualisieren und Reorganisieren des Indexes
- v Ändern des Indexzeitplans
- Aktivieren und Inaktivieren des Indexzeitplans
- Konfigurieren gleichzeitig ablaufender Indexerstellungen
- v Entfernen von URIs aus dem Index

### **Zugehörige Konzepte**

["Bereiche"](#page-110-0) auf Seite 89

Mit Bereichen können Sie die Dokumente beschränken, die Benutzer in einer Objektgruppe durchsuchen können.

### **Zugehörige Tasks**

"Überwachen der Indexaktivität für eine [Objektgruppe"](#page-139-0) auf Seite 118 Überwachen Sie den Index für eine Objektgruppe, wenn Sie den Verarbeitungsfortschritt eines Indexes anzeigen möchten, der gerade erstellt wird, wenn Sie den Indexzeitplan aktivieren oder inaktivieren möchten, oder um die Indexierungsaktivität zu starten oder zu stoppen.

"Überwachen der [Indexierungswarteschlange](#page-140-0) für die Unternehmenssuche" auf [Seite](#page-140-0) 119

Sie können den Status aller Indexerstellungen in der Indexierungswarteschlange anzeigen, einen Index stoppen, der gerade erstellt wird, oder einen Index aus der Warteschlange löschen.

## **Terminieren von Indexerstellungen**

Sie können Zeitpläne für das Reorganisieren und Aktualisieren eines Indexes durch neuen Inhalt angeben.

### **Voraussetzungen**

Sie müssen die Rolle **Administrator für die Unternehmenssuche** haben oder ein Administrator für die Objektgruppe sein, um eine Indexerstellung terminieren zu können.

### **Informationen zu dieser Task**

Terminieren Sie eine regelmäßige Indexreorganisation und -aktualisierung, um sicherzustellen, dass Benutzer immer auf die neuesten Informationen in den durchsuchten Quellen zugreifen können. Bei einer Indexreorganisation wird der gesamte Index erneut erstellt. Die Indexierungsprozesse lesen alle durch die Crawler gesammelten und durch den Parser analysierten Daten. Bei einer Indexaktualisierung werden seit der letzten Indexreorganisation durchsuchte Informationen für Suchvorgänge bereitgestellt.

Die Option zum Terminieren von Indexerstellungen ist standardmäßig ausgewählt. Diese Option weist den Schedulerprozess an, Tasks zum Aktualisieren und Reorganisieren des Indexes bei jedem Start des Unternehmenssuchsystems zu terminieren. Sie können die Auswahl des Markierungsfelds **Beim Systemstart aktivieren** jederzeit zurücknehmen, wenn die Ausführung einer terminierten Indexerstellung verhindert werden soll. Dies kann z. B. dann notwendig sein, wenn Fehler behoben werden müssen.

### **Vorgehensweise**

Gehen Sie wie folgt vor, um Indexerstellungen zu terminieren:

- 1. Klicken Sie **Objektgruppen** an, um die Sicht **Objektgruppen** zu öffnen.
- 2. Suchen Sie die Objektgruppe, die Sie ändern wollen, in der Objektgruppenliste, und klicken Sie **Bearbeiten** an.
- 3. Sie geben mit den folgenden Optionen auf der Seite **Index** im Bereich **Zeitplan für die Indexaktualisierung angeben** an, wie häufig der Index durch neuen Inhalt aktualisiert werden soll:
	- a. Geben Sie im Bereich **Starten am** in den Feldern **Monat**, **Tag**, **Jahr** und **Stunde** an, wann der Index zum ersten Mal aktualisiert werden soll.
	- b. Geben Sie im Bereich **Aktualisieren alle** in den Feldern **Tage** und **Stunden** an, wie häufig der Index aktualisiert werden soll.

In der Regel muss der Index häufig aktualisiert werden, z. B. ein- oder zweistündlich. Geben Sie je nach der Häufigkeit von Quelleninhaltsänderungen ein kleineres bzw. größeres Intervall an. Sie können z. B. jede Stunde (0 Tage, 1 Stunde) oder alle 12 Stunden (0 Tage, 12 Stunden) angeben.

- 4. Sie geben mit den folgenden Optionen im Bereich **Zeitplan für die Indexreorganisierung angeben** an, wie häufig der Index vollständig neu erstellt werden soll:
	- a. Geben Sie im Bereich **Starten am** in den Feldern **Monat**, **Tag**, **Jahr** und **Stunde** an, wann der Index zum ersten Mal reorganisiert werden soll.
	- b. Geben Sie im Bereich **Aktualisieren alle** in den Feldern **Tage** und **Stunden** an, wie häufig der Index reorganisiert werden soll.

Gewöhnlich muss der Index regelmäßig reorganisiert werden, z. B. alle 24 Stunden. Geben Sie je nach der Häufigkeit von Quelleninhaltsänderungen ein kleineres bzw. größeres Intervall an. Sie können z. B. alle 12 Stunden (0 Tage, 12 Stunde) oder alle zweieinhalb Tage (2 Tage, 12 Stunden) angeben.

5. Klicken Sie **Anwenden** an.

## **Ändern des Indexzeitplans**

Sie können den Zeitplan für das Reorganisieren oder Aktualisieren eines Indexes ändern.

### **Voraussetzungen**

Sie müssen die Rolle **Administrator für die Unternehmenssuche** haben oder ein Administrator für die Objektgruppe sein, um einen Indexzeitplan ändern zu können.

### **Vorgehensweise**

Gehen Sie wie folgt vor, um den Indexzeitplan zu ändern:

- 1. Klicken Sie **Objektgruppen** an, um die Sicht **Objektgruppen** zu öffnen.
- 2. Suchen Sie die Objektgruppe, die Sie ändern wollen, in der Objektgruppenliste, und klicken Sie<sup>1</sup> Bearbeiten an.
- 3. Ändern Sie auf der Seite **Index** die entsprechenden Werte in den Feldern **Monat**, **Tag**, **Jahr** und **Stunde**, um anzugeben, wie häufig der Index mit neuem Inhalt aktualisiert bzw. wie häufig er reorganisiert werden soll.
- 4. Klicken Sie **Anwenden** an.

## **Aktivieren und Inaktivieren der Indexzeitpläne**

Sie können die Zeitpläne für das Aktualisieren und Reorganisieren des Indexes aktivieren und inaktivieren.

### **Voraussetzungen**

Sie müssen die Rolle **Administrator für die Unternehmenssuche** haben oder ein Administrator für die Objektgruppe sein, um einen Indexzeitplan aktivieren bzw. inaktivieren zu können.

### **Informationen zu dieser Task**

Sie können einen Indexzeitplan inaktivieren, wenn die Ausführung einer terminierten Indexerstellung verhindert werden soll. Die Inaktivierung des Zeitplans kann

z. B. dann notwendig sein, wenn Sie anstatt der Indexerstellung am terminierten Datum und Zeitpunkt Fehler beheben müssen.

Sie können den Zeitplan beim Bearbeiten oder Überwachen einer Objektgruppe aktivieren bzw. inaktivieren.

### **Vorgehensweise**

- 1. Führen Sie die folgenden Schritte aus, um den Zeitplan für einen Index durch das Bearbeiten einer Objektgruppe zu aktivieren bzw. inaktivieren:
	- a. Klicken Sie **Objektgruppen** an, um die Sicht **Objektgruppen** zu öffnen.
	- b. Suchen Sie die Objektgruppe, die Sie ändern wollen, in der Objektgruppenliste, und klicken Sie<sup>1</sup> Bearbeiten an.
	- c. Wählen Sie auf der Seite **Index** das Markierungsfeld **Beim Systemstart aktivieren** aus bzw. nehmen Sie seine Auswahl zurück, um den Zeitplan für die Indexaktualisierung zu aktivieren bzw. inaktivieren.
	- d. Wählen Sie das Markierungsfeld **Beim Systemstart aktivieren** aus bzw. nehmen Sie seine Auswahl zurück, um den Zeitplan für die Indexreorganisation zu aktivieren bzw. inaktivieren.
	- e. Klicken Sie **Anwenden** an.
- 2. Führen Sie die folgenden Schritte aus, um den Zeitplan für einen Index durch das Überwachen einer Objektgruppe zu aktivieren bzw. inaktivieren:
	- a. Klicken Sie **Objektgruppen** an, um die Sicht **Objektgruppen** zu öffnen.
	- b. Suchen Sie die Objektgruppe, die Sie ändern wollen, in der Objektgruppenliste, und klicken Sie **Überwachen** an.
	- c. Wenn auf der Seite **Index** ein Index terminiert ist und er nicht am terminierten Datum und Zeitpunkt erstellt werden soll, klicken Sie **Zeitplan inaktivieren** an. Der Index wird erst erstellt, nachdem Sie den Terminplan aktiviert oder **Starten** angeklickt haben, um den Indexerstellungsprozess zu starten.
	- d. Wenn ein Index terminiert, der Zeitplan für seine Erstellung jedoch inaktiviert ist, klicken Sie<sup>*I*</sup> Zeitplan aktivieren an.

Der Index wird bis zur Erstellung am im Indexzeitplan angegebenen Datum und Zeitpunkt in eine Warteschlange gestellt.

## **Konfigurieren gleichzeitig ablaufender Indexerstellungen**

Mehrere Indizes können die Indexierungsprozesse gemeinsam nutzen. Hierdurch kann sichergestellt werden, dass die Reorganisation eines sehr großen Indexes nicht die Verfügbarkeit anderer Indizes blockiert, die in der Warteschlange auf ihre Erstellung warten.

#### **Voraussetzungen**

Sie müssen die Rolle **Administrator für die Unternehmenssuche** haben, um angeben zu können, wie viele Indizes sich gleichzeitig in der Indexierungswarteschlange befinden können.

#### **Einschränkungen**

Die Anzahl gleichzeitig ablaufender Indexerstellungen kann die Anzahl Objektgruppen in Ihrem Unternehmenssuchsystem nicht überschreiten. Wenn Sie z. B. fünf Objektgruppen haben, müssen Sie eine Zahl eingeben, die kleiner-gleich fünf ist.

### **Informationen zu dieser Task**

Die Indexerstellung ist ein ressourcenintensiver Prozess. Er belegt eine große Menge Systemspeicher und Plattenspeicherplatz.

Die Unternehmenssuche kann mehrere Indizes gleichzeitig erstellen, es kann sich jedoch nur jeweils ein Index pro Objektgruppe in der Warteschlange befinden. Wird eine Indexerstellung angefordert oder terminiert, wird sie in die Indexierungswarteschlange gestellt, wo sie auf ihre Verarbeitung wartet. Da jede Objektgruppe einen eigenen Index hat, kann es gleichzeitig mehrere Indizes in der Indexierungswarteschlange geben. Geben Sie beim Konfigurieren der Anzahl gleichzeitig ablaufender Indexerstellungen an, wie viele Indizes die Warteschlange und die Indexerstellungsressourcen gemeinsam nutzen können.

Beispielsweise können die Indexierungsprozesse bei gleichzeitig ablaufenden Erstellungen den Index einer Objektgruppe und dann andere Indizes (bis zur maximalen Anzahl gleichzeitig zulässiger Indexerstellungen) bearbeiten, bevor sie die Bearbeitung des ersten Indexes fortsetzen. Eine Indexerstellung kann fortschreiten, ohne auf die Fertigstellung anderer Indizes, die diesem Index in der Warteschlange vorangehen, warten zu müssen.

### **Vorgehensweise**

Gehen Sie wie folgt vor, um anzugeben, wie viele Indizes die Warteschlange für Indexerstellung gleichzeitig nutzen können:

- 1. Klicken Sie **System** an, um die Sicht **System** zu öffnen.
- 2. Geben Sie auf der Seite **Index** die Anzahl Indizes ein, die zur gleichen Zeit Ressourcen gemeinsam nutzen und erstellt werden können.
- 3. Klicken Sie **Anwenden** an.

## **Entfernen von URIs aus dem Index**

Sollen Benutzer am Durchsuchen von Dokumenten in einer Objektgruppe gehindert werden, können Sie die URIs für diese Dokumente aus dem Index entfernen.

#### **Voraussetzungen**

Sie müssen die Rolle **Administrator für die Unternehmenssuche** haben oder ein Administrator für die Objektgruppe sein, um aus dem Index URIs entfernen zu können.

#### **Informationen zu dieser Task**

Wenn Sie einen vollständig qualifizierten URI angeben, wird der URI aus den Suchergebnissen ausgeblendet. Wenn jedoch ein Benutzer die gleiche Abfrage übergibt und sich Ergebnisdokumente für diese Abfrage im Suchcache befinden, wird die zwischenspeicherte Ergebnisseite für den entfernten URI weiter in den Suchergebnissen zurückgegeben. Erst nach der nächsten Indexaktualisierung bzw. -reorganisation werden der Suchcache aktualisiert und der URI aus dem Index entfernt.

Wenn Sie zum Entfernen mehrerer URIs ein Muster angeben, werden Benutzern die URIs, die mit diesem Muster übereinstimmen, bis zur nächsten Indexaktualisierung bzw. -reorganisation in den Suchergebnissen angezeigt.

Durch Entfernen eines URI aus dem Index wird dieser nicht aus dem Crawlerbereich entfernt. Der URI wird beim nächsten Durchsuchen des Dokuments durch den Crawler in den Index integriert und steht wieder für Suchvorgänge zur Verfügung. Soll ein URI aus dem Crawlerbereich entfernt werden, müssen Sie die Crawlersuchregeln aktualisieren, um das Dokument auszuschließen, und den Crawler anschließend stoppen und erneut starten.

## **Vorgehensweise**

Gehen Sie wie folgt vor, um URIs für bestimmte Dokumente aus dem Index zu entfernen:

- 1. Klicken Sie **Objektgruppen** an, um die Sicht **Objektgruppen** zu öffnen.
- 2. Suchen Sie die Objektgruppe, die Sie ändern wollen, in der Objektgruppenliste, und klicken Sie<sup>1</sup> Bearbeiten an.
- 3. Klicken Sie **URIs aus dem Index entfernen** auf der Seite **Allgemein** an.
- 4. Geben Sie auf der Seite **URIs aus dem Index entfernen** die URIs (bzw. URI-Muster) ein, die aus dem Index entfernt werden sollen.

Beispiel:

http://domain.org/hr/\* db2://knowledgeManagement/ROI\* cm://enterprise/finance\*

5. Klicken Sie **OK** an.

## **Zugehörige Verweise**

Kapitel 17, "URI-Formate in der [Unternehmenssuche",](#page-174-0) auf Seite 153 Der URI (Uniform-Resource-Identifier) in jedem Dokument einer Objektgruppe der Unternehmenssuche zeigt den Crawlertyp an, der das Dokument der Objektgruppe hinzugefügt hat.

# **Kapitel 6. Suchanwendungen für die Unternehmenssuche**

Mit einer Suchanwendung können Sie Objektgruppen in Ihrem Unternehmenssuchsystem durchsuchen. Sie können eine beliebige Anzahl von Suchanwendungen erstellen, und eine einzelne Suchanwendung kann eine beliebige Anzahl von Objektgruppen durchsuchen.

## **Mustersuchanwendung**

Die Mustersuchanwendung für die Unternehmenssuche veranschaulicht die meisten verfügbaren Such- und Abruffunktionen. Diese Musteranwendung ist auch ein Arbeitsbeispiel, das veranschaulicht, wie Sie mit der IBM SIAPI (Search and Index API) interaktive, webbasierte Suchanwendungen erstellen können, die die Ziele Ihres Unternehmens widerspiegeln.

Mit der Mustersuchanwendung können Sie alle aktiven Objektgruppen in Ihrem Unternehmenssuchsystem durchsuchen, sofern Sie ihre Konfigurationseinstellungen nicht ändern. Sie können die Mustersuchanwendung verwenden, um Objektgruppen zu testen, bevor Sie sie Benutzern zur Verfügung stellen. In einer Produktionsumgebung steuern Administratoren für die Unternehmenssuche, welche Suchanwendungen bestimmte Objektgruppen durchsuchen dürfen.

### **Such- und Abruffunktionen**

Die Mustersuchanwendung veranschaulicht die folgenden Such- und Abruffunktionen.

## **Funktionen auf Objektgruppenebene**

Mit diesen Funktionen können Sie die folgenden Tasks ausführen:

- v Auswahl der zu durchsuchenden Objektgruppe (die Liste der Objektgruppen enthält nur die Objektgruppen, die ein Administrator für die Unternehmenssuche Ihrer Suchanwendung zuordnet).
- Aktualisieren der Objektgruppenliste zum Zugriff auf neue Objektgruppen und Änderungen an vorhandenen Objektgruppen.

## **Abfragefunktionen**

Mit diesen Funktionen können Sie die folgenden Tasks ausführen:

- Angabe von einfachen Freiformatabfragen.
- v Angabe von komplexeren Abfragen zur Genauigkeitsverbesserung der Suchergebnisse. Sie können z. B. nach bestimmten Feldern in einem Dokument suchen oder mit Syntaxnotationen nach Dokumenten suchen, die bestimmte Ausdrücke einschließen bzw. bestimmte Wörter ausschließen.
- Durchsuchen bestimmter Dokumenttypen. Wenn die Objektgruppe mehrere Datenquellentypen enthält, können Sie auch bestimmte Datentypen durchsuchen, wie z. B. nur Microsoft Word-Dokumente oder PDF-Dokumente.
- Angabe der Sprache für Ihre Abfragebegriffe.
- Beantworten von Korrekturvorschlägen für in der Abfragezeichenfolge festgestellte mögliche Rechtschreibfehler.
- Durchsuchen bestimmter Untergruppen einer Objektgruppe. Beispielsweise kann eine Suchanwendung Ihre Anzeige auf einen vordefinierten

Dokumentbereich begrenzen. Sie können auch eine Abfrage übergeben, die nur die Dokumente in einer bestimmten Kategorie durchsucht.

### **Suchergebnisfunktionen**

Mit diesen Funktionen können Sie die folgenden Tasks ausführen:

- Einsehen Ihrer Suchergebnisse auf der Abfrageseite. Sie können die Suchergebnisse jederzeit aus der Anzeige ausblenden.
- Steuern der Anzahl angezeigter Ergebnisdokumente auf jeder Suchergebnisseite und Vorwärts- und Rückwärtsblättern in der Ergebnismenge.
- v Aus- und Einblenden von Details zu den Ergebnisdokumenten. Sie können z. B. die Dokumenttitel oder Zusammenfassungen und zusätzliche Felder für jedes Dokument anzeigen.
- v Ausblenden von Dokumenten von der gleichen Website. Wenn z. B. eine Site 100 Dokumente zurückgibt, werden die obersten beiden Dokumente in der Ergebnismenge zusammen gruppiert. Sie können die verbleibenden 98 Dokumente einsehen, indem Sie eine Option für deren Anzeige auswählen.
- Beschränken von Dokumenten in den Suchergebnissen auf eine bestimmte Sprache.
- Sortieren von Dokumenten nach Relevanz oder Dokumentdatum und Angabe der Sortierreihenfolge (aufsteigend oder absteigend).
- Anzeigen von Informationen zu den Kategorien, zu denen ein Ergebnisdokument gehört (wenn die Objektgruppe Kategorien verwendet) und Durchsuchen nur jener Dokumente, die zu einer bestimmten Kategorie gehören.
- v Abrufen eines Dokuments durch Anklicken seines URI.
- Abrufen von Dokumenten durch Anklicken von Quick Links. Ein Quick Link ordnet URIs Schlüsselwörter zu. Wenn eine Abfrage die angegebenen Schlüsselwörter enthält, werden die zugeordneten URIs (die für diese Schlüsselwörter als relevant vordefiniert wurden) in den Suchergebnissen angezeigt.

### **Angepasste Suchanwendungen**

Sie können die Suchanwendungen ausführen, die Sie als eigenständige Webanwendungen in einer IBM WebSphere Application Server-Umgebung erstellt haben, oder Sie können sie als Portlets in einer IBM WebSphere Portal-Umgebung starten. Wenn Sie die SIAPI verwenden, können Sie Suchanwendungen entwerfen, die wie die Mustersuchanwendung in beiden Umgebungen nahtlos arbeiten.

### **Zugehörige Konzepte**

Kapitel 8, "Durchsuchen von Objektgruppen für die [Unternehmenssuche",](#page-100-0) auf [Seite](#page-100-0) 79

Über Suchanwendungen für die Unternehmenssuche können Benutzer einfache Freiformatabfragen sowie komplexere Abfragen mit präziseren Übereinstimmungskriterien für Dokumente angeben.

["Abfrageverfahren"](#page-100-0) auf Seite 79

Die Unternehmenssuche unterstützt eine Reihe von Abfrageverfahren. Die meisten sind Benutzern bekannt, die mit dem Suchen im Internet vertraut sind.

Kapitel 9, "Suchergebnisse aus der [Unternehmenssuche",](#page-116-0) auf Seite 95 Wenn ein Benutzer in einer Suchanwendung eine Abfrage eingibt, geben die Suchvorgänge die relevantesten Ergebnisse für die Abfragebedingungen zurück.

"Sicherheit mit [Suchanwendungs-IDs"](#page-151-0) auf Seite 130 Wenn Sie Sicherheit auf Objektgruppenebene bereitstellen möchten, geben Sie an, welche Suchanwendungen die jeweiligen Objektgruppen durchsuchen dürfen.

"Sicherheit auf [Dokumentebene"](#page-148-0) auf Seite 127

Die Sicherheit auf Dokumentebene sorgt dafür, dass Benutzer, die Objektgruppen durchsuchen, nur auf die Dokumente zugreifen können, für deren Ansicht sie die Berechtigung haben.

"Sicherheit auf [Dokumentebene](#page-157-0) mit Portal Search Engine" auf Seite 136 Mit IBM WebSphere Portal Search Engine können Sie die Sicherheit auf Dokumentebene verbessern, wenn der Benutzer Objektgruppen für die Unternehmenssuche durchsucht.

API für Suche und Index (SIAPI)

## **Konfigurieren der Merkmale für die Standardsuchanwendung**

Die Mustersuchanwendung für die Unternehmenssuche kann alle aktiven Objektgruppen in Ihrem System durchsuchen. Sie können eine Merkmaldatei bearbeiten, um Optionen für Ihre Web-Server-Umgebung oder eine andere Suchanwendung als Standardanwendung anzugeben.

### **Informationen zu dieser Task**

Das DB2 II OmniFind-Installationsprogramm stellt in IBM WebSphere Application Server auf den Suchservern für die Unternehmenssuche eine Mustersuchanwendung bereit. Zum Konfigurieren dieser Suchanwendung bearbeiten Sie die mitgelieferte Merkmaldatei config.properties.

Beim Bearbeiten der Merkmaldatei geben Sie Informationen zur Verwendung der Mustersuchanwendung mit Ihrem Web-Server an.

## **Vorgehensweise**

Gehen Sie wie folgt vor, um die Merkmale für die Standardsuchanwendung zu konfigurieren:

1. Bearbeiten Sie die Datei config.properties mit einem Standardtexteditor.

Die Datei config.properties wird an der folgenden Speicherposition installiert, wobei *ES\_INSTALL\_ROOT* das DB2 II OmniFind-Installationsverzeichnis auf dem Suchserver ist:

*ES\_INSTALL\_ROOT*/installedApps/ESSearchApplication.ear/ ESSearchApplication.war/WEB-INF/config.properties

2. Bearbeiten Sie die folgenden Merkmale für Ihre Umgebung:

## **applicationName**

Geben Sie den Namen einer gültigen Suchanwendung an. Der Standardwert ist Default.

Ändern Sie den Standardwert, wenn Sie anstatt der Mustersuchanwendung für die Unternehmenssuche eine andere Anwendung als Standardanwendung verwenden wollen. Wenn Sie z. B. in WebSphere Application Server globale Sicherheit aktiviert haben und eine gesicherte Anwendung als Ihre Standardsuchanwendung verwenden wollen, geben Sie den Namen dieser Anwendung an.

### **applicationPassword**

Geben Sie ein Kennwort für die Suchanwendung an. Der Standardwert ist password.

Ändern Sie diesen Wert nur, wenn das Merkmal ″applicationName″ eine Anwendung angibt, für die ein Kennwort erforderlich ist. Dieser Wert wird durch die standardmäßig verwendete Mustersuchanwendung ignoriert.

### **hostName**

Geben Sie den vollständig qualifizierten Hostnamen des Web-Servers an, der zur Unterstützung Ihres Exemplars von WebSphere Application Server konfiguriert ist. Der Standardwert ist localhost.

Sie können sicherstellen, dass die Suchanwendung ordnungsgemäß funktioniert, indem Sie den Standardwert in den vollständig qualifizierten Hostnamen ändern, für den Ihr Web-Server und WebSphere Application Server konfiguriert sind. Wenn z. B. Ihr Computer-Hostname ″MeineMaschine″ und als Hostname für den Web-Server ″www.ibm- .com″ konfiguriert ist, geben Sie www.ibm.com an.

### **portNumber**

Geben Sie die Portnummer des Web-Servers an, der zur Unterstützung Ihres Exemplars von WebSphere Application Server konfiguriert ist. Der Standardwert ist 80.

Ändern Sie den Standardwert nur, wenn Sie den Port für Ihr Web-Server-Exemplar ändern. Wenn Sie diesen Wert ändern, aktualisieren Sie außerdem den Wert ″portNumber″ in der folgenden Datei:

*ES\_INSTALL\_ROOT*/master\_config/searchmanager/setup.ini

### **categorizationType**

Geben Sie Kategorientyp an, den Ihre Suchanwendung unterstützt:

#### **rulebased**

Geben Sie diesen Wert an, wenn die Suchanwendung Kategorien verwendet, die Sie durch Angabe von Regeln in der Verwaltungskonsole der Unternehmenssuche konfigurieren. Dies ist der Standardwert.

#### **modelbased**

Geben Sie diesen Wert an, wenn die Suchanwendung modellbasierte Kategorien verwendet, die in IBM WebSphere Portal vorhanden sind. Stellen Sie bei Auswahl dieser Option sicher, dass WebSphere Portal auf dem Indexserver der Unternehmenssuche installiert ist. Sie müssen zudem die Kategorien in WebSphere Portal verwalten.

3. Rufen Sie die WebSphere-Administrationskonsole auf, um die Anwendung ″ESSearchApplication″ zu stoppen und erneut zu starten.

## **Zugreifen auf die Mustersuchanwendung**

Sie können auf die Mustersuchanwendung für die Unternehmenssuche zugreifen, indem Sie eine URL-Adresse in einem Web-Browser angeben.

#### **Voraussetzungen**

Die Mustersuchanwendung muss für Ihre Web-Server-Umgebung konfiguriert sein.

### **Informationen zu dieser Task**

Die Mustersuchanwendung ist auf den Suchservern für die Unternehmenssuche installiert. Sie können die zur Verfügung gestellte Anwendung verwenden, um Objektgruppen zu testen, bevor Sie sie Benutzern zur Verfügung stellen. Sie können die Anwendung auch als Modell zum Erstellen Ihrer eigenen Suchanwendungen verwenden.

### **Vorgehensweise**

Gehen Sie wie folgt vor, um die Mustersuchanwendung zu starten:

1. Geben Sie die URL-Adresse für die Suchanwendung in einem Web-Browser ein. Beispiel:

http://*Suchserver.com*/ESSearchApplication/

*Suchserver.com* ist der Hostname des Suchservers.

Je nach Ihrer Web-Server-Konfiguration müssen Sie eventuell auch die Portnummer angeben. Beispiel:

http://*Suchserver.com:9080*/ESSearchApplication/

2. Wählen Sie auf der Seite **Suche** die zu durchsuchende Objektgruppe aus, und übergeben Sie eine Abfrage.

## **Zuordnen von Suchanwendungen zu Objektgruppen**

Sie können eine neue Suchanwendung erst dann verwenden, wenn Sie ihr die Objektgruppen zugeordnet haben, die sie durchsuchen kann.

### **Voraussetzungen**

Sie müssen die Rolle **Administrator für die Unternehmenssuche** haben, um Suchanwendungen die von ihnen zu durchsuchenden Objektgruppen zuzuordnen.

### **Vorgehensweise**

Gehen Sie wie folgt vor, um einer Suchanwendung mindestens eine Objektgruppe zuzuordnen:

- 1. Klicken Sie **Sicherheit** in der Funktionsleiste der Verwaltungskonsole an.
- 2. Klicken Sie **Suchanwendung hinzufügen** auf der Seite **Suchanwendungen** an.
- 3. Geben Sie den Namen der Suchanwendung ein.
- 4. Wählen Sie die Objektgruppen aus, die die Anwendung durchsuchen kann:
	- v Klicken Sie **Alle Objektgruppen** an, wenn die Suchanwendung auf alle Objektgruppen zugreifen soll.
	- v Klicken Sie **Bestimmte Objektgruppen** an, wenn die Suchanwendung nur auf angegebene Objektgruppen zugreifen soll.

Wenn Sie diese Option auswählen, wird eine Liste mit Objektgruppennamen angezeigt. Wählen Sie das Markierungsfeld **Auswählen** für jede Objektgruppe aus, die die Anwendung durchsuchen soll.

# **Kapitel 7. Linguistische Funktionen in der Unternehmenssuche**

Die Unternehmenssuche bietet linguistische Unterstützung für das Suchen nach Textdokumenten in den meisten indoeuropäischen sowie asiatischen Sprachen wie Japanisch.

Die linguistische Unterstützung verbessert die Qualität der Suchergebnisse, denn hierdurch wird die bestmögliche Objektgruppe von Dokumenten gefunden, die mit der Abfrage übereinstimmt.

Die Verarbeitung auf linguistischer Basis wird zweistufig ausgeführt: beim Verarbeiten eines Dokuments, das dem Index hinzugefügt werden soll, und beim Absetzen einer Abfrage durch einen Benutzer.

Beim Verarbeiten eines Dokuments wird von der Unternehmenssuche die Sprache eines Dokuments ermittelt, der Datenstrom des Eingabetextes in eindeutige Einheiten (auch Token genannt) segmentiert und dann ein Index erstellt, der diese Token enthält. Sie bilden die Basis der Suche.

Wenn eine Abfrage übergeben wird, muss der Benutzer bzw. die Anwendung die Abfragesprache manuell angeben. Die Abfragezeichenfolge wird segmentiert und analysiert und dann im Index gesucht.

Dokumente und Abfragezeichenfolgen können je nach der Sprache auf zwei Arten analysiert werden:

### **Wörterbuchbasierte linguistische Analyse**

Diese Analyseart verarbeitet gängige Sprachen. Die Analyse umfasst eine Wort- und Satzsegmentierung sowie eine Reduktion auf Grundformen. *Reduktion auf Grundformen* ist eine Art von Verarbeitung auf linguistischer Basis, die die Grundform jedes im Text vorhandenen Worts sowie flektierte Formen ermittelt, die die gleiche Wortart verwenden (z. B. findet die Reduktion auf Grundformen des Worts ″Gans″ das Wort ″Gänse″.

Zur Verarbeitung auf linguistischer Basis gehört auch eine lexikalische Analyse. Hierbei handelt es sich um einen Prozess zur Erstellung von alternativen Darstellungen des Eingabetextes, der alle verfügbaren Wörterbuchdaten den Token zuordnet, die im Eingabetext erkannt werden. Die Suchqualität wird durch die Verwendung der erweiterten Sprachenverarbeitung erheblich gesteigert.

#### **Nicht auf Wörterbuch basierte Analyse**

Diese Analyseart verarbeitet weniger gängige Sprachen und ist weniger häufig erforderlich. Zu dieser Analyse gehört die Unicode-basierte Segmentierung durch Leerzeichen und N-Gram-Segmentierung.

### **Zugehörige Konzepte**

"Parser für die [Unternehmenssuche"](#page-25-0) auf Seite 4

Ein Parser für die Unternehmenssuche analysiert Dokumente, die durch einen Crawler erfasst wurden, und bereitet sie zur Indexierung vor.

### **Zugehörige Tasks**

["Überwachen](#page-138-0) des Parsers" auf Seite 117 Überwachen Sie den Parser für eine Objektgruppe, wenn Sie den Parser starten oder stoppen müssen.

## **Spracherkennung**

Vor der Durchführung einer Wort- und Satzsegmentierung, Zeichennormalisierung oder einer Reduktion auf Grundformen muss die Unternehmenssuche die Sprache des Quellendokuments ermitteln.

Die Unternehmenssuche erkennt die folgenden Sprachen automatisch:

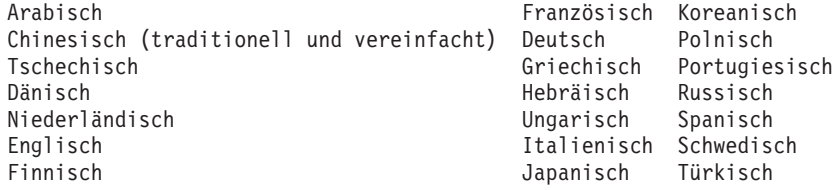

Die Verarbeitung auf linguistischer Basis für die Unternehmenssuche erkennt die Sprache eines Quellendokuments während des Indexierens, nicht während der Abfrageverarbeitung.

Dokumente, für die die Sprache nicht automatisch erkannt werden kann, werden mit sprachunabhängiger Basistechnologie verarbeitet.

Die Spracherkennungstechnologie der Unternehmenssuche ist am besten für einsprachige Dokumente geeignet. Wenn ein Dokument mehrsprachig ist, wird versucht, die im Dokument am häufigsten verwendete Sprache zu ermitteln. Die Analyseergebnisse sind jedoch nicht immer zufriedenstellend.

Mit der Spracherkennungstechnologie in der Unternehmenssuche können Sie Ihre Suchergebnisse auf Dokumente in einer bestimmten Sprache beschränken. Wenn Sie z. B. nach Dokumenten über Jacques Chirac suchen, können Sie angeben, dass nur auf Französisch geschriebene Dokumente in die Suchergebnisse aufgenommen werden sollen.

## **Stoppwortentfernung**

In der Unternehmenssuche werden alle Stoppwörter wie z. B. gängige Wörter der Art *ein* und *das* aus Abfragen mit mehreren Wörtern entfernt, um die Suchleistung zu erhöhen.

Die Stoppworterkennung in Japanisch basiert auf grammatischen Informationen. Die Unternehmenssuche erkennt z. B., ob das Wort ein Substantiv oder ein Verb ist, während die anderen Sprachen mit besonderen Listen arbeiten.

## **Zeichennormalisierung**

Zeichennormalisierung ist ein Prozess, der den Abruf verbessern kann. Durch den verbesserten Abruf werden mehr Dokumente abgerufen, selbst wenn die Dokumente nicht genau mit der Abfrage übereinstimmen.

Die Unternehmenssuche verwendet die Unicode-Kompatibilitätsnormalisierung, zu der die Normalisierung von asiatischen Zeichen ganzer und halber Breite gehört.

Beispielsweise wird in Japanisch ein alphanumerisches Zeichen voller Breite zu einem Zeichen halber Breite normalisiert, ein Katakana-Zeichen halber Breite wird zu einem Zeichen ganzer Breite normalisiert usw. Die Unternehmenssuche entfernt auch die Katakana-Multiplikationszeichen, die in Japanisch als Begrenzer zusammengesetzter Wörter verwendet werden.

Andere Formen der Zeichennormalisierung sind:

### **Normalisierung für Groß-/Kleinschreibung**

Beispielsweise werden hierdurch Dokumente mit *USA* bei der Suche nach *usa* gefunden.

### **Umlauterweiterung**

Beispielsweise werden hierdurch Dokumente mit *schoen* bei der Suche nach *schön* gefunden.

### **Akzententfernung**

Beispielsweise werden hierdurch Dokumente mit *é* bei der Suche nach *e* gefunden.

### **Entfernung anderer diakritischer Zeichen**

Beispielsweise werden hierdurch Dokumente mit *ç* bei der Suche nach *c* gefunden.

### **Ligaturerweiterung**

Beispielsweise werden hierdurch Dokumente mit *Æ* bei der Suche nach *ae* gefunden.

Alle Normalisierungen funktionieren in beide Richtungen. Einerseits können Sie bei der Suche nach *USA* Dokumente finden, die *usa* enthalten. Andererseits können Sie bei der Suche nach *é* Dokumente finden, die Wörter mit *e* enthalten. Diese Normalisierungen können auch kombiniert werden. Zum Beispiel können Sie bei der Suche nach *METEO* Dokumente finden, die *météo* enthalten.

Die Normalisierungen basieren auf Unicode-Zeichenmerkmalen und sind sprachunabhängig. Beispielsweise unterstützt die Unternehmenssuche die Entfernung diakritischer Zeichen für Hebräisch und Ligaturerweiterung für Arabisch.

## **Linguistische Unterstützung für wörterbuchbasierte Segmentierung**

Wenn die Sprache eines Dokuments ordnungsgemäß erkannt wird und sprachspezifische Wörterbücher verfügbar sind, wird die entsprechende Verarbeitung auf linguistischer Basis angewendet.

Segmentierung ist ein Prozess, durch den Eingabetext in eindeutige lexikalische Einheiten unterteilt wird. Dieser Prozess umfasst einige der folgenden Verarbeitungsvorgänge auf linguistischer Basis:

### **Wortsegmentierung**

Wortsegmentierung wird für Sprachen verwendet, die keine Leerzeichen (oder Begrenzer) zwischen Wörtern verwenden, wie z. B. Japanisch und Chinesisch.

### **Reduktion auf Grundformen**

Reduktion auf Grundformen ist eine Art von Verarbeitung auf linguistischer Basis, die das Lemma für jede im Text vorhandene Wortform ermittelt. Das *Lemma* eines Wortes umfasst seine Grundform und flektierte Formen in der gleichen Wortart. Beispielsweise umfasst das Lemma für ″gehen″ die Wörter ″gehen″, ″gehe″, ″gehst″, ″geht″, ″ging″, ″gegangen″,

″gehend″ usw. Lemmata für Substantive gruppieren Singular- und Pluralformen (wie ″Kalb″ und ″Kälber″) zusammen. Lemmata für Adjektive fassen Komparative und Superlative (wie ″gut″, ″besser″ und ″bester″) zusammen. Lemmata für Pronomen gruppieren verschiedene Kasus des gleichen Pronomens (wie ″ich″ und ″mein″) zusammen.

Reduktion auf Grundformen erfordert ein Wörterbuch zum Indexieren und Suchen.

Die Unternehmenssuche indexiert die Lemmata und flektierten Wörter und reduziert alle flektierten Wörter in einer Abfrage auf die Grundformen. Reduktion auf Grundformen verbessert die Suchqualität, weil sie Dokumente findet, die Varianten eines flektierten Worts in der Abfrage enthalten. Beispielsweise werden Dokumente mit dem Wort *Mäuse* gefunden, wenn eine Abfrage das Wort *Maus* enthält.

### **Aufteilung von Verkürzungen**

Die Suchqualität wird verbessert, weil Verkürzungen erkannt und in ihre einzelnen Komponenten aufgeteilt werden. Beispiel:

*wär's* wird in *wäre* + *es* aufgeteilt. *Horse's* wird in *Horse* + *is* oder *'s* (auf Grund der Abfragemehrdeutigkeit) aufgeteilt.

### **Identifikation klitischer Elemente**

Klitische Elemente sind eine Sonderform von Verkürzungen. Die Suchqualität wird verbessert, wenn ihre einzelnen Komponenten ermittelt werden. Ein *klitisches Element* ist ein Element, dass sich wie ein Affix zu einem Wort verhält. Klitische Elemente können jedoch nur schwierig identifiziert werden, weil sie auch Teil der Wortbildung sind. Im Gegensatz zu anderen morphologischen (d. h. die Wortstruktur betreffenden) Phänomenen treten klitische Elemente in einer syntaktischen Struktur auf, und ihr Anschluss an Wörter ist nicht Teil der Wortbildungsregeln. Beispiel:

*reparti-lo-emos* besteht aus den Komponenten *repartir* + *lo* + *emos*. *l'avenue* besteht aus den Komponenten *la* + *avenue*. *dell'arte* besteht aus den Komponenten *della* + *arte*.

### **Nichtalphabetische Zeichenerkennung**

Die Prozesse auf linguistischer Basis erkennen nichtalphabetische Zeichen. Je nach der internen sprachabhängigen Logik werden einige nichtalphabetische Zeichen als separate lexikalische Einheiten verschiedener Typen zurückgegeben und andere gruppiert.

Beispielsweise werden Apostrophen oder Bindestriche im Fall von klitischen Elementen als Worteile behandelt und im Fall von unbekannten Abkürzungen als Punkte. Die Verarbeitung auf linguistischer Basis kann auch einige Sonderzeichenfolgen wie z. B. Token, URL-Adressen, E-Mail-Adressen und Daten erkennen.

#### **Abkürzungserkennung**

Die Prozesse auf linguistischer Basis erkennen im Wörterbuch angeordnete Abkürzungen als eine lexikalische Einheit. Wenn die Abkürzung nicht im Wörterbuch angeordnet ist, dann wird sie als ein lexikalisches Element erkannt, ihr sind jedoch keine Wörterbuchinformationen zugeordnet.

Die korrekte Erkennung von Abkürzungen ist für die Satzerkennung entscheidend. Beispielsweise ist der Punkt am Ende einer Abkürzung nicht unbedingt das Satzende.

#### **Erkennung der Satzendemarkierung**

Die Prozesse auf linguistischer Basis erkennen korrekt Satzendemarkierungen für die Satzsegmentierung.

Wörterbuchbasierte linguistische Unterstützung steht für die folgenden Sprachen zur Verfügung:

Chinesisch (vereinfacht und traditionell) Italienisch Tschechisch Japanisch Dänisch Koreanisch Niederländisch Norwegisch (Bokmal und Nynorsk) Englisch Polnisch Finnisch Portugiesisch (Portugal und Brasilien) Französisch (Frankreich und Kanada) Russisch Deutsch (Deutschland und Schweiz) Spanisch Griechisch Schwedisch Schwedisch Schwedisch

# **Linguistische Unterstützung für nicht auf Wörterbuch basierte Segmentierung**

Für Dokumente in Sprachen, die nicht von der Spracherkennungs- und lexikalischen Analysetechnologie unterstützt werden, stellt die Unternehmenssuche Basisunterstützung in Form von Unicode-basierter Segmentierung durch Leerzeichen und N-Gram-Segmentierung bereit.

#### **Unicode-basierte Segmentierung durch Leerzeichen**

Diese Verarbeitungsmethode auf linguistischer Basis verwendet die Leerzeichen zwischen Wörtern als Wortbegrenzer.

#### **N-Gram-Segmentierung**

Diese Verarbeitungsmethode auf linguistischer Basis behandelt überlappende Folgen von *n* Zeichen als ein einzelnes Wort. Diese einfache Segmentierungsmethode reicht für viele Abfragetasks aus.

Diese Methoden sind von Sprachwörterbüchern unabhängig und arbeiten ohne fortgeschrittene Verarbeitungstechnologie auf linguistischer Basis wie die Reduktion auf Grundformen.

N-Gram-Segmentierung wird für Sprachen wie Thailändisch verwendet, die keine Leerstellen aufweisen, die als Begrenzer fungieren könnten. Die gleiche Methode wird auf Hebräisch und Arabisch angewendet. Diese beiden Sprachen verwenden zwar Leerzeichen als Begrenzer, die N-Gram-Segmentierung liefert jedoch bessere Ergebnisse als die gewöhnliche Unicode-basierte Segmentierung durch Leerzeichen.

## **Wortsegmentierung in Japanisch**

Wenn das Textdokument bzw. die Zeichenfolge als japanische erkannt wird, führt die Unternehmenssuche eine entsprechende Wortsegmentierung aus. Dabei wird eine morphologische Analysetechnologie verwendet, die für die japanische Sprache optimiert ist.

Ein Beispiel dieser Optimierung ist Wortdekomposition. Japanisch verwendet eine hohe Anzahl von zusammengesetzten Wörtern. Diese Wörter werden in Token optimaler Größe zerlegt, um bessere Suchergebnisse zu erzielen. Flektierte Wörter und Präpositionen werden ebenfalls zerlegt, um die Suchleistung zu verbessern.

# **Orthografische Varianten in Japanisch**

Japanisch kennt zahlreiche orthografische Varianten. Katakana-Varianten sind die wichtigsten, weil mit Katakana häufig Fremdwörter dargestellt werden. Viele Katakana-Varianten sind in Japanisch weit verbreitet.

Die Unternehmenssuche verwendet ein Variantenwörterbuch, um typische Katakana-Varianten ihren Grundformen (ähnlich einem Lemma) zuzuordnen, so dass alle Dokumente einschließlich jener mit orthografischen Varianten des Katakana-Worts in der Abfragezeichenfolge gefunden werden.

Die Unternehmenssuche unterstützt auch typische Okurigana-Varianten, die in Hiragana geschriebene Kanji-Wortendungen sind.

# <span id="page-100-0"></span>**Kapitel 8. Durchsuchen von Objektgruppen für die Unternehmenssuche**

Über Suchanwendungen für die Unternehmenssuche können Benutzer einfache Freiformatabfragen sowie komplexere Abfragen mit präziseren Übereinstimmungskriterien für Dokumente angeben.

Wenn ein Benutzer eine Abfrage übergibt, lokalisieren die Suchserver mit dem Index schnell die relevanten Dokumente. Die Suchserver verwenden den Datenspeicher der Unternehmenssuche, der die syntaktisch analysierten und mit einem Token versehenen Daten enthält, um Metadaten für die relevanten Dokumente abzurufen. Metadaten können unter anderem Dokumentangaben wie URI, Titel, Beschreibung, Datum, Datentyp usw. enthalten.

Beim Erstellen einer Objektgruppe geben Sie Optionen an, die bestimmen, wie Daten und Metadaten analysiert, im Index gespeichert und durch Suchanwendungen durchsucht werden. Sie können folgende Optionen für das Aktivieren von Daten für Suchvorgänge angeben:

## **Konfigurieren von Quick Links**

Sie können vordefinieren, dass URIs für bestimmte Schlüsselwörter und Ausdrücke zurückgegeben werden. Wenn Benutzer die Schlüsselwörter bzw. Ausdrücke angeben, wird der vordefinierte URI als Suchergebnis zurückgegeben. Die URIs von Quick Links werden zusätzlich zu den URIs zurückgegeben, die die Suchserver beim Durchsuchen des Indexes zurückgeben.

### **Konfigurieren von Kategorien**

Sie können Dokumente in Kategorien gruppieren, die ein ähnliches URI-Muster verwenden oder bestimmte Wörter enthalten. Wenn Benutzer die Objektgruppe durchsuchen, können sie die Suchergebnisse auf die Dokumente begrenzen, die zu bestimmten Kategorien gehören.

### **Konfigurieren von Bereichen**

Sie können einen Bereich von URIs im Index angeben und die Anzeige der Objektgruppe für Benutzer auf diese Seiten begrenzen.

### **Konfigurieren gesuchter Felder**

Bei Datenquellen mit Feldern können Sie angeben, ob Benutzer in der Lage sein sollen, die Daten durch die Angabe von Feldnamen in Abfragen zu durchsuchen. Sie können zudem Feldnamen Elemente in XML-Dokumenten zuordnen und Benutzer bestimmte Teile von XML-Dokumenten abfragen lassen.

### **Zugehörige Konzepte**

Kapitel 9, "Suchergebnisse aus der [Unternehmenssuche",](#page-116-0) auf Seite 95 Wenn ein Benutzer in einer Suchanwendung eine Abfrage eingibt, geben die Suchvorgänge die relevantesten Ergebnisse für die Abfragebedingungen zurück.

## **Abfrageverfahren**

Die Unternehmenssuche unterstützt eine Reihe von Abfrageverfahren. Die meisten sind Benutzern bekannt, die mit dem Suchen im Internet vertraut sind.

### **Freiformatsuche**

Der Index der Unternehmenssuche ist ein Volltextindex mit Inhalt aus verschiedenen Datenquellen. Sie können den gesamten Inhalt durchsuchen, indem Sie eine einfache Abfrage in natürlicher Sprache angeben. Die Suchvorgänge durchsuchen alle Felder und den gesamten Inhalt, um Dokumente zu finden, die für die Abfrage relevant sind.

### **Beispiel:**

Eine Freiformatsuche kann so einfach wie die folgende Abfrage sein:

### bicycle chain

Sie können in die Abfrage besondere Notationen aufnehmen, um anzugeben, welche Wörter in einem Dokument vorkommen müssen bzw. nicht vorkommen dürfen. Sie können z. B. einem Wort ein Pluszeichen (+) voranstellen. Damit geben Sie an, dass ein Dokument dieses Wort enthalten muss, um eine Übereinstimmung zu finden. Stellen Sie einem Wort ein Minuszeichen (-) voran, um Dokumente mit diesem Wort aus den Suchergebnissen auszuschließen. Umschließen Sie mindestens zwei Wörter durch Anführungszeichen (″), um nach einem genauen Ausdruck zu suchen.

### **Beispiel:**

In der folgenden Freiformatabfrage tritt nur dann eine Übereinstimmung auf, wenn ein Dokument den genauen Ausdruck science fiction enthält und das Wort robot ausschließt:

```
+″science fiction″ -robot
```
### **Feldspezifische Suche**

Mit einer feldspezifischen Suche können Sie das Abfrageobjekt auf bestimmte Felder und Metadaten eines Dokuments beschränken. Sie können z. B. angeben, dass bestimmte Wörter im Titel eines Dokuments vorhanden sein müssen.

Nehmen Sie bei der Angabe einer feldspezifischen Suche in der Unternehmenssuche in Ihre Abfrage den Feldnamen und das Wort bzw. den Ausdruck auf, der in diesem Feld vorhanden sein muss.

### **Beispiel:**

Die folgende Abfrage sucht nach Dokumenten, die das Wort ibm und den Ausdruck enterprise search im Titelfeld enthalten müssen:

title:ibm title:″enterprise search″

Soll ein Feld nach Feldname durchsucht werden, müssen Sie das Feld beim Konfigurieren des Crawlers für die feldspezifische Suche aktivieren.

### **Parametrische Suche**

Eine parametrische Suche ist eine Art von feldspezifischer Suche, mit der Sie vergleichende oder auswertende Abfragen für numerische Felder und Datumsfelder sowie Metadaten ausführen können. Sie können z. B. nach Dokumenten suchen,

die eine bestimmte Größe haben oder nach einem bestimmten Datum geschrieben wurden. Sie können auch mit Attributen, die größer als, kleiner als oder gleich einem angegebenen Wert sind, nach Dokumenten suchen.

### **Beispiel 1:**

Die folgende Abfrage sucht nach Elementen, die genau 50 Euro (bzw. die für das Feld price indexierte Währungseinheit) kosten:

#price::=50

### **Beispiel 2:**

Die folgende Abfrage sucht nach Dokumenten, deren Dateigröße größer als 1024, aber kleiner-gleich 2048 ist:

```
#filesize::>1024<=2048
```
Soll ein Feld mit einer parametrischen Suche durchsucht werden, müssen Sie das Feld beim Konfigurieren des Crawlers für die parametrische Suche aktivieren.

#### **Erweiterte Abfragesyntax**

Die in der Unternehmenssuche unterstützten Suchverfahren bieten eine weitere Granularitätsebene, mit der Sie bestimmte Dokumentattribute abfragen können. Sie können z. B. nach Dokumenten suchen, die in einer bestimmten Sprache geschrieben wurden, zu einem bestimmten Dokumenttyp gehören und aus einem bestimmten Datenquellentyp kommen.

### **Beispiel:**

Das folgende Beispiel sucht nach Textdokumenten, die auf Englisch geschrieben und der Objektgruppe durch den Web-Crawler hinzugefügt wurden:

\$doctype::text/html \$language::en \$source::web

### **Rechtschreibprüfung**

Bei der Angabe einer Abfrage bietet Ihnen die Unternehmenssuche die Möglichkeit, die Rechtschreibung der Abfragebegriffe zu überprüfen. Wenn ein Benutzer einen Begriff in der Abfrage falsch schreibt, kann der Suchserver Korrekturvorschläge machen.

Wenn Sie z. B. saerch als einen Abfragebegriff angeben, wird Ihnen die Option search als mögliche Rechtschreibkorrektur angeboten.

Die Unterstützung der Rechtschreiberkennung hängt von der Abfragesprache und den Dokumenten in der durchsuchten Objektgruppe ab.

**Zugehörige Informationen**

Abfragesyntax

## **Funktionsweise von Quick Links**

Quick Links sind Dokumente, die als Suchergebnisse zurückgegeben werden, wenn ein Benutzer eine Abfrage mit bestimmten Wörtern oder Ausdrücken übergibt.

Sie konfigurieren Quick Links für eine Objektgruppe über die Verwaltungskonsole der Unternehmenssuche.

## **Quick Links**

Mit Quick Links können Sie Benutzern Links zu bestimmten Dokumenten zur Verfügung stellen.

Ein Quick Link ist ein URI, den die Unternehmenssuche automatisch in die Suchergebnisse aufnimmt, wenn eine Abfrage bestimmte Wörter oder Ausdrücke enthält. In der Regel werden die URIs von Quick Links oben in der Ergebnisliste angezeigt, um die Aufmerksamkeit der Benutzer auf die Dokumente zu lenken, die Sie als für die Abfrage relevant vorbestimmt haben.

Quick Links werden zusätzlich zu anderen Suchergebnissen zurückgegeben. Die Suchvorgänge suchen im Index nach Dokumenten, die mit den Abfragebegriffen übereinstimmen, und geben URIs für diese Dokumente zusätzlich zu den URIs von Quick Links zurück.

Beim Konfigurieren eines Quick Links können Sie einen beschreibenden Titel und eine Zusammenfassung für den URI angeben. Dadurch helfen Sie Benutzern, das Dokument einfach zu erkennen und schnell zu ermitteln, ob es abgerufen werden soll.

Beispielsweise könnten Sie für den URI http://www.ibm.com/education/us/ den Titel IBM Schulung in den USA verwenden und die Zusammenfassung Lösungen, Produkte und Ressourcen für professionelle Anwender, Schulungsbeauftragte und Schulungsteilnehmer in den USA angeben.

Die Option für das Anzeigen von Quick Links muss in der Suchanwendung verfügbar sein, um Quick Links in Objektgruppen für die Unternehmenssuche verwenden zu können. In einigen Suchanwendungen können Benutzer eventuell die Rückgabe von Quick Links beim Durchsuchen der Objektgruppe aktivieren und inaktivieren.

## **Konfigurieren von Quick Links**

Beim Erstellen eines Quick Links für eine Objektgruppe der Unternehmenssuche ordnen Sie den URI eines Dokuments den Schlüsselwörtern zu, die seine Aufnahme in die Suchergebnisse auslösen.

### **Voraussetzungen**

Zum Konfigurieren von Quick müssen Sie die Rolle **Administrator für die Unternehmenssuche** haben oder ein Administrator für die Objektgruppe sein, zu der die Quick Links gehören.

### **Informationen zu dieser Task**

Kicken Sie beim Erstellen oder Bearbeiten eines Quick Links **Hilfe** an, um Beispiele zur Angabe von Schlüsselwörtern und URIs für Quick Links abzurufen.

#### **Vorgehensweise**

Gehen Sie wie folgt vor, um einen Quick Link zu konfigurieren:

1. Klicken Sie **Objektgruppen** an, um die Sicht **Objektgruppen** zu öffnen.

- 2. Suchen Sie die Objektgruppe, für die Sie einen Quick Link konfigurieren wollen, in der Objektgruppenliste, und klicken Sie **Bearbeiten** an.
- 3. Klicken Sie **Quick Links konfigurieren** auf der Seite **Suche** an.
- 4. Klicken Sie **Quick Link erstellen** auf der Seite **Quick Links** an.
- 5. Geben Sie die Schlüsselwörter und Ausdrücke, durch die dieser Quick Link in den Suchergebnissen zurückgegeben wird, den URI für das als für diese Abfrage relevant vordefinierte Dokument und andere Optionen für diesen Quick Link an.

Sie können pro Zeile ein Schlüsselwort, mehrere Schlüsselwörter oder einen Ausdruck (mindestens zwei von Anführungszeichen umschlossene Wörter) angeben. Trennen Sie die Schlüsselwörter durch ein Leerzeichen voneinander (Sie können hierfür kein Komma verwenden). Drücken Sie die Eingabetaste, um eine neue Zeile zu beginnen.

6. Klicken Sie **OK** an.

Ihr neuer Quick Link wird auf der Seite **Quick Links** zusammen mit den anderen Quick Links aufgelistet, die zu dieser Objektgruppe gehören.

### **Zugehörige Verweise**

Kapitel 17, "URI-Formate in der [Unternehmenssuche",](#page-174-0) auf Seite 153 Der URI (Uniform-Resource-Identifier) in jedem Dokument einer Objektgruppe der Unternehmenssuche zeigt den Crawlertyp an, der das Dokument der Objektgruppe hinzugefügt hat.

# **Funktionsweise von Kategorien**

Mit Kategorien können Sie Dokumente mit gleichen Merkmalen gruppieren und die Suche nach sowie das Abrufen von Dokumenten auf Mitglieder dieser Gruppe beschränken.

Wenn Sie Kategorien Dokumente zuordnen und Ihre Suchanwendungen diese Funktion unterstützen, können Benutzer eine Untergruppe der Objektgruppe durch Angabe des Kategorienamens durchsuchen. Wenn sie die gesamte Objektgruppe durchsuchen, können Benutzer die Suchergebnisse eingrenzen und nur die Dokumente durchsuchen, die sich in der gleichen Kategorie befinden wie eines der Ergebnisdokumente.

Die Unternehmenssuche unterstützt zwei Methoden für das Kategorisieren von Dokumenten:

#### **Regelbasiert**

Verwenden Sie diese Methode, wenn Sie Kategorien nach von Ihnen angegebenen Regeln Dokumente zuordnen wollen. Sie können z. B. Dokumente gruppieren, die ein gemeinsames URI-Muster verwenden oder bestimmte Wörter und Ausdrücke enthalten bzw. ausschließen.

### **Modellbasiert**

Verwenden Sie diese Methode, wenn Sie IBM WebSphere Portal verwenden und die darin vordefinierten Kategorien zum Suchen nach Objektgruppen für die Unternehmenssuche verwenden wollen.

Gehen Sie wie folgt vor, um über die Verwaltungskonsole der Unternehmenssuche Kategorien zu erstellen und zu verwalten:

• Sie wählen den Kategorisierungstyp beim Erstellen einer Objektgruppe aus. Sie können zwischen **Keiner**, **Regelbasiert** und **Modellbasiert** wählen.

- v Beim Konfigurieren von Syntaxanalyseregeln für die Objektgruppe können Sie den Kategorisierungstyp ändern, falls erforderlich. Wenn Sie den Kategorisierungstyp nach dem Durchsuchen und Indexieren von Dokumenten ändern, wird die Suchqualität vermindert, bis Sie die Dokumente erneut durchsuchen und den Index reorganisieren.
- v Wenn Sie für den Kategorisierungstyp **Regelbasiert** auswählen, verwalten Sie den Kategoriebaum, Kategorien und Kategorisierungsregeln über die Verwaltungskonsole.

## **Zugehörige Konzepte**

"Parser für die [Unternehmenssuche"](#page-25-0) auf Seite 4 Ein Parser für die Unternehmenssuche analysiert Dokumente, die durch einen Crawler erfasst wurden, und bereitet sie zur Indexierung vor.

### **Zugehörige Tasks**

"Uberwachen des Parsers" auf Seite 117 Überwachen Sie den Parser für eine Objektgruppe, wenn Sie den Parser starten oder stoppen müssen.

## **Regelbasierte Kategorien**

Sie können Regeln konfigurieren, um zu steuern, welche Dokumente Kategorien in einer Objektgruppe für die Unternehmenssuche zugeordnet sind.

Sie können Kategorien und Kategorisierungsregeln für in der Unternehmenssuche erstellte Objektgruppen und für von IBM WebSphere Portal-Objektgruppen migrierte regelbasierte Kategorien erstellen. Sie müssen beim Erstellen der Objektgruppe bzw. Angeben der Syntaxanalyseregeln für die Objektgruppe angeben, dass Sie regelbasierte Kategorien verwenden wollen, um Regeln für das Kategorisieren von Dokumenten konfigurieren zu können.

Der Parser verwendet die von Ihnen angegebenen Regeln, um Dokumente mindestens einer Kategorie zuzuordnen:

- v Wenn ein Dokument mindestens eine Regel in einer Kategorie erfüllt, ordnet der Parser das Dokument der Kategorie zu.
- v Wenn ein Dokument mindestens eine Regel in mehreren Kategorien erfüllt, ordnet der Parser das Dokument allen Kategorien zu.
- v Wenn ein Dokument keine Regel für eine Kategorie erfüllt, ordnet der Parser das Dokument keiner Kategorie zu. Benutzer können nach diesem Dokument suchen und es beim Durchsuchen der Objektgruppe abrufen, sie können es jedoch nicht beim Durchsuchen einer Kategorie abrufen.

Wenn Sie den Kategoriebaum (d. h. die Taxonomie) für eine Objektgruppe verwalten, können Sie entscheiden, wo in der Kategoriehierarchie eine neue Kategorie hinzugefügt werden soll. Im Kategoriebaum können Sie zudem eine zu bearbeitende Kategorie auswählen und anschließend Regeln für das Kategorisieren von Dokumenten hinzufügen, Regeln löschen oder den Inhalt einzelner Regeln ändern.

Beim Konfigurieren einer Regel für das Kategorisieren von Dokumenten geben Sie an, dass die Unternehmenssuche den URI eines Dokuments oder den Inhalt im Dokument verwenden soll, um die Zugehörigkeit des Dokuments zur Kategorie zu ermitteln:

### **URI-Muster**

Eine URI-Regel gilt für den URI des Dokuments. Sie geben einen Teil eines URI (d. h. ein Muster) an. Dokumente, deren URIs das angegebene Muster aufweisen, erfüllen die Regel.

Wenn Sie z. B. angeben, dass der Regeltext /hr/ ist, dann erfüllt der erste unten stehende URI die Regel und der zweite URI nicht:

file:///corporate/hr/medicalform.doc http://company.com/human resources/medicalform.htm

### **Dokumentinhalt**

Eine Inhaltsregel gilt für den Text des Dokuments. Sie können die Regel im gleichen Format wie eine Abfrage formulieren. Wenn das Dokument für die Abfrage gültig ist, erfüllt es die Regel. Beim Konfigurieren der Regel geben Sie die Wörter und Ausdrücke an, die Dokumente enthalten müssen bzw. nicht enthalten dürfen. Sie können außerdem eine Sprache für die Anwendung von Wortstammregeln auswählen.

Beispiel: Die folgende Regel gibt an, dass ein Dokument die Regel erfüllt, wenn es das Wort hr oder den Ausdruck human resources enthält:

hr ″human resources″

Weiteres Beispiel: Die folgende Regel gibt an, dass ein Dokument die Regel erfüllt, wenn es das Wort hr enthält und das Wort benefits ausschließt:

+hr -benefits

### **Zugehörige Tasks**

"Migration einer [Objektgruppe](#page-159-0) aus WebSphere Portal" auf Seite 138 Wenn Sie Objektgruppen aus WebSphere Portal in die Unternehmensuche migrieren möchten, bereiten Sie die betreffenden Objektgruppen in WebSphere Portal vor, und rufen Sie anschließend den Migrationsassistenten auf, um sie zu migrieren.

## **Modellbasierte Kategorien**

Wenn Sie in Ihrem IBM WebSphere Portal-System modellbasierte Kategorien verwenden, können Sie diese Kategorien auch in Objektgruppen für die Unternehmenssuche verwenden.

WebSphere Portal enthält eine vordefinierte Taxonomie mit über 2.300 Themen. Diese Themen sind in Kategorien für Hauptgeschäftsbereiche wie Computer, Rechnungswesen und Transport gruppiert. WebSphere Portal-Benutzer können Anwendungen erstellen, die automatisch ermitteln, welche Dokumente mit diesen Themenbereichen übereinstimmen. Sie können zudem die Kategorien Ihren Geschäftsanforderungen anpassen.

Gehen Sie wie folgt vor, wenn Sie die WebSphere Portal-Kategorien für die Unternehmenssuche verwenden wollen:

- v Importieren Sie modellbasierte Taxonomiedateien mit Hilfe des Migrationsassistenten in die Unternehmenssuche.
- v Geben Sie beim Erstellen einer Objektgruppe oder beim Konfigurieren von Syntaxanalyseregeln für eine Objektgruppe die Verwendung modellbasierter Kategorien an.
- v Stellen Sie sicher, dass WebSphere Portal auf dem Indexserver der Unternehmenssuche installiert ist.
- v Verwalten Sie die Kategorien mit den Kategorisierungstools in WebSphere Portal. Modellbasierte Kategorien können über die Verwaltungskonsole der Unternehmenssuche nicht verwaltet werden.

#### **Zugehörige Tasks**

["Modellbasierte](#page-158-0) Taxonomien aus WebSphere Portal migrieren" auf Seite 137 Sie können auswählen, welche modellbasierte Taxonomie Sie für eine Objektgruppe für die Unternehmenssuche verwenden möchten, indem Sie das Portlet zur Taxonomieverwaltung in Ihrer WebSphere Portal-Installation verwenden. Objektgruppen, die Sie bereits in die Unternehmensuche migriert haben, sind von einer neuen Taxonomieauswahl nicht betroffen.

## **Kategoriebäume**

Mit einem Kategoriebaum können Sie alle regelbasierten Kategorien in einer Objektgruppe anzeigen. Im Kategoriebaum können Sie Kategorien erstellen bzw. löschen und die Regeln bearbeiten, die Dokumente Kategorien zuordnen.

Ein Kategoriebaum, der auch als Taxonomie bezeichnet wird, ist hierarchisch angeordnet. Der Baum beginnt mit der Stammkategorie, von der alle anderen Kategorien ausgehen. Sie können eine beliebige Anzahl von Kategorien und Unterkategorien verschachteln, um Benutzern verschiedene Auswahlmöglichkeiten für das Durchsuchen und Abrufen von Dokumenten zu bieten.

Wenn z. B. ein Dokument die Regeln in mehreren Kategorien erfüllt, wird es diesen Kategorien zugeordnet. Suchen Benutzer in den Suchergebnissen nach einer Kategorie oder durchsuchen sie Dokumente in einer bestimmten Kategorie, ist die Suche erfolgreicher, wenn ein Dokument zu mehreren Kategorien gehört.

Wenn Sie den Kategoriebaum verwalten, können Sie steuern, welche Dokumente zu mindestens einer Kategorie gehören, indem Sie neue Kategorien unter vorhandenen Kategorien verschachteln. Beim Erstellen einer Kategorie geben Sie an, ob sie auf der Stammebene oder als eine Unterkategorie einer anderen Kategorie erstellt werden soll. Im Kategoriebaum können Sie auch Kategorien aus der Objektgruppe löschen und die Regeln für das Zuordnen von Dokumenten zu Kategorien ändern. Wenn Sie eine Kategorie bearbeiten, können Sie die Kategorie umbenennen, Kategorisierungsregeln hinzufügen bzw. löschen oder den Inhalt einzelner Regeln modifizieren.

Wenn Sie den Kategoriebaum verwalten, verwenden Sie die folgenden Beschreibungen des Suchverhaltens als Richtlinie:

- v Wenn ein Benutzer eine übergeordnete Kategorie durchsucht, werden diese Kategorie und ihre gesamten Unterkategorien nach Dokumenten durchsucht, die die Suchbedingungen erfüllen. Wenn ein Benutzer eine Kategorie ohne zusätzliche Unterkategorien durchsucht, wird nur diese Kategorie durchsucht.
- v Wenn ein Benutzer Suchergebnisse durchsucht und eine Option zum Durchsuchen von Dokumenten in einer bestimmten Kategorie auswählt, werden nur die Dokumente in dieser Kategorie angezeigt. In den Suchergebnissen werden zusätzlich die Namen von vorhandenen Unterkategorien angezeigt, damit der Benutzer zwischen Kategorien navigieren und jeweils Untergruppen von Dokumenten anzeigen kann.

## **Zugehörige Tasks**

"Migration einer [Objektgruppe](#page-159-0) aus WebSphere Portal" auf Seite 138 Wenn Sie Objektgruppen aus WebSphere Portal in die Unternehmensuche migrieren möchten, bereiten Sie die betreffenden Objektgruppen in WebSphere Portal vor, und rufen Sie anschließend den Migrationsassistenten auf, um sie zu migrieren.

## **Auswählen des Kategorisierungstyps**

Bei der Auswahl eines Kategorisierungstyps geben Sie die Methode an, mit der Sie Dokumente den Kategorien in der Objektgruppe zuordnen.
## **Voraussetzungen**

Zum Ändern des Kategorisierungstyps müssen Sie die Rolle **Administrator für die Unternehmenssuche** haben oder ein Administrator für die Objektgruppe sein, die Sie ändern wollen.

## **Informationen zu dieser Task**

Der Kategorisierungstyp wird beim Erstellen der Objektgruppe angegeben. Falls erforderlich, können Sie ändern, wie Dokumente für eine Objektgruppe kategorisiert werden. Verwenden können Sie regelbasierte Kategorien, die Sie speziell für eine Objektgruppe konfigurieren, modellbasierte Kategorien, die in Ihrem IBM WebSphere Portal-System vorhanden sind, oder keine Kategorien.

**Wichtig:** Wenn Sie den Kategorisierungstyp nach dem Durchsuchen von Daten und Erstellen eines Indexes für eine Objektgruppe ändern, wird der Index inkonsistent. Durchsuchen Sie alle Dokumente in der Objektgruppe erneut, und reorganisieren Sie den Index, um genaue Suchergebnisse sicherzustellen.

## **Vorgehensweise**

Gehen Sie wie folgt vor, um den Kategorisierungstyp auszuwählen:

- 1. Klicken Sie **Objektgruppen** an, um die Sicht **Objektgruppen** zu öffnen.
- 2. Suchen Sie die Objektgruppe, die Sie ändern wollen, in der Objektgruppenliste, und klicken Sie **Bearbeiten** an.
- 3. Klicken Sie **Kategorisierungstyp auswählen** auf der Seite **Syntaxanalyse** an.
- 4. Wählen Sie auf der Seite **Kategorisierungstyp auswählen** eine der folgenden Optionen aus:

## **Keiner**

Wählen Sie diese Option aus, wenn Sie die Dokumente in dieser Objektgruppe nicht kategorisieren wollen.

## **Regelbasiert (Kategorisierungsregeln, die Sie für diese Objektgruppe konfigurieren)**

Wählen Sie diese Option aus, wenn Sie eine Taxonomie verwenden wollen, die speziell für diese Objektgruppe konfigurierte Regeln enthält.

- v Wenn Sie eine für die Unternehmenssuche erstellte Objektgruppe konfigurieren, wählen Sie diese Option aus, um Kategorienamen und Regeln für das Kategorisieren von Dokumenten anzugeben.
- Wenn Sie eine von WebSphere Portal migrierte Objektgruppe konfigurieren, wählen Sie diese Option aus, um die importierten regelbasierten Kategorien zu verwenden oder ändern.

## **Modellbasiert (modellbasierte Kategorien, die in WebSphere Portal vorhanden sind)**

Wählen Sie diese Option aus, wenn Sie modellbasierten Kategorien, die in einem WebSphere Portal-System vorhanden sind, Dokumente zuordnen wollen. WebSphere Portal muss auf dem Indexserver der Unternehmenssuche installiert sein, um diese Option verwenden zu können. Sie müssen zudem die Kategorien mit den Kategorisierungstools in WebSphere Portal verwalten.

5. Klicken Sie **OK** an.

## **Konfigurieren von Kategorien**

Sie können eine beliebige Anzahl von Kategorien für eine Objektgruppe erstellen, und jede Kategorie kann eine beliebige Anzahl von Regeln enthalten. Die Regeln bestimmen, welche Dokumente der Kategorie automatisch zugeordnet werden.

## **Voraussetzungen**

Zum Konfigurieren von Kategorien müssen Sie die Rolle **Administrator für die Unternehmenssuche** haben oder ein Administrator für die Objektgruppe sein, zu der die Kategorien gehören.

Als Kategorisierungstyp muss die Option **Regelbasierte Kategorisierung** ausgewählt werden.

Kicken Sie beim Erstellen oder Bearbeiten einer Kategorie **Hilfe** an, um Beispiele zur Angabe von Regeln für das Zuordnen von Dokumenten zu Kategorien abzurufen.

## **Informationen zu dieser Task**

Wenn Ihre Suchanwendungen Kategorien unterstützen, können Benutzer eine Untergruppe der Objektgruppe durch Angabe des Kategorienamens durchsuchen. Benutzer können auch eine Kategorie in den Suchergebnissen auswählen und nur die Dokumente durchsuchen, die zur ausgewählten Kategorie gehören.

Neue Kategorien und Änderungen an vorhandenen Kategorien werden erst nach einer Indexreorganisation wirksam.

## **Vorgehensweise**

Gehen Sie wie folgt vor, um eine Kategorie zu konfigurieren:

- 1. Klicken Sie **Objektgruppen** an, um die Sicht **Objektgruppen** zu öffnen.
- 2. Suchen Sie die Objektgruppe, für die Sie eine Kategorie konfigurieren wollen, in der Objektgruppenliste, und klicken Sie **Bearbeiten** an.
- 3. Klicken Sie **Kategoriebaum konfigurieren** auf der Seite **Syntaxanalyse** an.
- 4. Wählen Sie auf der Seite **Kategoriebaum konfigurieren** den Knoten im Baum aus, an dem die Kategorie hinzugefügt werden soll, und klicken Sie **Kategorie erstellen** an.

Wenn Sie den Stammknoten auswählen, wird die neue Kategorie auf der Stammebene erstellt. Wenn Sie einen vorhandenen Kategorienamen auswählen, wird die neue Kategorie unter der ausgewählten Kategorie im Kategoriebaum verschachtelt.

Es wird ein Assistent geöffnet, um Ihnen bei der Angabe von Regeln für das Zuordnen von Dokumenten zur neuen Kategorie zu helfen:

- a. Geben Sie auf der Seite **Kategorie erstellen** einen beschreibenden Namen für die Kategorie ein, und klicken Sie dann **Weiter** an.
- b. Klicken Sie **Regel hinzufügen** auf der Seite **Kategorisierungsregeln erstellen** an.
- c. Geben Sie auf der Seite **Kategorisierungsregel erstellen** in das Feld **Regelname** einen eindeutigen Namen für die Regel ein. Dieser Name muss in allen Kategorien der Objektgruppe eindeutig sein.
- d. Geben Sie die Regel an, die Sie für das Zuordnen von Dokumenten zu dieser Kategorie verwenden wollen, und klicken Sie dann **OK** an.

v Soll die Unternehmenssuche den URI eines Dokuments verwenden, wenn sie die Zugehörigkeit des Dokuments zur Kategorie ermittelt, klicken Sie **URI-Muster** an, und geben Sie dann das URI-Muster an.

Wenn der angegebene Text im URI vorhanden ist, wird das Dokument der Kategorie zugeordnet.

Beispiel: cm://company.com/public

v Soll die Unternehmenssuche Wörter in einem Dokument analysieren, wenn sie die Zugehörigkeit des Dokuments zur Kategorie ermittelt, klicken Sie **Dokumentinhalt** an, wählen Sie die Sprache der Dokumente aus, und geben Sie dann die Wörter an, die im Dokumentinhalt enthalten bzw. daraus ausgeschlossen sein müssen. Sie können die Regel im gleichen Format wie eine Abfrage formulieren.

Wenn ein Dokument die angegebenen Wörter ein- bzw. ausschließt, wird es der Kategorie zugeordnet.

Beispiel: +finance -accounting

e. Klicken Sie **Fertig stellen** an.

Ihre neue Kategorie wird auf der Seite **Kategoriebaum konfigurieren** zusammen mit den anderen Kategorien aufgelistet, die zu dieser Objektgruppe gehören.

#### **Zugehörige Verweise**

Kapitel 17, "URI-Formate in der [Unternehmenssuche",](#page-174-0) auf Seite 153 Der URI (Uniform-Resource-Identifier) in jedem Dokument einer Objektgruppe der Unternehmenssuche zeigt den Crawlertyp an, der das Dokument der Objektgruppe hinzugefügt hat.

# **Funktionsweise von Bereichen**

Konfigurieren Sie einen Bereich, wenn Benutzern eine logische Sicht einer Objektgruppe dargestellt werden soll.

Ein Bereich ist eine Gruppe zusammengehöriger URL-Adressen in einem Index. Wenn Sie einen Bereich konfigurieren, begrenzen Sie die Dokumente, die Benutzer in der Objektgruppe einsehen können. Benutzer durchsuchen in der Objektgruppe nur die Dokumente in diesem Bereich.

Sie können diese Funktion nur verwenden, wenn Ihre Suchanwendungen das Durchsuchen von Bereichen unterstützen.

Sie konfigurieren Bereiche für eine Objektgruppe über die Verwaltungskonsole der Unternehmenssuche.

## **Bereiche**

Mit Bereichen können Sie die Dokumente beschränken, die Benutzer in einer Objektgruppe durchsuchen können.

Beim Erstellen von Bereichen geben Sie eine Gruppe von URIs an, die sich im Index für eine Objektgruppe befinden. Durch das Begrenzen des Bereichs von durchsuchbaren Dokumenten können Sie sicherstellen, dass Dokumente in den Suchergebnissen auf die von den Benutzern gesuchten Informationen zugeschnitten sind.

Sie können z. B. einen Bereich erstellen, der die URIs für Ihre Abteilung ″Technische Unterstützung″ enthält, und einen weiteren Bereich, der die URIs für Ihre Personalabteilung enthält. Wenn Ihre Suchanwendung Bereiche unterstützt, können Benutzer in der Abteilung ″Technische Unterstützung″ Dokumente aus dem Bereich ″Technische Unterstützung″ abrufen, und Benutzer in der Personalabteilung können Dokumente aus dem Bereich ″Personalwesen″ abrufen.

Sie können beliebig viele Bereiche erstellen. Das Erstellen zu vieler Bereiche kann jedoch die Leistung beeinträchtigen. Konfigurieren Sie Bereiche so, dass die meisten Suchanforderungen nur ein oder zwei Bereiche zu filtern brauchen. Da Bereiche gesamte URIs oder URI-Muster enthalten können, kann das gleiche Dokument zu mehreren Bereichen gehören.

Wenn Sie einen Bereich erstellen, bearbeiten oder löschen, werden die Änderungen bei der nächsten Indexreorganisation wirksam.

## **Konfigurieren von Bereichen**

Beim Konfigurieren eines Bereichs für eine Objektgruppe der Unternehmenssuche geben Sie die URIs bzw. URI-Muster für einen Bereich von Dokumenten im Index an, die Benutzer durchsuchen können.

## **Voraussetzungen**

Zum Konfigurieren von Bereichen müssen Sie die Rolle **Administrator für die Unternehmenssuche** haben oder ein Administrator für die Objektgruppe sein, zu der die Bereiche gehören.

## **Informationen zu dieser Task**

Wenn Ihre Suchanwendungen Bereiche unterstützen, können Benutzer in der Objektgruppe nur die Dokumente durchsuchen, die mit den URIs übereinstimmen, die die Grenzen des Bereichs definieren.

Neue Bereiche und Änderungen an vorhandenen Bereichen werden erst nach einer Indexreorganisation wirksam.

## **Vorgehensweise**

Gehen Sie wie folgt vor, um einen Bereich zu konfigurieren:

- 1. Klicken Sie **Objektgruppen** an, um die Sicht **Objektgruppen** zu öffnen.
- 2. Suchen Sie die Objektgruppe, für die Sie einen Bereich konfigurieren wollen, in der Objektgruppenliste, und klicken Sie **Bearbeiten** an.
- 3. Klicken Sie **Bereiche konfigurieren** auf der Seite **Syntaxanalyse** an.
- 4. Klicken Sie **Bereich erstellen** auf der Seite **Bereiche** an.
- 5. Geben Sie einen Namen für den Bereich und die URIs sowie URI-Muster an, die die Grenzen des Bereichs definieren. Sie können auch URIs und URI-Muster angeben, die aus dem Bereich ausgeschlossen werden sollen.
- 6. Klicken Sie **OK** an.

Ihr neuer Bereich wird auf der Seite **Bereiche** zusammen mit den anderen Bereichen aufgelistet, die zu dieser Objektgruppe gehören.

## **Zugehörige Verweise**

Kapitel 17, "URI-Formate in der [Unternehmenssuche",](#page-174-0) auf Seite 153 Der URI (Uniform-Resource-Identifier) in jedem Dokument einer Objektgruppe der Unternehmenssuche zeigt den Crawlertyp an, der das Dokument der Objektgruppe hinzugefügt hat.

## **Funktionsweise von XML-Suchfeldern**

Ordnen Sie Suchfeldern XML-Elemente zu, wenn Benutzer bestimmte Teile von XML-Dokumenten durchsuchen sollen.

Sie ordnen Suchfeldern XML-Elemente über die Verwaltungskonsole der Unternehmenssuche zu.

## **XML-Suchfelder**

Mit XML-Suchfeldern können Benutzer bestimmte Teile von XML-Dokumenten abfragen.

XML-Dokumente werden immer geläufiger, weil sie sowohl semistrukturierten als auch unstrukturierten Text enthalten. Die XML-Struktur ist eingebunden und verwendet einen Kontext, der explizit durch XML-Elemente definiert ist, die den Text umgeben. Beispielsweise könnte der Name eines Autors wie folgt angezeigt werden:

<author>John Smith</author>

In diesem Kontext gibt der Text John Smith den Autor eines XML-Dokuments an.

Die Unternehmenssuche kann dem Text in XML-Elementen Suchfeldnamen zuordnen. Beim Konfigurieren von Syntaxanalyseoptionen für eine Objektgruppe geben Sie an, welche XML-Elemente welchen Suchfeldnamen zugeordnet werden sollen. Wenn Sie XML-Elementen Suchfelder zuordnen, können Benutzer diese Elemente durch Angabe der zugeordneten Feldnamen in Abfragen durchsuchen. Abfragen, die bestimmte Felder durchsuchen, liefern präzisere Suchergebnisse als Freiformatabfragen, die den gesamten Dokumentinhalt durchsuchen.

Wenn z. B. Ihre Objektgruppe XML-Dokumente enthält und Sie angeben, dass die Elemente für den Titel und Autor als Suchfelder im Index markiert werden sollen, können Benutzer diese bestimmten Elemente abfragen. Eine Suche nach author:Smith findet XML-Dokumente, die Smith im Element author aufweisen.

## **Zugehörige Konzepte**

"Parser für die [Unternehmenssuche"](#page-25-0) auf Seite 4 Ein Parser für die Unternehmenssuche analysiert Dokumente, die durch einen Crawler erfasst wurden, und bereitet sie zur Indexierung vor.

## **Zugehörige Tasks**

["Überwachen](#page-138-0) des Parsers" auf Seite 117

Überwachen Sie den Parser für eine Objektgruppe, wenn Sie den Parser starten oder stoppen müssen.

## **Zuordnen von XML-Elementen zu Suchfeldern**

Beim Zuordnen eines XML-Elements zu einem Suchfeld geben Sie an, welche XML-Elemente Benutzer durch Angabe eines Feldnamens in einer Abfrage durchsuchen können.

## **Voraussetzungen**

Wenn Sie Suchfeldern XML-Elemente zuordnen wollen, müssen Sie die Rolle **Administrator für die Unternehmenssuche** haben oder ein Administrator für die Objektgruppe sein, zu der die XML-Dokumente gehören.

## **Informationen zu dieser Task**

Wenn Sie eine XML-Feldzuordnung erstellen bzw. Felder in einer vorhandenen XML-Feldzuordnung hinzufügen, ändern oder löschen, werden die Änderungen nach dem Stoppen und erneuten Starten des Parsers wirksam. Die neuen und geänderten Zuordnungen werden auf Daten angewendet, die nach dem Neustart des Parsers syntaktisch analysiert werden. Die neuen und geänderten Zuordnungen werden für bereits syntaktisch analysierte und indexierte Daten nicht wirksam.

In dieser Task wird das folgende XML-Musterdokument verwendet, um zu verdeutlichen, wie Sie Personalunterlagen zuordnen und Benutzer bestimmte Elemente direkt abfragen lassen können.

```
<?xml version="1.0" encoding="ISO-8859-1"?>
<personnel>
   <personnelrecord>
        <phone>5555</phone>
        <email>joe@us.ibm.com</email>
        <jobroles>Manager, architect
             <jobrole>Managing Search Development Group</jobrole>
             <jobrole>Architecting Search Technology</jobrole>
        </jobroles>
        <location>New York</location>
        <section id="expertise">
             <text>Linguistics</text>
        </section>
   </personnelrecord>
</personnel>
```
#### **Vorgehensweise**

Gehen Sie wie folgt vor, um XML-Elemente in diesem Beispiel Suchfeldern zuzuordnen:

- 1. Klicken Sie **Objektgruppen** an, um die Sicht **Objektgruppen** zu öffnen.
- 2. Suchen Sie die Objektgruppe, für die Sie XML-Elemente zuordnen wollen, in der Objektgruppenliste, und klicken Sie **Bearbeiten** an.
- 3. Klicken Sie **Feldern XML-Elemente zuordnen** auf der Seite **Syntaxanalyse** an.
- 4. Klicken Sie **XML-Zuordnung erstellen** auf der Seite **XML-Feldzuordnungen** an. Die Seite **XML-Feldzuordnung erstellen** wird geöffnet.
- 5. Geben Sie in das Feld **XML-Stammelementname** den Stammelementnamen ein: personnel.

Stellen Sie sicher, dass der angegebene Name genau mit dem Stammelement in den zu durchsuchenden XML-Dokumenten übereinstimmt. Beim syntaktischen Analysieren und Indexieren von XML-Dokumenten wählt die Unternehmenssuche die zu verwendende Zuordnung nach Stammelementname aus.

6. Geben Sie in das Feld **XML-Zuordnungsname** einen Namen für diese Gruppe von XML-Feldzuordnungsregeln ein.

Dieser Name wird nach dem Erstellen einer Gruppe von XML-Zuordnungsregeln auf der Seite **XML-Feldzuordnungen** angezeigt. Sie wählen diesen Namen aus, um Zuordnungsregeln hinzuzufügen, zu löschen oder zu ändern.

- 7. Ordnen Sie das XML-Element jobrole dem Suchfeld jobrole zu:
	- a. Geben Sie jobrole in das Feld **Feldname** ein.
	- b. Geben Sie jobrole in das Feld **XML-Elementname** ein.
- c. Wählen Sie die Markierungsfelder **Nach Feldname suchen** und **In Suchergebnissen anzeigen** aus, damit Benutzer das Feld jobrole abfragen und die Aufgabenbereiche in den Suchergebnissen einsehen können.
- 8. Ordnen Sie das XML-Element jobroles dem gleichen Suchfeld zu:
	- a. Klicken Sie **Feld hinzufügen** an, um der Liste der Feldzuordnungsregeln eine Leerzeile hinzuzufügen.
	- b. Geben Sie jobroles in das Feld **Feldname** ein.
	- c. Geben Sie jobrole in das Feld **XML-Elementname** ein.

**Tipp:** Die XML-Elementnamen brauchen nicht mit den Suchfeldnamen übereinzustimmen, und mehrere XML-Elemente können dem gleichen Suchfeld zugeordnet werden.

- d. Wählen Sie die Markierungsfelder **Nach Feldname suchen** und **In Suchergebnissen anzeigen** aus, damit Benutzer das Feld jobrole abfragen und die Aufgabenbereiche in den Suchergebnissen einsehen können.
- 9. Ordnen Sie das XML-Element section mit dem Attribut expertise dem Suchfeld expertise zu:
	- a. Klicken Sie **Feld hinzufügen** an, um der Liste der Feldzuordnungsregeln eine Leerzeile hinzuzufügen.
	- b. Geben Sie expertise in das Feld **Feldname** ein.
	- c. Geben Sie section in das Feld **XML-Elementname** ein.
	- d. Geben Sie id in das Feld **XML-Attributname** ein.
	- e. Geben Sie expertise in das Feld **XML-Attributwert** ein.
	- f. Wählen Sie die Markierungsfelder **Nach Feldname suchen** und **In Suchergebnissen anzeigen** aus, damit Benutzer das Feld expertise abfragen und die entsprechenden Werte in den Suchergebnissen einsehen können.
- 10. Klicken Sie **OK** an.

## **Beispiele:**

Sollen alle Mitarbeiter in einem Unternehmen gefunden werden, die an Suchprodukten arbeiten, geben Sie die folgende Abfrage an:

jobrole:search

Sollen alle Mitarbeiter in einem Unternehmen gefunden werden, die linguistisches Fachwissen haben, geben Sie die folgende Abfrage an:

expertise:linguistics

# **Kapitel 9. Suchergebnisse aus der Unternehmenssuche**

Wenn ein Benutzer in einer Suchanwendung eine Abfrage eingibt, geben die Suchvorgänge die relevantesten Ergebnisse für die Abfragebedingungen zurück.

Die Suchserver für die Unternehmenssuche verwenden mehrere Verfahren zum Erzielen der relevantesten Suchergebnisse:

- Textbasierte Bewertung
- Statische Rangfolgeergebnisse
- v Dynamische Zusammenfassung des Dokumentinhalts
- Ausblenden von Ergebnissen von derselben Website

## **Zugehörige Konzepte**

Kapitel 8, "Durchsuchen von Objektgruppen für die [Unternehmenssuche",](#page-100-0) auf [Seite](#page-100-0) 79

Über Suchanwendungen für die Unternehmenssuche können Benutzer einfache Freiformatabfragen sowie komplexere Abfragen mit präziseren Übereinstimmungskriterien für Dokumente angeben.

## **Textbasierte Bewertung**

Die Unternehmenssuche berechnet dynamisch eine Bewertung für jedes Dokument, das mit den Begriffen in einer Abfrage übereinstimmt.

Beim Berechnen der Textbewertung für jedes Dokument, das mit einer Abfrage übereinstimmt, zieht die Unternehmenssuche viele Faktoren in Betracht, wie z. B.:

- Die Häufigkeit der einzelnen Abfragebegriffe in der gesamten Objektgruppe. Im Allgemeinen tragen Abfragebegriffe, die in den meisten Dokumenten vorkommen, weniger zur Bewertung eines Dokuments bei als Abfragebegriffe, die in selektiveren Dokumentgruppen vorkommen.
- v Die Anzahl der Vorkommen jeden Abfragebegriffs im übereinstimmenden Dokument. Im Allgemeinen ist die Bewertung um so höher, je häufiger die Abfragebegriffe in einem Dokument vorkommen.
- Die räumliche Nähe, mit der Abfragebegriffe in jedem übereinstimmenden Dokument vorkommen. Im Allgemeinen tragen Abfragebegriffe, die in einem Dokument nah zueinander angeordnet sind, mehr zur Dokumentbewertung bei als Abfragebegriffe mit entfernteren Vorkommen.
- v Der Kontext, in dem Abfragebegriffe in jedem übereinstimmenden Dokument vorkommen. Beispielsweise trägt ein im Titel eines Dokuments angeordneter Abfragebegriff mehr zur Bewertung des Dokuments bei als der gleiche Begriff, wenn er im Textkörper des Dokuments vorkommt.

Die Länge eines Dokuments und der Reichtum seines Vokabulars sind ebenfalls Faktoren bei der Ermittlung seiner Bewertung.

## **Statische Rangfolge**

Bei bestimmten Dokumenttypen können Sie einen statischen Rangfolgefaktor zuordnen, der den Rang dieser Dokumente in den Suchergebnissen erhöht.

Beim Erstellen einer Objektgruppe geben Sie an, ob Sie den Dokumenten in der Objektgruppe einen statischen Rangfolgefaktor zuordnen wollen. Bei Webinhalten können die Anzahl Links zu einem Dokument aus anderen Dokumenten und die Ursprünge dieser Links die Relevanz dieses Dokuments in den Suchergebnissen steigern.

Bei Dokumenten mit Datumsfeldern oder Datumsmetadaten können Sie das Datum des Dokuments verwenden, um seine Relevanz zu erhöhen. Beispielsweise sind neuere Artikel in NNTP-Newsgroups wahrscheinlich relevanter als ältere Artikel. Wenn eine Datenquelle mehrere Datumswerte enthält, können Sie auswählen, welches das wichtigste für das Ermitteln der Relevanz von Dokumenten in der Datenquelle ist.

Wenn Sie für eine Objektgruppe eine statische Rangfolge verwenden, stellen Sie sicher, dass Sie nicht Datenquellen mischen, die verschiedene Rangfolgetypen in der gleichen Objektgruppe verwenden. Wenn Sie z. B. die Links zu einem Dokument als den statischen Rangfolgefaktor verwenden wollen, stellen Sie sicher, dass die Objektgruppe nur Webdokumente enthält. Die Suchqualität wird vermindert, wenn Quellen mit verschiedenen Rangfolgemodellen in der gleichen Objektgruppe kombiniert werden.

Sie müssen zudem sicherstellen, dass die Dokumente Felder und Werte enthalten, auf die eine statische Rangfolge angewendet werden kann. Wenn Sie z. B. angeben, dass Sie das Dokumentdatum als einen Faktor für die Rangfolge von Dokumenten in der Objektgruppe verwenden wollen, und die Dokumente keine Datumsfelder oder -attribute enthalten, wird die Suchqualität vermindert.

# **Dynamische Zusammenfassung**

Dynamische Zusammenfassung ist ein Verfahren, das ermittelt, welche Ausdrücke eines Ergebnisdokuments die vom Benutzer gesuchten Begriffe am besten darstellt.

Bei der Unternehmenssuche versucht die dynamische Zusammenfassung, Sätze in Dokumenten zu erfassen, die eine große Vielfalt der Suchbegriffe enthalten. Es werden ein paar Sätze oder Teile von Sätzen ausgewählt und in den Suchergebnissen angezeigt. Die Suchbegriffe werden in der HTML-Darstellung der Suchergebnisse hervorgehoben.

## **Ausblenden von Ergebnissen von derselben Website**

Sie können Optionen für das Gruppieren von Ergebnisdokumenten von der gleichen Website in den Suchergebnissen angeben. Wollen Sie Optionen für das Ausblenden von Ergebnissen aus bestimmten Websites angeben, bearbeiten Sie die Datei SiteDefs.txt.

## **Informationen zu dieser Task**

Die Unternehmenssuche kann die Suchergebnisse so organisieren, dass die einzelnen Ergebnisse von der gleichen Website zusammen gruppiert werden. Wenn Ergebnisse ausgeblendet werden, ist das oberste Ergebnis von der Website in der Regel linksbündig ausgerichtet. Darunter wird mindestens ein Ergebnis mit einer niedrigeren Rangfolge gruppiert und eingerückt.

In der Mustersuchanwendung für die Unternehmenssuche werden die obersten beiden Suchergebnisdokumente von jeder Website angezeigt. Wenn mehr als zwei Ergebnisdokumente von der gleichen Website zurückgegeben werden, können Sie die Anzeige der ausgeblendeten Ergebnisse angeben.

In der Sitedefinitionsdatei SiteDefs.txt können Sie angeben, wie die Ergebnisse von Websites gruppiert und ausgeblendet werden sollen. Jede Objektgruppe hat ihre eigene Datei SiteDefs.txt, in der Sie Suchergebnisoptionen für einzelne Objektgruppen angeben können.

Bei den meisten Websites gibt der Hostname in einer URL-Adresse die Site an. Beispielsweise haben die folgenden URL-Adressen die gleiche Ausgangssite http://www.mysite.com:

http://www.mysite.com/hr/us http://www.mysite.com/news/index.html http://www.mysite.com/persona/users

Sie können nun alle mit http://www.mysite.com/hr/ anfangenden URL-Adressen als zur gleichen Site gehörend behandeln, die Ergebnisse aus diesen Seiten in den Suchergebnissen gruppieren und die Anzeige dieser Ergebnisse ausblenden. Fügen Sie hierzu der Datei SiteDefs.txt das URL-Präfix http://www.mysite.com/hr/ hinzu.

Die in der Datei SiteDefs.txt vorgenommenen Änderungen werden erst bei der nächsten Indexreorganisation wirksam.

#### **Vorgehensweise**

Gehen Sie wie folgt vor, um Optionen für das Ausblenden und Gruppieren von Suchergebnissen von bestimmten Websites anzugeben:

- 1. Melden Sie sich als Administrator für die Unternehmenssuche an (diese Benutzer-ID wurde während der Installation von DB2 II OmniFind angegeben).
- 2. Wechseln Sie zum folgenden Verzeichnis auf dem Indexserver. Dabei ist *objektgruppenID* die ID, die die Unternehmenssuche Ihrer Objektgruppe bei deren Erstellung zugeordnet hat.

UNIX: cd \$ES\_NODE\_ROOT/master\_config/*objektgruppenID*.indexer Windows: cd %ES\_NODE\_ROOT%\master\_config\*objektgruppenID*.indexer

- 3. Bearbeiten Sie die Datei SiteDefs.txt mit einem Texteditor.
- 4. Fügen Sie die URL-Präfixe für die auszublendenden Websites hinzu. Geben Sie eine URL-Adresse pro Zeile an.

Beispiel:

```
http://www.mysite.com/hr/
http://www.mysite.com/news/
http://www.mysite.com/persona/
http://www.mysite.com/help/
http://www.mysite.com/global/
http://www.mysite.com/services/
```
5. Geben Sie den folgenden Befehl ein, um das System von den Änderungen zu benachrichtigen:

esadmin configmanager syncComponent -sid *objektgruppenID*.indexer

# <span id="page-120-0"></span>**Kapitel 10. Starten und Stoppen der Unternehmenssuche**

Nach dem Erstellen einer Objektgruppe müssen Sie die Komponenten für Crawlersuche, Syntaxanalyse, Indexieren und Suche von Daten starten. Stoppen und starten Sie die Komponenten erneut, wenn Sie das System über Änderungen in der Objektgruppe benachrichtigen müssen.

Die meisten Komponenten der Unternehmenssuche können kontinuierlich oder nach den angegebenen Zeitplänen ausgeführt werden. Sie können z. B. Zeitpläne für das Reorganisieren oder Aktualisieren des Indexes angeben. Sie brauchen die Komponenten für das syntaktische Analysieren von Daten und Durchsuchen des Indexes in der Regel außer zur Fehlerbehebung nicht zu stoppen.

Wenn Sie den Inhalt einer Objektgruppe oder die Regeln für das Sammeln von Daten aus den Quellen in Ihrem Unternehmen durch Crawler ändern, müssen Sie die Crawler gewöhnlich stoppen und erneut starten, damit die Änderungen wirksam werden. Wenn Sie die Crawlersuchregeln nicht ändern, werden die Crawler (im Fall von Web- und NNTP-Crawlern) kontinuierlich oder nach den angegebenen Zeitplänen ausgeführt.

# **Starten der Komponenten für die Unternehmenssuche**

Benutzer können eine Objektgruppe erst durchsuchen, nachdem Sie die entsprechenden Komponenten für Crawlersuche, Syntaxanalyse, Indexieren und Suche gestartet haben.

## **Voraussetzungen**

Konfigurieren Sie die zu durchsuchenden Datenquellen, und geben Sie Optionen für das syntaktische Analysieren, Indexieren und Durchsuchen dieser Daten an. Wenn z. B. Benutzer Kategoriedetails in den Suchergebnissen einsehen sollen, konfigurieren Sie vor dem Start des Parsers Kategorien.

Sie müssen die Rolle **Administrator für die Unternehmenssuche** haben oder ein Administrator für die Objektgruppe bzw. ein Operator mit der Berechtigung zum Verwalten dieser Objektgruppe sein, um die Komponenten der Unternehmenssuche starten zu können.

Sie müssen die Komponenten der Unternehmenssuche für eine Objektgruppe in der korrekten Reihenfolge starten. Sie müssen z. B. einen Crawler starten und Daten durchsuchen, bevor Sie Dokumente syntaktisch analysieren und indexieren können.

## **Vorgehensweise**

Gehen Sie wie folgt vor, um die Komponenten der Unternehmenssuche zu starten:

- 1. Wenn das System für die Unternehmenssuche nicht aktiv ist, starten Sie es:
	- a. Melden Sie sich mit der Benutzer-ID des Administrators für die Unternehmenssuche am Indexserver an, die bei der Installation von DB2 II Omni-Find angegeben wurde.
	- b. Geben Sie den folgenden Befehl ein: esadmin start
- 2. Starten Sie die Verwaltungskonsole der Unternehmenssuche, und melden Sie sich als Administrator für die Unternehmenssuche an. Wenn Sie Verwaltungsrollen verwenden, können Sie sich als Administrator für die Objektgruppe oder Operator mit Berechtigung für die zu startende Objektgruppe anmelden.
- 3. Suchen Sie in der Sicht **Objektgruppen** die zu verwaltende Objektgruppe, und klicken Sie **Überwachen** an.
- 4. Klicken Sie auf der Seite **Crawler** für jeden zu startenden Crawler **Starten** an.
	- Wenn Sie einen Web- oder NNTP-Crawler starten, fängt der Crawler unverzüglich mit dem Durchsuchen von Daten an. Diese Crawlertypen werden kontinuierlich ausgeführt, um Dokumente auf Websites und in NNTP-Newsgroups fortwährend zu durchsuchen.
	- v Wenn Sie einen anderen Crawlertyp starten, fängt der Crawler den Suchvorgang am terminierten Datum und Zeitpunkt an. Gehen Sie wie folgt vor, wenn Sie den Crawler nicht terminiert haben oder ihn früher starten wollen:
		- Klicken Sie **Details** an.
		- Klicken Sie im Bereich für die Crawlerbereichsdetails der Seite **Details** für diesen Crawler das Symbol **Starten** (bzw. das Symbol **Start erzwingen**) für jede zu durchsuchende Datenquelle an (wie z. B. einen Server, eine Datenbank oder einen Unterordner).

Nach dem Start können Sie den Crawler kontinuierlich arbeiten lassen. Wenn Sie den Crawler terminiert haben, wird er zu den angegebenen Daten und Zeitpunkten erneut ausgeführt.

5. Öffnen Sie nach dem Durchsuchen der Daten die Seite **Syntaxanalyse**, und klicken Sie **Starten** an, um den Parser zu starten.

Sie können den Parser kontinuierlich arbeiten lassen. In der Regel brauchen Sie den Parser nicht zu stoppen, sofern Sie keine Kategorien oder XML-Feldzuordnungen ändern.

6. Optional: Sie können den Start der Indexierungsprozesse erzwingen, anstatt auf ihn zum terminierten Datum und Zeitpunkt zu warten, indem Sie die Seite **Index** öffnen und im Bereich **Reorganisation** die Option **Starten** anklicken.

Sie können die Indexierungsprozesse kontinuierlich arbeiten lassen. Der Index wird zu den terminierten Datums- und Zeitangaben aktualisiert und reorganisiert.

7. Klicken Sie **Starten** auf der Seite **Suche** an.

Sie können die Suchserver kontinuierlich arbeiten lassen. In der Regel brauchen Sie die Suchserver nicht zu stoppen, sofern Sie ihre Konfiguration nicht ändern oder Fehler beheben müssen.

## **Zugehörige Konzepte**

Kapitel 2, "Übersicht über die Verwaltung der [Unternehmenssuche",](#page-36-0) auf Seite [15](#page-36-0)

Über die Verwaltungskonsole für die Unternehmenssuche können Sie Objektgruppen erstellen und verwalten, Komponenten starten und stoppen, Systemaktivitäten und Protokolldateien überwachen, Benutzer mit Verwaltungsaufgaben konfigurieren und Objektgruppen Suchanwendungen zuordnen.

["Verwaltungsrollen"](#page-145-0) auf Seite 124

Die Unternehmenssuche verwendet den Begriff der Rollen, um den Zugriff auf verschiedene Funktionen in der Verwaltungskonsole zu steuern.

## **Zugehörige Tasks**

"Anmelden an der [Verwaltungskonsole"](#page-38-0) auf Seite 17 Zur Verwaltung eines Systems für die Unternehmenssuche geben Sie eine URL-Adresse in einen Web-Browser ein und melden sich anschließend an der Verwaltungskonsole an.

## <span id="page-122-0"></span>**Stoppen der Komponenten für die Unternehmenssuche**

Sie müssen eine Komponente der Unternehmenssuche eventuell stoppen und erneut starten, wenn Sie ihre Konfiguration ändern oder Fehler beheben müssen.

## **Voraussetzungen**

Sie müssen die Rolle **Administrator für die Unternehmenssuche** haben oder ein Administrator für die Objektgruppe bzw. ein Operator mit der Berechtigung zum Verwalten dieser Objektgruppe sein, um die Komponenten der Unternehmenssuche stoppen zu können.

## **Informationen zu dieser Task**

Sie können die Komponenten der Unternehmenssuche unabhängig voneinander stoppen. Wenn Sie z. B. einen Crawler stoppen und erneut starten, um Änderungen an seiner Konfiguration aufzunehmen, brauchen Sie den Parser nicht zu stoppen und erneut zu starten.

## **Vorgehensweise**

Gehen Sie wie folgt vor, um alle Komponenten der Unternehmenssuche zu stoppen:

1. Melden Sie sich mit der Benutzer-ID des Administrators für die Unternehmenssuche am Indexserver an, die bei der Installation von DB2 II OmniFind angegeben wurde, und geben Sie folgenden Befehl ein:

esadmin stop

- 2. Klicken Sie zum Stoppen bestimmter Komponenten für die Unternehmenssuche **Objektgruppen** in der Verwaltungskonsole an, um die Sicht **Objektgruppen** zu öffnen.
- 3. Suchen Sie die Objektgruppe, die Sie verwalten wollen, in der Objektgruppenliste, und klicken Sie **Überwachen** an.
- 4. Suchen Sie auf der Seite **Crawler** den zu verwaltenden Crawler, und stoppen oder halten Sie ihn an.

Wenn Sie den Crawlerbereich oder die Crawlermerkmale ändern, stoppen und starten Sie den Crawler erneut, um die Änderungen zu integrieren.

5. Klicken Sie **Stoppen** auf der Seite **Syntaxanalyse** an, um den Parser zu stoppen.

Wenn Sie Kategorien oder XML-Feldzuordnungen ändern, stoppen und starten Sie den Parser erneut, um die Änderungen zu integrieren.

6. Klicken Sie **Stoppen** auf der Seite **Index** an, um einen Index zu stoppen, der derzeit (im Rahmen einer Aktualisierung oder Reorganisation) erstellt wird.

Sie können eine Indexerstellung auch während der Überwachung der Indexierungswarteschlange stoppen. Wählen Sie hierzu **System** in der

Funktionsleiste aus, klicken Sie **Überwachen** an, öffnen Sie die Seite **Index**, und klicken Sie anschließend **Stoppen** für den Index an, dessen Erstellung Sie stoppen wollen.

7. Klicken Sie **Stoppen** auf der Seite Suche an, um die Suchvorgänge zu stoppen. In der Regel brauchen Sie die Suchvorgänge außer zur Fehlerbehebung nicht zu stoppen.

## **Zugehörige Konzepte**

Kapitel 2, "Übersicht über die Verwaltung der [Unternehmenssuche",](#page-36-0) auf Seite [15](#page-36-0)

Über die Verwaltungskonsole für die Unternehmenssuche können Sie Objektgruppen erstellen und verwalten, Komponenten starten und stoppen, Systemaktivitäten und Protokolldateien überwachen, Benutzer mit Verwaltungsaufgaben konfigurieren und Objektgruppen Suchanwendungen zuordnen.

# **Kapitel 11. Überwachen der Aktivitäten der Unternehmenssuche**

Wenn Sie System- und Objektgruppenaktivitäten überwachen, können Sie den Status verschiedener Prozesse anzeigen, potenzielle Probleme aufspüren oder Konfigurationseinstellungen anpassen, um die Leistung zu verbessern.

Über die Verwaltungskonsole der Unternehmenssuche können Sie das System überwachen und nach Bedarf Operationen anpassen. Sie können für jede bedeutende Aktivität (Crawlersuche, Syntaxanalyse, Indexieren und Suche) detaillierte Statistiken anzeigen. Statistikdaten sind unter anderem durchschnittliche Antwortzeiten und Fortschrittsinformation wie die Anzahl der bei einer Crawler- bzw. Indexerstellungssitzung durchsuchten bzw. indexierten Dokumente.

Sie können die meisten Aktivitäten durch das Anklicken der entsprechenden Symbole stoppen und starten. Mit diesen Operationen können Sie eine Aktivität anhalten, ihre Konfiguration ändern oder einen Fehler beheben und die Verarbeitung zum gewünschten Zeitpunkt erneut starten.

## **Zugehörige Tasks**

"Starten der Komponenten für die [Unternehmenssuche"](#page-120-0) auf Seite 99 Benutzer können eine Objektgruppe erst durchsuchen, nachdem Sie die entsprechenden Komponenten für Crawlersuche, Syntaxanalyse, Indexieren und Suche gestartet haben.

"Stoppen der Komponenten für die [Unternehmenssuche"](#page-122-0) auf Seite 101 Sie müssen eine Komponente der Unternehmenssuche eventuell stoppen und erneut starten, wenn Sie ihre Konfiguration ändern oder Fehler beheben müssen.

## **Alerts**

Sie können Ihre Unternehmenssuche so konfigurieren, dass sie Nachrichten bei Auftreten bestimmter Ereignisse in die Protokolldatei schreibt.

Nachrichten, die durch Ereignisse ausgelöst werden (so genannte Alerts), können Sie über Bedingungen informieren, die einen Eingriff Ihrerseits erfordern, wie z. B. dass für eine Ressource der Speicherbereich knapp wird. Beim Konfigurieren von Alerts für die Unternehmenssuche geben Sie die Bedingungen an, die vom System überwacht werden sollen. Wenn die Bedingung auftritt, schreibt das System automatisch eine Nachricht in die Protokolldatei.

Zur direkten Benachrichtigung über eine Bedingung können Sie Optionen zum Empfang einer E-Mail angeben, wenn eine der überwachten Nachrichten protokolliert wird.

Sie können Alerts für Ereignisse auf Objektgruppenebene und auf Systemebene konfigurieren. Auf der Objektgruppenebene kann das System folgende Funktionen übernehmen:

v Überwachen der Anzahl durchsuchter Dokumente durch die jeweiligen Crawler und Absetzen eines Alerts bei Erreichen der maximalen Anzahl zulässiger Dokumente

- v Überwachen der Anzahl Dokumente, die dem Index für Ihre Objektgruppen hinzugefügt werden, und Absetzen eines Alerts bei Erreichen der maximalen Anzahl zulässiger Dokumente
- Benachrichtigen, wenn das angegebene Zeitlimit für Antworten auf Suchanforderungen überschritten wird

Auf der Systemebene kann das System den Plattenspeicherplatz auf jedem Server der Unternehmenssuche überwachen und einen Alert absetzen, wenn der Wert für den freien Speicherbereich niedrig ist.

## **Konfigurieren von Alerts auf Objektgruppenebene**

Durch das Konfigurieren von Alerts können Sie sicherstellen, dass Nachrichten in die Protokolldatei geschrieben werden, wenn bestimmte Ereignisse auf der Objektgruppenebene auftreten. Sie können außerdem E-Mails empfangen, wenn Nachrichten zu diesen Ereignissen protokolliert werden.

## **Voraussetzungen**

Sie müssen die Rolle **Administrator für die Unternehmenssuche** haben oder ein Administrator für die Objektgruppe sein, um Alerts für eine Objektgruppe konfigurieren zu können.

## **Vorgehensweise**

Gehen Sie wie folgt vor, um Alerts auf der Objektgruppenebene zu konfigurieren:

- 1. Klicken Sie **Objektgruppen** an, um die Sicht **Objektgruppen** zu öffnen.
- 2. Suchen Sie die Objektgruppe, für die Sie Alerts konfigurieren wollen, in der Objektgruppenliste, und klicken Sie **Bearbeiten** an.
- 3. Klicken Sie **Alerts konfigurieren** auf der Seite **Allgemein** an.
- 4. Führen Sie die folgenden Schritte aus, wenn das System die Anzahl Dokumente, die von jedem Crawler durchsucht werden, überwachen soll:
	- a. Wählen Sie das Markierungsfeld **Wenn die Anzahl durch einen Crawler durchsuchter Dokumente einen Prozentsatz des zulässigen Maximums erreicht** aus.
	- b. Geben Sie im Feld **Prozentsatz** an, wann eine Nachricht protokolliert werden soll. Geben Sie diese Zahl als einen Prozentsatz der maximalen Anzahl durch Crawler durchsuchter Dokumente an. (Sie geben **Maximale Anzahl Dokumente** beim Konfigurieren der Crawlermerkmale an.) Der Standardwert ist 90 Prozent.

Da Sie verschiedene Grenzwerte für verschiedene Crawler konfigurieren können, werden für jeden Crawler separate Nachrichten protokolliert. Beispiel: Sie verwenden den Standardwert für die Alertschwelle, erlauben einem DB2-Crawler das Durchsuchen von zwei Millionen Dokumenten und einem Notes-Crawler das Durchsuchen von einer Million Dokumenten. Es wird eine Nachricht protokolliert, wenn der DB2-Crawler 1.800.000 Dokumente durchsucht. Es wird eine weitere Nachricht protokolliert, wenn der Notes-Crawler 900.000 Dokumente durchsucht.

- 5. Führen Sie die folgenden Schritte aus, wenn das System die Anzahl Dokumente, die dem Index hinzugefügt werden, überwachen soll:
	- a. Wählen Sie das Markierungsfeld **Wenn die Anzahl Dokumente im Index einen Grenzwert überschreitet** aus.
- b. Geben Sie in das Feld **Grenzwert** die Anzahl Dokumente ein, die der Index enthalten kann. Wenn diese Zahl erreicht wird, schreibt das System eine Protokollnachricht zu diesem Ereignis.
- 6. Führen Sie die folgenden Schritte aus, wenn das System Sie darüber informieren soll, dass die zum Antworten auf Suchanforderungen erforderliche Zeit einen Grenzwert überschreitet:
	- a. Wählen Sie das Markierungsfeld **Wenn die Suchantwortzeit einen Grenzwert überschreitet** aus.
	- b. Geben Sie in das Feld **Grenzwert** die Anzahl Sekunden ein, Sie für die maximale Suchantwortzeit als akzeptabel erachten.

Wenn diese Zahl überschritten wird, schreibt das System eine Protokollnachricht zu diesem Ereignis. Wenn Sie z. B. den Standardwert beibehalten, dann erstellt das System eine Protokollnachricht, wenn ein Suchserver durchschnittlich fünf Sekunden oder länger braucht, um auf Suchanforderungen zu antworten.

Typische Antwortzeiten liegen bei weniger als einer halben Sekunde. Durchschnittswerte von mehr als einer Sekunden weisen wahrscheinlich darauf hin, dass Ihr Betriebssystem für bessere Leistung optimiert werden muss oder dass in den Konfigurationseinstellungen des Suchservers ein Fehler vorliegt. Sie könnten z. B. den Speicherplatz erhöhen, den Sie für den Suchcache reservieren.

7. Klicken Sie **OK** an.

Zum Empfang von E-Mail, wenn das System Nachrichten zu diesen Ereignissen protokolliert, öffnen Sie die Seite **Protokoll** und klicken **E-Mail-Optionen für Nachrichten konfigurieren** an, um eine E-Mail-Adresse anzugeben.

Bevor Sie E-Mail empfangen können, müssen Sie zudem sicherstellen, dass Informationen zu Ihrem E-Mail-Server konfiguriert sind. Hierzu muss ein Administrator für die Unternehmenssuche in der Funktionsleiste **System** auswählen, die Seite **Protokoll** öffnen und **E-Mail-Optionen für Nachrichten konfigurieren** anklicken.

## **Zugehörige Tasks**

"Empfangen von E-Mail zu [protokollierten](#page-170-0) Nachrichten" auf Seite 149 Sie können Optionen für den Erhalt von E-Mails angeben, sobald bestimmte Nachrichten oder Nachrichtentypen protokolliert werden.

## **Konfigurieren von Alerts auf Systemebene**

Durch das Konfigurieren von Alerts können Sie sicherstellen, dass Nachrichten in die Protokolldatei geschrieben werden, wenn bestimmte Ereignisse auf der Systemebene auftreten. Sie können außerdem E-Mails empfangen, wenn Nachrichten zu diesen Ereignissen protokolliert werden.

## **Voraussetzungen**

Sie müssen ein **Administrator für die Unternehmenssuche** sein, um Alerts auf der Systemebene konfigurieren zu können.

## **Vorgehensweise**

Gehen Sie wie folgt vor, um Alerts auf der Systemebene zu konfigurieren:

- 1. Klicken Sie **System** an, um die Sicht **System** zu öffnen.
- 2. Klicken Sie **Alerts konfigurieren** auf der Seite **Allgemein** an.
- 3. Wenn das System den auf den Servern der Unternehmenssuche verfügbaren freien Speicherbereich überwachen soll, wählen Sie das Markierungsfeld **Wenn der verfügbare Speicherplatz für das Dateisystem einen Prozentsatz des Gesamtspeicherplatzes erreicht** aus.
- 4. Geben Sie im Feld **Prozentsatz** an, wann das System Sie benachrichtigen soll, dass der auf einem Server verfügbare freie Speicherbereich niedrig ist. Geben Sie diese Zahl als einen Prozentsatz des Gesamtspeicherplatzes für das Dateisystem an. Der Standardwert ist 80 Prozent.

Wenn Ihr Unternehmenssuchsystem auf mehreren Servern konfiguriert ist, erstellt das System für jeden Server eine separate Protokollnachricht. Beispielsweise informiert Sie eine Nachricht, wenn der Speicherplatz auf dem Crawler-Server niedrig ist, und separate Nachrichten informieren Sie über Speicherplatzeinschränkungen auf den Index- und Suchservern.

5. Klicken Sie **OK** an.

Zum Empfang einer E-Mail, wenn das System eine Nachricht zu diesem Ereignis protokolliert, öffnen Sie die Seite Protokoll, und klicken **E-Mail-Optionen für Nachrichten konfigurieren** an, um eine E-Mail-Adresse und Informationen zu Ihrem E-Mail-Server anzugeben.

## **Zugehörige Tasks**

"Empfangen von E-Mail zu [protokollierten](#page-170-0) Nachrichten" auf Seite 149 Sie können Optionen für den Erhalt von E-Mails angeben, sobald bestimmte Nachrichten oder Nachrichtentypen protokolliert werden.

# **Überwachen einer Objektgruppe**

Sie können allgemeine Informationen zum Status jeder Komponente in einer Objektgruppe anzeigen oder Optionen zum Anzeigen detaillierter Informationen zu einzelnen Komponenten und URIs auswählen.

## **Voraussetzungen**

Alle Benutzer mit Verwaltungsaufgaben für die Unternehmenssuche können Objektgruppen überwachen. Sie müssen die Rolle **Administrator für die Unternehmenssuche** haben oder ein Administrator für die Objektgruppe bzw. Operator für die Objektgruppe sein, um Komponenten starten bzw. stoppen oder Zeitpläne aktivieren bzw. inaktivieren zu können.

## **Vorgehensweise**

Gehen Sie wie folgt vor, um eine Objektgruppe zu überwachen:

- 1. Klicken Sie **Objektgruppen** an, um die Sicht **Objektgruppen** zu öffnen.
- 2. Suchen Sie die Objektgruppe, die Sie überwachen wollen, in der Objektgruppenliste, und klicken Sie **Überwachen** an. Es werden Informationen zum aktuellen Status der einzelnen Objektgruppenkomponenten angezeigt.
	- **Tipp:** Wenn Sie eine Objektgruppe bearbeiten und bereits die Seite **Allgemein** aufgerufen haben, können Sie **Überwachen** anklicken, um die Sicht zur Überwachung der Objektgruppe anzuzeigen.
- 3. Klicken Sie **URI-Details** an, um detaillierte Informationen zu einem bestimmten URI anzuzeigen.

Sie wollen z. B. herausfinden, ob ein bestimmter URI im Index vorhanden ist oder ob der Index, in dem sich der URI befindet, auf die Suchserver kopiert wurde.

4. Klicken Sie das Symbol **Status** an, um eine einzelne Komponente zu überwachen und detaillierte Statistikdaten zur Aktivität dieser Komponente einzusehen.

## **Zugehörige Konzepte**

Kapitel 3, "Objektgruppen für die [Unternehmenssuche",](#page-42-0) auf Seite 21 Eine Objektgruppe für die Unternehmenssuche enthält den kompletten Satz der Quellen, die Benutzer in einer einzelnen Abfrage durchsuchen können.

## **Anzeigen von Details zu einem URI**

Sie können detaillierte Informationen zu einem URI anzeigen. Sie können die aktuellen und historischen Informationen zu Crawlersuche, Indexierung und Suche für das durch diesen URI dargestellte Dokument einsehen.

## **Voraussetzungen**

Stellen Sie vor dem Übergeben einer Anforderung zum Anzeigen eines URI-Berichts oder Senden eines Berichts an eine E-Mail-Adresse sicher, dass die Komponente, von der Sie Informationen empfangen wollen, aktiv ist. Wenn Sie z. B. Details zu Crawlersuche, Indexierung und Suche für ein Dokument anzeigen wollen, stellen Sie sicher, dass der Web-Crawler, der Indexserver und die Suchserver aktiv sind.

## **Informationen zu dieser Task**

Das Sammeln von Informationen zu einem URI ist ein zeitaufwendiger Prozess. Sie können eine Option zum Anzeigen der angeforderten Informationen auswählen und dann auf ihre Anzeige warten. Es ist jedoch effektiver, den Bericht durch Auswahl der entsprechenden Option an eine von Ihnen anzugebende E-Mail-Adresse zu senden.

Der Indexserver und die Suchserver können Informationen zu allen URIs bereitstellen (z. B., ob ein URI in den Index kopiert wurde und ob er auf die Suchserver kopiert wurde). Wollen Sie für ein Dokument Informationen zur Art der Suche anzeigen, müssen Sie den URI für ein Dokument angeben, das durch einen Web-Crawler durchsucht wurde.

## **Vorgehensweise**

Gehen Sie wie folgt vor, um Details zu einem URI anzuzeigen:

- 1. Klicken Sie **Objektgruppen** an, um die Sicht **Objektgruppen** zu öffnen.
- 2. Suchen Sie die Objektgruppe, die Sie überwachen wollen, in der Objektgruppenliste, und klicken Sie **Überwachen** an.
	- **Tipp:** Wenn Sie eine Objektgruppe bearbeiten und bereits die Seite **Allgemein** aufgerufen haben, können Sie **Überwachen** anklicken, um die Sicht zur Überwachung der Objektgruppe anzuzeigen.
- 3. Klicken Sie **URI-Details** an.
- 4. Geben Sie auf der Seite **URI-Details** den URI ein, für den Sie Informationen anzeigen wollen.
- 5. Wählen Sie die Markierungsfelder für die anzuzeigenden Informationstypen aus<sup>.</sup>

## **Crawlerdetails**

Wählen Sie dieses Markierungsfeld aus, um Informationen zum Durch-

suchen eines Dokuments durch einen Web-Crawler und zu seinem aktuellen Status im Crawlerbereich anzuzeigen.

#### **Indexdetails**

Wählen Sie dieses Markierungsfeld aus, um anzuzeigen, ob ein Dokument indexiert und auf die Suchserver kopiert wurde.

#### **Suchdetails**

Wählen Sie dieses Markierungsfeld aus, um für das Dokument Informationen zur Art möglicher Suchvorgänge sowie zur Verfügbarkeit für die Suche anzuzeigen.

- 6. Wenn Sie auf die Anzeige des Berichts warten wollen, klicken Sie **Bericht anzeigen** an.
- 7. Soll der Bericht zur Einsicht zu einem späteren Zeitpunkt an eine E-Mail-Adresse gesendet werden, klicken Sie **Bericht senden** an.
	- a. Geben Sie auf der Seite **Detaillierten URI-Bericht senden** eine E-Mail-Adresse als Empfänger des Berichts ein.
	- b. Klicken Sie **Bericht senden** an.

## **Zugehörige Verweise**

Kapitel 17, "URI-Formate in der [Unternehmenssuche",](#page-174-0) auf Seite 153 Der URI (Uniform-Resource-Identifier) in jedem Dokument einer Objektgruppe der Unternehmenssuche zeigt den Crawlertyp an, der das Dokument der Objektgruppe hinzugefügt hat.

## **Überwachen von Crawlern**

Sie können allgemeine Informationen zum Status jedes Crawlers in einer Objektgruppe anzeigen oder Optionen zum Anzeigen detaillierter Informationen zu einer Crawleraktivität auswählen.

### **Voraussetzungen**

Wenn Ihre Verwaltungsrolle auf das Überwachen von Objektgruppen beschränkt ist, können Sie Crawlerstatistiken anzeigen, jedoch nicht das Verhalten eines Crawlers ändern.

#### **Vorgehensweise**

Gehen Sie wie folgt vor, um einen Crawler zu überwachen:

- 1. Klicken Sie **Objektgruppen** an, um die Sicht **Objektgruppen** zu öffnen.
- 2. Suchen Sie die Objektgruppe, die Sie überwachen wollen, in der Objektgruppenliste, und klicken Sie **Überwachen** an.
- 3. Öffnen Sie die Seite **Crawler**.
	- **Tipp:** Wenn Sie eine Objektgruppe bearbeiten und bereits die Seite **Crawler** aufgerufen haben, können Sie **Überwachen** anklicken, um die Sicht zur Überwachung von Crawlern anzuzeigen.
- 4. Wenn der Crawler aktiv ist oder angehalten wurde und Sie detaillierte Statusinformationen zum Crawler anzeigen wollen, klicken Sie **Details** an. Die angezeigten Statistiktypen hängen vom jeweiligen Crawlertyp ab.

Wenn Ihre Verwaltungsrolle das Verwalten von Prozessen für eine Objektgruppe einschließt, können Sie den Crawler beim Anzeigen der Details zur Crawleraktivität starten, stoppen und anhalten. Wenn der Crawler terminiert werden kann, können Sie zudem den Zeitplan für die Crawlersuche aktivieren und inaktivieren.

5. Wenn der Crawler gestoppt oder angehalten wurde und Sie eine Crawlersitzung starten wollen, klicken Sie **Starten** an.

## **Für Web- und NNTP-Crawler:**

Wenn der Crawler gestoppt wurde, durchsucht er nun den gesamten Crawlerbereich. Wenn der Crawler angehalten wurde, setzt er den Suchvorgang am Anfang des Ziels fort, an dem er angehalten wurde.

#### **Für alle anderen Crawlertypen:**

Wenn der Crawler gestoppt wurde, beginnt er den Suchvorgang zum terminierten Datum und Zeitpunkt. Wenn Sie den Crawler nicht terminiert haben oder ihn früher starten wollen, klicken Sie das Symbol **Details** an. Klicken Sie dann im Bereich für die Crawlerbereichsdetails das Symbol **Starten** (bzw. das Symbol **Start erzwingen**) für jede zu durchsuchende Datenquelle an (wie z. B. einen Server, eine Datenbank oder einen Unterordner).

Wenn der Crawler angehalten wurde, setzt er den Suchvorgang am Anfang des Ziels fort, an dem er angehalten wurde. Der DB2-Crawler z. B. setzt das Durchsuchen in der ersten Zeile der Tabelle fort, die beim Anhalten des Crawlers durchsucht wurde.

6. Wenn der Crawler aktiv ist und Sie ihn stoppen wollen, klicken Sie **Stoppen** oder **Anhalten** an. Der Crawler stoppt das Durchsuchen von Daten, bis Sie ihn erneut starten.

#### **Zugehörige Konzepte**

Kapitel 4, "Crawlerverwaltung für die [Unternehmenssuche",](#page-48-0) auf Seite 27 Sie konfigurieren Crawler für die unterschiedlichen Datentypen, die Sie in eine Objektgruppe einschließen wollen. Eine einzelne Objektgruppe kann eine beliebige Anzahl Crawler enthalten.

## **Zugehörige Verweise**

Kapitel 17, "URI-Formate in der [Unternehmenssuche",](#page-174-0) auf Seite 153 Der URI (Uniform-Resource-Identifier) in jedem Dokument einer Objektgruppe der Unternehmenssuche zeigt den Crawlertyp an, der das Dokument der Objektgruppe hinzugefügt hat.

# **Details zur Web-Crawleraktivität anzeigen**

Wenn Sie Details zur Web-Crawleraktivität anzeigen, können Sie die Gesamtleistung besser einschätzen und die Web-Crawlermerkmale sowie die Crawlerbereichdefinitionen nach Bedarf anpassen.

#### **Voraussetzungen**

Alle Benutzer mit Verwaltungsaufgaben für die Unternehmenssuche können die Crawleraktivitäten überwachen. Sie müssen Mitglied der Rolle **Administrator für die Unternehmenssuche**, ein Administrator für die Objektgruppe oder ein Operator für die Objektgruppe sein, um einen Crawler zu starten oder zu stoppen.

#### **Vorgehensweise**

Gehen Sie wie folgt vor, um Details für die Aktivität eines Web-Crawlers anzuzeigen:

1. Klicken Sie **Objektgruppen** an, um die Sicht **Objektgruppen** zu öffnen.

- 2. Suchen Sie die Objektgruppe, die Eigner des Web-Crawlers ist, in der Objektgruppenliste, und klicken Sie **Überwachen** an.
- 3. Öffnen Sie die Seite **Crawler**.

**Tipp:** Wenn Sie eine Objektgruppe bearbeiten und bereits die Seite **Crawler** aufgerufen haben, können Sie **Überwachen** anklicken, um die Sicht zur Überwachung von Crawlern anzuzeigen.

- 4. Falls der Web-Crawler, den Sie überwachen möchten, aktiv oder angehalten ist, klicken Sie **Details** an.
- 5. Wählen Sie auf der Seite mit den Details für den Web-Crawler die folgenden Optionen aus oder zeigen Sie sie an, um ausführliche Statistiken über die aktuelle und die vergangene Crawleraktivität anzuzeigen.
	- a. Klicken Sie **Threaddetails** an, um anzuzeigen, wie viele Threads aktiv die Websites durchsuchen, und wie viele sich im inaktiven Status befinden.
	- b. Klicken Sie **Aktive Sites** an, um Informationen über die Websites anzuzeigen, die der Crawler gerade durchsucht.
	- c. Klicken Sie **Zuletzt durchsuchte URL-Adressen** an. Diese Informationen zeigen an, was der Crawler derzeit durchsucht. Falls die Elemente in der Liste sich nicht ändern, wenn Sie die Sicht aktualisiert anzeigen, findet keine Crawlersuche statt.
	- d. Klicken Sie **Crawlerverlauf** an, um Berichte über vergangene Crawleraktivitäten anzuzeigen.
	- e. Geben Sie im Bereich **URL-Status** die URL einer Website an, für die Sie Informationen anzeigen möchten, und klicken Sie anschließend **Anzeigen** an.

Verwenden Sie diese Option z. B., wenn Sie sehen möchten, ob eine URL sich im Crawlerbereich befindet, ob sie durchsucht oder lediglich aufgespürt wurde, wann sie erneut durchsucht werden soll, und um Informationen zu erhalten, wann der letzte Versuch stattgefunden hat, die Website zu durchsuchen.

Nach dem Anzeigen der Details zur URL können Sie **Siteverlauf** anklicken, um zusätzliche statistische Informationen über die Crawleraktivität in dieser URL anzuzeigen.

## **Details von Web-Crawler-Threads**

Sie können den Web-Crawler überwachen, um anzuzeigen, wie viele Threads aktiv die Websites durchsuchen, und wie viele sich im inaktiven Status befinden.

Wenn Sie Details zu einem Web-Crawler anzeigen, während Sie eine Objektgruppe überwachen, können Sie den Status des Crawler-Threads anzeigen. Zu den Status, die Sie höchstwahrscheinlich sehen werden, gehören die Folgenden:

## **Warten**

Gibt an, dass für den Thread keine URL-Adresse zum Durchsuchen verfügbar ist. Dieser Zustand kann auftreten, wenn ein Thread einen Suchvorgang beendet und der Crawler keine weiteren URLs finden kann, die schnell genug durchsucht werden können. Wenn z. B. der Wert für das Crawlermerkmal zu hoch ist, das steuert, wie lange der Crawler warten muss, bevor eine weitere Seite von derselben Site abgerufen werden kann, kann dieses Merkmal verhindern, dass die URLs schnell genug zur Verfügung gestellt werden.

**Abruf** Gibt an, dass der Thread gerade eine Seite von einer Website herunterlädt.

#### **Beendet**

Gibt an, dass der Thread gerade die Seiten, die er durchsucht hat, an den Rest des Crawlers sendet, aber noch nicht bereit ist, eine weitere URL zu durchsuchen.

#### **Ausgesetzt**

Gibt an, dass der Crawler angehalten wurde.

Idealerweise rufen alle Threads ununterbrochen Seiten ab. Wenn sich ein Thread häufig im Status ″Beendet″ befinden, hat die Datenbank möglicherweise Durchsatzprobleme.

Wenn Threads sich häufig im Wartestatus befinden, sollten Sie den Wert überprüfen, den Sie im Feld **Maximale Anzahl aktiver Hosts** in den Crawlermerkmalen angegeben haben. Wenn der Wert niedrig ist, befinden sich möglicherweise nicht genug Sites im Crawlerbereich, damit die Threads beschäftigt sind, oder es sind nicht genug auswählbare URLs zum Durchsuchen vorhanden. Zu den Bedingungen, die eine niedrige Aktivität verursachen können, gehören DNS-Suchfunktionsfehler und Robot-Suchfunktionsfehler.

## **Aktive Web-Crawler-Sites**

Sie können den Web-Crawler überwachen, um Informationen über die Websites anzuzeigen, die der Crawler gerade durchsucht.

Wenn Sie Details zu einem Web-Crawler anzeigen, während Sie eine Objektgruppe überwachen, können Sie Statistiken über die aktiven Sites anzeigen. Die Statistiken zeigen:

- v Wie viele URLs der Crawler aus seiner internen Datenbank in den Speicher für das Durchsuchen zu diesem Zeitpunkt gestellt hat.
- Wie viele URLs der Crawler bisher versucht hat, zu durchsuchen.
- v Wie viel Zeit für diese Iteration des Crawlers verbleibt, bevor eine Site inaktiviert und aus dem Speicher entfernt wird.
- Wie lange eine Site bisher im Speicher vorhanden war.

Diese Informationen ändern sich von Moment zu Moment, in dem der Crawler durch die Crawlersuchregeln fortschreitet, die für ihn konfiguriert wurden. Im Idealfall ist die Anzahl aktivierter URLs dicht an dem Wert, der für das Feld **Maximale Anzahl aktiver Hosts** in den Crawlermerkmalen konfiguriert ist.

Wenn die Anzahl aktivierter URLs nahe null ist, findet der Crawler keine auswählbaren URLs. Zu den Bedingungen, die eine solch niedrige Aktivität verursachen können, gehören DNS-Suchfunktionsfehler, Netzkonnektivitätsprobleme, Datenbankfehler und Crawlerbereichdefinitionsprobleme. Beispiel:

- Wenn sich viele Sites bereits lange im Speicher befinden und wenige URLs bisher durchsucht wurden, sollten Sie nach Netzkonnektivitätsproblemen suchen.
- v Wenn nicht genug Sites in der Liste sind, suchen Sie nach Crawlerbereichdefinitionsproblemen oder DNS-Suchfunktionsproblemen.
- Wenn Sites in einer angemessenen Geschwindigkeit durchsucht werden, den Speicher jedoch verlassen, bevor viele URLs durchsucht werden konnten, bearbeiten Sie die Crawlermerkmale und passen die Zeitlimitwerte im Feld **Maximale Zeit für URL-Adressen im Speicher** an, um die Sites länger im Speicher zu behalten.

## **Suchrate des Web-Crawlers**

Sie können den Web-Crawler überwachen, um Informationen darüber anzuzeigen, wie schnell der Crawler Seiten aus Websites herunterlädt.

Wenn Sie Details zu einem Web-Crawler anzeigen, während Sie eine Objektgruppe überwachen, können Sie Statistiken anzeigen, wie schnell der Crawler Daten durchsucht (die Suchrate). Sie können auch Statistiken darüber anzeigen, wie viele URLs der Crawler seit dem Beginn der aktuellen Sitzung durchsucht hat.

Die Suchrate ist die Anzahl der Seiten, die pro Sekunde durchsucht werden. Diese Anzahl korreliert mit mehreren Eigenschaften, die Sie für den Web-Crawler konfigurieren können:

- Die Anzahl der Crawler-Threads
- Die Anzahl aktiver Sites
- v Die Zeit, die der Crawler warten muss, bis er eine weitere Seite desselben Web-Servers abrufen kann

Wenn der Crawler eine aktive Site pro Crawler-Thread hat und der Crawler zwei Sekunden warten muss, bevor er eine weitere Seite vom selben Web-Server abrufen kann, kann der Crawler nicht schneller als eine Seite pro Thread in zwei Sekunden durchsuchen. Wenn z. B. der Crawler die Standardanzahl von Threads verwendet (200), kann der Crawler 100 Seiten pro Sekunde für 200 Threads durchsuchen.

Wenn doppelt so viele aktive Sites wie Crawler-Threads vorhanden sind und der Crawler zwei Sekunden warten muss, bevor er eine weitere Seite vom selben Web-Server abrufen kann, kann der Crawler eine Seite pro Thread pro Sekunde erreichen. Jedoch würden dann die Übertragungsgeschwindigkeit im Netz für Downloads und der Datenbankdurchsatz zu begrenzenden Faktoren werden. Ein Hinweis auf eine gute Crawlerleistung liegt dann vor, wenn die Suchrate mit der Anzahl der Crawler-Threads, der aktiven Sites und der Crawler-Wartezeit abgestimmt ist.

Ein weiterer Faktor, den Sie bei der Überwachung der Web-Crawlerleistung prüfen müssen, ist die Anzahl der URLs, die der Crawler seit dem Beginn der aktuellen Crawlersitzung durchsucht hat. Teilen Sie diese Anzahl durch die gesamte Zeit, die der Crawler aktiv war, um so den durchschnittlichen langfristigen Durchsatz zu errechnen.

Falls diese Zahl nicht ansteigt, hat der Crawler die Operation entweder beendet, oder er kann nicht fortfahren. So können z. B. Netzkonnektivitätsprobleme, Datenbankfehler und DNS-Suchfunktionsfehler den Verarbeitungsfortschritt des Crawlers blockieren.

## **Web-Crawlerberichte erstellen**

Wenn Sie Berichte über vergangene Web-Crawleraktivitäten prüfen, können Sie die Gesamtleistung besser einschätzen und die Web-Crawlermerkmale sowie die Crawlerbereichdefinitionen nach Bedarf anpassen.

## **Voraussetzungen**

Wenn Ihre Verwaltungsrolle auf die Überwachung von Objektgruppen beschränkt ist, können Sie Crawlerstatistiken anzeigen und Berichte über die Crawleraktivität erstellen, aber Sie können das Verhalten des Crawlers nicht beeinflussen (z. B. den Crawler starten oder stoppen).

## **Informationen zu dieser Task**

Die unterschiedlichen Berichtstypen stellen Ihnen Informationen über die Web-Crawleraktivität zur Verfügung. Für bestimmte Berichtstypen werden die Informationen so schnell wieder zurückgegeben, wie sie aus der internen Datenbank des Crawlers abgerufen werden können. Der Sitebericht und der HTTP-Rückkehrcodebericht benötigen eine gewisse Zeit, um erstellt zu werden. Wenn Sie diese Berichtstypen erstellen, können Sie eine E-Mail-Adresse für den Empfang des Berichts angeben, anstatt darauf zu warten, dass die Ergebnisse an die Verwaltungskonsole für die Unternehmenssuche zurückgegeben werden.

Wenn Sie Informationen zum Interpretieren der Statistikdaten in den Berichten benötigen, klicken Sie **Hilfe** an, während Sie den Web-Crawler überwachen und die Berichte erstellen.

## **Vorgehensweise**

Gehen Sie wie folgt vor, um Web-Crawlerberichte zu erstellen:

- 1. Klicken Sie **Objektgruppen** an, um die Sicht **Objektgruppen** zu öffnen.
- 2. Suchen Sie die Objektgruppe, die Eigner des Web-Crawlers ist, in der Objektgruppenliste, und klicken Sie **Überwachen** an.
- 3. Öffnen Sie die Seite **Crawler**.
	- **Tipp:** Wenn Sie eine Objektgruppe bearbeiten und bereits die Seite **Crawler** aufgerufen haben, können Sie **Überwachen** anklicken, um die Sicht zur Überwachung von Crawlern anzuzeigen.
- 4. Falls der Web-Crawler, für den Sie Berichte erstellen möchten, aktiv oder angehalten ist, klicken Sie **Details** an.
- 5. Wählen Sie auf der Seite mit den Details für den Web-Crawler eine Option für den Berichtstyp aus, den Sie erstellen möchten:
	- v Klicken Sie im Bereich **Crawlerstatusübersicht** die Option **Crawlerverlauf** an, um Berichte über den Crawler und sämtliche Sites zu erstellen, die er aufspürt oder durchsucht.
	- v Geben Sie im Bereich **URL-Status** die URL-Adresse oder genaue Site an, für die Sie einen Bericht erstellen möchten, klicken Sie **Anzeigen** und anschließend **Siteverlauf** an.
- 6. Wählen Sie für die Crawlerverlaufs- und Sitevelaufsberichte die Markierungsfelder aller Statistiken aus, die Sie in einem Bericht sehen möchten, und klicken Sie anschließend **Bericht anzeigen** an.

Für diesen Statistiktyp gibt der Crawler einen Bericht an die Verwaltungskonsole so schnell wieder zurück, wie er die Informationen aus seiner internen Datenbank abrufen kann.

7. Wenn Sie einen Crawlerverlaufsbericht erstellen, geben Sie die Optionen für das Erstellen eines Siteberichts an, und klicken Sie anschließend **Bericht ausführen** an.

Dieser Bericht wird auf der Basis der Statistiken erstellt, die Sie für die Aufnahme in den Bericht ausgewählt und in einer von Ihnen angegebenen Datei gespeichert haben (der Dateiname muss absolut sein). Sie können angeben, dass Sie nach dem Erstellen des Berichts eine E-Mail erhalten möchten.

8. Wenn Sie einen Crawlerverlaufsbericht erstellen, geben Sie die Optionen für das Erstellen eines HTTP-Rückkehrcodeberichts an, und klicken Sie anschließend **Bericht ausführen** an.

Dieser Bericht enthält Informationen über die Anzahl der HTTP-Rückkehrcodeverteilungen pro Site. Der Bericht wird in einer von Ihnen angegebenen Datei gespeichert (der Dateiname muss absolut sein). Sie können angeben, dass Sie nach dem Erstellen des Berichts eine E-Mail erhalten möchten.

Verwenden Sie diesen Bericht, um festzustellen, welche Sites eine große Anzahl an 4er-Rückkehrcodes (die auf nicht gefundene Seiten hinweisen), 5er-Rückkehrcodes (die auf Serverprobleme hinweisen), 6er-Rückkehrcodes (die auf Konnektivitätsprobleme hinweisen) usw. zurückgeben.

Dieser Bericht ist besonders nützlich, wenn der Crawler einige Zeit aktiv ist (z. B. ein Crawler, der seit Wochen aktiv ist). Durch ihn können Sie verschwundene Sites erkennen, neu angekommene Sites, Sites mit einer großen Anzahl an URLs (die möglicherweise auf redundantes Durchsuchen einer Lotus Notes-Datenbank hinweisen) sowie Sites mit einem rekursiven Dateisystem, die von einem HTTP-Server bedient werden. Wenn die Sites mit großen Anzahlen an HTTP-Rückkehrcodes nicht zum Index beitragen, können Sie die Leistung des Crawlers verbessern, indem Sie die Sites aus dem Crawlerbereich entfernen.

# **Web-Crawler-HTTP-Rückkehrcodes**

Wenn Sie einen Web-Crawler überwachen, können Sie Informationen zu den HTTP-Rückkehrcodes anzeigen, die der Crawler von den Seiten empfängt, die er versucht, zu durchsuchen.

## **Zweck**

Wenn Sie den Web-Crawler-Verlauf oder den Status einer bestimmten URL-Adresse überwachen, können Sie die Informationen zu den HTTP-Rückkehrcodes anzeigen, die an den Crawler zurückgegeben wurden. Sie können diese Informationen verwenden, um den Crawlerbereich zu verwalten und die Crawlerleistung zu optimieren. Wenn der Crawler z. B. eine große Anzahl von HTTP-Rückkehrcodes für eine URL empfängt und der Rückkehrcode angibt, dass die Seiten unter dieser Adresse nicht durchsucht werden können, können Sie die Leistung verbessern, indem Sie die betreffende URL aus dem Crawlerbereich entfernen.

In der folgenden Tabelle werden die HTTP-Rückkehrcodes und ihre Interpretation durch den Web-Crawler aufgelistet. Die Werte von 100 bis 505 sind Standard-HTTP-Rückkehrcodes (weitere Informationen siehe [http://www.w3.org/Protocols/rfc2616/rfc2616.html\)](http://www.w3.org/Protocols/rfc2616/rfc2616.html). Alle anderen HTTP-Rückkehrcodes sind proprietär für die Unternehmenssuche und den Web-Crawler.

*Tabelle 1. HTTP-Rückkehrcodes des Web-Crawlers*

| Code        | Beschreibung          | Code | Beschreibung              | Code | Beschreibung                              | Code | Beschreibung                                |
|-------------|-----------------------|------|---------------------------|------|-------------------------------------------|------|---------------------------------------------|
| <b>NULL</b> | Nicht durch-<br>sucht | 401  | Nicht berech-<br>tigt     | 500  | Interner Server-<br>fehler                | 700  | Parserfehler<br>(Kein<br>Headerende)        |
| 100         | Weiter                | 402  | Zahlung erfor-<br>derlich | 501  | Nicht imple-<br>mentiert                  | 710  | Parserfehler<br>(Header)                    |
| 200         | Erfolgreich           | 403  | Nicht erlaubt             | 502  | Fehlerhaftes<br>Gateway                   | 720  | Parserfehler<br>(kein HTTP-<br>Code)        |
| 201         | Erstellt              | 404  | Nicht gefunden            | 503  | Service nicht<br>verfügbar                | 730  | Parserfehler<br>(Hauptteil)                 |
| 202         | Akzeptiert            | 405  | Methode nicht<br>zulässig | 504  | Gateway-Zeit-<br>limitüber-<br>schreitung | 740  | Ausgeschlossen<br>durch Datei<br>robots.txt |

| Code | Beschreibung                                 | Code | Beschreibung                                         | Code | Beschreibung                           | Code | Beschreibung                                                                 |
|------|----------------------------------------------|------|------------------------------------------------------|------|----------------------------------------|------|------------------------------------------------------------------------------|
| 203  | Nicht autorisie-<br>rende Informa-<br>tionen | 406  | Nicht zulässig                                       | 505  | HTTP-Version<br>nicht unter-<br>stützt | 741  | Robots vorü-<br>bergehend<br>nicht verfügbar                                 |
| 204  | Kein Inhalt                                  | 407  | Proxy-Authen-<br>tifizierung<br>erforderlich         | 611  | Lesefehler                             | 760  | Ausgeschlossen<br>durch Crawler-<br>bereichsdefini-<br>tion                  |
| 205  | Inhalt zurück-<br>setzen                     | 408  | Zeitlimit-<br>überschreitung<br>der Anforde-<br>rung | 612  | Verbindungs-<br>fehler                 | 770  | Fehlerhaftes<br>Protokoll oder<br>vom Standard<br>abweichender<br>Systemport |
| 206  | Teilinhalt                                   | 409  | Konflikt                                             | 613  | Lesezeit-<br>überschreitung            | 780  | Ausgeschlossen<br>durch Dateityp-<br>ausschlüsse                             |
| 300  | Multiple<br>Choice                           | 410  | Fehlend                                              | 614  | SSL-Handshake<br>fehlgeschlagen        | 2004 | Kein Index-<br>META-Tag                                                      |
| 301  | Die Site ist<br>umgezogen                    | 411  | Länge erforder-<br>lich                              | 615  | Anderer Lese-<br>fehler                | 4044 | Ausgeschlossen<br>durch Datei<br>robots.txt                                  |
| 302  | Gefunden                                     | 412  | Bedingung<br>fehlgeschlagen                          | 680  | Störung der<br>DNS-<br>Suchfunktion    |      |                                                                              |
| 303  | Siehe Sonstiges                              | 413  | Anforderungs-<br>einheit zu groß                     |      |                                        |      |                                                                              |
| 304  | Nicht geändert                               | 414  | Anforderungs-<br>URI zu groß                         |      |                                        |      |                                                                              |
| 305  | Proxy verwen-<br>den                         | 415  | Datenträgertyp<br>wird nicht<br>unterstützt          |      |                                        |      |                                                                              |
| 306  | (Wird nicht<br>verwendet)                    | 417  | Erwartung ist<br>fehlgeschlagen                      |      |                                        |      |                                                                              |
| 307  | Temporäre<br>Umleitung                       |      |                                                      |      |                                        |      |                                                                              |

*Tabelle 1. HTTP-Rückkehrcodes des Web-Crawlers (Forts.)*

## **Hinweise zur Tabelle:**

## **4er-Rückkehrcodes**

Sie werden nur selten den Code 400 (fehlerhafte Anforderung) erhalten. Gemäß den HTTP-Rückkehrcodestandards sollen die 4er-Codes angeben, dass der Client (= der Crawler) fehlgeschlagen ist. Das Problem liegt jedoch häufig beim Server oder einer URL, die der Crawler als Link empfangen hat. Einige Web-Server tolerieren z. B. keine URLs, die versuchen, über ein Stammverzeichnis der Site hoch zu navigieren (wie z. B. http://xyz.ibm.com/../../foo). Für andere Web-Server stellt diese Aufwärtsnavigation kein Problem dar, sie ignorieren den Operator des übergeordneten Verzeichnisses (..) bereits, wenn der Crawler im Stammverzeichnis ist.

Einige Server behandeln eine Anforderung an das Stammverzeichnis als einen Fehler, und einige obsolete Verknüpfungen fordern möglicherweise Operationen an, die nicht mehr erkannt oder implementiert werden. Wenn vom Anwendungsserver eine Seite angefordert wird, die er nicht mehr bedient, löst der Anwendungsserver eine Ausnahmebedingung aus, wodurch der Web-Server den HTTP-Rückkehrcode 400 zurückgibt, da die Anforderung als nicht mehr gültig betrachtet wird.

**615** Gibt an, dass die Crawlerkomponente, die Daten von Websites herunterlädt, auf eine unerwartete Ausnahmebedingung gestoßen ist. Eine große Anzahl von Rückkehrcodes dieses Typs kann darauf hindeuten, dass der Crawler einen Fehler hat.

## **6er-Rückkehrcodes**

Mit Ausnahme des Codes 615 weisen 6er-Rückkehrcodes auf zu erwartende Probleme bei der Crawlersuche hin, wie z. B. Zeitlimitüberschreitungen. Die folgenden Rückkehrcodes erfordern möglicherweise Korrekturmaßnahmen:

## **611, 612 und 613**

Weisen auf langsame Sites oder eine schlechte Netzleistung hin.

**614** Gibt an, dass der Crawler nicht in der Lage ist, sichere Sites (HTT-PS-Sites) zu durchsuchen. Wenn Sie jedoch der Meinung sind, dass diese Sites zugänglich sind, überprüfen Sie, ob die Zertifikate auf dem Crawler-Server und dem Ziel-Web-Server korrekt eingerichtet sind. Wenn eine Site z. B. von einer anerkannten Zertifizierungsstelle zertifiziert wurde, können Sie dem Truststore, der vom Crawler verwendet wird, neue Zertifizierungsstellen hinzufügen.

> Prüfen Sie auch, wie die selbst unterzeichneten Zertifikate der Sites konfiguriert sind, die Sie gerade durchsuchen möchten. Der Crawler ist so konfiguriert, dass selbst unterzeichnete Zertifikate akzeptiert werden. Einige Sites erstellen ein selbst unterzeichnetes Zertifikat für eine Stamm-URL (wie z. B. http://foo.ibm.com/) und versuchen dann, dieses Zertifikat für untergeordnete Domänen zu verwenden (wie z. B. http://bar.foo.ibm.com/). Der Crawler kann in dieser Weise verwendete Zertifikate nicht akzeptieren. Er akzeptiert selbst unterzeichnete Zertifikate nur dann, wenn der Domänenname des Subjekts (foo.ibm.com) und der Unterzeichner des Zertifikats mit dem Domänennamen der Seite übereinstimmen, die angefordert wird.

**680** Gibt an, dass der Crawler die IP-Adressen für Hosts im Crawlerbereich nicht beschaffen konnte, möglicherweise aufgrund eines Problems beim Netzzugriff. Diese Art von Fehler bedeutet, dass der Crawler nicht in der Lage ist, ganze Sites zu durchsuchen und nicht etwa, dass er nur einzelne URLs nicht durchsuchen konnte. Eine große Anzahl von Rückkehrcodes dieses Typs verringert den Durchsatz erheblich.

## **7er-Rückkehrcodes**

Die 7er-Rückkehrcodes entstehen hauptsächlich aufgrund der Regeln im Crawlerbereich:

## **710 - 730**

Geben an, dass der Crawler aufgrund von Problemen kein vollständiges Download ausführen konnte, oder dass der Crawler in einer Site auf ungültige HTML-Daten gestoßen ist. Wenn Sie viele Rückkehrcodes dieses Typs erhalten, wenden Sie sich an den zuständigen Ansprechpartner der Unterstützung für die Unternehmenssuche.

## <span id="page-138-0"></span>**740 oder 4044**

Geben an, dass der Inhalt einer Datei nicht indexiert werden kann, da das Dokument durch entsprechende Einschränkungen in der Datei robots.txt der Site ausgeschlossen wird.

- **740** Gibt an, dass Ankerverknüpfungen, die auf das ausgeschlossene Dokument zeigen, in den Index aufgenommen werden können.
- **4044** Gibt an, dass die Ankerverknüpfungen in Dokumenten, die auf das ausgeschlossene Dokument zeigen, ebenfalls vom Index ausgeschlossen sind.
- **741** Gibt an, dass eine Site eine Datei robots.txt hat, die das Durchsuchen zulässt, der Download ist jedoch fehlgeschlagen. Wenn es auch nach mehreren Wiederholungen nicht möglich ist, die URL zu durchsuchen, wird die URL aus dem Crawlerbereich entfernt. Bei einer großen Anzahl von Rückkehrcodes dieses Typs sollten Sie prüfen, ob die Zielsite vorübergehend oder dauerhaft nicht verfügbar ist. Wenn die Zielsite nicht mehr verfügbar ist, entfernen Sie sie aus dem Crawlerbereich.

Die anderen 7er-Rückkehrcodes treten hauptsächlich dann auf, wenn Sie Änderungen am Crawlerbereich durchführen, nachdem der Crawler bereits einige Zeit aktiv war. Solche Rückkehrcodes deuten normalerweise nicht auf Probleme hin, die Sie beheben müssten.

# **Überwachen des Parsers**

Überwachen Sie den Parser für eine Objektgruppe, wenn Sie den Parser starten oder stoppen müssen.

## **Voraussetzungen**

Wenn Ihre Verwaltungsrolle auf die Überwachung von Objektgruppen beschränkt ist, können Sie den Status des Parser anzeigen, den Parser jedoch nicht starten oder stoppen.

## **Vorgehensweise**

Gehen Sie wie folgt vor, um den Parser zu überwachen:

- 1. Klicken Sie **Objektgruppen** an, um die Sicht **Objektgruppen** zu öffnen.
- 2. Suchen Sie die Objektgruppe, die Sie überwachen wollen, in der Objektgruppenliste, und klicken Sie **Überwachen** an.
- 3. Öffnen Sie die Seite **Syntaxanalyse**.
	- **Tipp:** Wenn Sie eine Objektgruppe bearbeiten und bereits auf der Seite **Syntaxanalyse** sind, können Sie **Überwachen** anklicken, um zur Sicht für die Überwachung der Objektgruppe zu wechseln.
- 4. Wenn der Parser gestoppt ist und Sie ihn starten möchten, klicken Sie **Starten** an.

Wenn Sie zuerst eine Objektgruppe erstellen, starten Sie den Parser erst, nachdem der Crawler mit dem Durchsuchen der Daten beginnt. Dadurch wird sichergestellt, dass dem Parser Daten für die Analyse und die Kategorisierung zur Verfügung stehen. Nachdem Sie den Parser gestartet haben, können Sie ihn kontinuierlich arbeiten lassen.

5. Wenn der Parser aktiv ist und Sie ihn stoppen möchten, klicken Sie **Stoppen** an.

Stoppen Sie den Parser z. B., wenn Sie Änderungen einbeziehen möchten, die Sie an Kategorien oder XML-Feldzuordnungen vorgenommen haben.

# **Überwachen der Indexaktivität für eine Objektgruppe**

Überwachen Sie den Index für eine Objektgruppe, wenn Sie den Verarbeitungsfortschritt eines Indexes anzeigen möchten, der gerade erstellt wird, wenn Sie den Indexzeitplan aktivieren oder inaktivieren möchten, oder um die Indexierungsaktivität zu starten oder zu stoppen.

## **Voraussetzungen**

Alle Benutzer mit Verwaltungsaufgaben für die Unternehmenssuche können die Indexaktivitäten überwachen. Sie müssen Mitglied der Rolle **Administrator für die Unternehmenssuche**, ein Administrator für die Objektgruppe oder ein Operator für die Objektgruppe sein, um eine Indexerstellung zu starten bzw. zu stoppen oder den Indexzeitplan zu aktivieren bzw. zu inaktivieren.

## **Vorgehensweise**

Gehen Sie wie folgt vor, um den Index für eine Objektgruppe zu überwachen:

- 1. Klicken Sie **Objektgruppen** an, um die Sicht **Objektgruppen** zu öffnen.
- 2. Suchen Sie die Objektgruppe, die Sie überwachen wollen, in der Objektgruppenliste, und klicken Sie **Überwachen** an.
- 3. Öffnen Sie die Seite **Index**.

**Tipp:** Wenn Sie eine Objektgruppe bearbeiten und bereits auf der Seite **Index** sind, können Sie **Überwachen** anklicken, um zur Sicht für die Überwachung der Objektgruppe zu wechseln.

- 4. Wenn ein Index terminiert ist und Sie nicht möchten, dass er zum geplanten Datum und zur geplanten Uhrzeit erstellt wird, klicken Sie **Zeitplan inaktivieren** an. Der Index wird erstellt, wenn Sie den Zeitplan wieder aktivieren, oder den Indexerstellungsprozess starten.
- 5. Wenn ein Index terminiert ist, aber der Zeitplan für seine Erstellung derzeit inaktiviert ist, klicken Sie **Zeitplan aktivieren** an. Der Index wird zur Erstellung zu dem von Ihnen im Indexzeitplan festgelegten Datum und der Uhrzeit in die Warteschlange gestellt.
- 6. Wenn ein Index gestoppt ist und Sie ihn starten möchten, klicken Sie **Starten** an.

In der Regel findet die Indexierung auf regelmäßiger, terminierter Basis statt. Wenn Sie einen Index während seines Erstellungsprozesses stoppen oder den Zeitplan für einen Index inaktivieren, können Sie **Starten** anklicken, um den Beginn der Indexerstellung zu veranlassen.

7. Wenn eine Indexerstellung aktiv ist und Sie sie stoppen möchten, klicken Sie **Stoppen** an.

Möglicherweise müssen Sie eine Indexerstellung stoppen, um z. B. eine Indexreorganisation einzuleiten, nachdem Sie den in der Objektgruppe verwendeten Kategorisierungstyp geändert haben.

# **Überwachen der Indexierungswarteschlange für die Unternehmenssuche**

Sie können den Status aller Indexerstellungen in der Indexierungswarteschlange anzeigen, einen Index stoppen, der gerade erstellt wird, oder einen Index aus der Warteschlange löschen.

## **Voraussetzungen**

Wenn Sie die Indexierungswarteschlange verwalten möchten, müssen Sie Mitglied der Rolle **Administrator für die Unternehmenssuche** sein.

## **Informationen zu dieser Task**

Die Unternehmenssuche kann mehrere Indizes gleichzeitig erstellen, jedoch kann nur ein Index pro Objektgruppe sich gleichzeitig in der Warteschlange befinden. Wenn Sie Indexoptionen für das System konfigurieren, geben Sie an, wie viele Indizes die Warteschlange gemeinsam nutzen können, sowie die gleichzeitig ablaufenden Ressourcen für die Indexerstellung.

## **Vorgehensweise**

wird.

Gehen Sie wie folgt vor, um die Indexierungswarteschlange zu überwachen:

- 1. Klicken Sie **System** an, um die Sicht **System** zu öffnen.
- 2. Klicken Sie **Überwachen** an, und wählen Sie anschließend die Seite **Index** aus. Eine Liste von Objektgruppen wird geöffnet, die derzeit Indizes in der Indexierungswarteschlange haben. Sie können für jeden Index den Indextyp anzeigen, der erstellt wird (Aktualisierung oder Reorganisation), den Zeitpunkt, zu dem der Index in die Indexierungswarteschlange aufgenommen wurde, und den Zeitpunkt, zu dem die Erstellung des Indexes begann (falls gerade eine Erstellung ausgeführt wird).
- 3. Klicken Sie das Symbol **Status** an, um einen einzelnen Index zu verwalten. Sie können anzeigen, wann ein Index fertig gestellt sein wird, wie viele Doku-
- mente sich im Index befinden, oder den Zeitplan des Indexes inaktivieren. 4. Klicken Sie **Stoppen** an, um einen Index zu stoppen, der gerade erstellt

Wenn Sie z. B. die Kategorisierungsregeln geändert haben, möchten Sie eventuell die Indexaktualisierung stoppen, um stattdessen eine Indexreorganisation starten zu können.

Wenn Sie eine Indexerstellung starten möchten, nachdem Sie sie gestoppt haben, warten Sie entweder, bis der Index zur nächsten terminierten Startzeit in die Indexierungswarteschlange eintritt, oder klicken das Symbol **Status** an, um den Index zu überwachen, und anschließend **Starten**, um den Index zu aktualisieren oder zu reorganisieren.

5. Klicken Sie **Löschen** an, um einen Index aus der Indexierungswarteschlange zu löschen.

## **Überwachen der Suchserver**

Sie können detaillierte Statusinformationen zur Suchserveraktivität für eine bestimmte Objektgruppe anzeigen oder detaillierte Statusinformationen für die Suchserver innerhalb Ihres Systems für die Unternehmenssuche anzeigen.

## **Voraussetzungen**

Alle Benutzer mit Verwaltungsaufgaben für die Unternehmenssuche können Suchserver für die Objektgruppen überwachen, für deren Verwaltung sie autorisiert sind. Wenn Sie sämtliche Suchserver in Ihrem System für die Unternehmenssuche überwachen möchten, müssen Sie ein Mitglied der Rolle **Administrator für die Unternehmenssuche** sein.

Sie müssen Mitglied der Rolle **Administrator für die Unternehmenssuche**, ein Administrator für die Objektgruppe oder ein Operator für die Objektgruppe sein, um einen Suchserver zu starten oder zu stoppen.

## **Vorgehensweise**

- 1. Gehen Sie wie folgt vor, um die Suchserver für eine einzelne Objektgruppe zu überwachen:
	- a. Klicken Sie **Objektgruppen** an, um die Sicht **Objektgruppen** zu öffnen.
	- b. Suchen Sie die Objektgruppe, die Sie überwachen wollen, in der Objektgruppenliste, und klicken Sie **Überwachen** an.
	- c. Öffnen Sie die Seite **Suche**.

**Tipp:** Wenn Sie eine Objektgruppe bearbeiten und bereits in der Seite **Suche** sind, können Sie **Überwachen** anklicken, um zur Sicht für die Überwachung der Objektgruppe zu wechseln.

- 2. Gehen Sie wie folgt vor, um sämtliche Suchserver in Ihrem System für die Unternehmenssuche zu überwachen:
	- a. Klicken Sie **System** an, um die Sicht **System** zu öffnen.
	- b. Klicken Sie **Überwachen** an, und wählen Sie anschließend die Seite **Suche** aus.
- 3. Wenn ein Suchserver gestoppt ist und Sie ihn starten möchten, klicken Sie
- 
- **Starten** an. 4. Wenn ein Suchserver aktiv ist und Sie ihn stoppen möchten, klicken Sie
- 
- **Stoppen** an. 5. Klicken Sie **Antwortzeit (Verlauf)** an, um eine Zusammenfassung der Zeit zu sehen, die der Suchserver mit der Verarbeitung von Suchanforderungen verbringt.

Der Bericht zeigt die durchschnittliche Zeit in Millisekunden an, die der Suchserver mit der Beantwortung von Suchanforderungen an einem bestimmten Datum verbringt.

Die durchschnittliche Antwortzeit ist ein Indikator dafür, wie leistungsfähig das System arbeitet und wie es um die Servicequalität bestellt ist. Eine längere Antwortzeit kann darauf hindeuten, dass das System eine Lastspitze hat. So können z. B. die Anzahl der durchsuchten Objektgruppen und die Objektgruppengröße das System überlasten.

6. Wenn Sie eine Liste der häufigsten übergebenen Abfragen sehen möchten, klicken Sie **Häufige Abfragen** an.

Der Bericht zeigt Ihnen die Schlüsselworte in den 50 häufigsten übergebenen Abfragen und die Häufigkeit, mit der die Benutzer eine bestimmte Abfrage übergeben haben.

Durch die Überprüfung der häufigsten Abfragen können Sie die Kandidaten für Quick Links ausmachen. Die Erstellung von Quick Links ermöglicht Ihnen eine positive Einflussnahme auf die Suchqualität, von der viele Benutzer profitieren. Sie können sicherstellen, dass hoch relevante Dokumente immer als Suchergebnis zurückgegeben werden.

Möglicherweise ist es auch sinnvoll, Verknüpfungen zu den Ressourcen zu erstellen, die diese Abfragen über das Unternehmensportal beantworten. Wenn z. B. Benutzer häufig nach Informationen zu Spesenkonten suchen, können Sie auf Ihrer Intranet-Homepage eine Verknüpfung zu der Seite einfügen, auf der das Verfahren für Spesenkonten erläutert wird.

7. Wenn Sie eine Liste der zuletzt übergebenen Abfragen sehen möchten, klicken Sie **Zuletzt durchgeführte Abfragen** an.

Der Bericht zeigt Ihnen die Schlüsselworte in den letzten 50 durchgeführten Abfragen.

Durch die Überprüfung der zuletzt durchgeführten Abfragen können Sie aktuelle Trends und akute Situationen im Unternehmen erkennen. So können Sie z. B. erkennen, ob für ein bestimmtes Thema großes Interesse besteht. Dieses Interesse kann für Sie bedeuten, dass ein Quick Link zu diesem Thema erforderlich ist oder dass dieses Thema den Benutzern anderweitig zur Verfügung gestellt werden sollte (z. B. über einen Link im Unternehmensportal).

## **Zugehörige Konzepte**

"Suchserver für die [Unternehmenssuche"](#page-28-0) auf Seite 7

Die Suchserver für die Unternehmenssuche arbeiten mit Ihren Suchanwendungen zusammen, um Abfragen zu verarbeiten, den Index zu durchsuchen und Suchergebnisse zurückzugeben.

Kapitel 6, "Suchanwendungen für die [Unternehmenssuche",](#page-88-0) auf Seite 67 Mit einer Suchanwendung können Sie Objektgruppen in Ihrem Unternehmenssuchsystem durchsuchen. Sie können eine beliebige Anzahl von Suchanwendungen erstellen, und eine einzelne Suchanwendung kann eine beliebige Anzahl von Objektgruppen durchsuchen.

"Suchcache"

Wenn die Auslastung der Suchserver hoch ist, können Sie die Leistung verbessern, indem Sie die Suchergebnisse zwischenspeichern.

"Sicherheit auf [Dokumentebene"](#page-148-0) auf Seite 127

Die Sicherheit auf Dokumentebene sorgt dafür, dass Benutzer, die Objektgruppen durchsuchen, nur auf die Dokumente zugreifen können, für deren Ansicht sie die Berechtigung haben.

["Quick](#page-103-0) Links" auf Seite 82

Mit Quick Links können Sie Benutzern Links zu bestimmten Dokumenten zur Verfügung stellen.

## **Suchcache**

Wenn die Auslastung der Suchserver hoch ist, können Sie die Leistung verbessern, indem Sie die Suchergebnisse zwischenspeichern.

Wenn die Suchserver Suchanforderungen verarbeiten, überprüfen Sie zunächst, ob bereits Ergebnisse für dieselbe Suchanfrage im Cache vorhanden sind. Wenn die Suchserver die geeigneten Ergebnisdokumente finden, können sie die Suchergebnisse rasch an den Benutzer zurückgeben. Wenn die Suchserver die entsprechenden Ergebnisdokumente nicht finden, durchsuchen sie den Index.

Die ältesten Ergebnisdokumente und Ergebnisdokumente für seltene Abfragen werden bei zunehmender Cachefüllung aus dem Suchcache entfernt, um Platz für neue Suchergebnisse zu schaffen.

Über die Verwaltungskonsole der Unternehmenssuche können Sie das Zwischenspeichern von Suchergebnissen aktivieren und außerdem die Kapazität des Cache angeben (die Anzahl der Suchanfragen, deren Ergebnisse gleichzeitig zwischengespeichert werden können).

## **Konfigurieren eines Suchcaches**

Sie können den Suchcache für eine Objektgruppe aktivieren oder inaktivieren. Außerdem können Sie Optionen festlegen, um die Größe des Suchcache zu steuern.

## **Voraussetzungen**

Sie müssen Mitglied der Rolle **Administrator für die Unternehmenssuche** oder ein Administrator für die Objektgruppe sein, um einen Suchcache für die Objektgruppe zu konfigurieren, die Sie verwalten.

## **Vorgehensweise**

Gehen Sie wie folgt vor, um den Suchcache zu konfigurieren:

- 1. Klicken Sie **Objektgruppen** an, um die Sicht **Objektgruppen** zu öffnen.
- 2. Suchen Sie die Objektgruppe, für die Sie den Suchcache konfigurieren wollen, in der Objektgruppenliste, und klicken Sie *A* **Bearbeiten** an.
- 3. Wählen Sie auf der Seite **Suche** das Markierungsfeld **Suchcache verwenden** aus.
- 4. Geben Sie im Feld **Maximale Anzahl Einträge im Cache** die maximale Anzahl der Suchergebnisse an, die der Suchcache enthalten kann.
- 5. Klicken Sie **Anwenden** an.
# **Kapitel 12. Sicherheit für die Unternehmenssuche**

Über die Sicherheitsmechanismen für die Unternehmenssuche können Sie Ihre Quellen gegen unberechtigtes Durchsuchen schützen und Verwaltungsfunktionen auf bestimmte Benutzer beschränken.

Mit der Unternehmenssuche kann der Benutzer einen großen Bereich an Datenquellen durchsuchen. Um sicherzustellen, dass nur berechtigte Benutzer auf den betreffenden Inhalt zugreifen können, und um sicherzustellen, dass nur berechtigte Benutzer auf die Verwaltungskonsole zugreifen können, koordiniert die Unternehmenssuche die Sicherheit auf mehreren Ebenen und setzt sie dort um.

#### **Web-Server**

Die erste Sicherheitsebene ist der Web-Server. Wenn Sie die globale Sicherheit in IBM WebSphere Application Server aktivieren, können Sie Benutzer zu Verwaltungsrollen zuordnen, und Benutzer authentifizieren, die versuchen, das System zu verwalten. Wenn ein Benutzer sich an der Verwaltungskonsole anmeldet, sind für diesen Benutzer nur die Funktionen und Objektgruppen verfügbar, die der Benutzer verwalten darf.

Suchanwendungen können ebenfalls die Unterstützung für die Authentifizierung in WebSphere Application Server verwenden, um Benutzer zu authentifizieren, die auf Suchanwendungen zugreifen, oder Objektgruppen durchsuchen.

#### **Sicherheit auf Objektgruppenebene**

Wenn Sie eine Objektgruppe erstellen, können Sie die Sicherheit auf Objektgruppenebene aktivieren. Wenn Sie die Objektgruppensicherheit aktivieren, wenden die globalen Analyseprozesse bestimmte Regeln an:

- v Dokumente mit doppeltem oder nahezu dupliziertem Inhalt werden unabhängig voneinander indexiert, anstatt den Inhalt gemeinsam in einer kanonischen Darstellung zu indexieren, um sicherzustellen, dass die Sicherheitsmaßnahmen für jedes Dokument bewertet werden.
- Die Verarbeitungsphase des Ankertextes innerhalb der globalen Analyse ordnet normalerweise Text, der in einem Dokument erscheint (dem Quellendokument), einem anderen Dokument zu (dem Zieldokument), in dem dieser Text nicht unbedingt erscheinen muss. Dadurch kann das Zieldokument von einer Abfrage abgerufen werden, in der Text angegeben ist, der in dem Quellendokument erscheint. Dieser Typ der Ankertextverarbeitung stellt ein Sicherheitsrisiko dar, falls es dem Benutzer erlaubt ist, die Zieldokumente anzuzeigen, aber nicht die Quellendokumente. Wenn die Objektgruppensicherheit aktiviert ist, ist die Ankertextverarbeitung inaktiviert. Dies bedeutet, dass ein Dokument nur als Suchergebnis zurückgegeben wird, wenn sein Inhalt oder seine Metadaten mit der Abfrage übereinstimmen.

Sie müssen zwischen der Aktivierung der Objektgruppensicherheit und der Suchqualität abwägen. Das Aktivieren der Objektgruppensicherheit reduziert die Informationen, die für jedes Dokument indexiert werden. Als Nebeneffekt werden für einige Suchabfragen weniger Ergebnisse gefunden.

Sicherheit auf Objektgruppenebene ist für Ihre Suchanwendungen auch über eine Anwendungs-ID verfügbar. Für das Durchsuchen von Objektgruppen muss ein Administrator für die Unternehmenssuche die Suchanwendung den genauen Objektgruppen zuordnen, die Ihre Anwendung

durchsuchen darf. Sie können sodann die Standardzugriffssteuerungsmaßnahmen verwenden, um Benutzern den Zugriff auf bestimmte Suchanwendungen zu erlauben oder zu verweigern.

#### **Sicherheit auf Dokumentebene**

Wenn Sie Crawler für eine Objektgruppe konfigurieren, können Sie die Sicherheit auf Dokumentebene aktivieren. Wenn Sie sich für diese Option entscheiden, ordnet der Crawler jedem Dokument Sicherheitstoken zu, das er durchsucht. Die Sicherheitstoken werden für die Dokumente im Index gespeichert.

Wenn Sie die globale Sicherheit in WebSphere Application Server aktivieren, können Ihre Suchanwendungen diese Sicherheitstoken verwenden, um die Zugriffssteuerung umzusetzen. Eine Suchanwendung kann den Berechtigungsnachweis des angemeldeten Benutzers für die Abfragen einbeziehen, die sie an die Suchserver weitergibt, um sicherzustellen, dass der Benutzer ledigliche die Dokumente durchsucht und abruft, für die er die Zugriffsberechtigung hat.

Die Sicherheit für Ihre Objektgruppe umfasst die Authentifizierung und Zugriffssteuerungsmechanismen, die die Unternehmenssuche verwenden kann, um indexierten Inhalt zu schützen. Es bestehen außerdem Sicherheitsmaßnahmen gegen zerstörerisch tätige und nicht berechtigte Benutzer, die versuchen, auf Daten zuzugreifen, während diese übermittelt werden. Die Suchserver verwenden für die Kommunikation mit dem Indexserver und der Benutzerschnittstelle der Suchanwendung z. B. das SSL-Protokoll (Secure Sockets Layer), SSH (Secure Shell), und HTTPS (Secure Hypertext Transfer Protocol).

Zusätzliche Sicherheit wird durch Verschlüsselung geboten. So wird z. B. das Kennwort des Administrators für die Unternehmenssuche, das während der Produktinstallation angegeben werden muss, im verschlüsselten Format gespeichert.

Für erhöhte Sicherheit müssen Sie sicherstellen, dass die Serverhardware gesichert und vor unbefugtem Zugriff geschützt wird. Durch die Installation einer Firewall können Sie die Server für die Unternehmenssuche vor unbefugtem Zugriff durch einen anderen Teil Ihres Netzes schützen. Stellen Sie außerdem sicher, dass auf den Servern für die Unternehmenssuche keine offenen Ersatzports vorhanden sind. Konfigurieren Sie das System so, dass es für Anforderungen nur in den Ports empfangsbereit ist, die explizit den Aktivitäten und Anwendungen für die Unternehmenssuche zugewiesen wurden.

## **Verwaltungsrollen**

Die Unternehmenssuche verwendet den Begriff der Rollen, um den Zugriff auf verschiedene Funktionen in der Verwaltungskonsole zu steuern.

Während der Installation von IBM DB2 Information Integrator OmniFind Edition (DB2 II OmniFind) konfiguriert der Installationsverantwortliche eine Benutzer-ID und ein Kennwort für den Administrator für die Unternehmenssuche. Wenn Sie das erste Mal auf die Verwaltungskonsole zugreifen, müssen Sie sich mit dieser Benutzer-ID anmelden. Wenn Sie die globale Sicherheit in IBM WebSphere Application Server nicht aktivieren, ist diese Benutzer-ID die einzige Benutzer-ID, die Sie verwenden können, um auf die Verwaltungskonsole zugreifen zu können.

Wenn Sie die globale Sicherheit in IBM WebSphere Application Server aktivieren, können Sie zusätzliche Benutzer als Benutzer mit Verwaltungsaufgaben für die

Unternehmenssuche registrieren. Durch die Zuordnung von Benutzern zu Rollen können Sie den Zugriff auf bestimmte Objektgruppen beschränken und steuern, welche Funktionen der Benutzer mit Verwaltungsaufgaben ausführen kann. Die Benutzer-IDs, die Sie Verwaltungsrollen in der Unternehmenssuche zuweisen, müssen in einer Benutzerregistry von WebSphere Application Server hinterlegt sein.

Wenn ein Benutzer mit Verwaltungsaufgaben sich anmeldet, authentifiziert die Unternehmenssuche die Benutzer-ID. Nur die Objektgruppen und Funktionen, die der Benutzer verwalten darf, sind für ihn in der Konsole verfügbar.

Sie können Benutzer für die folgenden Verwaltungsrollen registrieren:

#### **Administrator für die Unternehmenssuche**

Dieser Benutzer erstellt Objektgruppen und hat die Berechtigung, sämtliche Aspekte Ihres Systems für die Unternehmenssuche zu verwalten. Wenn DB2 II OmniFind installiert ist, gibt der Installationsverantwortliche die Benutzer-ID und das Kennwort für den ersten Benutzer mit Verwaltungsaufgaben für die Unternehmenssuche an. Dieser Benutzer kann der Rolle Administrator für die Unternehmenssuche andere Benutzer zuordnen.

#### **Objektgruppenadministrator**

Dieser Benutzer kann die Handhabung bestimmter oder aller Objektgruppen bearbeiten, überwachen und steuern. Dieser Benutzer kann keine Objektgruppen erstellen oder Komponenten verwalten, die Objektgruppen umfassen.

#### **Operator**

Dieser Benutzer kann die Systemaktivität überwachen und die Handhabung bestimmter oder aller Objektgruppen steuern. Dieser Benutzer kann z. B. die Objektgruppenaktivität starten und stoppen, jedoch keine Objektgruppen erstellen, bearbeiten, oder Komponenten verwalten, die Objektgruppen umfassen.

#### **Überwachungsbeauftragter**

Dieser Benutzer kann die Systemaktivität für bestimmte oder alle Objektgruppen überwachen. Er kann keine Vorgänge steuern (wie z. B. das Starten und Stoppen von Komponenten), Objektgruppen erstellen, bearbeiten, oder Komponenten verwalten, die Objektgruppen umfassen.

#### **Zugehörige Tasks**

"Anmelden an der [Verwaltungskonsole"](#page-38-0) auf Seite 17

Zur Verwaltung eines Systems für die Unternehmenssuche geben Sie eine URL-Adresse in einen Web-Browser ein und melden sich anschließend an der Verwaltungskonsole an.

### **Konfigurieren von Benutzern mit Verwaltungsaufgaben**

Durch das Konfigurieren von Verwaltungsrollen können Sie den Zugriff auf bestimmte Objektgruppen beschränken und steuern, welche Funktionen die jeweiligen Benutzer mit Verwaltungsaufgaben ausführen können.

#### **Voraussetzungen**

Bevor Sie einen Benutzer einer Verwaltungsrolle zuordnen, stellen Sie sicher, dass die Sicherheit in IBM WebSphere Application Server aktiviert ist. Stellen Sie außerdem sicher, dass die Benutzer-ID in einer WebSphere Application Server Benutzerregistry vorhanden ist.

Wenn Sie Benutzer mit Verwaltungsaufgaben konfigurieren möchten, müssen Sie Mitglied der Rolle Administrator für die Unternehmenssuche sein.

#### **Vorgehensweise**

Gehen Sie wie folgt vor, um Benutzer zu Verwaltungsrollen zuzuordnen:

- 1. Klicken Sie **Sicherheit** an, um die Sicht **Sicherheit** zu öffnen.
- 2. Klicken Sie auf der Seite **Verwaltungsrollen Benutzer hinzufügen** an.
- 3. Geben Sie die Benutzer-ID ein, die Sie registrieren möchten, und wählen Sie eine geeignete Verwaltungsrolle aus.
- 4. Wenn Sie diesen Benutzer nicht als Administrator für die Unternehmenssuche registrieren, wählen Sie die Objektgruppen aus, die dieser Benutzer verwalten kann.

Sie können die Markierungsfelder für einzelne Objektgruppen auswählen, oder den Benutzer für die Verwaltung aller Objektgruppen aktivieren.

## **Authentifizierung und Zugriffssteuerung**

Die Unternehmenssuche unterstützt die Benutzerauthentifizierung und die Zugriffssteuerung, um Ihre Inhalte vor nicht berechtigten Benutzern zu schützen, und um den Zugriff auf Verwaltungsfunktionen zu steuern.

#### **Authentifizierung**

Die Authentifizierung ist ein Prozess, mit dem ein System prüft, ob ein Benutzer derjenige ist bzw. das ist, was er vorgibt zu sein. Da der Zugriff normalerweise auf der Identität des Benutzers beruht, der die Ressource angefordert hat, ist die Authentifizierung entscheidend für effektive Sicherheit.

Die Unternehmenssuche nutzt für die Authentifizierung von Benutzern, die versuchen, auf die Verwaltungskonsole zuzugreifen, die Authentifizierungsunterstützung, die in IBM WebSphere Application Server bereitgestellt wird.

Ihre Suchanwendungen können die Sicherheit in WebSphere Application Server nutzen, um Benutzer zu authentifizieren, die Objektgruppen für die Unternehmenssuche durchsuchen, und um die von Ihnen bevorzugten Methoden für die Authentifizierung von Benutzerberechtigungen zu implementieren. Im Normalfall besteht die Benutzerberechtigung aus einer Benutzer-ID und einem Kennwort, die bzw. das an die Suchanwendung übermittelt wird, wenn ein Benutzer sich anmeldet oder versucht, auf die Suchanwendung zuzugreifen.

Die Benutzerauthentifizierung kann auch auf andere Art implementiert werden, je nach den Ressourcen und Protokollen, die in Ihren Unternehmen verfügbar sind. Sie könnten z. B. Benutzer dazu zwingen, sich durch eine Smart Card, durch das Verwalten von digitalen Zertifikaten und einer PKI-Infrastruktur (public key), oder durch das Zuweisen von Tickets zu identifizieren, wenn der Benutzer sich anmeldet, um seinen Authentifizierungsstatus zu verfolgen.

#### **Zugriffssteuerung**

Die Zugriffssteuerung grenzt ein, was ein Benutzer tun darf, nachdem er sich identifiziert hat und authentifiziert wurde. Eine Zugriffssteuerungsliste (ACL - Access Control List) ist die allgemein üblichste Methode, mit der der Zugriff auf Ressourcen eingeschränkt werden kann. Eine ACL ist eine Liste von Benutzer-IDs

<span id="page-148-0"></span>(Benutzernamen, Gruppennamen, Benutzerrollen usw.). Jede Benutzer-ID ist einer Gruppe von Berechtigungen zugeordnet, die die Berechtigungen und Zugriffsrechte des Benutzers festlegen.

So können z. B. Zugriffssteuerungen den Zugriff auf Dateien auf einem Dateiserver zulassen oder verweigern und steuern, ob ein Benutzer, dem der Zugriff erlaubt ist, Dateien auf diesem Server lesen, erstellen, bearbeiten oder löschen darf.

In der Unternehmenssuche hängt die Zugriffssteuerung davon ab, ob ein Benutzer die Berechtigung hat, Daten im Index zu lesen. Sie können Folgendes tun, je nachdem, wie Sie die Zugriffssteuerungen in Ihren Suchanwendungen aktivieren, und je nach den Regeln, die Sie für die Objektgruppe und für die Crawler festlegen, wenn Sie die Unternehmenssuche verwalten:

- v Allen Benutzern erlauben, alle Dokumente in einer Objektgruppe zu durchsuchen.
- v Allen Benutzern erlauben, alle Dokumente zu durchsuchen, die von bestimmten Crawlern durchsucht wurden, und den Zugriff auf Dokumente begrenzen, die von anderen Crawlern durchsucht wurden.
- v Bestimmten Benutzern das Durchsuchen bestimmter Dokumente erlauben. Beispiel: Wenn Sie die Datenbanken angeben, die Sie mit einem Notes-Crawler durchsuchen möchten, können Sie Optionen angeben, die es bestimmten Benutzer ermöglichen, auf bestimmte Sichten und Ordner zuzugreifen, und andere Benutzer daran hindern, diese Dokumente zu durchsuchen.

### **Sicherheit auf Dokumentebene**

Die Sicherheit auf Dokumentebene sorgt dafür, dass Benutzer, die Objektgruppen durchsuchen, nur auf die Dokumente zugreifen können, für deren Ansicht sie die Berechtigung haben.

Die Zugriffssteuerung auf Dokumentebene wird erzielt, indem mindestens ein Sicherheitstoken den Dokumenten im System zugeordnet wird. Jedes Dokument wird standardmäßig als allgemein zugängliches Dokument betrachtet, d. h. es kann von allen Benutzern durchsucht werden. Wenn Sie einen Crawler konfigurieren, können Sie angeben, dass Sie Sicherheitstoken verwenden möchten, um einzugrenzen, welche Benutzer auf die Dokumente zugreifen können, die von dem Crawler durchsucht werden.

Wenn ein Datenquellentyp Felder einschließt, können Sie festlegen, dass Sie die Sicherheitsdaten in diesem Feld verwenden möchten, um die Zugriffssteuerungen umzusetzen. Wenn die Datenquelle keine Felder hat, wenn Sie kein bestimmtes Feld als Sicherheitsfeld verwenden möchten, oder wenn das Feld, das Sie angeben, keine Sicherheitsdaten einschließt, die die umzusetzenden Zugriffssteuerungen aktiviert, können Sie Sicherheitstoken für den Crawler definieren, die den Dokumenten zugeordnet werden.

Der Administrator der jeweiligen Objektgruppe entscheidet über den Sicherheitstoken, den der Crawler Dokumenten zuordnen soll. Ein Sicherheitstoken kann z. B. durch eine Benutzer-ID, eine Gruppen-ID, eine Benutzerrolle, oder einen beliebigen anderen Wert dargestellt werden, den sie als gültig für die Datenquelle festlegen.

Sicherheitstoken begleiten Dokumente während der Arbeitsgänge des Parsing, der Analyse und der Indexierung. Wenn Ihre Suchanwendungen die globale Sicherheit in IBM WebSphere Application Server aktivieren, können Sie die Sicherheitstoken verwenden, um den Zugriff auf Dokumente zu steuern. Benutzer, die die Objektgruppe durchsuchen, können nur die Dokumente durchsuchen, für die sie aufgrund ihrer Berechtigungsnachweise berechtigt sind. Wenn der Berechtigungsnachweis eines Benutzers nicht die Regeln der Sicherheitstoken besteht, sind die durch die Sicherheitstoken geschützten Dokumente für das Durchsuchen nicht verfügbar.

Sie finden weitere Informationen zur Einbindung von Sicherheitsmaßnahmen in Ihre angepassten Suchanwendungen unter *Programming Guide and API Reference for Enterprise Search*.

#### **Zugehörige Konzepte**

Kapitel 6, "Suchanwendungen für die [Unternehmenssuche",](#page-88-0) auf Seite 67 Mit einer Suchanwendung können Sie Objektgruppen in Ihrem Unternehmenssuchsystem durchsuchen. Sie können eine beliebige Anzahl von Suchanwendungen erstellen, und eine einzelne Suchanwendung kann eine beliebige Anzahl von Objektgruppen durchsuchen.

"Sicherheit auf [Dokumentebene](#page-157-0) mit Portal Search Engine" auf Seite 136 Mit IBM WebSphere Portal Search Engine können Sie die Sicherheit auf Dokumentebene verbessern, wenn der Benutzer Objektgruppen für die Unternehmenssuche durchsucht.

### **Sicherheit auf Objektgruppenebene**

Für die Bereitstellung von Sicherheit auf Objektgruppenebene konfigurieren Sie Optionen für die Indexierung von Inhalt und Optionen, die es Suchanwendungen erlauben, bestimmte Objektgruppen zu durchsuchen.

Wenn Sie eine Objektgruppe erstellen, können Sie eine Option für die Aktivierung der Objektgruppensicherheit auswählen. Wenn Sie diese Option auswählen, wenden die globalen Analyseprozesse der Unternehmenssuche unterschiedliche Regeln für die Indexierung von Ankertext und Dokumentkopien an.

Nachdem Sie eine Suchanwendung erstellt haben, können Sie mit Hilfe einer Suchanwendungs-ID festlegen, welche Objektgruppen die Suchanwendung durchsuchen darf, und welche Benutzer auf die Suchanwendung zugreifen dürfen.

### **Ankertextanalyse**

Wenn Sie die Objektgruppensicherheit aktivieren, wenden die globalen Analyseprozesse bestimmte Regeln für die Indexierung des Ankertextes in Dokumenten an, die von Web-Crawlern durchsucht werden.

Ankertext ist die Information in einer Hypertextverbindung, die die Seite beschreibt, zu der der Link eine Verbindung herstellt. Beispiel: Im folgenden Link ist die Textabfragesyntax der Ankertext in einem Link, der zu der Seite syntax.htm auf einer Website eine Verbindung herstellt:

<a href=″../doc/syntax.htm″>Query Syntax</a>

Normalerweise folgt der Web-Crawler Links in Dokumenten, um zusätzliche Dokumente zu durchsuchen, und nimmt diese verlinkten Seiten in den Index auf. Während der globalen Analyse verarbeitet der Index die Objektgruppe, indem er den Ankertext nicht nur dem Dokument zuordnet, in das er eingebunden ist (das Quellendokument), sondern auch dem Zieldokument. Im obenstehenden Beispiel ist die Abfragesyntax des Ankertextes der Zielseite syntax.htm zugeordnet, sowie der Seite, die das Ankerkonstrukt enthält (<a href=″...>).

Wenn Sie beim Erstellen einer Objektgruppe die Objektgruppensicherheit aktivieren, verankern die Analyse- und Indexierungsprozesse nicht die Textverarbeitung. Durch die Inaktivierung der Ankertextverarbeitung wird der Text nicht mehr einem Dokument zugeordnet, es sei denn, er erscheint im Dokument oder in den Metadaten des Dokuments. Dem Benutzer werden keine Informationen in Dokumenten angezeigt, auf die er nicht zugreifen darf, da der Ankertext niemals anderen Dokumenten als jenen zugeordnet wird, auf die der Benutzer zugreifen darf.

Die Aktivierung der Objektgruppensicherheit kann die Sicherheit von Webdokumenten verbessern, indem der Benutzer nur jene Dokumente durchsuchen darf, deren Sicherheitstoken mit seinem Berechtigungsnachweis übereinstimmen. Wenn jedoch der Ankertext nicht verarbeitet wird, enthalten die Suchergebnisse möglicherweise nicht sämtliche Dokumente, die für eine Suchabfrage relevant sein könnten.

Wenn Sie die Objektgruppensicherheit nicht aktivieren, indexieren die Analyseund Indexierungsprozesse den Ankertext für alle Seiten, die vom Web-Crawler abgerufen wurden. Dies umfasst nicht unbedingt alle Seiten des Crawlerbereichs. Einige Seiten sind eventuell nicht abgerufen worden, weil die Regeln der Sitedatei robots.txt es dem Web-Crawler untersagt haben, diese Seiten zu besuchen.

Die Analyse- und Indexierungsprozesse respektieren standardmäßig die Datei robots.txt, indem keine Ankertextverarbeitung auf untersagten Seiten ausgeführt wird. Falls dies zu unbefriedigenden Suchergebnissen führt, kann dass Verhalten dahingehend geändert werden, dass die Datei robots.txt ignoriert wird, indem Ankertext für diese Seiten weitergegeben und indexiert wird, selbst wenn ihr Inhalt nicht verfügbar ist. Diese Seiten werden als *Dokumente mit ausschließlich Ankertext* bezeichnet.

Sie geben an, wie Sie Dokumente mit ausschließlich Ankertext verarbeiten möchten, indem Sie die Merkmale für den Indexserver und den Web-Crawler festlegen.

## **Dokumentbearbeitung mit ausschließlich Ankertext aktivieren**

Sie können die Dokumentbearbeitung mit ausschließlich Ankertext für Webdokumente aktivieren, wenn Sie Dokumente aus dem Index entfernen müssen, weil eine Anweisung in der Datei robots.txt es dem Crawler untersagt, diese Dokumente zu besuchen.

#### **Informationen zu dieser Task**

Der Web-Crawler kann einen Metadatensatz speichern, der angibt, dass eine URL aufgrund einer Anweisung in der Datei robots.txt für das Durchsuchen nicht freigegeben werden soll. Wenn die URL dem Index während einer vergangenen Crawlersuche hinzugefügt wurde, für die andere Regeln in robots.txt galten, wird der Inhalt aus dem Index entfernt.

Sie müssen zwei Konfigurationsdateien bearbeiten: anchortext.ini und crawl.properties.

#### **Vorgehensweise**

Gehen Sie wie folgt vor, um die Dokumentbearbeitung mit ausschließlich Ankertext zu aktivieren:

- 1. Melden Sie sich am Indexserver als Administrator der Unternehmenssuche an. Diese Benutzer-ID wurde während der Installation von DB2 II OmniFind angegeben.
- 2. Wechseln Sie in das Verzeichnis ES\_INSTALL\_ROOT/configurations/indexer, öffnen Sie die Datei anchortext.ini in einem Texteditor, und stellen Sie sicher, dass das Merkmal AnchorTextAnchorOnly auf true gesetzt ist.

Wenn Sie diesen Wert ändern, wird die Änderung wirksam, wenn Sie das nächste Mal den Index reorganisieren.

- 3. Melden Sie sich am Crawler-Server als Administrator für die Unternehmenssuche an.
- 4. Wechseln Sie in das Verzeichnis

ES\_NODE\_ROOT/master\_config/*crawlersitzungs-id*, öffnen Sie die Datei crawl- .properties in einem Texteditor, und geben Sie einen der folgenden Werte für das Merkmal robots exclusion return code ein:

- **740** Lässt zu, dass Ankertextverweise im Index verbleiben, obwohl der Dokumentinhalt entfernt wurde. Wenn dieses Merkmal nicht in der Datei ist, lautet der Standardwert 740.
- **4044** Entfernt die Ankertextverweise zusammen mit dem Dokumentinhalt aus dem Index.

Änderungen, die Sie in der Datei crawl.properties ausführen, werden wirksam, wenn Sie den Web-Crawler stoppen, erneut starten und anschließend die Dokumente erneut durchsuchen.

### **Analyse auf doppelte Dokumente**

Wenn Sie die Objektgruppensicherheit aktivieren, erkennen die globalen Analyseprozesse keine doppelten Dokumente in der Objektgruppe.

Während der globalen Analyse erkennt der Indexierungsprozess Dokumente, die doppelt sind oder fast die gleichen Werte haben. Dann werden all diese Dokumente einer kanonischen Darstellung des Inhalts zugeordnet. Wenn Sie zulassen, dass doppelte Dokumente erkannt werden, können Sie sicherstellen, dass die Suchergebnisse nicht mehrere Dokumente mit demselben oder fast identischem Inhalt enthalten.

Wenn Sie beim Erstellen einer Objektgruppe die Objektgruppensicherheit aktivieren, werden doppelte Dokumente nicht erkannt und somit nicht einer einheitlichen kanonischen Darstellung zugeordnet. Stattdessen wird jedes Dokument einzeln indexiert. Dies stellt sicher, dass der Benutzer nur jene Dokumente durchsucht, deren Sicherheitstoken mit seinem Berechtigungsnachweis übereinstimmen. Zwei Dokumente können z. B. nahezu identischen Inhalt haben, aber verschiedene Zugriffssteuerungslisten für die Umsetzung der Sicherheit verwenden.

Die Inaktivierung der Analyse auf doppelte Dokumente kann die Sicherheit von Dokumenten in einer Objektgruppe verbessern, die Suchqualität kann sich jedoch verschlechtern, wenn der Benutzer mehrere Kopien desselben Dokuments als Suchergebnis einer Abfrage erhält.

### **Sicherheit mit Suchanwendungs-IDs**

Wenn Sie Sicherheit auf Objektgruppenebene bereitstellen möchten, geben Sie an, welche Suchanwendungen die jeweiligen Objektgruppen durchsuchen dürfen.

Alle Suchanwendungen werden aufgefordert, eine Anwendungs-ID an die APIs für die Unternehmenssuche zu übergeben. Ein Administrator für die Unternehmenssuche und Ihre Suchanwendungen können diese ID verwenden, um die Sicherheit auf Objektgruppenebene umzusetzen:

Bevor eine Suchanwendung auf eine Objektgruppe zugreifen und sie durchsuchen kann, muss ein Administrator für die Unternehmenssuche die Suchanwendung den genauen Objektgruppen zuordnen, die die Anwendung durchsuchen darf. Eine Suchanwendung kann Zugriff auf alle Objektgruppen in einem System für die Unternehmenssuche haben, oder auf bestimmte Objektgruppen begrenzt werden.

Für die Umsetzung der Zugriffssteuerung können Sie eine Gruppe von Benutzer-IDs oder Gruppen-IDs Ihrer Suchanwendung zuordnen und nur diesen Benutzern den Zugriff auf die Anwendung und das Durchsuchen von Objektgruppen erlauben. Sie können z. B. den Zugriff auf die URL einschränken, über die Ihre Suchanwendung gestartet wird.

Sie finden weitere Informationen über Suchanwendungs-IDs, und wie Sicherheitsmaßnahmen in Ihre angepassten Suchanwendungen einzubinden sind, in den Abschnitten über die Such- und Index-APIs, die für die Unternehmenssuche verfügbar sind.

#### **Zugehörige Konzepte**

Kapitel 6, "Suchanwendungen für die [Unternehmenssuche",](#page-88-0) auf Seite 67 Mit einer Suchanwendung können Sie Objektgruppen in Ihrem Unternehmenssuchsystem durchsuchen. Sie können eine beliebige Anzahl von Suchanwendungen erstellen, und eine einzelne Suchanwendung kann eine beliebige Anzahl von Objektgruppen durchsuchen.

API für Suche und Index (SIAPI)

### **Aktivieren des freien Benutzerzugriffs auf alle Dokumente**

Sie können eine Option angeben, die es allen Benutzern erlaubt, sämtliche Dokumente in der Objektgruppe zu durchsuchen, unabhängig davon, ob die Sicherheitstoken den Dokumenten zugeordnet sind.

#### **Voraussetzungen**

Sie müssen Mitglied der Rolle Administrator für die Unternehmenssuche oder ein Administrator für die Objektgruppe sein, um es allen Benutzern zu ermöglichen, auf sämtliche Dokumente in einer Objektgruppe zuzugreifen.

#### **Informationen zu dieser Task**

Wenn Sie einen Crawler konfigurieren, können Sie den Dokumenten, die durchsucht werden, Sicherheitstoken zuordnen. Ihre Suchanwendungen können diese Token verwenden, um die Zugriffssteuerung umzusetzen, wenn Benutzer die Objektgruppe durchsuchen. Wenn Sie die Objektgruppe für das Durchsuchen durch alle Benutzer öffnen möchten, können Sie eine Option angeben, die die Suchserver zwingt, etwaige Sicherheitstoken zu ignorieren, die mit einer Abfrage übergeben werden, und es allen Benutzern ermöglichen, auf alle Dokumente in der Objektgruppe zuzugreifen.

Diese Option kann für Sie sinnvoll sein, wenn Sie ein neue Objektgruppe testen möchten, oder wenn Sie ein Problem mit der Sicherheitsverarbeitung in einer Suchanwendung beheben möchten.

### **Vorgehensweise**

Gehen Sie wie folgt vor, um allen Benutzern zu erlauben, sämtliche Dokumente in einer Objektgruppe zu durchsuchen:

- 1. Klicken Sie **Objektgruppen** an, um die Sicht **Objektgruppen** zu öffnen.
- 2. Suchen Sie die Objektgruppe, die Sie verwalten möchten, in der Objektgruppenliste, und klicken Sie **Bearbeiten** an.
- 3. Wählen Sie auf der Seite **Suche** das Markierungsfeld **Allen Benutzern das Durchsuchen aller Dokumente ermöglichen (keine Zugriffssteuerungen verwenden):** aus.

Die Crawler fügen weiterhin den Dokumenten Sicherheitstoken hinzu, aber die Suchserver ignorieren die Token und erlauben es allen Benutzern, sämtliche Dokumente in der Objektgruppe zu durchsuchen.

4. Klicken Sie **Anwenden** an.

# <span id="page-154-0"></span>**Kapitel 13. Integration der Unternehmenssuche in WebSphere Portal**

Sie können die Suchfunktionalitäten von IBM WebSphere Portal erweitern, indem Sie die Portlets für die Unternehmenssuche in WebSphere Portal und die WebSphere Portal-Suchzentrale implementieren.

#### **Integrationspunkte**

Die Portlets für die Unternehmenssuche werden in mehrerer Hinsicht in WebSphere Portal integriert:

#### **WebSphere Portal**

WebSphere Portal bietet dem Benutzer einen zentralen Zugang für die Interaktion mit Anwendungen, Inhalt, Prozessen und Personen. Das WebSphere Portal-Framework aktiviert neue Anwendungen, genannt Portlets, die integriert und implementiert werden sollen, ohne andere Anwendungen im Portal zu beeinträchtigen.

Wenn Sie das Portlet für die Unternehmenssuche in WebSphere Portal implementieren, können Sie über die Schnittstelle von WebSphere Portal Objektgruppen für die Unternehmenssuche durchsuchen. Anhand der Konfigurationseinstellungen von WebSphere Portal können Sie sicherstellen, dass das Portlet für die Unternehmenssuche dieselbe Darstellung und Funktionsweise (Look-and-Feel) aufweist, wie andere Portlets in Ihrer WebSphere Portal-Umgebung.

#### **Portal Search Engine**

WebSphere Portal Search Engine durchsucht Websites, Lotus Notes-Datenbanken und Dateisysteme. Administrationsportlets ermöglichen es Administratoren, indexierte Objektgruppen zu erstellen, und Suchportlets ermöglichen es dem Benutzer, diese Objektgruppen zu durchsuchen.

Wenn Sie WebSphere Portal Version 5.0.2 oder aktueller verwenden, können Sie die Konfigurationsdaten für Portal Search Engine-Objektgruppen und Taxonomien in die Unternehmenssuche migrieren.

Wenn Sie WebSphere Portal Version 5.1 oder höher verwenden, können Sie das Portlet für die Dokumentsuche von Portal Search Engine verwenden, um Objektgruppen für die Unternehmenssuche zu duchsuchen. Die Konfigurationsmerkmale ermöglichen es dem Benutzer, ohne großen Aufwand und nach Bedarf zwischen den beiden Suchfunktionalitäten hin- und herzuwechseln.

#### **WebSphere Portal-Suchzentrale**

Die WebSphere Portal-Suchzentrale bietet einen zentralen Ausgangspunkt zum Durchsuchen aller Quellen, die für das Durchsuchen über WebSphere Portal zur Verfügung stehen. Die Suchzentrale und das universale Suchportlet ermöglichen es Ihnen, WebSphere Portal-Inhalt zu durchsuchen, sowie beliebige andere Objektgruppen, die ein Administrator in der Suchzentrale registriert.

Die Suchzentrale verfügt über eine paginierte Schnittstelle. Sie können alle verfügbaren Objektgruppen über eine einheitliche Seite durchsuchen, oder Sie können eine Seite auswählen, um eine individuelle Objektgruppe zu

durchsuchen. Es gibt z. B. eine Seite für Portal Search Engine-Indizes und eine Seite für Bibliotheken für die Portal-Dokumentverwaltung.

IBM DB2 Information Integrator OmniFind Edition (DB2 II OmniFind) enthält einen Adapter und ein Registrierungsportlet, damit Objektgruppen für die Unternehmenssuche über die Suchzentrale durchsucht werden können. Der Adapter fügt der Schnittstelle der Suchzentrale eine Seite für die Unternehmenssuche hinzu, und das Registrierungsportlet registriert das Portlet für die Unternehmenssuche in der Suchzentrale.

#### **Vorteile der Integration**

Die Unternehmenssuche stellt eine funktionale Erweiterung der WebSphere Portal-Suchumgebung dar, indem Unterstützung für das Durchsuchen einer größeren Bandbreite von Datenquellentypen geboten wird. Die Portlets von Portal Search Engine durchsuchen lediglich das Web, Notes, und Dateisystemquellen. Mit dem Portlet für die Unternehmenssuche können Sie diese Quellentypen und alle sonstigen Datenquellentypen durchsuchen, die von der Unternehmenssuche unterstützt werden.

Die Unternehmenssuche bietet auch im Hinblick auf die Skalierbarkeit Vorteile. Portal Search Engine ist nützlich für kleine oder mittelständische Unternehmen, in denen ein einziger Server ausreichend ist, um die Such- und Abrufauslastung zu unterstützen. Zur Unterstützung von Unternehmenskapazitäten verteilt die Unternehmenssuche die Auslastung auf vier Server (einer für das Durchsuchen von Daten, einer für das Parsing und die Indexierung von Daten, weitere zwei für die Unterstützung von Such- und Abrufprozessen).

#### **Überblick über die Portletimplementierung**

Die Portlets, die Sie für die Unternehmenssuche verwenden können, hängen von der WebSphere Portal-Version ab, die Sie verwenden:

#### **WebSphere Portal Version 5.0.2**

Sie können das Portlet für die Unternehmenssuche implementieren und es für das Durchsuchen von Objektgruppen für die Unternehmenssuche verwenden. Dieses Portlet kann mit den Portlets von Portal Search Engine koexistieren.

#### **WebSphere Portal Version 5.1**

- v Sie können das Portlet für die Unternehmenssuche implementieren und es für das Durchsuchen von Objektgruppen für die Unternehmenssuche verwenden. Dieses Portlet kann mit den Portlets von Portal Search Engine koexistieren.
- v Nach der Implementierung des Portlets für die Unternehmenssuche können Sie das Portlet für die Dokumentsuche in Portal Search Engine so konfigurieren, dass Objektgruppen für die Unternehmenssuche durchsucht werden.
- Nach der Registrierung des Portlets für die Unternehmenssuche in der WebSphere Portal-Suchzentrale können Sie die Suchzentrale einsetzen, um Objektgruppen für die Unternehmenssuche zu durchsuchen. Sie können eine Seite auswählen, um lediglich Objektgruppen für die Unternehmenssuche zu durchsuchen, oder Sie können eine Suchabfrage eingeben, die sowohl die Objektgruppen für die Unternehmenssuche, als auch alle anderen Objektgruppen durchsucht, die in der Suchzentrale verfügbar sind.

Wenn Sie die Portlets für die Unternehmenssuche implementieren möchten, laden Sie sie aus der WebSphere Portal-Katalogwebsite herunter, und verwenden Sie die Standardprozeduren von WebSphere Portal für die Portletimplementierung.

Sie finden zusätzliche Informationen über die Verwendung und Implementierung von Portlets in den Readme-Dateien, die in den Katalogen der Portlets gespeichert sind.

Die aktuellsten Informationen zu den Portlets für die Unternehmenssuche für WebSphere Portal finden Sie in der Readme-Datei für DB2 II OmniFind.

#### **Zugehörige Konzepte**

Kapitel 14, "Migration von WebSphere Portal auf die [Unternehmenssuche",](#page-158-0) auf [Seite](#page-158-0) 137

Die Unternehmenssuche stellt einen Migrationsassistenten zur Verfügung, mit dem Sie Taxonomien und Objektgruppen aus IBM WebSphere Portal in die Unternehmenssuche migrieren können.

# **Portlets für die Unternehmenssuche in WebSphere Portal implementieren**

Sie können Portlets für die Unternehmenssuche von der Portlet-Katalogwebsite von IBM WebSphere Portal herunterladen.

#### **Vorgehensweise**

Gehen Sie wie folgt vor, um die Portlets für die Unternehmenssuche für WebSphere Portal zu implementieren:

- 1. Lesen Sie die DB2 II OmniFind-Readme-Datei, um aktuelle Informationen zu den Portlets für die Unternehmenssuche zu erhalten. Die Readme-Datei enthält die neusten Informationen zu den Portlets und beschreibt, wie sie im Portletkatalog von WebSphere Portal aufgelistet sind.
- 2. Sie finden den Portletkatalog von WebSphere Portal unter der folgenden Adresse:

<http://catalog.lotus.com/wps/portal/portalworkplace>

- 3. Lesen Sie die Readme-Dateien, die zu den Portlets für die Unternehmenssuche gehören. Die Readme-Dateien enthalten die aktuellsten Informationen zu den Systemvoraussetzungen, der Konfiguration und der Implementierung.
- 4. Implementieren Sie die Portlets für die Unternehmenssuche, indem Sie die Standardprozeduren von WebSphere Portal für die Portletimplementierung verwenden.

# **Portal Search Engine für das Durchsuchen von Objektgruppen für die Unternehmenssuche konfigurieren**

Sie können das Portlet für die Dokumentsuche in WebSphere Portal Search Engine so konfigurieren, dass Objektgruppen für die Unternehmenssuche durchsucht werden.

#### **Voraussetzungen**

Das Portlet für die Unternehmenssuche muss in WebSphere Portal implementiert werden, bevor Sie Portal Search Engine für die Verwendung des Portlets konfigurieren können.

#### <span id="page-157-0"></span>**Informationen zu dieser Task**

Nach der Implementierung des Portlets für die Unternehmenssuche können Sie Portal Search Engine weiter verwenden, um indexierte Daten in WebSphere Portal zu durchsuchen. Ein WebSphere Portal-Administrator bearbeitet die Konfigurationsmerkmale von Portal Search Engine so, dass der Benutzer Objektgruppen für die Unternehmenssuche durchsuchen kann. Die Koexistenz dieser beiden Suchfunktionalitäten ermöglicht es Ihnen, zwischen diesen zu wechseln, und die für Ihre Bedürfnisse am besten geeignete Suchlösung anzuwenden.

#### **Vorgehensweise**

Siehe auch die DB2 II OmniFind-Readme-Datei für genaue Anleitungen, wie Portal Search Engine zu konfigurieren ist, um das Portlet für die Unternehmenssuche zu verwenden.

### **Sicherheit auf Dokumentebene mit Portal Search Engine**

Mit IBM WebSphere Portal Search Engine können Sie die Sicherheit auf Dokumentebene verbessern, wenn der Benutzer Objektgruppen für die Unternehmenssuche durchsucht.

Wenn ein Crawler für die Unternehmenssuche den Sicherheitstoken ″Gruppen-ID″ den Dokumenten zuordnet, die er durchsucht, und wenn Sie das Portlet für die Dokumentsuche für Portal Search Engine so konfigurieren, dass Objektgruppen für die Unternehmenssuche durchsucht werden, kann Portal Search Engine die Guppen-ID des angemeldeten Benutzers daraus ableiten und den Sicherheitstoken für diese Gruppen-ID mit der Suchanfrage an die Unternehmenssuche übergeben. Der Sicherheitstoken stellt sicher, dass nur die Dokumente, für die der Benutzer die Berechtigung hat, als Suchergebnisse zurückgegeben werden.

Wenn der Crawler den Dokumenten einen anderen Sicherheitstokentyp zugeordnet hat, wie z. B. eine Benutzer-ID oder eine Benutzerrolle, und Sie die Sicherheit auf Dokumentebene umsetzen möchten, wenn Objektgruppen für die Unternehmenssuche durchsucht werden, müssen Sie ein angepasstes Suchportlet erstellen. Portal Search Engine leitet die Sicherheitstoken nur für Gruppen-IDs ab.

#### **Zugehörige Konzepte**

Kapitel 6, "Suchanwendungen für die [Unternehmenssuche",](#page-88-0) auf Seite 67 Mit einer Suchanwendung können Sie Objektgruppen in Ihrem Unternehmenssuchsystem durchsuchen. Sie können eine beliebige Anzahl von Suchanwendungen erstellen, und eine einzelne Suchanwendung kann eine beliebige Anzahl von Objektgruppen durchsuchen.

"Sicherheit auf [Dokumentebene"](#page-148-0) auf Seite 127

Die Sicherheit auf Dokumentebene sorgt dafür, dass Benutzer, die Objektgruppen durchsuchen, nur auf die Dokumente zugreifen können, für deren Ansicht sie die Berechtigung haben.

# <span id="page-158-0"></span>**Kapitel 14. Migration von WebSphere Portal auf die Unternehmenssuche**

Die Unternehmenssuche stellt einen Migrationsassistenten zur Verfügung, mit dem Sie Taxonomien und Objektgruppen aus IBM WebSphere Portal in die Unternehmenssuche migrieren können.

Wenn Sie Taxonomien und Objektgruppen migrieren möchten, führen Sie den Migrationsassistenten auf dem Indexserver für die Unternehmenssuche aus. Nach der Migration einer Taxonomie können Sie sie für Objektgruppen für die Unternehmenssuche verwenden. Sie können die Unternehmenssuche auch verwenden, um Objektgruppen zu verwalten und zu durchsuchen, die Sie aus WebSphere Portal migrieren.

In der Unternehmenssuche wird eine Taxonomie als ″Kategoriebaum″ bezeichnet. Nach der Migration einer regelbasierten Taxonomie können Sie die Administrationskonsole für die Unternehmenssuche verwenden, um den Kategoriebaum zu verwalten. Für die Verwendung modellbasierter Taxonomien für die Unternehmenssuche muss WebSphere Portal auf dem Indexserver installiert sein.

Wenn Sie Taxonomien und Objektgruppen migrieren möchten, sollten Sie immer zuerst die modellbasierten Taxonomiedateien migrieren, bevor Sie Objektgruppen migrieren. Wenn Sie dies versäumen, wird die modellbasierte Kategorisierung nicht für die Objektgruppen funktionieren, die Sie aus WebSphere Portal migrieren.

#### **Zugehörige Konzepte**

Kapitel 13, "Integration der [Unternehmenssuche](#page-154-0) in WebSphere Portal", auf Seite [133](#page-154-0)

Sie können die Suchfunktionalitäten von IBM WebSphere Portal erweitern, indem Sie die Portlets für die Unternehmenssuche in WebSphere Portal und die WebSphere Portal-Suchzentrale implementieren.

## **Modellbasierte Taxonomien aus WebSphere Portal migrieren**

Sie können auswählen, welche modellbasierte Taxonomie Sie für eine Objektgruppe für die Unternehmenssuche verwenden möchten, indem Sie das Portlet zur Taxonomieverwaltung in Ihrer WebSphere Portal-Installation verwenden. Objektgruppen, die Sie bereits in die Unternehmensuche migriert haben, sind von einer neuen Taxonomieauswahl nicht betroffen.

#### **Informationen zu dieser Task**

Wenn Sie eine modellbasierte Taxonomie migrieren möchten, müssen Sie die betreffende Taxonomie in WebSphere Portal auswählen und exportieren. Verwenden Sie anschließend den Migrationsassistenten für die Unternehmenssuche, um die Taxonomie in die Unternehmenssuche zu migrieren.

#### **Vorgehensweise**

Gehen Sie wie folgt vor, um eine modellbasierte Taxonomie aus WebSphere Portal in die Unternehmenssuche zu migrieren:

1. Exportieren Sie Ihre aktuelle modellbasierte Taxonomie aus dem Portlet für die Taxonomieverwaltung von WebSphere Portal. Zu der Taxonomie gehören die folgenden XML-Dateien:

synonyms.xml titles.xml treenodes.xml

- 2. Kopieren Sie diese Dateien auf den Indexserver für die Unternehmenssuche.
- 3. Melden Sie sich am Indexserver für die Unternehmenssuche als Administrator für die Unternehmenssuche an. Diese Benutzer-ID wurde während der Installation von DB2 II OmniFind angegeben.
- 4. Wechseln Sie in das Installationsverzeichnis der Unternehmenssuche:

UNIX: cd \$ES\_INSTALL\_ROOT/bin Windows: cd %ES\_INSTALL\_ROOT%\bin

5. Geben Sie den folgenden Befehl ein, um den Migrationsassistenten zu starten, und klicken Sie **Weiter** an.

UNIX: ./eswpsmigrate.sh Windows: eswpsmigrate.bat

Stellen Sie sicher, dass Sie keine Objektgruppe für die Unternehmenssuche erstellen, während der Migrationsassistent aktiv ist.

- 6. Wählen Sie **Modellbasierte Taxonomiedateien aus WebSphere Portal importieren** aus, und klicken Sie **Weiter** an.
- 7. Wenn Sie den Migrationsassistenten das erste Mal starten, geben Sie die Pfade an, in denen WebSphere Application Server und WebSphere Portal installiert sind. Klicken Sie **Weiter** an.
- 8. Suchen Sie nach dem Verzeichnis, das die modellbasierten Taxonomiedateien enthält, wählen Sie die XML-Dateien aus, die Sie migrieren müssen, um die modellbasierte Taxonomie verwenden zu können (synonyms.xml, titles.xml und treenodes.xml), und klicken Sie **Weiter** an.

Wenn Fehler auftreten, sehen Sie sich die Datei MigrationWizard.log an, die sich in dem Verzeichnis befindet, in dem der Migrationsassistent installiert ist.

#### **Zugehörige Konzepte**

["Modellbasierte](#page-106-0) Kategorien" auf Seite 85 Wenn Sie in Ihrem IBM WebSphere Portal-System modellbasierte Kategorien verwenden, können Sie diese Kategorien auch in Objektgruppen für die Unternehmenssuche verwenden.

## **Migration einer Objektgruppe aus WebSphere Portal**

Wenn Sie Objektgruppen aus WebSphere Portal in die Unternehmensuche migrieren möchten, bereiten Sie die betreffenden Objektgruppen in WebSphere Portal vor, und rufen Sie anschließend den Migrationsassistenten auf, um sie zu migrieren.

#### **Vorgehensweise**

Gehen Sie wie folgt vor, um eine Objektgruppe aus WebSphere Portal in die Unternehmenssuche zu migrieren:

1. Stoppen Sie in WebSphere Portal Search Engine sämtliche Crawlerprozesse innerhalb der Objektgruppen, die Sie migrieren möchten, und bestätigen Sie

alle anstehenden Dokumente, oder weisen Sie sie zurück. (Die Unternehmenssuche unterstützt nicht das Konzept der anstehenden Dokumente).

- 2. Verwenden Sie für jede Objektgruppe, die Sie migrieren möchten, die Portlets von Portal Search Engine, um die Einstellungen in XML-Dateien zu exportieren.
- 3. Wenn der Indexserver für die Unternehmenssuche auf einem separaten Server installiert ist, kopieren Sie die exportierten XML-Dateien in den Indexserver.
- 4. Melden Sie sich am Indexserver für die Unternehmenssuche als Administrator für die Unternehmenssuche an. Diese Benutzer-ID wurde während der Installation von DB2 II OmniFind angegeben.
- 5. Wechseln Sie in das Installationsverzeichnis der Unternehmenssuche:

UNIX: cd \$ES\_INSTALL\_ROOT/bin Windows: cd %ES\_INSTALL\_R00T%\bin

6. Geben Sie den folgenden Befehl ein, um den Migrationsassistenten zu starten, und klicken Sie **Weiter** an.

UNIX: ./eswpsmigrate.sh Windows: eswpsmigrate.bat

- 7. Wählen Sie **Sucheinstellungen von Portal Search Engine nach WebSphere Portal migrieren** aus, und klicken Sie **Weiter** an.
- 8. Suchen Sie das Verzeichnis, das die exportierten Portal Search Engine-Konfigurationsdateien enthält, wählen Sie die Dateien aus, die Sie migrieren möchten, und klicken Sie **Weiter** an. Die ausgewählten Konfigurationsdateien werden analysiert und geprüft.
- 9. Geben Sie die folgenden Informationen für jede Objektgruppe an, und klicken Sie anschließend **Weiter** an, um mit der Migration von Objektgruppen in die Unternehmenssuche zu beginnen:
	- Name der Objektgruppe, die Sie für die Unternehmenssuche verwenden möchten
	- v Die Bedingung, nach der der Dokumentrang für die Objektgruppe bestimmt wird. Der statische Rangfolgefaktor kann ″keiner″ sein, auf Dokumentdaten basieren, oder auf Links zu Webdokumenten von anderen Webdokumenten basieren.
	- v Der Typ der Kategorien, die Sie für diese Objektgruppe verwenden möchten. Sie können entweder ″keiner″, regelbasierte Kategorien oder modellbasierte Kategorien auswählen.

Wenn Sie regelbasierte Kategorien auswählen, werden die Taxonomie und die Regeln der WebSphere Portal-Objektgruppe in die Unternehmenssuche migriert.

Sie können modellbasierte Kategorien nur dann auswählen, wenn Sie zuvor die modellbasierte Taxonomie aus WebSphere Portal in die Unternehmenssuche migriert haben.

Wenn Fehler während der Migration auftreten, sehen Sie sich die Datei MigrationWizard.log an, die sich in dem Verzeichnis befindet, in dem der Migrationsassistent installiert ist.

Sie können jetzt weitere Einstellungen für die migrierten Objektgruppen für die Unternehmenssuche konfigurieren, und die Erfassungsprozesse starten, indem Sie die Administrationskonsole für die Unternehmenssuche starten.

10. Starten Sie für die migrierten Objektgruppen die Prozesse für die Crawlersuche, das Parsing und die Indexierung über die Administrationskonsole für die Unternehmenssuche.

- 11. Nachdem Sie festgelegt haben, dass die migrierte Objektgruppe in der Unternehmenssuche durchsucht werden kann, können Sie die ursprüngliche Objektgruppe in Portal Search Engine löschen.
- 12. Optional: Als WebSphere Portal-Administrator können Sie die folgenden Schritte ausführen, wenn Sie es dem Benutzer ermöglichen möchten, die migrierte Objektgruppe über ein Portal in WebSphere Portal zu durchsuchen.
	- a. Implementieren Sie das Portlet für die Unternehmenssuche in Ihrer WebSphere Portal-Installation.

In einem WebSphere Portal-Servercluster sollte dies auf dem Server geschehen, auf dem der Bereitstellungsmanager von WebSphere Application Server installiert ist. Der Bereitstellungsmanager gibt das Portlet für die Unternehmenssuche an die anderen Server im WebSphere Portal-Servercluster weiter.

b. Fügen Sie das Portlet für die Unternehmenssuche in die geeigneten Portalseiten ein.

In WebSphere Portal wird die Zugriffssteuerung für das Suchportlet durch die Zugriffsmöglichkeiten auf bestimmte Seiten und Portlets gesteuert. Obwohl die Objektgruppeneinstellungen migriert werden, muss das Portlet manuell vom WebSphere Portal-Serveradministrator positioniert werden.

#### **Zugehörige Konzepte**

Kapitel 3, "Objektgruppen für die [Unternehmenssuche",](#page-42-0) auf Seite 21 Eine Objektgruppe für die Unternehmenssuche enthält den kompletten Satz der Quellen, die Benutzer in einer einzelnen Abfrage durchsuchen können.

["Regelbasierte](#page-105-0) Kategorien" auf Seite 84 Sie können Regeln konfigurieren, um zu steuern, welche Dokumente Kategorien in einer Objektgruppe für die Unternehmenssuche zugeordnet sind.

["Modellbasierte](#page-106-0) Kategorien" auf Seite 85

Mit einem Kategoriebaum können Sie alle regelbasierten Kategorien in einer Objektgruppe anzeigen. Im Kategoriebaum können Sie Kategorien erstellen bzw. löschen und die Regeln bearbeiten, die Dokumente Kategorien zuordnen.

"Statische [Rangfolge"](#page-116-0) auf Seite 95

Bei bestimmten Dokumenttypen können Sie einen statischen Rangfolgefaktor zuordnen, der den Rang dieser Dokumente in den Suchergebnissen erhöht.

## **Einstellungen migrierter Objektgruppen**

Wenn Sie Objektgruppen aus IBM WebSphere Portal migrieren, richtet der Migrationsassistent Standardeinstellungen für Objektgruppen und Crawler ein.

Wenn dieselben Einstellungen in Portal Search Engine-Objektgruppen und in Objektgruppen für die Unternehmenssuche vorhanden sind, verwendet der Migrationsassistent die Portal Search Engine-Einstellung, wenn er die Objektgruppe in die Unternehmenssuche migriert. Für die Einstellungen, die nur in der Unternehmenssuche vorhanden sind, verwendet der Assistent die Einstellungen, die Sie angeben, während Sie die Objektgruppe oder die Standardeinstellungen für Objektgruppen in die Unternehmenssuche migrieren.

#### **Einstellungen, die in Portal Search Engine und der Unternehmenssuche vorhanden sind**

Der Migrationsassistent migriert die folgenden Einstellungen für jede Objektgruppe, die Sie migrieren:

• Die Portal Search Engine-Sites innerhalb der Portal Search Engine-Objektgruppe

- Die Objektgruppensprache
- v Die Taxonomie (oder den Kategoriebaum) und die Regeln für die regelbasierten Kategorien, falls die Objektgruppe für die Unternehmenssuche regelbasierte Kategorisierung verwendet.

Jede Portal Search Engine-Site in einer Objektgruppe wird in einem Web-Crawler für die Unternehmenssuche konsolidiert.

Der Migrationsassistent migriert die folgenden Crawlereinstellungen:

- Die Start-URL
- v Die Anzahl paralleler Crawlersuchprozesse
- Die Crawlersuchtiefe
- Das Zeitlimit (in Sekunden) für das Abrufen eines Dokuments
- Den Standardzeichensatz
- v Einschließungs- und Ausschlussregeln für die Crawlersuche

#### **Einstellungen, die nur in der Unternehmenssuche vorhanden sind**

Wenn Sie eine Objektgruppe migrieren, geben Sie Informationen zu der Objektgruppe an. Der Migrationsassistent migriert diese Einstellungen und verwendet die Standardeinstellungen für Objektgruppen in der Unternehmenssuche, um die jeweilige Objektgruppe zu konfigurieren, die Sie migrieren.

Sie können die Objektgruppen- und Crawlerkonfigurationen modifizieren, indem Sie die Administrationskonsole für die Unternehmenssuche verwenden.

Die in den runden Klammern angezeigten Werte sind die Standardeinstellungen für die migrierten Daten.

- Der Objektgruppenname
- Die Strategie der Dokumentrangfolge, z. B. das Dokumentdatum
- Dee Typ der verwendeten Kategorisierung, wie z. B. regelbasiert, oder "keiner"
- v Ob der Suchcache verwendet werden soll, und wie viele Abfragen mit Suchergebnissen der Suchcache aufnehmen kann (Ja, 5000)
- Ob die Suchantwortzeiten überwacht und ein Alert abgesetzt werden soll, wenn der Grenzwert überschritten ist (Ja, 5 Sekunden)
- Ob Zugriffssteuerungen verwendet werden sollen (Nein)
- v Zeitplan für die aktualisierte Anzeige des Indexes
- v Zeitplan für die Reorganisation des Indexes
- v Die Protokolldetailebene (Alle Nachrichten)

Außerdem erstellt der Migrationsassistent auch die folgenden Einstellungen für alle Crawler:

- Crawlername
- Crawlerbeschreibung
- Maximale Seitenlänge
- v Dokumentsicherheitseinstellungen
- v Die Multipurpose Internet Mail Extensions (MIME-Typen) für das Dokument, das durchsucht werden muss, falls zutreffend für den Datenquellentyp

# **Protokolldatei des Migrationsassistenten**

Der Migrationsassistent schreibt alle Nachrichten in die Datei WpsMigratorLog.log im Verzeichnis, in dem der Migrationsassistent installiert ist.

Die Protokolldatei WpsMigratorLog.log enthält für jede migrierte Objektgruppe die Werte aller Einstellungen, die aus WebSphere Portal Search Engine gelesen wurden und gibt an, ob diese Einstellungen in Objektgruppen für die Unternehmenssuche importiert wurden.

# **Kapitel 15. Sicherung und Wiederherstellung für die Unternehmenssuche**

Sie können das System für die Unternehmenssuche sichern und wiederherstellen, indem Sie die entsprechenden Prozeduren für die Sicherung und Wiederherstellung verwenden.

Wenn das System aufgrund eines nicht behebbaren Fehlers fehlschlägt, müssen Sie IBM DB2 Information Integrator OmniFind Edition erneut installieren und anschließend die Wiederherstellungsprozedur ausführen. Sie können diese Prozeduren auch verwenden, um wichtige Systemdateien auf mindestens einem neuen Server wiederherzustellen.

Die Prozeduren können die folgenden Dateien sichern und wiederherstellen:

- v Konfigurationsdateien aus dem Verzeichnis ES\_NODE\_ROOT/master\_config
- v Datenbankdateien für die Crawler
- Indexerstellungsdateien

Wenn Sie das System sichern, erstellt die Prozedur die folgenden Unterverzeichnisse unter einem Sicherungsverzeichnisnamen (*verzeichnis-der-sicherung*), den Sie angeben:

#### **master\_config**

Enthält die Konfigurationsdateien aus dem Verzeichnis ES\_NODE\_ROOT/master\_config

#### **database**

Enthält die Datenbankdateien des Crawler-Servers

**data** Enthält die Indexerstellungsdateien des Indexservers

Sie müssen über ausreichend Plattenspeicherplatz verfügen, um die Systemdateien für die Unternehmenssuche in einem anderen Verzeichnis zu sichern. Die Sicherungs- und Wiederherstellungsprozeduren überprüfen diese Dateien nicht. Wenn Sie eine Sicherung starten, sind die meisten Systemsitzungen vorübergehend nicht verfügbar. Der Suchvorgang wird weiterhin ausgeführt. Sie sollten die Sicherung starten, nachdem Sie den Index reorganisiert haben, um sicherzustellen, dass Sie über den aktuellsten Index verfügen.

Führen Sie in einer Installation mit mehreren Servern die Sicherung und Wiederherstellung des Systems über den Indexserver für die Unternehmenssuche aus. Da der Indexserver einen DB2-Katalog erstellt, kann der Indexserver auf die DB2-Tabellen auf dem Crawler-Server zugreifen und sie sichern.

### **Das System für die Unternehmenssuche sichern**

Sie können das System für die Unternehmenssuche sichern, indem Sie unter UNIX die Prozedur esbackup.sh oder unter Microsoft Windows die Prozedur esbackup- .bat verwenden.

#### **Vorgehensweise**

Gehen Sie wie folgt vor, um das System für die Unternehmenssuche zu sichern:

- 1. Melden Sie sich am Indexserver als Administrator für die Unternehmenssuche an. Diese Benutzer-ID wurde während der Installation von DB2 II OmniFind angegeben.
- 2. Geben Sie den folgenden Befehl ein:

UNIX: esbackup.sh -c -d -i *verzeichnis-der-sicherung* Windows: esbackup.bat -c -d -i *verzeichnis-der-sicherung*

Sie können die folgenden Optionen angeben:

- **-c** Sichert die Konfigurationsdateien. Diese Option ist der Standardwert.
- **-d** Sichert durchsuchte Dokumente in der Datenbank.
- **-i** Sichert Indexdateien.

### **Das System für die Unternehmenssuche wiederherstellen**

Sie können Systemkonfigurationsdateien wiederherstellen, nachdem Sie DB2 II OmniFind erneut installiert haben, indem Sie die Prozedur esrestore.sh unter UNIX, oder die Prozedur esrestore.bat unter Microsoft Windows verwenden.

#### **Vorgehensweise**

Gehen Sie wie folgt vor, um das System für die Unternehmenssuche aus einer Sicherung wiederherszutellen:

- 1. Melden Sie sich am Indexserver als Administrator für die Unternehmenssuche an. Diese Benutzer-ID wurde während der Installation von DB2 II OmniFind angegeben.
- 2. Starten Sie die einheitliche Übertragungsschicht (CCL), falls diese noch nicht gestartet ist:

UNIX: startccl.sh -bg Windows: startccl.bat

Nur für Windows: Wenn Sie die CCL im Hintergrund starten möchten, klicken Sie **Start** → **Programme** → **Verwaltung** → **Dienste** an, und starten Sie den Dienst ″IBM DB2 Information Integrator OmniFind Edition″ erneut.

- 3. Stoppen Sie den Controller, falls er nicht bereits gestoppt wurde: esadmin stop
- 4. Geben Sie den folgenden Befehl ein:

UNIX: esrestore.sh -c -d -i *verzeichnis-der-sicherung* Windows: esrestore.bat -c -d -i *verzeichnis-der-sicherung* Sie können die folgenden Optionen angeben:

- **-c** Stellt Konfigurationsdateien wieder her
- **-d** Stellt durchsuchte Dokumente in der Datenbank wieder her
- **-i** Stellt Indexdateien wieder her

# **Systemdateien für die Unternehmenssuche auf neuen Servern wiederherstellen**

Sie können Systemdateien aus einem Server für die Unternehmenssuche sichern und die Systemdateien auf mindestens einem neuen Server wiederherstellen, anstatt sie auf den aktuellen Servern wiederherzustellen.

#### **Voraussetzungen**

Sie müssen DB2 II OmniFind auf den neuen Servern installieren, bevor Sie die Prozedur für die Wiederherstellung ausführen.

#### **Informationen zu dieser Task**

Die Serverinformationen, die in der Datei ES\_NODE\_ROOT/master\_config/nodes.ini gespeichert sind, sind nicht in den Sicherungsdateien enthalten.

#### **Vorgehensweise**

Gehen Sie wie folgt vor, um die Systemdateien für die Unternehmenssuche auf mindestens einem neuen Server wiederherzustellen:

- 1. Melden Sie sich am Indexserver als Administrator für die Unternehmenssuche an. Diese Benutzer-ID wurde während der Installation von DB2 II OmniFind angegeben.
- 2. Führen Sie die Sicherungsprozedur auf dem derzeitigen (alten) Indexserver aus:

UNIX: esbackup.sh Windows: esbackup.bat

- 3. Verwenden Sie ein FTP-Programm, um alle Dateien in Ihrem *verzeichnis-dersicherung* an den neuen Indexserver zu senden.
- 4. Führen Sie die Wiederherstellungsprozedur auf dem neuen Indexserver aus:

UNIX: esrestore.sh Windows: esrestore.bat

# **Kapitel 16. Verwaltung von Protokolldateien für die Unternehmenssuche**

Sie können die Nachrichtentypen auswählen, die Sie für eine Objektgruppe und für das System protokollieren möchten, Optionen für das Erstellen und Anzeigen von Protokolldateien angeben, sowie Optionen für das Empfangen von E-Mails beim Auftreten von Nachrichten angeben.

Bei normalen Operationen schreiben die Komponenten für die Unternehmenssuche die Protokollnachrichten in eine allgemeine Protokolldatei. Diese Protokolldatei befindet sich im Verzeichnis ES\_NODE\_ROOT/logs auf dem Indexserver. Mit der Verwaltungskonsole können Sie diese allgemeinen Protokolldaten anzeigen.

Wenn ein Problem wie z. B. ein Netzübertragungsfehler auftritt, schreiben die Komponenten Protokollnachrichten in ein Verzeichnis logs auf dem Server, auf dem die Komponenten installiert sind. Wenn Sie dise lokalen Protokolldateien anzeigen möchten, verwenden Sie eine Dateianzeigefunktion auf diesem Computer, wie z. B. das Dienstprogramm tail auf einem UNIX-System. Diese Protokolldateitypen können Sie nicht mit der Verwaltungskonsole anzeigen.

Wenn Sie Protokolldateien konfigurieren, können Sie die Nachrichtentypen auswählen, die Sie protokollieren möchten (wie z. B. Fehler- oder Warnmeldungen); Sie können angeben, wie oft alte Protokolldateien gelöscht werden sollen, um Platz für neue Protokolldateien zu schaffen, die maximale Größe für die Protokolldateien angeben und die Sprache für die Nachrichten wählen. Sie können außerdem Optionen für den Erhalt von E-Mails angeben, sobald bestimmte Nachrichten oder Nachrichtentypen protokolliert werden.

Wenn Sie Protokolldateien überwachen, können Sie wählen, welche Protokolldatei Sie öffnen möchten. Sie können den Inhalt der Protokolldatei filtern, so dass Sie nur die Nachrichten einer bestimmten Wertigkeit anzeigen (z. B. nur Fehlernachrichten), oder Nachrichten, die von einer bestimmten Komponente produziert wurden. Wenn Sie eine Protokolldatei anzeigen, können Sie Details zu einzelnen Nachrichten anzeigen.

Beispiel:

Sie möchten den Namen der Funktion anzeigen, die die Nachricht produziert hat, und sonstige Informationen, mit deren Hilfe Sie Maßnahmen zur Fehlerbehebung ergreifen können, falls notwendig.

# **Konfigurieren von Protokolldateien**

Sie können die Nachrichtentypen angeben, die Sie protokollieren möchten, sowie Optionen für das Erstellen von Protokolldateien angeben.

#### **Voraussetzungen**

Sie müssen Mitglied der Rolle **Administrator für die Unternehmenssuche** oder ein Administrator für die Objektgruppe sein, um Protokolldateien auf Objektgruppenebene zu konfigurieren. Für die Konfiguration von Protokolldateien auf Systemebene müssen Sie ein Administrator für die Unternehmenssuche sein.

#### **Informationen zu dieser Task**

Damit Protokolldateien nicht zu viel Plattenspeicherplatz verbrauchen, wechselt das System die Protokolldateien turnusmäßig und beginnt jedes Mal eine neue Protokolldatei, sobald das aktuelle Datum geändert wird. Wenn eine Protokolldatei die maximal zulässige Größe erreicht und das Datum sich nicht geändert hat, erstellt das System eine neue Protokolldatei. Wenn die maximale Anzahl an Protokolldateien erreicht ist, wird die älteste Protokolldatei gelöscht, so dass eine neue erstellt werden kann.

Wenn Sie E-Mails über protokollierte Nachrichten empfangen möchten, müssen Sie zuerst Informationen darüber angeben, wie die E-Mail zugestellt werden soll. Dann können Sie angeben, für welche Nachrichten Sie E-Mails erhalten möchten.

#### **Vorgehensweise**

Gehen Sie wie folgt vor, um Protokolldateien für die Unternehmenssuche zu konfigurieren:

- 1. Wenn Sie Optionen für das Erstellen und den turnusmäßigen Wechsel von Protokolldateien auf Systemebene angeben möchten:
	- a. Klicken Sie **System** an, um die Sicht **System** zu öffnen.
	- b. Wählen Sie die Seite **Protokoll** aus.
- 2. Wenn Sie Optionen für das Erstellen und den turnusmäßigen Wechsel von Protokolldateien auf Objektgruppenebene angeben möchten:
	- a. Klicken Sie **Objektgruppen** an, um die Sicht **Objektgruppen** zu öffnen.
	- b. Suchen Sie die Objektgruppe, für die Sie Optionen angeben wollen, in der Objektgruppenliste, und klicken Sie **Bearbeiten** an.
- 3. Wählen Sie auf der Seite **Protokoll** im Feld **Zu protokollierende Informationstypen** die Nachrichtentypen aus, die Sie protokollieren möchten:

#### **Nur Fehlernachrichten**

Fehlernachrichten geben an, dass eine unerwünschte Situation oder ein nicht erwartetes Verhalten aufgetreten ist, und dass der Prozess nicht fortfahren kann. Sie müssen Maßnahmen ergreifen, um das Problem zu beheben.

#### **Fehlernachrichten und Warnungen**

Warnungen geben einen möglichen Konflikt oder eine Inkonsistenz an, sie können jedoch nicht das Stoppen eines Prozesses verursachen. Diese Option ist der Standardwert.

#### **Alle Nachrichten**

Informationsnachrichten stellen allgemeine Informationen über das System oder aktuelle Aufgaben zur Verfügung und erfordern keine Korrekturmaßnahmen.

4. Geben Sie in das Feld **Maximale Größe jeder Protokolldatei** die maximale Anzahl an Megabyte für jede Protokolldatei an. Der Standardwert ist 5 MB. Wenn die Protokolldatei diese Größe erreicht hat, wird eine neue Protokolldatei erstellt, bis hin zu der von Ihnen zugelassenen maximalen Anzahl von

Protokolldateien. Wenn Sie die Protokolldateien relativ klein halten, können Sie sie leichter anzeigen.

5. Geben Sie in das Feld **Maximale Anzahl Protokolldateien** die maximale Anzahl an Protokolldateien an, die Sie erstellen möchten. Der Standardwert ist 10.

Wenn Sie sicherstellen möchten. dass ältere Protokollnachrichten zwecks Überprüfung verfügbar sind, sollten Sie den Standardwert erhöhen. Wenn Sie an den jüngsten Nachrichten interessiert sind und keinen langen Aktivitätsverlauf aufbewahren müsen, verringern Sie diesen Wert.

- 6. Wählen Sie im Feld **Standardländereinstellung** die Sprache aus, die Sie für das Protokollieren von Nachrichten verwenden möchten. Der Standardwert ist Englisch.
- 7. Wenn Sie automatisch E-Mails empfangen möchten, sobald bestimmte Nachrichten oder bestimmte Nachrichtentypen protokolliert werden, klicken Sie **E-Mail-Optionen für Nachrichten konfigurieren** an, so dass Sie Optionen für das Empfangen von Nachrichten angeben können.
- 8. Klicken Sie **Anwenden** an.

### **Empfangen von E-Mail zu protokollierten Nachrichten**

Sie können Optionen für den Erhalt von E-Mails angeben, sobald bestimmte Nachrichten oder Nachrichtentypen protokolliert werden.

#### **Voraussetzungen**

Sie müssen Mitglied der Rolle **Administrator für die Unternehmenssuche** oder ein Administrator für die Objektgruppe sein, um E-Mail-Optionen für Nachrichten auf Objektgruppenebene zu konfigurieren. Sie müssen Mitglied der Rolle Administrator für die Unternehmenssuche sein, um Optionen für Ihren SMTP-Server (Simple Mail Transfer Protocol) zu konfigurieren, oder um E-Mail-Optionen für Nachrichten auf Systemebene zu konfigurieren.

#### **Informationen zu dieser Task**

Wenn Sie Alerts konfigurieren, können Sie eine Option für das Protokollieren von Nachrichten auswählen, sobald bestimmte Ereignisse auftreten. Wenn Sie diese Optionen aktivieren, können Sie sodann Optionen für den automatischen Empfang von E-Mails konfigurieren, sobald diese Nachrichten protokolliert werden. Sie können außerdem Optionen für den Empfang von E-Mails angeben, wenn auch andere Nachrichten protokolliert werden, und nicht nur Nachrichten, die durch Ereignisse ausgelöst werden.

Wenn Sie E-Mails über protokollierte Nachrichten empfangen möchten, müssen Sie zuerst Informationen darüber angeben, wie die E-Mail zugestellt werden soll. Dann können Sie angeben, für welche Nachrichten Sie E-Mails erhalten möchten.

#### **Vorgehensweise**

Gehen Sie wie folgt vor, um E-Mail-Optionen für Nachrichten zu konfigurieren:

- 1. E-Mail-Zustellungsoptionen konfigurieren:
	- a. Klicken Sie **System** an, um die Sicht **System** zu öffnen.
	- b. Klicken Sie **E-Mail-Optionen für Nachrichten konfigurieren** auf der Seite **Protokoll** an.
	- c. Geben Sie auf der Seite **E-Mail-Optionen für Systemnachrichten konfigurieren** im Feld **SMTP-E-Mail-Server für die Zustellung von E-Mail** den vollständig qualifizierten Hostnamen oder die IP-Adresse des SMTP-Servers an, die Sie verwenden möchten.

Die Unternehmenssuche verwendet diesen Server, um E-Mails an die von Ihnen angegebenen Adressen zu senden.

d. Geben Sie im Feld **Häufigkeit der Überprüfung auf neue E-Mail** an, wie oft das System nach auswählbaren Nachrichten suchen und dazu E-Mails versenden soll.

Das System kombiniert alle Nachrichten für eine bestimmte E-Mail-Adresse zu einer einzigen Nachricht und sendet diese mit der von Ihnen festgelegten Häufigkeit.

- e. Klicken Sie **OK** an.
- 2. Optionen für das Empfangen von E-Mails bezüglich Systemnachrichten konfigurieren:
	- a. Klicken Sie **System** an, um die Sicht **System** zu öffnen.
	- b. Klicken Sie **E-Mail-Optionen für Nachrichten konfigurieren** auf der Seite **Protokoll** an.
	- c. Wählen Sie auf der Seite **E-Mail-Optionen für Systemnachrichten konfigurieren** das Markierungsfeld **Alerts für Nachrichten auf Systemebene aktivieren** aus.
	- d. Geben Sie in das Feld **E-Mail-Adresse als Empfänger von Alerts** mindestens eine E-Mail-Adresse ein. Typischerweise empfängt ein Administrator für die Unternehmenssuche Informationen zu Systemnachrichten.

Trennen Sie die einzelnen Adressen durch ein Komma. Beispiel:

steinbeck@us.ibm.com, yeats@ireland.ibm.com, dante@it.ibm.com.

- e. Wenn Sie E-Mails zu allen Fehlernachrichten erhalten möchten, die protokolliert werden, wählen Sie das Markierungsfeld **Alle Fehlernachrichten** aus.
- f. Wenn Sie E-Mails nur empfangen möchten, wenn bestimmte Nachrichten protokolliert werden, geben Sie die Nachrichten-IDs dieser Nachrichten an. Geben Sie eine Nachrichten-ID pro Zeile an. Beispiel:

```
FFQC4819E
FFQO0005E
```
Wenn Sie Alerts auf Systemebene aktiviert haben, enthält dieses bereits die Nachrichten-IDs der Nachrichten, die protokolliert werden, wenn ein überwachtes Ereignis auftritt.

- g. Klicken Sie **OK** an.
- 3. Optionen für das Empfangen von E-Mails bezüglich Nachrichten für bestimmte Objektgruppen konfigurieren:
	- a. Klicken Sie **Objektgruppen** an, um die Sicht **Objektgruppen** zu öffnen.
	- b. Suchen Sie die Objektgruppe, für die Sie Optionen angeben wollen, in der Objektgruppenliste, und klicken Sie **Bearbeiten** an.
	- c. Klicken Sie **E-Mail-Optionen für Nachrichten konfigurieren** auf der Seite **Protokoll** an.
	- d. Wählen Sie auf der Seite **E-Mail-Optionen für Objektgruppennachrichten konfigurieren** das Markierungsfeld **Alerts für Nachrichten auf Objektgruppenebene aktivieren** aus.
	- e. Geben Sie in das Feld **E-Mail-Adresse als Empfänger von Alerts** mindestens eine E-Mail-Adresse ein. Typischerweise empfängt ein Administrator für die Objektgruppe Informationen zu Nachrichten auf Objektgruppenebene.

Trennen Sie die einzelnen Adressen durch ein Komma. Beispiel:

steinbeck@us.ibm.com, yeats@ireland.ibm.com, dante@it.ibm.com.

f. Wenn Sie E-Mails zu allen Fehlernachrichten erhalten möchten, die protokolliert werden, wählen Sie das Markierungsfeld **Alle Fehlernachrichten** aus.

- g. Wenn Sie E-Mails nur empfangen möchten, wenn bestimmte Nachrichten protokolliert werden, geben Sie die Nachrichten-IDs dieser Nachrichten an. Geben Sie eine Nachrichten-ID pro Zeile an. Beispiel:
	- FFQC4819E FFQO0005E

Wenn Sie Alerts auf Objektgruppenebene aktiviert haben, enthält dieses Feld bereits die Nachrichten-IDs der Nachrichten, die protokolliert werden, wenn ein überwachtes Ereignis auftritt.

h. Klicken Sie **OK** an.

#### **Zugehörige Tasks**

"Konfigurieren von Alerts auf [Objektgruppenebene"](#page-125-0) auf Seite 104 Durch das Konfigurieren von Alerts können Sie sicherstellen, dass Nachrichten in die Protokolldatei geschrieben werden, wenn bestimmte Ereignisse auf der Objektgruppenebene auftreten. Sie können außerdem E-Mails empfangen, wenn Nachrichten zu diesen Ereignissen protokolliert werden.

["Konfigurieren](#page-126-0) von Alerts auf Systemebene" auf Seite 105 Durch das Konfigurieren von Alerts können Sie sicherstellen, dass Nachrichten in die Protokolldatei geschrieben werden, wenn bestimmte Ereignisse auf der Systemebene auftreten. Sie können außerdem E-Mails empfangen, wenn Nachrichten zu diesen Ereignissen protokolliert werden.

## **Anzeigen von Protokolldateien**

Sie können Protokollnachrichten anzeigen, die das System und die Objektgruppenkomponenten in eine gemeinsame Protokolldatei schreiben. Sie können auch Filter angeben, um Nachrichten einer bestimmten Wertigkeit und Nachrichten von bestimmten Komponenten anzuzeigen.

#### **Voraussetzungen**

Alle Benutzer mit Verwaltungsaufgaben für die Unternehmenssuche können Protokolldateien für die Objektgruppen anzeigen, für deren Verwaltung sie autorisiert sind. Wenn Sie Protokolldateien auf Systemebene anzeigen möchten, müssen Sie Mitglied der Rolle **Administrator für die Unternehmenssuche** sein.

#### **Vorgehensweise**

- 1. Gehen Sie wie folgt vor, um die Protokolldateien für eine einzelne Objektgruppe anzuzeigen:
	- a. Klicken Sie **Objektgruppen** an, um die Sicht **Objektgruppen** zu öffnen.
	- b. Suchen Sie die Objektgruppe, die Sie anzeigen wollen, in der Objektgruppenliste, klicken Sie **Überwachen** an, und öffnen Sie die Seite **Protokoll**.

**Tipp:** Wenn Sie eine Objektgruppe bearbeiten und bereits auf der Seite **Protokoll** sind, können Sie **Überwachen** anklicken, um zur Sicht für die Überwachung der Objektgruppe zu wechseln.

- 2. Gehen Sie wie folgt vor, um Protokolldateien auf Systemebene anzuzeigen:
	- a. Klicken Sie **System** an, um die Sicht **System** zu öffnen.
	- b. Klicken Sie **Überwachen** an, um zur Sicht für die Überwachung des Systems zu wechseln, und öffnen Sie die Seite **Protokoll**.
- 3. Wählen Sie im Feld **Protokolldatei** die Protokolldatei aus, die Sie anzeigen möchten.

Der Name der jeweiligen Protokolldatei enthält den Protokolldateityp (wie z. B. eine System- oder Objektgruppenkennung), das Datum, zu dem die Datei erstellt wurde, und einen numerischen Suffix, der die Reihenfolge angibt, in der die Datei an diesem Tag erstellt wurde. Beispiel:

*typ-der-protokolldatei*\_2004-05-26\_1.log *typ-der-protokolldatei*\_2004-05-26\_2.log *typ-der-protokolldatei*\_2004-05-25\_1.log *typ-der-protokolldatei*\_2004-05-25\_2.log *typ-der-protokolldatei*\_2004-05-25\_3.log

- 4. Wenn Sie nur Nachrichten bestimmter Wertigkeiten anzeigen möchten, wählen Sie die betreffenden Markierungsfelder im Feld **Fehlerkategorie** aus.
- 5. Wenn Sie nur Nachrichten von bestimmten Komponenten anzeigen möchten, wählen Sie die betreffenden Markierungsfelder im Feld **Komponente** aus.
- 6. Klicken Sie **Protokoll anzeigen** an.

Die Protokolldatei wird angezeigt. Sie sehen für jede Nachricht das Ausgabedatum, die Wertigkeit der Nachricht, den Namen der Komponente, die die Nachricht ausgegeben hat, die Nachrichten-ID und den Fehlertext.

7. Wenn Sie genauere Informationen zu einer bestimmten Nachricht benötigen, klicken Sie **Details** an.

Es werden Details speziell dieser Nachricht angezeigt. Sie sehen den Hostnamen des Servers für die Unternehmenssuche, auf dem die Nachricht aufgetreten ist, den Namen der Datei, die den Fehler verursacht hat, die Funktionsund Zeilennummer, in der der Fehler aufgetreten ist, die Prozess-ID und die Thread-ID.

# **Kapitel 17. URI-Formate in der Unternehmenssuche**

Der URI (Uniform-Resource-Identifier) in jedem Dokument einer Objektgruppe der Unternehmenssuche zeigt den Crawlertyp an, der das Dokument der Objektgruppe hinzugefügt hat.

Sie können URIs oder URI-Muster bei der Konfiguration von Kategorien, Bereichen und Quick Links für eine Objektgruppe angeben. Den URI geben Sie auch an, wenn Sie Dokumente aus dem Index entfernen müssen, oder um ausführliche Statusinformationen zu einem spezifischen URI anzuzeigen.

Durchsuchen Sie die Objektgruppe, um die URIs oder URI-Muster für ein Dokument zu ermitteln. Sie können die URIs in den Suchergebnissen anklicken, um gewünschte Dokumente abzurufen. Sie können einen URI aus den Suchergebnissen kopieren, um ihn in der Verwaltungskonsole der Unternehmenssuche zu verwenden. Sie können beispielsweise einen URI oder ein auf einem URI basierendes Muster angeben, um Dokumente, die diesem URI entsprechen, automatisch einer Kategorie der Unternehmenssuche zuzuordnen.

#### **Content Manager-Crawler**

Dokumente, die von einem Content Manager-Crawler durchsucht werden, haben folgendes URI-Format:

cm://*servername*/*elementtypenname*/*pid*

#### **Parameter**

*servername*

Der Name des IBM DB2 Content Manager-Bibliotheksservers.

*elementtypenname*

Der Name des Zielelementtyps.

*pid* Die persistente ID von DB2 Content Manager.

#### **DB2-Crawler**

Dokumente, die von einem DB2-Crawler durchsucht werden, haben folgendes URI-Format:

db2://*datenbankname*/*tabellenname*

/*spaltenname1\_der\_eindeutigen\_kennung*/wert1\_der\_eindeutigen\_kennung [/*spaltenname2\_der\_eindeutigen\_kennung*/*wert2\_der\_eindeutigen\_kennung*/... /*spaltennameN\_der\_eindeutigen\_kennung*/*wertN\_der\_eindeutigen\_kennung]*

#### **Parameter:**

Die URL-Codierung wird auf alle Felder angewendet.

#### *datenbankname*

Der interne Name oder der Aliasname der Datenbank.

*tabellenname*

Der Name der Zieltabelle, einschließlich des Schemanamens.

*spaltenname1\_der\_eindeutigen\_kennung*

Der Name der ersten Spalte der eindeutigen Kennung der Tabelle.

#### *wert1\_der\_eindeutigen\_kennung* Der Wert der ersten Spalte der eindeutige Kennung.

*spaltennameN\_der\_eindeutigen\_kennung* Der Name der *n*. Spalte der eindeutigen Kennung der Tabelle.

*wertN\_der\_eindeutigen\_kennung* Der Wert der *n*. Spalte der eindeutigen Kennung.

#### **Exchange Server-Crawler**

Dokumente, die von einem Exchange Server-Crawler durchsucht werden, haben folgendes URI-Format:

exchange://*owa-pfad*[?useSSL=true]

#### **Parameter**

*owa-pfad*

Der Pfad für Outlook Web Access (OWA) ohne Protokoll.

#### **[?useSSL=true]**

Wird hinzugefügt, wenn das Protokoll des ursprünglichen OWA-Pfads HTTPS ist.

#### **Notes-Crawler**

Dokumente, die von einem Notes-Crawler durchsucht werden, haben folgendes URI-Format:

domino://*servername*[:*portnummer*]/*datenbankreplikat-id*/*datenbankpfad\_und\_-name* /[*universelle\_sicht-id*]/*universelle\_dokument-id* [?AttNo=*anlagennummer* AttName=*name\_der\_angehängten\_datei*]

#### **Parameter**

Die URL-Codierung wird auf alle Felder angewendet.

*servername*

Der Name des Lotus Notes-Servers.

*portnummer*

Die Portnummer für den Lotus Notes-Server. Die Portnummer ist optional.

#### *datenbankreplikat-id*

Die Kennung des Datenbankreplikats.

*datenbankpfad\_und\_-name*

Der Pfad und der Dateiname der NSF-Datenbank auf dem Lotus Notes-Zielserver.

#### *universelle\_sicht-id*

Die auf der Zieldatenbank definierte universelle Sicht-ID. Diese ID wird nur angegeben, wenn das Dokument aus einer Sicht oder aus einem Ordner ausgewählt wird. Bei keiner Angabe einer Sicht oder eines Ordners für die Crawlersuche (wenn Sie z. B. angeben, dass alle Dokumente in einer Datenbank durchsucht werden sollen) wird die universelle Sicht-ID nicht angegeben.

*universelle\_dokument-id*

Die universelle Dokument-ID, die in dem vom Crawler durchsuchten Dokument definiert ist.

*anlagennummer*

Eine bei null beginnende fortlaufende Nummer für jede Anlage. Die Anlagennummer ist optional.

*name\_der\_angehängten\_datei*

Der ursprüngliche Name der angehängten Datei. Der Name der angehängten Datei ist optional.

#### **UNIX-Dateisystemcrawler**

Dokumente, die von einem UNIX-Dateisystemcrawler durchsucht werden, haben folgendes URI-Format:

file:///*verzeichnisname*/*dateiname*

#### **Parameter**

Die URL-Codierung wird auf alle Felder angewendet.

#### *verzeichnisname*

Der absolute Pfadname des Verzeichnisses.

*dateiname*

Der Name der Datei.

#### **VeniceBridge-Crawler**

Dokumente, die von einem VeniceBridge-Crawler durchsucht werden, haben folgendes URI-Format:

```
vbr://servername/repositorysystem-id/persistente_repository-id
     /element-id/versions-id
     /elementtyp/?[Page=seitenzahl&]jndi-merkmale
```
#### **Parameter**

Die URL-Codierung wird auf alle Felder angewendet.

#### *servername*

Der Name des VeniceBridge-Servers.

#### *repositorysystem-id*

Die System-ID des Repositorys.

*persistente\_repository-id* Die persistente ID des Repositorys.

*element-id*

Die ID des Elements.

#### *versions-id*

Die ID der Version. Ist die Versions-ID leer, weist dieser Wert auf die neueste Version des Dokuments hin.

#### *elementtyp*

Der Typ des Elements (CONTENT).

#### *seitenzahl*

Die Seitenzahl.

#### *jndi-merkmale*

Die JNDI-Merkmale für den J2EE-Anwendungsclient. Es gibt zwei Merkmaltypen:

#### **java.naming.factory.initial**

Der Name der Klasse für den Anwendungsserver, mit dem die EJB-Kennung erstellt wird.

#### **java.naming.provider.url**

Die URL für den Benennungsservice für den Anwendungsserver, mit der die EJB-Kennung angefordert wird.

#### **Windows-Dateisystemcrawler**

Dokumente, die von einem Windows-Dateisystemcrawler durchsucht werden, haben folgende URI-Formate:

file:///*verzeichnisname*/*dateiname* file:////*netzordnername*/*verzeichnisname*/*dateiname*

#### **Parameter**

Die URL-Codierung wird auf alle Felder angewendet.

*verzeichnisname*

Der absolute Pfadname des Verzeichnisses.

*dateiname*

Der Name der Datei.

*netzordnername*

Nur für Dokumente auf fernen Servern: Der Name des gemeinsam genutzten (freigegebenen) Ordners im Windows-Netz.

#### **Zugehörige Tasks**

["Entfernen](#page-86-0) von URIs aus dem Index" auf Seite 65 Sollen Benutzer am Durchsuchen von Dokumenten in einer Objektgruppe gehindert werden, können Sie die URIs für diese Dokumente aus dem Index entfernen.

["Konfigurieren](#page-103-0) von Quick Links" auf Seite 82

Beim Erstellen eines Quick Links für eine Objektgruppe der Unternehmenssuche ordnen Sie den URI eines Dokuments den Schlüsselwörtern zu, die seine Aufnahme in die Suchergebnisse auslösen.

["Konfigurieren](#page-109-0) von Kategorien" auf Seite 88

Sie können eine beliebige Anzahl von Kategorien für eine Objektgruppe erstellen, und jede Kategorie kann eine beliebige Anzahl von Regeln enthalten. Die Regeln bestimmen, welche Dokumente der Kategorie automatisch zugeordnet werden.

["Konfigurieren](#page-111-0) von Bereichen" auf Seite 90

Beim Konfigurieren eines Bereichs für eine Objektgruppe der Unternehmenssuche geben Sie die URIs bzw. URI-Muster für einen Bereich von Dokumenten im Index an, die Benutzer durchsuchen können.

["Anzeigen](#page-128-0) von Details zu einem URI" auf Seite 107

Sie können detaillierte Informationen zu einem URI anzeigen. Sie können die aktuellen und historischen Informationen zu Crawlersuche, Indexierung und Suche für das durch diesen URI dargestellte Dokument einsehen.

# **Kapitel 18. Nachrichten für die Unternehmenssuche**

## **Allgemeine Systemnachrichten**

**FFQO0164E: Die Merkmaldatei** *dateiname* **konnte nicht geladen werden.**

Die Konfigurationsdatei *dateiname* konnte nicht geladen werden.

Überprüfen Sie das Protokoll auf weitere Nachrichten. Überprüfen Sie, ob die Datei vorhanden und lesbar ist. Überprüfen Sie die Zugriffsberechtigungen der Datei und aller Dateien, die diese Konfigurationsdatei enthält.

## **FFQO0165E: Die mitgelieferte Merkmaldatei** *dateiname* **konnte nicht geladen werden.**

Die durch eine andere Konfigurationsdatei eingeschlossene Konfigurationsdatei *dateiname* konnte nicht geladen werden.

Überprüfen Sie das Protokoll auf weitere Nachrichten. Überprüfen Sie, ob die Datei vorhanden und lesbar ist. Überprüfen Sie die Zugriffsberechtigungen der Datei und aller Dateien, die diese Konfigurationsdatei einschließt.

## **FFQO0168E: Die Merkmale können nicht in der Datei** *dateiname* **gespeichert werden.**

Eine Konfiguration konnte nicht in der Datei *dateiname* gespeichert werden.

Überprüfen Sie, ob das Verzeichnis oder Dateisystem, in dem die Konfigurationsdatei gespeichert werden sollte, vorhanden ist und Schreibzugriff zulässt. Überprüfen Sie, ob bereits eine schreibgeschützte Datei mit demselben Namen vorhanden ist.

### **Nachrichten des Migrationsassistenten**

**FFQW0001E: Für den Schlüssel** *nachrichtenschlüssel* **wurde keine Nachricht gefunden. Wenden Sie sich an den Administrator für die Unternehmenssuche.**

Die vom Assistenten verwendete Nachrichtendatei wurde nicht gefunden.

Überprüfen Sie, ob Komponenten der Unternehmenssuche von DB2 Information Integrator OmniFind Edition korrekt installiert wurden.

# **FFQW0002E: Die Datei** *dateiname* **kann nicht gelesen werden. Ändern Sie Ihre Auswahl.**

Die ausgewählte Datei oder das ausgewählte Verzeichnis kann von dem Benutzer, der den Assistenten gestartet hat, nicht gelesen werden.

Ist die Datei korrekt, wenden Sie sich an einen Administrator, um die Zugriffsberechtigungen der Datei zu ändern.

# **FFQW0003E: Für die Datei** *dateiname* **ist kein Objektgruppenname festgelegt.**

Jede Objektgruppe, die Sie migrieren wollen, muss über einen Objektgruppennamen verfügen, der in der Unternehmenssuche noch nicht vorhanden ist.

Geben Sie einen Objektgruppennamen an, der in der Unternehmenssuche nicht vorhanden ist.

### **FFQW0008E: Die Benutzer-ID oder das Kennwort ist ungültig.**

Für die Anmeldung beim Migrationsassistenten müssen Sie die Benutzer-ID und das Kennwort des Administrators für die Unternehmenssuche eingeben, die während der Installation angegeben wurden.

Geben Sie die Benutzer-ID und das Kennwort des Administrators für die Unternehmenssuche ein, und versuchen Sie es erneut.

# **FFQW0011E: Beim Importieren der Objektgruppe für die Suchmaschine von WebSphere Portal in Datei** *dateiname* **ist ein Fehler aufgetreten. In Zeile** *zeilennummer* **und Spalte** *spaltennummer* **ist der folgende Fehler aufgetreten:** *fehlernachricht***. Die Datei konnte nicht importiert werden.**

Das Dokument enthält unerwarteten Inhalt. Möglicherweise handelt es sich um keine gültige Objektgruppenkonfigurationsdatei oder die Datei ist beschädigt.

Überprüfen Sie, ob es sich um die Datei handelt, die Sie aus WebSphere Portal exportiert haben. Ist dies der Fall, exportieren Sie die Konfigurationseinstellungen erneut aus der Objektgruppe der Portal-Suchmaschine in eine neue Datei und führen den Assistenten erneut aus.

# **FFQW0012E: Beim Erstellen der Objektgruppe** *objektgruppenname* **ist ein Fehler aufgetreten. Der folgende Fehler wurde zurückgegeben:** *fehlercode***.**

Die Verwaltung der Unternehmenssuche gab bei der Erstellung der Objektgruppe der Unternehmenssuche einen Fehler zurück.

Korrigieren Sie das Problem, und versuchen Sie es erneut.
# **FFQW0013E: Beim Erstellen eines Web-Crawlers für die Objektgruppe** *objektgruppenname* **ist ein Fehler aufgetreten. Der folgende Fehler ist aufgetreten:** *fehlercode***.**

Die Verwaltung der Unternehmenssuche gab bei der Erstellung des Web-Crawlers einen Fehler zurück.

Korrigieren Sie das Problem, und versuchen Sie es erneut.

# **FFQW0014E: Beim Erstellen der Objektgruppe** *objektgruppenname* **ist ein Fehler aufgetreten. Für die ID** *benutzername* **wurde keine Sitzung gefunden.**

Der Assistent konnte keine Verbindung zur Unternehmenssuche herstellen.

Stellen Sie sicher, dass die Unternehmenssuche aktiv ist.

# **FFQW0016E: Beim Erstellen der Objektgruppe** *objektgruppenname* **ist ein Fehler aufgetreten:** *fehlernachricht***.**

Die Verwaltung der Unternehmenssuche gab bei der Erstellung der Objektgruppe der Unternehmenssuche einen Fehler zurück.

Überprüfen Sie die Assistentenprotokolldatei auf weitere Informationen. Korrigieren Sie das Problem, und versuchen Sie es erneut.

# **FFQW0019E: Beim Erstellen einer Crawlerkonfigurationsdatei ist ein Fehler aufgetreten. Ausnahmebedingungsnachricht:** *fehlernachricht*

Die Verwaltung der Unternehmenssuche gab bei der Erstellung der Konfigurationsdatei des Web-Crawlers einen Fehler zurück.

Weitere Informationen finden Sie in der Protokolldatei des Assistenten. Korrigieren Sie das Problem, und versuchen Sie es erneut.

## **FFQW0120I: Die Migration wurde erfolgreich beendet. Weitere Informationen finden Sie in der Protokolldatei.**

Diese Nachricht dient nur zur Information. Es ist keine Aktion erforderlich.

# **FFQW0140I: Die Objektgruppe wurde aus der WebSphere Portal-Konfigurationsdatei** *datei* **importiert.**

Diese Nachricht dient nur zur Information. Es ist keine Aktion erforderlich.

# **FFQW0141I: Die Objektgruppe** *objektgruppenname* **wurde erstellt.**

Diese Nachricht dient nur zur Information. Es ist keine Aktion erforderlich.

# **FFQW0142I: Der Web-Crawler für Objektgruppe** *objektgruppenname* **wurde erfolgreich erstellt.**

Diese Nachricht dient nur zur Information. Es ist keine Aktion erforderlich.

# **FFQW0154I: Die Crawlerdaten für Objektgruppe** *objektgruppenname* **werden erstellt.**

Diese Nachricht dient nur zur Information. Es ist keine Aktion erforderlich.

**FFQW0155I: Die folgenden Einstellungen für die maximale Anzahl Crawler-Threads wurden gefunden:** *threadnummernliste***. Der importierte Wert ist** *maximale\_anzahl\_threads***.**

Diese Nachricht dient nur zur Information. Es ist keine Aktion erforderlich.

**FFQW0156I: Die folgenden Einstellungen für die maximale Tiefe von Crawlersuchpfaden wurden gefunden:** *pfadtiefenliste***. Der importierte Wert ist** *maximale\_pfadtiefe***.**

Diese Nachricht dient nur zur Information. Es ist keine Aktion erforderlich.

**FFQW0157I: Die folgenden Einstellungen für das Crawlerdokumentzeitlimit wurden gefunden:** *zeitlimitliste***. Der importierte Wert ist** *maximales\_zeitlimit***.**

Diese Nachricht dient nur zur Information. Es ist keine Aktion erforderlich.

**FFQW0158I: Die folgenden Einstellungen für Standardzeichensätze wurden gefunden:** *zeichensatzliste***. Der importierte Wert ist** *zeichensatz***.**

Diese Nachricht dient nur zur Information. Es ist keine Aktion erforderlich.

# **FFQW0159I: Die Konfigurationsdatei** *datei* **wurde erstellt. Rückkehrcode:** *rückkehrcode***.**

Diese Nachricht dient nur zur Information. Es ist keine Aktion erforderlich.

## **Konfigurationsmanagernachrichten**

.

## **FFQC1000E: Der Name der Objektgruppe** *objektgruppenname* **ist bereits vorhanden.**

Der eingegebene Objektgruppenname *objektgruppenname* ist bereits als Objektgruppenname in der Unternehmenssuche für eine andere Objektgruppe vorhanden.

Geben Sie einen anderen Objektgruppennamen ein.

#### **FFQC1003E: Der Sitzungsname** *sitzungsname* **ist bereits vorhanden.**

Der eingegebene Sitzungsname *sitzungsname* ist bereits als Sitzungsname in der Unternehmenssuche für eine andere Sitzung vorhanden.

Geben Sie einen anderen Sitzungsnamen ein.

## **FFQC1008E: Die Sitzung** *sitzungs-id* **ist bereits konfiguriert. Die Sitzung kann nicht hinzugefügt werden.**

Die Sitzung *sitzungs-id*, die Sie hinzufügen wollen, ist bereits konfiguriert.

Sie können die vorhandene Sitzung entfernen und eine neue Sitzung mit dem Sitzungsnamen *sitzungs-id* erneut erstellen. Wenn Sie mit der vorhandenen Sitzungskonfiguration zufrieden sind, können Sie die aktuelle Sitzung auch verlassen und keine weitere Maßnahme ergreifen.

### **FFQC2034E: Für die Inhaltsaktualisierung ist kein Index verfügbar.**

Eine Inhaltsaktualisierung kann nur für einen vorhandenen Index ausgeführt werden. Für die angegebene Objektgruppe wurde kein Index gefunden.

Stellen Sie sicher, dass ein gültiger Index erstellt wurde, bevor Sie den Index aktualisieren.

## **FFQC5217E: Beim Laden der Merkmaldatei** *dateiname* **ist ein Fehler aufgetreten.**

Beim Versuch, den Inhalt der Merkmaldatei *dateiname* zu laden, ist ein Fehler aufgetreten.

Zeigen Sie die Datei *dateiname* an, und stellen Sie sicher, dass ihr Inhalt keine fehlerhaften Daten enthält.

# **FFQC5228W: Die Datei** *dateiname* **hat die Dateigröße** *dateigröße***. Dies überschreitet die Größenbegrenzung** *dateilimit* **für die Dateiersetzung.**

Für die Konfigurationsdatei *dateiname* wurde keine Textersetzung für temporäre Variablen ausgeführt. Für jede vom System erstellte Konfigurationsdatei werden bei einer Überprüfung der temporären Variablen Werte durch Echtzeitwerte ersetzt, die während der Ausführungszeit bestimmt werden. Die Datei hat die Größe *dateigröße*, die die maximale Größe *dateilimit* überschreitet, mit der die Dateiüberprüfungen ausgeführt werden.

Die Datei enthält wahrscheinlich keine temporären Variablen. Daher ist keine Überprüfung und keine Benutzeraktion erforderlich.

## **Crawlernachrichten**

## **FFQD1003E: FEHLER: Der Benutzer** *benutzer* **ist nicht vorhanden. Überprüfen Sie** *datei***.**

Der in der Datei es.cfg angegebene Benutzer ist nicht vorhanden.

Prüfen Sie, ob DB2 Information Integrator OmniFind Edition (Unternehmenssuche) korrekt installiert wurde.

#### **FFQD1011E: FEHLER:** *datei* **wurde nicht gefunden.**

Die angegebene Datei wurde nicht gefunden.

Prüfen Sie, ob DB2 Information Integrator OmniFind Edition (Unternehmenssuche) korrekt installiert wurde.

# **FFQD1031E: FEHLER: Diese Prozedur wird auf dem Crawler-Server nicht ausgeführt. \nFühren Sie diese Prozedur auf einem Crawler-Server aus.**

Diese Prozedur ist auf dem Crawler-Server nicht aktiv.

Bei einer Konfiguration mit mehreren Servern führen Sie diese Prozedur auf einem Crawler-Server aus. Bei einer Konfiguration mit einem Server müssen Sie sicherstellen, dass der Wert für InstalledComponents in der Konfigurationsdatei ″crawler″ enthält.

# **FFQD1034E: FEHLER: Die Umgebungsvariable CMBROOT ist nicht definiert. \nÜberprüfen Sie, ob DB2 Information Integrator for Content ordnungsgemäß installiert worden ist.**

Die Umgebungsvariable CMBROOT wurde nicht definiert. DB2 Information Integrator for Content ist möglicherweise nicht installiert.

Überprüfen Sie, ob DB2 Information Integrator for Content ordnungsgemäß installiert worden ist.

# **FFQD1035E: FEHLER: Die Umgebungsvariable CMCOMMON ist nicht definiert. \nÜberprüfen Sie, ob DB2 Information Integrator for Content ordnungsgemäß installiert worden ist.**

Die Umgebungsvariable CMCOMMON wurde nicht definiert. DB2 Information Integrator for Content ist möglicherweise nicht installiert.

Überprüfen Sie, ob DB2 Information Integrator for Content ordnungsgemäß installiert worden ist.

**FFQD1036E: FEHLER: Die Umgebungsvariable ES\_NODE\_ROOT ist nicht definiert. \nÜberprüfen Sie, ob DB2 Information Integrator OmniFind Edition ordnungsgemäß installiert worden ist und ob diese Prozedur vom Benutzer mit Administratorberechtigung für die Unternehmenssuche ausgeführt worden ist.**

Die Umgebungsvariable ES\_NODE\_ROOT wurde nicht definiert.

Überprüfen Sie, ob DB2 Information Integrator OmniFind Edition ordnungsgemäß installiert worden ist und ob diese Prozedur vom Benutzer mit Administratorberechtigung für die Unternehmenssuche ausgeführt worden ist.

# **FFQD1037E: FEHLER: Die Umgebungsvariable ES\_INSTALL\_ROOT ist nicht definiert. \nÜberprüfen Sie, ob DB2 Information Integrator OmniFind Edition ordnungsgemäß installiert worden ist und ob diese Prozedur vom Benutzer mit Administratorberechtigung für die Unternehmenssuche ausgeführt worden ist.**

Die Umgebungsvariable ES\_INSTALL\_ROOT wurde nicht definiert.

Überprüfen Sie, ob DB2 Information Integrator OmniFind Edition ordnungsgemäß installiert worden ist und ob diese Prozedur vom Benutzer mit Administratorberechtigung für die Unternehmenssuche ausgeführt worden ist.

#### **FFQD1101E: FEHLER: Nicht definierte Plattform**

Die Installationsprozedur wurde auf einer nicht unterstützten Plattform ausgeführt.

Stellen Sie sicher, dass die Installationsprozedur auf einer unterstützten Plattform ausgeführt wird.

# **FFQD1106E: FEHLER: Führen Sie diese Installationsshell als Benutzer mit Administratorberechtigung für die Unternehmenssuche aus, und nicht als der Benutzer Root.**

Die Installationsprozedur muss vom Benutzer mit Administratorberechtigung für die Unternehmenssuche ausgeführt werden.

Ersetzen Sie den aktuellen Benutzer durch den Benutzer für die Unternehmenssuche, und wiederholen Sie die Installationsprozedur.

# **FFQD1107E: FEHLER: Die Umgebungsvariable ES\_CFG ist nicht definiert. Überprüfen Sie, ob DB2 Information Integrator OmniFind Edition ordnungsgemäß auf diesem Computer installiert ist.**

Die Umgebungsvariable ES\_CFG wurde von der Installationsprozedur nicht erkannt.

Überprüfen Sie, ob DB2 Information Integrator OmniFind Edition ordnungsgemäß installiert und ob die Umgebungsvariable ES\_CFG korrekt definiert ist.

### **FFQD1108E: FEHLER: Die Konfigurationsdatei für die Unternehmenssuche ist nicht vorhanden.**

Die Konfigurationsdatei für die Unternehmenssuche es.cfg ist im Knotenstammverzeichnis (ES\_NODE\_ROOT) nicht vorhanden.

Überprüfen Sie, ob DB2 Information Integrator OmniFind Edition ordnungsgemäß installiert und die Konfigurationsdatei für die Unternehmenssuche es.cfg im Knotenstammverzeichnis vorhanden ist.

## **FFQD1123E: FEHLER: Das Lotus Notes-Verzeichnis wurde nicht gefunden.**

Das angegebene Lotus Notes-Verzeichnis wurde auf dem Crawler-Server nicht gefunden.

Überprüfen Sie, ob Lotus Notes (für Windows) oder Lotus Domino Server (für UNIX) auf dem Crawler-Server ordnungsgemäß installiert wurde.

#### **FFQD1128E: FEHLER: Das Lotus Notes-Datenverzeichnis wurde nicht gefunden.**

Das angegebene Lotus Notes-Datenverzeichnis wurde auf dem Crawler-Server nicht gefunden.

Überprüfen Sie, ob das Lotus Notes-Verzeichnis ordnungsgemäß auf dem Crawler-Server implementiert wurde.

# **FFQD1138E: FEHLER: Das Entfernen von** *dateiname* **ist fehlgeschlagen. Entfernen Sie das Element, und führen Sie diese Prozedur erneut aus.**

Diese Prozedur kann die Datei *dateiname* nicht löschen.

Entfernen Sie die Datei manuell, und wiederholen Sie die Prozedur.

# **FFQD1139E: FEHLER: Das Erstellen von** *dateiname* **ist fehlgeschlagen.**

Diese Prozedur kann die Datei *dateiname* nicht erstellen.

Überprüfen Sie Datei- und Verzeichniszugriffsrecht, damit die Datei erstellt werden kann.

### **FFQD1142E: FEHLER:** *dateiname* **wurde nicht gefunden.**

Diese Prozedur kann die Datei *dateiname* nicht finden.

Überprüfen Sie, ob die Datei vorhanden ist.

## **FFQD1407E: FEHLER: Das Venetica VeniceBridge-Verzeichnis wurde nicht gefunden.**

Das angegebene Venetica VeniceBridge-Verzeichnis wurde auf dem Crawler-Server nicht gefunden.

Überprüfen Sie, ob Venetica VeniceBridge ordnungsgemäß auf dem Crawler-Server installiert wurde.

# **FFQD1420E: FEHLER: Das WebSphere Application Server-Verzeichnis wurde nicht gefunden.**

Das angegebene WebSphere Application Server-Verzeichnis wurde auf dem Crawler-Server nicht gefunden.

Überprüfen Sie, ob WebSphere Application Server ordnungsgemäß auf dem Crawler-Server installiert wurde.

# **FFQD2005E: Der Crawler-Server ist nicht für den angegebenen Crawlertyp konfiguriert. Überprüfen Sie, ob der Crawler-Server von der entsprechenden Einrichtungsprozedur konfiguriert worden ist.**

Der Crawler-Server ist nicht für den gewünschten Crawlertyp konfiguriert.

Überprüfen Sie, ob der Crawler-Server von der entsprechenden Installationsprozedur ordnungsgemäß konfiguriert wird, und führen Sie die Installationsprozedur aus.

# **FFQD2007E: Beim Registrieren der API** *api-name* **für die Operation** *operationsklasse* **ist ein Fehler aufgetreten.**

Die Discovery-API *api-name* konnte wegen eines internen Fehlers nicht registriert werden.

Überprüfen Sie, ob die Unternehmenssuche und Softwarevoraussetzungen auf dem Crawler-Server korrekt installiert sind.

# **FFQD2100E: Beim Zugriff auf die Datenbank ist eine SQL-Ausnahmebedingung aufgetreten. Fehlercode:** *fehlernachricht***. Fehlernachricht:** *fehlercode***.**

Der Fehler ist beim Zugriff auf den DB2-Datenbankserver aufgetreten.

Siehe IBM DB2 Universal Database-Fehlernachrichten.

#### **FFQD2102E: Der Benutzername oder das Kennwort ist falsch.**

Der Benutzername bzw. das Kennwort, mit dem eine Verbindung zum DB2-Server hergestellt werden sollte, ist nicht korrekt.

Wiederholen Sie die Operation mit korrektem Benutzernamen und Kennwort.

# **FFQD2103E: Bei der Ausführung der DB2-Discovery-API ist der folgende Fehler aufgetreten. Rückkehrcode:** *rückkehrcode***. Fehlernachricht:** *fehlernachricht***.**

Der Fehler ist beim Aufspüren des DB2-Datenbankservers aufgetreten.

Siehe IBM DB2 Universal Database-Fehlernachrichten.

#### **FFQD2104E: Es kann keine Verbindung hergestellt werden.**

Eine Verbindung zu dem angegebenen DB2-Datenbankserver ist fehlgeschlagen.

Wiederholen Sie die Operation. Überprüfen Sie, ob der DB2-Server verfügbar ist.

# **FFQD2105E: Die Tabelle oder die Sicht** *tabellen- \_oder\_sichtname* **wurde für den Schemanamen** *schemaname* **nicht gefunden.**

Der Discoveryprozess konnte die Spalten nicht erkennen, weil die angegebene Tabelle oder Sicht auf dem DB2-Datenbankserver nicht vorhanden ist.

Geben Sie eine Tabelle oder Sicht an, die auf dem DB2-Datenbankserver vorhanden ist.

### **FFQD2106E: Das DB2-Exemplar** *servername***:***portnummer* **wurde nicht gefunden.**

Das angegebene DB2-Exemplar wurde nicht gefunden.

Überprüfen Sie, ob der Servername und die Portnummer zur Identifikation des DB2-Exemplars korrekt sind.

# **FFQD2130E: Beim Zugriff auf den Server ist eine Notes-Ausnahmebedingung aufgetreten. ID:** *fehler-id***. Fehlernachricht:** *fehlernachricht*

Der Fehler ist beim Zugriff auf den Domino-Server aufgetreten.

Weitere Informationen finden Sie in der Fehlernachricht.

### **FFQD2131E: Die angegebene ID-Datei ist nicht vorhanden oder kann nicht gelesen werden.**

Die angegebene Benutzer-ID-Datei ist nicht vorhanden, oder Sie haben nicht die Berechtigung, diese Datei zu lesen.

Überprüfen Sie, ob der eingegebene Pfad der Benutzer-ID-Datei korrekt ist und ob Sie die Datei lesen können.

#### **FFQD2132E: Es kann keine Notes-Sitzung erstellt werden.**

Der Discoveryprozess konnte keine Notes-Sitzung mit dem Domino-Server erstellen.

Weitere Informationen zur Position, an der das Problem aufgetreten ist, finden Sie in den Protokolldateien.

## **FFQD2133E: Andere Notes-Crawler sind aktiv. Diese müssen gestoppt werden, da sie die Sperre** *sperrenname* **aufrechterhalten. Pfad:** *sperrdateipfad***. Name:** *sperrdateiname***.**

Der Discoveryprozess kann nicht gleichzeitig mit anderen Notes-Crawlerprozessen aktiv sein. Einer dieser Prozesse hielt die Sperre *sperrenname* aufrecht.

Stoppen Sie den Notes-Crawler, und versuchen Sie es erneut.

# **FFQD2135E: Der Crawler-Server ist nicht für NRPC konfiguriert. Überprüfen Sie, ob der Crawler-Server von der entsprechenden Einrichtungsprozedur konfiguriert worden ist.**

Die korrekte Notes-Java-Klasse für NRPC (Notes Remote Procedure Call) konnte nicht geladen werden. Für den Notes-Crawler war eine Installationsprozedur erforderlich.

Führen Sie die Installationsprozedur für den Notes-Crawler aus.

#### **FFQD2160E: Das Verzeichnis** *verzeichnisname* **ist ungültig.**

Der angegebene Verzeichnisname wurde nicht gefunden.

Geben Sie einen vorhandenen Verzeichnisnamen ein.

# **FFQD2161E: Es sind mehr als** *aufzuspürende\_unterverzeichnisebenen* **verfügbare Unterverzeichnisse vorhanden. Geben Sie einen Hauptverzeichnisnamen oder ein -muster an, oder geben Sie weniger Unterverzeichnisebenen zum Aufspüren an, um diese Anzahl zu reduzieren.**

Es sind mehr als *aufzuspürende\_unterverzeichnisebenen* verfügbare Unterverzeichnisse vorhanden.

Geben Sie einen Hauptverzeichnisnamen oder ein -muster an, oder geben Sie weniger Unterverzeichnisebenen zum Aufspüren an, um diese Anzahl zu reduzieren.

#### **FFQD2162E: Der angegebene Name** *verzeichnisname* **ist kein Verzeichnisname, sondern ein Dateiname.**

Der angegebene Name ist ein Dateiname.

Geben Sie einen vorhandenen Verzeichnisnamen ein.

# **FFQD2163E: Das angegebene Muster für das Verzeichnis** *verzeichnisname\_oder\_muster* **ist ungültig.**

Das für die Suche angegebene Muster ist nicht korrekt.

Geben Sie ein korrektes Muster für die Verzeichnissuche ein. Wenn Sie ein Muster eingeben wollen, verwenden Sie einen Stern (\*) als Platzhalterzeichen, um mindestens ein Zeichen im Namen zu ersetzen.

### **FFQD2164E: Beim Aufspüren von Dateiverzeichnissen ist ein interner Fehler aufgetreten.**

Das angegebene Verzeichnis auf dem Crawler-Server wurde nicht gefunden.

Prüfen Sie, ob die Unternehmenssuche erfolgreich installiert wurde, und versuchen Sie es erneut.

# **FFQD2190E: Der Netzpfad für das Verzeichnis** *netzpfadname* **wurde nicht gefunden (Verzeichnis=***netzpfadname***). Fehlernachricht:** *ausführliche\_fehlernachricht***.**

Der angegebene Netzpfad wurde nicht gefunden.

Geben Sie ein korrektes Muster für die Verzeichnissuche ein. Wenn Sie ein Muster eingeben wollen, verwenden Sie einen Stern (\*) als Platzhalterzeichen, um mindestens ein Zeichen im Namen zu ersetzen.

#### **FFQD2191E: Der angegebene Laufwerkbuchstabe ist ungültig.**

Der angegebene Laufwerkbuchstabe oder das angegebene Dateitrennzeichen ist ungültig.

Geben Sie den korrekten Laufwerkbuchstaben für die Verzeichnissuche ein.

## **FFQD2210E: Die Benutzer-ID und/oder das Kennwort ist falsch. Die angegebene Benutzer-ID lautet** *benutzer-ID***.**

Die Angaben für Benutzer-ID und/oder Kennwort, mit denen eine Verbindung zum Content Manager-Server hergestellt werden sollte, waren nicht korrekt.

Wiederholen Sie die Operation mit korrekter Benutzer-ID und korrektem Kennwort.

#### **FFQD2211E: Die Verbindung zum Content Manager-Server** *server* **ist fehlgeschlagen.**

Eine Verbindung zu dem angegebenen Content Manager-Server ist fehlgeschlagen.

Wiederholen Sie die Operation. Überprüfen Sie, ob der Content Manager-Server verfügbar ist.

#### **FFQD2212I: Es wurde eine Verbindung zum Content Manager-Server** *server* **hergestellt.**

Der Crawler-Server hat erfolgreich eine Verbindung zum Content Manager-Server hergestellt.

Diese Nachricht dient nur zur Information. Es ist keine Aktion erforderlich.

# **FFQD2213E: Das Schlüsselwort CMCOMMON wurde in der Datei** '**discovery.properties**' **nicht gefunden.**

Der Discoveryprozess konnte die Content Manager-Server nicht aufspüren, weil die Datei 'discovery.properties' kein Schlüsselwort CMCOMMON unter ES\_NODE\_ROOT/master\_config/discovery enthält. Möglicherweise wurde der Content Manager-Crawler nicht durch die korrekte Installationsprozedur konfiguriert.

Konfigurieren Sie den Content Manager-Crawler mit der korrekten Installationsprozedur, und wiederholen Sie die Operation.

#### **FFQD2214E: Die CM-INI-Datei** *datei* **wurde nicht gefunden.**

Der Discoveryprozess konnte die Content Manager-Server nicht aufspüren, weil die CM-INI-Datei nicht gefunden wurde. DB2 Information Integrator for Content ist möglicherweise nicht korrekt konfiguriert.

Überprüfen Sie, ob DB2 Information Integrator for Content ordnungsgemäß installiert und konfiguriert wurde.

# **FFQD2215E: Die CM-INI-Datei kann nicht gelesen werden, oder die CM-INI-Datei** *datei* **wurde nicht gefunden.**

Der Discoveryprozess konnte die Content Manager-Server nicht aufspüren, weil die CM-INI-Datei nicht gefunden wurde. DB2 Information Integrator for Content ist möglicherweise nicht korrekt konfiguriert.

Überprüfen Sie, ob DB2 Information Integrator for Content ordnungsgemäß installiert und konfiguriert wurde.

#### **FFQD2216E: Der Elementtyp** *elementtyp* **ist nicht vorhanden.**

Der Discoveryprozess konnte die Content Manager-Attribute nicht aufspüren, weil der angegebene Elementtyp auf dem Content Manager-Server nicht vorhanden ist.

Geben Sie einen Elementtyp an, der auf dem Content Manager-Server vorhanden ist.

#### **FFQD2217E: CM-DKException ist aufgetreten.**

Beim Aufspüren des Content Manager-Servers ist eine Ausnahmebedingung aufgetreten.

Weitere Informationen finden Sie im Handbuch *IBM DB2 Content Manager for Multiplatforms/IBM DB2 Information Integrator for Content for Multiplatforms, Messages and Codes*.

#### **FFQD2218E: Eine CM-Ausnahmebedingung ist aufgetreten.**

Beim Aufspüren des Content Manager-Servers ist eine Ausnahmebedingung aufgetreten.

Weitere Informationen finden Sie im Handbuch *IBM DB2 Content Manager for Multiplatforms/IBM DB2 Information Integrator for Content for Multiplatforms, Messages and Codes*.

#### **FFQD2240E: Die Truststoredatei muss angegeben werden, damit SSL verwendet werden kann.**

Sie müssen eine Truststoredatei (Zertifikatsspeicherdatei für vertrauenswürde Zertifikate) angeben, damit SSL verwendet werden kann.

Bereiten Sie eine Truststoredatei auf dem Crawler-Server vor, und geben Sie ihren Pfad ein.

#### **FFQD2241E: Das Kennwort für die Truststoredatei muss angegeben werden, damit SSL verwendet werden kann.**

Sie müssen ein Truststorekennwort für die Datei angeben, damit SSL verwendet werden kann.

Geben Sie ein Kennwort für die Truststoredatei ein.

# **FFQD2242E: Die Truststoredatei** *truststoredatei* **ist nicht vorhanden.**

Die angegebene Truststoredatei (Zertifikatsspeicherdatei für vertrauenswürde Zertifikate) ist nicht vorhanden, oder Sie haben nicht die Berechtigung, diese Datei zu lesen.

Prüfen Sie, ob der eingegebene Pfad für die Truststoredatei korrekt ist und ob Sie die Datei lesen können.

# **FFQD2243E: Beim Überprüfen der Truststoredatei** *truststoredatei* **ist ein Fehler aufgetreten.**

Die angegebene Truststoredatei (Zertifikatsspeicherdatei für vertrauenswürde Zertifikate) ist nicht vorhanden, oder Sie haben nicht die Berechtigung, diese Datei zu lesen.

Prüfen Sie, ob der eingegebene Pfad für die Truststoredatei korrekt ist und ob Sie die Datei lesen können.

# **FFQD2244E: Das Format oder das Kennwort der Truststoredatei ist falsch. Die angegebene Truststoredatei lautet** *truststoredatei***.**

Das Format der Truststoredatei ist nicht korrekt. Die unterstützten Formate sind JKS, JCEKS und PKCS#12.

Stellen Sie sicher, dass das Format der Truststoredatei korrekt ist.

#### **FFQD2245E: Der unbekannte Hostname** *hostname* **wurde erkannt.**

Der Hostname in der angegebenen URL des allgemein zugänglichen Ordners wurde nicht gefunden.

Überprüfen Sie, ob der Hostname korrekt ist.

### **FFQD2246E: Die URL** *url\_des\_allgemein\_zugänglichen\_ordners* **ist falsch.**

Die angegebene URL des allgemein zugänglichen Ordners wurde nicht gefunden.

Überprüfen Sie, ob die URL des allgemein zugänglichen Ordners korrekt ist.

## **FFQD2247E: Beim Herstellen einer Verbindung zu** *url\_des\_allgemein\_zugänglichen\_ordners* **ist ein E/A-Fehler aufgetreten.**

Beim Herstellen der Verbindung zum Server mit allgemein zugänglichen Ordnern ist mindestens ein Fehler aufgetreten.

Überprüfen Sie, ob das Netz und der Server mit allgemein zugänglichen Ordnern funktionieren.

# **FFQD2248E: Beim Senden einer Anforderung an** *url\_des\_allgemein\_zugänglichen\_ordners* **ist eine Protokollausnahmebedingung aufgetreten.**

Beim Senden einer Anforderung an den Server mit allgemein zugänglichen Ordnern ist mindestens ein Fehler aufgetreten.

Weitere Informationen zur Position, an der das Problem aufgetreten ist, finden Sie in den Protokolldateien.

# **FFQD2249E: Beim Senden einer Anforderung an** *url\_des\_allgemein\_zugänglichen\_ordners* **ist ein E/A-Fehler aufgetreten.**

Beim Senden einer Anforderung an den Server mit allgemein zugänglichen Ordnern ist mindestens ein Fehler aufgetreten.

Weitere Informationen zur Position, an der das Problem aufgetreten ist, finden Sie in den Protokolldateien.

## **FFQD2250E: Die Anzahl Ordner (***tatsächliche\_ordnerzahl***) überschreitet den Grenzwert** *grenzwert\_für\_ordnerzahl***.**

Die Anzahl der gefundenen Unterordner darf den Grenzwert nicht überschreiten.

Ändern Sie das Suchmuster für Unterordner, um die Anzahl der Ordner zu reduzieren.

### **FFQD2251E: Die Benutzer-ID und/oder das Kennwort ist falsch. Der angegebene Benutzername lautet** *benutzername***.**

Es wurde eine falsche Benutzer-ID, ein falsches Kennwort oder beides angegeben.

Überprüfen Sie Benutzernamen und Kennwort, und wiederholen Sie den Versuch.

#### **FFQD2252E: Der angegebene Ordner**

*url\_des\_allgemein\_zugänglichen\_ordners* **ist nicht vorhanden.**

Der angegebene Server mit allgemein zugänglichen Ordnern ist vorhanden, aber nicht der Ordner auf dem Server.

Überprüfen Sie, ob die URL des allgemein zugänglichen Ordners korrekt ist und ob der Server mit allgemein zugänglichen Ordnern ordnungsgemäß funktioniert.

### **FFQD2253E: Eine unerwartete HTTP-Antwort wurde empfangen. HTTP-Statuscode:** *http-statuscode***. HTTP-Antwortnachricht:** *http-antwortnachricht***.**

Der Server mit allgemein zugänglichen Ordnern hat eine unerwartete HTTP-Antwort zurückgegeben.

Prüfen Sie, ob der Server mit allgemein zugänglichen Ordnern korrekt ausgeführt wird. Weitere Informationen zur Position, an der das Problem aufgetreten ist, finden Sie in den Protokolldateien.

#### **FFQD2254E: Beim Empfangen einer Antwort von**

*url\_des\_allgemein\_zugänglichen\_ordners* **ist ein E/A-Fehler aufgetreten.**

> Beim Empfangen einer Antwort vom Server mit allgemein zugänglichen Ordnern ist mindestens ein Fehler aufgetreten.

> Weitere Informationen zur Position, an der das Problem aufgetreten ist, finden Sie in den Protokolldateien.

#### **FFQD2255E: Die Serverantwort besteht aus falschem XML-Code.**

Der Server mit allgemein zugänglichen Ordnern gab ein XML-Dokument zurück, das falsche Elemente und Zeichen enthalten könnte.

Überprüfen Sie, ob der allgemein zugängliche Ordner fehlerhafte Dokumente enthält.

## **FFQD2256E: Bei der Syntaxanalyse des empfangenen XML-Codes ist ein E/A-Fehler aufgetreten.**

Beim Empfangen einer Antwort vom Server mit allgemein zugänglichen Ordnern ist mindestens ein Fehler aufgetreten.

Weitere Informationen zur Position, an der das Problem aufgetreten ist, finden Sie in den Protokolldateien.

#### **FFQD2257E: Es ist ein XML-Parserfehler aufgetreten.**

Es konnte kein XML-Parser für die Syntaxanalyse der Antworten vom Server mit allgemein zugänglichen Ordnern erstellt werden.

Prüfen Sie, ob DB2 Information Integrator OmniFind Edition (Unternehmenssuche) erfolgreich installiert wurde, und versuchen Sie es erneut.

#### **FFQD2258E: Die angegebene URL**

*url\_des\_allgemein\_zugänglichen\_ordners* **ist gültig, jedoch kein allgemein zugänglicher Ordner.**

> Der Crawler kann auf die angegebene URL zugreifen. Es handelt sich jedoch nicht um einen allgemein zugänglichen Ordner.

> Prüfen Sie, ob der Server mit allgemein zugänglichen Ordnern korrekt ausgeführt wird und ob außerdem Outlook Web Access auf dem Server funktioniert.

### **FFQD2270E: Das angegebene JNDI-Merkmal ist ungültig.**

Der Discoveryprozess konnte keine Verbindung zu dem VeniceBridge-Server mit den angegebenen JNDI-Merkmalen herstellen.

Überprüfen Sie, ob die angegebenen JNDI-Merkmale korrekt sind und ob der VeniceBridge-Server verfügbar ist.

#### **FFQD2271E: Der angegebene Repositoryname ist ungültig.**

Der Discoveryprozess konnte die Elementklassen nicht erkennen, weil das angegebene Repository auf dem VeniceBridge-Server nicht vorhanden ist.

Geben Sie das auf dem VeniceBridge-Server vorhandene Repository an.

#### **FFQD2272E: Der angegebene Benutzername oder das angegebene Kennwort ist ungültig.**

Der Benutzername, das Kennwort oder beides für die Anmeldung am Repository waren nicht korrekt.

Wiederholen Sie die Operation mit korrektem Benutzernamen und Kennwort.

## **FFQD2273E: Der angegebene Klassenname des Elements ist ungültig.**

Der Discoveryprozess konnte die Merkmale nicht erkennen, weil die angegebene Elementklasse auf dem VeniceBridge-Server nicht vorhanden ist.

Geben Sie die auf dem VeniceBridge-Server vorhandene Elementklasse an.

## **FFQD2274E: Es ist ein VeniceBridge-API-Fehler aufgetreten. Fehlernachricht:** *fehlernachricht***.**

Der Fehler ist beim Zugriff auf den VeniceBridge-Server aufgetreten.

Weitere Informationen finden Sie in der Fehlernachricht des VeniceBridge-Servers.

### **FFQD2275E: Das VeniceBridge-Serverexemplar kann nicht erstellt werden. Fehlernachricht:** *fehlernachricht***.**

Der Fehler ist beim Zugriff auf den VeniceBridge-Server aufgetreten.

Weitere Informationen finden Sie in der Fehlernachricht des VeniceBridge-Servers.

#### **FFQD2276E: Der VeniceBridge-Server kann nicht gefunden werden. Fehlernachricht:** *fehlernachricht***.**

Der Fehler ist beim Zugriff auf den VeniceBridge-Server aufgetreten.

Weitere Informationen finden Sie in der Fehlernachricht des VeniceBridge-Servers.

# **FFQD2277E: Es ist ein Übertragungsfehler aufgetreten. Fehlernachricht:** *fehlernachricht***.**

Der Fehler ist beim Zugriff auf den VeniceBridge-Server aufgetreten.

Weitere Informationen finden Sie in der Fehlernachricht des VeniceBridge-Servers.

## **FFQD2278E: Das angegebene Repository** *repositoryname* **wurde nicht gefunden. Fehlernachricht:** *fehlernachricht***.**

Das angegebene Repository ist auf dem VeniceBridge-Server nicht vorhanden.

Geben Sie das auf dem VeniceBridge-Server vorhandene Repository an.

# **FFQD2279E: Das VeniceBridge-Benutzerexemplar wurde nicht initialisiert. Fehlernachricht:** *fehlernachricht***.**

Der Fehler ist beim Zugriff auf den VeniceBridge-Server aufgetreten.

Weitere Informationen finden Sie in der Fehlernachricht des VeniceBridge-Servers.

# **FFQD2280E: Die Anmeldung am Repository** *repositoryname* **ist fehlgeschlagen. Fehlernachricht:** *fehlernachricht***.**

Der Discoveryprozess konnte sich nicht am Repository *repositoryname* anmelden.

Weitere Informationen finden Sie in der Fehlernachricht des VeniceBridge-Servers.

### **FFQD2282E: Die angegebene Elementklasse** *elementklassenname* **wurde nicht gefunden. Repository:** *repositoryname*

Die Elementklasse *elementklassenname* ist in Repository *repositoryname* auf dem VeniceBridge-Server nicht vorhanden.

Geben Sie die im Repository vorhandene Elementklasse an.

# **FFQD3000I: Der Crawler** *crawlername* **wurde erfolgreich gestartet.**

Diese Nachricht dient nur zur Information. Es ist keine Aktion erforderlich.

# **FFQD3001E: Der Start des Crawlers** *crawlername* **ist fehlgeschlagen.**

Der Start des Crawlerprozesses ist fehlgeschlagen.

Weitere Informationen zur Position, an der das Problem aufgetreten ist, finden Sie in den Protokolldateien.

# **FFQD3002I: Der Crawler** *crawlername* **wurde erfolgreich gestoppt.**

Diese Nachricht dient nur zur Information. Es ist keine Aktion erforderlich.

# **FFQD3003E: Der Crawler** *crawlername* **wurde nicht erfolgreich gestoppt.**

Der Crawlerprozess wurde nicht erfolgreich gestoppt.

Weitere Informationen zur Position, an der das Problem aufgetreten ist, finden Sie in den Protokolldateien.

# **FFQD3004I: Der Crawler** *crawlername* **wurde erfolgreich angehalten.**

Diese Nachricht dient nur zur Information. Es ist keine Aktion erforderlich.

### **FFQD3005E: Der Crawler** *crawlername* **wurde nicht angehalten.**

Der Crawler konnte nicht angehalten werden.

Weitere Informationen zur Position, an der das Problem aufgetreten ist, finden Sie in den Protokolldateien.

## **FFQD3006I: Der Crawler** *crawlername* **wurde erfolgreich fortgesetzt.**

Diese Nachricht dient nur zur Information. Es ist keine Aktion erforderlich.

# **FFQD3007E: Der Crawler** *crawlername* **konnte nicht fortgesetzt werden.**

Der Crawler konnte nicht fortgesetzt werden.

Weitere Informationen zur Position, an der das Problem aufgetreten ist, finden Sie in den Protokolldateien.

# **FFQD3008E: Eine Factory-Ausnahmebedingung ist aufgetreten. Überprüfen Sie, ob die Module ordnungsgemäß installiert sind.**

Die installierten JAR-Dateien wurden nicht gefunden oder waren nicht korrekt definiert.

Prüfen Sie, ob die Unternehmenssuche erfolgreich installiert wurde, und versuchen Sie es erneut.

**FFQD3009I: Starten Sie die Crawlersuche für** *crawlername* **auf** *servername***.**

Diese Nachricht dient nur zur Information. Es ist keine Aktion erforderlich.

#### **FFQD3010I: Die Crawlersuche für** *crawlername* **auf** *servername* **ist beendet.**

Diese Nachricht dient nur zur Information. Es ist keine Aktion erforderlich.

# **FFQD3011E: Das Stoppen für** *zielhostname* **auf** *zielname* **ist fehlgeschlagen.**

Der Crawler konnte die Crawlersuche für das angegebene Ziel nicht stoppen.

Weitere Informationen zur Position, an der das Problem aufgetreten ist, finden Sie in den Protokolldateien.

### **FFQD3012I: Der Crawler sucht bereits auf dem Server** *servername***.**

Diese Nachricht dient nur zur Information. Es ist keine Aktion erforderlich.

## **FFQD3013W: Die mit dem Crawler gesuchten Daten wurden abgeschnitten. URI:** *uri***. Server:** *zielhostname***. Ziel:** *zielname***.**

Die mit dem Crawler gesuchten Daten wurden abgeschnitten.

Ändern Sie die maximale Seitengröße für einen Crawler über die Verwaltungskonsole, wenn alle Daten durchsucht werden müssen.

## **FFQD3014E: Bei der Bearbeitung des Crawlerverlaufs ist eine Ausnahmebedingung aufgetreten.**

Der interne Fehler ist im Crawler aufgetreten.

Weitere Informationen zur Position, an der das Problem aufgetreten ist, finden Sie in den Protokolldateien.

# **FFQD3015E: Bei der Bearbeitung des Crawlerverlaufs ist eine Ausnahmebedingung aufgetreten. URI:** *uri***. Server:** *servername***. Ziel:** *crawlername***.**

Der interne Fehler ist im Crawler aufgetreten.

Weitere Informationen zur Position, an der das Problem aufgetreten ist, finden Sie in den Protokolldateien.

# **FFQD3016E: Beim Zugriff auf die Datenbank ist eine Ausnahmebedingung aufgetreten.**

Der interne Fehler ist im Crawler aufgetreten.

Weitere Informationen zur Position, an der das Problem aufgetreten ist, finden Sie in den Protokolldateien.

**FFQD3017E: Beim Zugriff auf die Datenbank ist eine Ausnahmebedingung aufgetreten. URI:** *uri***. Server:** *servername***. Ziel:** *crawlername***.**

Der interne Fehler ist im Crawler aufgetreten.

Weitere Informationen zur Position, an der das Problem aufgetreten ist, finden Sie in den Protokolldateien.

## **FFQD3018E: Bei der Bearbeitung der Crawlerkonfiguration ist eine Ausnahmebedingung aufgetreten.**

Der interne Fehler ist im Crawler aufgetreten.

Weitere Informationen zur Position, an der das Problem aufgetreten ist, finden Sie in den Protokolldateien.

### **FFQD3019I: Der Serverzeitplan wurde für Server** *servername* **festgelegt.**

Diese Nachricht dient nur zur Information. Es ist keine Aktion erforderlich.

### **FFQD3020I: Der Zeitplan ist für den Server** *servername* **inaktiviert.**

Diese Nachricht dient nur zur Information. Es ist keine Aktion erforderlich.

#### **FFQD3021W: Der Zeitplan für den angegebenen Server** *servername* **ist bereits festgelegt.**

Die angegebene geplante Crawlersuche wurde bereits aktiviert.

Diese Nachricht dient nur zur Information. Es ist keine Aktion erforderlich.

### **FFQD3022W: Der Zeitplan für den angegebenen Server** *servername* **ist bereits inaktiviert.**

Die angegebene geplante Crawlersuche wurde bereits inaktiviert.

Diese Nachricht dient nur zur Information. Es ist keine Aktion erforderlich.

#### **FFQD3023W: Der Server** *servername* **ist nicht terminiert.**

Die angegebene Crawlersuche war nicht terminiert.

Damit der Crawlerzeitplan aktiviert oder inaktiviert werden kann, muss die Crawlersuche im Voraus terminiert werden.

## **FFQD3024E: Der Rückkehrcode des Abrufs ist falsch. Rückkehrcode:** *rückkehrcode***. Status:** *status*

Der interne Fehler ist im Crawler aufgetreten.

Weitere Informationen zur Position, an der das Problem aufgetreten ist, finden Sie in den Protokolldateien.

#### **FFQD3025E: Beim Abrufen von Daten ist eine Ausnahmebedingung aufgetreten.**

Der interne Fehler ist im Crawler aufgetreten.

Weitere Informationen zur Position, an der das Problem aufgetreten ist, finden Sie in den Protokolldateien.

# **FFQD3026E: Beim Verarbeiten des Threads** *thread-id* **ist eine Ausnahmebedingung aufgetreten.**

Der interne Fehler ist im Crawler aufgetreten.

Weitere Informationen zur Position, an der das Problem aufgetreten ist, finden Sie in den Protokolldateien.

## **FFQD3027E: Für den Crawler ist eine Ausnahmebedingung aufgetreten.**

Der interne Fehler ist im Crawler aufgetreten.

Weitere Informationen zur Position, an der das Problem aufgetreten ist, finden Sie in den Protokolldateien.

### **FFQD3028E: Der angegebene Server** *servername* **wurde nicht gefunden.**

Der interne Fehler ist im Crawler aufgetreten.

Weitere Informationen zur Position, an der das Problem aufgetreten ist, finden Sie in den Protokolldateien.

## **FFQD3029E: Beim Initialisieren des Verbindungsmanagers ist eine Ausnahmebedingung aufgetreten.**

Der interne Fehler ist während der Initialisierung des Crawlers aufgetreten.

Weitere Informationen zur Position, an der das Problem aufgetreten ist, finden Sie in den Protokolldateien.

## **FFQD3030E: Beim Initialisieren des Statusmanagers ist eine Ausnahmebedingung aufgetreten.**

Der interne Fehler ist während der Initialisierung des Crawlers aufgetreten.

Weitere Informationen zur Position, an der das Problem aufgetreten ist, finden Sie in den Protokolldateien.

## **FFQD3031E: Während der Anforderung des Crawlerstatus ist eine Ausnahmebedingung aufgetreten.**

Der interne Fehler ist im Crawler aufgetreten. Die Überwachungsfunktion wurde nicht korrekt ausgeführt.

Weitere Informationen zur Position, an der das Problem aufgetreten ist, finden Sie in den Protokolldateien.

## **FFQD3032E: Während der Anforderung des Status für den Crawlerbereich ist eine Ausnahmebedingung aufgetreten.**

Der interne Fehler ist im Crawler aufgetreten. Die Überwachungsfunktion wurde nicht korrekt ausgeführt.

Weitere Informationen zur Position, an der das Problem aufgetreten ist, finden Sie in den Protokolldateien.

## **FFQD3033E: Während der Anforderung des Status für den Crawlerbereich ist eine Ausnahmebedingung aufgetreten.**

Der interne Fehler ist im Crawler aufgetreten. Die Überwachungsfunktion wurde nicht korrekt ausgeführt.

Weitere Informationen zur Position, an der das Problem aufgetreten ist, finden Sie in den Protokolldateien.

#### **FFQD3034I: Veraltete Dokumente werden gelöscht.**

Diese Nachricht dient nur zur Information. Es ist keine Aktion erforderlich.

## **FFQD3035W: Das Löschen veralteter Dokumente wurde unterbrochen. Beim nächsten Mal wird dies erneut versucht.**

Diese Nachricht dient nur zur Information. Es ist keine Aktion erforderlich.

## **FFQD3036I: Das Löschen veralteter Dokumente für** *crawlername* **auf** *servername* **ist beendet.**

Diese Nachricht dient nur zur Information. Es ist keine Aktion erforderlich.

# **FFQD3037E: Beim Aktualisieren des internen Status ist eine Ausnahmebedingung aufgetreten.**

Der interne Fehler ist im Crawler aufgetreten.

Weitere Informationen zur Position, an der das Problem aufgetreten ist, finden Sie in den Protokolldateien.

### **FFQD3038E: Auf Grund eines inkonsistenten Status ist ein Fehler aufgetreten. Informationen:** *zusätzliche\_daten*

Der interne Fehler ist im Crawler aufgetreten.

Weitere Informationen zur Position, an der das Problem aufgetreten ist, finden Sie in den Protokolldateien.

## **FFQD3039E: Beim Zugriff auf den internen Status ist ein Fehler aufgetreten. Informationen:** *zusätzliche\_daten*

Der interne Fehler ist im Crawler aufgetreten.

Weitere Informationen zur Position, an der das Problem aufgetreten ist, finden Sie in den Protokolldateien.

## **FFQD3040E: Beim Löschen veralteter Datensätze ist eine Ausnahmebedingung aufgetreten.**

Der interne Fehler ist im Crawler aufgetreten.

Weitere Informationen zur Position, an der das Problem aufgetreten ist, finden Sie in den Protokolldateien.

### **FFQD3041I: Die Zeitplankomponente wurde erfolgreich gestartet.**

Diese Nachricht dient nur zur Information. Es ist keine Aktion erforderlich.

Weitere Informationen zur Position, an der das Problem aufgetreten ist, finden Sie in den Protokolldateien.

# **FFQD3042E: Das Starten der Zeitplankomponente ist fehlgeschlagen.**

Der interne Fehler ist im Crawler aufgetreten.

Weitere Informationen zur Position, an der das Problem aufgetreten ist, finden Sie in den Protokolldateien.

# **FFQD3043I: Die Zeitplankomponente wurde erfolgreich gestoppt.**

Diese Nachricht dient nur zur Information. Es ist keine Aktion erforderlich.

Weitere Informationen zur Position, an der das Problem aufgetreten ist, finden Sie in den Protokolldateien.

# **FFQD3044E: Das Stoppen der Zeitplankomponente ist fehlgeschlagen.**

Der interne Fehler ist im Crawler aufgetreten.

Weitere Informationen zur Position, an der das Problem aufgetreten ist, finden Sie in den Protokolldateien.

## **FFQD3045I: Die terminierte Crawlersuche für** *crawlername* **wird gestartet.**

Diese Nachricht dient nur zur Information. Es ist keine Aktion erforderlich.

# **FFQD3046E: In der Zeitplankomponente ist eine Ausnahmebedingung aufgetreten.**

Der interne Fehler ist im Crawler aufgetreten.

Weitere Informationen zur Position, an der das Problem aufgetreten ist, finden Sie in den Protokolldateien.

# **FFQD3047I: Das interne Repository wurde erfolgreich initialisiert.**

Ein Crawler initialisierte das interne Repository des Crawlers.

Diese Nachricht dient nur zur Information. Es ist keine Aktion erforderlich.

## **FFQD3048E: Der unbekannte interne Repositorytyp** *interner\_repositorytyp* **wurde erkannt.**

Beim Initialisieren des internen Crawler-Repositorys ist mindestens ein Fehler aufgetreten.

Prüfen Sie, ob die Unternehmenssuche erfolgreich installiert wurde, und versuchen Sie es erneut.

# **FFQD3049E: Fehler beim Initialisieren des internen Repositorys.**

Beim Initialisieren des internen Crawler-Repositorys ist mindestens ein Fehler aufgetreten.

Prüfen Sie, ob die Unternehmenssuche erfolgreich installiert wurde, und versuchen Sie es erneut.

### **FFQD3050E: Unberechtigter Zugriff.**

Beim Initialisieren des internen Crawler-Repositorys ist mindestens ein Fehler aufgetreten.

Prüfen Sie, ob die Unternehmenssuche erfolgreich installiert wurde, und versuchen Sie es erneut.

#### **FFQD3051E: Ein anderes Repository ist geöffnet.**

Ein anderes internes Repository des Crawlers war bereits geöffnet und initialisiert.

Prüfen Sie, ob die Unternehmenssuche erfolgreich installiert wurde, und versuchen Sie es erneut.

#### **FFQD3052E: Es ist keine Datenbankverbindung vorhanden.**

Das interne Repository des Crawlers wurde geöffnet; eine Datenbankverbindung für die Verwendung des Repositorys war jedoch nicht vorhanden.

Stellen Sie sicher, dass die DB2-Datenbank für die Unternehmenssuche ordnungsgemäß funktioniert, und wiederholen Sie den Versuch.

# **FFQD3053E: Beim Öffnen des internen Repositorys ist ein Datenbankfehler aufgetreten.**

Es konnte keine Datenbankverbindung für die Verwendung des internen Repositorys des Crawlers hergestellt werden.

Stellen Sie sicher, dass die DB2-Datenbank für die Unternehmenssuche ordnungsgemäß funktioniert, und wiederholen Sie den Versuch.

### **FFQD3054E: Beim Schließen des internen Repositorys ist ein Datenbankfehler aufgetreten.**

Beim Schließen des internen Crawler-Repositorys ist mindestens ein Fehler aufgetreten.

Weitere Informationen finden Sie in den SQLException-Nachrichten in den Protokolldateien.

# **FFQD3055E: Beim Schreiben eines Datensatzes in das interne Repository ist ein Datenbankfehler aufgetreten. Der Datensatz hat den Hashwert** *hashwert\_des\_datensatzes***.**

Beim Schreiben von Daten in das interne Crawler-Repository ist mindestens ein Fehler aufgetreten.

Weitere Informationen finden Sie in den SQLException-Nachrichten in den Protokolldateien.

# **FFQD3056E: Beim Abrufen des letzten Änderungsdatums ist ein Datenbankfehler aufgetreten. Der Datensatz hat den Hashwert** *hashwert\_des\_datensatzes***.**

Beim Zugriff auf das interne Crawler-Repository ist mindestens ein Fehler aufgetreten.

Weitere Informationen finden Sie in den SQLException-Nachrichten in den Protokolldateien.

**FFQD3057E: Beim Aktualisieren der letzten Datumsänderung ist ein Datenbankfehler aufgetreten. Der Datensatz hat den Hashwert** *hashwert\_des\_datensatzes***.**

> Beim Schreiben von Daten in das interne Crawler-Repository ist mindestens ein Fehler aufgetreten.

Weitere Informationen finden Sie in den SQLException-Nachrichten in den Protokolldateien.

**FFQD3058E: Beim Erkennen einer Datensatzänderung ist ein Datenbankfehler aufgetreten. Der Datensatz hat den Hashwert** *hashwert\_des\_datensatzes***.**

> Beim Zugriff auf das interne Crawler-Repository ist mindestens ein Fehler aufgetreten.

Weitere Informationen finden Sie in den SQLException-Nachrichten in den Protokolldateien.

**FFQD3059E: Beim Abrufen der Kontrollsumme ist ein Datenbankfehler aufgetreten. Der Datensatz hat den Hashwert** *hashwert\_des\_datensatzes***.**

> Beim Zugriff auf das interne Crawler-Repository ist mindestens ein Fehler aufgetreten.

Weitere Informationen finden Sie in den SQLException-Nachrichten in den Protokolldateien.

# **FFQD3060E: Beim Abrufen der Kontrollsumme ist ein E/A-Fehler aufgetreten. Der Datensatz hat den Hashwert** *hashwert\_des\_datensatzes***.**

Beim Zugriff auf das interne Crawler-Repository ist mindestens ein Fehler aufgetreten.

Weitere Informationen finden Sie in den IOException-Nachrichten in den Protokolldateien.

# **FFQD3061E: Beim Überprüfen eines Datensatzes ist ein Datenbankfehler aufgetreten. Der Datensatz hat den Hashwert** *hashwert\_des\_datensatzes***.**

Beim Zugriff auf das interne Crawler-Repository ist mindestens ein Fehler aufgetreten.

Weitere Informationen finden Sie in den SQLException-Nachrichten in den Protokolldateien.

# **FFQD3062E: Beim Schreiben eines ausgeschlossenen Datensatzes ist ein Datenbankfehler aufgetreten. Der Datensatz hat den Hashwert** *hashwert\_des\_datensatzes***.**

Beim Zugriff auf das interne Crawler-Repository ist mindestens ein Fehler aufgetreten.

Weitere Informationen finden Sie in den SQLException-Nachrichten in den Protokolldateien.

# **FFQD3063E: Beim Löschen eines Datensatzes aus dem Repository ist ein Datenbankfehler aufgetreten. Der Datensatz hat den Hashwert** *hashwert\_des\_datensatzes***.**

Beim Zugriff auf das interne Crawler-Repository ist mindestens ein Fehler aufgetreten.

Weitere Informationen finden Sie in den SQLException-Nachrichten in den Protokolldateien.

**FFQD3064E: Beim Abrufen veralteter Datensätze ist ein Datenbankfehler aufgetreten. Die Ziel-ID lautet** *datensatzhash***, und der Schwellenwert für die Zeit ist** *schwellenwertzeit***.**

> Beim Zugriff auf das interne Crawler-Repository ist mindestens ein Fehler aufgetreten.

Weitere Informationen finden Sie in den SQLException-Nachrichten in den Protokolldateien.

### **FFQD3065I: Das interne Repository wurde erfolgreich geöffnet.**

Ein Crawler öffnete das interne Repository des Crawlers.

Diese Nachricht dient nur zur Information. Es ist keine Aktion erforderlich.

# **FFQD3066I: Das interne Repository wurde erfolgreich geschlossen.**

Ein Crawler schloss das interne Repository des Crawlers.

Diese Nachricht dient nur zur Information. Es ist keine Aktion erforderlich.

#### **FFQD3067I: Die Crawlerkonfigurationsdateien**

*allgemeine\_konfigurationsdatei* **und** *crawlerkonfigurationsdatei* **werden geladen.**

Ein Crawler hat mit dem Laden der Crawlerkonfigurationsdateien begonnen.

Diese Nachricht dient nur zur Information. Es ist keine Aktion erforderlich.

## **FFQD3068I: Die Konfigurationsdateien wurden erfolgreich geladen.**

Ein Crawler hat das Laden der Crawlerkonfigurationsdateien beendet.

Diese Nachricht dient nur zur Information. Es ist keine Aktion erforderlich.

## **FFQD3069E: Beim Erstellen der Konfigurationsfactory ist ein Fehler aufgetreten.**

Ein Crawler hat das Laden der Crawlerkonfigurationsdateien beendet.

Die installierten JAR-Dateien wurden nicht gefunden oder waren nicht ordnungsgemäß definiert. Prüfen Sie, ob die Unternehmenssuche erfolgreich installiert wurden, und wiederholen Sie den Versuch.

# **FFQD3070E: Das Laden der Konfigurationsdatei** *allgemeine\_konfigurationsdatei* **ist fehlgeschlagen.**

Beim Laden der Crawlerkonfigurationsdatei ist mindestens ein Fehler aufgetreten.

Weitere Informationen finden Sie in den Ausnahmebedingungsnachrichten in den Protokolldateien. Die Ausnahmebedingung ist normalerweise IOException.

### **FFQD3071E: Es wurde keine Konfigurationsdatei geladen.**

Ein Crawler hat keine Konfigurationsdateien geladen.

Prüfen Sie, ob der Crawler, den Sie starten wollen, korrekt konfiguriert wurde, und versuchen Sie es erneut.

## **FFQD3072E: Ein unbekanntes Konfigurationsobjekt wurde erkannt.**

Beim Laden der Crawlerkonfigurationsdateien ist mindestens ein Fehler aufgetreten.

Prüfen Sie, ob die Unternehmenssuche erfolgreich installiert wurde, und versuchen Sie es erneut.

# **FFQD3073E: Das Abrufen des Dokumenterstellungsprogramms ist fehlgeschlagen.**

Es konnte kein XML-Parser zum Laden der Crawlerkonfigurationsdateien erstellt werden.

Prüfen Sie, ob die Unternehmenssuche erfolgreich installiert wurde, und versuchen Sie es erneut.

#### **FFQD3074E: Ein Formatfehler der Konfigurationsdatei wurde erkannt.**

Eine Crawlerkonfigurationsdatei ist kein gültiges XML-Dokument.

Weitere Informationen finden Sie in den Protokolldateien.

## **FFQD3075E: Bei der Syntaxanalyse der Konfiguration ist ein E/A-Fehler aufgetreten.**

Beim Laden der Crawlerkonfigurationsdateien ist mindestens ein Fehler aufgetreten.

Weitere Informationen finden Sie in den IOException-Nachrichten in den Protokolldateien.

## **FFQD3076E: Die Crawlerkonfigurationsdatei** *crawlerkonfigurationsdatei* **wurde nicht gefunden.**

Im erwarteten Pfad befand sich keine Crawlerkonfigurationsdatei.

Prüfen Sie, ob der Crawler, den Sie starten wollen, korrekt konfiguriert wurde, und versuchen Sie es erneut.

# **FFQD3077E: Der erwartete Stammelementname in der Crawlerkonfigurationsdatei lautet** *erwartetes\_stammelement***, es wurde jedoch** *erkanntes\_stammelement* **erkannt.**

Der Name des Stammelements der Crawlerkonfigurationsdatei wurde nicht erwartet.

Prüfen Sie, ob der Crawler, den Sie ausführen wollen, korrekt konfiguriert wurde, und versuchen Sie es erneut.

## **FFQD3078E: Das Attribut** *attributname* **ist im Element** *elementname* **erforderlich.**

Ein erforderliches Attribut wurde in der Crawlerkonfigurationsdatei nicht gefunden.

Prüfen Sie, ob der Crawler, den Sie ausführen wollen, korrekt konfiguriert wurde, und versuchen Sie es erneut.

#### **FFQD3079E: Der doppelte Name** *wert\_des\_namensattributs* **wurde im Element** *elementname* **erkannt.**

Die Crawlerkonfigurationsdatei enthielt denselben Zielnamen.

Prüfen Sie, ob der Crawler, den Sie ausführen wollen, korrekt konfiguriert wurde, und versuchen Sie es erneut.

## **FFQD3080E: Im Element** *elementname* **wurde ein falsches Format der Datumszeichenfolge erkannt.**

Die Crawlerkonfigurationsdatei enthielt eine falsche Datumszeichenfolge.

Prüfen Sie, ob der Crawler, den Sie ausführen wollen, korrekt konfiguriert wurde, und versuchen Sie es erneut.

### **FFQD3081E: Im Element** *elementname* **wurde ein falsches Format der Intervallzeichenfolge erkannt.**

Die Crawlerkonfigurationsdatei enthielt eine falsche Suchintervallzeit.

Prüfen Sie, ob der Crawler, den Sie ausführen wollen, korrekt konfiguriert wurde, und versuchen Sie es erneut.

## **FFQD3082E: Der Wert** *istwert* **des Elements** *elementname* **befindet sich außerhalb des gültigen Bereichs.**

Die Crawlerkonfigurationsdatei enthielt mindestens einen falschen Wert.

Prüfen Sie, ob der Crawler, den Sie ausführen wollen, korrekt konfiguriert wurde, und versuchen Sie es erneut.

### **FFQD3083W: Der XML-Parser hat eine Warnung zurückgegeben.**

Der Parser der Crawlerkonfigurationsdatei hat eine XML-Warnung ausgegeben.

Es ist keine Aktion erforderlich.

#### **FFQD3084E: Der XML-Parser hat einen Fehler zurückgegeben.**

Der Parser der Crawlerkonfigurationsdatei hat einen XML-Fehler ausgegeben.

Prüfen Sie, ob der Crawler, den Sie ausführen wollen, korrekt konfiguriert wurde, und versuchen Sie es erneut.

# **FFQD3085E: Der XML-Parser hat einen nicht behebbaren Fehler zurückgegeben.**

Der Parser der Crawlerkonfigurationsdatei hat einen nicht behebbaren XML-Fehler ausgegeben.

Prüfen Sie, ob der Crawler, den Sie ausführen wollen, korrekt konfiguriert wurde, und versuchen Sie es erneut.

# **FFQD3086E: Das Formatierungsprogramm ist nicht initialisiert.**

Das Formatierungsprogramm für die Generierung von XML-Metadaten für die Suchmaschine wurde nicht erstellt.

Weitere Informationen zur Position, an der das Problem aufgetreten ist, finden Sie in den Protokolldateien.

### **FFQD3087E: Die Konvertierung in XML ist fehlgeschlagen.**

Das Formatierungsprogramm generiert keine XML-Metadaten für die Suchmaschine.

Weitere Informationen zur Position, an der das Problem aufgetreten ist, finden Sie in den Protokolldateien.

# **FFQD3088W: Die parametrische Suche ist für ein nicht parametrisches Feld aktiviert. Die Markierung für parametrische Suche wurde inaktiviert.**

Das durchsuchte Feld ist nicht numerisch, obwohl der Crawler dieses Feld als für die parametrische Suche geeignet angegeben hat. Die parametrische Suche wird für dieses Feld inaktiviert.

Geben Sie dieses Feld in der Administratorkonsole als nicht parametrisches Feld an. Informationen zu dieser Operation finden Sie in der Onlinehilfe für die Unternehmenssuche.

#### **FFQD3089W: Metadaten wurden abgeschnitten.**

Metadaten wurden aufgrund der Begrenzung der Einstellung für die maximale Dokumentgröße abgeschnitten. Abgeschnittene Metadaten können nicht durchsucht werden.

Erhöhen Sie über die Verwaltungskonsole die maximale Seitengröße des Crawlers, um umfangreichere Metadaten zu durchsuchen. Informationen zu dieser Operation finden Sie in der Hilfe für die Unternehmenssuche.

## **FFQD3090W: Die temporäre Datei** *dateiname* **wird nicht gelöscht.**

Die temporäre Datei *dateiname* wird nicht gelöscht.

Überprüfen Sie, ob das temporäre Verzeichnis für den Crawler über entsprechende Zugriffsrechte zum Löschen verfügt.

## **FFQD3091W: Der formatierte Datensatz ist leer. Es ist keine Aktion erforderlich.**

Vom Crawler abgerufene Metadaten bzw. abgerufener binärer Inhalt werden bzw. wird nicht in das Repository der Unternehmenssuche geschrieben.

Es ist keine Aktion erforderlich.

## **FFQD3102E: Der interne Datenspeicher kann nicht geöffnet werden. Datenbankname:** *datenbankname***. Datenbankschema:** *schemaname***. Datenbankbenutzer:** *datenbankbenutzer***. Tabellenname:** *tabellenname***.**

Der Bereitsteller kann die interne Datenbank *datenbankname* nicht öffnen, um Crawlerdaten zu speichern.

Weitere Informationen zur Position, an der das Problem aufgetreten ist, finden Sie in den Protokolldateien.

## **FFQD3103E: Der interne Datenspeicher kann nicht geschlossen werden. Datenbankname:** *datenbankname***. Datenbankschema:** *schemaname***. Datenbankbenutzer:** *datenbankbenutzer***. Tabellenname:** *tabellenname***.**

Der Bereitsteller kann die interne Datenbank *datenbankname* zum Speichern von Crawlerdaten nicht schließen.

Weitere Informationen zur Position, an der das Problem aufgetreten ist, finden Sie in den Protokolldateien.

## **FFQD3104E: Metadaten können wegen FileNotFoundException nicht in die Datei** *dateiname* **geschrieben werden.**

Der Bereitsteller kann die temporäre Datei, in der Crawlerdaten gespeichert wurden, nicht öffnen.

Weitere Informationen zur Position, an der das Problem aufgetreten ist, finden Sie in den Protokolldateien.

**FFQD3105E: In den internen Datenspeicher kann nicht geschrieben werden. Datenbankname:** *datenbankname***. Datenbankschema:** *schemaname***. Datenbankbenutzer:** *datenbankbenutzer***. Tabellenname:** *tabellenname***.**

> Der Bereitsteller kann die vom Crawler durchsuchten Daten nicht in die interne Datenbank *datenbankname* schreiben.

Weitere Informationen zur Position, an der das Problem aufgetreten ist, finden Sie in den Protokolldateien.

**FFQD3106E: In den internen Datenspeicher kann nicht geschrieben werden. Datenbankname:** *datenbankname***. Datenbankschema:** *schemaname***. Datenbankbenutzer:** *datenbankbenutzer***. Tabellenname:** *tabellenname***.**

> Der Bereitsteller kann die vom Crawler durchsuchten Daten nicht in die interne Datenbank *datenbankname* schreiben.

Weitere Informationen zur Position, an der das Problem aufgetreten ist, finden Sie in den Protokolldateien.

**FFQD3107E: Der interne Datenspeicher kann nicht mit der Löschmarkierung aktualisiert werden. Datenbankname:** *datenbankname***. Datenbankschema:** *schemaname***. Datenbankbenutzer:** *datenbankbenutzer***. Tabellenname:** *tabellenname***.**

> Der Bereitsteller kann nicht die Löschmarkierung für die interne Tabelle setzen, um Informationen aus dem Suchindex zu löschen. Informationen zu einem nicht vorhandenen Dokument in der Zieldatenquelle bleiben im Suchindex.

Weitere Informationen zur Position, an der das Problem aufgetreten ist, finden Sie in den Protokolldateien.

**FFQD3108E: Der interne Datenspeicher kann nicht mit der Löschmarkierung aktualisiert werden. Datenbankname:** *datenbankname***. Datenbankschema:** *schemaname***. Datenbankbenutzer:** *datenbankbenutzer***. Tabellenname:** *tabellenname***.**

> Der Bereitsteller kann nicht die Löschmarkierung für die interne Tabelle setzen, um Informationen aus dem Suchindex zu löschen. Informationen zu einem nicht vorhandenen Dokument in der Zieldatenquelle bleiben im Suchindex.

Weitere Informationen zur Position, an der das Problem aufgetreten ist, finden Sie in den Protokolldateien.

## **FFQD3109W: Die mit dem Crawler durchsuchte Datei** *dateiname* **wird während der Aktualisierung des internen Datenspeichers von anderen Programmen aktualisiert.**

Die durchsuchte Datei *dateiname* wird geändert, weil die Datei vom Crawler durchsucht wird.

Es ist keine Aktion erforderlich.

# **FFQD3110E: Der Dateidatenstrom kann nicht geschlossen werden.**

Der Dateidatenstrom für Crawlerdaten, die in einer temporären Datei gespeichert sind, wird wegen eines Fehlers nicht geschlossen.

Weitere Informationen zur Position, an der das Problem aufgetreten ist, finden Sie in den Protokolldateien.

## **FFQD3111E: Die Kennwortentschlüsselung ist fehlgeschlagen.**

Das Kennwortentschlüsselungsmodul hat mindestens einen Fehler gemeldet.

Weitere Informationen zur Position, an der das Problem aufgetreten ist, finden Sie in den Protokolldateien.

### **FFQD3500E: Die JDBC-Klasse** *jdbc-treiberklasse* **wurde nicht gefunden.**

Die JDBC-Treiberklasse *jdbc-treiberklasse* wurde im Klassenpfad nicht gefunden.

Prüfen Sie, ob die Unternehmenssuche erfolgreich installiert wurde, und versuchen Sie es erneut.

# **FFQD3501W: Beim Ändern der Tabelle** *tabellenname* **sind Ausnahmebedingungen aufgetreten.**

Während der Änderung der Tabelle *tabellenname* ist mindestens eine Ausnahmebedingung aufgetreten.

Die tatsächliche Fehlerursache können Sie in den Ausnahmebedingungen (normalerweise SQLException von DB2) feststellen.

# **FFQD3502W: Beim Erstellen der Tabelle** *tabellenname* **sind Ausnahmebedingungen aufgetreten.**

Während der Erstellung der Tabelle *tabellenname* ist mindestens eine Ausnahmebedingung aufgetreten.

Die tatsächliche Fehlerursache können Sie in den Ausnahmebedingungen (normalerweise SQLException von DB2) feststellen.

# **FFQD3503W: Das Zurücksetzen der Transaktion ist fehlgeschlagen.**

Beim Zurücksetzen der Transaktion ist mindestens eine Ausnahmebedingung aufgetreten.

Die tatsächliche Fehlerursache können Sie in den Ausnahmebedingungen (normalerweise SQLException von DB2) feststellen.

# **FFQD3504W: Die COMMIT-Operation für die Transaktion ist fehlgeschlagen.**

Bei einer COMMIT-Operation für die Transaktion ist mindestens eine Ausnahmebedingung aufgetreten.

Die tatsächliche Fehlerursache können Sie in den Ausnahmebedingungen (normalerweise SQLException von DB2) feststellen.

#### **FFQD3505W: Das Umbenennen der Tabelle**

*ursprünglicher\_tabellenname* **in Tabelle** *zieltabellenname* **ist fehlgeschlagen. Der Crawler versucht jedoch, sie zu kopieren und zu löschen.**

> Während der Umbenennung der Tabelle *ursprünglicher\_tabellenname* in Tabelle *zieltabellenname* ist mindestens eine Ausnahmebedingung aufgetreten. Der Crawler versucht stattdessen, eine neue Tabelle zu erstellen, alle Daten in diese Tabelle zu kopieren und die ursprüngliche Tabelle zu löschen.

Es ist keine Aktion erforderlich.

## **FFQD3506W: Beim Löschen aller Daten aus der Tabelle** *tabellenname* **sind Ausnahmebedingungen aufgetreten.**

Beim Löschen aller Daten aus der Tabelle *tabellenname* ist mindestens eine Ausnahmebedingung aufgetreten.

Die tatsächliche Fehlerursache können Sie in den Ausnahmebedingungen (normalerweise SQLException von DB2) feststellen.

# **FFQD3507W: Beim Einfügen von Daten in die Tabelle** *tabellenname* **sind Ausnahmebedingungen aufgetreten.**

Beim Einfügen von Daten in die Tabelle *tabellenname* ist mindestens eine Ausnahmebedingung aufgetreten.

Die tatsächliche Fehlerursache können Sie in den Ausnahmebedingungen (normalerweise SQLException von DB2) feststellen.

### **FFQD3508W: Beim Löschen der Tabelle** *tabellenname* **sind Ausnahmebedingungen aufgetreten.**

Während des Löschens der Tabelle *tabellenname* ist mindestens eine Ausnahmebedingung aufgetreten.

Die tatsächliche Fehlerursache können Sie in den Ausnahmebedingungen (normalerweise SQLException von DB2) feststellen.

# **FFQD3509W: Dieses Dokument wird zurückgewiesen, da der URI** *uri* **für die Tabelle** *tabellenname* **(***uri-länge* **Byte) zu lang ist. Die maximale Länge ist** *maximale\_länge* **Byte.**

Das durchsuchte Dokument wurde nicht in der internen Tabelle gespeichert, weil der URI *uri* zu lang ist.

Es ist keine Aktion erforderlich.

## **FFQD3510W: Dieses Dokument wird zurückgewiesen, da es für die Tabelle** *tabellenname* **(URI:** *uri***,** *dokumentgröße* **Byte) zu groß ist. Die maximale Länge ist** *maximale\_größe* **Byte.**

Das durchsuchte Dokument wurde nicht in der internen Tabelle gespeichert, weil das Dokument zu groß ist.

Es ist keine Aktion erforderlich.

**FFQD3511W: Dieses Dokument wird zurückgewiesen, da es zu viel Metadaten für die Tabelle** *tabellenname* **aufweist (URI:** *uri***,** *metadatengröße* **Byte). Die maximale Länge ist** *maximale\_größe* **Byte.**

> Das durchsuchte Dokument wurde nicht in einer internen Tabelle gespeichert, weil die Metadaten zu umfangreich waren.

Es ist keine Aktion erforderlich.

**FFQD3512W: Beim Einfügen von Daten in die Tabelle** *tabellenname* **ist eine unerwartete Zeilenzahl zurückgegeben worden. Erwartete Anzahl:** *erwartete-anzahl***, tatsächliche Anzahl:** *tatsächliche-anzahl***.**

> Das Einfügen von Daten in die Tabelle *tabellenname* war nicht möglich, weil die erwartete Anzahl der eingefügten Zeilen nicht der tatsächlichen Anzahl entsprach.

> Es ist keine Aktion erforderlich. Wenn diese Nachricht erneut angezeigt wird, prüfen Sie, ob die Unternehmenssuche erfolgreich installiert wurde, und versuchen Sie es erneut.

**FFQD3513W: Beim Aktualisieren der Tabelle** *tabellenname* **ist eine unerwartete Zeilenzahl zurückgegeben worden. Erwartete Anzahl:** *erwartete-anzahl***, tatsächliche Anzahl:** *tatsächliche-anzahl***.**

> Das Aktualisieren von Daten in der Tabelle *tabellenname* war nicht möglich, weil die erwartete Anzahl der aktualisierten Zeilen nicht der tatsächlichen Anzahl entsprach.
Wenn diese Nachricht erneut angezeigt wird, prüfen Sie, ob die Unternehmenssuche erfolgreich installiert wurde, und versuchen Sie es erneut.

# **FFQD3514W: Beim Löschen von Daten aus der Tabelle** *tabellenname* **ist eine unerwartete Zeilenzahl zurückgegeben worden. Erwartete Anzahl:** *erwartete-anzahl***, tatsächliche Anzahl:** *tatsächliche-anzahl***.**

Das Löschen von Daten aus der Tabelle *tabellenname* war nicht möglich, weil die erwartete Anzahl der gelöschten Zeilen nicht der tatsächlichen Anzahl entsprach.

Wenn diese Nachricht erneut angezeigt wird, prüfen Sie, ob die Unternehmenssuche erfolgreich installiert wurde, und versuchen Sie es erneut.

### **FFQD3515W: Beim Abfragen der Tabelle** *tabellenname* **sind Ausnahmebedingungen aufgetreten.**

Beim Ausführen einer SELECT-Anweisung für Tabelle *tabellenname* ist mindestens eine Ausnahmebedingung aufgetreten.

Die tatsächliche Fehlerursache können Sie in den Ausnahmebedingungen (normalerweise SQLException von DB2) feststellen.

### **FFQD3516W: Beim Einfügen von Daten in die Tabelle** *tabellenname* **sind Ausnahmebedingungen aufgetreten.**

Beim Ausführen einer INSERT-Anweisung für Tabelle *tabellenname* ist mindestens eine Ausnahmebedingung aufgetreten.

Die tatsächliche Fehlerursache können Sie in den Ausnahmebedingungen (normalerweise SQLException von DB2) feststellen.

### **FFQD3517W: Beim Aktualisieren der Tabelle** *tabellenname* **sind Ausnahmebedingungen aufgetreten.**

Beim Ausführen einer UPDATE-Anweisung für Tabelle *tabellenname* ist mindestens eine Ausnahmebedingung aufgetreten.

Die tatsächliche Fehlerursache können Sie in den Ausnahmebedingungen (normalerweise SQLException von DB2) feststellen.

# **FFQD3518W: Beim Löschen von Daten aus der Tabelle** *tabellenname* **sind Ausnahmebedingungen aufgetreten.**

Beim Ausführen einer DELETE-Anweisung für Tabelle *tabellenname* ist mindestens eine Ausnahmebedingung aufgetreten.

Die tatsächliche Fehlerursache können Sie in den Ausnahmebedingungen (normalerweise SQLException von DB2) feststellen.

# **FFQD3519W: Beim Vorbereiten der Abfrage von Tabelle** *tabellenname* **sind Ausnahmebedingungen aufgetreten. SQL:** *sql-anweisung***.**

Beim Vorbereiten der SELECT-Anweisung für Tabelle *tabellenname* ist mindestens eine Ausnahmebedingung aufgetreten.

Die tatsächliche Fehlerursache können Sie in den Ausnahmebedingungen (normalerweise SQLException von DB2) feststellen.

# **FFQD3520W: Beim Vorbereiten des Einfügens von Daten in die Tabelle** *tabellenname* **sind Ausnahmebedingungen aufgetreten. SQL:** *sql-anweisung***.**

Beim Vorbereiten einer INSERT-Anweisung für Tabelle *tabellenname* ist mindestens eine Ausnahmebedingung aufgetreten.

Die tatsächliche Fehlerursache können Sie in den Ausnahmebedingungen (normalerweise SQLException von DB2) feststellen.

# **FFQD3521W: Beim Vorbereiten der Aktualisierung von Tabelle** *tabellenname* **sind Ausnahmebedingungen aufgetreten. SQL:** *sql-anweisung***.**

Beim Vorbereiten einer UPDATE-Anweisung für Tabelle *tabellenname* ist mindestens eine Ausnahmebedingung aufgetreten.

Die tatsächliche Fehlerursache können Sie in den Ausnahmebedingungen (normalerweise SQLException von DB2) feststellen.

# **FFQD3522W: Beim Vorbereiten des Löschens von Daten aus der Tabelle** *tabellenname* **sind Ausnahmebedingungen aufgetreten. SQL:** *sql-anweisung***.**

Beim Vorbereiten einer DELETE-Anweisung für Tabelle *tabellenname* ist mindestens eine Ausnahmebedingung aufgetreten.

Die tatsächliche Fehlerursache können Sie in den Ausnahmebedingungen (normalerweise SQLException von DB2) feststellen.

### **FFQD3523W: Der Verbindungsmanager wurde bereits initialisiert.**

Einer der internen Manager für die Verwaltung von Datenbankverbindungen wurde bereits initialisiert.

Es ist keine Aktion erforderlich.

# **FFQD3524E: Die JNDI-Suchfunktion für** *jndi-name* **ist fehlgeschlagen.**

Die JNDI-Suchfunktion ist für *jndi-name* fehlgeschlagen.

Lesen Sie die Ausnahmebedingungen (falls vorhanden), und stellen Sie sicher, dass der JNDI-Name *jndi-name* korrekt und verfügbar ist.

# **FFQD3534E: Während** *komponentenname* **den Status von** *ausgangsstatus* **in** *zielstatus* **geändert hat, sind Ausnahmebedingungen aufgetreten.**

Während der Änderung des internen Status von *ausgangsstatus* in *zielstatus* ist mindestens eine Ausnahmebedingung aufgetreten.

Die tatsächliche Fehlerursache für diesen Fehler finden Sie in anderen Protokollnachrichten und Ausnahmebedingungen.

# **FFQD3540E: Das Abrufen der Dateisperre** *dateiname* **ist wegen IOException fehlgeschlagen.**

Das Abrufen der Dateisperre für den Crawler, der die Dateisperrfunktion verwendet, ist fehlgeschlagen.

Weitere Informationen zur Position, an der das Problem aufgetreten ist, finden Sie in den Protokolldateien.

# **FFQD3541E: Das Abrufen der Dateisperre** *dateiname* **ist wegen FileNotFoundException fehlgeschlagen.**

Das Abrufen der Dateisperre für den Crawler, der die Dateisperrfunktion verwendet, ist fehlgeschlagen.

Weitere Informationen zur Position, an der das Problem aufgetreten ist, finden Sie in den Protokolldateien.

## **FFQD3543E: Das Freigeben der Dateisperre** *dateiname* **ist fehlgeschlagen.**

Das Freigeben der Dateisperre für den Crawler, der die Dateisperrfunktion verwendet, ist fehlgeschlagen.

Weitere Informationen zur Position, an der das Problem aufgetreten ist, finden Sie in den Protokolldateien.

# **FFQD3544E: Das Freigeben der Dateisperre** *dateiname* **ist fehlgeschlagen, da die Dateisperre nicht vorhanden ist.**

Das Freigeben der Dateisperre für den Crawler ist fehlgeschlagen, weil keine Sperre abgerufen wurde.

Weitere Informationen zur Position, an der das Problem aufgetreten ist, finden Sie in den Protokolldateien.

### **FFQD3545E: Der Algorithmus** *algorithmusname* **zum Laden der Truststoredatei wurde nicht gefunden.**

Der Algorithmus zum Laden der Truststoredatei (Zertifikatsspeicherdatei für vertrauenswürde Zertifikate) war in der JRE nicht enthalten.

Prüfen Sie, ob DB2 Information Integrator OmniFind Edition (Unternehmenssuche) erfolgreich installiert wurde, und versuchen Sie es erneut.

#### **FFQD3546E: Es wurde kein Zertifikat geladen.**

Die angegebene Truststoredatei (Zertifikatsspeicherdatei für vertrauenswürde Zertifikate) enthielt kein geeignetes Zertifikat.

Prüfen Sie, ob die Truststoredatei ein gültiges Zertifikat enthält, und wiederholen Sie den Versuch.

# **FFQD3547E: Der unbekannte Schlüsselspeichertyp** *schlüsselspeichertyp* **wurde erkannt.**

Ein unerwarteter Truststoredateityp wurde erkannt.

Prüfen Sie, ob DB2 Information Integrator OmniFind Edition (Unternehmenssuche) erfolgreich installiert wurde, und versuchen Sie es erneut.

# **FFQD3548E: Das Format oder das Kennwort der Truststoredatei ist ungültig. Die angegebene Truststoredatei ist** *truststoredatei***.**

Das Format und/oder das angegebene Kennwort der Truststoredatei (Zertifikatsspeicherdatei für vertrauenswürde Zertifikate) sind/ist möglicherweise nicht korrekt. Die unterstützten Formate sind JKS, JCEKS und PKCS#12.

Stellen Sie sicher, dass das Format und das Kennwort der Truststoredatei korrekt sind, und wiederholen Sie den Versuch.

### **FFQD3549E: Beim Schließen der Truststoredatei** *truststoredatei* **ist ein E/A-Fehler aufgetreten.**

Beim Schließen der Truststoredatei (Zertifikatsspeicherdatei für vertrauenswürde Zertifikate) ist mindestens ein E/A-Fehler aufgetreten.

Prüfen Sie, ob der Zugriff auf die Truststoredatei möglich ist, und wiederholen Sie den Versuch.

# **FFQD3550E: Das Initialisieren von javax.net.ssl.TrustManager ist fehlgeschlagen.**

Während der Initialisierung des Objekts javax.net.ssl.TrustManager ist mindestens ein Fehler aufgetreten.

Weitere Informationen finden Sie in den Ausnahmebedingungsnachrichten in den Protokolldateien.

# **FFQD3551E: Das Initialisieren von javax.net.ssl.SSLContext ist fehlgeschlagen.**

Während der Initialisierung des Objekts javax.net.ssl.SSLContext ist mindestens ein Fehler aufgetreten.

Weitere Informationen finden Sie in den Ausnahmebedingungsnachrichten in den Protokolldateien.

## **FFQD3553E: Beim Erstellen einer Verbindung zur Datenbank** *datenbankname* **sind Ausnahmebedingungen aufgetreten.**

Während der Erstellung einer Verbindung zur Datenbank *datenbankname* ist mindestens eine Ausnahmebedingung aufgetreten.

Die tatsächliche Fehlerursache können Sie in den Ausnahmebedingungen (normalerweise SQLException von DB2) feststellen.

# **FFQD4000E: Die Notes-Klasse wurde nicht gefunden. Die Einrichtung für den Notes-Crawler ist erforderlich.**

Erforderliche Notes-Java-Klasse kann nicht geladen werden. Die Installationsprozedur ist für den Notes-Crawler erforderlich.

Führen Sie die Installationsprozedur aus, um mit dem Notes-Crawler zu arbeiten.

# **FFQD4001E: Die Notes-NRPC-Klasse (Notes.jar) wurde nicht gefunden. Die Einrichtung ist für den Notes-NRPC-Crawler erforderlich.**

Erforderliche Notes-Java-Klasse für NRPC-Crawlersuche (Notes Remote Procedure Call) konnte nicht geladen werden. Die Installationsprozedur ist für den Notes-Crawler erforderlich.

Führen Sie die Installationsprozedur aus, um mit dem Notes-Crawler zu arbeiten.

# **FFQD4002E: Die native Notes-Bibliothek** *bibliotheksname* **für den NRPC-Zugriff wurde nicht gefunden. Die Einrichtung ist für den Notes-NRPC-Crawler erforderlich.**

Erforderliche Notes-Bibliothek für NRPC-Crawlersuche (Notes Remote Procedure Call) konnte nicht geladen werden. Die Installationsprozedur ist für den Notes-Crawler erforderlich.

Führen Sie die Installationsprozedur aus, um mit dem Notes-Crawler zu arbeiten.

# **FFQD4003E: Die Notes-DIIOP-Klasse (NCSO.jar) wurde nicht gefunden. Die Einrichtung ist für den Notes-DIIOP-Crawler erforderlich.**

Erforderliche Notes-Java-Klasse für DIIOP-Crawlersuche (Domino Internet Inter-ORB Protocol) konnte nicht geladen werden. Die Installationsprozedur ist für den Notes-Crawler erforderlich.

Führen Sie die Installationsprozedur aus, um mit dem Notes-Crawler zu arbeiten.

# **FFQD4004E: Der Name der Notes-Bibliothek kann auf der erkannten Plattform** *plattform* **nicht bestimmt werden.**

Erforderlicher Notes-Bibliotheksname konnte für NRPC-Crawlersuche (Notes Remote Procedure Call) nicht bestimmt werden.

Stellen Sie sicher, dass der Notes-Crawler auf der unterstützten Plattform ausgeführt wird.

# **FFQD4005E: Informationen für den Server und/oder für das Ziel wurden nicht angegeben.**

Domino-Server oder Ziel wurde nicht ordnungsgemäß definiert.

Konfigurieren Sie die Notes-Crawlereinstellung über die Verwaltungskonsole. Siehe *Verwaltung der Unternehmenssuche*.

# **FFQD4006E: Der Servername** *serverzeichenfolge* **in der Konfigurationsdatei ist kein Lotus Notes-Server und keine Lotus Notes-Datenbank.**

Die Serverzeichenfolge *serverzeichenfolge* entspricht nicht dem folgenden Format: ″servername!!datenbankname.″

Konfigurieren Sie die Notes-Crawlereinstellung über die Verwaltungskonsole. Siehe *Verwaltung der Unternehmenssuche*.

# **FFQD4007E: Der Servername** *serverzeichenfolge* **in der Konfigurationsdatei ist nicht die Lotus Notes-Datenbank** *datenbankname***. Der Datenbankname muss angegeben werden.**

Die Serverzeichenfolge *serverzeichenfolge* enthält keinen Datenbanknamen.

Konfigurieren Sie die Notes-Crawlereinstellung über die Verwaltungskonsole. Siehe *Verwaltung der Unternehmenssuche*.

### **FFQD4008E: Die Verbindung zur Datenbank** *datenbankname* **auf dem Server** *servername* **ist bereits aktiv.**

Die Verbindung zum Server *servername* besteht bereits, und der Crawler versuchte, eine Verbindung zu dem Server herzustellen, ohne sie vorher zu unterbrechen.

Weitere Informationen zur Position, an der das Problem aufgetreten ist, finden Sie in den Protokolldateien.

### **FFQD4009E: Zur Lotus Notes-Datenbank** *datenbankname* **auf dem Server** *servername* **kann keine Verbindung hergestellt werden.**

Der Notes-Crawler kann wegen ungültiger Crawler- oder Servereinstellungen keine Verbindung zu dem Server herstellen.

Weitere Informationen zur Position, an der das Problem aufgetreten ist, finden Sie in den Protokolldateien. Überprüfen Sie, ob der Crawler-Server auf den Domino-Zielserver und die Zieldatenbank zugreifen kann. Überprüfen Sie beispielsweise, ob der Domino-Server nicht verfügbar ist oder ob die Zugriffssteuerungsliste der Datenbank geändert wurde, um die Crawlersuche zu inaktivieren.

### **FFQD4010E: Die ID kann nicht in** *id-dateiname* **geändert werden.**

Der Notes-Crawler kann die ID-Änderung *id-dateiname* nicht vornehmen.

Weitere Informationen zur Position, an der das Problem aufgetreten ist, finden Sie in den Protokolldateien.

### **FFQD4011E: Die Verbindung zur Lotus Notes-Datenbank** *datenbankname* **auf dem Server** *servername* **kann nicht getrennt werden.**

Die Verbindung des Domino-Servers oder der Datenbank konnte nicht getrennt werden.

# **FFQD4012E: Die ID kann nicht in** *id-dateiname* **geändert werden.**

Der Notes-Crawler kann die ID-Änderung *id-dateiname* nicht vornehmen.

Weitere Informationen zur Position, an der das Problem aufgetreten ist, finden Sie in den Protokolldateien.

**FFQD4013E: Das Vorhandensein des nächsten Datensatzes kann nicht überprüft werden. Server:** *servername***. Datenbank:** *datenbankname***. Sicht/Ordner:** *sicht-\_oder\_ordnername***.**

> Der Notes-Crawler kann nicht prüfen, ob das Notes-Dokument vorhanden ist, während der Crawler Dokumente aus der angegebenen Notes-Datenbank abruft.

Weitere Informationen zur Position, an der das Problem aufgetreten ist, finden Sie in den Protokolldateien.

### **FFQD4014E: Die ID kann nicht in** *id-dateiname* **geändert werden.**

Der Notes-Crawler kann die ID-Änderung *id-dateiname* nicht vornehmen.

Weitere Informationen zur Position, an der das Problem aufgetreten ist, finden Sie in den Protokolldateien.

### **FFQD4015E: Der URI kann nicht erstellt werden.**

Beim Erstellen eines URI (Uniform-Resource-Identifier) ist ein Fehler aufgetreten.

Weitere Informationen zur Position, an der das Problem aufgetreten ist, finden Sie in den Protokolldateien.

# **FFQD4016E: Seit der letzten Crawlersuche nicht geänderte Namen von Anlagen können nicht zusammengestellt werden.**

Beim Zusammenstellen von Dateinamen aus unveränderten Dokumenten in der Notes-Datenbank ist ein Fehler aufgetreten.

Weitere Informationen zur Position, an der das Problem aufgetreten ist, finden Sie in den Protokolldateien.

# **FFQD4017E: Der Zielinhalt kann nicht abgerufen werden. Server:** *servername***. Datenbank:** *datenbankname***. Sicht/Ordner:** *sicht-\_oder\_ordnername***.**

Beim Abrufen des Zielinhalts aus Datenbank *datenbankname* auf dem Server *servername* ist ein Fehler aufgetreten.

# **FFQD4018E: Der nicht definierte Satzstatus** *statuscode* **wurde im internen Repository gefunden.**

Ein unerwarteter Statuscode *statuscode* wurde aus einer internen Tabelle der Unternehmenssuche zurückgegeben.

Weitere Informationen zur Position, an der das Problem aufgetreten ist, finden Sie in den Protokolldateien.

### **FFQD4019E: Der Name der angehängten Datei kann nicht abgerufen werden.**

Beim Abrufen des Namens der angehängten Datei ist ein Fehler aufgetreten.

Weitere Informationen zur Position, an der das Problem aufgetreten ist, finden Sie in den Protokolldateien.

### **FFQD4020E: In die temporäre Datei** *dateiname* **kann nicht geschrieben werden.**

Beim Schreiben von Inhalt in die temporäre Datei ist ein Fehler aufgetreten.

Stellen Sie sicher, dass dem temporären Verzeichnis, in dem die temporäre Datei generiert wird, das entsprechende Zugriffsrecht erteilt wird.

### **FFQD4021E: Die angehängte Datei kann nicht abgerufen werden.**

Beim Abrufen einer angehängten Datei aus einem Notes-Dokument ist ein Fehler aufgetreten.

Weitere Informationen zur Position, an der das Problem aufgetreten ist, finden Sie in den Protokolldateien. Überprüfen Sie die Verfügbarkeit des Domino-Servers.

### **FFQD4022E: Beim Lesen oder Schreiben binärer Daten ist ein E/A-Fehler aufgetreten.**

Beim Lesen oder Schreiben binärer Daten ist ein E/A-Fehler aufgetreten.

Weitere Informationen zur Position, an der das Problem aufgetreten ist, finden Sie in den Protokolldateien. Überprüfen Sie die Verzeichniskapazität der temporären Datei.

### **FFQD4023E: Nicht definierter Satzstatus** *statuscode***.**

Ein unerwarteter Statuscode *statuscode* wurde aus einer internen Tabelle der Unternehmenssuche zurückgegeben.

# **FFQD4024E: Wegen eines E/A-Fehlers kann die Zeichenfolgenlänge nicht ausgewertet werden.**

Notes-Crawler kann die Zeichenfolgenlänge wegen eines E/A-Fehlers nicht auswerten.

Weitere Informationen zur Position, an der das Problem aufgetreten ist, finden Sie in den Protokolldateien.

# **FFQD4025W: Das letzte Änderungsdatum kann nicht aus dem Lotus Notes-Dokument ermittelt werden. Statt dessen wird 0 verwendet.**

Das abgerufene Feld für das Datum bzw. die Uhrzeit enthält keinen gültigen Wert. 0 wird als Feldwert verwendet.

Es ist keine Aktion erforderlich.

# **FFQD4026W: Das Erstellungsdatum kann nicht aus dem Lotus Notes-Dokument ermittelt werden. Statt dessen wird 0 verwendet.**

Das abgerufene Feld für das Datum bzw. die Uhrzeit enthält keinen gültigen Wert. 0 wird als Feldwert verwendet.

Es ist keine Aktion erforderlich.

### **FFQD4027W: Der Wert des Sicherheitsfelds kann nicht abgerufen werden.**

Das angegebene Sicherheitsfeld ist nicht vorhanden oder enthält keinen Wert.

Es ist keine Aktion erforderlich.

## **FFQD4028W: Der Dateiname für die Metadaten der Datenquelle kann nicht abgerufen werden.**

Das angegebene Sicherheitsfeld ist nicht vorhanden oder enthält keinen Wert.

Es ist keine Aktion erforderlich.

# **FFQD4029W: Das letzte Änderungsdatum kann nicht aus dem Lotus Notes-Dokument ermittelt werden. Statt dessen wird 0 verwendet.**

Das abgerufene Feld für das Datum bzw. die Uhrzeit enthält keinen gültigen Wert. 0 wird als Feldwert verwendet.

Es ist keine Aktion erforderlich.

# **FFQD4030W: Das Erstellungsdatum kann nicht aus dem Lotus Notes-Dokument ermittelt werden. Statt dessen wird 0 verwendet.**

Das abgerufene Feld für das Datum bzw. die Uhrzeit enthält keinen gültigen Wert. 0 wird als Feldwert verwendet.

Es ist keine Aktion erforderlich.

### **FFQD4031E: Die Verbindung für den Server** *servername* **mit dem Benutzer** *benutzername* **ist bereits aktiv.**

Die Verbindung ist für den Crawler bereits aktiv.

Weitere Informationen zur Position, an der das Problem aufgetreten ist, finden Sie in den Protokolldateien.

# **FFQD4032E: Der Zugriff auf den Server** *servername* **wird verweigert. Prüfen Sie die Servereinstellung, die den Java-/CORBA-Zugriff für den Benutzer** *benutzername* **ermöglicht.**

Der Server verweigert den Zugriff vom Crawlerbenutzer.

Konfigurieren Sie den Domino-Server, so dass der Crawler Zugriff auf die angegebene Zieldatenbank erhält. Siehe das Handbuch *Verwaltung der Unternehmenssuche* oder die Hilfe zu Lotus Domino Administrator.

# **FFQD4033E: Die Benutzer-ID** *benutzername* **und/oder das Kennwort für den Server** *servername* **ist ungültig.**

Der Server verweigert den Crawlerzugriff wegen eines ungültigen Benutzernamens oder Kennworts.

Konfigurieren Sie eine gültige Benutzer-ID und ein gültiges Kennwort, die über die Verwaltungskonsole in den Notes-Crawlereinstellungen angegeben werden.

### **FFQD4034E: Für den Server** *servername* **kann der Benutzer** *benutzername* **keine Notes-Sitzung erstellen.**

Der Notes-Crawler kann nicht auf den Domino-Server und seine Datenbank zugreifen, weil die Einstellung des Crawlers ungültig oder weil der Domino-Server nicht verfügbar ist.

Überprüfen Sie die Notes-Crawlereinstellung (insbesondere den Servernamen, die Benutzer-ID und das Kennwort) über die Verwaltungskonsole. Überprüfen Sie den Domino-Zielserver, die HTTP- und DIIOP-Task, das Zielserver- und Datenbankzugriffsrecht für den DIIOP-Crawlerbenutzer usw. Siehe *Verwaltung der Unternehmenssuche*.

# **FFQD4035E: Beim Herstellen der Verbindung zur Datenbank** *datenbankname* **auf** *servername* **ist ein Fehler aufgetreten. Prüfen Sie, ob Sie auf die Datenbank zugreifen können und ob das Crawlerziel für den Benutzer** *benutzername* **verfügbar ist.**

Der Notes-Crawler kann wegen ungültiger Einstellung des Crawlers oder des Domino-Servers nicht auf den Domino-Server und seine Datenbank zugreifen.

Überprüfen Sie die Notes-Crawlereinstellung (insbesondere den Servernamen, die Benutzer-ID und das Kennwort) über die Verwaltungskonsole. Überprüfen Sie den Zustand des Domino-Zielservers, die HTTP- und DIIOP-Task sowie das Zielserverund Datenbankzugriffsrecht für den DIIOP-Crawlerbenutzer, damit der Notes-Crawler auf die Zieldatenbank zugreifen kann. Siehe das Handbuch *Verwaltung der Unternehmenssuche* bzw. die Hilfe zu Lotus Domino Designer oder Lotus Domino Administrator.

# **FFQD4036E: Zur Datenbank** *datenbankname* **auf** *servername* **kann keine Verbindung hergestellt werden. Prüfen Sie, ob Sie auf die Datenbank zugreifen können und ob das Crawlerziel für den Benutzer** *benutzername* **verfügbar ist.**

Überprüfen Sie die Notes-Crawlereinstellung (insbesondere den Servernamen, die Benutzer-ID und das Kennwort) über die Verwaltungskonsole. Überprüfen Sie den Domino-Zielserver, die HTTP- und DIIOP-Task, den Zielserver und das Datenbankzugriffsrecht für den DIIOP-Crawlerbenutzer, damit der Notes-Crawler auf die Zieldatenbank zugreifen kann. Siehe das Handbuch *Verwaltung der Unternehmenssuche* bzw. die Hilfe zu Lotus Domino Designer oder Lotus Domino Administrator.

# **FFQD4037E: Von Formeln ausgewählte Dokumente können nicht ausgewählt werden. Prüfen Sie, ob Sie auf die Dokumente zugreifen können und ob die Formel auf einer Notes-Formel basiert. Server:** *servername***. Benutzer:** *benutzername***. Datenbank:** *datenbankname***. Formel:** *formel***.**

Die angegebene Formel ist als Notes-Formel nicht gültig. Oder dem Domino-Server oder der Datenbank wurde der Zugriff auf den Crawler verweigert.

Überprüfen und ändern Sie die angegebene Notes-Formel über die Verwaltungskonsole. Überprüfen Sie den Crawler, den Domino-Server und die Zieldatenbank, damit der Crawler ordnungsgemäß auf die Zieldatenbank zugreifen kann. Siehe Handbuch *Verwaltung der Unternehmenssuche* oder die Hilfe zu Lotus Domino Designer.

# **FFQD4038E: Beim Abrufen der Sicht oder der Dokumentobjektgruppe** *sicht-\_oder\_ordnername* **aus der Datenbank** *datenbankname* **auf Server** *servername* **ist ein Fehler aufgetreten. Prüfen Sie, ob Sie auf die Datenbank zugreifen können und ob das Crawlerziel für den angegebenen Benutzer** *benutzername* **verfügbar ist.**

Das angegebene Ziel (Notes-Sicht oder -Ordner) ist nicht gültig (Zielsicht oder -ordner ist nicht vorhanden), oder dem Ziel wurde kein entsprechendes Zugriffsrecht zum Lesen des Dokuments vom Crawler erteilt.

Geben Sie über die Verwaltungskonsole die entsprechende Sicht oder einen entsprechenden Ordner als Crawlerziel an, um Dokumente zu lesen. Ändern Sie das Zugriffsrecht der Notes-Sicht oder des Notes-Ordners, damit der Crawler sie bzw. ihn lesen kann.

# **FFQD4039E: Die Sicht oder Dokumentobjektgruppe kann nicht aus Datenbank** *datenbankname* **auf Server** *servername* **abgerufen werden. Prüfen Sie, ob Sie auf die Datenbank zugreifen können und ob das Crawlerziel für den Benutzer** *benutzername* **verfügbar ist. Sicht/Ordner:** *sicht-oder-ordnername***.**

Das angegebene Ziel (Notes-Sicht oder -Ordner) ist nicht gültig (Zielsicht oder -ordner ist nicht vorhanden), oder dem Ziel wurde kein entsprechendes Zugriffsrecht zum Lesen des Dokuments vom Crawler erteilt.

Geben Sie über die Verwaltungskonsole eine entsprechende Sicht oder einen entsprechenden Ordner als Crawlerziel an, um Dokumente zu lesen. Ändern Sie das Zugriffsrecht der Notes-Sicht oder des Notes-Ordners, damit der Crawler sie bzw. ihn lesen kann.

# **FFQD4040E: Die Sicht oder Dokumentobjektgruppe kann nicht aus Datenbank** *datenbankname* **auf Server** *servername* **abgerufen werden. Prüfen Sie, ob Sie auf die Datenbank zugreifen können und ob das Crawlerziel für den Benutzer** *benutzername* **verfügbar ist. Sicht/Ordner:** *sicht-oder-ordnername***.**

Das angegebene Ziel (Notes-Sicht oder -Ordner) ist nicht gültig (Zielsicht oder -ordner ist nicht vorhanden), oder dem Ziel wurde kein entsprechendes Zugriffsrecht zum Lesen des Dokuments vom Crawler erteilt.

Geben Sie über die Verwaltungskonsole eine entsprechende Sicht oder einen entsprechenden Ordner als Crawlerziel an, um Dokumente zu lesen. Ändern Sie das Zugriffsrecht der Notes-Sicht oder des Notes-Ordners, damit der Crawler sie bzw. ihn lesen kann.

#### **FFQD4041E: Der Notes-Thread kann nicht initialisiert werden.**

Der Notes-Thread wird aufgrund eines Fehlers nicht gestartet.

Weitere Informationen zur Position, an der das Problem aufgetreten ist, finden Sie in den Protokolldateien.

### **FFQD4042E: Die aktuelle Notes-Benutzer-ID** *id-dateiname* **für Server** *servername* **kann nicht abgerufen werden.**

Der Notes-Crawler konnte die Notes-Benutzer-ID nicht aus der Serversitzung extrahieren.

Weitere Informationen zur Position, an der das Problem aufgetreten ist, finden Sie in den Protokolldateien.

#### **FFQD4043E: Die Verbindung für den Server** *servername* **ist bereits aktiv. ID-Datei:** *id-dateiname***.**

Die Verbindung ist für den Crawler bereits aktiv.

Weitere Informationen zur Position, an der das Problem aufgetreten ist, finden Sie in den Protokolldateien.

# **FFQD4044E: Beim Herstellen der Verbindung zur Datenbank** *datenbankname* **auf Server** *servername* **ist ein Fehler aufgetreten. Prüfen Sie, ob Sie auf die Datenbank zugreifen können und ob das Crawlerziel für den Benutzer** *id-dateiname* **verfügbar ist.**

Der Notes-Crawler kann wegen ungültiger Einstellung des Crawlers oder des Domino-Servers nicht auf den Domino-Server und seine Datenbank zugreifen.

Überprüfen Sie die Notes-Crawlereinstellung (insbesondere den Servernamen, die Benutzer-ID und das Kennwort) über die Verwaltungskonsole. Überprüfen Sie den Zustand des Domino-Zielservers und das Server- und Datenbankzugriffsrecht für die Crawlerbenutzer-ID, damit der Notes-Crawler auf die Zieldatenbank zugreifen kann. Siehe Handbuch *Verwaltung der Unternehmenssuche* bzw. die Hilfe zu Lotus Domino Designer oder Lotus Domino Administrator.

# **FFQD4045E: Zur Datenbank** *datenbankname* **auf Server** *servername* **kann keine Verbindung hergestellt werden. Prüfen Sie, ob Sie auf die Datenbank zugreifen können und ob das Crawlerziel für den Benutzer** *id-dateiname* **verfügbar ist.**

Der Notes-Crawler kann wegen ungültiger Einstellung des Crawlers oder des Domino-Servers nicht auf den Domino-Server und seine Datenbank zugreifen.

Überprüfen Sie die Notes-Crawlereinstellung (insbesondere den Servernamen, die Benutzer-ID und das Kennwort) über die Verwaltungskonsole. Überprüfen Sie den Zustand des Domino-Zielservers und das Server- und Datenbankzugriffsrecht für die Crawlerbenutzer-ID, damit der Notes-Crawler auf die Zieldatenbank zugreifen kann. Siehe Handbuch *Verwaltung der Unternehmenssuche* bzw. die Hilfe zu Lotus Domino Designer oder Lotus Domino Administrator.

# **FFQD4046E: Von Formeln ausgewählte Dokumente können nicht ausgewählt werden. Prüfen Sie, ob Sie auf die Dokumente zugreifen können und ob die Formel auf einer Notes-Formel basiert. Server:** *servername***. ID-Datei:** *id-dateiname***. Datenbank:** *datenbankname***. Formel:** *formel***.**

Die angegebene Formel ist als Notes-Formel nicht gültig. Oder dem Domino-Server bzw. der Datenbank wird der Zugriff durch den Crawler verweigert.

Überprüfen und ändern Sie die angegebene Notes-Formel über die Verwaltungskonsole. Überprüfen Sie den Crawler, den Domino-Server und die Zieldatenbank, damit der Crawler ordnungsgemäß auf die Zieldatenbank zugreifen kann. Siehe Handbuch *Verwaltung der Unternehmenssuche* oder die Hilfe zu Lotus Domino Designer.

**FFQD4047E: Beim Abrufen der Sicht oder der Dokumentobjektgruppe aus der Datenbank** *datenbankname* **auf Server** *servername* **ist ein Fehler aufgetreten. Prüfen Sie, ob Sie auf die Datenbank zugreifen können und ob das Crawlerziel für den Benutzer** *id-dateiname* **verfügbar ist. Sicht/Ordner:** *sicht-oder-ordnername***.**

> Das angegebene Ziel (Notes-Sicht oder -Ordner) ist nicht gültig, oder dem Ziel wurde kein entsprechendes Zugriffsrecht zum Lesen des Dokuments vom Crawler erteilt.

Geben Sie über die Verwaltungskonsole eine entsprechende Sicht oder einen entsprechenden Ordner als Crawlerziel an, um Dokumente zu lesen. Ändern Sie das Zugriffsrecht der Notes-Sicht oder des Notes-Ordners, damit der Crawler sie bzw. ihn lesen kann.

# **FFQD4048E: Die Sicht oder Dokumentobjektgruppe kann nicht aus Datenbank** *datenbankname* **auf Server** *servername* **abgerufen werden. Prüfen Sie, ob Sie auf die Datenbank zugreifen können und ob das Crawlerziel für den Benutzer** *id-dateiname* **verfügbar ist. Sicht/Ordner:** *sicht-oder-ordnername***.**

Das angegebene Ziel (Notes-Sicht oder -Ordner) ist nicht gültig, oder dem Ziel wurde kein entsprechendes Zugriffsrecht zum Lesen des Dokuments vom Crawler erteilt.

Geben Sie über die Verwaltungskonsole eine entsprechende Sicht oder einen entsprechenden Ordner als Crawlerziel an, um Dokumente zu lesen. Ändern Sie das Zugriffsrecht der Notes-Sicht oder des Notes-Ordners, damit der Crawler sie bzw. ihn lesen kann.

# **FFQD4049E: Die Sicht oder Dokumentobjektgruppe kann nicht aus Datenbank** *datenbankname* **auf Server** *servername* **abgerufen werden. Prüfen Sie, ob Sie auf die Datenbank zugreifen können und ob das Crawlerziel für den Benutzer** *id-dateiname* **verfügbar ist. Sicht/Ordner:** *sicht-oder-ordnername***.**

Das angegebene Ziel (Notes-Sicht oder -Ordner) ist nicht gültig, oder dem Ziel wurde kein entsprechendes Zugriffsrecht zum Lesen des Dokuments vom Crawler erteilt.

Geben Sie über die Verwaltungskonsole eine entsprechende Sicht oder einen entsprechenden Ordner als Crawlerziel an, um Dokumente zu lesen. Ändern Sie das Zugriffsrecht der Notes-Sicht oder des Notes-Ordners, damit der Crawler sie bzw. ihn lesen kann.

#### **FFQD4050E: Die Sicht oder Dokumentobjektgruppe ist leer.**

Beim Abrufen des Dokuments von einem bestimmten Ziel ist ein Fehler aufgetreten. Angegebenes Ziel ist leer.

Weitere Informationen zur Position, an der das Problem aufgetreten ist, finden Sie in den Protokolldateien.

#### **FFQD4051E: Das Dokument kann nicht aus der Sicht abgerufen werden.**

Beim Abrufen des Dokuments von einem bestimmten Ziel ist ein Fehler aufgetreten.

Weitere Informationen zur Position, an der das Problem aufgetreten ist, finden Sie in den Protokolldateien.

### **FFQD4052E: Das Dokument kann während des Vergleichs mit der Universal-ID des von der Formel ausgewählten Dokuments nicht aus der Sicht oder aus dem Ordner abgerufen werden.**

Beim Abrufen des Dokuments von einem bestimmten Ziel ist ein Fehler aufgetreten.

Weitere Informationen zur Position, an der das Problem aufgetreten ist, finden Sie in den Protokolldateien.

# **FFQD4053E: Das Dokument kann nicht aus der Dokumentobjektgruppe abgerufen werden.**

Beim Abrufen des Dokuments von einem bestimmten Ziel ist ein Fehler aufgetreten.

# **FFQD4054E: Das Dokument kann während des Vergleichs mit der Universal-ID des von der Formel ausgewählten Dokuments nicht aus der Dokumentobjektgruppe abgerufen werden.**

Beim Abrufen des Dokuments von einem bestimmten Ziel ist ein Fehler aufgetreten.

Weitere Informationen zur Position, an der das Problem aufgetreten ist, finden Sie in den Protokolldateien.

#### **FFQD4055E: Das aktuelle Dokument ist leer.**

Beim Abrufen des Erstellungsdatums des Notes-Dokuments ist ein Fehler aufgetreten.

Weitere Informationen zur Position, an der das Problem aufgetreten ist, finden Sie in den Protokolldateien.

#### **FFQD4056E: Das Erstellungsdatum kann nicht aus dem aktuellen Dokument abgerufen werden.**

Beim Abrufen des Erstellungsdatums des Notes-Dokuments ist ein Fehler aufgetreten.

Weitere Informationen zur Position, an der das Problem aufgetreten ist, finden Sie in den Protokolldateien.

#### **FFQD4057E: Das aktuelle Dokument ist leer.**

Beim Abrufen des Datums der letzten Änderung des Notes-Dokuments ist ein Fehler aufgetreten.

Weitere Informationen zur Position, an der das Problem aufgetreten ist, finden Sie in den Protokolldateien.

# **FFQD4058E: Das letzte Änderungsdatum kann nicht aus dem aktuellen Dokument ermittelt werden.**

Beim Abrufen des Datums der letzten Änderung des Notes-Dokuments ist ein Fehler aufgetreten.

Weitere Informationen zur Position, an der das Problem aufgetreten ist, finden Sie in den Protokolldateien.

#### **FFQD4059E: Die aktuelle Dokumentgröße kann nicht abgerufen werden.**

Beim Abrufen der Größe des Notes-Dokuments ist ein Fehler aufgetreten.

# **FFQD4060E: Das Feld kann nicht aus dem aktuellen Dokument abgerufen werden.**

Beim Abrufen der Dokumentfeldwerte des Notes-Dokuments ist ein Fehler aufgetreten.

Weitere Informationen zur Position, an der das Problem aufgetreten ist, finden Sie in den Protokolldateien.

#### **FFQD4061E: Das Element kann nicht erneut gestartet werden.**

Beim Freigeben von Speicher des Notes-Objekts ist ein Fehler aufgetreten.

Weitere Informationen zur Position, an der das Problem aufgetreten ist, finden Sie in den Protokolldateien.

### **FFQD4062E: Das Feld kann nicht aus dem aktuellen Dokument abgerufen werden.**

Beim Abrufen des Anlagenattributs aus dem Notes-Dokument ist ein Fehler aufgetreten.

Weitere Informationen zur Position, an der das Problem aufgetreten ist, finden Sie in den Protokolldateien.

#### **FFQD4063E: Das Element kann nicht erneut gestartet werden.**

Beim Freigeben von Speicher des Notes-Objekts ist ein Fehler aufgetreten.

Weitere Informationen zur Position, an der das Problem aufgetreten ist, finden Sie in den Protokolldateien.

#### **FFQD4064E: Das aktuelle eingebettete Objekt ist leer.**

Beim Abrufen des Eingabedatenstroms aus der angehängten Datei des Notes-Dokuments ist ein Fehler aufgetreten.

Weitere Informationen zur Position, an der das Problem aufgetreten ist, finden Sie in den Protokolldateien.

### **FFQD4065E: Der Eingabedatenstrom kann nicht aus dem aktuellen eingebetteten Objekt abgerufen werden.**

Beim Abrufen des Eingabedatenstroms aus der angehängten Datei des Notes-Dokuments ist ein Fehler aufgetreten.

Weitere Informationen zur Position, an der das Problem aufgetreten ist, finden Sie in den Protokolldateien.

### **FFQD4066E: Das aktuelle eingebettete Objekt ist leer.**

Beim Abrufen des Namens einer angehängten Datei aus einem Notes-Dokument ist ein Fehler aufgetreten.

Weitere Informationen zur Position, an der das Problem aufgetreten ist, finden Sie in den Protokolldateien.

# **FFQD4067E: Der Dateiname kann nicht aus dem aktuellen eingebetteten Objekt abgerufen werden.**

Beim Abrufen des Namens einer angehängten Datei aus einem Notes-Dokument ist ein Fehler aufgetreten.

Weitere Informationen zur Position, an der das Problem aufgetreten ist, finden Sie in den Protokolldateien.

#### **FFQD4068E: Das aktuelle eingebettete Objekt ist leer.**

Beim Abrufen der Größe einer angehängten Datei aus einem Notes-Dokument ist ein Fehler aufgetreten.

Weitere Informationen zur Position, an der das Problem aufgetreten ist, finden Sie in den Protokolldateien.

#### **FFQD4069E: Die Dateigröße kann nicht aus dem eingebetteten Objekt abgerufen werden.**

Beim Abrufen der Größe einer angehängten Datei aus einem Notes-Dokument ist ein Fehler aufgetreten.

Weitere Informationen zur Position, an der das Problem aufgetreten ist, finden Sie in den Protokolldateien.

#### **FFQD4070E: Das aktuelle Dokument ist leer.**

Beim Abrufen des im Notes-Dokument definierten Formularnamens ist ein Fehler aufgetreten.

Weitere Informationen zur Position, an der das Problem aufgetreten ist, finden Sie in den Protokolldateien.

### **FFQD4071E: Der Formularname kann nicht aus dem aktuellen Dokument abgerufen werden.**

Beim Abrufen des im Notes-Dokument definierten Formularnamens ist ein Fehler aufgetreten.

Weitere Informationen zur Position, an der das Problem aufgetreten ist, finden Sie in den Protokolldateien.

#### **FFQD4072E: Das aktuelle Dokument ist leer.**

Beim Abrufen der im Notes-Dokument definierten Notes-Universal-ID (UNID) ist ein Fehler aufgetreten.

# **FFQD4073E: Die Notes-Universal-ID des Dokuments kann nicht abgerufen werden.**

Beim Abrufen der im Notes-Dokument definierten Notes-Universal-ID (UNID) ist ein Fehler aufgetreten.

Weitere Informationen zur Position, an der das Problem aufgetreten ist, finden Sie in den Protokolldateien.

# **FFQD4074E: Die aktuelle Sicht oder Dokumentobjektgruppe ist leer.**

Beim Abrufen der in der Notes-Sicht oder im Notes-Ordner definierten Notes-Universal-ID (UNID) ist ein Fehler aufgetreten.

Weitere Informationen zur Position, an der das Problem aufgetreten ist, finden Sie in den Protokolldateien.

### **FFQD4075E: Die Universal-ID für die Sicht kann nicht abgerufen werden.**

Beim Abrufen der in der Notes-Sicht oder im Notes-Ordner definierten Notes-Universal-ID (UNID) ist ein Fehler aufgetreten.

Weitere Informationen zur Position, an der das Problem aufgetreten ist, finden Sie in den Protokolldateien.

### **FFQD4076E: Die aktuelle Datenbank ist leer.**

Beim Abrufen der in der Notes-Datenbank definierten Notes-Replikat-ID ist ein Fehler aufgetreten.

Weitere Informationen zur Position, an der das Problem aufgetreten ist, finden Sie in den Protokolldateien.

### **FFQD4077E: Die Datenbankreplikat-ID kann nicht abgerufen werden.**

Beim Abrufen der in der Notes-Datenbank definierten Notes-Replikat-ID ist ein Fehler aufgetreten.

Weitere Informationen zur Position, an der das Problem aufgetreten ist, finden Sie in den Protokolldateien.

# **FFQD4078E: Zu durchsuchende Elemente können nicht zusammengestellt werden.**

Beim Abrufen der im Notes-Dokument gespeicherten Feldwerte ist ein Fehler aufgetreten.

### **FFQD4079E: Die ID-Datei** *id-dateiname* **ist nicht vorhanden.**

Angegebene ID-Datei ist nicht vorhanden.

Geben Sie eine gültige Notes-ID-Datei über die Verwaltungskonsole an.

#### **FFQD4080E: Die ID-Autorisierung für die ID-Datei** *id-dateiname* **ist fehlgeschlagen.**

Das angegebene Kennwort ist für die angegebene Notes-Benutzer-ID-Datei nicht gültig.

Geben Sie ein gültiges Kennwort für die angegebene Notes-ID-Datei über die Verwaltungskonsole an.

#### **FFQD4081E: Die Notes-Sitzung kann nicht erstellt werden.**

Bei der Erstellung der Notes-Sitzung ist ein Fehler aufgetreten.

Weitere Informationen zur Position, an der das Problem aufgetreten ist, finden Sie in den Protokolldateien.

#### **FFQD4082E: Die Registrierung kann nicht erneut gestartet werden.**

Beim Freigeben von Speicher des Notes-Objekts ist ein Fehler aufgetreten.

Weitere Informationen zur Position, an der das Problem aufgetreten ist, finden Sie in den Protokolldateien.

#### **FFQD4083E: Die ID kann nicht in** *id-dateiname* **geändert werden.**

Notes-Crawler kann nicht zur angegebenen ID umschalten.

Weitere Informationen zur Position, an der das Problem aufgetreten ist, finden Sie in den Protokolldateien.

#### **FFQD4084E: Diese Sitzung ist auf DIIOP.**

Notes-Crawler versuchte, die ID zu ändern, obwohl der Crawler für die DIIOP-Crawlersuche gedacht ist.

Weitere Informationen zur Position, an der das Problem aufgetreten ist, finden Sie in den Protokolldateien.

#### **FFQD4085E: Die Sitzung kann nicht erneut gestartet werden.**

Beim Freigeben von Speicher des Notes-Objekts ist ein Fehler aufgetreten.

# **FFQD4086E: Das aktuelle Dokument kann nicht erneut gestartet werden.**

Beim Freigeben von Speicher des Notes-Objekts ist ein Fehler aufgetreten.

Weitere Informationen zur Position, an der das Problem aufgetreten ist, finden Sie in den Protokolldateien.

### **FFQD4087E: Die Sicht/Dokumentobjektgruppe kann nicht erneut gestartet werden.**

Beim Freigeben von Speicher des Notes-Objekts ist ein Fehler aufgetreten.

Weitere Informationen zur Position, an der das Problem aufgetreten ist, finden Sie in den Protokolldateien.

### **FFQD4088E: Das aktuelle Dokument kann nicht erneut gestartet werden.**

Beim Freigeben von Speicher des Notes-Objekts ist ein Fehler aufgetreten.

Weitere Informationen zur Position, an der das Problem aufgetreten ist, finden Sie in den Protokolldateien.

#### **FFQD4089E: Das aktuelle eingebettete Objekt kann nicht erneut gestartet werden.**

Beim Freigeben von Speicher des Notes-Objekts ist ein Fehler aufgetreten.

Weitere Informationen zur Position, an der das Problem aufgetreten ist, finden Sie in den Protokolldateien.

#### **FFQD4090E: Das aktuelle eingebettete Objekt kann nicht erneut gestartet werden.**

Beim Freigeben von Speicher des Notes-Objekts ist ein Fehler aufgetreten.

Weitere Informationen zur Position, an der das Problem aufgetreten ist, finden Sie in den Protokolldateien.

### **FFQD4091W: Ein URI wurde generiert, der zu lang ist. Diese Zeile wird ignoriert. Generierter URI:** *uri***.**

Der generierte URI ist zu lang und kann nicht in der internen Tabelle gespeichert werden. Das durch diesen URI angegebene Dokument wird nicht in der internen Tabelle gespeichert und bei der Suche nicht berücksichtigt.

Es ist keine Aktion erforderlich. Verkürzen Sie den relativen Datenbankpfad aus dem Datenverzeichnis des Domino-Servers und den Namen der angehängten Datei, um den URI zu verkürzen.

### **FFQD4200I: Verbunden mit** *datenbank-url* **als Benutzer** *benutzername***.**

Der DB2-Crawler hat eine Verbindung zur angegebenen Datenbank hergestellt.

Diese Nachricht dient nur zur Information. Es ist keine Aktion erforderlich.

#### **FFQD4201I: Die Verbindung zu** *datenbank-url* **ist getrennt.**

Der DB2-Crawler hat die Verbindung zur angegebenen Datenbank getrennt.

Diese Nachricht dient nur zur Information. Es ist keine Aktion erforderlich.

### **FFQD4202W: Die Metadaten sind abgeschnitten, da sie die Größenbegrenzung** *datengrößenbegrenzung* **überschreiten.**

Der DB2-Crawler hat Metadaten abgeschnitten, weil ihre Größe die Größenbegrenzung überschreitet.

Es ist keine Aktion erforderlich.

# **FFQD4203W: Der Inhalt wird ignoriert, da er die Größenbegrenzung** *datengrößenbegrenzung* **überschreitet.**

Der DB2-Crawler hat Inhalt ignoriert, weil die Datensatzgesamtgröße die Größenbegrenzung überschreitet.

Es ist keine Aktion erforderlich.

# **FFQD4204W: Eine Zeile in der Tabelle** *tabellenname* **der Datenbank** *datenbank-url* **wurde ignoriert, da in der Spalte** *spaltenname* **ein leerer Schlüssel erkannt wurde.**

Der DB2-Crawler hat eine Zeile ignoriert, weil in der als eindeutige Schlüsselspalte angegebenen Spalte Nulldaten erkannt wurden.

Es ist keine Aktion erforderlich.

### **FFQD4205W: Eine Zeile wurde ignoriert, da der URI zu lang ist. URI:** *uri***.**

Der DB2-Crawler hat eine Zeile ignoriert, weil ihr URI zu lang ist.

Es ist keine Aktion erforderlich.

#### **FFQD4207E: Die Angaben im Feld sind ungültig.**

Die DB2-Crawlerkonfigurationsdatei enthielt eine falsche Spaltendefinition.

Prüfen Sie, ob die DB2-Crawlerkonfigurationsdatei der aktuellen Zieltabelle entspricht.

# **FFQD4208E: Die Benutzer-ID und/oder das Kennwort ist falsch. Die Verbindung zu** *datenbank-url* **kann nicht hergestellt werden.**

Die DB2-Crawlerkonfigurationsdatei enthielt eine falsche Benutzer-ID oder ein falsches Kennwort.

Prüfen Sie, ob der Benutzername und das Kennwort aktuell sind.

### **FFQD4209E: Die Datenbank** *datenbank-url* **wurde nicht gefunden.**

Der DB2-Crawler konnte die Datenbank nicht finden.

Überprüfen Sie, ob die Datenbank vorhanden ist.

# **FFQD4210E: Die Tabelle oder Sicht** *datenbank-url* **wurde nicht gefunden.**

Der DB2-Crawler konnte die Tabelle oder Sicht nicht finden.

Überprüfen Sie, ob die Datenbank vorhanden ist.

### **FFQD4211E: Die Spalte wurde nicht gefunden.**

Die DB2-Crawlerkonfigurationsdatei enthielt eine falsche Spaltendefinition.

Prüfen Sie, ob die DB2-Crawlerkonfigurationsdatei der aktuellen Zieltabelle entspricht.

# **FFQD4212E: Ein SQL-Syntaxfehler wurde erkannt. Datenbank:** *datenbank-url***. SQL:** *sql-anweisung***.**

Die SQL-Anweisung für die Zeilenauswahl war nicht korrekt. Die Konfigurationsdatei des DB2-Crawlers enthält möglicherweise eine fehlerhafte WHERE-Klausel.

Stellen Sie sicher, dass die Bedingung für die Zeilenauswahl korrekt ist.

# **FFQD4213E: Der Benutzer** *benutzername* **verfügt nicht über die Zugriffsrechte CONNECT und SELECT. Datenbank:** *datenbank-url***. Tabelle:** *tabellenname***.**

Der Benutzer verfügt nicht über die Zugriffsrechte für die Tabelle.

Erteilen Sie dem Benutzer die Zugriffsrechte CONNECT und SELECT.

## **FFQD4214E: Die Datenbankverbindung zu** *datenbank-url* **ist ausgelastet.**

Der DB2-Crawler konnte keine Verbindung herstellen, weil die maximal zulässige Anzahl von Verbindungen zur Datenbank erreicht ist.

Erhöhen Sie die maximal zulässige Anzahl der Verbindungen, oder versuchen Sie es später noch einmal.

### **FFQD4215E: Die Verbindung wurde von der Datenbank** *datenbank-url* **beendet.**

Die Datenbankverbindung wurde von der Datenbank unerwartet beendet.

Überprüfen Sie, ob die Datenbank ordnungsgemäß funktioniert, und versuchen Sie es erneut.

### **FFQD4216E: Die Verbindung zu** *datenbank-url* **ist fehlgeschlagen.**

Beim Herstellen der Verbindung zur Datenbank ist mindestens ein Fehler aufgetreten.

Weitere Informationen zur Position, an der das Problem aufgetreten ist, finden Sie in den Protokolldateien.

#### **FFQD4217E: Der Verbindungsabbau für** *datenbank-url* **ist fehlgeschlagen.**

Beim Trennen der Verbindung zur Datenbank ist mindestens ein Fehler aufgetreten.

Weitere Informationen zur Position, an der das Problem aufgetreten ist, finden Sie in den Protokolldateien.

### **FFQD4218E: Ein E/A-Fehler ist aufgetreten. Datenbank:** *datenbank-url***. Tabelle:** *tabellenname***.**

Beim Übertragen von Daten von der Datenbank ist mindestens ein Fehler aufgetreten.

Weitere Informationen zur Position, an der das Problem aufgetreten ist, finden Sie in den Protokolldateien.

### **FFQD4219E: Ein Datenbankfehler ist aufgetreten. Datenbank:** *datenbank-url***. SQLCODE-Wert:** *sqlcode***. SQLSTATE-Wert:** *sqlstate***.**

Beim Zugriff auf die Datenbank ist mindestens ein Fehler aufgetreten.

Weitere Informationen zur Position, an der das Problem aufgetreten ist, finden Sie in den Protokolldateien.

#### **FFQD4220E: Es ist keine Datenbankverbindung vorhanden.**

Der DB2-Crawler wurde erfolgreich gestartet. Die Datenbankverbindung für die Crawlersuche war jedoch unerwartet nicht vorhanden.

Weitere Informationen zur Position, an der das Problem aufgetreten ist, finden Sie in den Protokolldateien.

### **FFQD4221E: Es sind keine zu durchsuchenden Spalten angegeben. Datenbank:** *datenbank-url***. Tabelle:** *tabellenname***.**

Die Konfigurationsdatei des DB2-Crawlers enthält keine Spaltennamen.

Prüfen Sie, ob der Crawler, den Sie starten wollen, korrekt konfiguriert worden ist, und versuchen Sie es erneut.

# **FFQD4222E: Das Sicherheitsfeld muss eine Zeichenfolgespalte sein. Datenbank:** *datenbank-url***. Tabelle:** *tabellenname***. Spalte:** *spaltenname***. Typ:** *sicherheitstyp***.**

Das Sicherheitsfeld ist keine Zeichenfolgespalte.

Prüfen Sie, ob die DB2-Crawlerkonfigurationsdatei der aktuellen Zieltabelle entspricht.

**FFQD4223E: Das Datumsfeld muss eine Spalte des Typs DATE oder TIMESTAMP sein. Datenbank:** *datenbank-url***. Tabelle:** *tabellenname***. Spalte:** *spaltenname***. Typ:** *datentyp***.**

Das Datumsfeld ist keine Zeichenfolgespalte.

Prüfen Sie, ob die DB2-Crawlerkonfigurationsdatei der aktuellen Zieltabelle entspricht.

**FFQD4224E: Ein nicht unterstützter Datentyp wurde gefunden. Datenbank:** *datenbank-url***. Tabelle:** *tabellenname***. Spalte:** *spaltenname***. Typ:** *datentyp***.**

> Der DB2-Crawler hat festgestellt, dass die Konfigurationsdatei eine nicht unterstützte Datentypspalte enthält.

> Prüfen Sie, ob die DB2-Crawlerkonfigurationsdatei der aktuellen Zieltabelle entspricht.

**FFQD4225E: Als Inhalt ist eine Spalte des Typs DATE oder TIMESTAMP angegeben. Datenbank:** *datenbank-url***. Tabelle:** *tabellenname***. Spalte:** *spaltenname***.**

> Der DB2-Crawler hat festgestellt, dass eine Spalte, die nicht den Typ LOB hat, als Inhalt angegeben wurde.

Prüfen Sie, ob die DB2-Crawlerkonfigurationsdatei der aktuellen Zieltabelle entspricht.

# **FFQD4226E: Eine nicht numerische Spalte (einschließlich BIGINT) ist als parametrisches gesuchtes Feld angegeben. Datenbank:** *datenbank-url***. Tabelle:** *tabellenname***. Spalte:** *spaltenname***. Typ:** *datentyp***.**

Der DB2-Crawler hat festgestellt, dass eine nicht numerische Spalte als parametrisches gesuchtes Feld angegeben wurde. Folgende Spalten sind numerisch:

- DATE
- DECIMAL
- DOUBLE
- INTEGER
- REAL
- SMALLINT
- $\cdot$  TIME
- TIMESTAMP

Prüfen Sie, ob die DB2-Crawlerkonfigurationsdatei der aktuellen Zieltabelle entspricht.

# **FFQD4227E: Als Inhalt ist eine nicht binäre Spalte angegeben. Datenbank:** *datenbank-url***. Tabelle:** *tabellenname***. Spalte:** *spaltenname***. Typ:** *datentyp***.**

Der DB2-Crawler hat festgestellt, dass eine nicht binäre Spalte als Inhalt angegeben wurde. Folgende Spalten sind binär:

- v BLOB
- CLOB
- DBCLOB
- CHARACTER FOR BITDATA
- VARCHAR FOR BITDATA
- LONG VARCHAR FOR BITDATA

Prüfen Sie, ob die DB2-Crawlerkonfigurationsdatei der aktuellen Zieltabelle entspricht.

## **FFQD4228E: Mehrfacher Inhalt wird nicht unterstützt. Datenbank:** *datenbank-url***. Tabelle:** *tabellenname***.**

Der DB2-Crawler hat mehrfachen Inhalt erkannt.

Prüfen Sie, ob die DB2-Crawlerkonfigurationsdatei der aktuellen Zieltabelle entspricht.

# **FFQD4300E: Ein interner Fehler ist aufgetreten. (Es ist eine weitere Verbindung vorhanden.)**

Ein unerwarteter Fehler ist aufgetreten.

Wiederholen Sie die Operation. Wenn derselbe Fehler erneut auftritt, wenden Sie sich an Ihren IBM Ansprechpartner.

### **FFQD4301E: Der Elementtyp** *elementtyp* **ist nicht vorhanden, oder er ist ein Teilelementtyp.**

Der in der Konfigurationsdatei angegebene Elementtyp ist auf dem Content Manager-Server nicht vorhanden oder ist ein Teilelementtyp.

Melden Sie sich an der Verwaltungskonsole an, und bearbeiten Sie den Crawlerbereich, um den Elementtyp zu entfernen.

#### **FFQD4302E: Die Verbindung ist fehlgeschlagen. Datenbank:** *datenbank***. Benutzer:** *benutzer***.**

Eine Verbindung zu dem angegebenen Content Manager-Server ist fehlgeschlagen.

Wiederholen Sie die Operation. Stellen Sie sicher, dass der Server aktiv und dass das Kennwort gültig ist.

#### **FFQD4303E: Der Verbindungsabbau ist fehlgeschlagen.**

Ein Abbau der Verbindung zum Content Manager-Server ist fehlgeschlagen.

Weitere Informationen finden Sie im Handbuch *IBM DB2 Content Manager for Multiplatforms/IBM DB2 Information Integrator for Content for Multiplatforms, Messages and Codes*.

## **FFQD4304E: Beim Abrufen des Inhalts ist ein Fehler aufgetreten. PID:** *pid***.**

Beim Abrufen des Inhalts vom Content Manager-Server ist ein Fehler aufgetreten.

Weitere Informationen finden Sie im Handbuch *IBM DB2 Content Manager for Multiplatforms/IBM DB2 Information Integrator for Content for Multiplatforms, Messages and Codes*. Überprüfen Sie, ob das angegebene Dokument korrekt ist.

## **FFQD4305E: Beim Erstellen einer temporären Datei ist ein Fehler aufgetreten.**

Der Fehler ist bei dem Versuch des Crawlers aufgetreten, einen umfangreichen Inhalt als temporäre Datei zu speichern.

Weitere Informationen finden Sie im Crawlerprotokoll.

### **FFQD4306E: Die Datenbankverbindung ist nicht vorhanden.**

Es wurde keine Verbindung für den Content Manager-Server hergestellt. Die Verbindung ist möglicherweise zerstört.

Wiederholen Sie die Operation. Überprüfen Sie, ob der Server aktiv ist.

# **FFQD4307E: Beim Ausführen des Abfragebefehls** *befehl* **ist ein Fehler aufgetreten.**

Beim Ausführen eines Abfragebefehls des Content Manager ist ein Fehler aufgetreten.

Weitere Informationen finden Sie im Handbuch *IBM DB2 Content Manager for Multiplatforms/IBM DB2 Information Integrator for Content for Multiplatforms, Messages and Codes*.

# **FFQD4308E: Beim Abrufen eines Datensatzes ist ein Fehler aufgetreten. PID:** *pid***.**

Beim Abrufen eines Datensatzes vom Content Manager-Server ist ein Fehler aufgetreten.

Weitere Informationen finden Sie im Handbuch *IBM DB2 Content Manager for Multiplatforms/IBM DB2 Information Integrator for Content for Multiplatforms, Messages and Codes*. Überprüfen Sie, ob das angegebene Dokument korrekt ist.

### **FFQD4309E: Beim Abrufen eines Teils ist ein Fehler aufgetreten. PID:** *pid***.**

Beim Abrufen eines Teils vom Content Manager-Server ist ein Fehler aufgetreten.

Weitere Informationen finden Sie im Handbuch *IBM DB2 Content Manager for Multiplatforms/IBM DB2 Information Integrator for Content for Multiplatforms, Messages and Codes*. Überprüfen Sie, ob das angegebene Dokument korrekt ist.

### **FFQD4310E: Das Attribut** *attribut* **ist nicht vorhanden.**

Das in der Konfigurationsdatei angegebene Attribut ist auf dem Content Manager-Server nicht vorhanden.

Melden Sie sich an der Verwaltungskonsole an, und bearbeiten Sie den Crawlerbereich. Entfernen Sie den Elementtyp, und fügen Sie den zu konfigurierenden Elementtyp anschließend erneut hinzu.

## **FFQD4311E: Das Attribut** *attribut* **ist nicht vorhanden, oder das Attribut hat den Typ BLOB.**

Das in der Konfigurationsdatei angegebene Attribut ist nicht vorhanden oder hat den Typ BLOB.

Melden Sie sich an der Verwaltungskonsole an, und bearbeiten Sie den Crawlerbereich. Entfernen Sie den Elementtyp, und fügen Sie den zu konfigurierenden Elementtyp anschließend erneut hinzu.

#### **FFQD4312E: Die Komponente** *komponente* **ist nicht vorhanden.**

Die in der Konfigurationsdatei angegebene Komponente ist auf dem Content Manager-Server nicht vorhanden.

Melden Sie sich an der Verwaltungskonsole an, und bearbeiten Sie den Crawlerbereich. Entfernen Sie den Elementtyp, und fügen Sie den zu konfigurierenden Elementtyp anschließend erneut hinzu.

### **FFQD4313E: Beim Abrufen von Attributen ist ein Fehler aufgetreten.**

Beim Abrufen eines Attributwerts vom Content Manager-Server ist ein Fehler aufgetreten.

Weitere Informationen finden Sie im Handbuch *IBM DB2 Content Manager for Multiplatforms/IBM DB2 Information Integrator for Content for Multiplatforms, Messages and Codes*.

# **FFQD4314E: Beim Abrufen des letzten Änderungsdatums ist ein Fehler aufgetreten.**

Beim Abrufen des Datums der letzten Änderung vom Content Manager-Server ist ein Fehler aufgetreten.

Weitere Informationen finden Sie im Handbuch *IBM DB2 Content Manager for Multiplatforms/IBM DB2 Information Integrator for Content for Multiplatforms, Messages and Codes*.

### **FFQD4315E: Beim Abrufen eines Erstellungsdatums ist ein Fehler aufgetreten.**

Beim Abrufen eines Erstellungsdatums vom Content Manager-Server ist ein Fehler aufgetreten.

Weitere Informationen finden Sie im Handbuch *IBM DB2 Content Manager for Multiplatforms/IBM DB2 Information Integrator for Content for Multiplatforms, Messages and Codes*.

#### **FFQD4316E: Bei der Syntaxanalyse eines Datums** *datum* **ist ein Fehler aufgetreten.**

Bei der Syntaxanalyse eines Datums ist ein Fehler aufgetreten. Dies ist ein unerwarteter Fehler.

Weitere Informationen finden Sie im Crawlerprotokoll.

### **FFQD4317E: Beim Abrufen eines Elementtyps** *elementtyp* **ist ein Fehler aufgetreten.**

Beim Abrufen eines Elementtyps vom Content Manager-Server ist ein Fehler aufgetreten.

Weitere Informationen finden Sie im Handbuch *IBM DB2 Content Manager for Multiplatforms/IBM DB2 Information Integrator for Content for Multiplatforms, Messages and Codes*.

### **FFQD4318E: Beim Abrufen eines ursprünglichen Dateinamens ist ein Fehler aufgetreten.**

Beim Abrufen eines ursprünglichen Dateinamens vom Content Manager-Server ist ein Fehler aufgetreten.

Weitere Informationen finden Sie im Handbuch *IBM DB2 Content Manager for Multiplatforms/IBM DB2 Information Integrator for Content for Multiplatforms, Messages and Codes*. Überprüfen Sie, ob der Ressourcenmanager aktiv ist.

### **FFQD4319E: Das als Feld zur Zugriffsteuerung angegebene Attribut** *attribut* **ist nicht vorhanden.**

Das in der Konfigurationsdatei als Feld zur Zugriffsteuerung angegebene Attribut ist auf dem Content Manager-Server nicht vorhanden.

Melden Sie sich an der Verwaltungskonsole an, und bearbeiten Sie den Crawlerbereich. Entfernen Sie den Elementtyp, und fügen Sie den zu konfigurierenden Elementtyp anschließend erneut hinzu.

#### **FFQD4320E: Das als Dokumentdatum angegebene Attribut** *attribut* **ist falsch.**

Das in der Konfigurationsdatei als Dokumentdatum angegebene Attribut hat weder den Typ TIMESTAMP noch den Typ DATE.

Melden Sie sich an der Verwaltungskonsole an, und bearbeiten Sie den Crawlerbereich. Entfernen Sie den Elementtyp, und fügen Sie den zu konfigurierenden Elementtyp anschließend erneut hinzu.

# **FFQD4321E: Das als Dokumentdatum angegebene Attribut** *attribut* **ist nicht vorhanden.**

Das in der Konfigurationsdatei als Dokumentdatum angegebene Attribut ist auf dem Content Manager-Server nicht vorhanden.

Melden Sie sich an der Verwaltungskonsole an, und bearbeiten Sie den Crawlerbereich. Entfernen Sie den Elementtyp, und fügen Sie den zu konfigurierenden Elementtyp anschließend erneut hinzu.

#### **FFQD4322E: Beim Abrufen eines Dokumentdatums ist ein Fehler aufgetreten. Attribut:** *attribut***.**

Beim Abrufen eines Dokumentdatums vom Content Manager-Server ist ein Fehler aufgetreten.

Weitere Informationen finden Sie im Handbuch *IBM DB2 Content Manager for Multiplatforms/IBM DB2 Information Integrator for Content for Multiplatforms, Messages and Codes*.

# **FFQD4323W: Ein URI wurde generiert, der zu lang ist. Diese Zeile wird ignoriert. Generierter URI:** *uri***.**

Der generierte URI ist zu lang. Diese Zeile wird ignoriert.

Verkürzen Sie den URI, um die Daten zu durchsuchen. Der URI wird kürzer, wenn Sie den Servernamen oder den Namen des Elementtyps verkürzen.

#### **FFQD4324I: Es wurde eine Verbindung zum Server hergestellt. Datenbank:** *datenbank***. Benutzer:** *benutzer***.**

Der Crawler-Server hat erfolgreich eine Verbindung zum Content Manager-Server hergestellt.

Diese Nachricht dient nur zur Information. Es ist keine Aktion erforderlich.

#### **FFQD4325I: Die Verbindung zum Server wurde getrennt.**

Die Verbindung zwischen dem Crawler-Server und dem Content Manager-Server wurde erfolgreich getrennt.

Diese Nachricht dient nur zur Information. Es ist keine Aktion erforderlich.

### **FFQD4326E: Der Ressourcenmanager ist nicht online oder nicht verfügbar.**

Der Ressourcenmanager ist nicht online oder nicht verfügbar.

Starten Sie den Ressourcenmanager, und wiederholen Sie die Operation.

# **FFQD4327W: Beim Abrufen des Inhalts ist ein Fehler aufgetreten. Überspringen Sie dieses Dokument. PID:** *pid***.**

Beim Abrufen eines Dokuments vom Content Manager-Server ist ein Fehler aufgetreten. Möglicherweise ist das Dokument auf dem Content Manager nicht korrekt gespeichert. Dieses Dokument wurde nicht durchsucht.

Weitere Informationen finden Sie im Handbuch *IBM DB2 Content Manager for Multiplatforms/IBM DB2 Information Integrator for Content for Multiplatforms, Messages and Codes*. Überprüfen Sie, ob das angegebene Dokument korrekt ist.

#### **FFQD4402W: Das Merkmal** *merkmalname* **kann jetzt nicht geändert werden. Starten Sie den Crawler erneut.**

Dieses Merkmal *merkmalname* kann nicht geändert werden, während der Crawler aktiv ist.

Stoppen Sie den Crawler, und starten Sie ihn erneut.

# **FFQD4409W: Der NNTP-Crawler wird angehalten, da die Anzahl Artikel den Grenzwert** *max\_anzahl\_artikel* **überschreitet.**

Der NNTP-Crawler hat automatisch den Pausestatus angenommen, weil der Crawler die angegebene maximale Anzahl der Artikel erreicht hat.

Werden mehr Artikel benötigt, müssen Sie die maximale Anzahl der Artikel erhöhen und den Crawler erneut starten. Andernfalls stoppen Sie einfach den Crawler.

# **FFQD4413W: Der Crawler wird wegen eines Fehlers** *inaktivitätsintervall* **Sekunden inaktiviert.**

Der NNTP-Crawler wird einige Zeit inaktiviert, weil ein Netzfehler erkannt wurde.

Ist eine vorübergehende Nichtverfügbarkeit des Netzes die Ursache, warten Sie etwas, bis der Crawler die Crawlersuche wieder aufnimmt. Andernfalls müssen Sie für die Netzverfügbarkeit auf diesem Crawlerknoten sorgen.

### **FFQD4414E: Die Aktualisierung des Serverstatus ist fehlgeschlagen. Crawleraktion wird später erneut versucht.**

Der NNTP-Crawler konnte den Serverstatus im internen Repository nicht aktualisieren. Der Crawler wird einige Zeit inaktiviert, und die Crawleraktion wird später erneut versucht.

Die tatsächliche Fehlerursache für diesen Fehler finden Sie in anderen Protokollnachrichten.

# **FFQD4415E: Die Aktualisierung des Newsgroupstatus ist fehlgeschlagen. Crawleraktion wird später erneut versucht.**

Der NNTP-Crawler konnte den Newsgroupstatus im internen Repository nicht aktualisieren. Der Crawler wird einige Zeit inaktiviert, und die Crawleraktion wird später erneut versucht.

Die tatsächliche Fehlerursache für diesen Fehler finden Sie in anderen Protokollnachrichten.

## **FFQD4416E: Das Einfügen der Nachrichten-ID ist fehlgeschlagen. Crawleraktion wird später erneut versucht.**

Der NNTP-Crawler konnte die Nachrichten-ID eines Artikels nicht in das interne Repository einfügen. Der Crawler wird einige Zeit inaktiviert, und die Crawleraktion wird später erneut versucht.

Die tatsächliche Fehlerursache für diesen Fehler finden Sie in anderen Protokollnachrichten.

# **FFQD4417E: Das Einfügen des Nachrichtenartikels ist fehlgeschlagen. Die Crawleraktion wird später erneut versucht.**

Der NNTP-Crawler konnte einen Artikel nicht in das interne Repository einfügen. Der Crawler wird einige Zeit inaktiviert, und die Crawleraktion wird später erneut versucht.

Die tatsächliche Fehlerursache für diesen Fehler finden Sie in anderen Protokollnachrichten.

## **FFQD4418E: Das Einfügen gelöschter Nachrichtenartikel ist fehlgeschlagen. Crawleraktion wird später erneut versucht.**

Der NNTP-Crawler konnte keine Informationen eines gelöschten Artikels in das interne Repository einfügen. Der Crawler wird einige Zeit inaktiviert, und die Crawleraktion wird später erneut versucht.

Die tatsächliche Fehlerursache für diesen Fehler finden Sie in anderen Protokollnachrichten.

# **FFQD4419W: Der Crawler wird gestoppt, obwohl die Aktualisierung des Serverstatus fehlgeschlagen ist.**

Der NNTP-Crawler konnte den Serverstatus nicht aktualisieren. Das kann zu veralteten oder inkonsistenten Serverdaten führen, die ggf. in der Verwaltungs-GUI angezeigt werden. Diese Informationen werden beim nächsten Start des Crawlers aktualisiert.

Es ist keine Aktion erforderlich.

# **FFQD4420W: Der Crawler wird gestoppt, obwohl die Aktualisierung des Newsgroupstatus fehlgeschlagen ist. Dies kann eine erneute Crawlersuche für einige Artikel bewirken.**

Der NNTP-Crawler konnte den Newsgroupstatus nicht aktualisieren. Das kann zu veralteten oder inkonsistenten Serverdaten führen, die ggf. in der Verwaltungs-GUI angezeigt werden. Diese Informationen werden beim nächsten Start des Crawlers aktualisiert.

Es ist keine Aktion erforderlich.

# **FFQD4421W: Der Crawler wird gestoppt, obwohl die Aktualisierung der Nachrichten-ID fehlgeschlagen ist. Dies kann eine erneute Crawlersuche für einige Artikel bewirken.**

Der NNTP-Crawler konnte die Nachrichten-ID nicht im internen Repository aufzeichnen. Das kann dazu führen, dass der Crawler denselben Artikel noch einmal durchsucht, was jedoch keinen Einfluss auf das Suchergebnis hat, weil Duplikate entfernt werden.

Es ist keine Aktion erforderlich.

# **FFQD4422W: Der Crawler wird gestoppt, obwohl das Einfügen eines Artikels fehlgeschlagen ist.**

Der NNTP-Crawler konnte den Artikel nicht im internen Repository speichern. Er wird jedoch nach dem nächsten Start des Crawlers durchsucht.

Es ist keine Aktion erforderlich.

# **FFQD4423W: Der Crawler wird gestoppt, obwohl das Löschen eines Artikels fehlgeschlagen ist.**

Der NNTP-Crawler konnte keine Informationen zu dem gelöschten Artikel im internen Repository speichern. Das wird jedoch nach dem nächsten Start des Crawlers nachgeholt.

Es ist keine Aktion erforderlich.

### **FFQD4427E: Die Newsgroupliste konnte wegen des unbekannten Hosts** *hostname* **nicht abgerufen werden.**

Der NNTP-Crawler kann nicht auf den angegebenen Server *hostname* zugreifen, wenn er versucht, die Newsgroupliste auf dem Server abzurufen, weil der Host unbekannt ist.

Überprüfen Sie, ob der Hostname korrekt ist.

# **FFQD4428E: Die Newsgroupliste konnte wegen eines Netzfehlers oder Serverfehlers auf** *hostname* **nicht abgerufen werden.**

Der NNTP-Crawler konnte die Newsgroupliste auf dem Server nicht abrufen, weil ein Netzfehler aufgetreten ist.

Zeigen Sie die Ausnahmebedingungen im Protokoll an, prüfen Sie die Netzverfügbarkeit, und bestätigen Sie, dass der News-Server aktiv ist.

## **FFQD4433W: Das Bereinigen wurde unterbrochen. Beim nächsten Mal wird dieser Prozess erneut gestartet.**

Der NNTP-Crawler wurde beim Schreiben von Informationen zu gelöschten Dokumenten in das interne Repository gestoppt. Diese Task wird beim nächsten Start des Crawlers wieder aufgenommen.

Es ist keine Aktion erforderlich.

# **FFQD4434W: Die Nachrichten-ID** *nachrichten-id* **wurde in diesem Artikel nicht gefunden. Dieser Artikel wird ignoriert.**

Der NNTP-Crawler hat einen Artikel mit einem falschen Format erkannt. Dieser Artikel wird ignoriert.

Es ist keine Aktion erforderlich.

# **FFQD4435W: Die Nachrichten-ID ist inkonsistent. (***nachrichten-id1* **und** *nachrichten-id2* **müssen identisch sein.) Dieser Artikel wird ignoriert.**

Der NNTP-Crawler hat einen Artikel mit einem falschen Format erkannt. Dieser Artikel wird ignoriert.

Es ist keine Aktion erforderlich.

#### **FFQD4436W: Unerwartetes Datumsformat** *datum***.**

Der NNTP-Crawler hat ein unerwartetes Datumsformat in einem Artikel erkannt.

Es ist keine Aktion erforderlich.

### **FFQD4437E: Bei der Syntaxanalyse eines Artikels ist ein E/A-Fehler aufgetreten.**

Während der Syntaxanalyse eines vom News-Server abgerufenen Artikels ist ein Netz-E/A-Fehler aufgetreten.

Zeigen Sie die Ausnahmebedingungen im Protokoll an, prüfen Sie die Netzverfügbarkeit, und bestätigen Sie, dass der News-Server aktiv ist.

#### **FFQD4449E: In** *api-name* **sind Fehler aufgetreten.**

Beim Ausführen der API *api-name* ist ein Fehler aufgetreten.

Weitere Informationen zur Position, an der das Problem aufgetreten ist, finden Sie in den Protokolldateien.

#### **FFQD4450E: Die Datei** *dateiname* **wurde nicht gefunden.**

Eine der Konfigurationsdateien *dateiname* wurde nicht gefunden. Der NNTP-Crawler konnte die Crawlersuche nicht starten.

Prüfen Sie, ob die Unternehmenssuche erfolgreich installiert wurde, und versuchen Sie es erneut.

#### **FFQD4451E: Ein Netz-E/A-Fehler ist aufgetreten.**

Beim Zugriff auf den Server ist ein Netz-E/A-Fehler aufgetreten.

Zeigen Sie die Ausnahmebedingungen im Protokoll an, prüfen Sie die Netzverfügbarkeit, und bestätigen Sie, dass der News-Server aktiv ist.
## **FFQD4452E: Für den Befehl** *nntp-befehl* **wurde eine unerwartete Antwort** *serverantwort* **zurückgegeben.**

Der NNTP-Crawler empfing für den NNTP-Befehl *nntp-befehl* eine unerwartete Antwort *serverantwort* vom Server.

Überprüfen Sie, ob der News-Server entsprechend bedient.

### **FFQD4453W: Der Status des Artikelzeigers konnte nicht abgerufen werden. Rückkehrcode:** *rückkehrcode***.**

Der NNTP-Crawler hat einen Rückkehrcode *rückkehrcode* empfangen, der vom erfolgreichen Rückkehrcode abweicht. Das kann passieren, wenn einige der Artikel in einer Newsgroup auf dem Server gelöscht werden.

Wenn der Server aktiv ist, ist keine Aktion erforderlich. Andernfalls entfernen Sie den Server aus dem Crawlerbereich.

### **FFQD4454W: Der Artikel konnte nicht abgerufen werden. Rückkehrcode:** *rückkehrcode***.**

Der NNTP-Crawler hat einen Rückkehrcode *rückkehrcode* empfangen, der vom erfolgreichen Rückkehrcode abweicht. Die häufigste Ursache ist, dass der Server gestoppt wird oder nicht verfügbar ist.

Wenn der Server aktiv ist, ist keine Aktion erforderlich. Andernfalls entfernen Sie den Server aus dem Crawlerbereich.

### **FFQD4455W: Der Crawler konnte nicht mit dem nächsten Artikel fortfahren. Rückkehrcode:** *rückkehrcode***.**

Der NNTP-Crawler hat einen Rückkehrcode *rückkehrcode* empfangen, der vom erfolgreichen Rückkehrcode abweicht. Die häufigste Ursache ist, dass der Server gestoppt wird oder nicht verfügbar ist.

Wenn der Server aktiv ist, ist keine Aktion erforderlich. Andernfalls entfernen Sie den Server aus dem Crawlerbereich.

### **FFQD4456W: Der Crawler konnte nicht zur Newsgroup** *newsgroupname* **auf** *servername* **wechseln. Rückkehrcode:** *rückkehrcode***.**

Der NNTP-Crawler hat einen Rückkehrcode *rückkehrcode* empfangen, der vom erfolgreichen Rückkehrcode abweicht. Die häufigste Ursache ist, dass der Server gestoppt wird oder nicht verfügbar ist.

Wenn der Server aktiv ist, ist keine Aktion erforderlich. Andernfalls entfernen Sie den Server aus dem Crawlerbereich.

## **FFQD4457W: Die Newsgroupliste konnte nicht abgerufen werden. Rückkehrcode:** *rückkehrcode***.**

Der NNTP-Crawler hat einen Rückkehrcode *rückkehrcode* empfangen, der vom erfolgreichen Rückkehrcode abweicht. Die häufigste Ursache ist, dass der Server gestoppt wird oder nicht verfügbar ist.

Wenn der Server aktiv ist, ist keine Aktion erforderlich. Andernfalls entfernen Sie den Server aus dem Crawlerbereich.

### **FFQD4458E: Der Servername** *servername* **konnte nicht aufgelöst werden.**

Der NNTP-Crawler konnte die Serveradresse für den Server *servername* nicht auflösen.

Entfernen Sie den Server aus dem Crawlerbereich, wenn der Server nicht vorhanden ist. Andernfalls bestätigen Sie die Netzumgebung auf dem Crawlerknoten.

## **FFQD4461E: Der Crawler hat vom Server eine Nachricht über eine unterbrochene Verbindung zu einem Service empfangen.**

Der NNTP-Crawler hat vom Server eine Nachricht über eine unterbrochene Verbindung zu einem Service empfangen. Die Verbindung zu dem Server wird unterbrochen.

Überprüfen Sie die Verfügbarkeit des Servers.

### **FFQD4500E: Das Verzeichnis** *verzeichnisname* **wurde nicht gefunden.**

Das angegebene Verzeichnis wurde nicht gefunden.

Überprüfen Sie das Verzeichnis auf dem Crawlerknoten, und konfigurieren Sie die Crawlerbereichsseite über die Verwaltungskonsole.

### **FFQD4501E: Das Verzeichnis** *verzeichnisname* **wurde nicht gefunden. Fehlernachricht:** *detaillierte\_nachricht*

Das angegebene Verzeichnis wurde nicht gefunden.

Überprüfen Sie das Verzeichnis auf dem Crawlerknoten, und konfigurieren Sie die Crawlerbereichsseite über die Verwaltungskonsole.

# **FFQD4502E: Das Öffnen der Datei** *dateiname* **ist fehlgeschlagen. Die Datei wird möglicherweise von einem anderen Programm verwendet.**

Die Datei wird möglicherweise von anderen Programmen verwendet. Die Datei wurde nicht durchsucht.

Stoppen Sie das Programm, das die zu durchsuchende Datei verwendet, und starten Sie den Crawler erneut.

### **FFQD4503E: Beim Lesen der Datei** *dateiname* **ist eine Ausnahmebedingung aufgetreten.**

Die Datei wird möglicherweise von anderen Programmen verwendet. Die Datei wurde nicht durchsucht.

Weitere Informationen zur Position, an der das Problem aufgetreten ist, finden Sie in den Protokolldateien.

### **FFQD4504E: Die Unterverzeichnisebene** *unterverzeichnisebenen* **ist falsch.**

Die angegebene Unterverzeichnisebene ist ungültig.

Weitere Informationen zur Position, an der das Problem aufgetreten ist, finden Sie in den Protokolldateien.

### **FFQD4505W: Der Verzeichnisname zum Speichern ist zu lang. Verzeichnis:** *verzeichnisname***.**

Der angegebene Verzeichnisname ist zum Speichern zu lang.

Versetzen Sie das zu durchsuchende Verzeichnis, und konfigurieren Sie die Crawlerbereichsseite über die Verwaltungskonsole.

## **FFQD4506W: Der URI-Name zum Speichern ist zu lang. URI:** *verzeichnisname***.**

Der angegebene URI ist zum Speichern zu lang. Die Länge des URI-Namens wird als UTF-8-Bytefolge berechnet.

Versetzen Sie das zu durchsuchende Verzeichnis oder ändern Sie den Namen der zu durchsuchenden Datei, und konfigurieren Sie die Crawlerbereichsseite über die Verwaltungskonsole.

### **FFQD4507E: Das Netzlaufwerk kann nicht verwendet werden. Fehlernachricht:** *detaillierte\_nachricht*

Das Netzlaufwerk ist nicht verfügbar.

Überprüfen Sie das Netz und das Verzeichnis auf dem Crawlerknoten.

### **FFQD4508E: Die Benutzer-ID** *benutzername* **oder das Kennwort ist falsch. Netzordner:** *verzeichnisname***.**

Es wurde eine falsche Benutzer-ID, ein falsches Kennwort oder beides angegeben.

Überprüfen Sie den Benutzernamen und das Kennwort, und konfigurieren Sie die Crawlerbereichsseite über die Verwaltungskonsole.

## **FFQD4509E: Die temporäre Datei** *temporäre\_datei* **wurde nicht erstellt.**

Der Dateisystemcrawler konnte die temporäre Datei nicht erstellen.

Prüfen Sie den freier Plattenspeicherplatz auf dem Crawlerknoten, und starten Sie den Crawler erneut.

### **FFQD4510E: Das Laden der temporären Datei** *temporäre\_datei* **ist fehlgeschlagen.**

Der Dateisystemcrawler konnte die temporäre Datei nicht lesen.

Prüfen Sie den freier Plattenspeicherplatz auf dem Crawlerknoten, und starten Sie den Crawler erneut.

### **FFQD4511E: Das Speichern der temporären Datei** *temporäre\_datei* **ist fehlgeschlagen.**

Der Dateisystemcrawler konnte die temporäre Datei nicht schreiben.

Prüfen Sie den freier Plattenspeicherplatz auf dem Crawlerknoten, und starten Sie den Crawler erneut.

### **FFQD4600E: Beim Empfangen der Antwort von der URL** *url\_des\_allgemein\_zugänglichen\_ordners* **ist ein E/A-Fehler aufgetreten.**

Beim Empfangen einer Antwort vom Server mit allgemein zugänglichen Ordnern ist mindestens ein Fehler aufgetreten.

Weitere Informationen zur Position, an der das Problem aufgetreten ist, finden Sie in den Protokolldateien.

## **FFQD4601E: Ein XML-Parserkonfigurationsfehler ist aufgetreten.**

Es konnte kein XML-Parser für die Syntaxanalyse der Antworten vom Server mit allgemein zugänglichen Ordnern erstellt werden.

Prüfen Sie, ob die Unternehmenssuche erfolgreich installiert wurde, und versuchen Sie es erneut.

### **FFQD4602E: Die WebDAV-Antwort der URL**

*url\_des\_allgemein\_zugänglichen\_ordners* **ist ein falsches XML-Dokument.**

> Der Server mit allgemein zugänglichen Ordnern gab ein XML-Dokument zurück, das falsche Elemente und Zeichen enthalten könnte.

Überprüfen Sie, ob der allgemein zugängliche Ordner fehlerhafte Dokumente enthält.

## **FFQD4603I: Verbunden mit**

*url\_des\_allgemein\_zugänglichen\_ordners* **als Benutzer** *benutzername***.**

Der Exchange-Crawler hat eine Verbindung zur angegebenen URL hergestellt.

Diese Nachricht dient nur zur Information. Es ist keine Aktion erforderlich.

### **FFQD4604I: Verbunden mit**

*url\_des\_allgemein\_zugänglichen\_ordners* **als Benutzer** *benutzername* **und unter Verwendung der Truststoredatei** *truststoredatei***.**

Der Exchange-Crawler hat eine Verbindung zur angegebenen URL hergestellt.

Diese Nachricht dient nur zur Information. Es ist keine Aktion erforderlich.

### **FFQD4605I: Die Verbindung zu** *url\_des\_allgemein\_zugänglichen\_ordners* **ist getrennt.**

Der Exchange-Crawler hat die Verbindung zur angegebenen URL getrennt.

Diese Nachricht dient nur zur Information. Es ist keine Aktion erforderlich.

## **FFQD4607E: Das Herstellen der Verbindung zu** *url\_des\_allgemein\_zugänglichen\_ordners* **ist fehlgeschlagen.**

Beim Herstellen der Verbindung zur angegebenen URL ist mindestens ein Fehler aufgetreten.

Weitere Informationen zur Position, an der das Problem aufgetreten ist, finden Sie in den Protokolldateien.

## **FFQD4608E: Das Überprüfen des nächsten Datensatzes ist fehlgeschlagen.**

Beim Abrufen eines Dokuments von der angegebenen URL ist mindestens ein Fehler aufgetreten.

Weitere Informationen zur Position, an der das Problem aufgetreten ist, finden Sie in den Protokolldateien.

### **FFQD4609E: Beim Abrufen des Inhalts von der URL** *uniform-resource-locator* **ist ein Fehler aufgetreten.**

Beim Übertragen von Daten von der angegebenen URL ist mindestens ein Fehler aufgetreten.

Weitere Informationen zur Position, an der das Problem aufgetreten ist, finden Sie in den Protokolldateien.

### **FFQD4610E: Beim Abrufen des Inhalts von der URL**

*url\_des\_allgemein\_zugänglichen\_ordners* **ist ein E/A-Fehler aufgetreten.**

> Beim Übertragen von Daten von der angegebenen URL ist mindestens ein Fehler aufgetreten.

Weitere Informationen zur Position, an der das Problem aufgetreten ist, finden Sie in den Protokolldateien.

### **FFQD4611E: Der allgemein zugängliche Ordner** *url\_des\_allgemein\_zugänglichen\_ordners* **konnte nicht durchsucht werden. Der HTTP-Status ist** *http-statuscode***.**

Beim Übertragen von Daten von der angegebenen URL ist mindestens ein Fehler aufgetreten.

Weitere Informationen zur Position, an der das Problem aufgetreten ist, finden Sie in den Protokolldateien.

### **FFQD4612E: Die WebDAV-Anforderung an**

*url\_des\_allgemein\_zugänglichen\_ordners* **ist fehlgeschlagen. Der zurückgegebene Statuscode und die Nachricht ist** *http-statuscode***,** *http-antwortnachricht***.**

> Der Server mit allgemein zugänglichen Ordnern hat eine unerwartete HTTP-Antwort zurückgegeben.

> Prüfen Sie, ob der Server mit allgemein zugänglichen Ordnern korrekt ausgeführt wird. Weitere Informationen zur Position, an der das Problem aufgetreten ist, finden Sie in den Protokolldateien.

### **FFQD4613W: Bei der Syntaxanalyse des Werts** *zeichenfolge* **ist ein Zeitformatfehler aufgetreten.**

Der Server mit allgemein zugänglichen Ordnern gab eine Antwort mit einer falschen Datumszeichenfolge zurück.

Prüfen Sie, ob der Crawler, den Sie ausführen wollen, korrekt konfiguriert wurde, und versuchen Sie es erneut.

### **FFQD4614W: Die angegebene URL** *dokument-url* **ist bereits vorhanden.**

Der Exchange-Crawler hat eine doppelte URL festgestellt.

Es ist keine Aktion erforderlich.

### **FFQD4616E: Die temporäre Datei** *temporäre\_datei* **ist nicht vorhanden.**

Der Exchange-Crawler konnte die temporäre Datei nicht finden.

Prüfen Sie, ob auf dem Crawlersystem freier Plattenspeicherplatz verfügbar ist, und versuchen Sie es erneut.

**FFQD4617E: Beim Schreiben von Objekten in die temporäre Datei** *temporäre\_datei* **ist ein E/A-Fehler aufgetreten.**

Der Exchange-Crawler konnte keine Daten in die temporäre Datei schreiben.

Prüfen Sie, ob auf dem Crawlersystem freier Plattenspeicherplatz verfügbar ist, und versuchen Sie es erneut.

### **FFQD4618E: Beim Schließen des Objektausgabedatenstroms in die Datei** *temporäre\_datei* **ist ein E/A-Fehler aufgetreten.**

Beim Schließen der temporären Datei ist mindestens ein E/A-Fehler aufgetreten.

Prüfen Sie, ob auf dem Crawlersystem freier Plattenspeicherplatz verfügbar ist, und versuchen Sie es erneut.

### **FFQD4619E: Beim Schließen der Datei** *temporäre\_datei* **ist ein E/A-Fehler aufgetreten.**

Beim Schließen der temporären Datei ist mindestens ein E/A-Fehler aufgetreten.

Prüfen Sie, ob auf dem Crawlersystem freier Plattenspeicherplatz verfügbar ist, und versuchen Sie es erneut.

### **FFQD4620E: Beim Lesen von Objekten aus der temporären Datei** *temporäre\_datei* **ist ein E/A-Fehler aufgetreten.**

Beim Schließen der temporären Datei ist mindestens ein E/A-Fehler aufgetreten.

Überprüfen Sie, ob das Crawlersystem ordnungsgemäß funktioniert, und versuchen Sie es erneut.

## **FFQD4621E: Beim Schließen des Objekteingabedatenstroms aus der Datei** *temporäre\_datei* **ist ein E/A-Fehler aufgetreten.**

Beim Schließen der temporären Datei ist mindestens ein E/A-Fehler aufgetreten.

Überprüfen Sie, ob das Crawlersystem ordnungsgemäß funktioniert, und versuchen Sie es erneut.

### **FFQD4622E: Der unbekannte Hostname** *hostname* **wurde erkannt.**

Der Hostname in der angegebenen URL des allgemein zugänglichen Ordners wurde nicht gefunden.

Überprüfen Sie, ob der Hostname korrekt ist.

## **FFQD4623E: Die URL** *url\_des\_allgemein\_zugänglichen\_ordners* **ist falsch.**

Die angegebene URL des allgemein zugänglichen Ordners wurde nicht gefunden.

Überprüfen Sie, ob die URL des allgemein zugänglichen Ordners korrekt ist.

### **FFQD4624E: Die Verbindung zu**

### *url\_des\_allgemein\_zugänglichen\_ordners* **konnte nicht aktualisiert werden.**

Der Exchange-Crawler konnte die Verbindung zu dem Server mit allgemein zugänglichen Ordnern nicht zurücksetzen.

Prüfen Sie, ob der Server mit allgemein zugänglichen Ordnern korrekt ausgeführt wird. Weitere Informationen zur Position, an der das Problem aufgetreten ist, finden Sie in den Protokolldateien.

## **FFQD4625E: Beim Senden einer Anforderung an** *url\_des\_allgemein\_zugänglichen\_ordners* **ist ein E/A-Fehler aufgetreten.**

Beim Senden einer Anforderung an den Server mit allgemein zugänglichen Ordnern ist mindestens ein Fehler aufgetreten.

Weitere Informationen zur Position, an der das Problem aufgetreten ist, finden Sie in den Protokolldateien.

### **FFQD4626E: Das Herstellen der Verbindung zu** *url\_des\_allgemein\_zugänglichen\_ordners* **ist fehlgeschlagen.**

Beim Herstellen der Verbindung zur angegebenen URL ist mindestens ein Fehler aufgetreten.

Weitere Informationen zur Position, an der das Problem aufgetreten ist, finden Sie in den Protokolldateien.

### **FFQD4627E: Die Truststoredatei muss angegeben werden, damit SSL verwendet werden kann.**

Die Angabe einer Truststoredatei (Zertifikatsspeicherdatei für vertrauenswürde Zertifikate) ist für die Verwendung von SSL erforderlich.

Prüfen Sie, ob der Crawler, den Sie ausführen wollen, korrekt konfiguriert wurde, und versuchen Sie es erneut.

### **FFQD4628E: Das Kennwort für die Truststoredatei muss angegeben werden, damit SSL verwendet werden kann.**

Die Angabe eines Kennworts für die Truststoredatei (Zertifikatsspeicherdatei für vertrauenswürde Zertifikate) ist für die Verwendung von SSL erforderlich.

Prüfen Sie, ob der Crawler, den Sie ausführen wollen, korrekt konfiguriert wurde, und versuchen Sie es erneut.

## **FFQD4629E: Die Truststoredatei** *truststoredatei* **ist nicht vorhanden.**

Die angegebene Truststoredatei (Zertifikatsspeicherdatei für vertrauenswürde Zertifikate) ist nicht vorhanden sein, oder Sie haben nicht die Berechtigung, diese Datei zu lesen.

Prüfen Sie, ob der eingegebene Pfad für die Truststoredatei korrekt ist und ob Sie die Datei lesen können.

## **FFQD4631E: Das Format oder das Kennwort der Truststoredatei ist falsch. Der angegebene Truststore lautet** *truststoredatei***.**

Das Format und/oder das angegebene Kennwort der Truststoredatei (Zertifikatsspeicherdatei für vertrauenswürde Zertifikate) sind/ist möglicherweise nicht korrekt. Die unterstützten Formate sind JKS, JCEKS und PKCS#12.

Stellen Sie sicher, dass das Format und das Kennwort der Truststoredatei korrekt sind, und wiederholen Sie den Versuch.

### **FFQD4632W: Ein Dokument wurde ignoriert, da der URI zu lang ist. URI:** *uri***.**

Der Exchange-Crawler hat ein Dokument ignoriert, weil sein URI zu lang ist.

Es ist keine Aktion erforderlich.

### **FFQD4633W: Ein Ordner wurde ignoriert, da der URI zu lang ist. URI:** *uri***.**

Der Exchange-Crawler hat einen Ordner ignoriert, weil sein URI zu lang ist.

Es ist keine Aktion erforderlich.

### **FFQD4707E: Der Servername** *serverzeichenfolge* **in der Konfigurationsdatei ist kein VeniceBridge-Server und kein Repositoryname.**

Das Format der Serverzeichenfolge *serverzeichenfolge* ist nicht korrekt.

Konfigurieren Sie die VeniceBridge-Crawlereinstellung über die Verwaltungskonsole.

### **FFQD4708E: Ein VeniceBridge-API-Fehler ist aufgetreten.**

Der Fehler ist beim Zugriff auf den VeniceBridge-Server aufgetreten.

Weitere Informationen zur Position, an der das Problem aufgetreten ist, finden Sie in den Protokolldateien.

### **FFQD4709E: Die VeniceBridge-API ist nicht lizenziert.**

Der VeniceBridge-Crawler konnte nicht auf den VeniceBridge-Server zugreifen, weil ein Teil der VeniceBridge-Komponente nicht lizenziert ist.

Weitere Informationen zur Position, an der das Problem aufgetreten ist, finden Sie in den Protokolldateien.

### **FFQD4710E: Das VeniceBridge-Serverexemplar kann nicht erstellt werden.**

Der VeniceBridge-Crawler konnte nicht auf den VeniceBridge-Server zugreifen, weil die angegebenen JNDI-Merkmale nicht korrekt sind.

Weitere Informationen zur Position, an der das Problem aufgetreten ist, finden Sie in den Protokolldateien.

### **FFQD4711E: Ein VeniceBridge-API-Konfigurationsfehler ist aufgetreten.**

Der Fehler ist beim Zugriff auf den VeniceBridge-Server aufgetreten.

Weitere Informationen zur Position, an der das Problem aufgetreten ist, finden Sie in den Protokolldateien.

### **FFQD4712E: Der VeniceBridge-Server kann nicht gefunden werden.**

Der Fehler ist beim Zugriff auf den VeniceBridge-Server aufgetreten.

Weitere Informationen zur Position, an der das Problem aufgetreten ist, finden Sie in den Protokolldateien.

### **FFQD4713E: Im Zusammenhang mit der Datenübertragung ist ein Fehler aufgetreten.**

Der Fehler ist beim Zugriff auf den VeniceBridge-Server aufgetreten.

Weitere Informationen zur Position, an der das Problem aufgetreten ist, finden Sie in den Protokolldateien.

### **FFQD4714E: Das Repository** *repositoryname* **wurde nicht gefunden.**

Das Repository *repositoryname* ist auf dem VeniceBridge-Server nicht vorhanden.

Prüfen Sie, ob die VeniceBridge-Crawlerkonfiguration dem aktuellen Zielrepository entspricht.

### **FFQD4715E: Das VeniceBridge-Benutzerexemplar wurde nicht initialisiert.**

Der Fehler ist beim Zugriff auf den VeniceBridge-Server aufgetreten.

Weitere Informationen zur Position, an der das Problem aufgetreten ist, finden Sie in den Protokolldateien.

### **FFQD4716E: Die Anmeldung am Repository** *repositoryname* **ist fehlgeschlagen.**

Der VeniceBridge-Crawler konnte sich nicht am Repository *repositoryname* anmelden.

Überprüfen Sie, ob der angegebene Benutzername und das angegebene Kennwort korrekt sind.

### **FFQD4718E: Die Elementklasse** *elementklasse* **wurde für Repository** *repositoryname* **nicht gefunden.**

Die in der Konfigurationsdatei angegebene Elementklasse ist auf dem Venice-Bridge-Server nicht vorhanden.

Melden Sie sich an der Verwaltungskonsole an, und bearbeiten Sie den Crawlerbereich, um die Elementklasse zu entfernen.

### **FFQD4719E: Das Merkmal** *merkmal* **wurde nicht gefunden. Repository:** *repositoryname***. Elementklasse:** *elementklasse***.**

Das in der Konfigurationsdatei angegebene Merkmal ist auf dem VeniceBridge-Server nicht vorhanden.

Prüfen Sie, ob die VeniceBridge-Crawlerkonfiguration der Elementklasse des aktuellen Ziels entspricht.

### **FFQD4720E: Das Merkmal** *merkmal* **für das Einstufungsdatum wurde nicht gefunden. Repository:** *repositoryname***. Elementklasse:** *elementklasse***.**

Das in der Konfigurationsdatei als Dokumentdatum angegebene Merkmal ist auf dem VeniceBridge-Server nicht vorhanden.

Prüfen Sie, ob die VeniceBridge-Crawlerkonfiguration der Elementklasse des aktuellen Ziels entspricht.

## **FFQD4721E: Das Merkmal** *merkmal* **für das Sicherheitsfeld wurde nicht gefunden. Repository:** *repositoryname***. Elementklasse:** *elementklasse***.**

Das in der Konfigurationsdatei als Sicherheitsfeld angegebene Merkmal ist auf dem VeniceBridge-Server nicht vorhanden.

Prüfen Sie, ob die VeniceBridge-Crawlerkonfiguration der Elementklasse des aktuellen Ziels entspricht.

## **FFQD4722E: Bei der angegebenen Auswahlbedingung** *bedingungsanweisung* **gibt es ein Problem.**

Die Syntax der in der Konfigurationsdatei angegebenen Bedingungsanweisung ist nicht korrekt.

Stellen Sie sicher, dass die Syntax der Bedingungsanweisung korrekt ist.

### **FFQD4723E: Das Feld für das Einstufungsdatum muss den Datentyp DATE oder DATETIME aufweisen. Repository:** *repositoryname***. Elementklasse:** *elementklasse***. Merkmal:** *merkmal***. Typ:** *datentyp***.**

Das in der Konfigurationsdatei als Dokumentdatum angegebene Merkmal hat weder den Typ DATE nocht den Typ DATETIME.

Prüfen Sie, ob die VeniceBridge-Crawlerkonfiguration der Elementklasse des aktuellen Ziels entspricht.

**FFQD4724E: Der nicht unterstützte Datentyp** *datentyp* **wurde gefunden. Repository:** *repositoryname***. Elementklasse:** *elementklasse***. Merkmal:** *merkmal***.**

> Das in der Konfigurationsdatei angegebene Merkmal hat einen nicht unterstützten Datentyp.

> Prüfen Sie, ob die VeniceBridge-Crawlerkonfiguration der Elementklasse des aktuellen Ziels entspricht.

### **FFQD4725E: Bei der ausgeführten Abfrage gibt es ein Problem.**

Der Fehler ist beim Ausführen eines Abfragebefehls für den VeniceBridge-Server aufgetreten.

Weitere Informationen zur Position, an der das Problem aufgetreten ist, finden Sie in den Protokolldateien.

## **FFQD4726E: Es wurde kein Sortierschlüssel gefunden. Schlüssel:** *sortierschlüsselmerkmal***.**

Das in der Konfigurationsdatei als Sortierschlüssel angegebene Merkmal ist auf dem VeniceBridge-Server nicht vorhanden.

Prüfen Sie, ob die VeniceBridge-Crawlerkonfiguration der Elementklasse des aktuellen Ziels entspricht.

### **FFQD4728W: Ein URI wurde generiert, der zu lang ist. Dieser Datensatz wird ignoriert. URI:** *uri***.**

Der generierte URI ist zu lang und kann nicht in der internen Tabelle gespeichert werden. Das durch diesen URI angegebene Dokument wird nicht in der internen Tabelle gespeichert und bei der Suche nicht berücksichtigt.

Es ist keine Aktion erforderlich.

### **FFQD4729W: Das Merkmal** *merkmal* **wurde nicht gefunden.**

Das in der Konfigurationsdatei angegebene Merkmal wurde nicht gefunden.

Prüfen Sie, ob die VeniceBridge-Crawlerkonfiguration der Elementklasse des aktuellen Ziels entspricht.

### **FFQD4730E: Beim Schreiben von Inhalt ist ein E/A-Fehler aufgetreten.**

Der Fehler ist beim Übertragen von Daten vom VeniceBridge-Server aufgetreten.

Weitere Informationen zur Position, an der das Problem aufgetreten ist, finden Sie in den Protokolldateien.

# <span id="page-266-0"></span>**Kapitel 19. Glossar**

Dieses Glossar enthält die in der Schnittstelle für die Unternehmenssuche und der zugehörigen Dokumentation verwendeten Begriffe.

#### **Abfrage in natürlicher Sprache**

Eine Art der Suche, bei der geschriebene Ausdrücke (z. B. ″Wer leitet die Finanzabteilung?″) und nicht eine einfache Gruppe von Schlüsselwörtern analysiert werden.

#### **Administrator für die Unternehmenssuche**

Eine Verwaltungsrolle, mit der ein Benutzer die gesamte Unternehmenssuche verwalten kann.

**Alert** Eine Nachricht oder eine andere Meldung, die einen Fehler bzw. einen bevorstehenden Fehler anzeigt.

#### **Ankertext**

Der einem Hyperlink zugeordnete Text.

#### **Aus Warteschlange entfernen**

Einträge aus einer Warteschlange entfernen.

#### **Aufspürfunktion**

Eine Crawlerfunktion, die feststellt, welche Datenquellen dem Crawler zum Abrufen von Informationen zur Verfügung stehen.

#### **Boolesche Suche**

Eine Suche, bei der mehrere Suchbegriffe mit Hilfe von Operatoren wie AND, NOT und OR kombiniert werden.

#### **Begriffsextraktion**

Eine Suchfunktion, die signifikante Vokabularelemente (z. B. Personen, Orte oder Produkte) in Textdokumenten identifiziert und eine Liste dieser Elemente erstellt. Siehe auch [Themenextraktion.](#page-270-0)

#### **Benutzeragent**

Eine Anwendung, die das Internet durchsucht und Informationen zu sich selbst auf den besuchten Sites hinterlässt. In der Unternehmenssuche ist der Web-Crawler ein Benutzeragent.

#### **Benutzer-ID**

Ein Name, mit dem das Benutzerprofil einem Benutzer zugeordnet wird, wenn sich ein Benutzer bei einem System anmeldet.

#### **Bereich**

Eine Gruppe zusammengehöriger URIs, mit denen die Reichweite einer Suchanforderung definiert wird.

#### **Bewertung**

Ein Wert (normalerweise zwischen 0 und 1), der den Grad der Übereinstimmung eines Dokuments mit den Suchbedingungen in Bezug auf die anderen gefundenen Dokumente anzeigt.

### **Crawlerbereich**

Eine bestimmten Mustern (wie Datenbanknamen, Dateisystempfaden, Domänennamen, IP-Adressen und URLs) entsprechende Gruppe von Quellen, die ein Crawler liest, um Elemente zum Indexieren abzurufen. Ein Crawlerbereich könnte beispielsweise eine Reihe von relationalen

Datenbanktabellen, die Elementtypen auf einem oder mehreren DB2 Content Manager-Servern oder auch mehrere Notes-Datenbanken enthalten.

#### <span id="page-267-0"></span>**Crawler**

Ein Softwareprogramm, das Dokumente aus Datenquellen abruft und Informationen zusammenstellt, mit denen Suchindizes erstellt werden können.

#### **Datenquelle**

Jedes Datenrepository, aus dem Dokumente abgerufen werden können, z. B. das Internet, relationale und nicht relationale Datenbanken sowie Content-Management-Systeme.

#### **Datenquellentyp**

Eine Zusammenfassung von Datenquellen nach dem Protokoll, mit dem auf die Daten zugegriffen wird.

#### **Dynamische Rangfolge**

Ein Rangfolgetyp, bei dem die Begriffe in der Abfrage in Hinblick auf die durchsuchten Dokumente analysiert werden, um die Rangfolge der Ergebnisse zu ermitteln. Siehe auch [textbasierte](#page-270-0) Bewertung. Vergleiche [statische](#page-270-0) [Rangfolge.](#page-270-0)

#### **Dynamische Zusammenfassung**

Eine Art der Zusammenfassung, bei der die Suchbegriffe hervorgehoben werden und die Suchergebnisse Ausdrücke enthalten, die die Konzepte des gesuchten Dokuments am besten darstellen. Vergleiche [statische](#page-270-0) Zusam[menfassung.](#page-270-0)

#### **Escapezeichen**

Ein Zeichen, das eine spezielle Bedeutung für mindestens ein nachfolgendes Zeichen unterdrückt oder auswählt.

#### **Extensible Markup Language (XML)**

Eine textbasierte Tagsprache für die Dokumentbearbeitung und für die Bereitstellung von Informationen im Internet.

#### **Feldspezifische Suche**

Eine auf ein bestimmtes Feld beschränkte Abfrage.

#### **Freiformatsuche**

Eine Suche, bei der der Suchbegriff als unformatierter Text angegeben wird, d. h. als Ausdruck oder Satz, der das gesuchte Objekt in natürlicher Sprache beschreibt.

#### **Hybridsuche**

Eine Kombination aus Boolescher Suche und Freiformatsuche.

#### **Hyperlink**

Ein Bereich einer Webseite (eine Zeichenfolge oder eine Abbildung), dem ein URI zugeordnet ist. Ein Hyperlink öffnet den URI, wenn er angeklickt wird.

#### **Hypertextanker**

Der Code in einem HTML-Dokument, mit dem eine Hypertextverbindung zu einer anderen Seite oder zu einer anderen Stelle im Dokument definiert wird.

#### **In Warteschlange stellen**

Einträge in eine Warteschlange einfügen.

<span id="page-268-0"></span>**Index** Eine Datenstruktur, die auf Datenelemente verweist, um einer Suche ein schnelles Auffinden von Dokumenten zu ermöglichen, die die Abfragebegriffe enthalten.

#### **Indexierungswarteschlange**

Eine Liste mit Indexreorganisationsanforderungen oder Indexaktualisierungen, die verarbeitet werden sollen.

#### **Indexaktualisierung**

Das Hinzufügen neuer Informationen zu einem vorhandenen Index in einem Unternehmenssuchsystem. Vergleiche Indexreorganisation.

#### **Indexreorganisation**

Das Aufbauen des Index in einem Unternehmenssuchsystem. Vergleiche Indexaktualisierung.

#### **Informationsextraktion**

Eine Art der Begriffsextraktion, bei der signifikante Vokabularelemente in Textdokumenten (z. B. Namen, Begriffe und Ausdrücke) automatisch erkannt werden.

#### **Kategorie**

Eine Gruppe von Dokumenten mit ähnlichen Merkmalen.

#### **Kategoriebaum**

In der Unternehmenssuche eine Kategoriehierarchie, die an der Verwaltungskonsole der Unternehmenssuche angezeigt wird.

#### **Lexikalische Affinität**

Die wechselseitige Beziehung der Suchbegriffe in einem Dokument. Mit der lexikalischen Affinität wird die Relevanz eines Ergebnisses berechnet.

#### **Linguistische Suche**

Eine Art der Suche, bei der ein Dokument mit auf ihre Grundformen reduzierten Begriffen durchsucht, abgerufen und indexiert wird. ″Mäuse″ wird beispielsweise als ″Maus″ indexiert.

#### **Linkanalyse**

Eine Verfahren, bei dem festgestellt wird, welche Seiten in der Objektgruppe für Benutzer von Bedeutung sind.

#### **Modellbasierte Kategorie**

Eine Taxonomie mit vordefinierten Begriffen, mit der das Thema eines Dokuments bestimmt wird, damit das Dokument zusammen mit Dokumenten ähnlichen Inhalts indexiert und durchsucht werden kann.

#### **Objektgruppe**

Eine Gruppe von Datenquellen und Optionen für die Crawlersuche, die Syntaxanalyse, das Indexieren und das Durchsuchen dieser Datenquellen. Die Datenquellen in einer Objektgruppe können mit einer einzigen Abfrage durchsucht werden. Die Optionen, die die Crawlersuche, die Syntaxanalyse, das Indexieren und Durchsuchen der Daten in einer Objektgruppe steuern, werden von Administratoren für die Unternehmenssuche angegeben.

#### **Operator**

Ein Benutzer in der Unternehmenssuche, der über die Berechtigung zum Beobachten, Starten und Stoppen von Prozessen auf Objektgruppenebene verfügt.

#### **Parametrische Suche**

Eine Art der Suche, bei der Objekte gesucht werden, die einen numeri-

schen Wert oder ein numerisches Attribut enthalten (Datumgsangaben, ganze Zahlen oder andere numerische Datentypen).

**Parser** Ein Programm, das Dokumente interpretiert, die dem Datenspeicher der Unternehmenssuche hinzugefügt werden. Der Parser extrahiert Informationen aus den Dokumenten und bereitet sie für Indexierungs-, Such- und Abrufvorgänge vor.

#### **Platzhalterzeichen**

Ein Zeichen, das optionale Zeichen am Anfang, in der Mitte und am Ende eines Suchbegriffs darstellt. Mit Platzhalterzeichen werden normalerweise Varianten eines Begriffs in einem präzisen Index gesucht.

#### **Popularitätsrangfolge**

Ein Rangfolgetyp, der die vorhandene Rangfolge eines Dokuments gemäß der Popularität des Dokuments ergänzt.

#### **Rangfolge**

Die Zuordnung eines ganzzahligen Werts zu jedem Dokument in den Suchergebnissen einer Abfrage. Die Reihenfolge der Dokumente in den Suchergebnissen basiert auf der Relevanz für die Abfrage. Eine höhere Einstufung in der Rangfolge bedeutet eine größere Übereinstimmung. Siehe auch [dynamische](#page-267-0) Rangfolge und statische [Rangfolge.](#page-270-0)

#### **Regelbasierte Kategorie**

Durch Regeldefinition erstellte Kategorien. Die Regeln legen fest, welche Dokumente Kategorien zugeordnet werden. Sie können beispielsweise Regeln definieren, mit denen Dokumente, die bestimmte Wörter enthalten oder nicht enthalten oder die einem URI-Muster entsprechen, bestimmten Kategorien zugeordnet werden.

#### **Spracherkennung**

Eine Funktion der Unternehmenssuche, die die Sprache eines Dokuments bestimmt.

#### **Suche mit Begriffsgewichtung**

Eine Abfrage, bei der bestimmten Begriffen größere Bedeutung beigemessen wird.

### **Suche nach grober Übereinstimmung**

Eine Suche, bei der Wörter zurückgegeben werden, deren Schreibweise der des Suchbegriffs ähnlich ist.

#### **Syntaktisch analysieren**

In der Unternehmenssuche das Extrahieren des nützlichen Textes und der Metadaten aus einem Dokument. Dieser Prozess beinhaltet das Ausführen von Algorithmen für die Einstufung von Dokumenten und eine linguistische Analyse, bei der zusammengesetzte Wörter zerlegt und Synonyme aktiviert werden.

#### **Suchanwendung**

Ein Programm, das Abfragen verarbeitet, den Index durchsucht, die Suchergebnisse zurückgibt und die Quellendokumente für Objektgruppen in einem Unternehmenssuchsystem abruft.

#### **Suchcache**

Ein Puffer, der die Daten und Ergebnisse vorangegangener Suchanforderungen enthält.

#### **Suchmaschine**

Ein Programm, das eine Suchanforderung annimmt und eine Dokumentenliste an den Benutzer zurückgibt.

#### <span id="page-270-0"></span>**Suchindexdatei**

Die Datei, in der ein Index in der Suchmaschine gespeichert wird.

#### **Suchergebnisse**

Eine Liste der Dokumente, die der Suchanforderung entsprechen. Suchergebnisse sind häufig nach Relevanz sortiert, die darauf beruht, welchen Grad der Übereinstimmung mit der Abfrage die Suchmaschine für ein Dokument ermittelt. Viele Ergebnislisten enthalten die URL zum Abrufen des Dokuments, den Dokumenttitel und eine kurze Zusammenfassung. Einige enthalten außerdem das Datum, die Dateigröße und andere Dokumentattribute (z. B. die Kategorie, zu der das Dokument gehört).

#### **Sicherheitstoken**

Informationen zu Identität und Sicherheit, mit denen der Zugriff auf Dokumente in einer Objektgruppe autorisiert wird. Verschiedene Datenquellentypen unterstützen verschiedene Sicherheitstokentypen. Beispiele: Benutzerrollen, Benutzer-IDs, Gruppen-IDs und andere Informationen für die Datenzugriffssteuerung.

#### **Statische Rangfolge**

Ein Rangfolgetyp, bei dem Faktoren der eingestuften Dokumente (z. B. das Datum, die Anzahl der Links, die auf das Dokument verweisen usw.) den Rang erhöhen. Vergleiche [dynamische](#page-267-0) Rangfolge.

#### **Statische Zusammenfassung**

Ein Zusammenfassungstyp, bei dem die Suchergebnisse eine angegebene, gespeicherte Zusammenfassung aus dem Dokument enthalten. Vergleiche dynamische [Zusammenfassung.](#page-267-0)

#### **Stammbildung**

Siehe [Wortstammbildung.](#page-271-0)

#### **Stoppwort**

Ein häufig verwendetes Wort (z. B. der, ein, und), das von einer Suchanwendung bei der Verarbeitung einer Abfrage ignoriert wird.

#### **Stoppwortentfernung**

Das Entfernen von Stoppwörtern aus dem Index, um den Textindex zu verkleinern.

#### **Taxonomie**

Eine auf Ähnlichkeiten basierende Klassifikation von Objekten zu Gruppen. In der Unternehmenssuche fasst eine Taxonomie Daten zu Kategorien und Unterkategorien zusammen. Siehe auch [Kategoriebaum.](#page-268-0)

#### **Textanalyse**

Das Extrahieren der Semantik und anderer Informationen aus Text, um die Abrufbarkeit von Daten in einer Objektgruppe zu verbessern.

#### **Textbasierte Bewertung**

Die Zuordnung eines ganzzahligen Werts zu einem Dokument, der die Relevanz des Dokuments in Bezug auf die Abfragebegriffe anzeigt. Ein hoher ganzzahliger Wert zeigt eine große Übereinstimmung mit der Abfrage an. Siehe auch [dynamische](#page-267-0) Rangfolge.

#### **Themenextraktion**

Eine Art der Begriffsextraktion, bei der signifikante Vokabularelemente in Textdokumenten automatisch erkannt werden, um das Thema eines Dokuments zu extrahieren. Siehe auch [Begriffsextraktion.](#page-266-0)

**Token** Die syntaktische Basiseinheit einer Maschinensprache. Ein Token besteht

aus mindestens einem Zeichen. Das Leerzeichen und Zeichen innerhalb einer Zeichenfolgekonstante oder eines begrenzten Bezeichners sind dabei ausgeschlossen.

#### <span id="page-271-0"></span>**Tokenizer**

Ein Syntaxanalyseprogramm, das Text überprüft und bestimmt, wann und ob eine Zeichenfolge als Token erkannt werden kann.

#### **Überwachungsbeauftragter**

Ein Benutzer in der Unternehmenssuche, der über die Berechtigung zum Beobachten von Prozessen auf Objektgruppenebene verfügt.

### **Uniform-Resource-Identifier (URI)**

Eine kompakte Zeichenfolge, die eine abstrakte oder physische Ressource identifiziert. Die häufigste Form eines URI ist die Adresse einer Webseite, eine spezielle Form (Untergruppe) des URI, die als URL (Uniform-Resource-Locator) bezeichnet wird. Ein URI beschreibt normalerweise, wie auf die Ressource zugegriffen werden kann, den Computer, der die Ressource enthält, sowie den Namen der Ressource (ein Dateiname) auf dem Computer.

#### **Uniform-Resource-Locator (URL)**

Eine Zeichenfolge, die Informationsquellen auf einem Computer oder in einem Netz wie dem Internet darstellt. Diese Zeichenfolge enthält den abgekürzten Namen des Protokolls, mit dem auf die Informationsquelle zugegriffen wird, sowie die Informationen, mit denen das Protokoll die Informationsquelle lokalisiert.

#### **Verknüpfte Suche**

Eine Art der Suche, bei der nach bestimmten Wörtern im selben Satz, Absatz oder Dokument gesucht wird.

#### **Verwaltungsrolle**

Die Klassifizierung eines Benutzers, die die Funktionen festlegt, die dieser Benutzer über die Verwaltungskonsole der Unternehmenssuche ausführen kann. Die Rolle legt außerdem fest, welche Objektgruppen der Benutzer verwalten kann.

#### **Wortstammbildung**

Ein Prozess der linguistischen Normalisierung, in dem die Varianten eines Worts auf eine allgemeine Form reduziert werden. Wörter wie ″Verbindungen″, ″Verbund″ und ″verbunden″ werden beispielsweise auf ″verbinden″ reduziert.

**XML** Siehe [Extensible](#page-267-0) Markup Language.

#### **Zusammenfassung**

Das Einfügen von Sätzen in Suchergebnisse, die den Inhalt eines Dokuments kurz beschreiben. Siehe auch dynamische [Zusammenfassung](#page-267-0) und statische [Zusammenfassung.](#page-270-0)

# **DB2 Information Integrator-Dokumentation**

Dieses Thema enthält Informationen zur Dokumentation, die für DB2 Information Integrator zur Verfügung steht.

Die Tabellen in den folgenden Themen enthalten den offiziellen Dokumenttitel, die IBM Formummer sowie die Speicherposition des jeweiligen PDF-Buchs. Für die Bestellung einer gedruckten Ausgabe müssen Sie entweder den offiziellen Buchtitel oder die IBM Formnummer des Dokuments kennen. Außerdem sind Titel, Dateinamen und Speicherpositionen der Release-Informationen und der Installationsvoraussetzungen für DB2 Information Integrator aufgeführt.

## **Dokumentation zur Event-Publishing-Funktion für DB2 Universal Database unter z/OS**

Dokumentation zur Event-Publishing-Funktion für DB2 Universal Database unter z/OS

#### **Zweck**

Dokumentation zur Event-Publishing-Funktion für DB2 Universal Database unter  $z$ /OS.

*Tabelle 2. DB2 Information Integrator-Dokumentation zur Event-Publishing-Funktion für DB2 Universal Database unter z/OS*

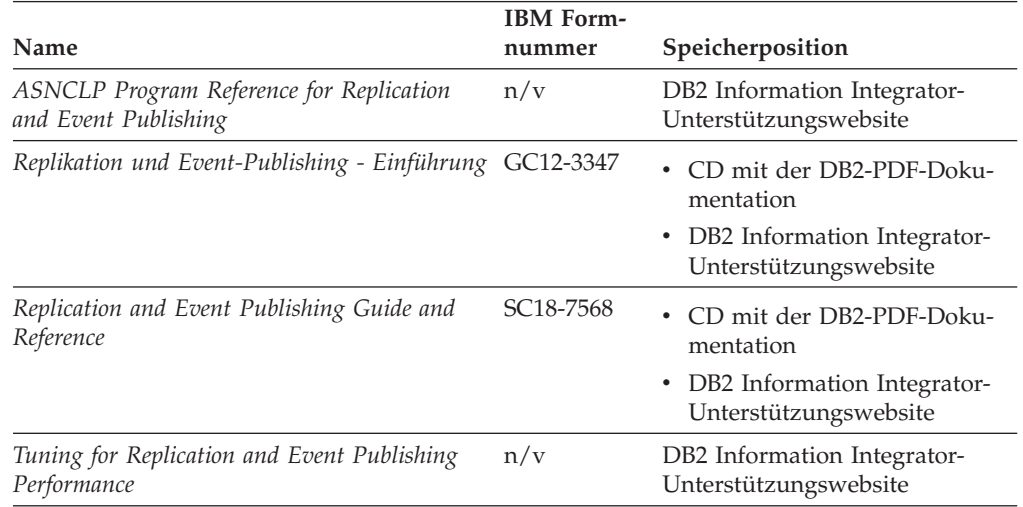

| Name                                                                                                    | <b>IBM</b> Form-<br>nummer | Speicherposition                                                                                                    |
|----------------------------------------------------------------------------------------------------|----------------------------|----------------------------------------------------------------------------------------------------|
| Release Notes for IBM DB2 Information Inte-<br>grator Standard Edition, Advanced Edition,<br>and Replication for z/OS | n/v                        | In DB2 Information - Unter-<br>$\bullet$<br>stützung: Produktübersicht ><br>Informationsintegration ><br>DB2 Information Integrator -<br>Übersicht > Probleme,<br>Problemumgehungen und<br>Aktualisierungen der Doku-<br>mentation |
|                                                                                                    |                            | • DB2 Information Integrator -<br>Klickstartleiste für Installation                                                                                                    |
|                                                                                                    |                            | • DB2 Information Integrator-<br>Unterstützungswebsite                                                                                                    |
|                                                                                                    |                            | • Produkt-CD von DB2 Informa-<br>tion Integrator                                                                                                    |

*Tabelle 2. DB2 Information Integrator-Dokumentation zur Event-Publishing-Funktion für DB2 Universal Database unter z/OS (Forts.)*

## **Dokumentation zur Event-Publishing-Funktion für IMS und VSAM unter z/OS**

Dokumentation zur Event-Publishing-Funktion für IMS und VSAM unter z/OS

### **Zweck**

Dokumentation zur Event-Publishing-Funktion für IMS und VSAM unter z/OS.

*Tabelle 3. DB2 Information Integrator-Dokumentation zur Event-Publishing-Funktion für IMS und VSAM unter z/OS*

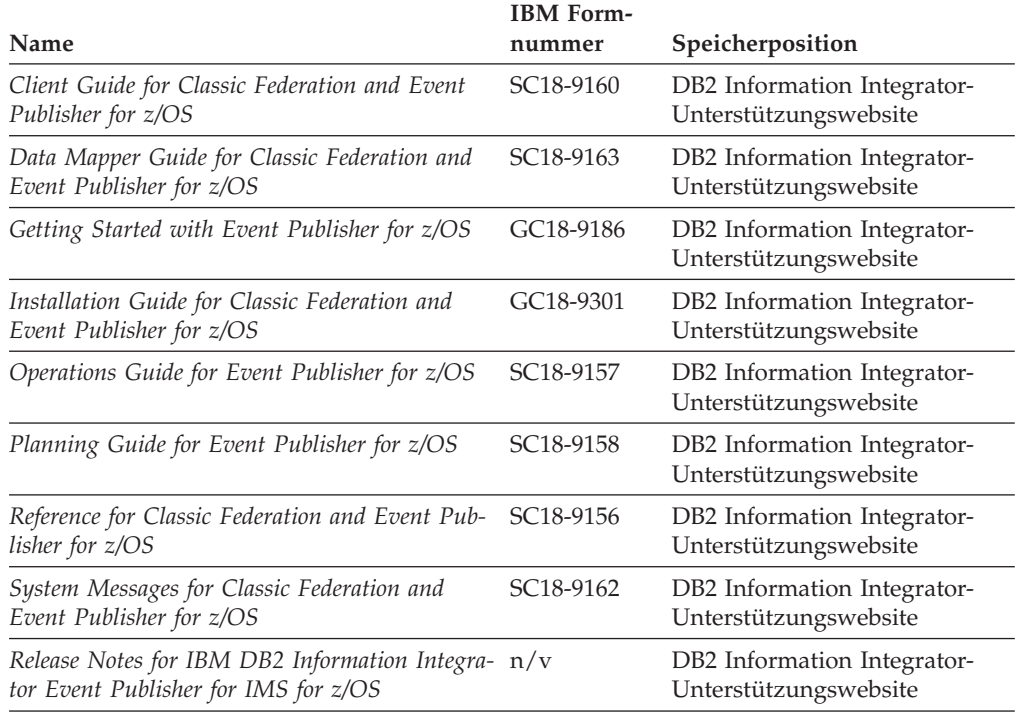

*Tabelle 3. DB2 Information Integrator-Dokumentation zur Event-Publishing-Funktion für IMS und VSAM unter z/OS (Forts.)*

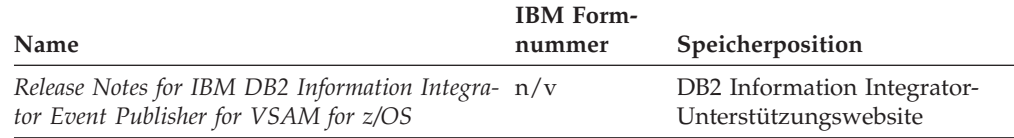

# **Dokumentation zur Event-Publishing-Funktion und Replikationsfunktion unter Linux, UNIX und Windows**

Dokumentation zur Event-Publishing-Funktion und Replikationsfunktion unter Linux, UNIX und Windows

#### **Zweck**

Dokumentation zur Event-Publishing-Funktion und Replikationsfunktion unter Linux, UNIX und Windows.

*Tabelle 4. DB2 Information Integrator-Dokumentation zur Event-Publishing-Funktion und Replikationsfunktion unter Linux, UNIX und Windows*

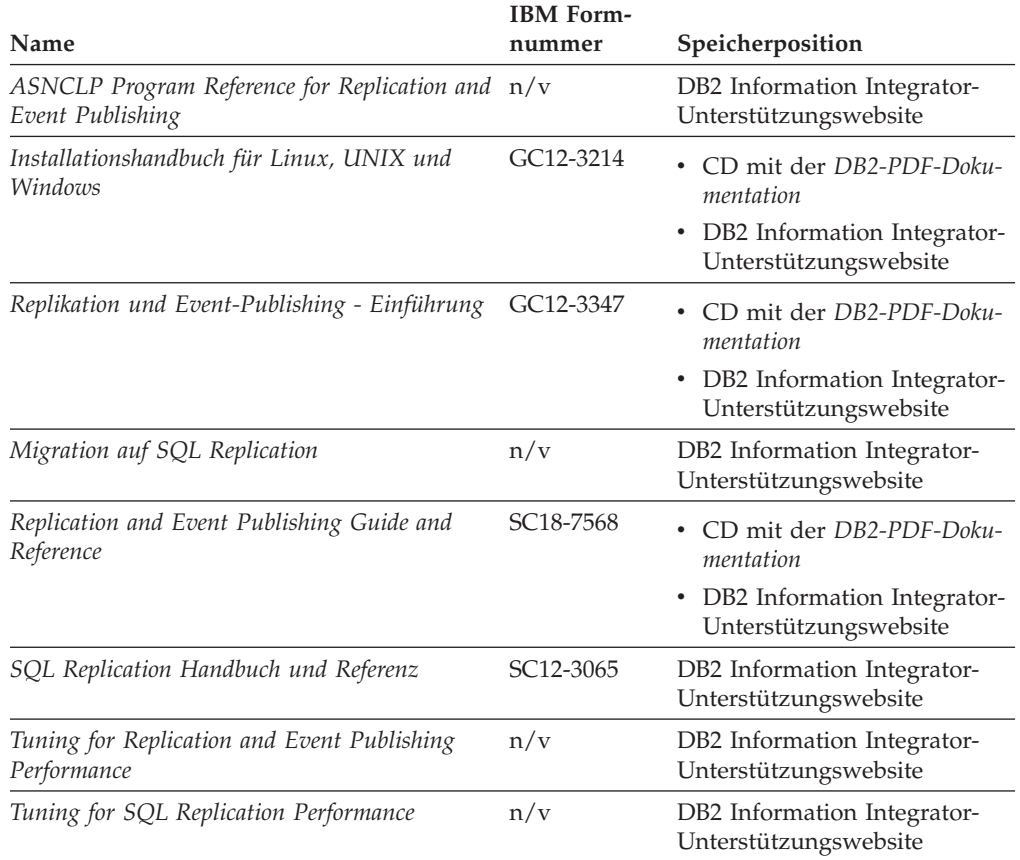

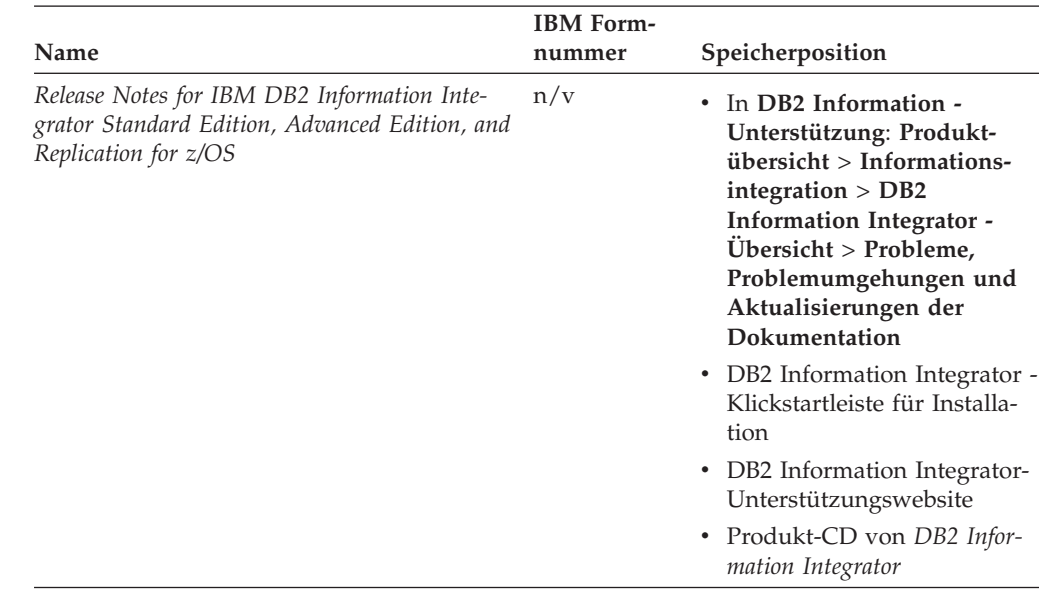

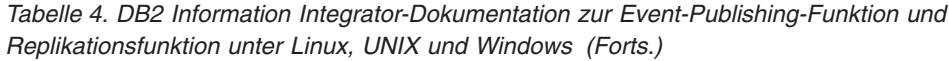

# **Dokumentation zur Funktion für Systeme zusammengeschlossener Datenbanken unter Linux, UNIX und Windows**

Dokumentation zur Funktion für Systeme zusammengeschlossener Datenbanken unter Linux, UNIX und Windows

### **Zweck**

Dokumentation zur Funktion für Systeme zusammengeschlossener Datenbanken unter Linux, UNIX und Windows.

*Tabelle 5. DB2 Information Integrator-Dokumentation zur Funktion für Systeme zusammengeschlossener Datenbanken unter Linux, UNIX und Windows*

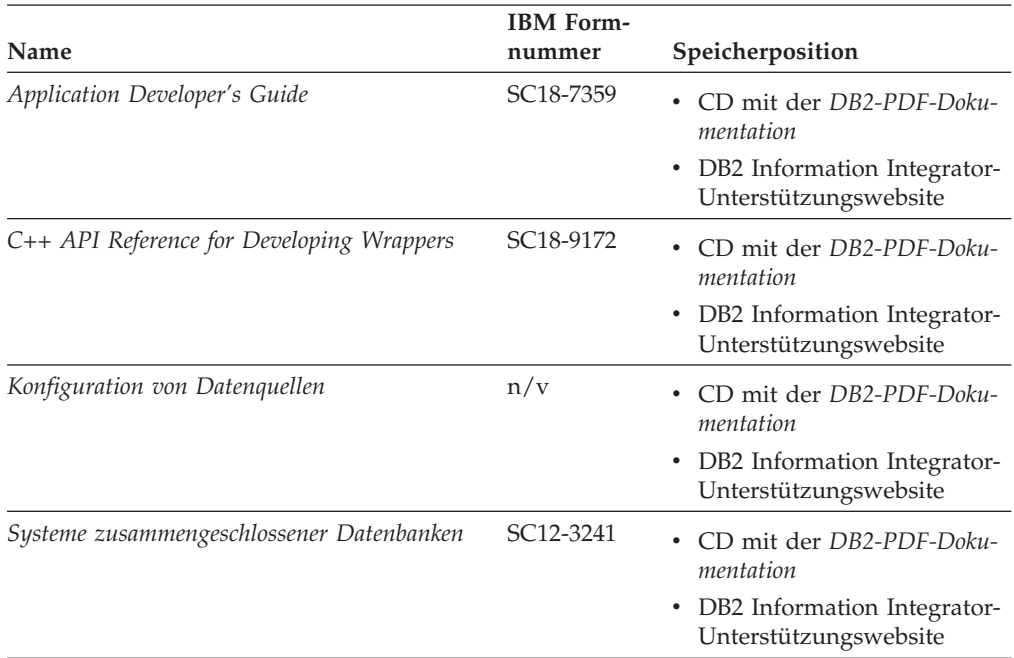

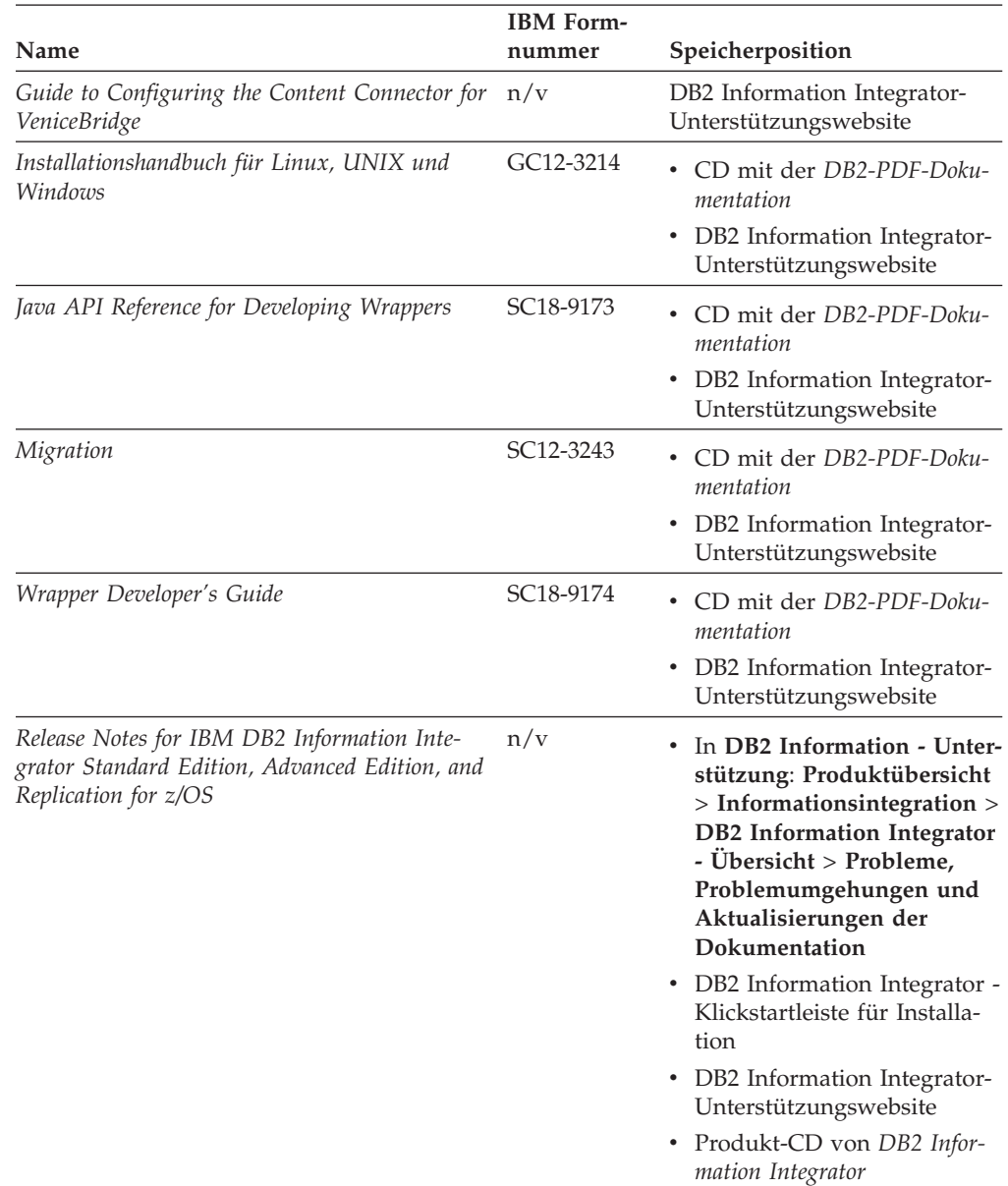

*Tabelle 5. DB2 Information Integrator-Dokumentation zur Funktion für Systeme zusammengeschlossener Datenbanken unter Linux, UNIX und Windows (Forts.)*

# **Dokumentation zur Funktion für Systeme zusammengeschlossener Datenbanken unter z/OS**

Dokumentation zur Funktion für Systeme zusammengeschlossener Datenbanken unter z/OS

### **Zweck**

Dokumentation zur Funktion für Systeme zusammengeschlossener Datenbanken unter z/OS.

*Tabelle 6. DB2 Information Integrator-Dokumentation zur Funktion für Systeme zusammengeschlossener Datenbanken unter z/OS*

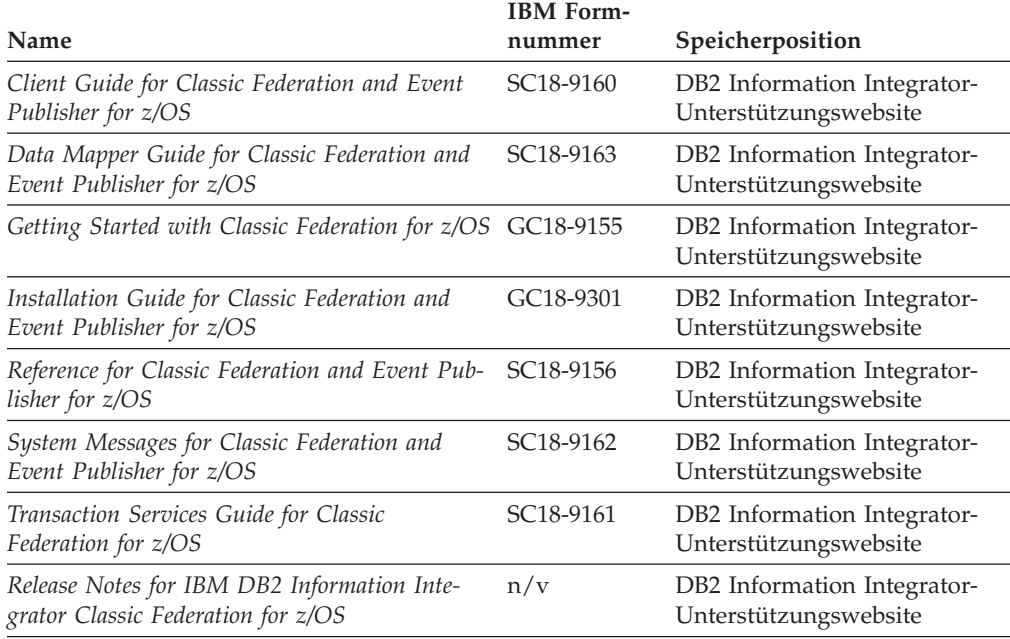

# **Dokumentation zur Replikationsfunktion unter z/OS**

Dokumentation zur Replikationsfunktion unter z/OS

### **Zweck**

Dokumentation zur Replikationsfunktion unter z/OS.

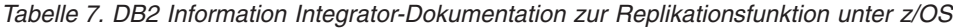

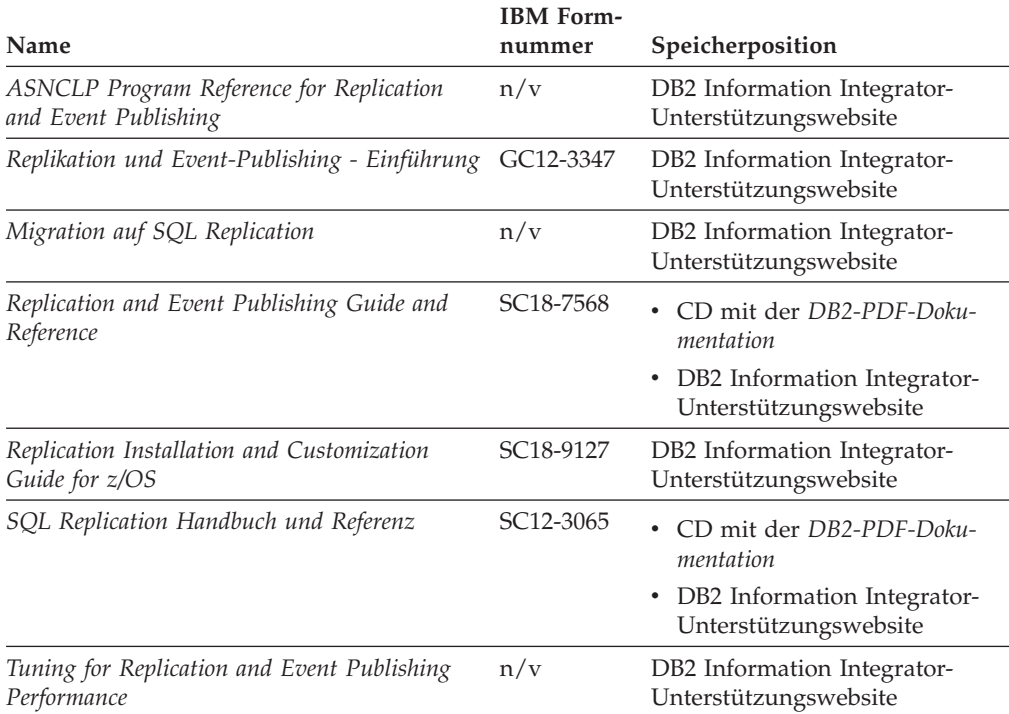

| Name                                                                                                    | <b>IBM</b> Form-<br>nummer | Speicherposition                                                                                                    |
|----------------------------------------------------------------------------------------------------|----------------------------|----------------------------------------------------------------------------------------------------|
| Tuning for SQL Replication Performance                                                                                | n/v                        | DB2 Information Integrator-<br>Unterstützungswebsite                                                                                                    |
| Release Notes for IBM DB2 Information Inte-<br>grator Standard Edition, Advanced Edition, and<br>Replication for z/OS | n/v                        | In DB2 Information - Unter-<br>٠<br>stützung: Produktübersicht ><br>Informationsintegration ><br>DB2 Information Integrator -<br>Übersicht > Probleme,<br>Problemumgehungen und<br>Aktualisierungen der Doku-<br>mentation |
|                                                                                                    |                            | DB2 Information Integrator -<br>٠<br>Klickstartleiste für Installation<br>DB2 Information Integrator-<br>٠<br>Unterstützungswebsite                                                                                        |
|                                                                                                    |                            | Produkt-CD von <i>DB2 Informa</i> -<br>٠<br>tion Integrator                                                                                                    |

*Tabelle 7. DB2 Information Integrator-Dokumentation zur Replikationsfunktion unter z/OS (Forts.)*

# **Dokumentation zur Unternehmenssuchfunktion unter Linux, UNIX und Windows**

Dokumentation zur Unternehmenssuchfunktion unter Linux, UNIX und Windows

#### **Zweck**

Dokumentation zur Unternehmenssuchfunktion unter Linux, UNIX und Windows.

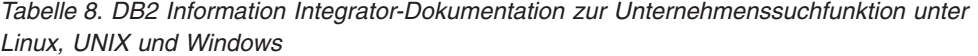

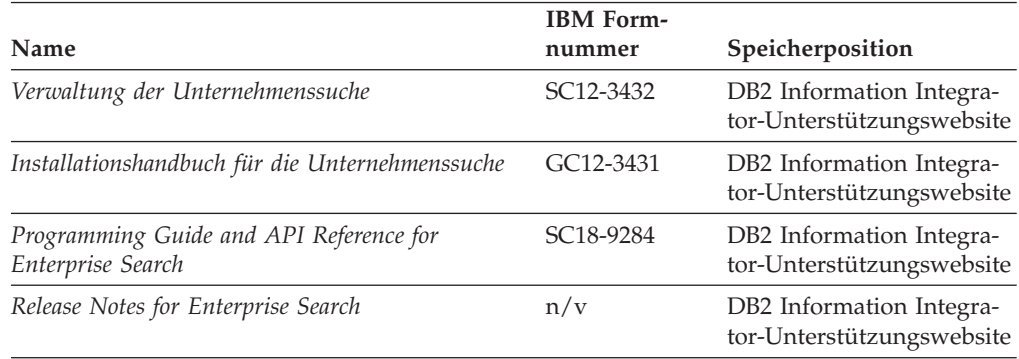

# **Release-Informationen und Installationsvoraussetzungen**

Release-Informationen enthalten die für die jeweilige Release- und FixPak-Stufe des verwendeten Produkts spezifischen Informationen sowie die neuesten Dokumentationskorrekturen für das jeweilige Release. Die Installationsvoraussetzungen enthalten Informationen, die für das jeweilige Release des verwendeten Produkts spezifisch sind.

| Name                                                                                                    | Dateiname           | Speicherposition                                                                                                    |
|----------------------------------------------------------------------------------------------------|---------------------|----------------------------------------------------------------------------------------------------|
| <b>Installation Requirements for IBM</b><br>DB2 Information Integrator Event<br>Publishing Edition, Replication Edi-<br>tion, Standard Edition, Advanced Edi-<br>tion, Advanced Edition Unlimited,<br>Developer Edition, and Replication for<br>z/OS | Prereqs             | • Produkt-CD von DB2 Information<br>Integrator<br>• DB2 Information Integrator - Klickst-<br>artleiste für Installation                                                                                            |
| Release Notes for IBM DB2 Informa-<br>tion Integrator Standard Edition,<br>Advanced Edition, and Replication for<br>z/OS                                                                                                    | <b>ReleaseNotes</b> | In DB2 Information - Unterstüt-<br>zung: Produktübersicht ><br>Informationsintegration > DB2<br>Information Integrator - Übersicht ><br>Probleme, Problemumgehungen<br>und Aktualisierungen der Doku-<br>mentation |
|                                                                                                    |                     | • DB2 Information Integrator - Klickst-<br>artleiste für Installation                                                                                                    |
|                                                                                                    |                     | • DB2 Information Integrator-<br>Unterstützungswebsite                                                                                                    |
|                                                                                                    |                     | · Produkt-CD von DB2 Information<br>Integrator                                                                                                    |
| Release Notes for IBM DB2 Informa-<br>tion Integrator Event Publisher for<br>IMS for z/OS                                                                                                    | n/v                 | DB2 Information Integrator-<br>Unterstützungswebsite                                                                                                    |
| Release Notes for IBM DB2 Informa-<br>tion Integrator Event Publisher for<br>VSAM for z/OS                                                                                                    | n/v                 | DB2 Information Integrator-<br>Unterstützungswebsite                                                                                                    |
| Release Notes for IBM DB2 Informa-<br>tion Integrator Classic Federation for<br>z/OS                                                                                                    | n/v                 | DB2 Information Integrator-<br>Unterstützungswebsite                                                                                                    |
| Release-Informationen für die Unter-<br>nehmenssuche                                                                                                    | n/v                 | DB2 Information Integrator-<br>Unterstützungswebsite                                                                                                    |
|                                                                                                    |                     |                                                                                                    |

*Tabelle 9. DB2 Information Integrator Release-Informationen und Installationsvoraussetzungen*

## **Anzeigen der Release-Informationen und Installationsvoraussetzungen**

Anzeigen der Release-Informationen und Installationsvoraussetzungen

#### **Zweck**

Geben Sie Folgendes ein, um Release-Informationen und Installationsvoraussetzungen von der CD auf Windows-Betriebssystemen anzuzeigen:

*x*\doc\*%L*

#### **Parameter**

- *x* Buchstabe des Windows-CD-Laufwerks
- *%L*

Die Ländereinstellung der Dokumentation, die Sie verwenden wollen, z. B. en\_US.

#### **Zweck**

Geben Sie Folgendes ein, um Release-Informationen und Installationsvoraussetzungen von der CD auf UNIX-Betriebssystemen anzuzeigen:

/*cdrom*/doc/*%L*

### **Parameter**

*cdrom*

Der UNIX-Mountpunkt der CD

*%L*

Die Ländereinstellung der Dokumentation, die Sie verwenden wollen, z. B. en\_US.

### **Anzeigen und Drucken der PDF-Dokumentation**

Anzeigen und Drucken der PDF-Dokumentation

Gegen Sie wie folgt vor, um die DB2 Information Integrator-PDF-Bücher von der CD mit DB2-PDF-Dokumentation anzuzeigen und zu drucken:

- 1. Öffnen Sie im Stammverzeichnis der CD mit der DB2-PDF-Dokumentation die Datei index.htm.
- 2. Klicken Sie die Sprache an, die Sie verwenden wollen.
- 3. Klicken Sie den Link für das Dokument an, das Sie anzeigen wollen.

## **Zugriff auf die DB2 Information Integrator-Dokumentation**

Zugriff auf die DB2 Information Integrator-Dokumentation

Alle Handbücher und Release-Informationen für DB2 Information Integrator sind als PDF-Dateien auf der DB2 Information Integrator-Unterstützungswebsite unter [www.ibm.com/software/data/integration/db2ii/support.html](http://www.ibm.com/software/data/integration/db2ii/support.html) verfügbar. Sie können über die DB2 Information Integrator-Unterstützungswebsite auf die neueste DB2 Information Integrator-Produktdokumentation zugreifen, indem Sie den Produktinformationslink (**Product Information**) anklicken, wie in [Abb.](#page-281-0) 2 auf [Seite](#page-281-0) 260 dargestellt.

<span id="page-281-0"></span>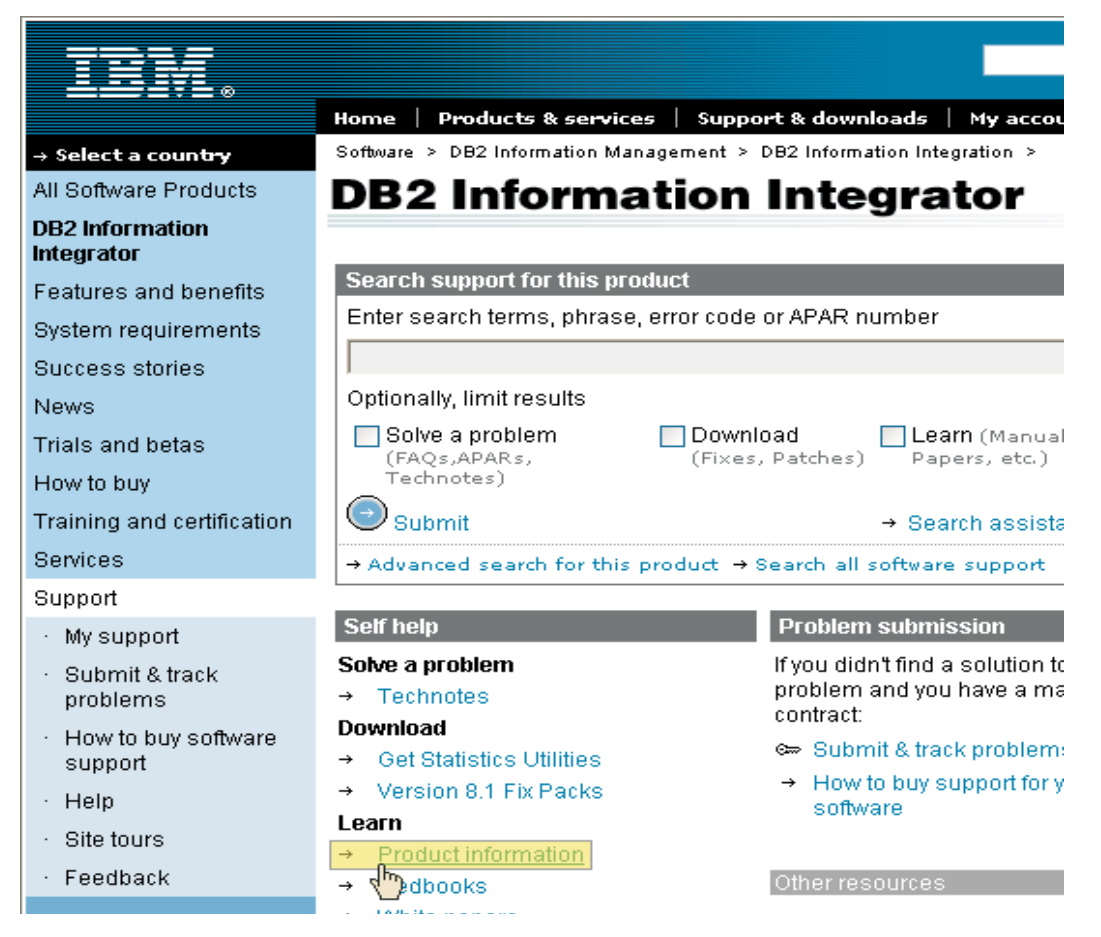

*Abbildung 2. Zugriff auf den Produktinformationslink über die DB2 Information Integrator-Unterstützungswebsite*

Über den Produktinformationslink besteht Zugriff auf die aktuelle DB2 Information Integrator-Dokumentation in allen unterstützten Sprachen:

- DB2 Information Integrator-Produktdokumentation in PDF-Dateien
- v Produktdokumentation zu FixPaks, einschließlich Release-Informationen
- v Anweisungen zum Herunterladen und Installieren von 'DB2 Information Unterstützung' für Linux, UNIX und Windows
- v Links auf die Onlineversion von 'DB2 Information Unterstützung'

Die DB2 Information Integrator-Unterstützungswebsite stellt außerdem Unterstützungsdokumentation, IBM Redbooks, White Papers, Produktdownloads, Links zu Benutzergruppen sowie Neuigkeiten zu DB2 Information Integrator zur Verfügung.

# **Behindertengerechte Bedienung**

Funktion zur behindertengerechten Bedienung unterstützen Benutzer mit körperlichen Beeinträchtigungen, wie z. B. eingeschränkter Mobilität oder eingeschränkter Sicht, Softwareprodukte erfolgreich zu verwenden. In der folgenden Liste werden die Hauptfunktionen zur behindertengerechten Bedienung in Produkten von DB2® Version 8 angegeben:

- v Die gesamte DB2-Funktionalität ist mit Hilfe der Tastatur an Stelle der Maus zur Navigation verfügbar. Weitere Informationen finden Sie in "Tastatureingabe und Navigation".
- v Sie können die Größe und Farbe der Schriftarten in DB2-Benutzerschnittstellen anpassen. Weitere Informationen finden Sie in ["Behindertengerechte](#page-283-0) Anzeige" auf [Seite](#page-283-0) 262.
- v DB2-Produkte unterstützen Anwendungen zur behindertengerechten Bedienung, die die Java™-API zur behindertengerechten Bedienung verwenden. Weitere Informationen finden Sie in ["Kompatibilität](#page-283-0) mit Technologien zur behindertengerechten [Bedienung"](#page-283-0) auf Seite 262.
- v Der Zugriff auf die DB2-Dokumentation ist problemlos möglich. Weitere Infor-mationen finden Sie in ["Behindertengerechte](#page-283-0) Dokumentation" auf Seite 262.

## **Tastatureingabe und Navigation**

### **Tastatureingabebereich**

Tastatureingabebereich

In UNIX®-Betriebssystemen wird der Bereich des aktiven Fensters hervorgehoben, in dem Ihre Tastatureingabe wirksam sind.

### **Tastatureingabe**

Tastatureingabe

Sie können die DB2-Tools ausschließlich mit der Tastatur bedienen. Sie können Tasten oder Tastenkombinationen verwenden, um Operationen auszuführen, die auch mit einer Maus ausgeführt werden können. Standardtastatureingaben des Betriebssystems werden für Standardoperationen des Betriebssystems verwendet.

Weitere Informationen zur Verwendung von Tasten und Tastenkombinationen zum Ausführen von Operationen finden Sie in Keyboard shortcuts and accelerators: Common GUI help.

## **Tastaturnavigation**

Tastaturnavigation

Sie können mit Hilfe von Tasten oder Tastenkombinationen in der Schnittstelle der DB2-Tools navigieren.

Weitere Informationen zur Verwendung von Tasten und Tastenkombinationen zum Navigieren in den DB2-Tools finden Sie in Keyboard shortcuts and accelerators: Common GUI help.

### <span id="page-283-0"></span>**Behindertengerechte Anzeige**

Behindertengerechte Anzeige

**Zweck**

Behindertengerechte Anzeige

### **Schriftarteneinstellungen**

Schriftarteneinstellungen

Mit Hilfe des Notizbuchs **Tools - Einstellungen** können Sie die Farbe, Größe und Schriftart für den Text in Menüs und Dialogfenstern auswählen.

Weitere Informationen zum Angeben von Schriftarteinstellungen finden Sie in Changing the fonts for menus and text: Common GUI help.

### **Unabhängigkeit von Farben**

Unabhängigkeit von Farben

Sie müssen keine Farben unterscheiden können, um beliebige Funktionen in diesem Produkt zu verwenden.

### **Kompatibilität mit Technologien zur behindertengerechten Bedienung**

Kompatibilität mit Technologien zur behindertengerechten Bedienung

Die Schnittstellen der DB2-Tools unterstützen die Java-API für behindertengerechte Bedienung, mit der Sie Sprachausgabeprogramme und andere unterstützende Technologien mit DB2-Produkten verwenden können.

### **Behindertengerechte Dokumentation**

Behindertengerechte Dokumentation

Die Dokumentation für DB2 wird im Format XHTML 1.0 zur Verfügung gestellt, das in den meisten Web-Browsern angezeigt werden kann. Mit XHTML können Sie die Dokumentation entsprechend der Anzeigeeinstellungen in Ihrem Browser anzeigen. Es ermöglicht außerdem die Verwendung von Sprachausgabeprogrammen und anderer unterstützender Technologien.

Syntaxdiagramme sind in Schreibweise mit Trennzeichen angegeben. Dieses Format ist nur verfügbar, wenn Sie mit Hilfe eines Sprachausgabeprogramms auf die Onlinedokumentation zugreifen.

## **Bemerkungen**

Diese Informationen wurden für Produkte und Services entwickelt, die in Deutschland angeboten werden. Möglicherweise bietet IBM die in dieser Dokumentation beschriebenen Produkte, Services oder Funktionen nicht in allen Ländern an. Informationen über die gegenwärtig im jeweiligen Land verfügbaren Produkte und Services sind beim IBM Ansprechpartner erhältlich. Hinweise auf IBM Lizenzprogramme oder andere IBM Produkte bedeuten nicht, dass nur Programme, Produkte oder Services von IBM verwendet werden können. Anstelle der IBM Produkte, Programme oder Services können auch andere ihnen äquivalente Produkte, Programme oder Services verwendet werden, solange diese keine gewerblichen oder anderen Schutzrechte der IBM verletzen. Die Verantwortung für den Betrieb von Fremdprodukten, Fremdprogrammen und Fremdservices liegt beim Kunden.

Für in diesem Handbuch beschriebene Erzeugnisse und Verfahren kann es IBM Patente oder Patentanmeldungen geben. Mit der Auslieferung dieses Handbuchs ist keine Lizenzierung dieser Patente verbunden. Lizenzanforderungen sind schriftlich an folgende Adresse zu richten (Anfragen an diese Adresse müssen auf Englisch formuliert werden): IBM Europe, Director of Licensing, 92066 Paris La Defense Cedex, France

Trotz sorgfältiger Bearbeitung können technische Ungenauigkeiten oder Druckfehler in dieser Veröffentlichung nicht ausgeschlossen werden. Die Angaben in diesem Handbuch werden in regelmäßigen Zeitabständen aktualisiert. Die Änderungen werden in Überarbeitungen oder in Technical News Letters (TNLs) bekannt gegeben. IBM kann ohne weitere Mitteilung jederzeit Verbesserungen und/oder Änderungen an den in dieser Veröffentlichung beschriebenen Produkten und/oder Programmen vornehmen.

Verweise in diesen Informationen auf Websites anderer Anbieter dienen lediglich als Benutzerinformationen und stellen keinerlei Billigung des Inhalts dieser Websites dar. Das über diese Websites verfügbare Material ist nicht Bestandteil des Materials für dieses IBM Produkt; die Verwendung dieser Websites geschieht auf eigene Verantwortung.

Werden an IBM Informationen eingesandt, können diese beliebig verwendet werden, ohne dass eine Verpflichtung gegenüber dem Einsender entsteht.

Lizenznehmer des Programms, die Informationen zu diesem Produkt wünschen mit der Zielsetzung: (i) den Austausch von Informationen zwischen unabhängigen, erstellten Programmen und anderen Programmen (einschließlich des vorliegenden Programms) sowie (ii) die gemeinsame Nutzung der ausgetauschten Informationen zu ermöglichen, wenden sich an folgende Adresse:

IBM Corporation J46A/G4 555 Bailey Avenue San Jose, CA 95141-1003 U.S.A.

Die Bereitstellung dieser Informationen kann unter Umständen von bestimmten Bedingungen - in einigen Fällen auch von der Zahlung einer Gebühr - abhängig sein.

Die Lieferung des im Handbuch aufgeführten Lizenzprogramms sowie des zugehörigen Lizenzmaterials erfolgt im Rahmen der Allgemeinen Geschäftsbedingungen der IBM, der Internationalen Nutzungsbedingungen der IBM für Programmpakete oder einer äquivalenten Vereinbarung.

Alle in diesem Dokument enthaltenen Leistungsdaten stammen aus einer gesteuerten Umgebung. Die Ergebnisse, die in anderen Betriebsumgebungen erzielt werden, können daher erheblich von den hier erzielten Ergebnissen abweichen. Einige Daten stammen möglicherweise von Systemen, deren Entwicklung noch nicht abgeschlossen ist. Eine Gewährleistung, dass diese Daten auch in allgemein verfügbaren Systemen erzielt werden, kann nicht gegeben werden. Darüber hinaus wurden einige Daten unter Umständen durch Extrapolation berechnet. Die tatsächlichen Ergebnisse können abweichen. Benutzer dieses Dokuments sollten die entsprechenden Daten in ihrer spezifischen Umgebung prüfen.

Alle Informationen zu Produkten anderer Anbieter stammen von den Anbietern der aufgeführten Produkte, deren veröffentlichen Ankündigungen oder anderen allgemein verfügbaren Quellen. IBM hat diese Produkte nicht getestet und kann daher keine Aussagen zu Leistung, Kompatibilität oder anderen Merkmalen machen. Fragen zu den Leistungsmerkmalen von Produkten anderer Anbieter sind an den jeweiligen Anbieter zu richten.

Die oben genannten Erklärungen bezüglich der Produktstrategien und Absichtserklärungen von IBM stellen die gegenwärtige Absicht der IBM dar, unterliegen Änderungen oder können zurückgenommen werden, und repräsentieren nur die Ziele der IBM.

Diese Veröffentlichung enthält Beispiele für Daten und Berichte des alltäglichen Geschäftsablaufes. Sie sollen nur die Funktionen des Lizenzprogrammes illustrieren; sie können Namen von Personen, Firmen, Marken oder Produkten enthalten. Alle diese Namen sind frei erfunden; Ähnlichkeiten mit tatsächlichen Namen und Adressen sind rein zufällig.

#### COPYRIGHTLIZENZ:

Diese Veröffentlichung enthält Musteranwendungsprogramme, die in Quellensprache geschrieben sind. Sie dürfen diese Musterprogramme kostenlos kopieren, ändern und verteilen, wenn dies zu dem Zweck geschieht, Anwendungsprogramme zu entwickeln, verwenden, vermarkten oder zu verteilen, die mit der Anwendungsprogrammierschnittstelle konform sind, für die diese Musterprogramme geschrieben werden. Diese Beispiele wurden nicht unter allen denkbaren Bedingungen getestet. Daher kann IBM die Zuverlässigkeit, Wartungsfreund- lichkeit oder Funktion dieser Programme weder zusagen noch gewährleisten.

Kopien oder Teile der Musterprogramme bzw. daraus abgeleiteter Code müssen folgenden Copyrightvermerk beinhalten:

Outside In ( ®) Viewer Technology, © 1992-2004 Stellent, Chicago, IL., Inc. Alle Rechte vorbehalten.

IBM XSLT-Prozessor Lizenziertes Material - Eigentum der IBM © Copyright IBM Corporation, 1999-2004. Alle Rechte vorbehalten.

### **Marken**

In diesem Abschnitt werden IBM Marken und bestimmte Marken anderer Hersteller aufgelistet.

Folgende Namen sind in gewissen Ländern (oder Regionen) Marken der International Business Machines Corporation:

IBM AIX AIX 5L DB2 DB2 Universal Database Domino Informix Lotus Lotus Notes **Notes** OmniFind WebSphere xSeries z/OS

Die folgenden Begriffe sind Marken oder eingetragene Marken anderer Unternehmen:

Java und alle Java-basierten Marken und Logos sind in gewissen Ländern Marken oder eingetragene Marken von Sun Microsystems, Inc.

Microsoft, Windows, Windows NT und das Windows-Logo sind in gewissen Ländern Marken der Microsoft Corporation.

Intel, Intel Inside (Logos), MMX und Pentium sind in gewissen Ländern Marken der Intel Corporation.

UNIX ist in gewissen Ländern eine eingetragene Marke von The Open Group.

Linux ist in gewissen Ländern eine Marke von Linus Torvalds.

Andere Namen von Unternehmen, Produkten oder Services können Marken anderer Unternehmen sein.
# **Kontaktaufnahme mit IBM**

Telefonische Unterstützung erhalten Sie über folgende Nummern:

- Unter 0180 3 313233 erreichen Sie Hallo IBM, wo Sie Antworten zu allgemeinen Fragen erhalten.
- v Unter 0190 7 72243 erreichen Sie die DB2 Helpline, wo Sie Antworten zu DB2 spezifischen Problemen erhalten.

Informationen zur nächsten IBM Niederlassung in Ihrem Land oder Ihrer Region finden Sie im IBM Verzeichnis für weltweite Kontakte, das Sie im Web unter [www.ibm.com/planetwide](http://www.ibm.com/planetwide) abrufen können.

## **Abrufen von Produktinformationen**

Informationen zu DB2 Information Integrator sind telefonisch oder über das Web verfügbar.

Informationen zu DB2 Information Integrator sind telefonisch oder über das Web verfügbar. Die hier angegeben Telefonnummern gelten für Deutschland.

- 1. Unter 0180 3 313233 erreichen Sie Hallo IBM, wo Sie Antworten zu allgemeinen Fragen erhalten.
- 2. Unter 0180 5 5090 können Sie Handbücher telefonisch bestellen.
- 3. Rufen Sie die Website unter [www.ibm.com/software/data/integration/db2ii/support.html](http://www.ibm.com/software/data/integration/db2ii/support.html) auf.

Diese Site umfasst die folgenden aktuellen Informationen:

- v Technische Hinweise
- Bestellen von Handbüchern
- Client-Downloads
- Newsgroups
- Fixpacks
- Neuerungen
- Links zu Webressourcen

### **Kommentare zur Dokumentation**

Bitte senden Sie uns Ihre Kommentare zu diesem Handbuch oder zu anderer Dokumentation von DB2 Information Integrator.

Ihre Rückmeldung unterstützt IBM, hochwertige Informationen anzubieten. Bitte senden Sie uns Ihre Kommentare zu diesem Handbuch oder zu anderer Dokumentation von DB2 Information Integrator. Sie können Ihre Kommentare wie folgt senden:

- 1. Senden Sie Ihre Kommentare mit Hilfe des Kommentarformulars für Onlinedokumentation unter [www.ibm.com/software/data/rcf.](http://www.ibm.com/software/data/rcf/)
- 2. Senden Sie Ihre Kommentare als E-Mail an comments@us.ibm.com. Geben Sie den Namen des Produkts, die Versionsnummer des Produkts sowie den Namen und die Teilenummer des Handbuchs (falls vorhanden) an. Wenn Sie Kommentare zu bestimmtem Text haben, geben Sie die Position des Texts (z. B. einen Titel, eine Tabellennummer oder eine Seitenzahl) an.

#### **Index**

#### **A**

Abfragen [erweiterte](#page-101-0) Verfahren 80 [feldspezifische](#page-101-0) Suche 80 [Freiformatsuche](#page-101-0) 80 [parametrische](#page-101-0) 80 [Rechtschreibprüfung](#page-101-0) 80 Administrator der Unternehmenssuche [Beschreibung](#page-145-0) 124 [Rollenkonfiguration](#page-146-0) 125 Administrator für die Unternehmenssuche [Kennwort](#page-39-0) ändern 18 [Administratorkennwort,](#page-39-0) ändern 18 [Adressenregeln](#page-74-0) für Web-Crawler 53 AIX Content [Manager-Crawler](#page-54-0) konfigurie[ren](#page-54-0) 33 [Notes-Crawler](#page-63-0) konfigurieren 42 [VeniceBridge-Crawler](#page-70-0) konfigurie[ren](#page-70-0) 49 Aktive Websites [überwachen](#page-130-0) 109, [111](#page-132-0) Aktivieren der [Indexzeitpläne](#page-84-0) 63 Alerts [Beschreibung](#page-124-0) 103 [durchsuchte](#page-125-0) Dokumente 104 E-Mail [empfangen](#page-170-0) für 149 [E-Mail-Optionen](#page-125-0) 104, [105](#page-126-0) freier [Speicherbereich](#page-126-0) auf Ser[vern](#page-126-0)<sup>105</sup> indexierte [Dokumente](#page-125-0) 104 [Objektgruppenebene](#page-125-0) 104 [Suchantwortzeiten](#page-125-0) 104 [Systemebene](#page-126-0) 105 Analyse auf doppelte Dokumente [Beschreibung](#page-144-0) 123 globale [Analyse](#page-151-0) 130 Sicherheit [aktivieren](#page-151-0) 130 Ankertextanalyse [Beschreibung](#page-144-0) 123 Dokumente mit [ausschließlich](#page-150-0) Anker[text](#page-150-0) 129 globale [Analyse](#page-149-0) 128 Sicherheit für [Objektgruppe](#page-149-0) aktivieren [128](#page-149-0) Anmelden an der [Verwaltungs](#page-38-0)[konsole](#page-38-0) 17 [Antwortzeitverlauf](#page-141-0) überwachen 120 Anzeigen [Protokolldateien](#page-172-0) 151 [URI-Details](#page-128-0) 107 API für [Suche](#page-31-0) und Index 10, [67](#page-88-0) APIs [Beschreibung](#page-31-0) 10 [Datenempfangsfunktion](#page-22-0) 1, [10](#page-31-0) [Suche](#page-31-0) und Index 10, [67](#page-88-0) Ausblenden von [Suchergebnissen](#page-117-0) 96 [Authentifizierung,](#page-147-0) Beschreibung 126

#### **B**

Bearbeiten [Crawlerbereiche](#page-52-0) 31 [Crawlermerkmale](#page-51-0) 30 Merkmale der [Datenempfangs](#page-80-0)[funktion](#page-80-0) 59 [Objektgruppen](#page-45-0) 24 [Suchanwendungsmerkmale](#page-90-0) 69 Bereiche [Beschreibung](#page-110-0) 89 [erstellen](#page-111-0) 90 [suchen](#page-110-0) 89 [URI-Formate](#page-174-0) 153 [URI-Muster](#page-110-0) 89, [90](#page-111-0)

#### **C**

[com.ibm.es.util.EncryptProperty,](#page-39-0) [Befehl](#page-39-0) 18 [config.properties,](#page-90-0) Datei 69 Content Manager-Crawler [konfigurieren](#page-53-0) 32 unter AIX [konfigurieren](#page-54-0) 33 unter Linux [konfigurieren](#page-56-0) 35 unter Windows [konfigurieren](#page-57-0) 36 Crawler [Anfangswerte](#page-50-0) für 29 [Basiswerte](#page-48-0) 27 [Beschreibung](#page-24-0) 3 Content [Manager](#page-53-0) 32 [Crawlerbereiche](#page-52-0) bearbeiten 31 [Crawlermerkmale](#page-51-0) bearbeiten 30 [Crawlertypen](#page-48-0) kombinieren 27 [DB2](#page-58-0) 37 [erstellen](#page-50-0) 29 [Exchange](#page-60-0) Server 39 externe, [Unterstützung](#page-31-0) 10 Konfiguration der [Datenempfangs](#page-80-0)[funktion](#page-80-0) 59 [Konfigurationsüberblick](#page-48-0) 27 [löschen](#page-52-0) 31 [NNTP](#page-61-0) 40 [Notes](#page-62-0) 41 Sicherheit auf [Dokumentebene](#page-48-0) aktivie[ren](#page-48-0) 27 [Standardmigrationseinstellungen](#page-161-0) 140 [starten](#page-120-0) 99, [108](#page-129-0) [stoppen](#page-122-0) 101, [108](#page-129-0) [Systemstatus](#page-129-0) 108 [Terminierung](#page-48-0) 27 [Überwachung](#page-129-0) 108 [UNIX-Dateisystem](#page-68-0) 47 [Unterstützung](#page-80-0) für externe 59 [URI-Formate](#page-174-0) 153 [VeniceBridge](#page-69-0) 48 [Web](#page-73-0) 52 [Windows-Dateisystem](#page-79-0) 58 Crawler, [Seitenbeschreibung](#page-36-0) 15 Crawlerbereich [Alerts](#page-125-0) 104

Crawlerbereich *(Forts.)* [bearbeiten](#page-52-0) 31 [Beschreibung](#page-24-0) 3 [Web-Crawler-Konfiguration](#page-74-0) 53 Crawlermerkmale [bearbeiten](#page-51-0) 30 [Beschreibung](#page-24-0) 3 Crawlertypen Basiswerte [auswählen](#page-48-0) 27 in [Objektgruppe](#page-48-0) kombinieren 27 Crawlerverlaufsbericht [Beschreibung](#page-130-0) 109 [erstellen](#page-133-0) 112 [HTTP-Rückkehrcodebericht](#page-133-0) 112 [Sitebericht](#page-133-0) 112

### **D**

Datei [synonyms.xml](#page-158-0) 137 Datei [titles.xml](#page-158-0) 137 Datei [treenodes.xml](#page-158-0) 137 [Dateierweiterungen,](#page-74-0) von Web-Crawler-Bereich [ausschließen](#page-74-0) 53 [Datenempfangsfunktion,](#page-80-0) für externe Crawler [konfigurieren](#page-80-0) 59 [Datenempfangsfunktions-API](#page-22-0) 1, [10](#page-31-0) [Datenfluss,](#page-33-0) System für die Unter[nehmenssuche](#page-33-0) 12 Datenquellentypen DB2 Content [Manager-Element](#page-53-0)[typen](#page-53-0) 32 [DB2-Datenbanken](#page-58-0) 37 Exchange Server, [allgemein](#page-60-0) zugängliche [Ordner](#page-60-0) 39 externe, [Unterstützung](#page-31-0) 10 [NNTP-Newsgroups](#page-61-0) 40 [Notes-Datenbanken](#page-62-0) 41 relationale [Datenbanken](#page-58-0) 37 [UNIX-Dateisysteme](#page-68-0) 47 [Unterstützung](#page-22-0) für externe 1 [VeniceBridge-Elementklassen](#page-69-0) 48 von der [Unternehmenssuche](#page-22-0) unter[stützt](#page-22-0) 1 [Websites](#page-73-0) 52 [Windows-Dateisysteme](#page-79-0) 58 DB2-Crawler, [konfigurieren](#page-58-0) 37 DB2 II OmniFind [APIs](#page-31-0) 10 [Crawler-Server](#page-24-0) 3 [Datenflussdiagramm](#page-33-0) 12 [Indexserver](#page-27-0) 6 Integration in [WebSphere](#page-154-0) Portal 133 [Komponenten](#page-23-0) 2 [Parser](#page-25-0) 4 [Portletimplementierung](#page-156-0) 135 [Suchanwendungen](#page-32-0) 11 [Suchserver](#page-28-0) 7 [Überblick](#page-22-0) 1 [Verwaltungskonsole](#page-29-0) 8 DIIOP-Protokoll, [Notes-Crawler-Konfigu](#page-67-0)[ration](#page-67-0) 46

[Discovery](#page-24-0) 3 [dlAuthentication.prp,](#page-80-0) Datei 59 [dlAuthorization.prp,](#page-80-0) Datei 59 [dlConfig.prp,](#page-80-0) Datei 59 Dokumente mit ausschließlich Ankertext [aktivieren](#page-150-0) 129 [Beschreibung](#page-149-0) 128 [robots.txt,](#page-149-0) Datei 128 Dokumentrang für [Objektgruppe](#page-44-0) aktivieren 23 in migrierten [Objektgruppen](#page-159-0) 138 [Domänenregeln](#page-74-0) für Web-Crawler 53 [Dynamische](#page-116-0) Rangfolge 95 Dynamische [Zusammenfassung](#page-117-0) 96

#### **E**

E-Mail-Benachrichtigungen für [Alerts](#page-170-0) 149 für [Nachrichten](#page-170-0) 149 [Einstiegs-URL-Adressen](#page-74-0) für Web-Craw[ler](#page-74-0) 53, [57](#page-78-0) [EncryptProperty,](#page-39-0) Befehl 18 Erstellen [Bereiche](#page-111-0) 90 [Crawler](#page-50-0) 29 [Objektgruppen](#page-42-0) 21, [23](#page-44-0) [Quick](#page-103-0) Links 82 [regelbasierte](#page-109-0) Kategorien 88 [Web-Crawlerberichte](#page-133-0) 112 [XML-Suchfelder](#page-112-0) 91 [es.cfg,](#page-39-0) Datei 18 [ES\\_INSTALL\\_ROOT,](#page-39-0) Beschreibung 18 [ES\\_NODE\\_ROOT,](#page-39-0) Beschreibung 18 ESAdmin, [Anwendung](#page-38-0) 17 [escrcm.sh,](#page-54-0) Prozedur 33, [35](#page-56-0) [escrcm.vbs,](#page-57-0) Prozedur 36 [escrnote.sh,](#page-63-0) Prozedur 42 [escrnte.vbs,](#page-65-0) Prozedur 44 [escrvbr.sh,](#page-70-0) Prozedur 49 [escrvbr.vbs,](#page-71-0) Prozedur 50 [ESSearchApplication,](#page-90-0) Anwendung 6[9,](#page-91-0) [70](#page-91-0) Exchange [Server-Crawler,](#page-60-0) konfigurie[ren](#page-60-0) 39 Externe Crawler [Datenempfangsfunktions-API](#page-31-0) 10 Konfiguration der [Datenempfangs](#page-80-0)[funktion](#page-80-0) 59 [konfigurieren](#page-80-0) 59

#### **F**

Fehlernachrichten Details [anzeigen](#page-172-0) 151 E-Mail [empfangen](#page-170-0) für 149 E-Mails [empfangen](#page-168-0) für 147 [Feldabfragen](#page-101-0) 80 Freier [Speicherbereich,](#page-126-0) Alerts 105 [Freiformatabfragen](#page-101-0) 80

### **G**

[Gleichzeitig](#page-85-0) ablaufende Indexer[stellungen](#page-85-0) 64

Globale Analyse Analyse auf doppelte [Dokumen](#page-144-0)te [123,](#page-144-0) [130](#page-151-0) [Ankertextanalyse](#page-144-0) 123, [128](#page-149-0) [Beschreibung](#page-27-0) 6

#### **H**

Häufige Abfragen [überwachen](#page-141-0) 120 HTTP-Rückkehrcodes Datei robots.txt, [Einschränkun](#page-149-0)[gen](#page-149-0) 128 von [Web-Crawlern](#page-133-0) empfangen 112 [Web-Crawlerbericht](#page-133-0) 112

## **I**

Inaktivieren der [Indexzeitpläne](#page-84-0) 63 Index, [Seitenbeschreibung](#page-36-0) 15 Indexaktualisierung [Beschreibung](#page-27-0) 6, [61](#page-82-0) [Terminierung](#page-83-0) 62, [63](#page-84-0) Indexerstellungen [starten](#page-139-0) 118 [stoppen](#page-139-0) 118, [119](#page-140-0) [Systemstatus](#page-140-0) 119 [Indexierungswarteschlange](#page-140-0) 119 Indexreorganisation [Beschreibung](#page-27-0) 6, [61](#page-82-0) [Terminierung](#page-83-0) 62, [63](#page-84-0) Indizes [Alerts](#page-125-0) 104 aus der [Warteschlange](#page-140-0) löschen 119 [Beschreibung](#page-27-0) 6, [61](#page-82-0) [gleichzeitig](#page-85-0) ablaufende Erstellun[gen](#page-85-0) 64 [starten](#page-120-0) 99 [stoppen](#page-122-0) 101 [Terminierung](#page-83-0) 62 [Überwachung](#page-139-0) 118, [119](#page-140-0) URIs [entfernen](#page-86-0) 65 Zeitplan [aktivieren](#page-84-0) 63, [118](#page-139-0) Zeitplan [inaktivieren](#page-84-0) 63, [118](#page-139-0) [Zeitplanänderung](#page-84-0) 63 Indizes [aktualisieren](#page-27-0) 6, [61](#page-82-0) Indizes [reorganisieren](#page-27-0) 6, [61](#page-82-0) Intervalle bei [Web-Crawlern](#page-78-0) für erneute [Suche](#page-78-0) 57 [IP-Adressenregeln](#page-74-0) für Web-Crawler 53

#### **J**

[Java-Connector](#page-54-0) für Content Manager 3[3,](#page-56-0) [35,](#page-56-0) [36](#page-57-0)

#### **K**

Kategoriebäume aus [WebSphere](#page-158-0) Portal migrieren 13[7,](#page-159-0) [138](#page-159-0) [Beschreibung](#page-107-0) 86 Kategorien aus [WebSphere](#page-158-0) Portal migrieren 13[7,](#page-159-0) [138](#page-159-0) [Beschreibung](#page-104-0) 83

Kategorien *(Forts.)* [erstellen](#page-109-0) 88 [Kategoriebäume](#page-107-0) 86 [Kategorisierungstyp](#page-108-0) 87 [modellbasiert](#page-106-0) 85, [87](#page-108-0) [regelbasiert](#page-105-0) 84, [87](#page-108-0) [suchen](#page-104-0) 83 [Unterkategorien](#page-107-0) verschachteln 86 [URI-Formate](#page-174-0) 153 Kategorisierungsregeln [Dokumentinhalt](#page-105-0) 84, [88](#page-109-0) [konfigurieren](#page-109-0) 88 [URI-Muster](#page-105-0) 84, [88](#page-109-0) Kategorisierungstyp [auswählen](#page-44-0) 23, [87](#page-108-0) [modellbasiert](#page-106-0) 85 [regelbasiert](#page-105-0) 84 Kennwort, [Administrator](#page-39-0) für die Unter[nehmenssuche](#page-39-0) 18 Klitische [Elemente](#page-96-0) 75

## **L**

[Lemmata](#page-96-0) 75 Letzte Abfragen [überwachen](#page-141-0) 120 Linguistische Unterstützung [Beschreibung](#page-94-0) 73 klitische [Elemente](#page-96-0) 75 [Lemmata](#page-96-0) 75 [N-Gram-Segmentierung](#page-98-0) 77 nicht auf [Wörterbuch](#page-94-0) basierte Analyse [73](#page-94-0) nicht auf [Wörterbuch](#page-98-0) basierte Seg[mentierung](#page-98-0) 77 [Okurigana-Varianten](#page-99-0) 78 [orthografische](#page-99-0) Varianten in Japa[nisch](#page-99-0) 78 Reduktion auf [Grundformen](#page-94-0) 73, [75](#page-96-0) [Spracherkennung](#page-95-0) 74 [Stoppwortentfernung](#page-95-0) 74 [Unicode-basierte](#page-98-0) Segmentierung durch [Leerzeichen](#page-98-0) 77 [Unicode-Normalisierung](#page-95-0) 74 [unterstützte](#page-96-0) Sprachen 75 [wörterbuchbasierte](#page-94-0) Analyse 73 [wörterbuchbasierte](#page-96-0) Segmentie[rung](#page-96-0) 75 [Wortsegmentierung](#page-98-0) in Japanisch 77 [Zeichennormalisierung](#page-95-0) 74 Linux Content [Manager-Crawler](#page-56-0) konfigurie[ren](#page-56-0) 35 [Notes-Crawler](#page-63-0) konfigurieren 42 [VeniceBridge-Crawler](#page-70-0) konfigurie[ren](#page-70-0) 49 Löschen [Crawler](#page-52-0) 31 Indizes aus der [Warteschlange](#page-140-0) 119 [Objektgruppen](#page-46-0) 25

#### **M**

Maximale [Crawlersuchtiefe](#page-74-0) 53 [Maximales](#page-78-0) Intervall für erneute [Suche](#page-78-0) 57

Migration [modellbasierte](#page-158-0) Taxonomie 137 [Objektgruppen](#page-159-0) 138 [regelbasierte](#page-159-0) Taxonomie 138 Migrationsassistent [Beschreibung](#page-158-0) 137 [modellbasierte](#page-158-0) Taxonomien 137 [Objektgruppen](#page-159-0) 138 [Protokolldatei](#page-163-0) 142 [regelbasierte](#page-159-0) Taxonomien 138 [Standard-Crawlereinstellungen](#page-161-0) 140 [Standardobjektgruppeneinstel](#page-161-0)[lungen](#page-161-0) 140 [starten](#page-158-0) 137, [138](#page-159-0) MIME-Typen, in [Web-Crawler-Bereich](#page-74-0) [einschließen](#page-74-0) 53 [Minimales](#page-78-0) Intervall für erneute [Suche](#page-78-0) 57 Modellbasierte Kategorien [Beschreibung](#page-106-0) 85 [Kategorisierungstyp](#page-108-0) auswählen 87 [Modellbasierte](#page-158-0) Taxonomie aus WebSphere Portal [migrieren](#page-158-0) 137 Mustersuchanwendung [Beschreibung](#page-32-0) 11 [Merkmaldatei](#page-90-0) 69 [Standardimplementierung](#page-90-0) 69 [Suchfunktionen](#page-88-0) 67 [zugreifen](#page-91-0) 70

### **N**

[N-Gram-Segmentierung](#page-98-0) 77 Nicht auf [Wörterbuch](#page-94-0) basierte Analyse [73,](#page-94-0) [77](#page-98-0) Nicht auf [Wörterbuch](#page-98-0) basierte Segmentie[rung](#page-98-0) 77 [NNTP-Crawler,](#page-61-0) konfigurieren 40 Notes-Crawler [DIIOP-Protokollkonfiguration](#page-67-0) 46 [konfigurieren](#page-62-0) 41 [NRPC-Protokoll](#page-63-0) 42, [44](#page-65-0) unter AIX [konfigurieren](#page-63-0) 42 unter Linux [konfigurieren](#page-63-0) 42 unter Windows [konfigurieren](#page-65-0) 44 NRPC-Protokoll, [Notes-Crawler-Konfigu](#page-63-0)[ration](#page-63-0) 42, [44](#page-65-0)

# **O**

Objektgruppen allen [Benutzern](#page-152-0) den Zugriff erlau[ben](#page-152-0) 131 [Ankertextsicherheit](#page-149-0) 128 aus [WebSphere](#page-158-0) Portal migrieren 13[7,](#page-159-0) [138](#page-159-0) [bearbeiten](#page-45-0) 24 [Beschreibung](#page-23-0) 2 Datei [MigrationWizard.log](#page-159-0) 138 [Entwurf](#page-42-0) 21 [Erstellungsmöglichkeiten](#page-42-0) 21 [löschen](#page-46-0) 25 mit dem [Objektgruppenassistenten](#page-42-0) [erstellen](#page-42-0) 21 mit der Sicht ['Objektgruppen'](#page-44-0) erstel[len](#page-44-0) 23

Objektgruppen *(Forts.)* [Sicherheit](#page-149-0) 128 Sicherheit für doppelte [Dokumen](#page-151-0)te [130](#page-151-0) [Standardmigrationseinstellungen](#page-161-0) 140 [Suchanwendungen](#page-92-0) zuordnen 71 [Suchanwendungs-ID,](#page-152-0) Sicherheit 131 [suchen](#page-100-0) 79, [80](#page-101-0) [Systemstatus](#page-127-0) 106 [Überwachung](#page-127-0) 106 Objektgruppen, Sicht [Beschreibung](#page-36-0) 15 [Objektgruppen](#page-44-0) erstellen 23 Objektgruppenadministrator [Beschreibung](#page-145-0) 124 [Rollenkonfiguration](#page-146-0) 125 [Objektgruppenassistent](#page-42-0) 21 [Okurigana-Varianten](#page-99-0) 78 Operator [Beschreibung](#page-145-0) 124 [Rollenkonfiguration](#page-146-0) 125 [Orthografische](#page-99-0) Varianten in Japa[nisch](#page-99-0) 78

## **P**

[Parametrische](#page-101-0) Suche 80 Parser [Beschreibung](#page-25-0) 4 [Datenanalysetasks](#page-25-0) 4 [starten](#page-120-0) 99, [117](#page-138-0) [stoppen](#page-122-0) 101, [117](#page-138-0) [Systemstatus](#page-138-0) 117 [Überwachung](#page-138-0) 117 Portal Search Engine [Beschreibung](#page-154-0) 133 für [Unternehmenssuche](#page-156-0) konfigurieren [135](#page-156-0) Sicherheit auf [Dokumentebene](#page-157-0) 136 Übergabe von [Sicherheitstoken](#page-157-0) 136 Portlet für die [Dokumentsuche](#page-156-0) 135 Portlet zur [Taxonomieverwaltung](#page-158-0) 137 Portlets [Beschreibung](#page-154-0) 133 [implementieren](#page-156-0) 135 [Katalogwebsite](#page-156-0) 135 Portlet zur [Taxonomie](#page-158-0)[verwaltung](#page-158-0) 137 [Unternehmenssuche](#page-154-0) 133 [unterstützte](#page-154-0) Versionen von WebSphere [Portal](#page-154-0) 133 Präfixregeln für [Web-Crawler](#page-74-0) 53 Protokoll, [Seitenbeschreibung](#page-36-0) 15 Protokolldatei [WpsMigratorLog.log](#page-163-0) 142 Protokolldateien [anzeigen](#page-172-0) 151 [Beschreibung](#page-168-0) 147 [E-Mail-Optionen](#page-170-0) 149 [filtern](#page-172-0) 151 [maximale](#page-168-0) Größe 147 [Migrationsassistent](#page-163-0) 142 [Standardposition](#page-168-0) 147 [turnusmäßig](#page-168-0) wechseln 147 [Überwachung](#page-172-0) 151 [Wertigkeit](#page-168-0) 147 Prozedur [esbackup.bat](#page-164-0) 143, [145](#page-166-0) Prozedur [esbackup.sh](#page-164-0) 143, [145](#page-166-0)

Prozedur [esrestore.bat](#page-165-0) 144, [145](#page-166-0) Prozedur [esrestore.sh](#page-165-0) 144, [145](#page-166-0) [Prozedur](#page-165-0) startccl 144 Prozeduren [esbackup.bat](#page-164-0) 143, [145](#page-166-0) [esbackup.sh](#page-164-0) 143, [145](#page-166-0) [escrcm.sh](#page-54-0) 33, [35](#page-56-0) [escrcm.vbs](#page-57-0) 36 [escrnote.sh](#page-63-0) 42 [escrnte.vbs](#page-65-0) 44 [escrvbr.sh](#page-70-0) 49 [escrvbr.vbs](#page-71-0) 50 [esrestore.bat](#page-165-0) 144, [145](#page-166-0) [esrestore.sh](#page-165-0) 144, [145](#page-166-0) [startccl](#page-165-0) 144

# **Q**

Quick Links [Beschreibung](#page-103-0) 82 [erstellen](#page-103-0) 82 [suchen](#page-103-0) 82 [URI-Formate](#page-174-0) 153

# **R**

Rangfolge [dynamische](#page-116-0) 95 [statische](#page-117-0) 96 [textbasierte](#page-116-0) Bewertung 95 [Rechtschreibprüfung](#page-101-0) in Abfragen 80 Reduktion auf [Grundformen](#page-94-0) 73, [75](#page-96-0) Regelbasierte Kategorien [Beschreibung](#page-105-0) 84 [erstellen](#page-109-0) 88 [Kategorisierungstyp](#page-108-0) auswählen 87 [Regelbasierte](#page-158-0) Taxonomie aus WebSphere Portal [migrieren](#page-158-0) 137, [138](#page-159-0) robots.txt, Datei Dokumente mit [ausschließlich](#page-149-0) Anker[text](#page-149-0) 128 [HTTP-Rückkehrcodes](#page-149-0) 128

# **S**

[Schlüsselwörter](#page-103-0) in Quick Links 82 Segmentierung durch Leerzeichen auf [Unicode-Ba](#page-98-0)[sis](#page-98-0) 77 nicht auf [Wörterbuch](#page-98-0) basiert 77 [wörterbuchbasiert](#page-96-0) 75 SIAPI (API für Suche und [Index\)](#page-31-0) 10 SIAPI [\(Search](#page-88-0) and Index API) 67 Sicherheit Analyse auf doppelte [Dokumen](#page-151-0)te [130](#page-151-0) [Ankertextanalyse](#page-149-0) 128 [Authentifizierung](#page-147-0) 126 [Beschreibung](#page-144-0) 123 [Dokumentebene](#page-148-0) 127 für [Objektgruppe](#page-44-0) aktivieren 23, [123](#page-144-0) [Objektgruppenebene](#page-149-0) 128, [131](#page-152-0) [Suchanwendungs-IDs](#page-152-0) 131 [Verwaltungsrollen](#page-146-0) 125 [Zugriffssteuerung](#page-147-0) 126 Sicherheit, [Sichtbeschreibung](#page-36-0) 15

Sicherheit auf Dokumentebene [Beschreibung](#page-144-0) 123, [127](#page-148-0) [Crawlerkonfiguration](#page-48-0) 27 Portal Search [Engine-Unterstüt](#page-157-0)[zung](#page-157-0) 136 [Sicherheitstokens](#page-148-0) 127 [Zugriffssteuerung](#page-148-0) 127 Sicherheit auf Objektgruppenebene [aktivieren](#page-44-0) 23 Analyse auf doppelte [Dokumen](#page-151-0)te [130](#page-151-0) [Ankertextanalyse](#page-149-0) 128 [Beschreibung](#page-144-0) 123, [128](#page-149-0) [Suchanwendungs-IDs](#page-152-0) 131 Sicherheitstokens [Crawlerkonfiguration](#page-148-0) 127 für eine [Objektgruppe](#page-152-0) inaktivieren [131](#page-152-0) Portal Search [Engine-Verarbei](#page-157-0)[tung](#page-157-0) 136 Sicherheit auf [Dokumentebene](#page-148-0) 12[7,](#page-157-0) [136](#page-157-0) Sicherungsprozeduren [ausführen](#page-164-0) 143, [145](#page-166-0) [Beschreibung](#page-164-0) 143 Sitebericht für [Web-Crawler](#page-133-0) erstellen [112](#page-133-0) [SiteDefs.txt,](#page-117-0) Datei 96 Siteverlaufsberichte [Beschreibung](#page-130-0) 109 [erstellen](#page-133-0) 112 [Spracherkennung](#page-95-0) 74 [Standardsuchanwendung](#page-90-0) 69 Starten [Crawler](#page-129-0) 108 [Indexerstellungen](#page-139-0) 118 Komponenten der [Unternehmens](#page-120-0)[suche](#page-120-0) 99 [Migrationsassistent](#page-158-0) 137, [138](#page-159-0) [Parser](#page-138-0) 117 [Suchserver](#page-141-0) 120 Statische Rangfolge [Beschreibung](#page-117-0) 96 für [Objektgruppe](#page-44-0) aktivieren 23 in migrierten [Objektgruppen](#page-159-0) 138 Stoppen [Crawler](#page-129-0) 108 [Indexerstellungen](#page-139-0) 118, [119](#page-140-0) Komponenten der [Unternehmens](#page-120-0)[suche](#page-120-0) 99, [101](#page-122-0) [Parser](#page-138-0) 117 [Suchserver](#page-141-0) 120 [Stoppwortentfernung](#page-95-0) 74 [Stoppwörter](#page-95-0) 74 Suchantwortzeit [Alerts](#page-125-0) 104 [Überwachung](#page-141-0) 120 Suchanwendungen [angepasste](#page-88-0) 67 [Beschreibung](#page-32-0) 11 [Merkmaldatei](#page-90-0) 69 [Muster](#page-88-0) 67 [Objektgruppen](#page-92-0) zuordnen 71 Sicherheit auf [Objektgruppen](#page-152-0)[ebene](#page-152-0) 131 [Suchanwendungs-IDs](#page-152-0) 131

Suchcache [Beschreibung](#page-142-0) 121 [konfigurieren](#page-143-0) 122 Suche, [Seitenbeschreibung](#page-36-0) 15 Suchen [Bereiche](#page-110-0) 89 [Kategorien](#page-104-0) 83 [Objektgruppen](#page-100-0) 79, [80](#page-101-0) [Quick](#page-103-0) Links 82 [XML-Dokumente](#page-112-0) 91 Suchergebnisse [ausblenden](#page-117-0) 96 [Beschreibung](#page-116-0) 95 [dynamische](#page-116-0) Rangfolge 95 dynamische [Zusammenfassung](#page-117-0) 96 [gruppieren](#page-117-0) 96 statische [Rangfolge](#page-117-0) 96 [textbasierte](#page-116-0) Bewertung 95 Suchrate [überwachen](#page-133-0) 112 Suchserver [Antwortzeitverlauf](#page-141-0) 120 [Beschreibung](#page-28-0) 7 häufige [Abfragen](#page-141-0) 120 letzte [Abfragen](#page-141-0) 120 [starten](#page-120-0) 99, [120](#page-141-0) [stoppen](#page-122-0) 101, [120](#page-141-0) [Suchcache](#page-142-0) 121, [122](#page-143-0) [Systemstatus](#page-141-0) 120 [Überwachung](#page-141-0) 120 Suchzentrale [Beschreibung](#page-154-0) 133 [Registrierungsportlet](#page-154-0) 133 Syntaxanalyse, [Seitenbeschreibung](#page-36-0) 15 System, [Sichtbeschreibung](#page-36-0) 15 [Systemsicherung](#page-164-0) 143 Systemstatus [Crawler](#page-129-0) 108 [Indexerstellungen](#page-140-0) 119 [Objektgruppen](#page-127-0) 106 [Parser](#page-138-0) 117 [Suchserver](#page-141-0) 120 [Web-Crawler](#page-130-0) 109 [Systemwiederherstellung](#page-164-0) 143, [144,](#page-165-0) [145](#page-166-0)

#### **T**

Taskübersicht, [Verwaltungskonsole](#page-36-0) 15 [Taxonomien](#page-158-0) aus WebSphere Portal mig[rieren](#page-158-0) 137, [138](#page-159-0) Terminierung [Crawler](#page-48-0) 27 [Indexerstellungen](#page-83-0) 62, [63](#page-84-0) [Textbasierte](#page-116-0) Bewertung 95 [Threaddetails](#page-130-0) überwachen 109, [110](#page-131-0)

# **U**

Überwachen [Beschreibung](#page-145-0) 124 [Rollenkonfiguration](#page-146-0) 125 Überwachung aktive [Web-Crawler-Sites](#page-132-0) 111 [Antwortzeitverlauf](#page-141-0) 120 [Crawler](#page-129-0) 108 Details von [Web-Crawler-](#page-131-0)[Threads](#page-131-0) 110

Überwachung *(Forts.)* häufige [Abfragen](#page-141-0) 120 letzte [Abfragen](#page-141-0) 120 [Objektgruppen](#page-127-0) 106 [Parser](#page-138-0) 117 [Protokolldateien](#page-172-0) 151 Suchrate des [Web-Crawlers](#page-133-0) 112 [Suchserver](#page-141-0) 120 [Unternehmenssuche](#page-124-0) 103 [Web-Crawler](#page-130-0) 109 Überwachung, [Sichtenbeschreibung](#page-36-0) 15 [Unicode-basierte](#page-98-0) Segmentierung durch [Leerzeichen](#page-98-0) 77 [Unicode-Normalisierung](#page-95-0) 74 [UNIX-Dateisystemcrawler,](#page-68-0) konfigurie[ren](#page-68-0) 47 Unternehmenssuche [APIs](#page-31-0) 10 aus Sicherung [wiederherstellen](#page-165-0) 144 [Crawler-Server](#page-24-0) 3 [Datenflussdiagramm](#page-33-0) 12 [Indexserver](#page-27-0) 6 Integration in [WebSphere](#page-154-0) Portal 133 [Komponenten](#page-23-0) 2 [Komponenten](#page-120-0) starten 99 [Komponenten](#page-120-0) stoppen 99, [101](#page-122-0) linguistische [Unterstützung](#page-94-0) 73 [Parser](#page-25-0) 4 Portal Search [Engine-Portlets](#page-156-0) konfigu[rieren](#page-156-0) für 135 [Portletimplementierung](#page-156-0) 135 [Portlets](#page-154-0) 133 [Protokolldateien](#page-168-0) 147 [Sicherheit](#page-144-0) 123 [sichern](#page-164-0) 143 [Suchanwendungen](#page-32-0) 11 [Suchserver](#page-28-0) 7 Systemdateien [wiederherstellen](#page-166-0) 145 [Überblick](#page-22-0) 1 [Überwachung](#page-124-0) 103 [URI-Formate](#page-174-0) 153 [Verwaltungskonsole](#page-29-0) 8 [Verwaltungsrollen](#page-145-0) 124 [wiederherstellen](#page-164-0) 143 [Unternehmenssuche](#page-164-0) sichern 143 Unterstützte Sprachen [Spracherkennung](#page-95-0) 74 [wörterbuchbasierte](#page-96-0) Verarbeitung auf [linguistischer](#page-96-0) Basis 75 URI aus einem Index [entfernen](#page-86-0) 65 [Bereiche](#page-110-0) 89, [90](#page-111-0) Details [anzeigen](#page-128-0) 107 Formate in der [Unternehmens](#page-174-0)[suche](#page-174-0) 153 [Kategorisierungsregeln](#page-105-0) 84, [88](#page-109-0) [Quick](#page-103-0) Links 82 URIs aus einem Index [entfernen](#page-86-0) 65 [URL-Adressen](#page-78-0) so schnell wie möglich [aufrufen](#page-78-0) 57 [URL-Adressen](#page-78-0) so schnell wie möglich erneut [aufrufen](#page-78-0) 57

### **V**

[vbr\\_access\\_services.jar,](#page-70-0) Datei 49, [50](#page-71-0)

VeniceBridge-Crawler [konfigurieren](#page-69-0) 48 unter AIX [konfigurieren](#page-70-0) 49 unter Linux [konfigurieren](#page-70-0) 49 unter Windows [konfigurieren](#page-71-0) 50 Verwaltungskonsole [anmelden](#page-38-0) 17 [Beschreibung](#page-29-0) 8 [Schnittstelle](#page-36-0) 15 [Taskübersicht](#page-36-0) 15 Verwaltungsrollen Administrator der [Unternehmens](#page-145-0)[suche](#page-145-0) 124, [125](#page-146-0) [Beschreibung](#page-145-0) 124 [konfigurieren](#page-146-0) 125 [Objektgruppenadministrator](#page-145-0) 124, [125](#page-146-0) [Operator](#page-145-0) 124, [125](#page-146-0) [überwachen](#page-145-0) 124, [125](#page-146-0)

#### **W**

Web-Crawler [aktive](#page-130-0) Sites 109, [111](#page-132-0) Berichte [erstellen](#page-133-0) 112 [Crawlerbereich](#page-74-0) begrenzen 53 [Crawlersuchregeln](#page-74-0) 53 [Crawlerverlauf](#page-130-0) 109 [Einstiegs-URL-Adressen](#page-74-0) 53, [57](#page-78-0) [Intervalle](#page-78-0) für erneute Suche 57 [konfigurieren](#page-73-0) 52 [Siteverlauf](#page-130-0) 109 [Suchrate](#page-133-0) 112 [Systemstatus](#page-130-0) 109 [Threaddetails](#page-130-0) 109, [110](#page-131-0) [Überwachung](#page-130-0) 109 [URL-Adressen](#page-78-0) so schnell wie möglich [aufrufen](#page-78-0) 57 [URL-Status](#page-130-0) 109 zuletzt [durchsuchte](#page-130-0) URLs 109 [Web-Crawler-Bereich](#page-74-0) begrenzen 53 WebSphere Portal [Katalog-Website](#page-156-0) 135 [Kategoriebaummigration](#page-158-0) 137 [Modellbasierte](#page-158-0) Taxonomien 137 [Objektgruppenmigration](#page-158-0) 137 Portlet zur [Taxonomie](#page-158-0)[verwaltung](#page-158-0) 137 [Portletimplementierung](#page-156-0) 135 [Standardmigrationseinstellungen](#page-161-0) 140 [Taxonomiemigration](#page-158-0) 137 [Unternehmenssuche,](#page-154-0) Integration in [133](#page-154-0) WebSphere [Portal-Suchzentrale](#page-154-0) 133 [Beschreibung](#page-154-0) 133 [Registrierungsportlet](#page-154-0) 133 Wiederherstellen aus [Sicherung](#page-165-0) 144 [Systemdateien](#page-166-0) auf neuen Ser[vern](#page-166-0) 145 Wiederherstellungsprozeduren [ausführen](#page-165-0) 144, [145](#page-166-0) [Beschreibung](#page-164-0) 143 Windows Content [Manager-Crawler](#page-57-0) konfigurie[ren](#page-57-0) 36 [Notes-Crawler](#page-65-0) konfigurieren 44

Windows *(Forts.)* [VeniceBridge-Crawler](#page-71-0) konfigurie[ren](#page-71-0) 50 [Windows-Dateisystemcrawler,](#page-79-0) konfigurie[ren](#page-79-0) 58 [Wörterbuchbasierte](#page-94-0) Analyse 73, [75](#page-96-0) [Wörterbuchbasierte](#page-96-0) Segmentierung 75 [Wortsegmentierung,](#page-98-0) Japanisch 77

#### **X**

[XML-Dokumente,](#page-112-0) suchen 91 XML-Suchfelder [Beschreibung](#page-112-0) 91 Elemente [zuordnen](#page-112-0) 91 [erstellen](#page-112-0) 91

### **Z**

[Zeichennormalisierung](#page-95-0) 74 Zugriffssteuerung [Beschreibung](#page-147-0) 126 für eine [Objektgruppe](#page-152-0) inaktivieren [131](#page-152-0) Portal Search [Engine-Unterstüt](#page-157-0)[zung](#page-157-0) 136 Sicherheit auf [Dokumentebene](#page-148-0) 12[7,](#page-157-0) [136](#page-157-0) Zuletzt [durchsuchte](#page-130-0) URLs überwa[chen](#page-130-0) 109 Zuordnen von [XML-Suchfeldern](#page-112-0) 91 [Zusammenfassung,](#page-117-0) dynamisch 96

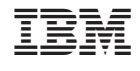

SC12-3432-00

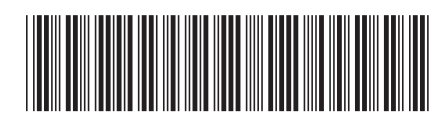